## SIEMENS

## SIMATIC

## PCS 7 过程控制系统 CPU 410-5H 过程自动化/CPU 410 SMART

## 系统手册

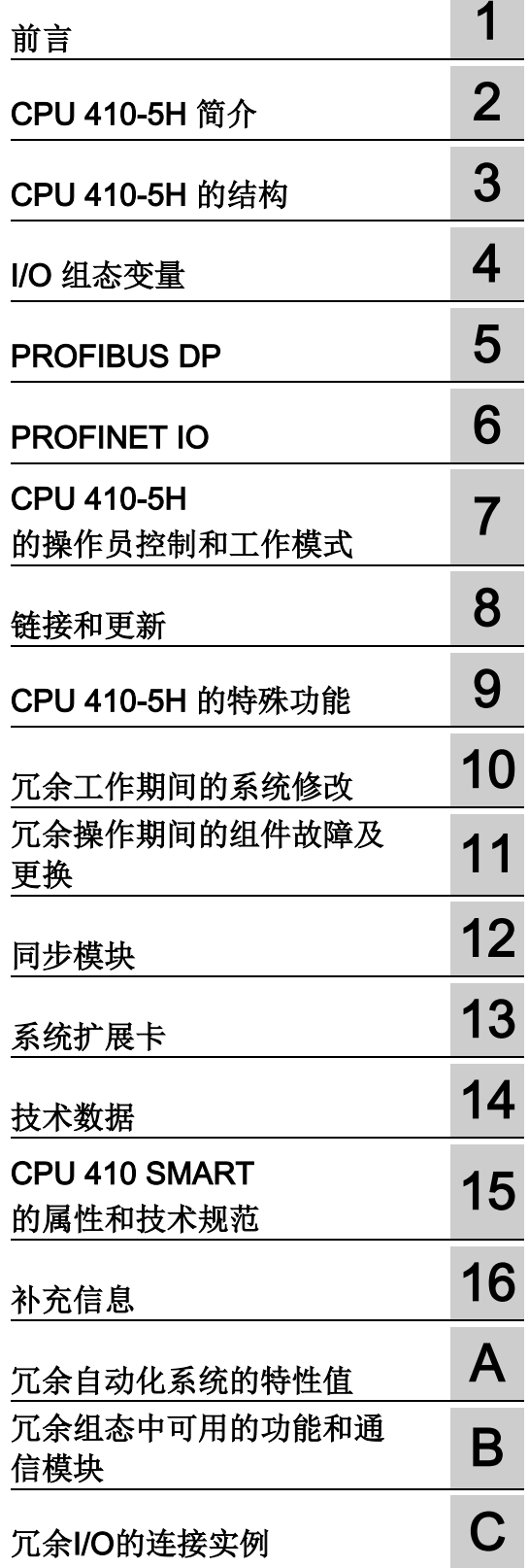

## 法律资讯

#### 警告提示系统

为了您的人身安全以及避免财产损失,必须注意本手册中的提示。人身安全的提示用一个警告三角表示,仅 与财产损失有关的提示不带警告三角。警告提示根据危险等级由高到低如下表示。

#### 危险

表示如果不采取相应的小心措施, 将会导致死亡或者严重的人身伤害。

## 警告

表示如果不采取相应的小心措施, 可能导致死亡或者严重的人身伤害。

#### 小心

表示如果不采取相应的小心措施,可能导致轻微的人身伤害。

#### 注意

表示如果不采取相应的小心措施,可能导致财产损失。

当出现多个危险等级的情况下,每次总是使用最高等级的警告提示。如果在某个警告提示中带有警告可能导 致人身伤害的警告三角,则可能在该警告提示中另外还附带有可能导致财产损失的警告。

#### 合格的专业人员

本文件所属的产品/系统只允许由符合各项工作要求的合格人员进行操作。其操作必须遵照各自附带的文件说 明,特别是其中的安全及警告提示。

由于具备相关培训及经验,合格人员可以察觉本产品/系统的风险,并避免可能的危险。

#### 按规定使用Siemens 产品

请注意下列说明:

## 警告

#### Siemens

产品只允许用于目录和相关技术文件中规定的使用情况。如果要使用其他公司的产品和组件,必须得到 Siemens

推荐和允许。正确的运输、储存、组装、装配、安装、调试、操作和维护是产品安全、正常运行的前提。必 须保证允许的环境条件。必须注意相关文件中的提示。

#### 商标

所有带有标记符号 ® 的都是西门子股份有限公司的注册商标。本印刷品中的其他符号可能是一些其他商标。 若第三方出于自身目的使用这些商标,将侵害其所有者的权利。

#### 责任免除

我们已对印刷品中所述内容与硬件和软件的一致性作过检查。然而不排除存在偏差的可能性,因此我们不保 证印刷品中所述内容与硬件和软件完全一致。印刷品中的数据都按规定经过检测,必要的修正值包含在下一 版本中。

目录

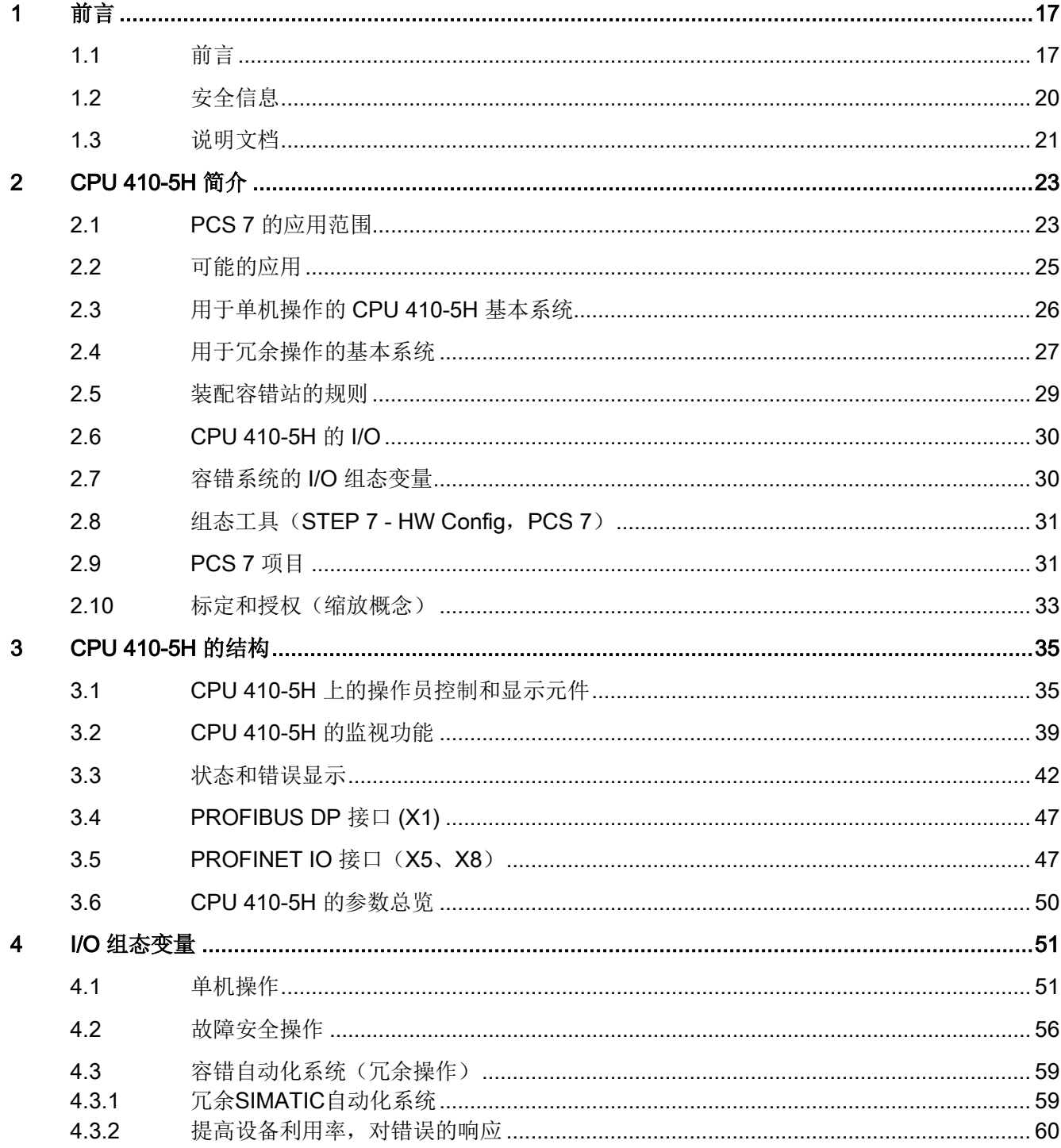

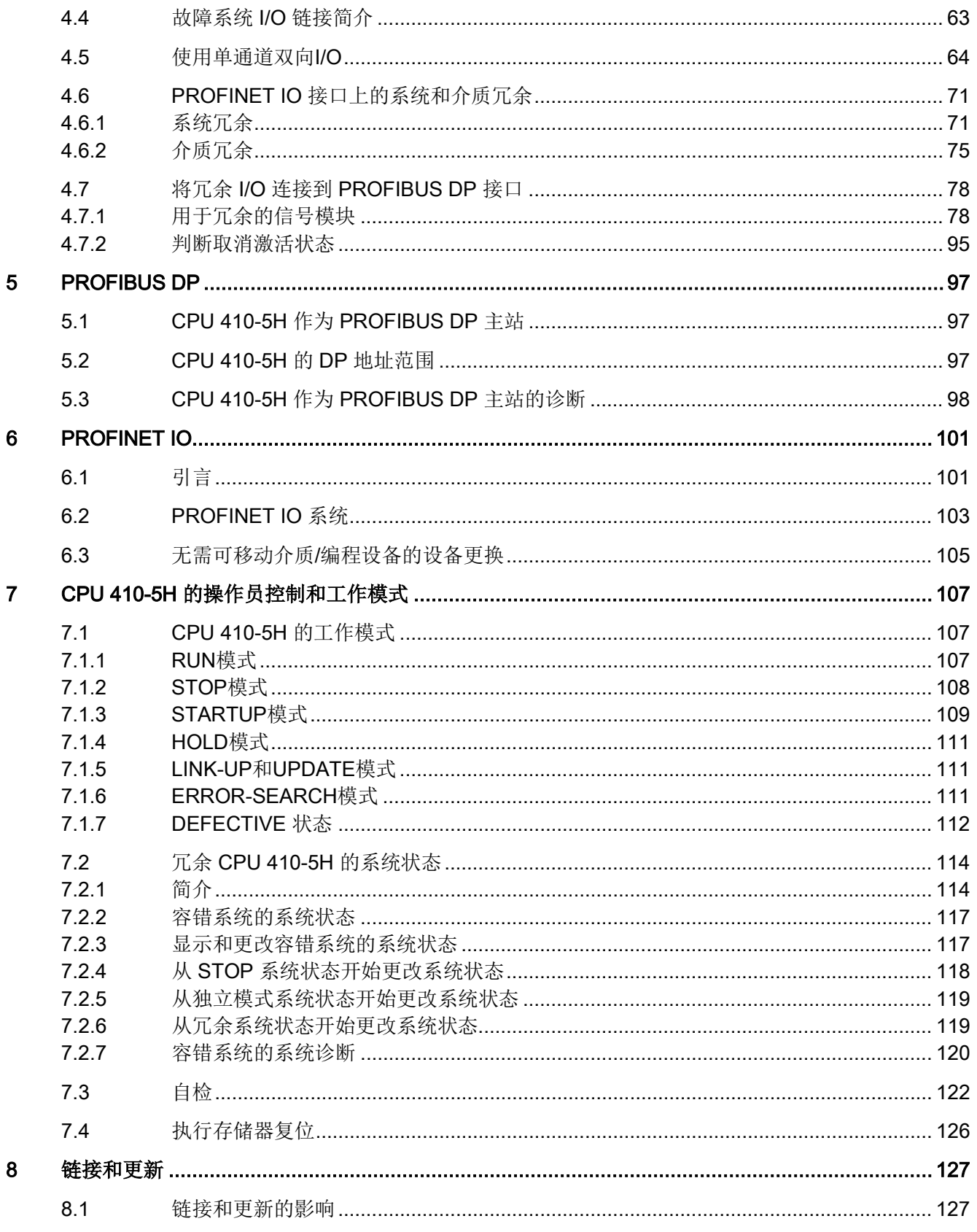

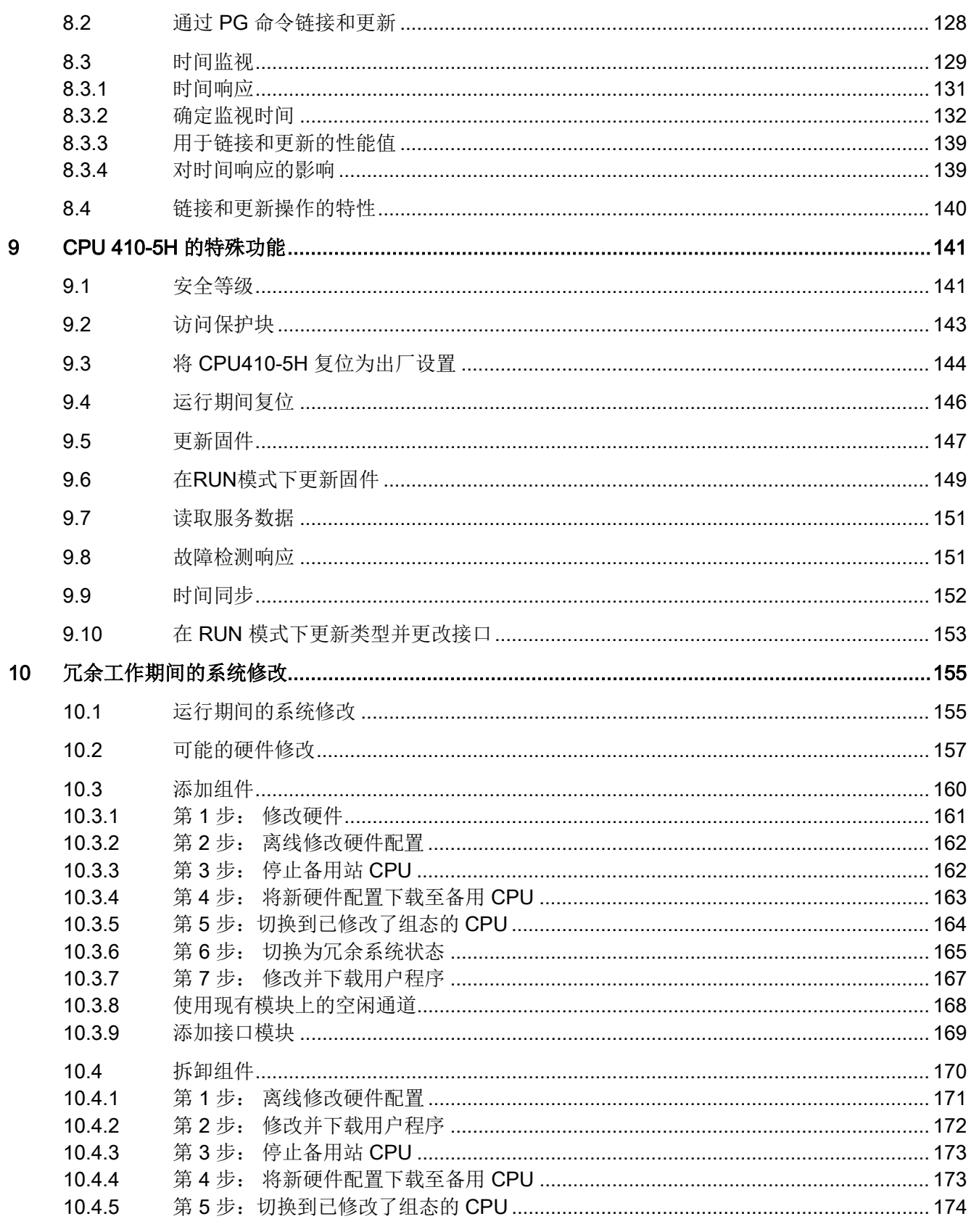

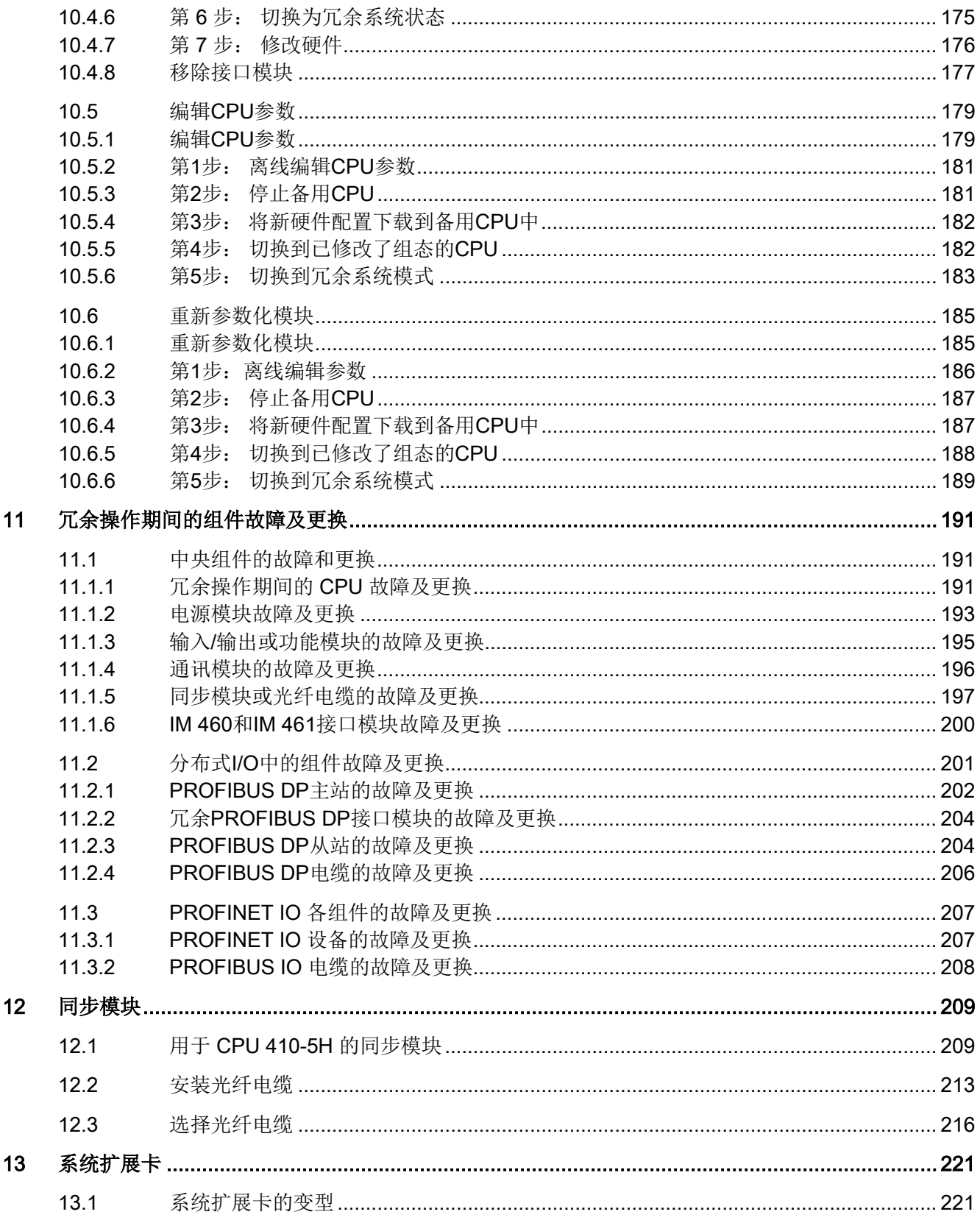

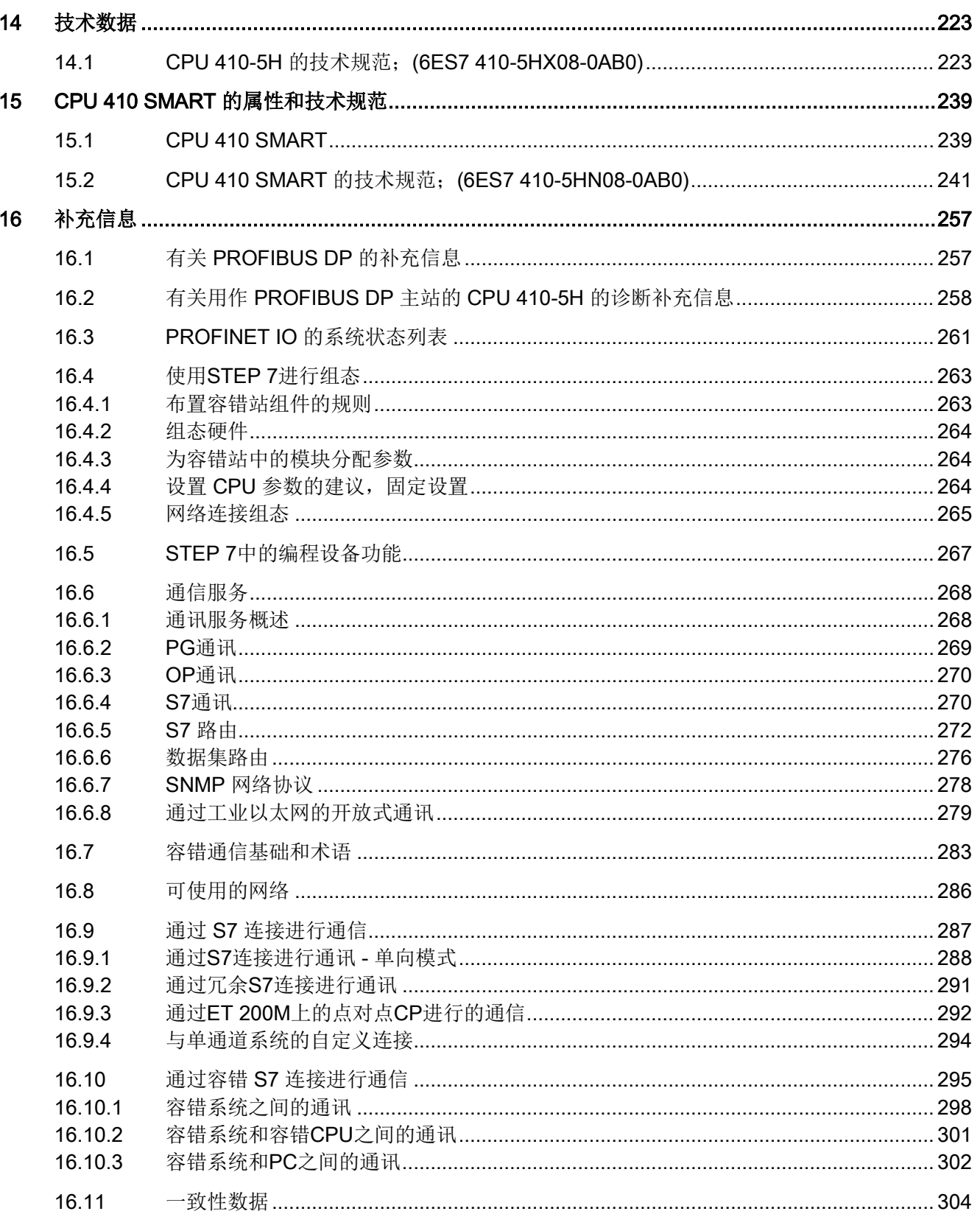

 $\overline{7}$ 

月录

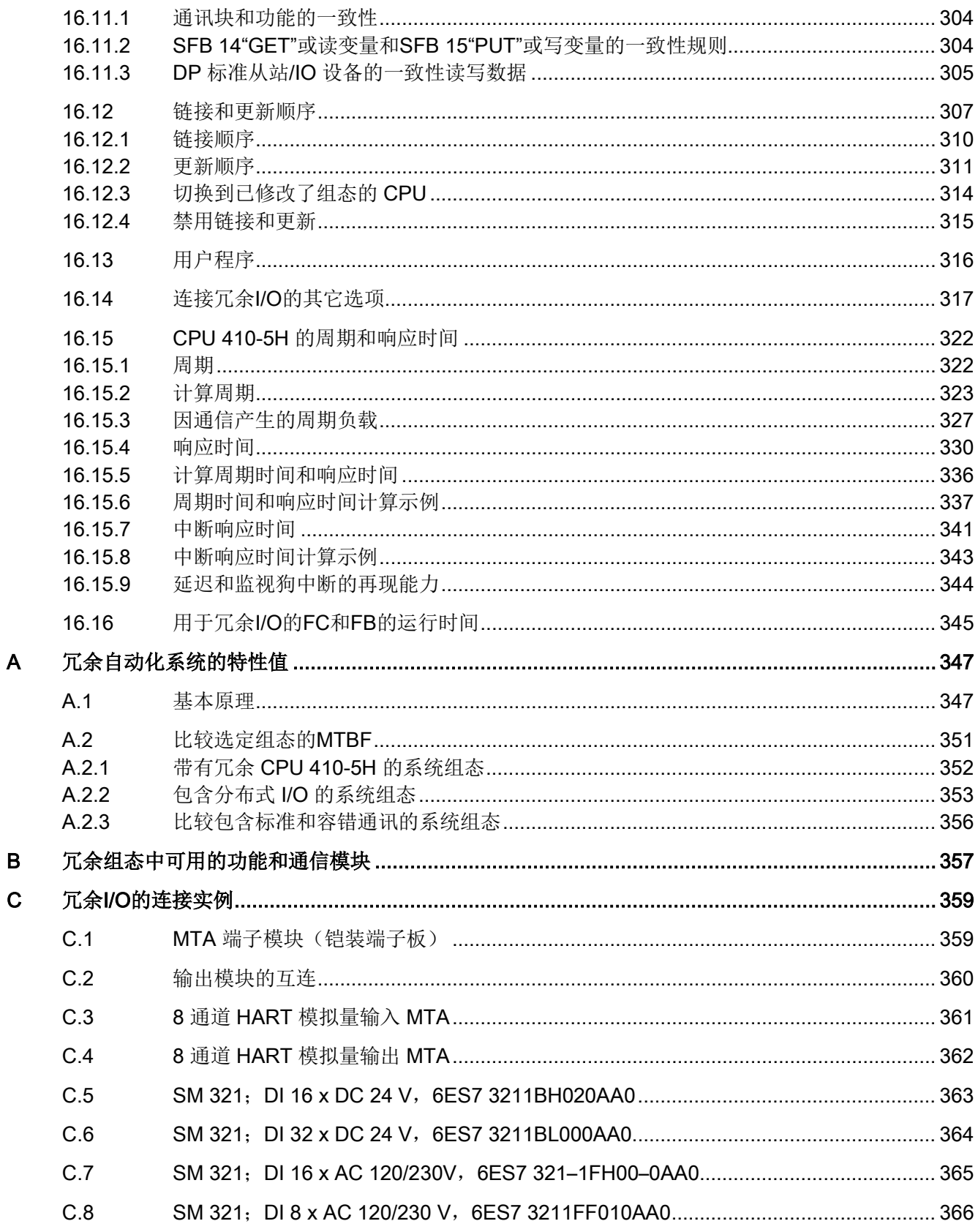

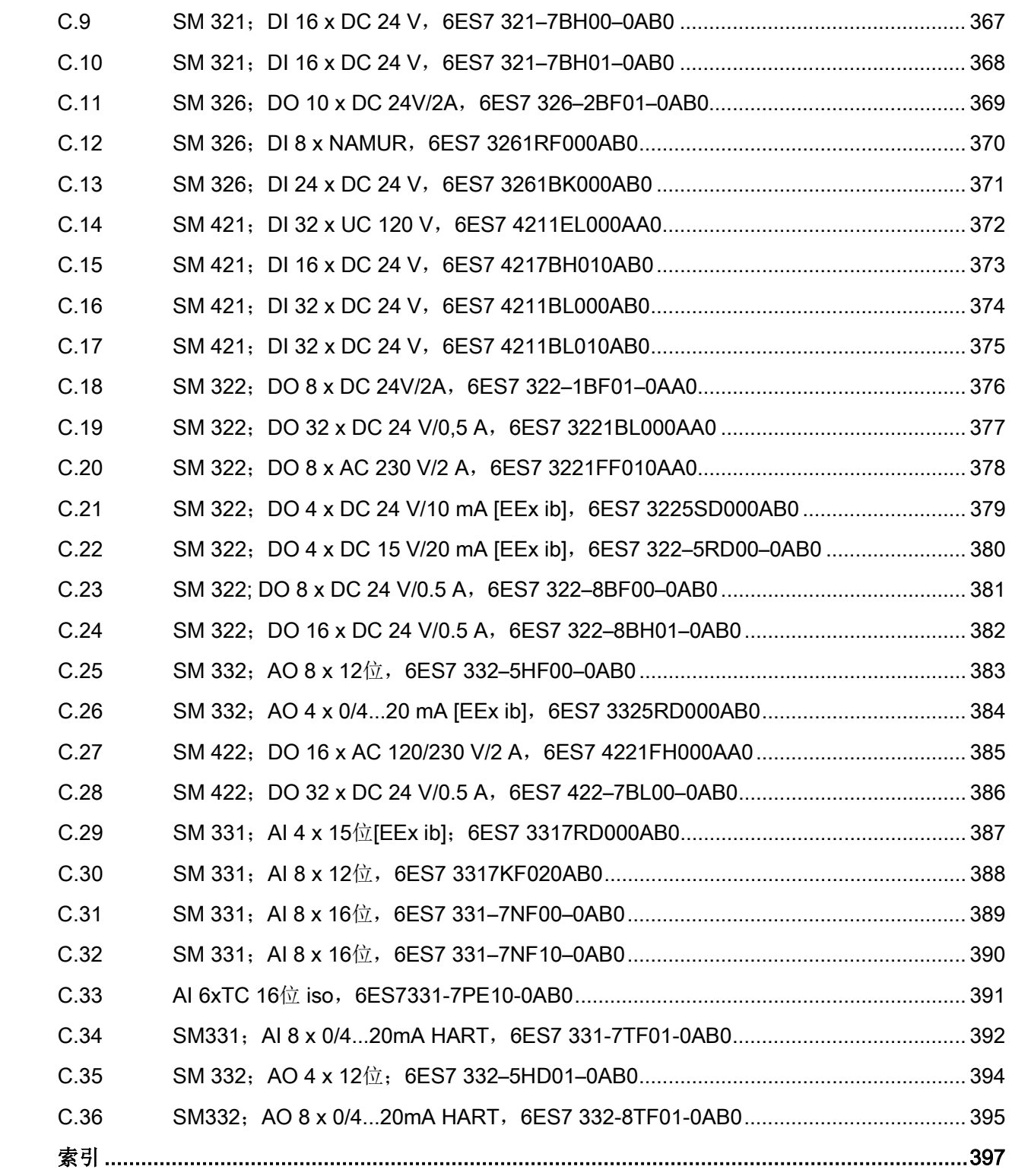

#### 表格

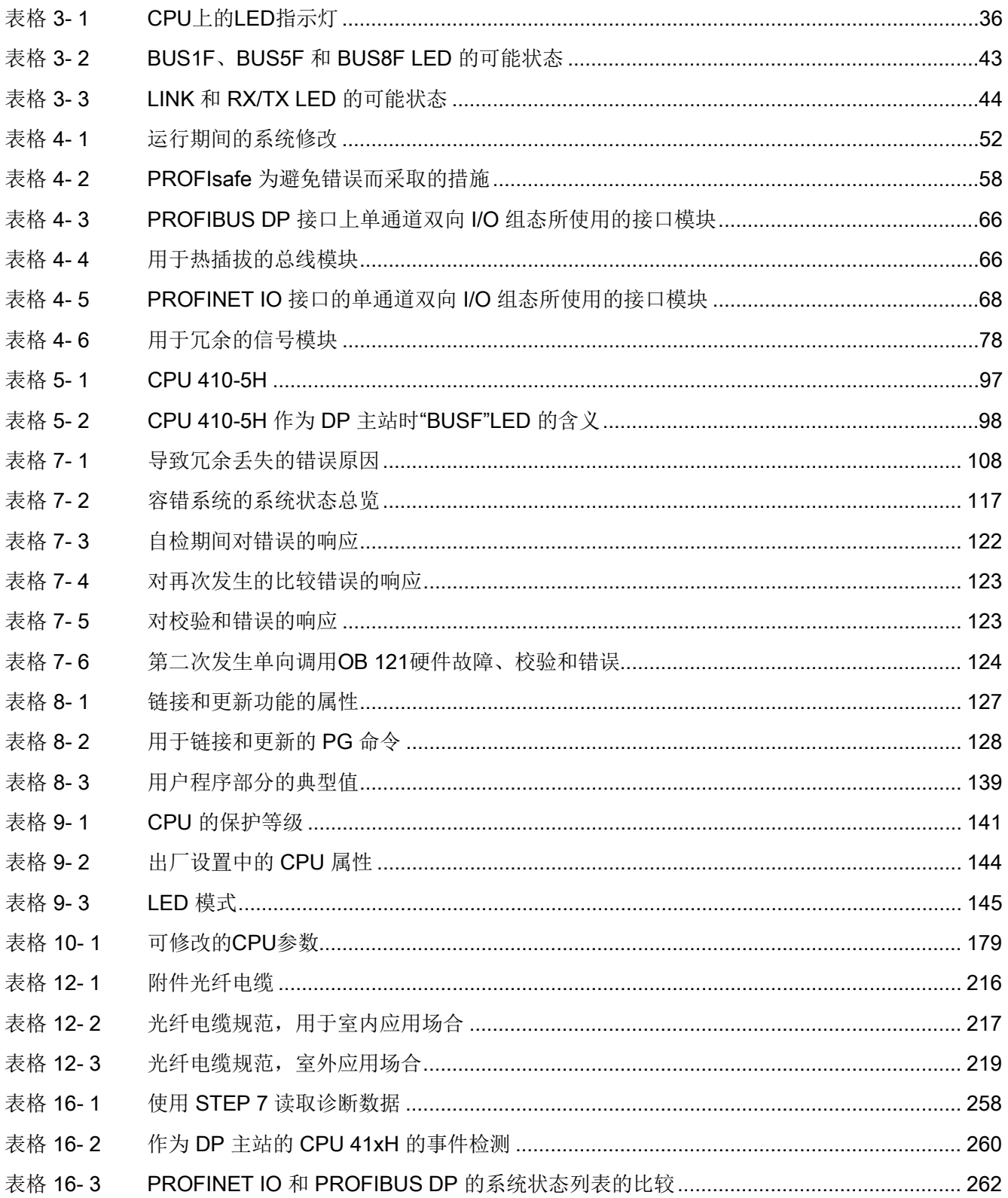

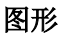

表格 16-19

表格 16-20

表格 16-21

表格 C-1

表格 16-4

表格 16-5 表格 16-6

表格 16-7

表格 16-8

表格 16-9

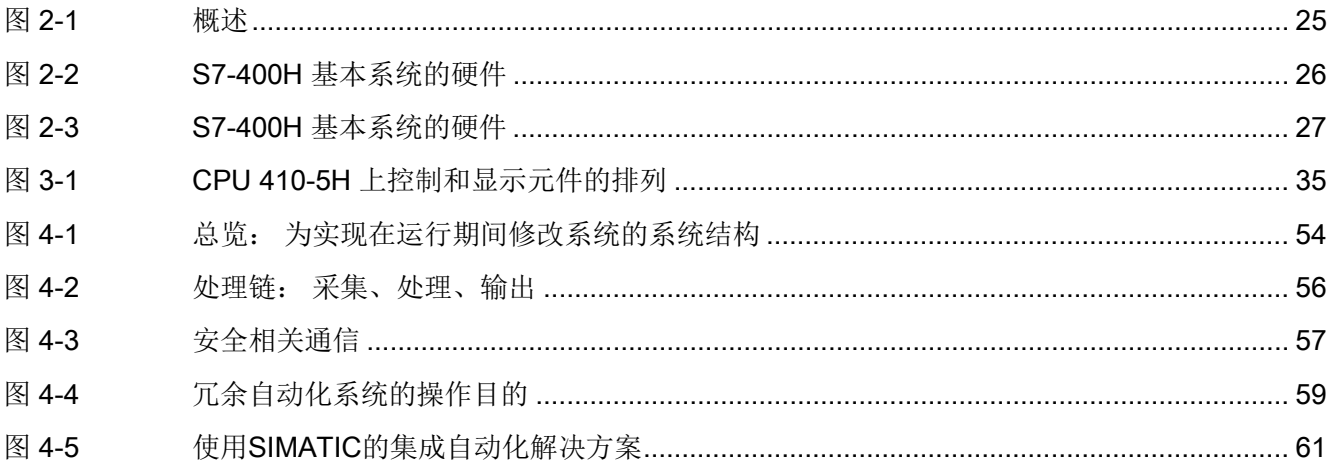

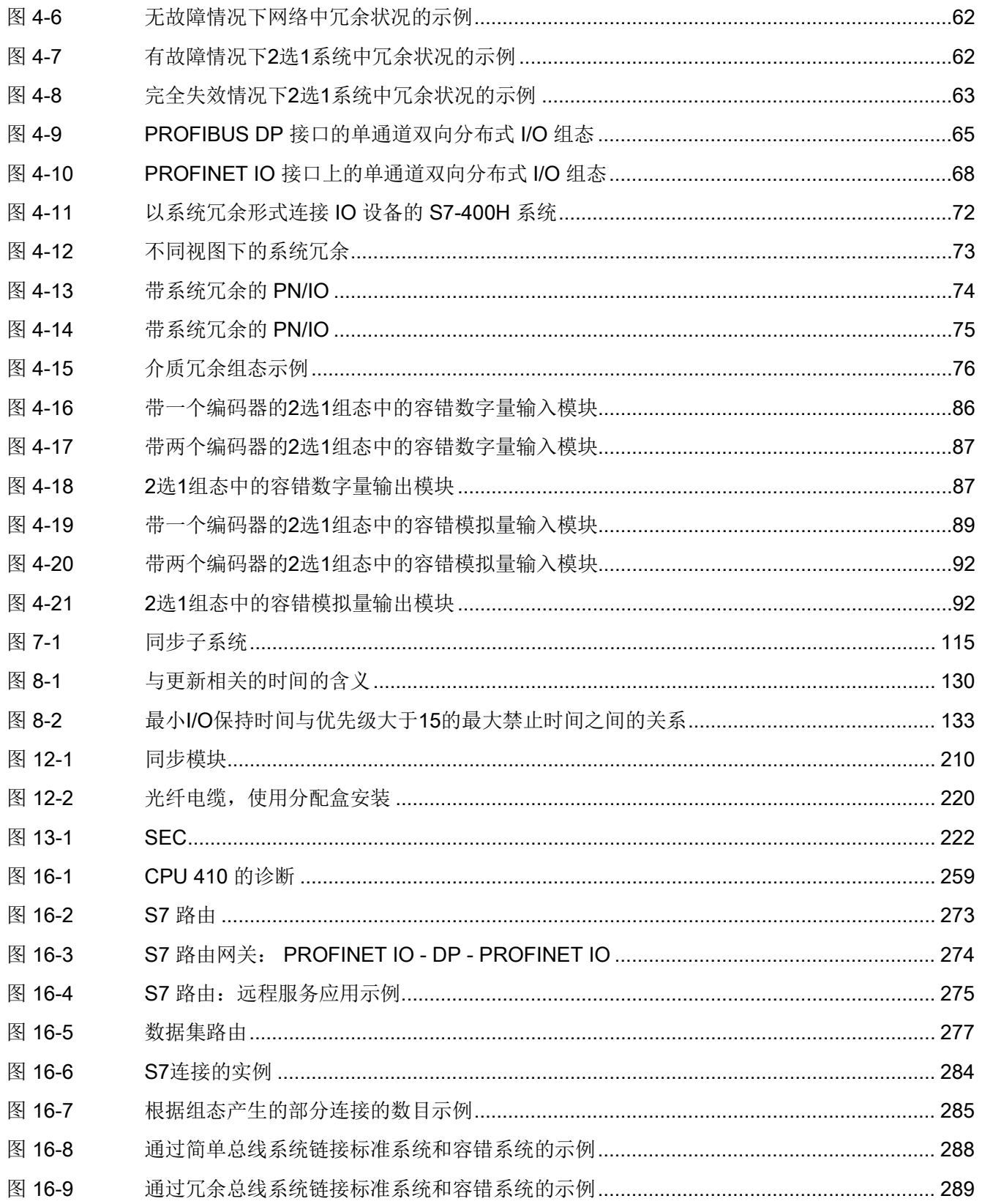

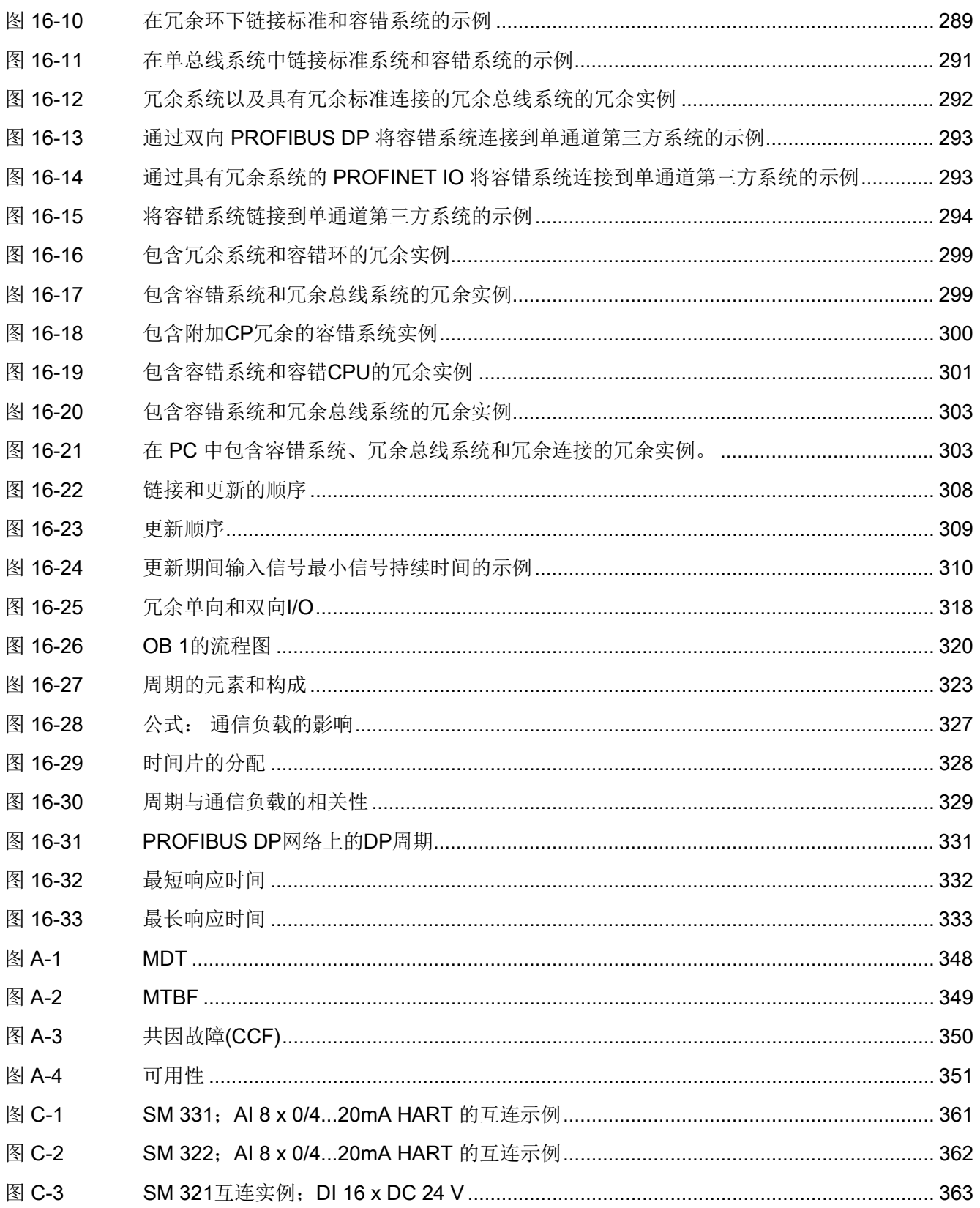

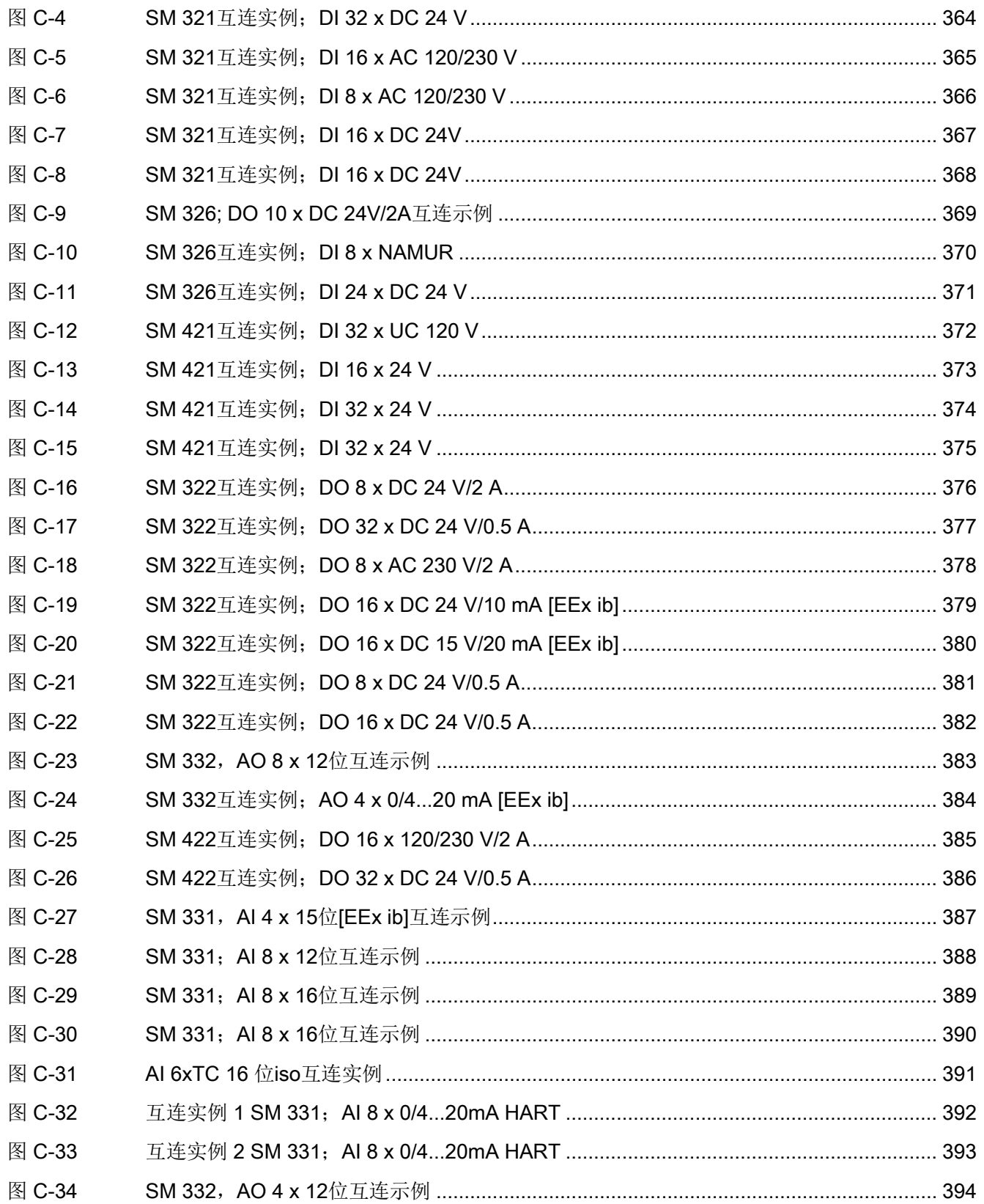

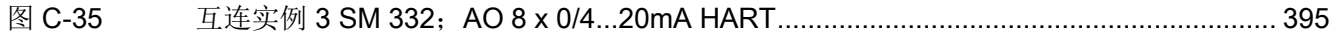

<span id="page-16-1"></span><span id="page-16-0"></span>

前言 1000 mm and 1000 mm and 1000 mm and 1000 mm and 1000 mm and 1000 mm and 1000 mm and 1000 mm and 1000 mm and<br>The contract of the contract of the contract of the contract of the contract of the contract of the contract o

## 1.1 前言

#### 本手册用途

本手册可作为有用的参考,其中包含有关操作、功能描述和 CPU 410-5H 过程自动化和 CPU 410 SMART 的技术规范。

有关安装此模块和其它模块并进行接线以建立自动化系统的信息,请参见《自动化系统 S7-400, 硬件和安装》手册。

#### 所需的基本知识

阅读本手册需要具备自动化工程的基本知识。

此外,这里假定读者已相当了解计算机或 PC 类设备(例如,运行 PCS 7 V8.1 Windows 7 (32/64 位)、Windows Server 2008、Windows Server 2008 R2 或 Windows 7 操作系统的编程设备)。 PCS 7 自述文件中包含有关适用于 PCS 7 组态的操作系统的相关信息。 CPU 410-5H 需要使用 PCS 7 软件进行组态,因此用户应熟悉该软件的操作。

用户应始终遵守《自动化系统 S7- 400, 硬件和安装》手册附录部分中关于电子控制系统电气安全的信息,尤其是在危险环 境中使用 CPU 410-5H 时。

#### 本手册适用范围

本手册与下列组件有关:

- CPU 410-5H 过程自动化; 6ES7 410-5HX08-0AB0 固件版本 V8.1 及更高版本
- CPU 410 SMART: 6ES7 410-5HN08-0AB0 固件版本 V8.1 及更高版本

#### 只有在当前的 CPU

新增了上一固件版本没有的功能,并且用户想使用这些功能时,才需使用最新版本的 PCS 7 或工程组态工具。 当使用带有最新版本固件的 CPU 替换较早的 CPU 时也是如此:如果用户不想使用所替换 CPU 范围以外的任何属性,用户在 HW Config 中组态时,可以使用具有较早部件编号和固件版本的 CPU。

#### 说明

#### CPU 410-5H 和 CPU 410 SMART

除["CPU 410 SMART](#page-238-0) 的属性和技术规范 (页 [239\)](#page-238-0)"部分中描述的特性外, CPU 410 SMART 的运作方式与 CPU 410-5H 类似。考虑到本部分,本手册中关于 CPU 410-5H 的说明同样适用于 CPU 410 SMART。

#### 认证

有关认证和标准的详细信息,请参见《S7-400 自动化系统,模块数据》手册第 1.1 节"标准和认证"。 该章节中还介绍了整个 S7-400 系列的技术规范。

#### 在线帮助

除了本手册外,在软件的集成在线帮助系统中也可以找到有关软件使用方法的详细支持信 息。

帮助系统可通过几种界面访问:

- 帮助菜单包含多个命令: 目录打开帮助索引。 有关容错系统的帮助,请参见组态容错系统。
- 使用帮助提供了关于在线帮助系统使用方法的详细说明。
- 上下文相关帮助系统提供关于当前上下文的信息,例如,关于一个已打开对话框或当 前窗口的信息。 单击"帮助"或使用F1键可调用该帮助。
- 状态栏会提供另一种形式的上下文相关帮助。 当鼠标指针位于一条命令上时,它就会显示菜单命令的简短描述。
- 当鼠标指针位于工具栏按钮上时,该工具栏按钮的简短信息文本也会显示出来。

如果需要阅读印刷版的在线帮助信息,可以打印各主题、篇章或整个帮助系统。

#### 回收和处理

CPU 410-5H 和 CPU 410 SMART 含环保材料,可以回收使用。 为了使旧设备的回收和处置更符合环保要求,请联系一家经认证的电子废料处理服务机构

#### 其它支持

如果您对本手册中所述的产品有任何疑问,而在本文档中未找到答案,请与我们当地办事 处的 Siemens 合作伙伴联系。

可在以下网站找到有关联系人的信息:

联系合作伙伴 [\(http://www.siemens.com/automation/partner\)](http://www.siemens.com/automation/partner)

可在以下网站找到各种 SIMATIC 产品和系统的技术文档指南:

文档 [\(http://www.automation.siemens.com/simatic/portal/html\\_93/techdoku.htm\)](http://www.automation.siemens.com/simatic/portal/html_93/techdoku.htm)

以下网站提供在线目录和在线订购系统:

目录 [\(http://mall.automation.siemens.com/\)](http://mall.automation.siemens.com/)

#### 功能安全服务

#### Siemens

。

功能安全服务是一套综合全面的性能提升方案,从风险评估和验证到工厂调试和现代化改 造全程为您提供支持。 我们还提供故障安全型和容错型 SIMATIC S7 自动化系统应用咨询服务。

详细信息请参见:

功能安全服务 [\(http://www.siemens.com/safety-services\)](http://www.siemens.com/safety-services)

将您的请求内容提交至:

发送功能安全服务邮件 [\(mailto:safety-services.industry@siemens.com\)](mailto:safety-services.industry@siemens.com)

#### 培训中心

我们提供了一系列相关课程,来帮助您熟悉SIMATIC S7自动化系统。 请联系当地培训中心或培训总部。

培训 [\(http://www.sitrain.com/index\\_en.html\)](http://www.sitrain.com/index_en.html)

#### 技术支持

要获得所有工业自动化产品的技术支持,请填写并提交在线支持申请表: 支持请求 [\(http://www.siemens.de/automation/support-request\)](http://www.siemens.de/automation/support-request)

#### Internet上的服务与支持

除文档之外,我们还在Internet上提供了一个综合在线知识库,网址为: 服务与支持 [\(http://www.siemens.com/automation/service&support\)](http://www.siemens.com/automation/service&support) 在那里您会找到:

- 包含产品最新信息的新闻快递。
- 在"服务与支持"中通过搜索功能找到的最新文档。
- 论坛,供全球用户和专家交流经验。
- 当地的自动化产品代表。
- 现场服务、修理和备件信息。 在"服务"下可找到更多信息。

## <span id="page-19-0"></span>1.2 安全信息

西门子为其产品及解决方案提供工业安全功能,以支持工厂、解决方案、机器、设备和/ 或网络的安全运行。 这些功能是整个工业安全机制的重要组成部分。 有鉴于此,西门子不断对产品和解决方案进行开发和完善。 西门子强烈建议您定期检查产品的更新和升级信息。

要确保西门子产品和解决方案的安全操作,还须采取适当的预防措施(例如:设备单元保 护机制),并将每个组件纳入全面且先进的工业安全保护机制中。

此外,还需考虑到可能使用的所有第三方产品。 更多有关工业安全的信息,请访问 Internet。

要及时了解有关产品的更新和升级信息,请订阅相关产品的实事信息。 更多相关信息,请访问 Internet。

## <span id="page-20-0"></span>1.3 说明文档

#### 用户文档

下表概述了 S7-400 自动化系统中的各种组件和选件。

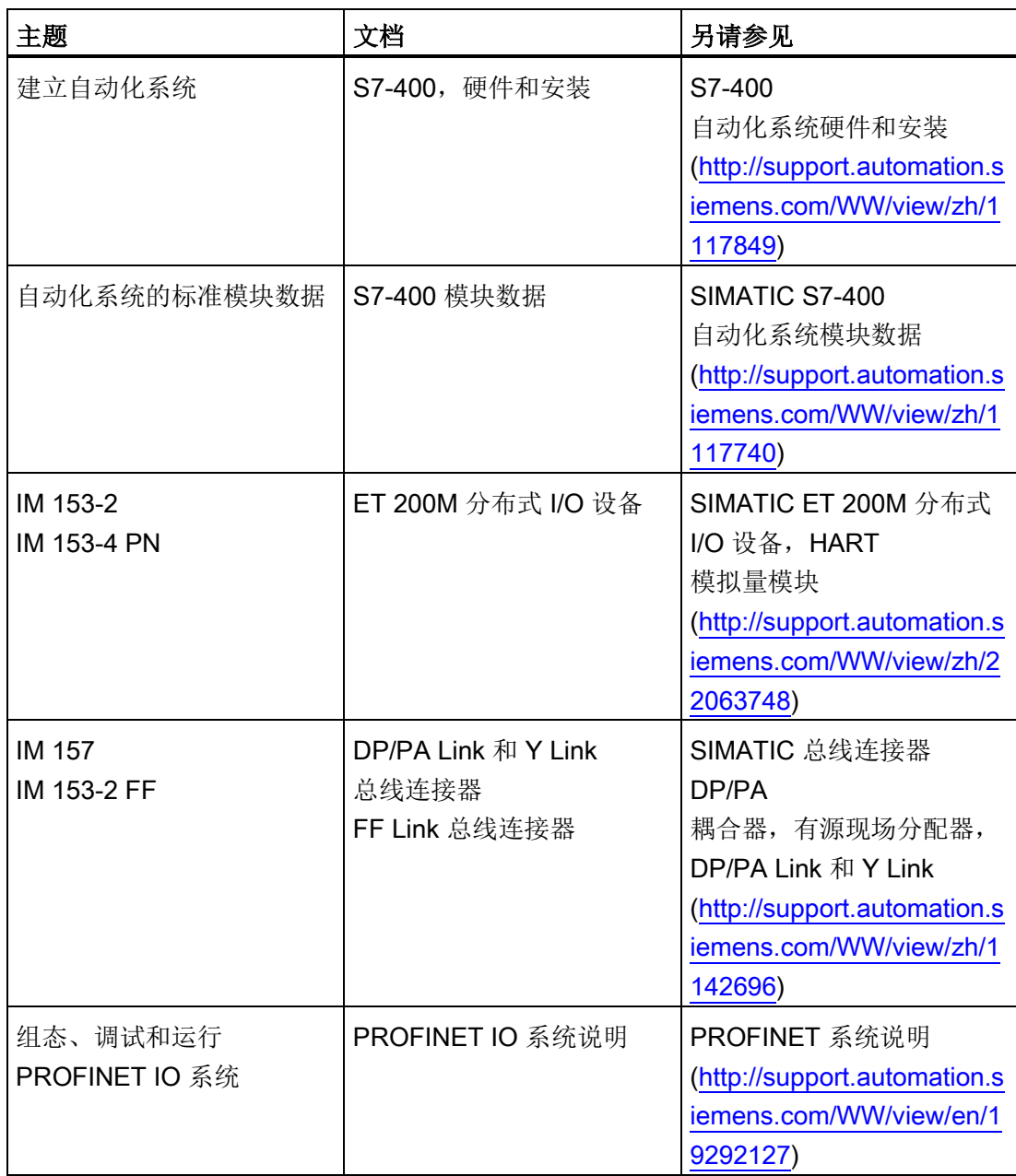

前言 1.3 说明文档

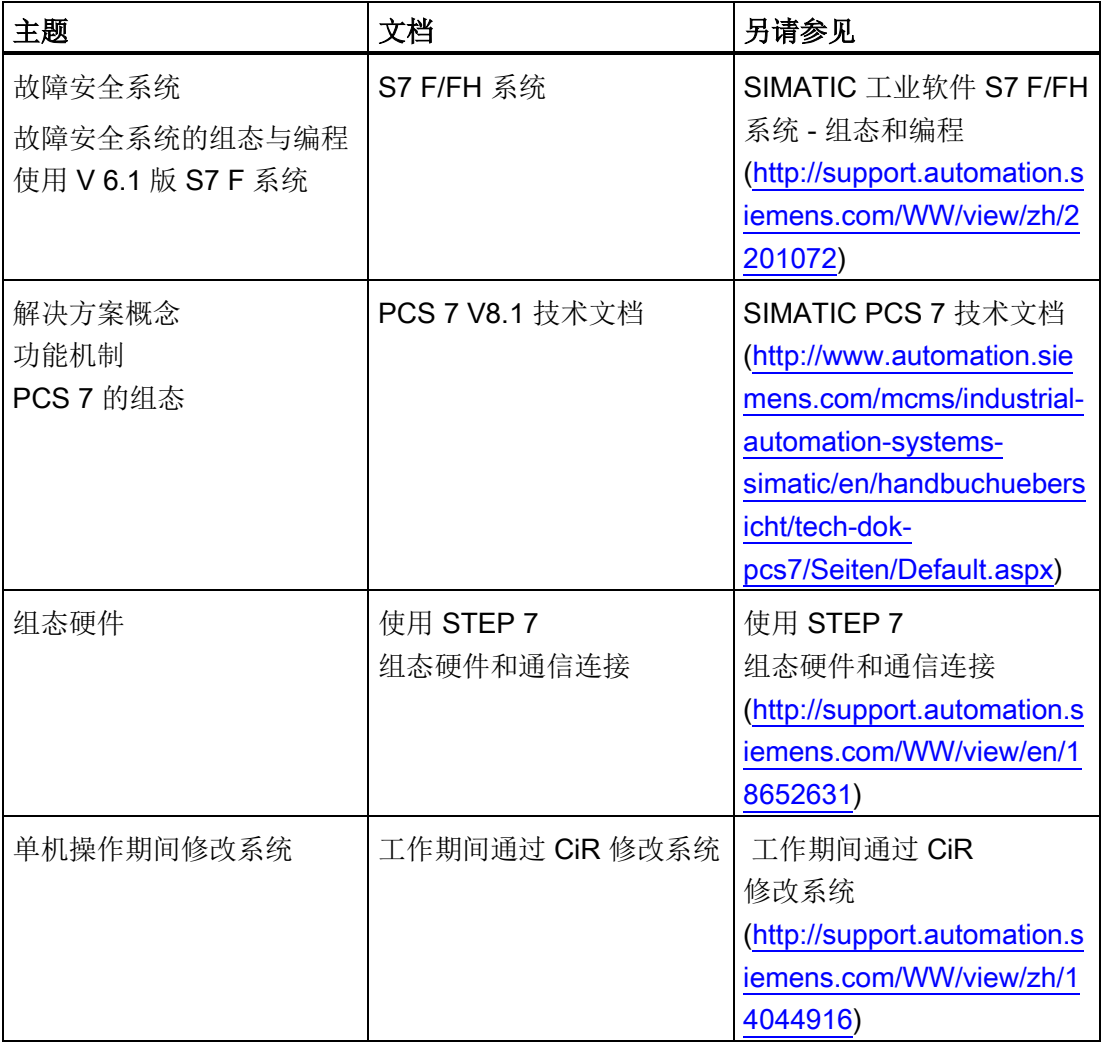

# <span id="page-22-0"></span>CPU 410-5H 简介 2

## <span id="page-22-1"></span>2.1 PCS 7 的应用范围

#### PCS 7 和 CPU 410-5H 过程自动化

SIMATIC PCS 7 将来自 TIA

积木式系统的选定标准硬件和软件组件用于整个公司的自动化网络(称为全集成自动化) 中的过程控制系统。

它通过一致性数据管理、通信和组态为自动化解决方案提供了开放的基础。

您可根据具体需求使用 PCS 7 创建项目特定的自定义解决方案。 有关这些自定义解决方案的详细信息,请参见组态手册。

CPU 410-5H 过程自动化是最新一代的控制器。 这款控制器专用于 SIMATIC PCS 7 控制系统。 与 SIMATIC PCS 7 系统之前的控制器一样,CPU 410-5H 过程自动化也可以用于所有过程自动化行业。 它以 PCS 7 过程对象为基础,具有极其灵活的可扩展性,只需一款硬件就能涵盖标准、容错和故障安 全应用中下至最小的控制器、上至最大的控制器的整个性能范围。

CPU 410-5H 可与 V8.1 或更高版本的 PCS 7 配合使用。

要使用 CPU410-5H 必须创建新组态。 创建新组态期间,CPU 410-5H 的参数会设置为 PCS 7 默认值。 无法在 CPU 410-5H 中更改先前可自由分配的一些参数。 您可以从现有 PCS 7 项目传送图表。

#### PCS 7 项目

PCS 7 项目中含有以下对象:

- 硬件配置
- 块
- CFC 和 SFC

无论操作员站和模块的数量及其联网情况如何,这些对象始终存在。

#### PCS 7 应用程序

在工程师站(下文简写为 ES)上创建一个 PCS 7 项目。 ES 上提供了各种应用程序:

- SIMATIC Manager PCS 7 的中心应用程序。通过该程序可打开必须输入 PCS 7 项目设置的所有其它应用程序。 通过 SIMATIC Manager 可对整个项目进行设置。
- HW Config 系统中所有硬件的组态,例如,CPU、电源和通信处理器。
- CFC 编辑器和 SFC 编辑器 创建连续功能图 (CFC) 和顺序控制系统。
- PCS 7 OS 结合多种编辑器 实现 OS 组态。

每个应用程序都有相应的图形用户界面,可以简化操作并清晰地显示组态数据。

#### 关于组态的重要信息

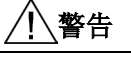

#### 开放式设备

可能会造成人员严重伤亡。

S7400 模块属于开放式设备,也就是说,必须将 S7400 安装在只能通过钥匙或工具才能打开的机壳、机柜或开关室中。 只有经指导或授权的人员才有权进入这些机壳、机柜或开关室。

#### 附加信息

S7-400 标准系统的组件(例如,电源、I/O 模块、CP 和 FM) 也同样用于具有高可用性的 S7-400H 自动化系统。 有关 S7-400 所有硬件组件的详细说明,请参见《S7-400 自动化系统,模块数据》参考手册。

为S7-400标准系统制定的用于约束用户程序设计和函数块使用的规则同样适用于容错S7- 400H自动化系统。 有关说明,请参见《使用 STEP 7 编程》手册和《用于 S7-300/400 的系统软件;标准函数和系统函数》参考手册。

#### 参见

[CPU 410-5H](#page-49-0) 的参数总览 (页 [50\)](#page-49-0)

AS 410 模块化系统 [\(http://support.automation.siemens.com/WW/view/zh/77430465/130000\)](http://support.automation.siemens.com/WW/view/zh/77430465/130000)

## <span id="page-24-0"></span>2.2 可能的应用

#### 关于组态的重要信息

警告 开放式设备 S7400 模块属于开放式设备,也就是说,必须将 S7400 安装在只能通过钥匙或工具才能打开的机壳、机柜或开关室中。 只有经指导或授权的人员才有权进入这些机壳、机柜或开关室。

下图显示了一个具有共享分布式 I/O 并连接到冗余工厂总线的 S7-400H 组态示例。随后的几页内容介绍了安装和操作 S7-400H 时所需的硬件和软件。

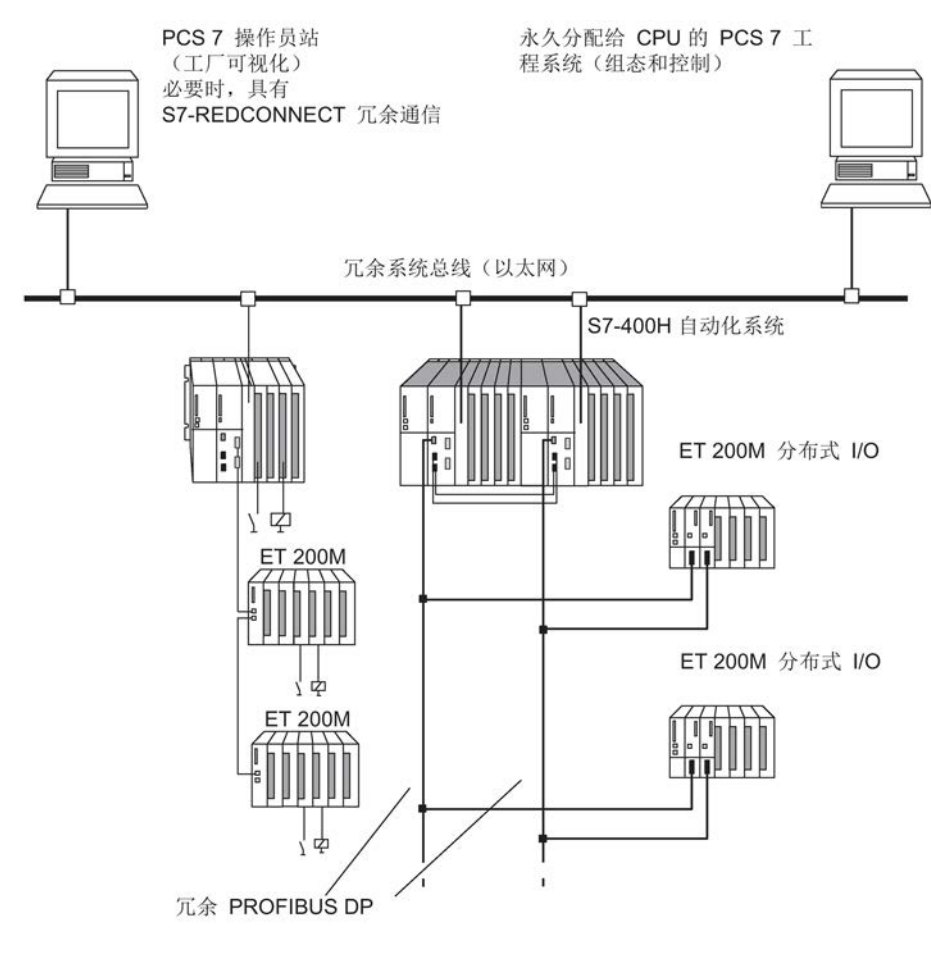

<span id="page-24-1"></span>图 2-1 概述

2.3 用于单机操作的 CPU 410-5H 基本系统

#### 附加信息

S7-400 标准系统的组件也同样用于连接 CPU 410-5H 过程自动化。 有关 S7–400 所有硬件组件的详细说明,请参见《S7-400 自动化系统;模块规范》参考手册。

## <span id="page-25-0"></span>2.3 用于单机操作的 CPU 410-5H 基本系统

#### 定义

单机操作是指在标准 SIAMIC-400 站中使用 CPU 410-5H 过程自动化。

#### 基本系统的硬件

基本系统由控制器所需的硬件组件组成。 下图显示了组态中的组件。

基本系统可使用 S7-400 的标准模块进行扩展。 功能模块和通信处理器存在一定限制。 请参见附[录冗余组态中可用的功能和通信模块](#page-356-0) (页 [357\)](#page-356-0)。

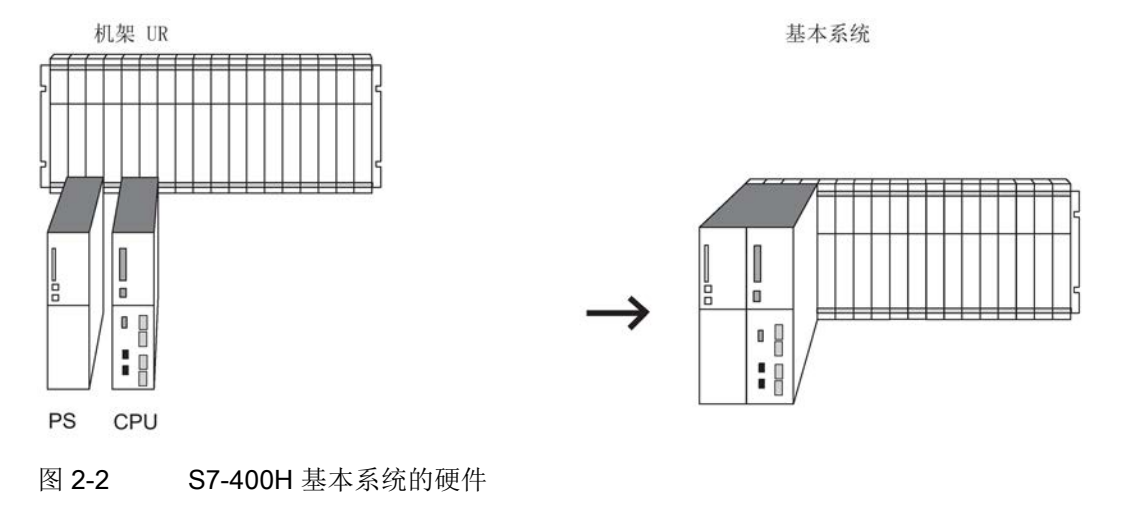

#### <span id="page-25-1"></span>中央控制器和扩展单元

包含 CPU 的机架称为中央控制器 (CC)。 系统中配有模块并且连接到 CC 的机架即为扩展单元 (EU)。

#### 说明

CPU 上的机架号必须设置为"0"。

#### 电源

需要 S7-400 标准系统范围内的电源模块。

为了增强电源的可用性,也可以使用两个冗余电源。 在本例中,可使用电源模块 PS 405 R/PS 407 R。

这两个电源模块的组合也可以用于冗余组态(PS 405 R 与 PS 407 R 配合使用)。

#### 操作

操作 CPU 410-5H 时需要使用系统扩展卡。 系统扩展卡指定了可同时加载到 CPU 中的过程对象最大数量,并且可在系统扩展时保存许可证信息。 系统扩展卡与 CPU 410- 5H 一起构成了硬件单元。

## <span id="page-26-0"></span>2.4 用于冗余操作的基本系统

#### 基本系统的硬件

基本系统由容错控制器所需的硬件组件组成。 下图显示了组态中的组件。

可使用 S7-400 的标准模块对基本系统进行扩展。功能模块和通信处理器存在一定限制。 请参见附[录冗余组态中可用的功能和通信模块](#page-356-0) (页 [357\)](#page-356-0)。

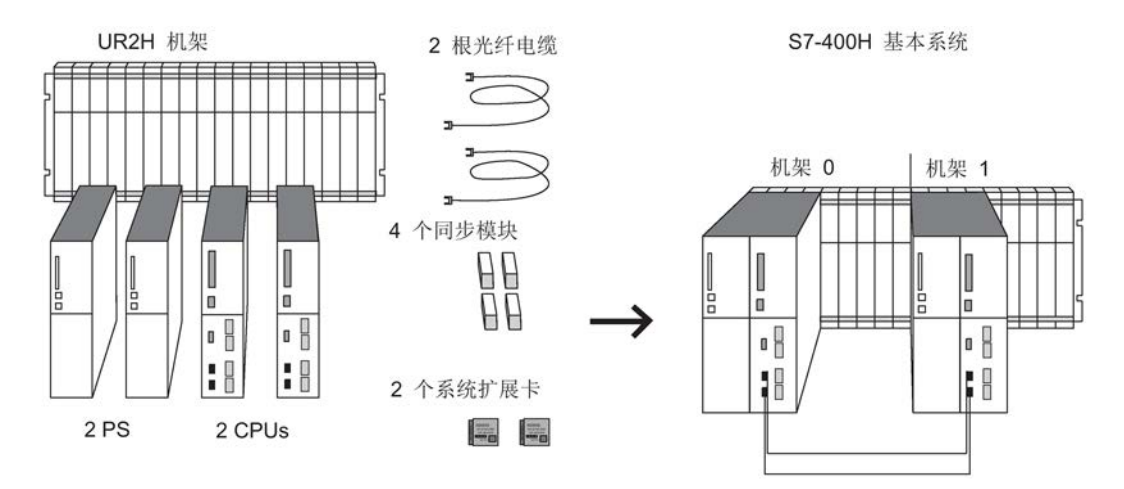

<span id="page-26-1"></span>图 2-3 S7-400H 基本系统的硬件

2.4 用于冗余操作的基本系统

#### 中央处理单元

两个CPU是S7-400H的核心组件。 使用CPU背面的开关来设置机架号。 以下章节中,我们将机架0中的CPU称为CPU 0,将机架1中的CPU称为CPU 1。

#### 用于 S7-400H 的机架

UR2H 机架支持安装两个独立的子系统,其中每个子系统 9 个插槽, 适合安装在 19" 机柜中。

也可以在两个单独的机架上安装S7-400H。 为此,提供了机架 UR1、UR2 和 CR3。

#### 电源

S7-400H 的两个子系统各需要一个 S7-400 标准系统范围内的电源模块。 为了增强电源的可用性,也可以在每个子系统中使用两个冗余电源。 在本例中,可使用电源模块 PS 405 R/PS 407 R。

这两个电源模块的组合也可以用于冗余组态(PS 405 R 与 PS 407 R 配合使用)。

#### 同步模块

同步模块用于链接两个CPU。 它们安装在CPU中并通过光缆互连。 提供两种类型的同步模块:

- 用于最长 10 米同步电缆的同步模块
- 用于最长 10 千米同步电缆的同步模块

容错系统中必须使用相同类型的 4 个同步模块。 有关这些同步模块的说明,请参见"[用于](#page-208-1) [CPU 410-5H](#page-208-1) 的同步模块 (页 [209\)](#page-208-1)"部分。

#### 光纤电缆

光纤电缆用于互连实现两个CPU之间的冗余链接的同步模块。 光纤电缆成对互连上游同步模块和下游同步模块。

有关可在 S7-400H 中使用的光纤电缆规范,请参见"[选择光纤电缆](#page-215-0) (页 [216\)](#page-215-0)"部分。

#### 操作

操作 CPU 410-5H 时需要使用系统扩展卡。 系统扩展卡指定了可同时加载到 CPU 中的过程对象最大数量,并且可在系统扩展时保存许可证信息。 系统扩展卡与 CPU 410- 5H 一起构成了硬件单元。 在冗余操作中, 两个 CPU 410-5H 的系统扩展卡必须具有相同数量的 PO。

## <span id="page-28-0"></span>2.5 装配容错站的规则

除了遵守通常适用于S7-400的模块排列规则外,容错站还必须遵守下列规则:

- CPU必须插入到相同的插槽中。
- 在任何情况下,都必须将冗余使用的外部 DP 主站接口模块或通信处理器插入相同的插槽中。
- 用于冗余 DP 主站系统的外部 DP 主站接口模块只能插入中央机架而不是扩展机架中。
- 以冗余方式使用的 CPU 必须相同,即它们必须具有相同的产品编号、相同的产品版本和固件版本。 产品版本并不取决于前端铭牌上的版本,而是取决于要使用 STEP 7 读取的"硬件"组件("模块状态"(Module status) 对话框掩码) 的修订版本。
- 以冗余方式使用的其它模块必须相同,即它们必须具有相同的产品编号、相同的产品 版本和(如果可用)固件版本。
- 两个 CPU 410-5H 的系统扩展卡必须具有相同数量的 PO。

## <span id="page-29-0"></span>2.6 CPU 410-5H 的 I/O

SIMATIC S7 的输入/输出模块可与 CPU 410-5H 过程自动化配合使用。 这些I/O模块可用于以下设备:

- 中央控制器
- 扩展单元
- 通过 PROFIBUS DP 分布式连接
- 通过 PROFINET IO 建立分布式连接

有可与 CPU 410-5H 配合使用的功能模块 (FM) 和通信处理器 (CP),请参见附[录冗余组态中可用的功能和通信模块](#page-356-0) (页 [357\)](#page-356-0)。

## <span id="page-29-1"></span>2.7 容错系统的 I/O 组态变量

#### I/O 组态变量

以下组态变量可用于输入/输出模块:

- 在单机操作中: 单向组态。 单向组态包含一套由 CPU 寻址的输入/输出模块(单通道)。
- 在冗余操作中: 具有增强可用性的单通道双向组态。 单通道双向分布式组态中只包含一套 I/O 模块,但两个子系统都可对这些模块进行寻址。
- 在冗余操作中: 可用性最大的双通道冗余组态。

双通道冗余组态中包含两套 I/O 模块,两个子系统都可对这些模块进行寻址。

2.8 组态工具 (STEP 7 - HW Config, PCS 7)

## <span id="page-30-0"></span>2.8 组态工具 (STEP 7 - HW Config, PCS 7)

与 S7-400 相似, CPU 410-5H 过程自动化也使用 HW Config 进行组态。 有关 CPU 和容错系统的组态受到的限制,请参见 HW Config 在线帮助。

#### 可选软件

在 PCS 7 中可以使用的所有可选软件包均可以使用。

## <span id="page-30-1"></span>2.9 PCS 7 项目

#### STEP 7

STEP 7 是在工程组态系统中对 SIMATIC PCS 7 过程控制系统进行组态时所需使用的核心组件。

STEP 7 支持使用以下项目视图创建项目时涉及到的各种任务:

- 组件视图 (HW Config)
- 过程对象视图
- 技术角度

SIMATIC 项目中所需的硬件(例如自动化系统、通信组件和过程 I/O)均存储在电子目录中。 可以使用 HW Config 组态和分配该硬件的参数。

可以使用 S7 Block Privacy 应用程序保护函数块 (FB) 和函数 (FC) 免受未经授权的访问。 无法再编辑 STEP 7 中受保护的块。只有这些函数块的接口仍然可见。

如果使用 S7 Block Privacy 来保护块,可能需要更长的下载时间和启动时间。

#### 连续功能图 (CFC)

CFC 编辑器是用于以图形方式组态和调试的工具。 使用 CFC 编辑器可以放置和互连函数块类型的实例并为这些类型分配参数。 此外,CFC 编辑器工具可用于加载用户程序。

CFC 编辑器支持以下类型的标准化软件模块:

- 函数块类型
- 过程变量类型
- 控制模块类型

#### 顺序功能图 (SFC)

SFC 编辑器是批量生产过程中用于以图形方式组态和调试顺序控制系统的工具。 使用顺序控制系统可通过更改操作模式和系统状态来控制和处理 CFC 中创建的基本自动化功能。 可根据后续用途将顺序控制系统创建为 SFC 图表或 SFC 类型。

#### SFC 图表

使用 SFC 图表可实现用于控制生产车间的多个分区的单一用途顺序控制系统。 每个 SFC 图中均包含用于状态信息以及由用户程序或用户控制的标准化输入和输出。 您可将 SFC 图表以块的形式置于 CFC 中进行互连。

#### SFC 类型

SFC 类型是用于控制生产车间的一个分区的标准化多用途顺序控制系统。 用户可以从目录中选择 SFC 类型, 然后将它们以实例的形式置于 CFC 中进行互连,并为其分配参数。 SFC 类型最多可包含 32 个顺控程序。

#### 组织块、系统函数、系统和标准函数块

组织块 (OB)、系统函数 (SFC) 以及系统和标准函数块 (SFB) 均集成在 CPU 的操作系统中。 PCS 7 块在 OB 中调用。 PCS 7 块可调用 SFC 或 SFB, 也可以形成到 SFC 和 SFB 的接口。

## <span id="page-32-0"></span>2.10 标定和授权(缩放概念)

#### 许可证管理

许可证对象是指过程对象 (PO) 及其相关的运行系统许可证 (RT-PO)。 创建 PCS 7 应用程序后,PCS 7 系统会确定对应于该程序范围的 PO 数量。

用户需要大量的运行系统许可证 (AS TR PO), 其中包括保证 PCS 7 应用有效运行的所需 PO 数量。 另外,关联的 CPU 410-5H 的系统扩展卡也始终都必须具有同样数量或更多的 PO。

CPU 通过系统扩展卡标定,这表示 PO 的最大数量由系统扩展卡决定。CFC 会对应用程序中使用的 PO 进行计数和管理。 可加载至 CPU 的 PO 数量限制为系统扩展卡指定的数量。

#### 使用系统扩展卡

CPU 410-5H 的 PO 数量存储在系统扩展卡 (SEC) 上。 调试 CPU 前, 请将 SEC 插入 CPU 背后的插槽中。 SEC 中包含的信息指定了 CPU 在其支持的 PO 数量方面的性能级别。SEC 是 CPU 硬件的重要组成部分。 CPU 中必须含有 SEC 才能正常工作。若系统未检测到 SEC,相应的 CPU 将进入 STOP 模式。 容错系统中会触发丢失同步,系统中的启动块会阻止自动重新连接。 无法以冗余方式操作两个含有不同 SEC 的 CPU 410-5H。

#### 扩展 PCS 7 项目

当扩展 PCS 7 项目并将其加载到 CPU 时,CPU 会对该项目进行检查,确定其能否在当前所具有的 PO 数量前提下运行。如果不能运行,则可通过以下两种方式扩展 PO 数量:

- 更换系统扩展卡
- 在线通过相应数量的 CPU 410 扩展包进行扩展

#### 通过更换 SEC 扩展 PO 数量

要更换 SEC, 必须拆下 CPU, 而此操作会删除 CPU 上的用户程序。 必须同时更换掉两个 SEC 才能进行冗余操作。 新 SEC 必须具有相同的 PO 数量。

#### 扩展 PO 数量,而不更换 SEC

可通过四个步骤来在不更换 SEC 的情况下扩展 PO 数量。

2.10 标定和授权(缩放概念)

第 1 步: 通过常规的订购流程订购所需数量的 CPU 410 扩展包。可订购含有 100 个 PO 和 500 个 PO 的扩展。

第 2 步: 将 CPU 410 扩展包分配给相应的 CPU。

第 3步: 激活此扩展。

第 4 步: 将此扩展后的版本传送到 CPU。

有关此过程的详细说明,可参考手册《PCS 7 过程控制系统,服务支持和诊断 (V8.1)》(PCS 7 process control system, Service support and diagnostics (V8.1))。

#### 说明

此功能只能用于扩展 PO 的数量。要想减少 PO 的数量, 则必须更换 SEC。

<span id="page-34-1"></span><span id="page-34-0"></span>**CPU 410-5H 的结构** 

## 3.1 CPU 410-5H 上的操作员控制和显示元件

#### CPU 410-5H 上控制和显示元件的排列

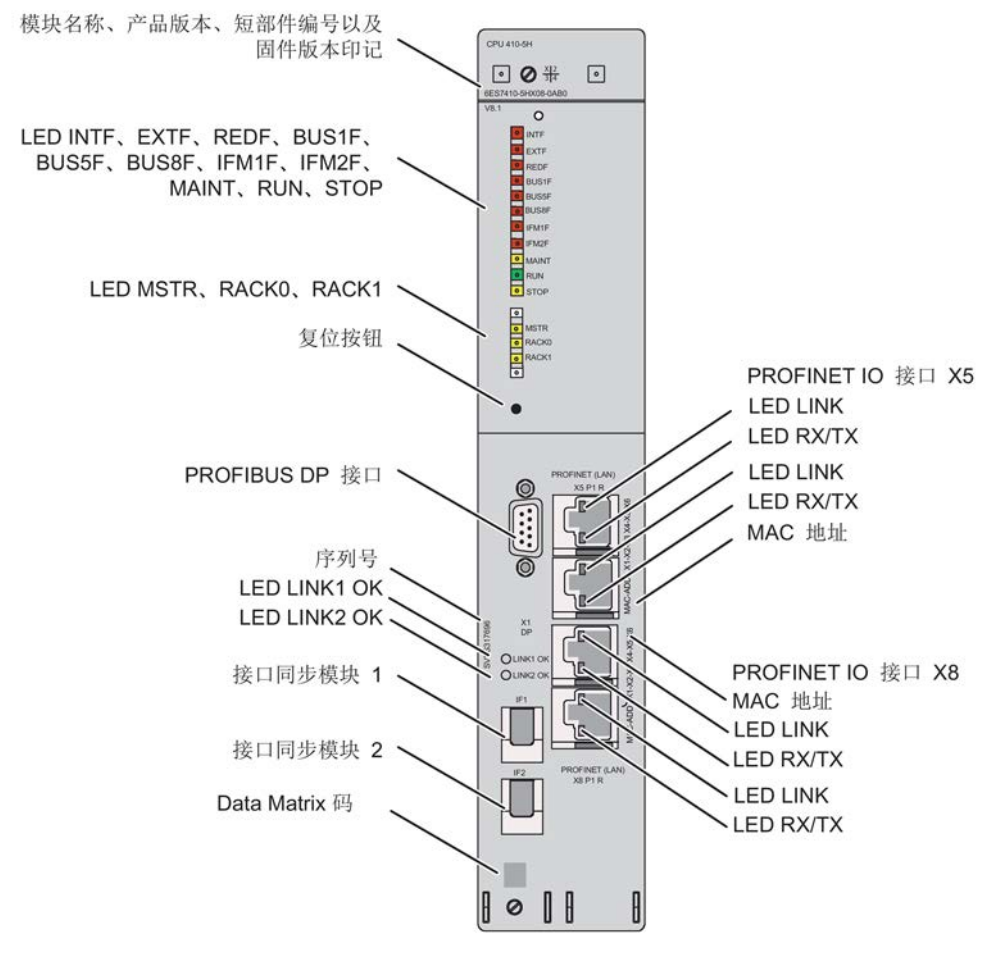

图 3-1 CPU 410-5H 上控制和显示元件的排列

#### <span id="page-34-2"></span>LED 指示灯

下表概要说明了各CPU上的LED指示灯。

CPU 410-5H 过程自动化/CPU 410 SMART 系统手册, 09/2014, A5E32631707-AB 35 <span id="page-35-0"></span>3.1 CPU 410-5H 上的操作员控制和显示元件

[CPU 410-5H](#page-38-0) 的监视功能 (页 [39\)](#page-38-0)[和状态和错误显示](#page-41-0) (页 [42\)](#page-41-0)部分介绍了这些LED指示灯所指示的状态和错误/故障。

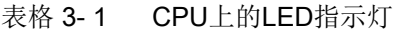

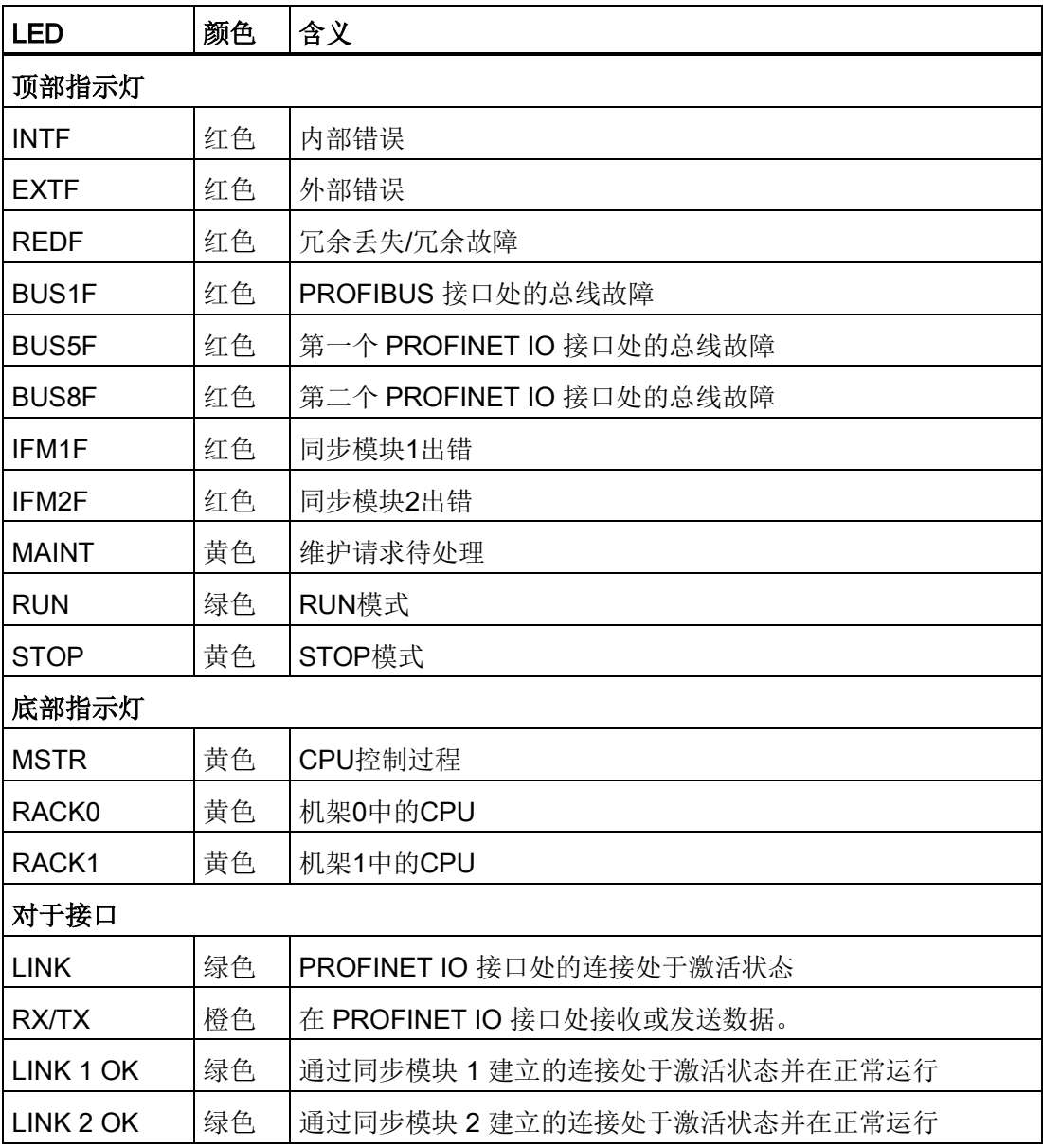
3.1 CPU 410-5H 上的操作员控制和显示元件

## 复位按钮

出现以下情况时,可使用复位按钮:

- 要将 CPU 复位为出厂状态,请参见"将 CPU410-5H [复位为出厂设置](#page-143-0) (页 [144\)](#page-143-0)"部分
- 要在运行期间复位 CPU,请参[见运行期间复位](#page-145-0) (页 [146\)](#page-145-0)部分

复位按钮位于 CPU 正面 LED 灯条的正下方。 使用宽窄适当的物体按下复位按钮。

#### 用于同步模块的插槽

可将一个同步模块插入此插槽。 参见"[同步模块](#page-208-0) (页 [209\)](#page-208-0)"部分。

#### PROFIBUS DP 接口

可将分布式 I/O 连接到 PROFIBUS DP 接口。

#### **PROFINET IO 接口**

PROFINET IO 接口会建立到工业以太网的连接。 PROFINET IO 接口还可用作工程系统的访问点。 PROFINET IO 接口配有两个带外部连接器的交换端口 (RJ 45)。 有关 PROFINET IO 的详细信息,请参见["PROFINET IO](#page-102-0) 系统 (页 [103\)](#page-102-0)"部分。

#### 注意

#### 仅允许连接至以太网 LAN

这些接口只允许连接到以太网 LAN。 例如,不能将它们连接至公共通信网络。 只能将兼容 PROFINET IO 的网络组件连接到此接口。

3.1 CPU 410-5H 上的操作员控制和显示元件

## CPU 410-5H 的后面板

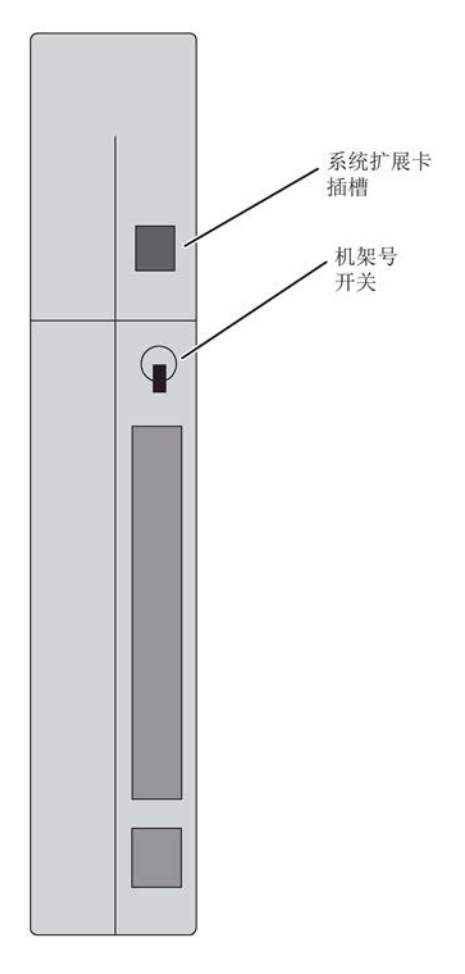

## 设置机架号

使用CPU后面板上的开关可设置机架号。 开关有两个位置: 1 (上)和0 (下)。 给一个CPU分配机架号0,给伙伴CPU分配机架号1。所有CPU的默认设置都是机架号0。

## 用于系统扩展卡的插槽

调试 CPU 前, 请将系统扩展卡 (SEC) 插入 CPU 后面的插槽中。 SEC 中包含的信息指定了 CPU 在其支持的 PO 数量方面的性能级别。 SEC 是 CPU 硬件的重要组成部分。 CPU 中必须含有 SEC 才能正常工作。若系统未检测到 SEC,相应的 CPU 将进入 STOP 模式并请求存储器复位。 "因 CPU 存储器管理而进入 STOP"也会输入至诊断缓冲区中。 需要使用小型螺丝刀来拆下 SEC。将螺丝刀置于 SEC 插槽的顶部, 然后用螺丝刀拉出 SEC。

# 3.2 CPU 410-5H 的监视功能

## 监视功能和错误消息

CPU的硬件和操作系统提供了监视功能,以确保运行正确和对错误做出既定响应。 有多种错误可以在用户程序中触发响应。

下表概括了可能出现的错误及其原因,以及CPU的相应响应。

每个CPU中还提供了其它测试和信息功能;可以在STEP 7中启动这些功能。

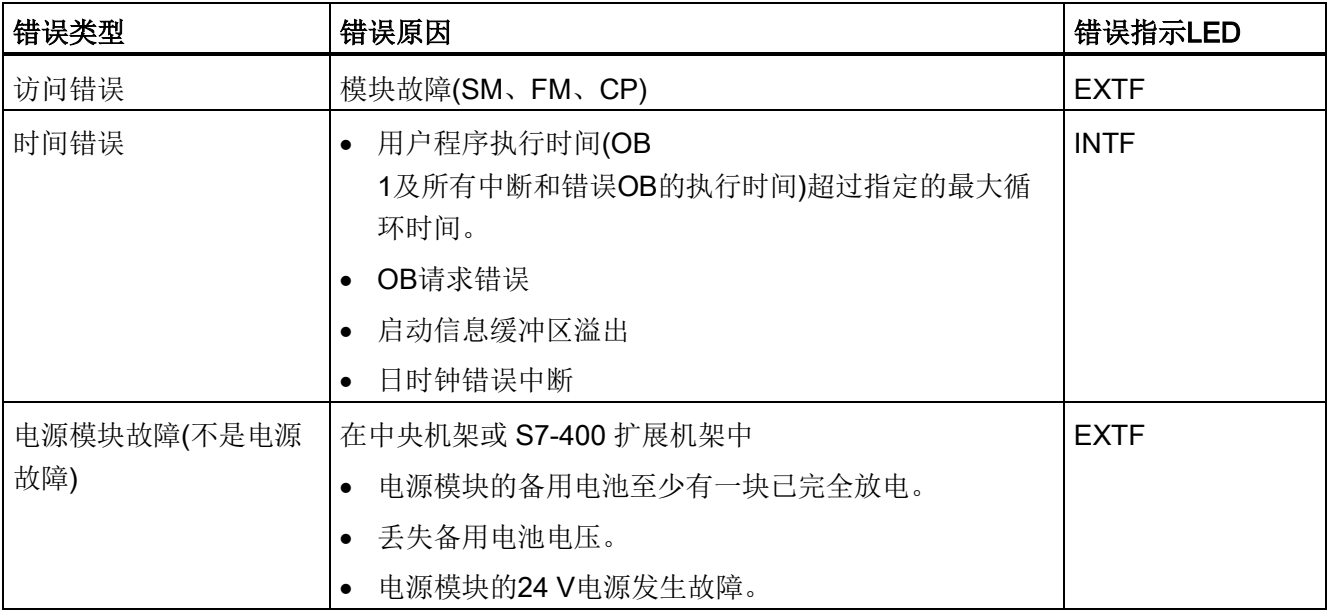

## 3.2 CPU 410-5H 的监视功能

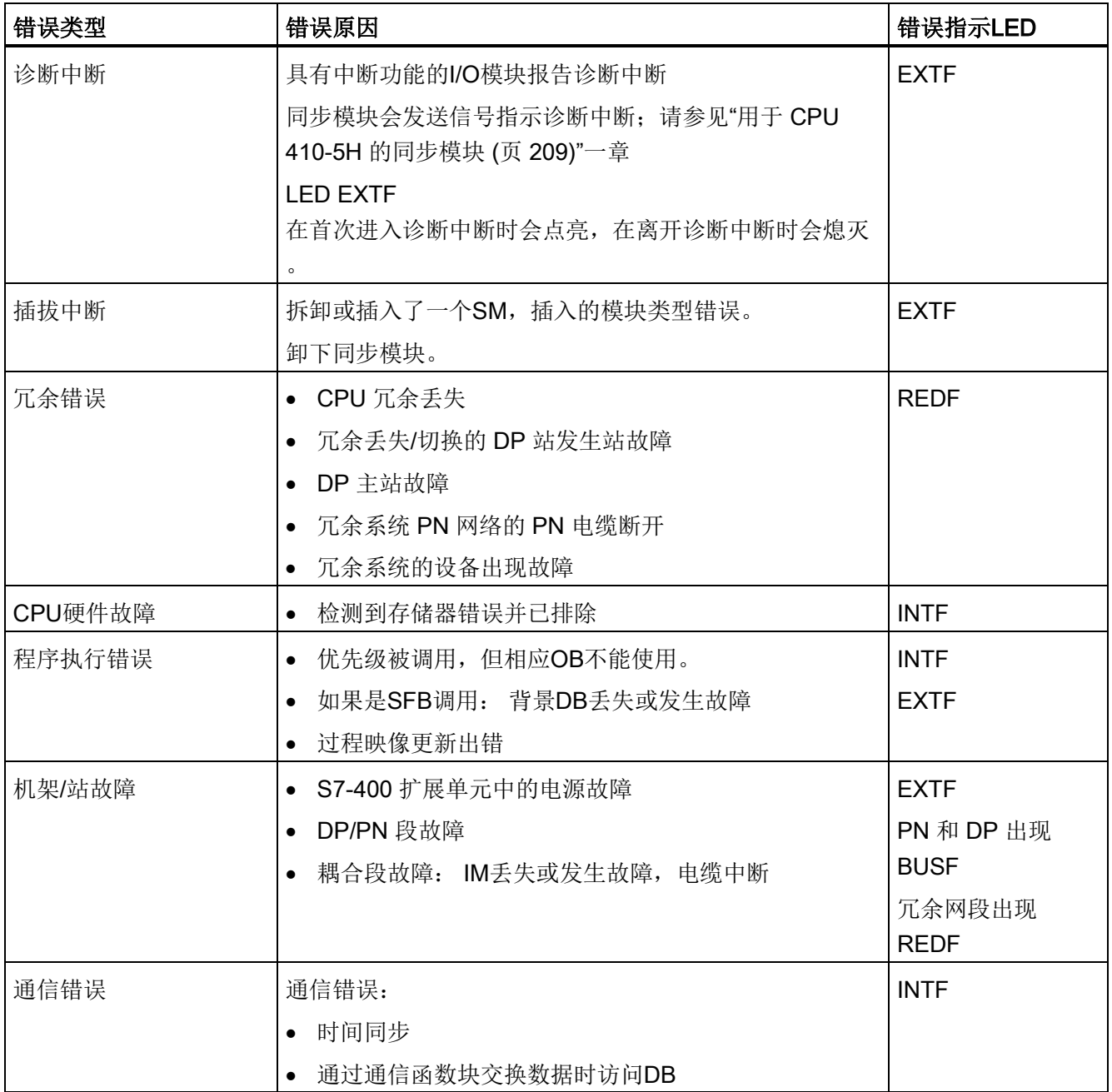

3.2 CPU 410-5H 的监视功能

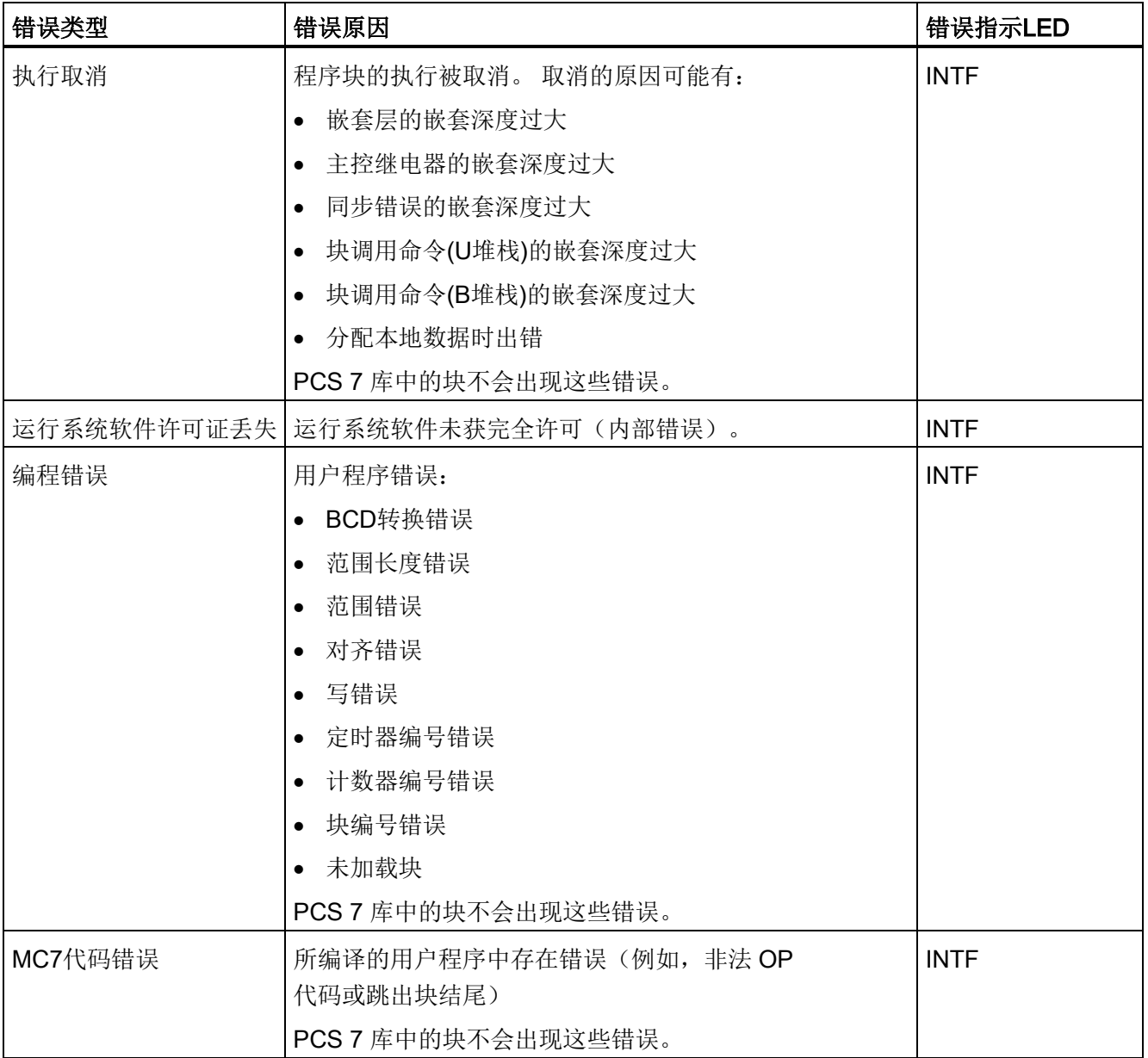

3.3 状态和错误显示

# 3.3 状态和错误显示

## RUN和STOP LED灯

RUN 和 STOP LED 指示灯提供有关当前激活的 CPU 运行状态的信息。

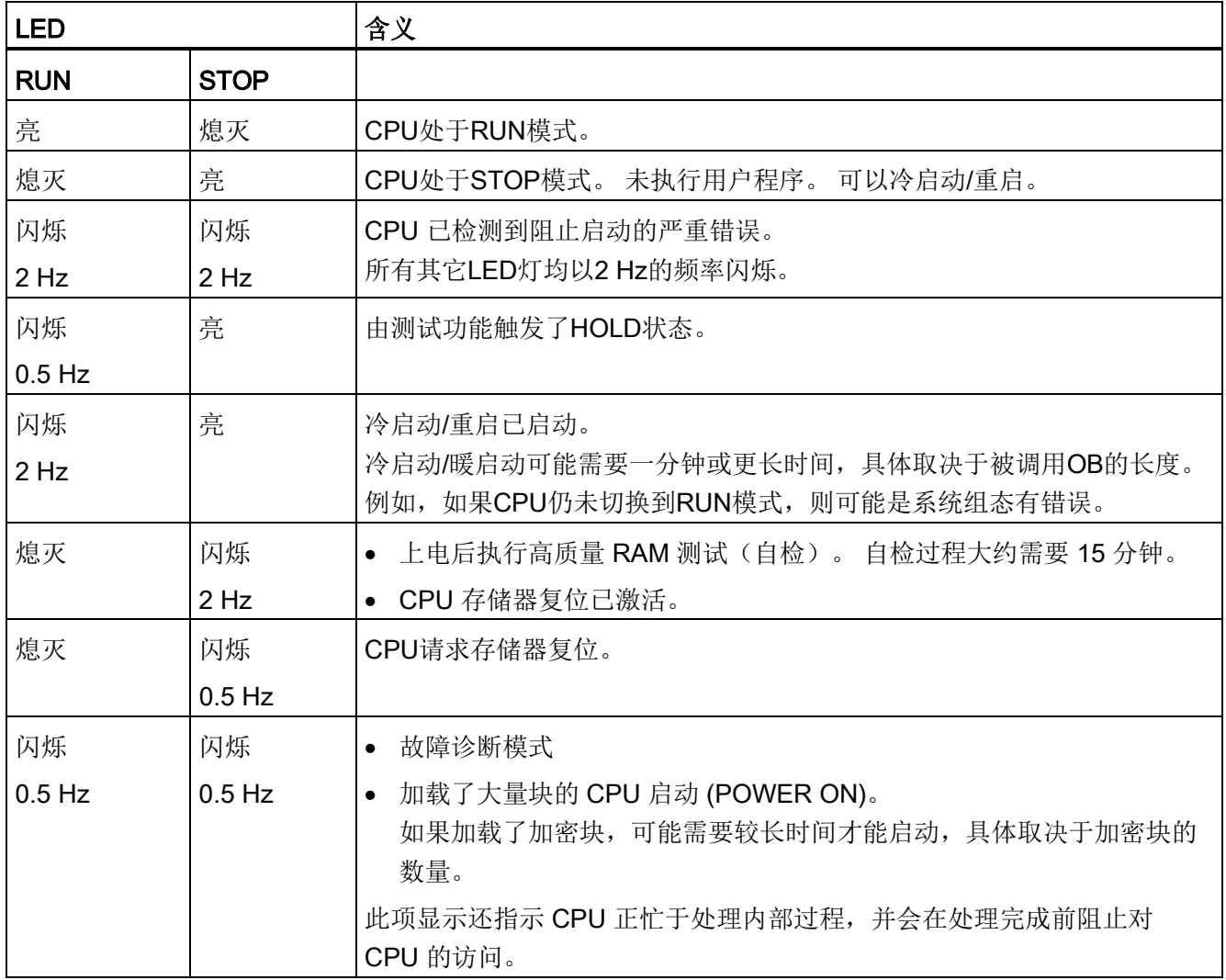

## MSTR、RACK0和RACK1 LED指示灯

三个LED指示灯MSTR、RACK0和RACK1提供在CPU上设置的机架号的相关信息,并显 示控制双向I/O的CPU。

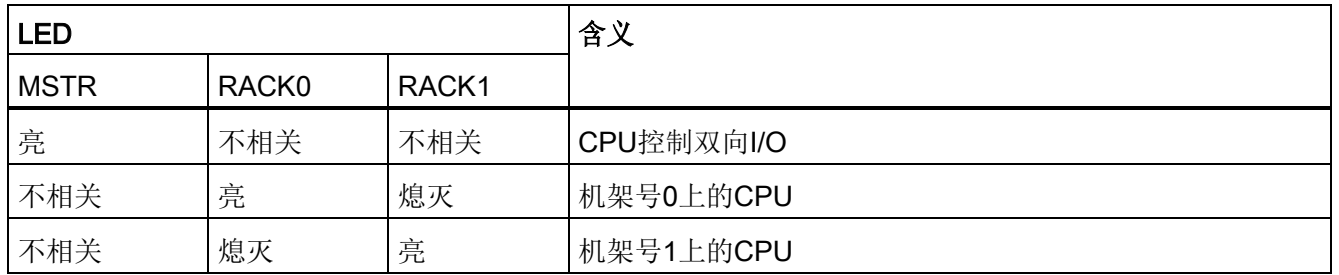

## INTF 和 EXTF LED

两个 INTF 和 EXTF LED 提供有关用户程序执行期间发生的错误和其它特殊事件的信息。

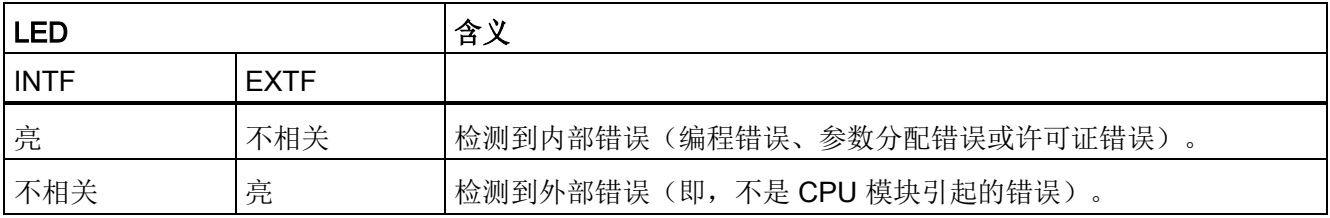

## BUS1F、BUS5F 和 BUS8F LED

BUS1F、BUS5F 和 BUS8F LED 指示与 PROFIBUS DP 和 PROFINET IO 接口相关联的错误。

表格 3-2 BUS1F、BUS5F 和 BUS8F LED 的可能状态

| <b>LED</b>   |              |              | 含义                               |
|--------------|--------------|--------------|----------------------------------|
| <b>BUS1F</b> | <b>BUS5F</b> | <b>BUS8F</b> |                                  |
| 亮            | 不相关          | 不相关          | 在 PROFIBUS DP 接口处检测到错误。          |
| 不相关          | 亮            | 不相关          | 在第一个 PROFINET IO 接口处检测到错误。       |
|              |              |              | 组态了 PROFINET IO 系统, 但未进行连接。      |
| 不相关          | 不相关          | 亮            | 在第二个 PROFINET IO 接口处检测到错误。       |
|              |              |              | 组态了 PROFINET IO 系统, 但未进行连接。      |
| 不相关          | 闪烁           | 不相关          | 在第一个 PROFINET IO 接口处的一个或多个设备无响应。 |

3.3 状态和错误显示

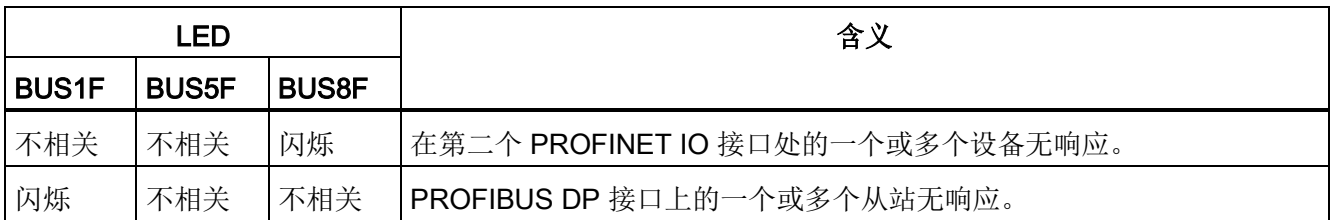

## IFM1F和IFM2F LED灯

IFM1F和IFM2F LED灯指示第一个或第二个同步模块上的错误。

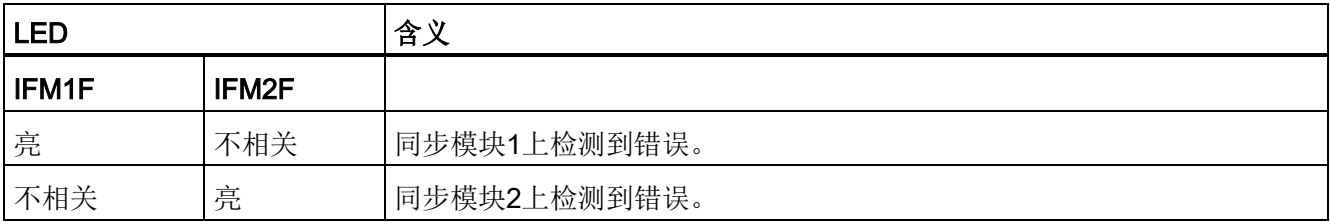

## LINK 和 RX/TX LED

LINK 和 RX/TX LED 指示 PROFINET IO 接口的当前状态。

表格 3-3 LINK 和 RX/TX LED 的可能状态

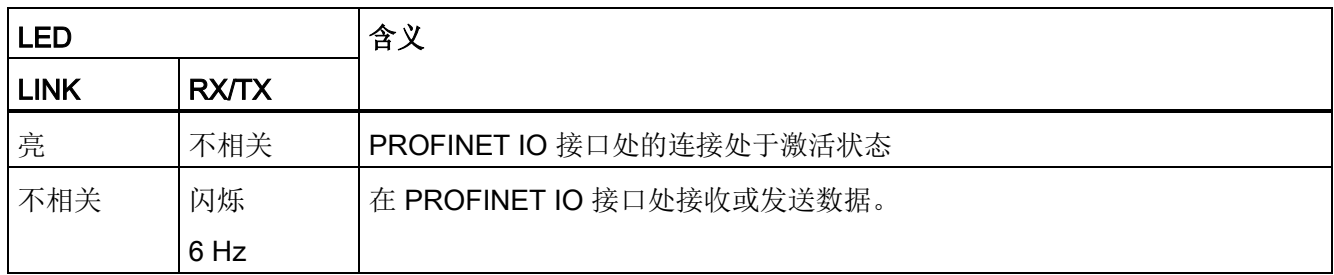

## 说明

LINK 和 RX/TX LED 就在 PROFINET IO 接口的插座旁。 没有对其进行标记。

## REDF LED

## REDF LED指示具体的系统状态和冗余错误。

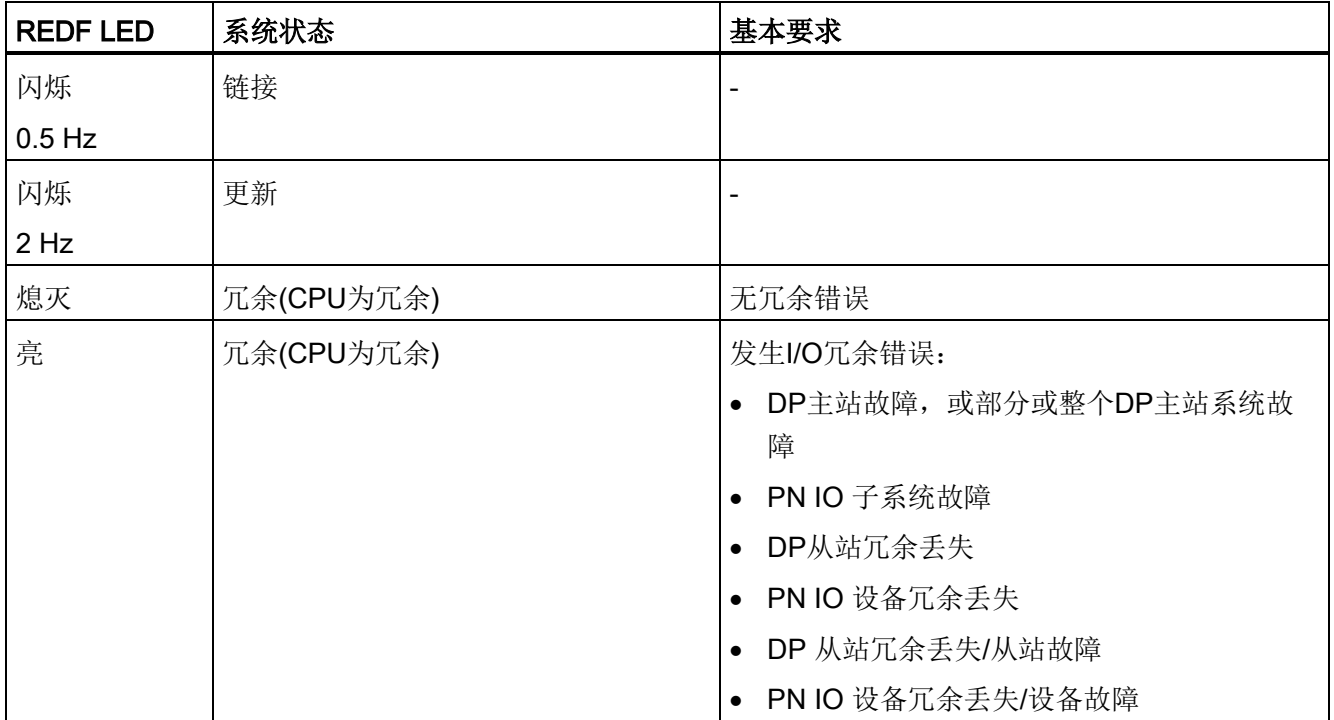

3.3 状态和错误显示

## LED LINK1 OK 和 LINK2 OK

调试容错系统时,可使用 LINK1 OK 和 LINK2 OK 两个 LED 来检查 CPU 之间的连接质量。

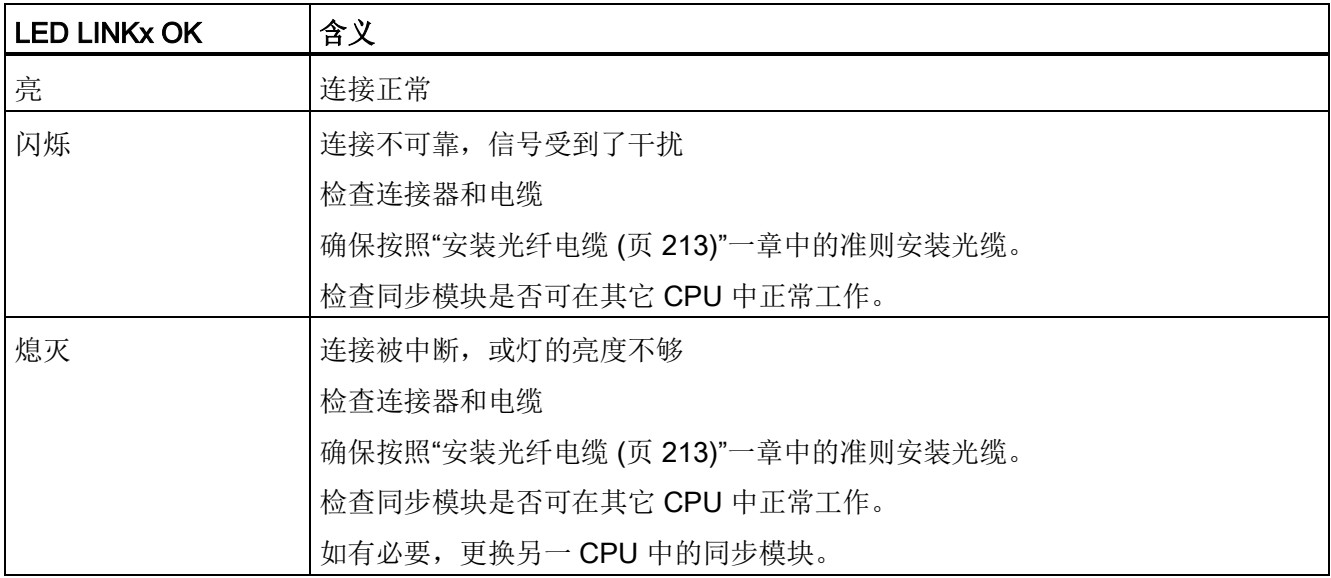

## LED MAINT

该 LED 指示设备需要进行维护。 当同步模块存在问题或某台 PROFINET 设备要求维护时,需要进行维护。 有关详细信息,请参见 STEP 7 在线帮助。

在 PROFINET 接口 X5 或 X8 的地址分配期间,LED MAINT 也将显示错误。

## 诊断缓冲区

在 STEP 7 中,可选择"PLC -> 模块信息"(PLC -> Module Information) 从诊断缓冲区读取错误原因。

# 3.4 PROFIBUS DP 接口 (X1)

## 可连接设备

PROFIBUS DP 接口用于设置 PROFIBUS 主站系统或连接 PROFIBUS I/O 设备。

可将任何符合标准的DP从站连接到PROFIBUS DP接口。

在冗余组态或单通道双向组态中,可将 PROFIBUS DP I/O 连接至 PROFIBUS DP 接口。

在此, CPU 代表 DP 主站, 连接到被动从站, 或者在单机操作下通过 PROFIBUS DP 现场总线连接到其它 DP 主站。

各种兼容设备从该接口获得24 V电源。 在 PROFIBUS DP 接口处提供的这一电压是不隔离的。

## 连接器

务必使用用于PROFIBUS DP和PROFIBUS电缆的总线连接器将设备连接到PROFIBUS DP接口(请参见《安装手册》)。

## 冗余操作

在冗余操作中,各 PROFIBUS DP 接口的波特率相同。

# 3.5 PROFINET IO 接口(X5、X8)

#### 分配 IP 地址

用户可通过以下方法为以太网接口分配 IP 地址:

● 在 HW Config 中编辑 CPU 属性, 然后将修改后的组态下载到 CPU。

还可以在本地设置 IP 地址参数和站名 (NameOfStation, NoS),而无需修改组态数据。

● 在 SIMATIC Manager 中使用"PLC -> 编辑以太网节点"(PLC -> Edit Ethernet Node) 命令。

3.5 PROFINET IO 接口 (X5、X8)

## 可通过 PROFINET IO (PN) 连接的设备

- 带以太网卡或 CP16xx 通信处理器的 PG/PC
- 有源网络组件, 例如 Scalance X200
- S7-300/S7-400, 例如 CPU 417-5H 或通信处理器 CP443-1
- PROFINET IO 设备, 例如 ET 200M

#### 连接器

始终使用 RJ45 连接器将设备连接到 PROFINET 接口。

## PROFINET IO 接口的属性

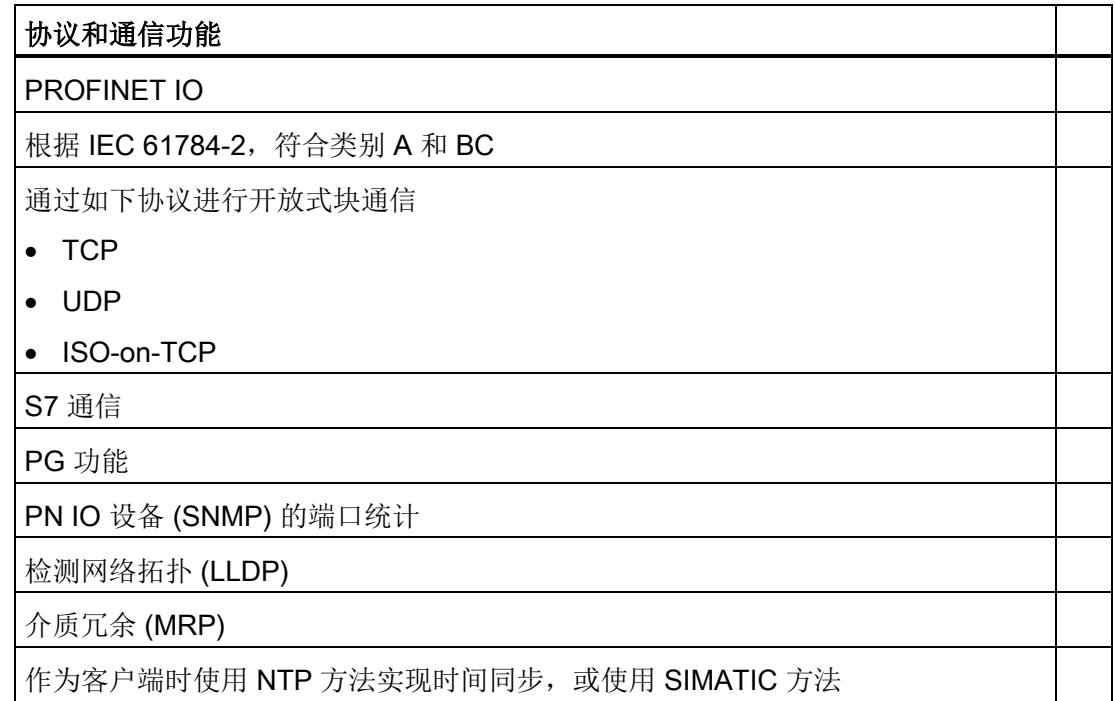

有关 PROFINET IO 接口属性的详细信息, 请参见相应 CPU 的技术规范。 请参见"[技术数据](#page-222-0) (页 [223\)](#page-222-0)"一章。

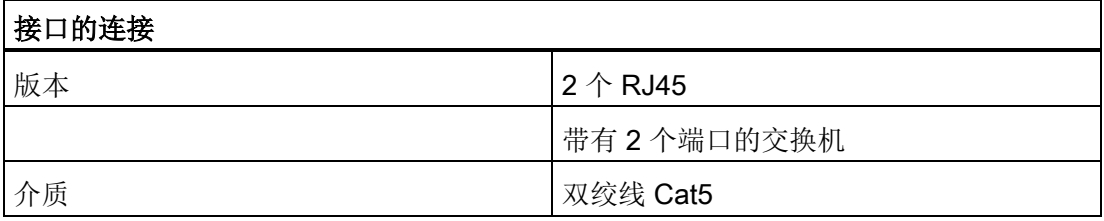

3.5 PROFINET IO  $#$  $\Box$  (X5, X8)

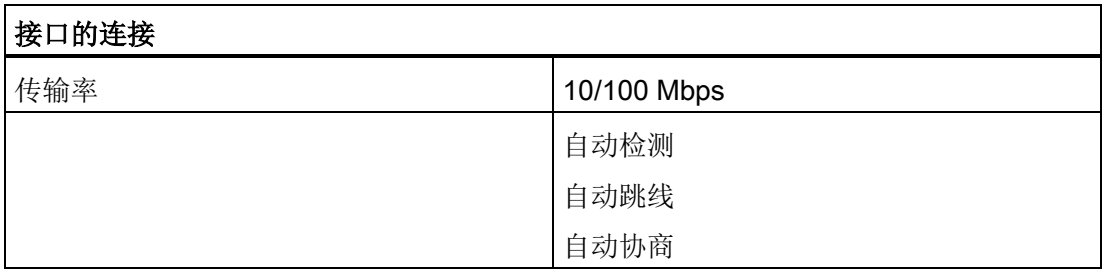

#### 说明

#### PROFINET IO 组件的连网

默认情况下,设备的 PROFINET IO 接口被设置为"自动设置"(自动协商)("automatic setting" (autonegotiation) )。 请确认连接到 CPU 的 PROFINET IO 接口的所有设备也被设置为"自动协商"(Autonegotiation) 模式。 这是标准 PROFINET IO/以太网组件的默认设置。

如果将某设备连接到不支持"自动设置"(自动协商)("automatic setting" (autonegotiation)) 操作模式下的 CPU PROFINET IO 接口, 或设备选择了该模式以外的设置, 则注意以下事项:

- PROFINET IO 需要以 100 Mbps 全双工模式运行, 这意味着, 如果将 CPU 的 PROFINET IO 接口同时用于 PROFINET IO 通信和以太网通信, 则该 PROFINET IO 接口只允许以 100 Mbps 全双工模式运行。
- 如果 CPU 的 PROFINET IO 接口仅用于以太网通信,则能以 100 Mbps 全双工模式运行。

背景信息: 如果将永久设置为"10 Mbps 半双工"模式的交换机连接到 CPU 接口, 则"自动协商"(Autonegotiation) 设置会迫使 CPU 自我调整为伙伴设备的设置, 即实际上以"10 Mbps 半双工"模式进行通信。 以太网通信允许这种情况。 但由于 PROFINET IO 需要以 100 Mbps 全双工模式运行,因此不建议对 IO 设备长期使用。

## 参考

- 有关 PROFINET 的详细信息, 请参见 PROFINET 系统说明 [\(http://support.automation.siemens.com/CN/view/zh/19292127\)](http://support.automation.siemens.com/CN/view/zh/19292127)
- 有关以太网网络、网络组态和网络组件的详细信息,请参见《SIMATIC NET:双绞线和光纤网络》 [\(http://support.automation.siemens.com/WW/view/en/8763736\)](http://support.automation.siemens.com/WW/view/en/8763736)手册。
- 有关 PROFINET IO 的更多信息,请参见: PROFINET [\(http://www.profibus.com/\)](http://www.profibus.com/)

# 3.6 CPU 410-5H 的参数总览

## 默认值

所有参数均设为出厂默认值。

这些默认值几乎适合所有标准应用场合,无需进行任何其它设置即可直接用于操作 CPU 410-5H。

可使用"组态硬件"工具在 STEP 7 中定义默认值。

## 参数块

参数中定义了 CPU 的响应和属性。 CPU 410-5H 有一个定义的默认设置。 通过在硬件配置中编辑参数,可以修改这些默认设置。

下表提供了 CPU 可分配系统属性的总览。

- 常规属性,例如,CPU名称
- 看门狗中断,例如,优先级、间隔持续时间
- 诊断/时钟,例如,时钟同步
- 安全等级
- H 参数,例如,测试周期的持续时间
- 启动,例如,来自模块的已完成消息的时间,以及向模块传送参数的时间

## 参数分配工具

可以在 STEP 7 中使用"HW Config"来设置各个 CPU 参数。有关详细信息,请参见 [I/O](#page-50-0)  [组态变量](#page-50-0) (页 [51\)](#page-50-0)。

## 更多设置

- CPU 410-5H 的机架号, 0 或 1 使用CPU后面板上的选择器开关来更改机架号。
- CPU 410-5H 的工作模式, 单机操作或冗余操作

# <span id="page-50-0"></span> $\blacksquare$ I/O 组态变量 4

# 4.1 单机操作

## 概述

本章提供 CPU 410-5H 单机操作的必要信息。您将了解:

- 如何定义单机操作
- 何时需要单机操作
- 单机操作要考虑的事项
- 单机操作下与容错有关的 LED 的有何反应
- 如何组态 CPU 410-5H 的单机操作
- 如何扩展 CPU 410-5H 以组成容错系统
- 单机操作下可对系统进行哪些修改以及必须满足哪些硬件要求

## 定义

单机操作是指在一个标准 SIMATIC-400 站中使用 CPU 410-5H。

## 单机操作的原因

- 没有提高可用性的要求
- 使用容错连接
- S7-400F故障安全自动化系统的组态

## 说明

自检是 CPU 410-5H 故障安全机制的一部分,在单机操作中也会进行。

4.1 单机操作

## 单机操作 CPU 410-5H 时应考虑的问题

单机操作 CPU 410-5H 时应注意以下事项:

- 在单机操作 CPU 410-5H 时,不能连接同步模块。
- 机架号必须设置为"0"。

对于在运行过程中进行的系统更改,请注意下面所述的不同步骤:

表格 4- 1 运行期间的系统修改

| CPU 410-5H 单机操作模式        | CPU 410-5H 冗余系统状态                           |  |  |
|--------------------------|---------------------------------------------|--|--|
| 请参见"使用 CIR 在操作期间修改系统"手册。 | 请参见冗余操作期间的组件故障及更换 <br> (页 191)部分中针对冗余操作的说明。 |  |  |

#### 容错指定的LED

下表给出了 REDF、IFM1F、IFM2F、MSTR、RACK0 和 RACK1 LED 在单机操作下的响应。

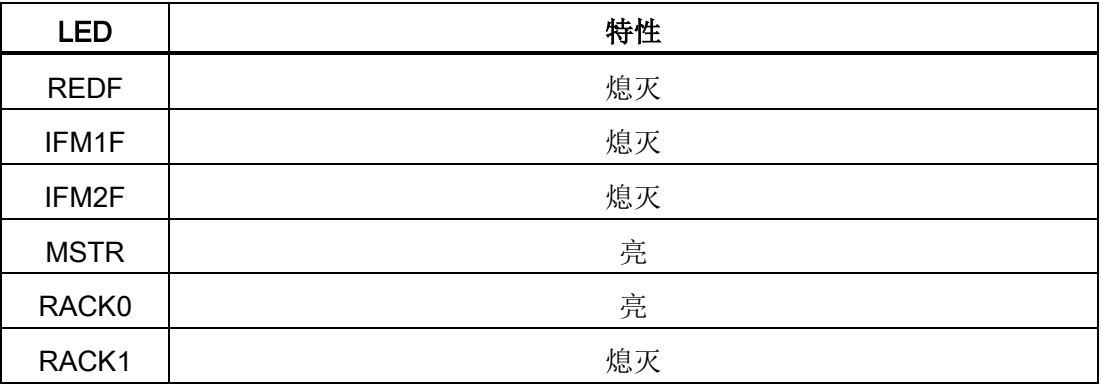

#### 组态单机操作

要求: 不能将任何同步模块插入到 CPU 410-5H 中。

步骤:

- 1. 将 CPU 410-5H 插入标准机架(在 SIMATIC Manager 中选择"插入 > 站 > SIMATIC 400 站"(Insert > Station > SIMATIC 400 station))。
- 2. 根据硬件组态情况对 CPU 410-5H 所在的站进行组态。
- 3. 分配 CPU 410-5H 的参数。使用缺省值或自定义所需的参数。
- 4. 组态所需的网络和连接。对于单机操作,还可以组态"容错 S7 连接"。

欲知有关步骤的帮助信息,请参见SIMATIC管理器中的帮助。

#### 将组态扩展为容错系统

#### 说明

只有在未将奇数号分配给单机操作下的扩展单元时,才能将系统扩展为容错系统。

为了以后将 CPU 410-5H 扩展为容错系统, 请执行以下操作:

- 1. 打开一个新项目, 然后插入一个容错站。
- 2. 从标准SIMATIC-400站上复制整个机架,并将它插入容错站两次。
- 3. 按要求插入子网。
- 4. 按要求将 DP 从站从原单机操作项目中复制到容错站。
- 5. 重新组态通信连接。
- 6. 执行所需的所有更改,例如,插入单向I/O。

欲知关于项目组态的信息,请参见"在线帮助"。

#### 更改 CPU 410-5H 的操作模式

更改 CPU 410-5H 操作模式的具体步骤取决于要切换到的工作模式以及为 CPU 组态的机架号:

#### 从单机操作切换为冗余操作, 机架号 0

- 1. 将同步模块插入到CPU中。
- 2. 将同步电缆插入到同步模块中。
- 3. 在不使用备用电池的情况下循环上电(例如通过断电后卸下和插入 CPU),或者将项目下载到已组态为冗余模式的 CPU。

#### 从单机操作切换为冗余操作, 机架号 1

- 1. 在CPU上设置机架号1。
- 2. 安装CPU。
- 3. 将同步模块插入到CPU中。
- 4. 将同步电缆插入到同步模块中。

#### 从冗余操作切换为单机操作

- 1. 卸下CPU
- 2. 卸下同步模块
- 3. 在CPU上设置机架号0。
- 4. 安装CPU。
- 5. 将项目下载到已组态为单机操作的 CPU。

## 在单机操作下运行期间修改系统

通过在运行期间进行系统修改, 还可以在单机操作 CPU 410-5H 时在 RUN 模式下进行某些组态更改。 在此期间会暂停处理,但不会超过 2.5 秒(此时间可以具体指定)。 在此期间,过程输出保持当前值。 尤其在过程控制系统中,这实际上对过程没有影响。另请参见《通过 CiR 在运行期间修改系统》手册。

仅支持在运行期间修改具有分布式I/O的系统。需按下图所示进行组态。 为使您清楚了解, 图中只显示了一个DP主站系统和一个PA主站系统。

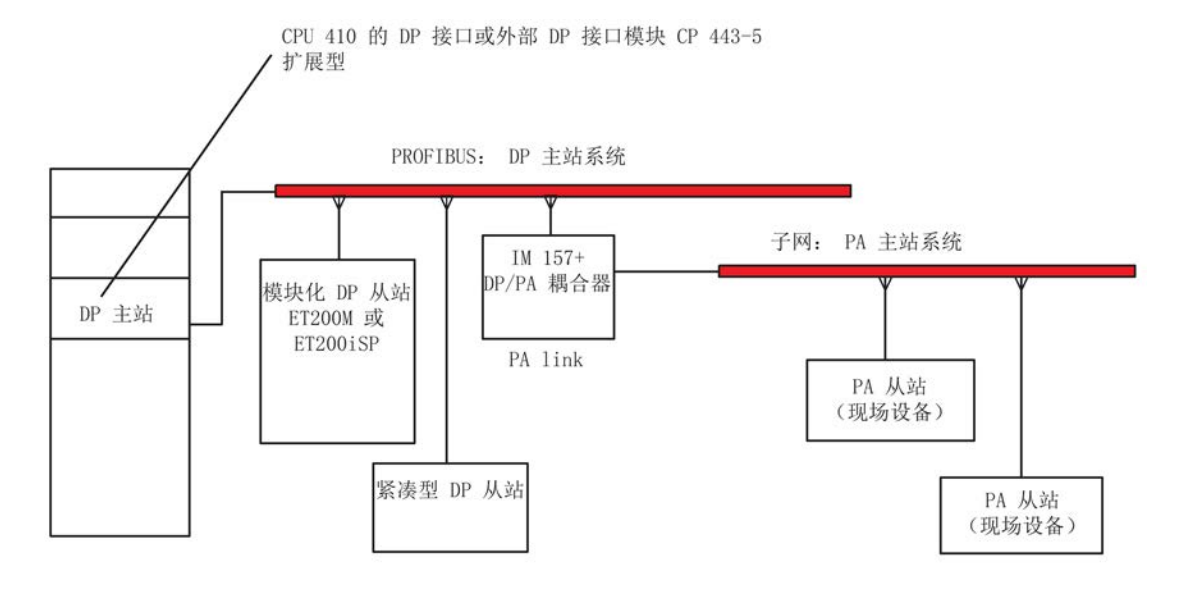

图 4-1 总览: 为实现在运行期间修改系统的系统结构

#### 运行期间修改系统的硬件要求

为了在运行期间修改系统,在调试阶段必须满足下列硬件要求:

- CPU 410-5H 单机操作模式
- 如果使用CP 443-5扩展型, 其固件版本必须为V5.0或更高。
- 要将模块添加到ET 200M: 确保当前所使用的 IM 153-2 或 IM 153-2FO 属于 PCS 7 的认可模块列表。
- 如果希望添加整个站: 确保具有所需的连接器、中继器等。
- 如果要添加PA从站(现场设备): 确保当前所使用的 IM 157 属于 PCS 7 的认可模块列表中,并在相关的 DP/PA Link 中使用。
- ET200M、ET200iSP 和 PA-Link 必须与未分配的总线模块相连。
- RESERVE 子模块必须插入到 ET200iSP 的空闲插槽中。

#### 说明

您可以将支持运行期间修改系统的组件与那些不支持的组件随意进行组合。 视所选组态而定,可能会存在一些限制,这些限制会影响可在运行期间进行系统修改 的组件。

## 系统修改总览: 概述

可在运行期间进行以下系统修改:

- 通过模块化 DP 从站 ET 200M 或 ET 200iS 添加模块或子模块
- 在模块化从站 ET 200M 和 ET 200iS 的模块或子模块中使用以前未使用的通道
- 向现有DP主站系统添加DP从站
- 向现有PA主站系统添加PA从站(现场设备)
- 在 PA link 的下游添加 DP/PA 耦合器
- 向现有 DP 主站系统中添加 PA-Link (包括 PA 主站系统)。
- 将所添加的模块分配到过程映像分区
- 更改I/O模块的参数设置,例如,选择不同的中断限制
- 撤消更改: 可再次卸下之前添加的模块、子模块、DP 从站和 PA 从站(现场设备)

# 4.2 故障安全操作

## 确保功能安全

安全相关的系统中包含用于采集信号的传感器、用于处理信号的评估单元以及用于输出信 号的执行器。

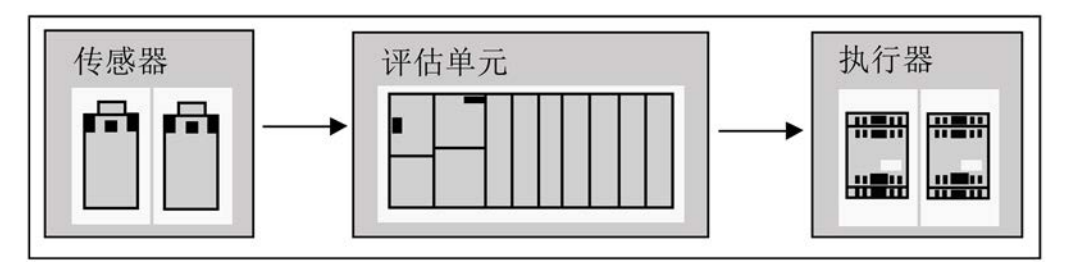

图 4-2 处理链: 采集、处理、输出

发生危险事件时,所有组件都有助于确保系统的功能安全,使系统进入安全状态或使系统 保持安全状态。

#### 故障安全 SIMATIC 安全集成系统的安全性

例如,对于 SIMATIC 安全集成系统,评估单元由故障安全型单通道 CPU 和故障安全型双通道 I/O 模块组成。 故障安全通信通过安全相关的 PROFIsafe 配置文件进行。

## 故障安全 CPU 的功能

故障安全 CPU 具有以下功能:

- 通过全面的自检和自诊断功能检查 CPU 的故障安全状态。
- 在一个 CPU 上同步执行标准程序和安全程序。 标准用户程序发生更改后,不会对安全程序产生意外影响。

#### S7 F/FH 系统

S7 F 系统可选软件包可为 CPU 410-5H 扩展安全功能。 该可选软件包所符合的标准列在以下 TÜV 证书中: S7 F 系统可选软件包 [\(http://support.automation.siemens.com/WW/view/zh/35130252\)](http://support.automation.siemens.com/WW/view/zh/35130252)

## 故障安全 I/O 模块(F 模块)

F 模块具有进行安全处理所需的所有硬件和软件组件,符合安全等级要求。 其中包括针对短路和交叉电路的线路检测。 您只需对用户安全功能进行编程。 安全相关的输入和输出信号形成了到过程的接口。

例如,这将允许直接连接急停按钮或光栅等设备中的单通道和双通道 I/O 信号。

## 利用 PROFIsafe 配置文件进行安全相关通信

#### PROFIsafe 是符合 IEC 61508

安全标准的首个通信标准,它允许在同一总线上进行标准通信和安全相关通信。 这样不仅能够节省大量接线和减少各种零件,还有利于系统改进。

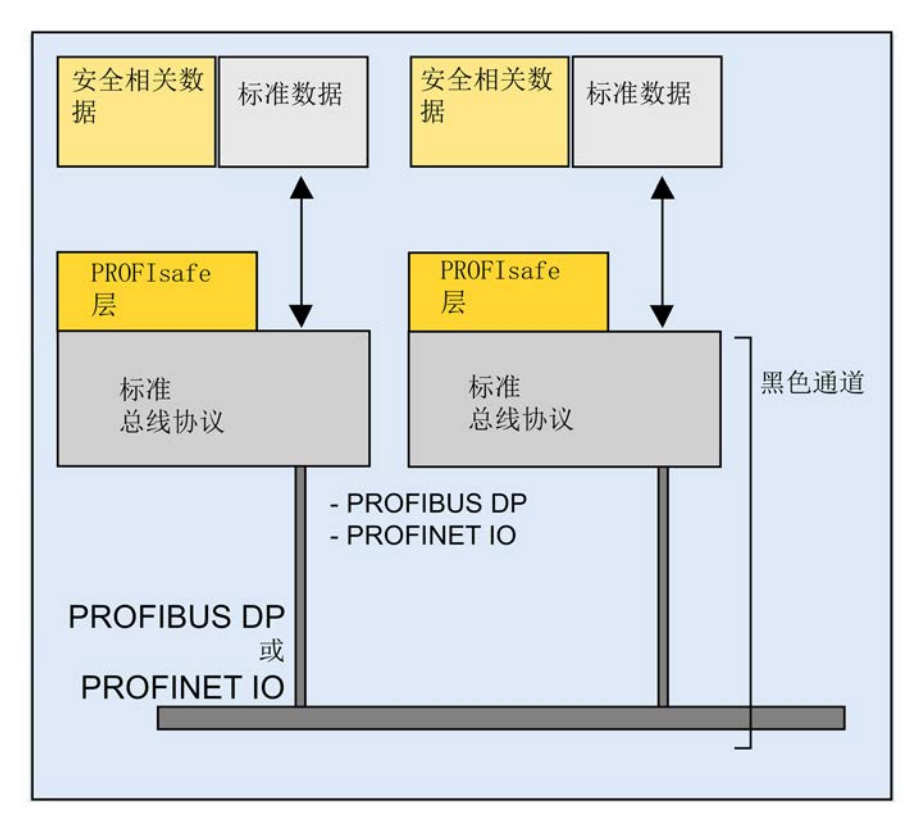

图 4-3 安全相关通信

利用 PROFIsafe 可通过同一条总线传输安全相关的数据和标准数据。 黑色通道表示可使用与介质无关的网络组件(也称无线)通过总线系统进行无冲突通信。

PROFIsafe 是一种适合通过标准现场总线进行安全相关通信的开放式解决方案。 许多安全组件制造商和安全技术最终用户为开发这种适合 PROFIBUS International (PI)、与供应商无关的开放式标准提供了帮助。

PROFIsafe 配置文件支持在开放式 PROFIBUS 和 PROFINET 标准总线上进行安全通信。 IE/PB Link 可确保在 PROFIBUS DP 和 PROFINET IO 之间进行集成式安全相关通信。

PROFIsafe 已通过 IEC 61784-3 认证, 满足制造和加工行业的最高要求。

PROFIBUS 是一种全球性的现场总线标准,约有 1300 万个安装节点。 由于有许多制造商在生产大量 PROFIBUS 产品, 因此 PROFIBUS 的市场认可度非常高。 利用 PA 传输选项 (IEC 1158-2), PROFIBUS 将分布式自动化的统一系统理念扩展到了过程领域。

PROFINET IO 是自动化领域的创新型、开放式工业以太网标准。 利用这一标准,可提高响应速度并传输大量数据。

PROFIsafe 使用 PROFIBUS 或 PROFINET IO 服务进行安全通信。 通信期间, 无需使用其它硬件, 故障安全 CPU 410 和故障安全 I/O 之间便可交换用户数据以及状态和控制信息。

PROFIsafe 采取以下措施来消除传输消息时可能发生的各种错误。

表格 4- 2 PROFIsafe 为避免错误而采取的措施

| 措施/<br>错误                                   | 连续编号         | 带确认的时间预期     | 发送方和接收方的<br>标识符 | 数据备份 CRC |
|---------------------------------------------|--------------|--------------|-----------------|----------|
| 重复                                          | $\checkmark$ |              |                 |          |
| 丢失                                          | ✓            | ✓            |                 |          |
| 插入                                          | $\checkmark$ | $\checkmark$ | $\checkmark$    |          |
| 顺序不正确                                       | $\checkmark$ |              |                 |          |
| 数据篡改                                        |              |              |                 | ✓        |
| 延迟                                          |              | ✓            |                 |          |
| 安全相关消息和标准<br>消息的耦合(伪装)                      |              | ✓            | $\checkmark$    |          |
| <b>FIFO</b><br>错误(用于维护序列<br>的先入先出数据寄存<br>器) |              | $\checkmark$ |                 |          |

4.3 容错自动化系统(冗余操作)

# 4.3 容错自动化系统(冗余操作)

## 4.3.1 冗余SIMATIC自动化系统

## 冗余自动化系统的操作目的

在实践中,冗余自动化系统可用来实现更高程度的可用性或容错功能。

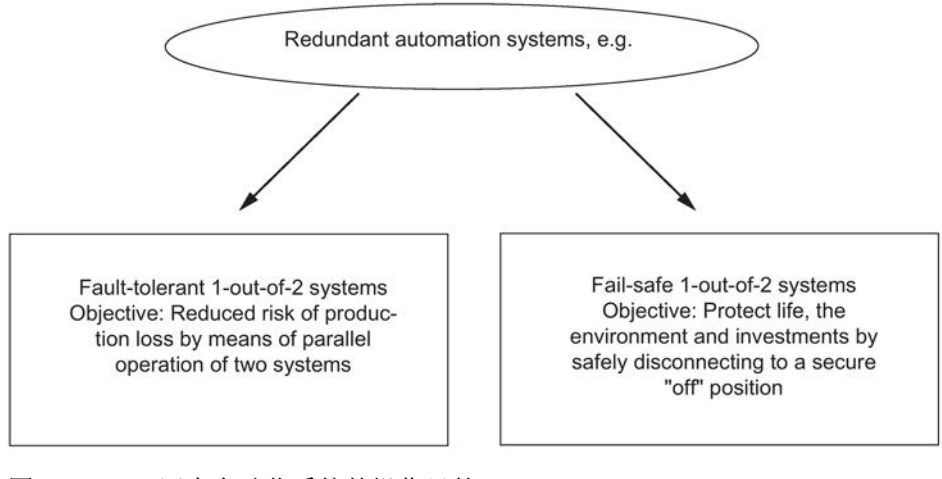

图 4-4 冗余自动化系统的操作目的

请注意容错和故障安全系统之间的区别。

S7-400H 是容错自动化系统。 如果按照 F 系统的规则对 S7-400H 进行编程并为其分配参数,则只能使用该系统来控制安全相关的过程。 有关详细信息,请参见以下手册: SIMATIC工业软件S7 F/FH系统 [\(http://support.automation.siemens.com/CN/view/zh/2201072\)](http://support.automation.siemens.com/CN/view/zh/2201072)

## 为何需要容错自动化系统?

采用容错自动化系统的目的在于降低生产停机时间,无论停机原因是出错/故障还是实施 维护。

停产的成本越高,就越有必要使用容错系统。 由于能够避免停产,所以可以很快收回容错系统普遍较高的投资成本。 4.3 容错自动化系统(冗余操作)

## 冗余 I/O

当系统包含两套输入/输出模块,而这些模块以冗余对的形式组态并运行时,它们即称为 冗余I/O。 使用冗余I/O最大程度地提高了可用性,因为系统可以容许CPU或信号模块的故障。

#### 参见

将冗余 I/O 连接到 [PROFIBUS DP](#page-77-0) 接口 (页 [78\)](#page-77-0)

## 4.3.2 提高设备利用率,对错误的响应

CPU 410 满足对现代自动化系统在可用性、智能化和分散化方面提出的高要求。 该系统还提供了采集和准备过程数据所需的所有功能,其中包括对装配和设备进行的开环 控制、闭环控制和监视的功能。

## 系统范围集成

CPU 410 和所有其它 SIMATIC 组件(例如, SIMATIC PCS7 控制系统)相互匹配。 从控制室到传感器和执行器的系统范围集成是行业发展的必然结果,这样可确保系统性能 最佳。

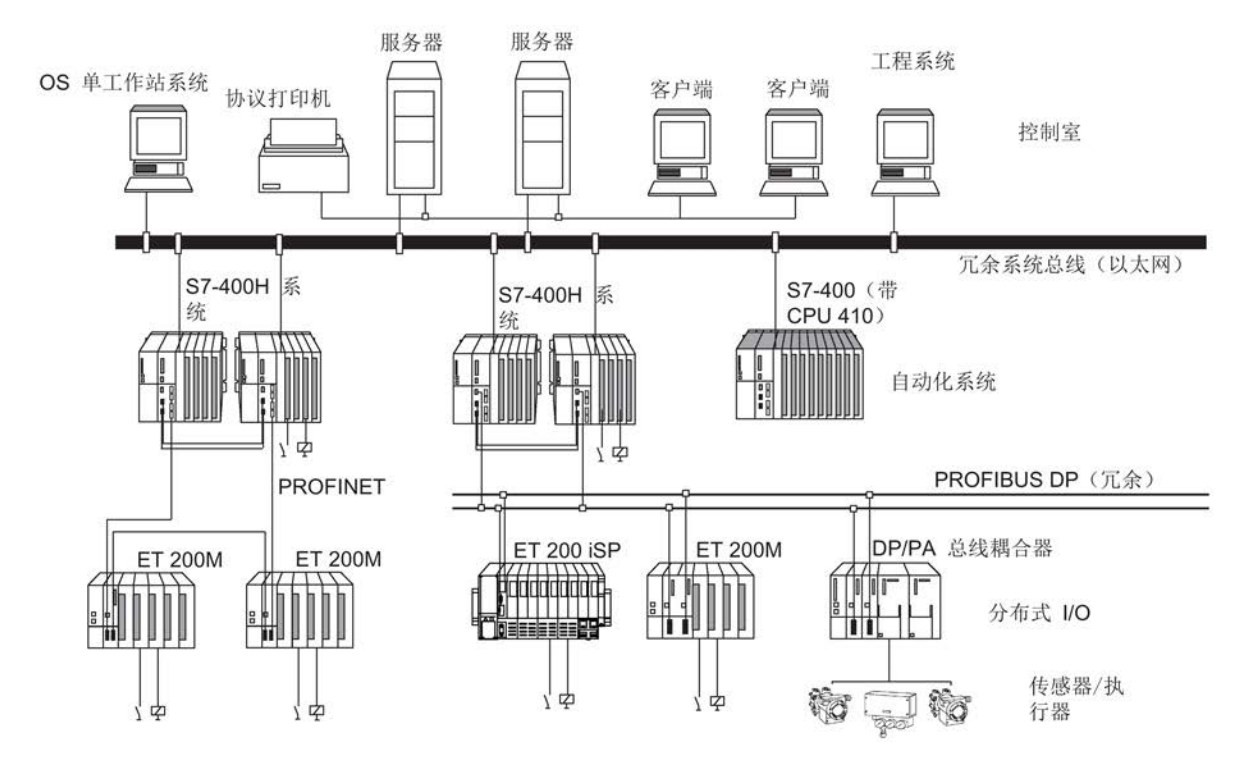

图 4-5 使用SIMATIC的集成自动化解决方案

## 通过组件重复实现的分级可用性

S7400H的冗余结构可始终确保满足可靠性的要求。 这意味着: 所有重要组件均成对使用。

此冗余结构包括CPU、电源以及用于链接两个CPU的硬件。

您可以根据特定的自动化过程自定决定通过重复任何其它组件来增强可用性。

## 冗余节点

冗余节点是指带冗余组件的故障安全系统。 各冗余节点可视为一个独立节点,当某节点中的某个组件发生故障时,并不会导致其它节 点或整个系统的可靠性受到限制。

4.3 容错自动化系统(冗余操作)

可使用方框图简单地说明整个系统的可用性。

对于2选1系统,冗余节点的一个组件发生故障时不会削弱整个系统的可操作性。 冗余节点链中最薄弱的环节决定了整个系统的可用性。

## 无错误/故障

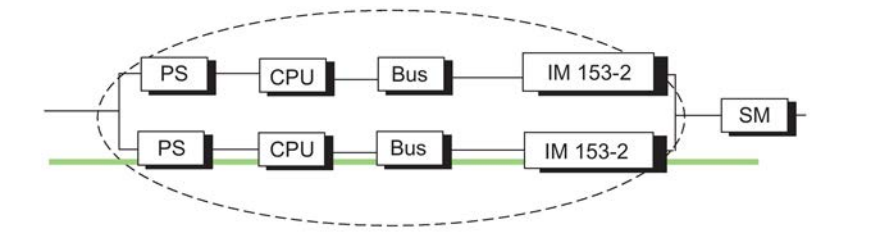

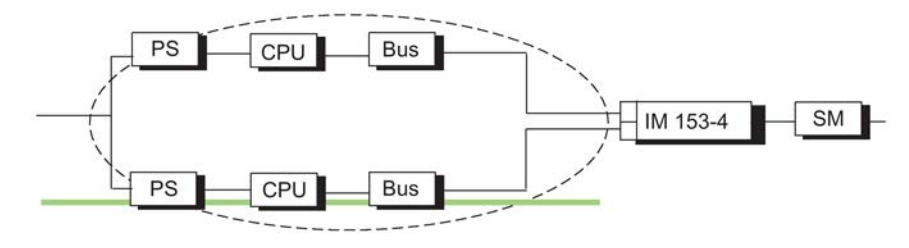

图 4-6 无故障情况下网络中冗余状况的示例

#### 有错误/故障

下图说明了一个组件发生故障时并不削弱整个系统功能的原理。

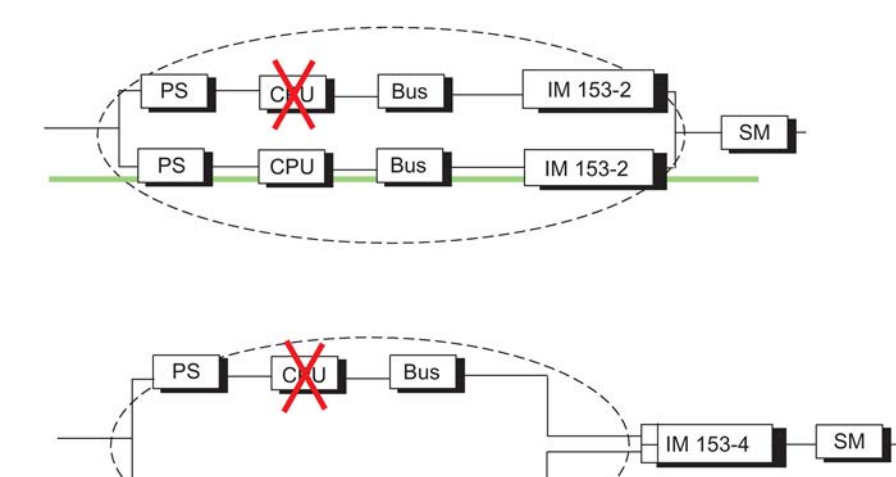

图 4-7 有故障情况下2选1系统中冗余状况的示例

**Bus** 

CPU

#### 冗余节点故障(完全失效)

 $PS$ 

4.4 故障系统 I/O 链接简介

下图显示了因2选1冗余节点中的两个子单元均发生故障(完全失效)而导致整个系统不能再 运行的情况。

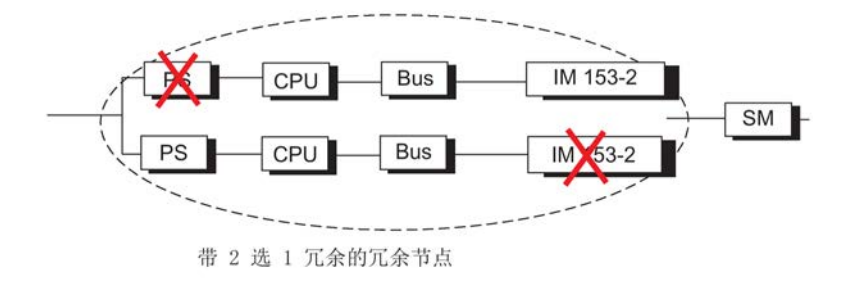

图 4-8 完全失效情况下2选1系统中冗余状况的示例

# 4.4 **故障系统 I/O 链接简介**

#### I/O安装类型

除电源模块和 CPU(始终采用冗余方式)外,操作系统还支持下列 I/O 安装类型。 在组态中可以使用 HW Config 指定 I/O 安装类型。

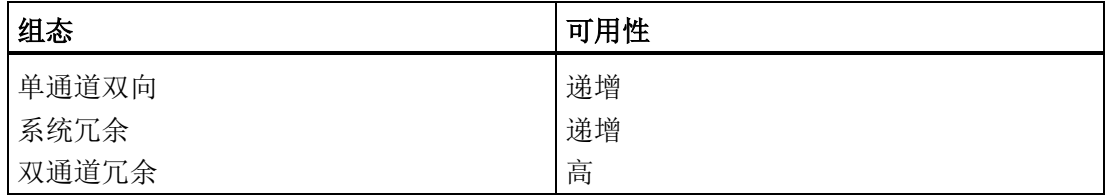

#### 更多 I/O 扩展

如果中央控制器中的插槽不足,可以使用扩展单元对容错系统的安装进行扩展。

不过,偶数号的机架只能分配给中央控制器 0,奇数号的机架只能分配给中央控制器 1。

如需使用分布式 I/O, 则可以在两个子系统中分别连接 DP 主站系统。 通过外部 DP 主站系统将 DP 主站与 CPU 和其它设备的集成接口相连。

#### 说明

#### PROFIBUS DP 和 PROFINET IO 组合

可在 CPU 410 上使用 PROFINET IO 设备和 PROFIBUS DP 站。

4.5 使用单通道双向I/O

## 基于 PNIO 的分布式 I/O

也可在集成 PROFINET IO 接口上运行分布式 PROFINET I/O。 参见章[节系统冗余](#page-70-0) (页 [71\)](#page-70-0)。

# 4.5 使用单通道双向I/O

## 什么是单通道双向I/O?

在单通道双向组态中,输入/输出模块只出现一次(单通道)。

在冗余工作中,这些模块可以通过两个子系统寻址。

在独立工作模式下,主站子系统可以始终对所有双向 I/O 进行寻址(与单向 I/O 相反)。

对于容许在 ET 200M 或 ET 200iSP

内单个模块发生故障的系统组件,建议采用单通道双向 I/O 组态。

## PROFIBUS DP 接口的单通道双向 I/O 组态

系统支持单通道双向 I/O 组态,该组态包括带有源背板总线的 ET 200M 分布式 I/O 模块、冗余 PROFIBUS DP 从站接口模块以及 ET 200iSP 分布式 I/O 模块。

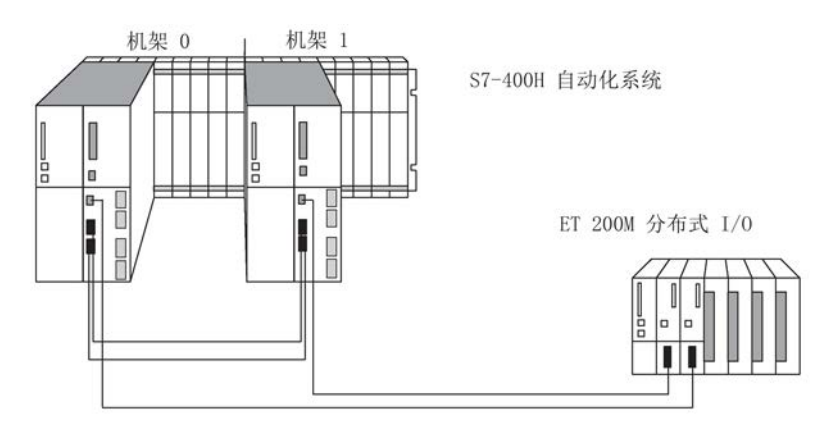

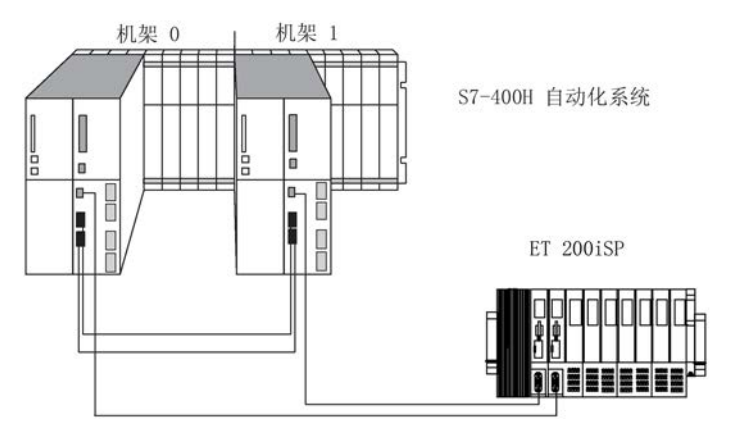

图 4-9 PROFIBUS DP 接口的单通道双向分布式 I/O 组态

4.5 使用单通道双向I/O

可将下列接口模块用于 PROFIBUS DP 接口上的 I/O 组态:

表格 4- 3 PROFIBUS DP 接口上单通道双向 I/O 组态所使用的接口模块

| 接口模块                      | 部件编号                |
|---------------------------|---------------------|
| 适用于 ET 200iSP 的 IM<br>152 | 6ES7152-1AA00-0AB0  |
| 适用于 ET 200M 的 IM          | 6ES7 153-2BA82-0XB0 |
| $153 - 2$                 | 6ES7 153-2BA81-0XB0 |
|                           | 6ES7 153-2BA02-0XB0 |
|                           | 6ES7 153-2BA01-0XB0 |
|                           | 6ES7 153-2BA00-0XB0 |

每个 S7-400H 子系统均通过一个 DP 主站接口与 ET 200M 的两个 DP 从站接口之一互连。

## 用于热插拔的总线模块

可使用以下总线模块来支持多种组件的热插拔:

表格 4- 4 用于热插拔的总线模块

| 总线模块                                               | 部件编号               |
|----------------------------------------------------|--------------------|
| 负载电源和 IM 153 的 BM<br>PS/IM                         | 6ES7195-7HA00-0XA0 |
| BM 2 x 40, 支持两个模块, 40   6ES7195-7HB00-0XA0<br>mm 宽 |                    |
| BM 1 x 80, 支持一个模块, 80   6ES7195-7HC00-0XA0<br>mm 宽 |                    |
| BM IM/IM, 两个 IM 153-2/2<br>FO, 冗余系统设计              | 6ES7195-7HD10-0XA0 |

## DP/PA 链接

DP/PA link 由一个或两个 IM 153-2 接口模块和一到五个 DP/PA 耦合器组成,它们通过无源总线耦合器或总线模块相互连接。 DP/PA link 在 PROFIBUS DP 主站系统与 PROFIBUS PA 之间形成一个网关。这样,无论从物理(电路)角度还是协议与时间方面看,这两个总线 系统都不会通过 IM 153-2 交互。

PROFIBUS PA可通过DP/PA连接器与冗余系统连接。 支持以下 IM 157 PA 耦合器: 6ES7 157-0AC83-0XA0

您可使用下列DP/PA连接器:

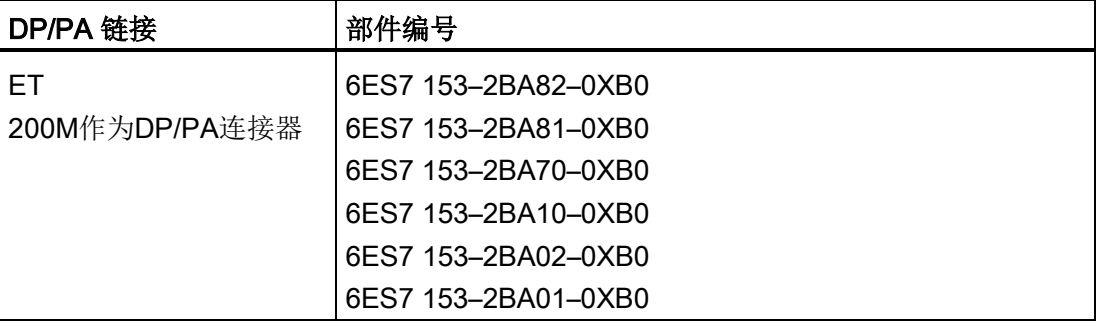

#### Y Link

Y Link 由两个 IM 153-2 接口模块和一个 Y 耦合器组成, 它们通过总线模块相互连接。 Y Link 在 S7-400H 的冗余 DP 主站系统与非冗余 DP 主站系统之间形成一个网关。 这意味着,可将只具有一个 PROFIBUS DP 接口的设备作为双向 I/O 与 S7-400H 相连。

单通道DP主站系统可通过Y耦合器与冗余系统连接。 允许使用以下 IM 157 Y 耦合器: 6ES7 197-1LB00 0XA0。

可使用下列 Y Link:

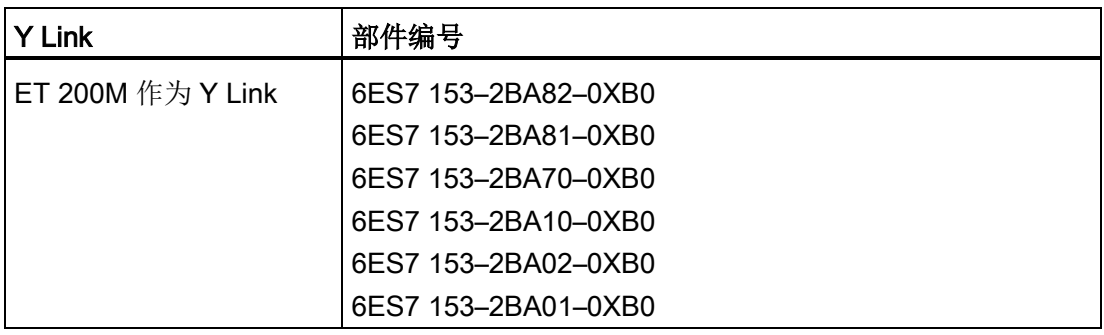

## PROFIBUS DP 规则

单通道双向I/O组态必须始终对称。

- 这意味着,必须将容错 CPU 和其它 DP 主站安装在两个子系统中相同的插槽上(例如,安装在两个子系统的插槽 4 中)
- 必须将 DP 从站连接到两个子系统中相同的 DP 接口上(例如,连接到两个容错 CPU 的 PROFIBUS DP 接口)。

## PROFINET IO 接口上的单通道双向 I/O 组态

系统支持单通道双向 I/O 组态,该组态包含一个带有源背板总线的 ET 200M 分布式 I/O 站和一个冗余 PROFINET IO 接口模块。

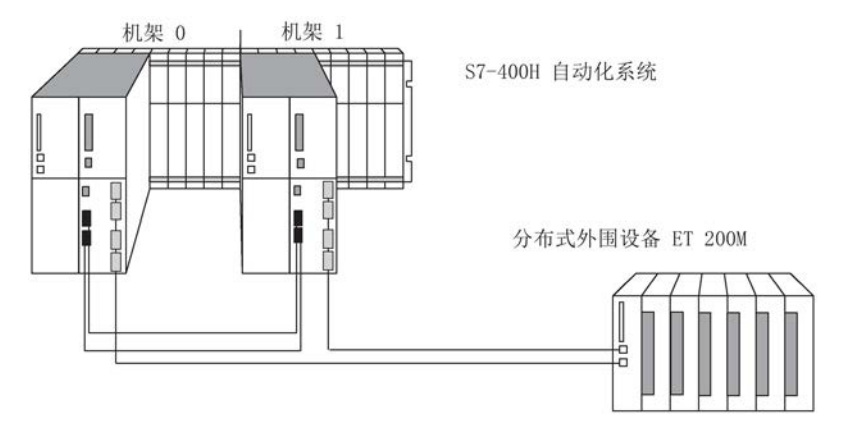

图 4-10 PROFINET IO 接口上的单通道双向分布式 I/O 组态

每个 S7-400H 子系统都分别(通过 PROFINET IO 接口)与 ET 200M 的 PROFINET IO 接口相连。 参见章[节系统冗余](#page-70-0) (页 [71\)](#page-70-0)。

可将下列接口模块用于 PROFINET 接口的 I/O 组态:

#### 表格 4-5 PROFINET IO 接口的单通道双向 I/O 组态所使用的接口模块

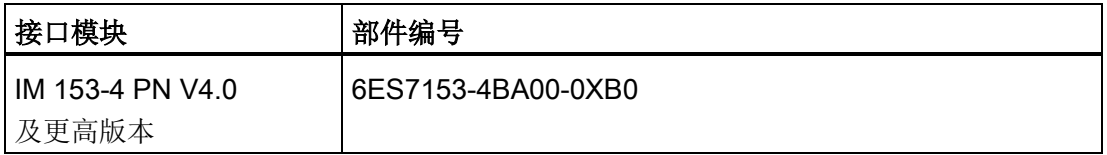

## 单通道双向I/O和用户程序

在冗余工作中,原则上任何子系统都可以访问单通道双向 I/O。将通过同步链接自动传送和比较数据。 由于同步访问,因此两个子系统始终可以使用完全相同的数值。 任意给定时刻,容错系统都只使用 DP 接口或 PROFINET IO 接口中的其中一个。 活动 DP 接口由相应 IM 153–2 上的 ACT LED 指示。

通过当前活动 DP 接口或 PROFINET IO

接口的路径称为主动通道,通过另一接口的路径称为被动通道。 DP 或 PNIO 周期在两个通道上始终处于活动状态。

但只有主动通道的输入和输出值才会在用户程序中进行处理或输出到I/O。对于异步活动( 例如,中断处理和数据记录交换)也是这样。

#### 单通道双向I/O的故障

带单通道双向I/O的容错系统对错误的响应如下:

- 如果输入/输出模块或相连的设备发生故障,故障 IO 将不再可用。
- 在某些故障情况下(例如,子系统、DP 主站系统或 DP 从站接口模块 IM153-2 发生故障),过程仍可以使用单通道双向 I/O。 这是通过主动通道和被动通道之间的切换实现的。 这种切换为每个 DP 或 PNIO 站单独执行。 故障分为以下两种类型:
	- 只影响一个站的故障(例如,当前激活通道的DP从站接口的故障)
	- 影响 DP 主站系统或 PNIO 系统所有站的故障。

这包括拔下 DP 主站接口的连接器、关闭 DP 主站系统(例如 CP 443-5 从 RUN 转换到 STOP)以及 DP 主站系统或 PNIO 系统上电缆配线短路。

下面的内容适用于受故障影响的每个站: 如果两个 DP 从站接口或 PNIO 连接当前都处于工作状态,而主动通道发生故障,则之前的被动通道就会自动激活。 OB 70启动时冗余丢失情况会报告给用户程序(事件W#16#73A3)。

问题排除后,即可恢复冗余模式。 这也将启动OB 70 (事件W#16#72A3)。 这种情况下,不会发生主动通道和被动通道之间的切换。

4.5 使用单通道双向I/O

如果一个通道已经发生故障,而剩余的(主动)通道也发生故障,意味着发生完全站故障。 这将启动OB 86 (事件W#16#39C4)。

#### 说明

如果DP主站接口模块能检测到整个DP主站系统的故障(例如由于短路引发的故障),则只 报告该事件("主站系统进入故障状态"W#16#39C3)。 操作系统不再报告个别站故障。 此特性可用来加快主动通道和被动通道之间的切换。

#### 切换主动通道的持续时间

最大切换时间为

DP/PN 错误检测时间 + DP/PN 切换时间 + DP 从站接口/PNIO 接口的切换时间

前两个值可以在 STEP 7 中通过 PNIO 系统或 DP

主站系统的总线参数确定。最后两个值则通过相应 DP 从站接口或 PNIO 接口的手册确定。

#### 说明

使用故障安全模块时,始终为每个故障安全模块设置一个比容错系统中主动通道故障切换 时间更长的监视时间。 如果忽略该规则,主动通道切换时故障安全模块有发生取消激活的风险。 可以使用 Excel 文件"s7ftimea.xls"计算监视时间和响应时间。 此文件在以下地址

[\(http://support.automation.siemens.com/WW/view/zh/22557362\)](http://support.automation.siemens.com/WW/view/zh/22557362)提供:

http://support.automation.siemens.com/WW/view/en/22557362

## 说明

请注意,只有当信号持续时间大于指定的切换时间时,CPU 才能检测到信号变化。 整个 DP 主站系统进行切换时,速度最慢的 DP 组件的切换时间适用于所有 DP 组件。 DP/PA连接器或Y连接器通常用于确定切换时间和相关的最小信号持续时间。 因此,建议将DP/PA连接器和Y连接器连接到单独的DP主站系统。

## 在链接和更新期间切换主动通道

在通过主站/备用站切换建立链接和更新期间(参[见链接顺序](#page-309-0)(页 [310\)](#page-309-0)一章),所有双向 I/O 站点都会发生主动通道和被动通道间的切换。同时会调用 OB 72。

4.6 PROFINET IO 接口上的系统和介质冗余

## 主动通道无扰动切换

为防止在主动通道和被动通道切换期间发生暂时的 I/O 故障或输出替换值,在切换结束且新主动通道接管控制过程之前, 双向 I/O 的 DP 站或 PNIO 站会暂停输出。

为确保在切换期间也能检测到 DP 站或 PNIO 站的所有故障, 切换操作由多个 DP/PNIO 站和 DP 主站系统进行监视。

#### 系统组态和项目工程

应将具有不同切换时间的双向I/O分配给单独的链路。 这样做有很多优点,例如可以简化监视时间的计算。

#### 参见

[时间监视](#page-128-0) (页 [129\)](#page-128-0)

# <span id="page-70-0"></span>4.6 PROFINET IO 接口上的系统和介质冗余

## 4.6.1 系统冗余

系统冗余是一种 IO 设备通过 PROFINET IO 建立的连接, 每台 IO 设备和两个容错 CPU 之间均存在通信连接。 使用任意拓扑互连均可设置此通信连接。 系统拓扑本身并不指示某一 IO 设备是否已集成进系统冗余。

与 IO 设备的单向连接相反,CPU 故障不会导致与此 CPU 连接的 IO 设备出现故障。

4.6 PROFINET IO 接口上的系统和介质冗余

组态

下图显示两台 IO 设备以系统冗余形式连接的组态。

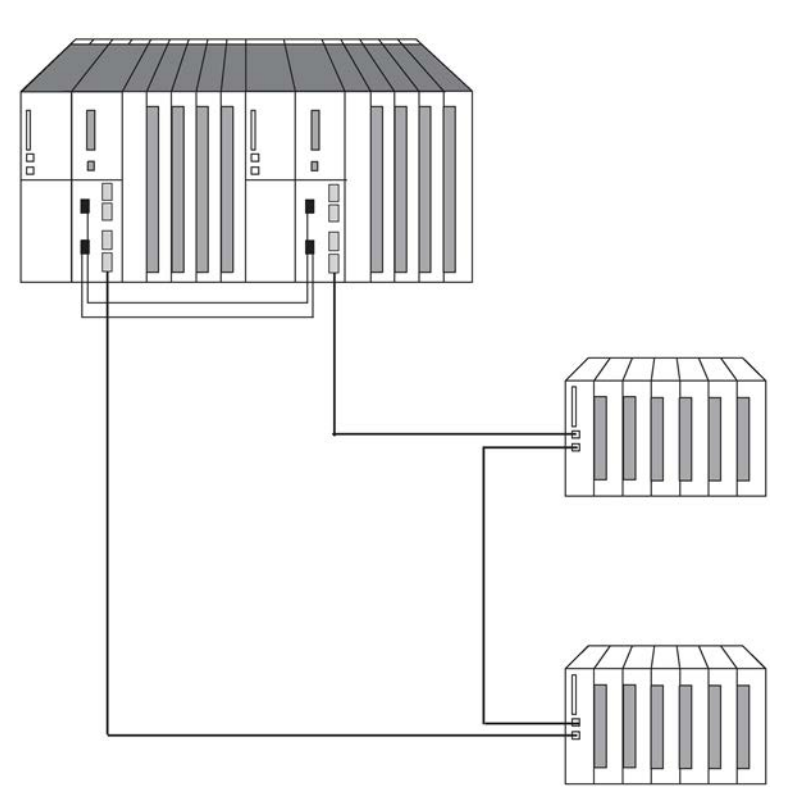

图 4-11 以系统冗余形式连接 IO 设备的 S7-400H 系统

此拓扑具有下列优点: 无论连接在何处中断,整个系统仍可继续运行。 IO 设备两条通信连接之一始终保持完整无缺。 在此之前处于冗余状态的 IO 设备仍将作为单向 IO 设备继续运行。

下图显示以系统冗余形式集成两台 IO 设备的组态的 STEP 7 视图、逻辑视图和物理视图。 请注意,STEP 7 视图与物理视图并不完全匹配。
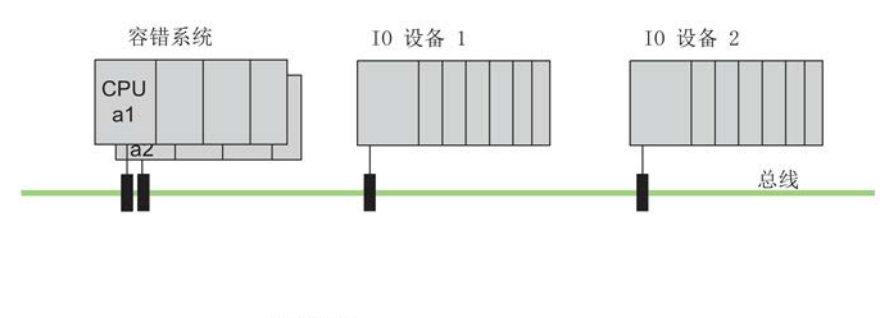

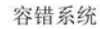

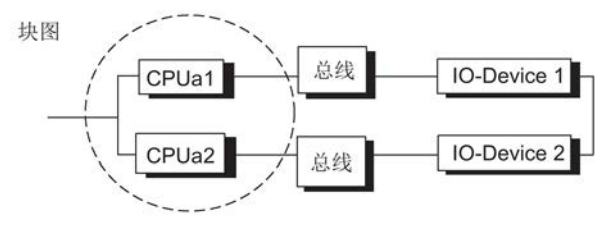

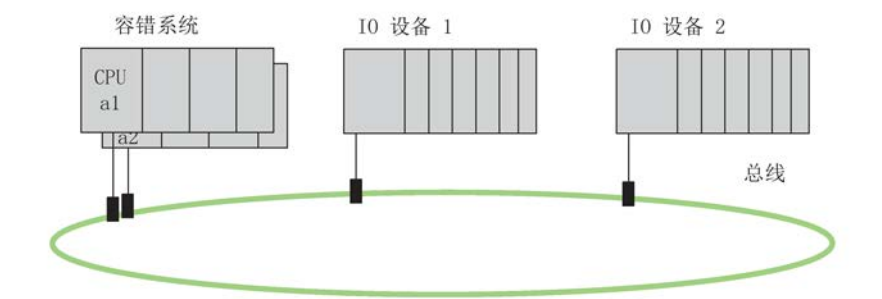

图 4-12 不同视图下的系统冗余

## 调试系统冗余组态

调试期间必须分配唯一名称。

更改或重新装载项目时请按以下步骤操作:

- 1. 将容错系统设置为双向 STOP 模式。
- 2. 复位备用 CPU 存储器。
- 3. 将新项目下载到主站 CPU。
- 4. 启动容错系统。

#### 说明

使用 HW Config 中的拓扑编辑器。

### 站编号

IO 设备可以组态为单向或冗余形式。 两个 PROFINET IO 接口上的站编号必须唯一,且必须介于 1 到 256 之间。

#### 带系统冗余的 PN/IO

下图显示三台 IO 设备使用一台交换机进行系统冗余连接。 另外两台 IO 设备也以系统冗余形式连接。

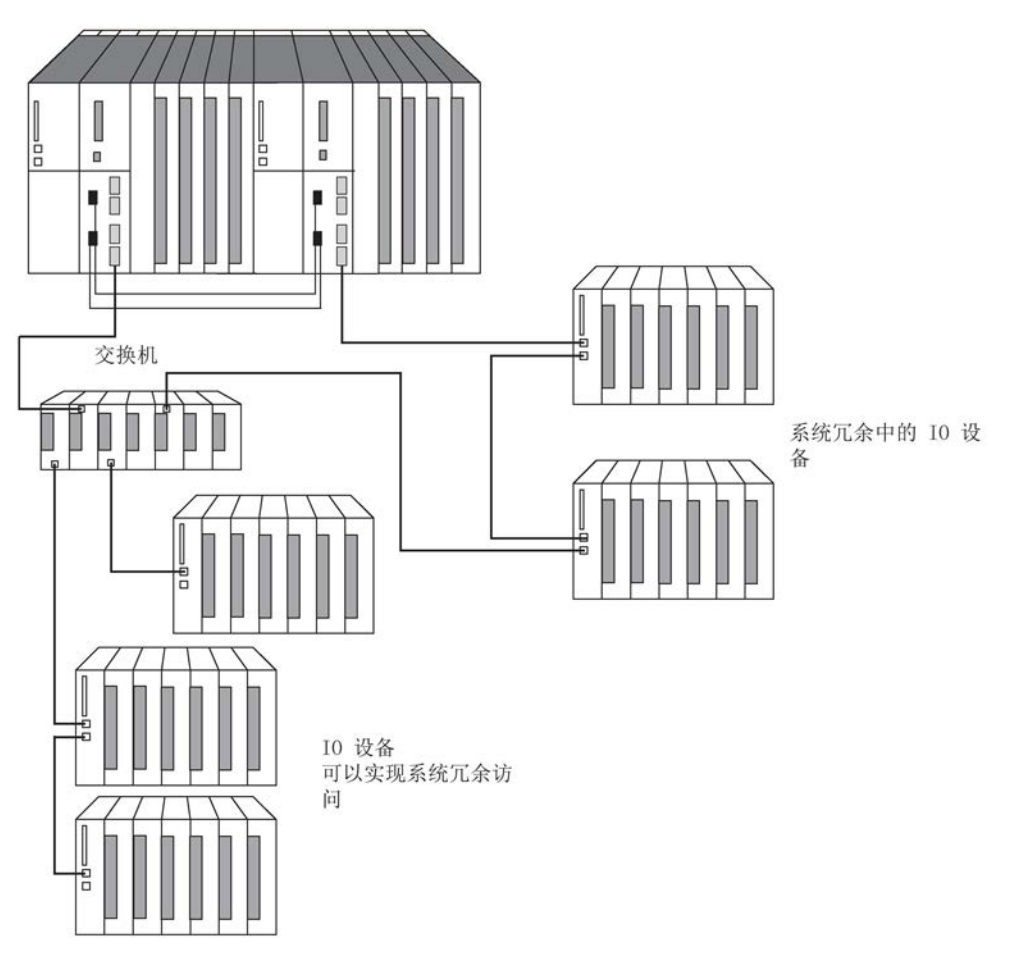

图 4-13 带系统冗余的 PN/IO

下图显示了九台 IO 设备使用三台交换机进行系统冗余连接。例如, 此组态使您能够将 IO 设备布置在多个机柜中。

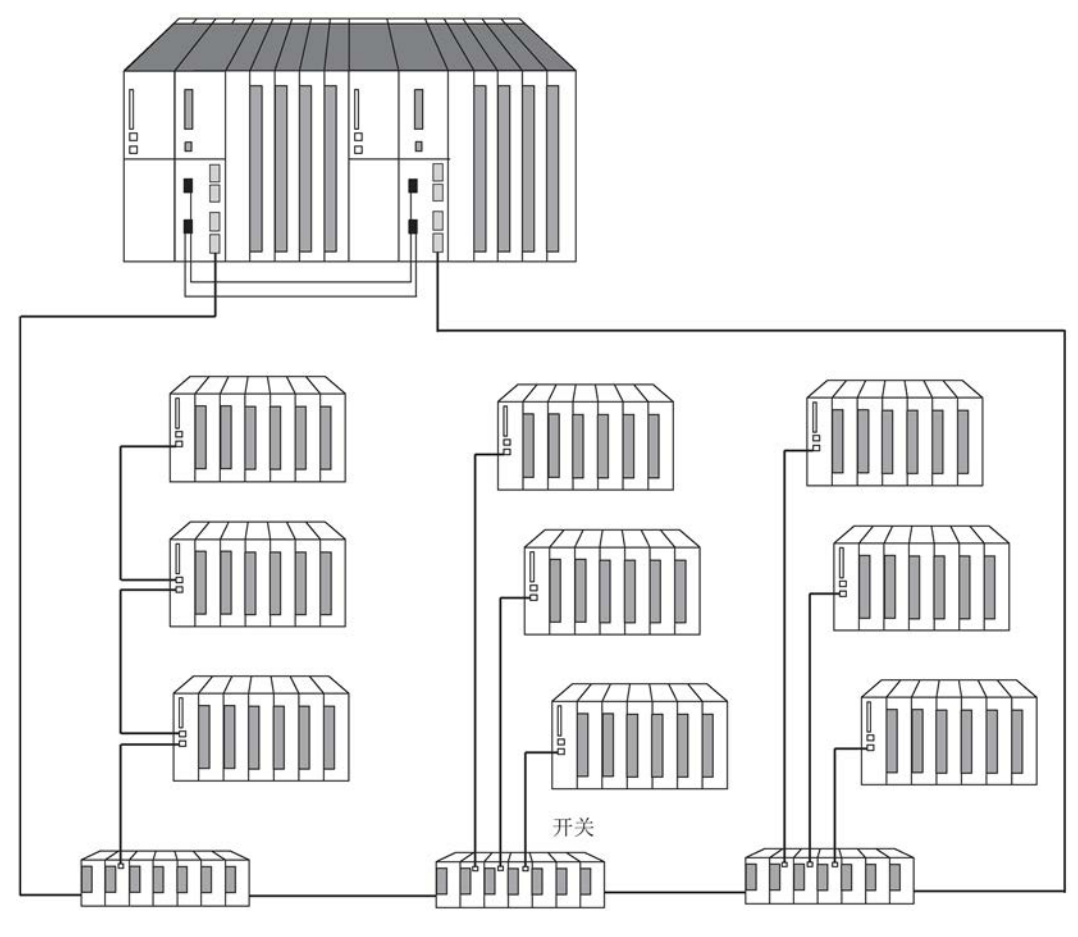

图 4-14 带系统冗余的 PN/IO

#### 说明

#### 逻辑结构和拓扑

拓扑本身不能确定 IO 设备是单向连接还是处于系统冗余组态当中。 这由组态过程确定。 例如,可将第一张图中的 IO 设备组态为单向,而不是系统冗余设置。

## 4.6.2 介质冗余

介质冗余这种功能用于确保网络可用性,因而有助于提高设备可用性。 环网拓扑结构中的冗余传输链路一条传输链路出现故障时, 始终可以使用备用通 信路径。

可以在 STEP 7 -> HW Config 中为 IO 设备、交换机和具有 PROFINET IO 接口的 V8.0 或更高版本的 CPU 启用介质冗余协议 (MRP)。 MRP 是符合 IEC 61158 中 PROFINET IO 标准的组件。

在具有 MRP 的介质冗余中,一台设备作为介质冗余管理器 (MRM),其它所有设备作为冗余客户端。

#### 建立环网拓扑

要建立具有介质冗余的环网拓扑,必须将线形网络拓扑的两个自由端连接到同一设备。 通过线性拓扑连接到环网上设备的两个端口(环网端口,端口 ID"R")来构成环。

如果环网中任何一点断开,则将自动对各个设备之间的数据路径重新组态。 重新组态之后,设备可以再次使用。

#### 拓扑

也可以将 PROFINET IO 下的介质冗余与其它 PROFINET IO 功能相结合。

## 介质冗余

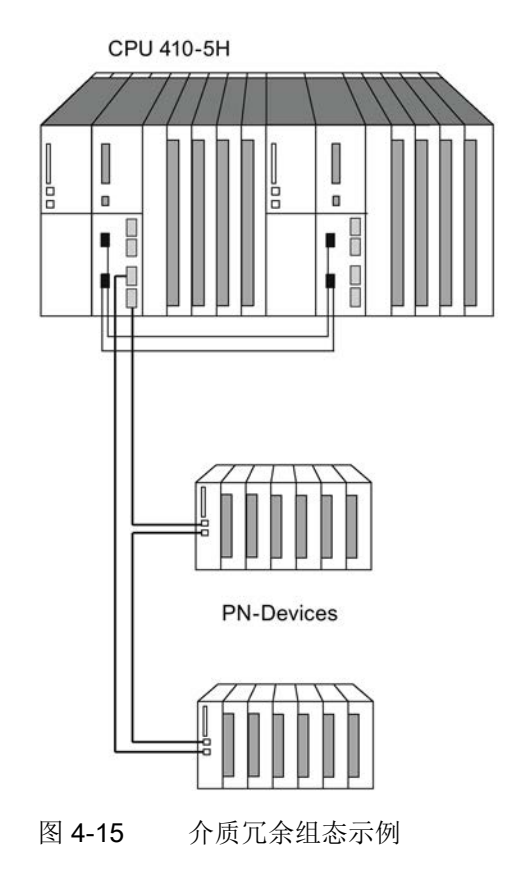

#### 说明

进行环型结构的物理连接前,先将项目组态下载到各个设备中。

#### RT 通信(实时通信)

### 说明

如果环网的重新组态时间大于 IO 设备的所选响应监视时间, 则 RT 通信将中断(站故障)。 这同样适用于在环网外部通过 MRP 组态的 IO 设备。

#### 附加信息

有关详细信息,请参见 STEP 7 在线帮助和《PROFINET 系统说明》 [\(http://support.automation.siemens.com/CN/view/zh/19292127\)](http://support.automation.siemens.com/CN/view/zh/19292127)手册。

# 4.7 将冗余 I/O 连接到 PROFIBUS DP 接口

## 4.7.1 用于冗余的信号模块

#### 用作冗余I/O的信号模块

下列信号模块可用作分布式冗余 I/O。请注意 PCS 7 自述文件中有关各模块使用的最新信息。

## 说明

本部分中关于各个信号模块的叙述仅涉及冗余工作模式中的使用。 此处所列的限制和特性尤其不适用于单机工作中相应模块的使用。

要考虑到只能使用具有相同产品版本和相同固件版本的模块作为冗余对。

## 说明

#### PROFINET

无法在 PROFINET 接口使用冗余 I/O。

在 SIMATIC PCS 7 技术文档中提供有关经认证可用于 PCS 7 V8.1 的所有模块的完整列表,请参见技术文档 [\(http://www.automation.siemens.com/mcms/industrial-automation-systems](http://www.automation.siemens.com/mcms/industrial-automation-systems-simatic/en/manual-overview/tech-doc-pcs7/Pages/Default.aspx)[simatic/en/manual-overview/tech-doc-pcs7/Pages/Default.aspx\)](http://www.automation.siemens.com/mcms/industrial-automation-systems-simatic/en/manual-overview/tech-doc-pcs7/Pages/Default.aspx)。

表格 4- 6 用于冗余的信号模块

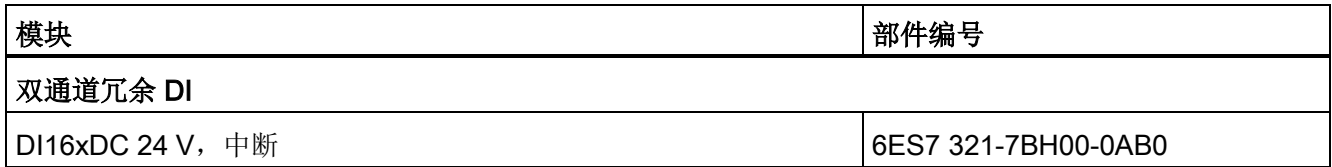

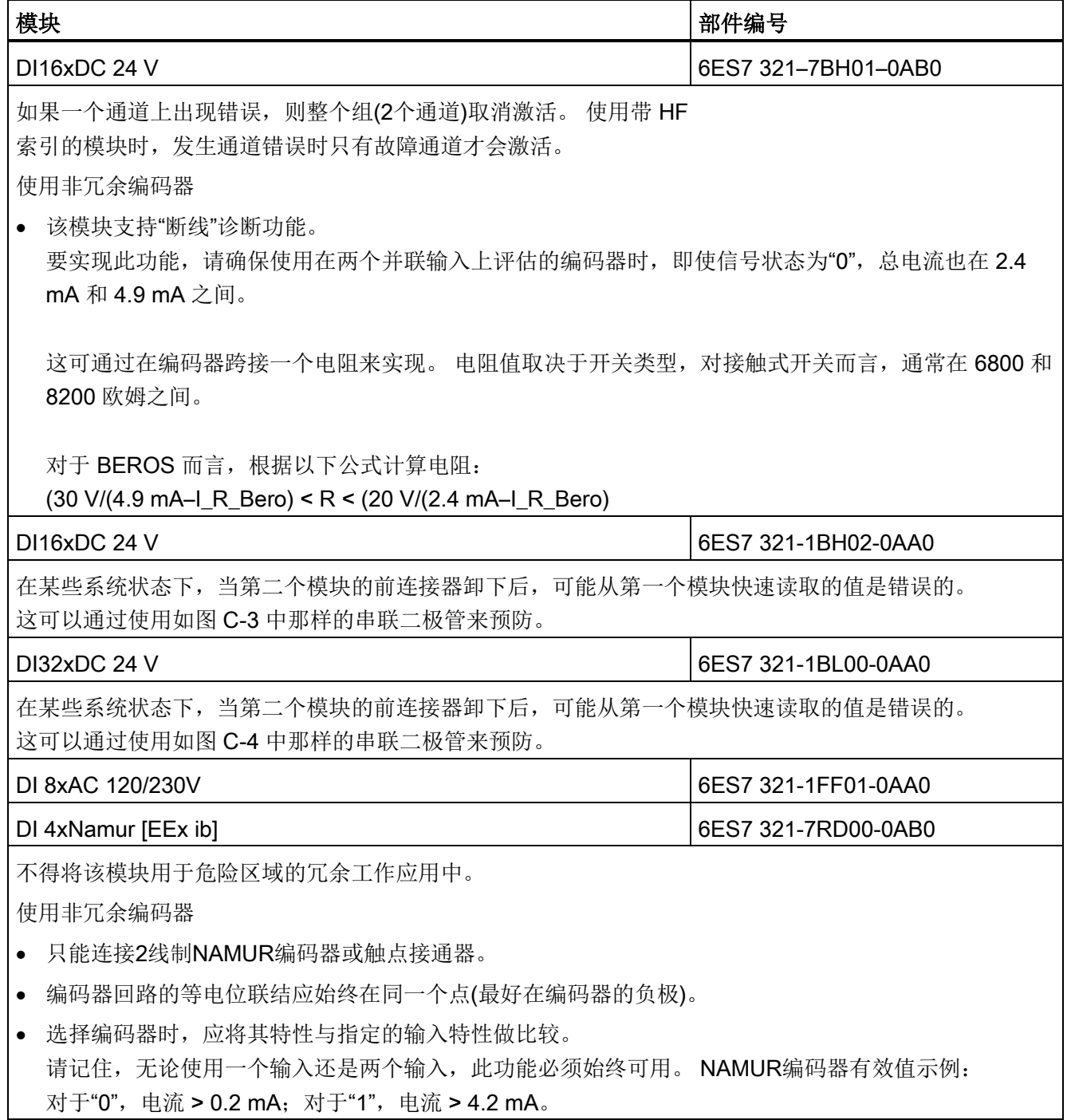

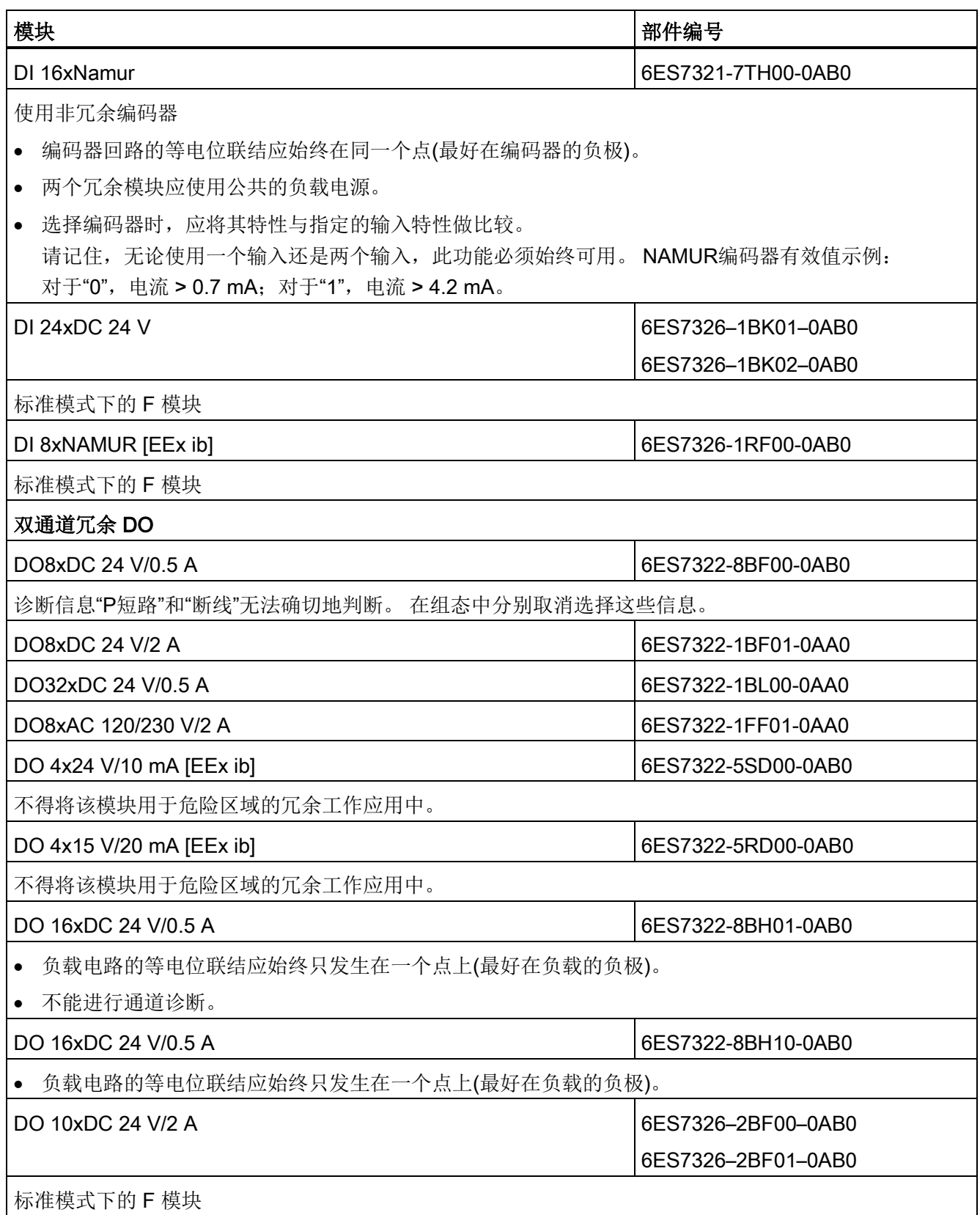

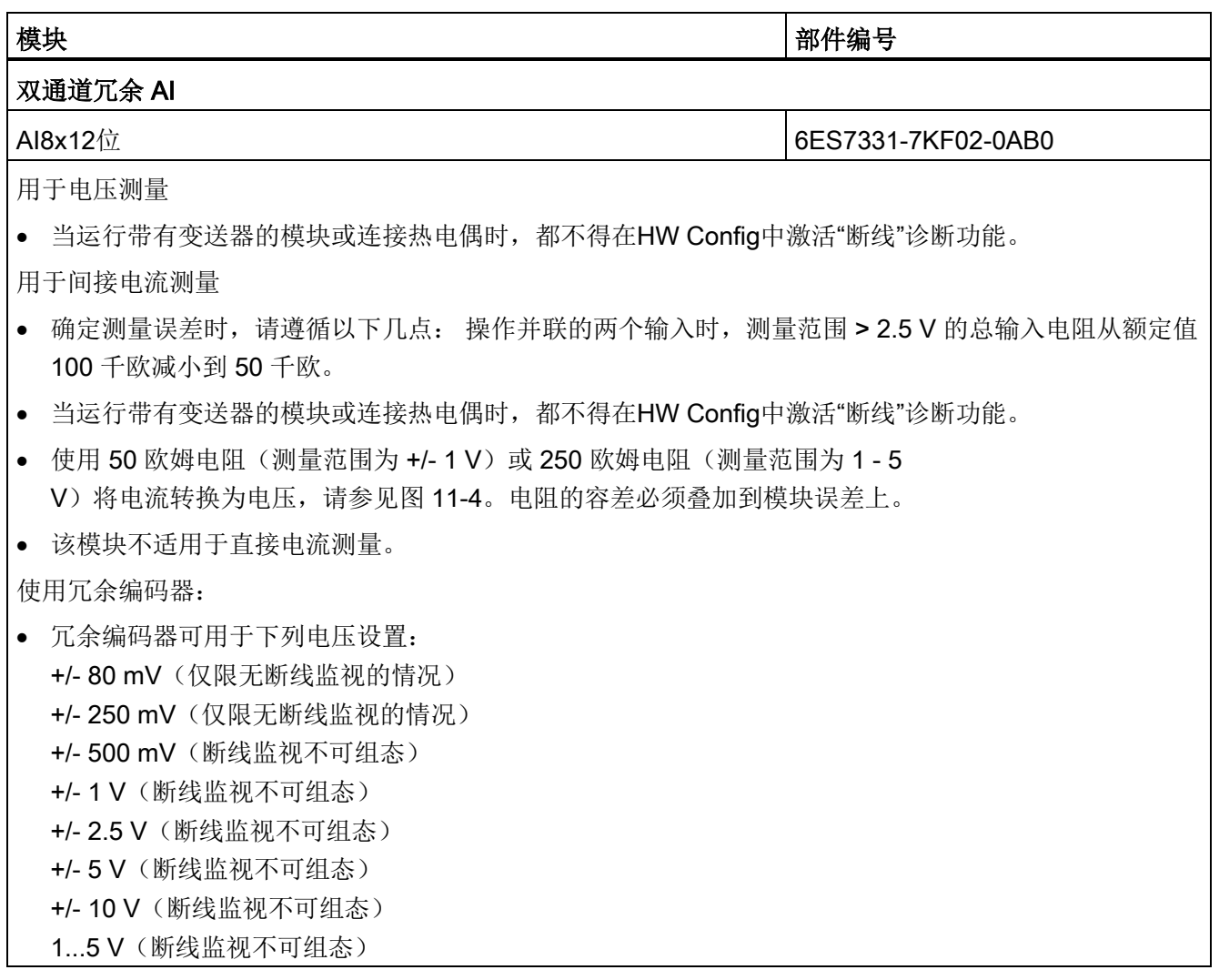

## I/O 组态变量

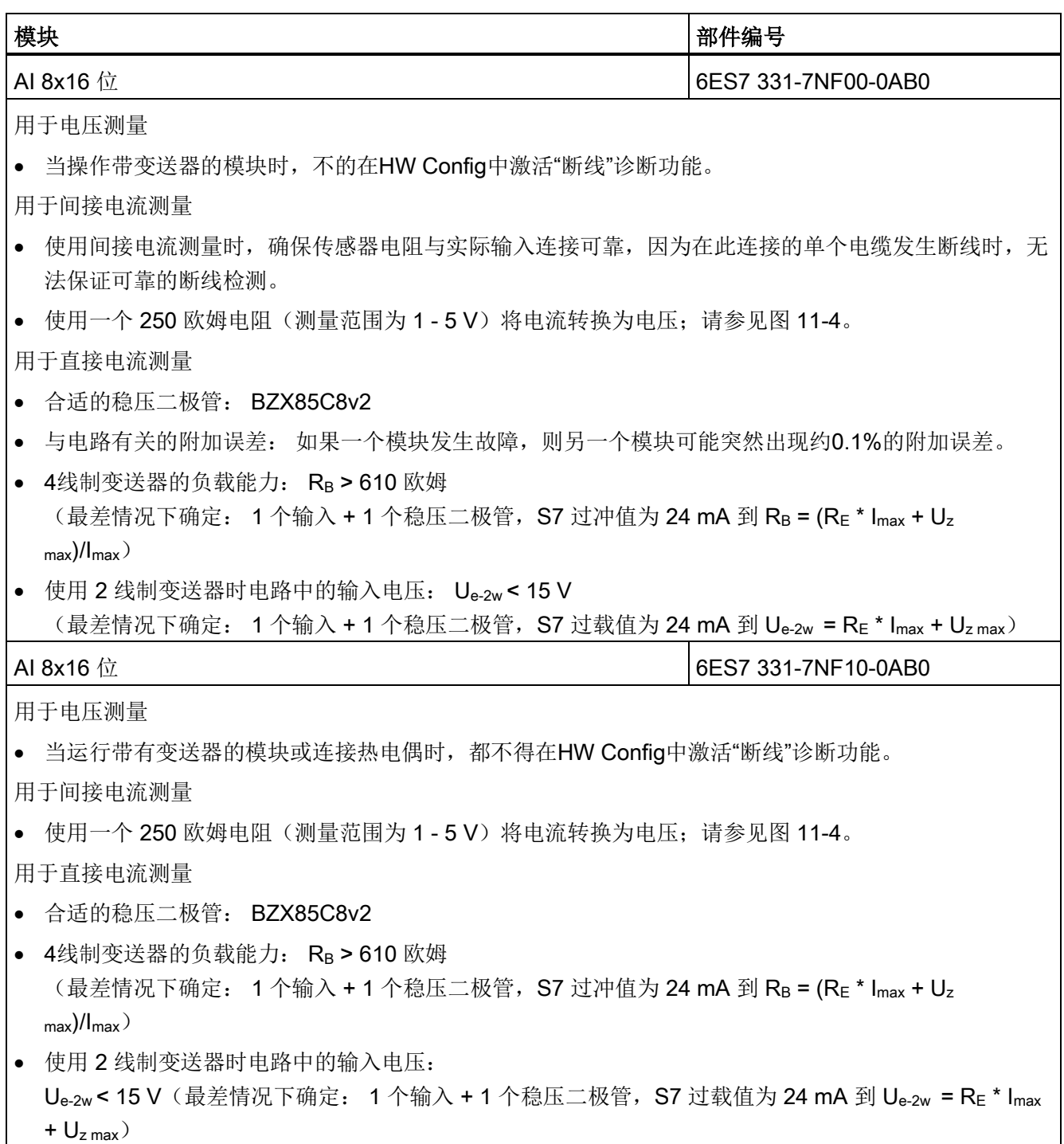

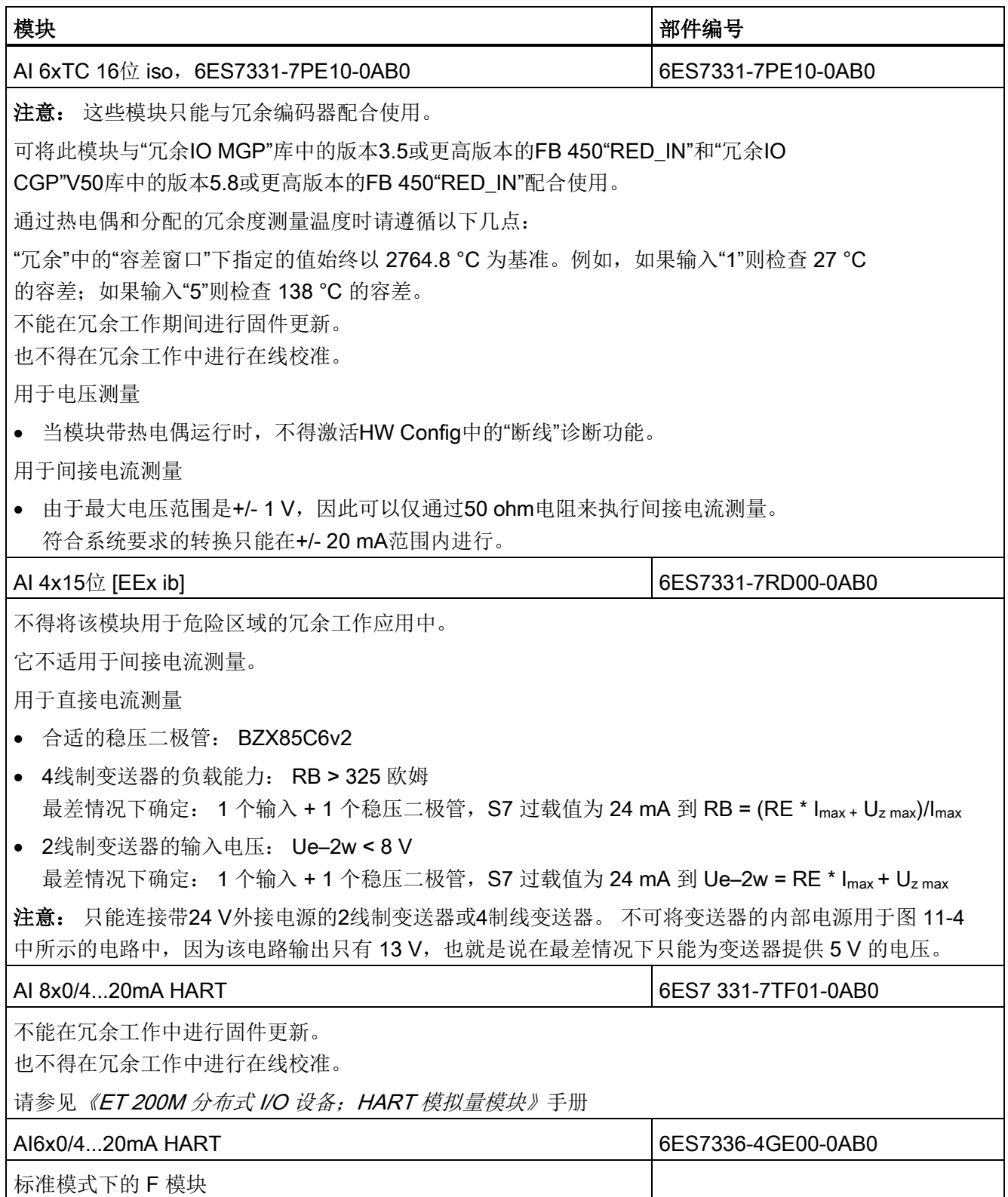

#### I/O 组态变量

4.7 将冗余 I/O 连接到 PROFIBUS DP 接口

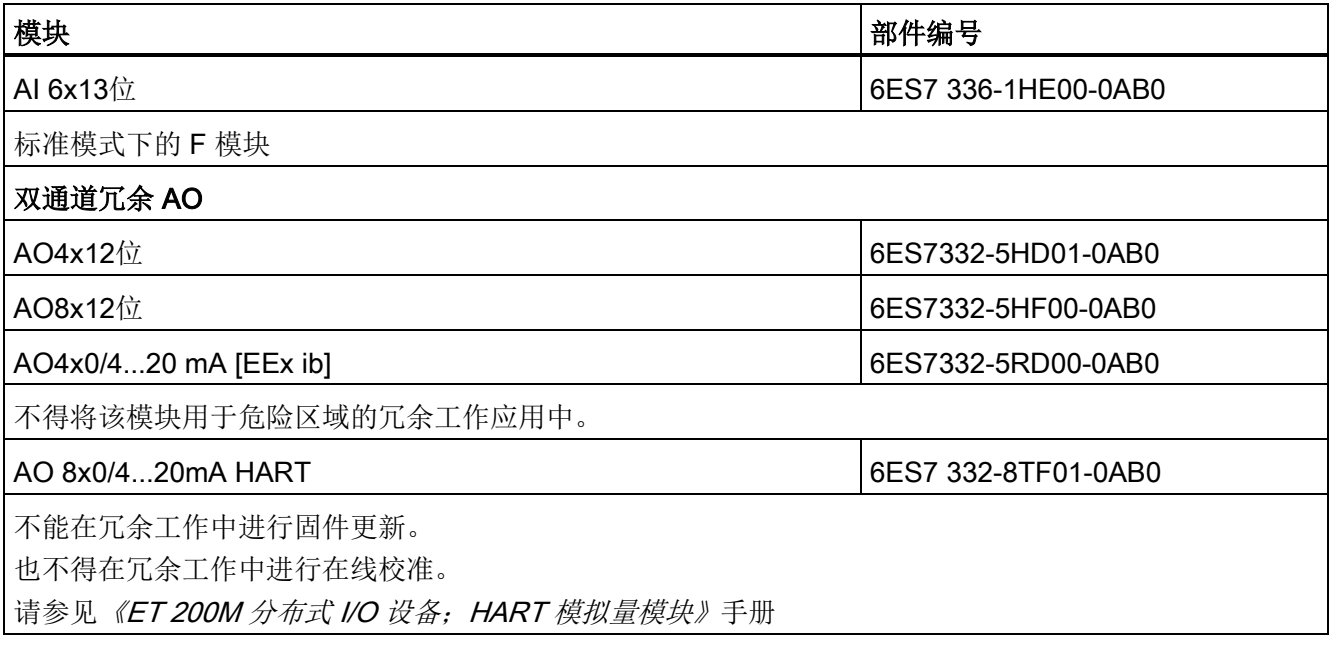

## 说明

需要为 F 模块安装 F 组态包。 F 组态包可从 Internet 免费下载。 即从下面网址上的客户支持中心获取 下载 F 组态包 [\(http://support.automation.siemens.com/WW/view/zh/15208817\)](http://support.automation.siemens.com/WW/view/zh/15208817)

#### 信号模块冗余组态的质量等级

出错时模块的可用性取决于其诊断的可能性以及通道的分组情况。

## 将数字量输入模块用作冗余I/O

通过设置下列参数组态数字量输入模块来进行冗余操作:

- 差异时间(冗余输入信号可存在差异的最大允许时间)。 指定的差异时间必须是过程映像更新时间的倍数,因此也是通道基本转换时间的倍数  $\bullet$ 如果组态的差异时间过后,输入值仍存在差异,则会出现错误。
- 对输入值差异的响应

首先,检查成对冗余模块的输入信号是否一致。 如果数值一致,则将一致的数值写入过程输入映像的低位存储区。 如果存在差异而且是第一次出现差异,则相应标记该差异并启动差异时间。

在差异时间内,最近的匹配(无差异)数值被写入模块低位地址过程映像中。 这一过程会重复执行,直到在差异时间内数值再次匹配,或者超过某一位的差异时间。

如果在所组态的差异时间过后差异仍然存在,则会发生错误。

根据下列策略来找到出错的一方:

- 1. 在差异时间内,最近的匹配值作为结果保留。
- 2. 一旦过了差异时间,就会显示以下错误消息: 错误代码 7960: "冗余I/O: 数字量输入上的差异时间已过,尚未确定错误位置"。 不会取消激活,也不会在静态错误映像中输入任何记录。 过了差异时间后,直到发生下一个信号变化,所组态的响应才会执行。
- 3. 如果此时又发生一次信号变化,则发生信号变化的通道是完好的通道,另一个通道则 取消激活。

#### 说明

系统确定差异实际所需的时间取决于多种因素: 总线运行时间、用户程序的周期时间和调用时间、转换时间等。因此,冗余输入信号 有差异的时间可能比组态的差异时间长。

调用OB 82也会取消激活具有诊断功能的模块。

#### MTA 端子模块

MTA 端子模块(铠装端子板)可用于实现现场设备、传感器和执行器与 ET 200M 远程 I/O 站中 I/O 模块之间简单且可靠快速的连接。 使用此类模块能够显著减少所需的布线和调试工作与成本,同时防止接线错误。

各个 MTA 端子模块都是根据 ET 200M 系列的特定 I/O 模块定制的。 冗余和安全相关 I/O 模块也可以使用标准 I/O 模块的 MTA 版本。 MTA 端子模块通过 3 m 至 8 m 长的预装配电缆与 I/O 模块相连。

有关可配用的 ET 200M 模块和适当的连接电缆及现行 MTA 产品范围的详细信息,请访问以下网址: 更新和扩展 MTA 端子模块 [\(http://support.automation.siemens.com/WW/view/en/29289048\)](http://support.automation.siemens.com/WW/view/en/29289048)

#### 使用带非冗余编码器的冗余数字量输入模块

带有非冗余编码器时,数字量输入模块可在2选1组态中使用:

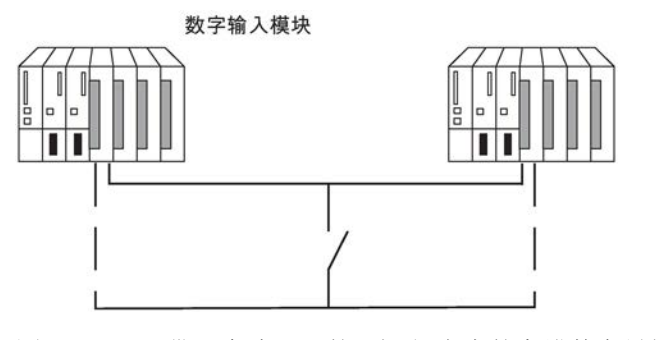

图 4-16 带一个编码器的2选1组态中的容错数字量输入模块

冗余数字量输入模块的使用增大了它们的可用性。

差异分析会检测数字量输入模块的"持续1"和"持续0"错误。 "持续1"错误表示输入端恒为数值1,"持续0"错误表示没有输入电压。 其原因有多种,例如可能是由L+或M短路引起。

模块和编码器之间的机壳接地连接电流应尽可能小。

编码器连接到多个数字量输入模块时,冗余模块必须以相同的参考电位工作。 如果想在运行期间更换模块而又未使用冗余编码器,则需要使用去耦二极管。 如果不使用端子模块,请参见附录冗余I/O[的连接实例](#page-358-0) (页 [359\)](#page-358-0)中的互连示例。

### 说明

请记住,接近开关(Beros)必须为两个数字量输入模块的通道提供电流。 但是各模块的技术数据仅给出了每路输入所需的电流。

## 冗余数字量输入模块与冗余编码器一起使用

采用冗余编码器时,数字量输入模块可在2选1组态中使用:

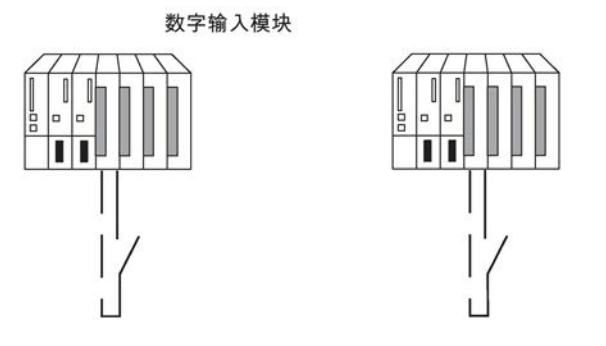

图 4-17 带两个编码器的2选1组态中的容错数字量输入模块

使用冗余编码器也会增强它们的可用性。

差异分析可以检测除非冗余负载电源电压故障外的所有错误。 通过安装冗余负载电源可以增强可用性。

有关互连示例,请参见附录冗余I/O[的连接实例](#page-358-0) (页 [359\)](#page-358-0)。

#### 冗余数字量输出模块

通过并联两个数字量输出模块或故障安全数字量输出模块的两个输出(2选1组态),可以实 现最终控制元件的容错控制。

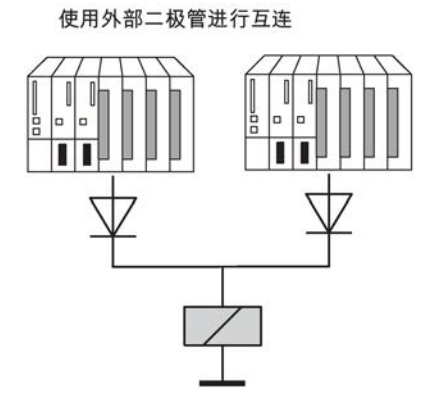

不使用外部二极管进行互连

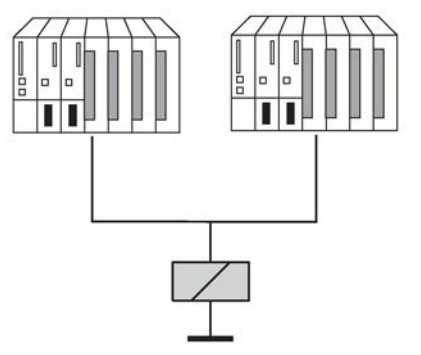

图 4-18 2选1组态中的容错数字量输出模块

数字量输出模块必须连接到一个公共负载电源电压。

如果不使用端子模块,请参见附录冗余I/O[的连接实例](#page-358-0) (页 [359\)](#page-358-0)中的互连示例。

#### 将模拟量输入模块用作冗余I/O

为冗余工作组态模拟量输入模块时指定了以下参数:

- 容差窗口(组态为测量范围端值的百分比) 容差窗口内的两个模拟量数值被视为相等。
- 差异时间(冗余输入信号可在容差窗口外的最大允许时间)。 指定的差异时间必须是过程映像更新时间的倍数,因此也是通道基本转换时间的倍数 。

如果组态的差异时间过后,输入值仍存在差异,则会出现错误。 如果在两个模拟量输入模块上连接相同的传感器,则差异时间的默认值通常已足够。 如果使用不同的传感器,尤其是不同的温度传感器,则必须增大差异时间。

● 应用值

应用值表示应用于用户程序中的两个模拟量输入值。

系统会检查两个读入的模拟值是否在所组态的容差窗口内。 如果是,则将应用数值写入过程输入映像的低位数据存储区。 如果存在差异而且是第一次出现差异,则相应标记该差异并启动差异时间。

在差异时间期间,最近的有效值被写入模块低位地址过程映像中,供当前过程使用。 如果过了差异时间,将声明具有已组态标准值的通道有效,而另一个通道将被取消激活。 如果两个模块中的最大值被组态为标准值,则将该数值用于进一步的程序执行,而另一个 通道将被取消激活。

如果设置了最小值,则该通道将为过程提供数据,而具有最大值的通道则被取消激活。 无论是哪一种情况,被取消激活的通道都将进入诊断缓冲区。

如果在差异时间内排除了差异,仍将执行冗余输入信号分析。

#### 说明

系统确定差异实际所需的时间取决于多种因素: 总线运行时间、用户程序的周期时间和调用时间、转换时间等。因此,冗余输入信号有差 异的时间可能比组态的差异时间长。

#### 说明

如果通道通过 16#7FFF 报告上溢或通过 16#8000 报告下溢时,则不会进行差异分析。相关通道将被立即取消激活。 因此应在HW Config中使用"测量类型"参数禁用所有未使用的输入。

#### 带非冗余编码器的冗余模拟量输入模块

模拟输入模块 模拟输入模块 模拟输入模块  $\mathsf{R}$  $\mathfrak{t}$ 电压测量 间接电流测量 直接电流测量

采用非冗余编码器时,模拟量输入模块可在2选1组态中使用:

图 4-19 带一个编码器的2选1组态中的容错模拟量输入模块

一个编码器连接到多个模拟量输入模块时,请记住下列内容:

- 将模拟量输入模块并行连接到电压传感器(图中左侧部分)。
- 可以使用一个外部负载将电流转换成电压,以使用并联的电压模拟量输入模块(图中中 间部分)。
- 2线制变送器通过外部供电,使您可以在线修理模块。

故障安全模拟量输入模块的冗余将增大可用性。

如果不使用端子模块,请参见附录冗余I/O[的连接实例](#page-358-0) (页 [359\)](#page-358-0)中的互连示例。

#### 用于间接电流测量的冗余模拟量输入模块

以下内容适用于模拟量输入模块的连线:

- 适合该电路的编码器是带电压输出和热电偶的有源变送器。
- 当运行带有变送器的模块或连接热电偶时,都不得在HW Config中激活"断线"诊断功能。
- 合适的编码器类型是输出范围为+/-20 mA、0...20 mA和4...20 mA的有源4线制和无源2线制变送器。 2线制变送器由外部辅助电压供电。
- 电阻和输入电压范围的选择条件是测量精度、数字格式、最大分辨率和可能的诊断。

- 除了列出的选项外,也可以使用符合欧姆定律的其它输入电阻和电压组合。 但请注意,这些组合可能导致丢失数字格式、诊断功能和分辨率。 测量误差很大程度上还取决于某些模块的测量电阻的大小。
- 使用一个容差为+/ 0.1%和TC 15 ppm的测量电阻。

#### 特定模块的附加条件

AI 8x12 位 6ES7 331-7K..02-0AB0

● 使用50欧姆或250欧姆的电阻将电流转换成电压:

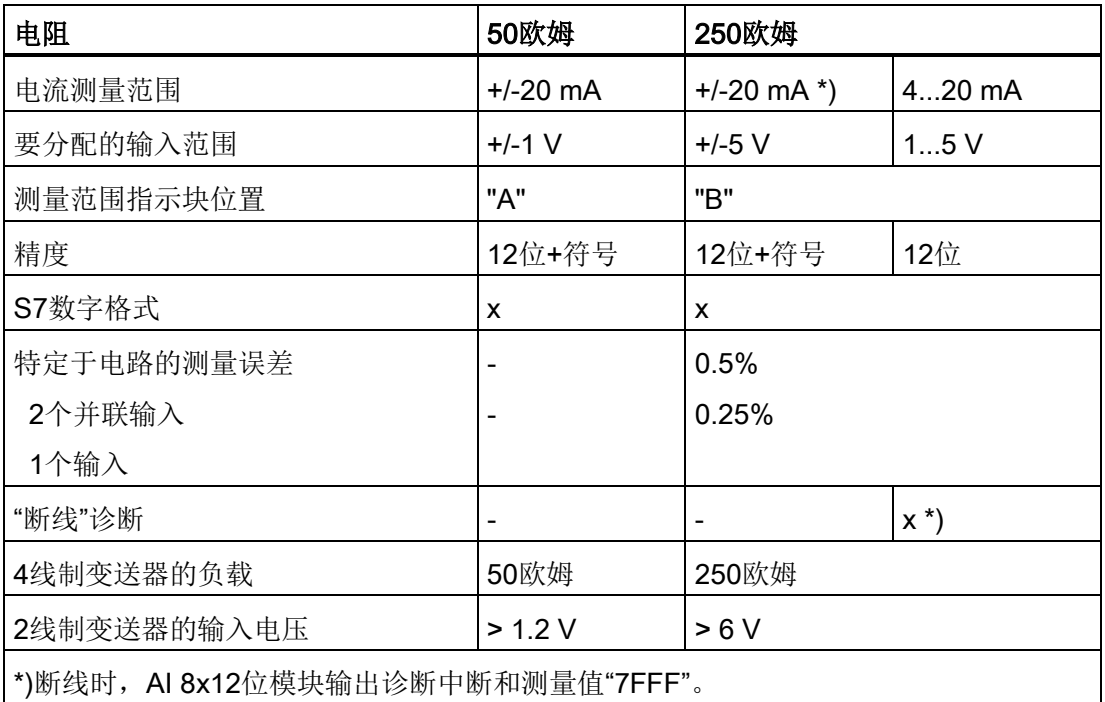

所列测量误差只来自一个或两个电压输入与测量电阻的互连。 这里未考虑容差或模块的基本/操作限制。

测量结果的差异由一个或两个输入的测量误差指示,这取决于是两个输入还是只有一个输 入(出错情况下)获得了变送器的电流。

AI 8x16 位 6ES7 331-7NF00-0AB0

● 使用250欧姆电阻将电流转换成电压:

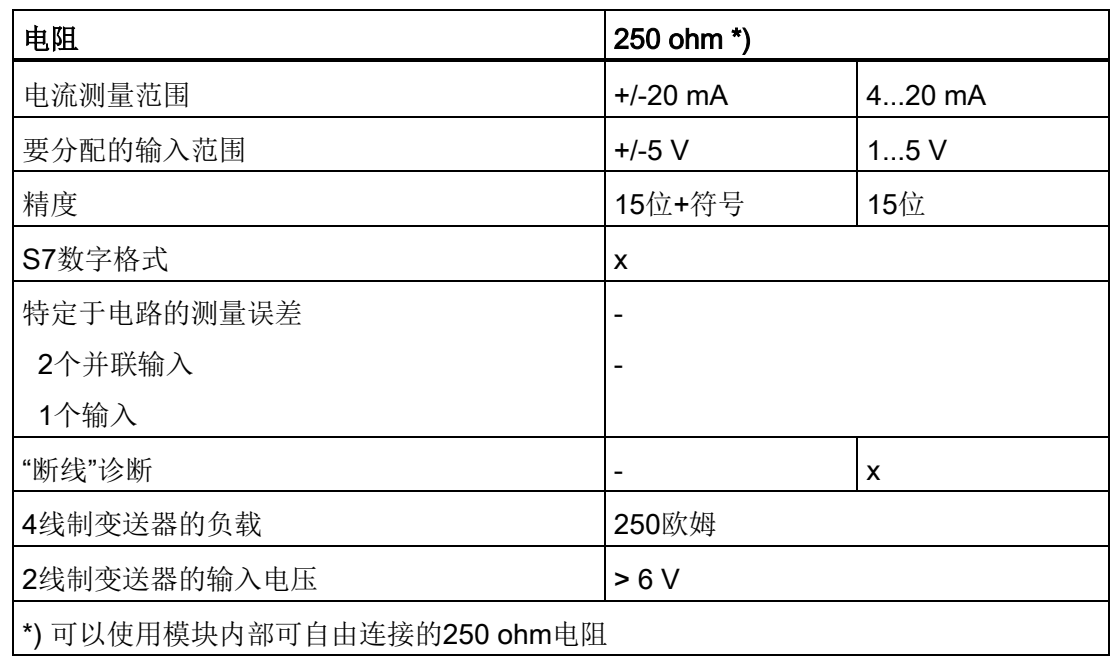

## 用于直接电流测量的冗余模拟量输入模块

根据图 11-4,模拟量输入模块接线有如下要求:

- 合适的编码器类型是输出范围为+/-20 mA、0...20 mA和4...20 mA的有源4线制和无源2线制变送器。 2线制变送器由外部辅助电压供电。
- "断线"诊断功能只支持4...20 mA的输入范围。 在这种情况下,排除所有其它单极性或双极性范围。
- 合适的二极管包括BZX85或1N47..A系列(稳压二极管1.3 W)中的型号,电压等于为模块指定的电压。 选择其它元件时,其反向电流应尽可能低。
- 由于存在反向电流,此类电路和指定二极管将产生最大 1 µA 的基本测量误差。 在20 mA范围以及分辨率为16位的情况下,此值会导致小于2位的误差。 上面所示电路中的各模拟量输入会导致附加误差,这可能会成为一个限制条件。 手册中指定的误差必须与所有模块的这类误差相加。
- 所使用的4线制变送器必须能够驱动从上述电路得出的负载。 详细情况请参见各模块的技术规范。
- 连接2线制变送器时,请注意稳压二极管电路在变送器的电源预算中占有很大的比重 。 因此,在各模块的技术规范中都列出了其所要求的输入电压。 加上变送器数据表中指定的固有电源,最小电源电压的计算公式为L+ > U<sub>e-2w</sub> + U<sub>Is-TR</sub>

### 带冗余编码器的冗余模拟量输入模块

使用双冗余编码器时,在2选1组态中最好使用故障安全模拟量输入模块:

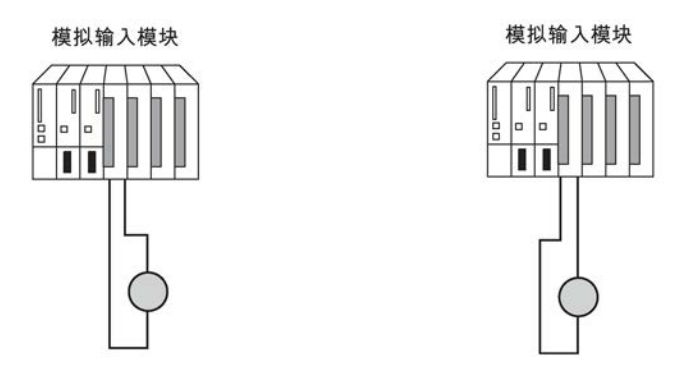

图 4-20 带两个编码器的2选1组态中的容错模拟量输入模块

使用冗余编码器也会增强它们的可用性。

差异分析还会检测除非冗余负载电源电压故障外的外部错误。

有关互连示例,请参见附录冗余I/O[的连接实例](#page-358-0) (页 [359\)](#page-358-0)。

本文档开头的一般性说明都适用。

### 冗余模拟量输出模块

通过并联两个模拟量输出模块的两个输出,实现最终控制元件的容错控制(2选1结构)。

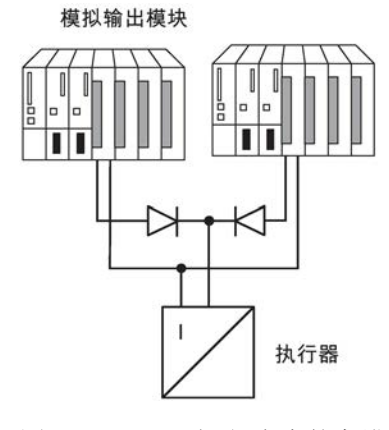

图 4-21 2选1组态中的容错模拟量输出模块

以下内容适用于模拟量输出模块的连线:

● 以星形结构进行接地连接可避免输出误差(模拟量输出模块的受限共模抑制)。 如果不使用端子模块,请参见附录冗余I/O[的连接实例](#page-358-0) (页 [359\)](#page-358-0)中的互连示例

#### 模拟量输出信号

只有具有电流输出(0到20 mA、4到20 mA)的模拟量输出模块才能冗余工作。

输出值除以2,两个模块各输出一半值。

如果其中一个模块出现故障,则故障会被检测出来,另一个模块就会输出完整的值。 这样,因错误而在输出模块上引起的电涌不会太高。

#### 说明

输出值暂时降低到一半,在程序做出响应后即可恢复正确值。 输出值降低的持续时间由以下时间间隔决定:

- 从中断最初发生到中断报告到达 CPU 的时间间隔。
- 下一次调用 RED\_OUT (FB 451) 之前经过的时间间隔。
- 完好的模拟量输出模块使输出值加倍之前经过的时间间隔。

如果取消激活或 CPU 处于 STOP

状态, 则冗余模拟量输出模块输出的最小可分配电流为每个模块大约 120-1000 μA (或者 HART 模拟量输出模块为 240-1000 μA), 即总电流约为 240-2000 μA (或者 HART 模拟量输出模块为 480-2000 μA)。 考虑到容差,这意味着输出值总是正数。

所组态的替代值 (0 mA) 将至少生成这些输出值。

在冗余模拟量输出组态中,会自动将电流输出的替代值永久设置为"零电流和零电压"。 还可以为 4-20 mA 输出范围指定一个可组态的 0-400 µA 补偿电流。

这意味着,可选择将最小/补偿电流匹配到已连接的 I/O。

要在发生单向取消激活时最小化求和点处总电流的误差,从预设值为4mA(范围 ± 20 µA)的激活(即主动)通道电流中减去分配的补偿电流。

#### 说明

如果通道对的两条通道都被取消激活(例如通过 OB 85),则还是会分别将一半的电流值输出到过程输出映像中的两个存储位置。 如果激活一个通道,则会在可用通道上输出完整值。 如果不需要此操作,则必须在执行FB 451"RED\_OUT"之前将替代值写入两个模块的下通道。

### 激活模块

禁用的模块由下列事件激活:

- 容错系统启动时
- 容错系统切换为"冗余"工作状态时
- 在运行期间修改系统后
- 如果调用FC 451"RED\_DEPA"且至少有一个冗余通道或模块被取消激活。

在上述任一事件发生后,都会在FB 450"RED IN"中执行激活操作。 激活所有模块后,会在诊断缓冲区中记录。

## 说明

如果为冗余模块分配了过程映像分区,且CPU中没有相应的OB时,完整的取消激活过程 可能需要约1分钟。

## 参见

S7-400H 系统冗余 I/O [\(http://support.automation.siemens.com/WW/view/zh/9275191\)](http://support.automation.siemens.com/WW/view/zh/9275191)

### 4.7.2 判断取消激活状态

步骤

首先,通过判断状态/控制字"FB\_RED\_IN.STATUS\_CONTROL\_W"中的状态字节,确定 取消激活状态。如果发现一个或多个模块被取消激活,则在MODUL\_STATUS\_WORD中 确定相应模块对的状态。

#### 使用状态字节判断取消激活状态

状态字"FB\_RED\_IN.STATUS\_CONTROL\_W"位于FB 450"RED\_IN"的背景DB中。 状态字节返回冗余I/O的状态信息。 状态字节的分配在相应块库的在线帮助中有介绍。

#### 通过MODUL\_STATUS\_WORD判断单个模块对的取消激活状态

MODUL\_STATUS\_WORD是FB 453的输出参数且可以进行相应互连。 它返回有关各模块对的状态的信息。

MODUL\_STATUS\_WORD状态字节的分配在相应函数块库的在线帮助中有介绍。

## I/O 组态变量

# PROFIBUS DP  $\overline{5}$

# 5.1 CPU 410-5H 作为 PROFIBUS DP 主站

#### DP 主站系统的启动

使用以下参数设置 DP 主站的启动监视:

- 来自模块的准备就绪消息
- 向模块传送参数

也就是说,必须在设定时间内启动 DP 从站,并由 CPU (作为 DP 主站)分配其参数。

#### DP 主站的 PROFIBUS 地址

允许使用的 PROFIBUS 地址为 0 到 126。

#### 输出和输入数据长度

每个 DP 站可使用的最大输出或输入数据长度为 244 个字节。

对于 ET 200PA SMART, 可使用的最大输出或输入数据长度为 242 个字节。 对于在 DP 线路中使用的每个 ET 200PA SMART, 此 DP 线路的用户数据总数会减少一个输出字和一个输入字。

# 5.2 CPU 410-5H 的 DP 地址范围

## CPU 410-5H 的地址范围

表格 5-1 CPU 410-5H

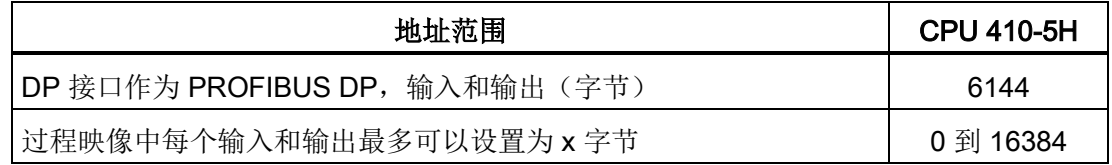

5.3 CPU 410-5H 作为 PROFIBUS DP 主站的诊断

在输入地址范围中,对于 DP 主站和各 DP 从站,每个 DP 诊断地址至少占用 1 个字节。 可在组态时指定 DP 诊断地址。如果未指定 DP 诊断地址, STEP 7 会从最高字节地址开始,按降序将地址分配为 DP 诊断地址。

# 5.3 CPU 410-5H 作为 PROFIBUS DP 主站的诊断

## 使用 LED 指示灯进行诊断

下表对 BUS1F LED 的含义进行了说明。

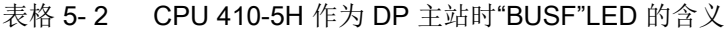

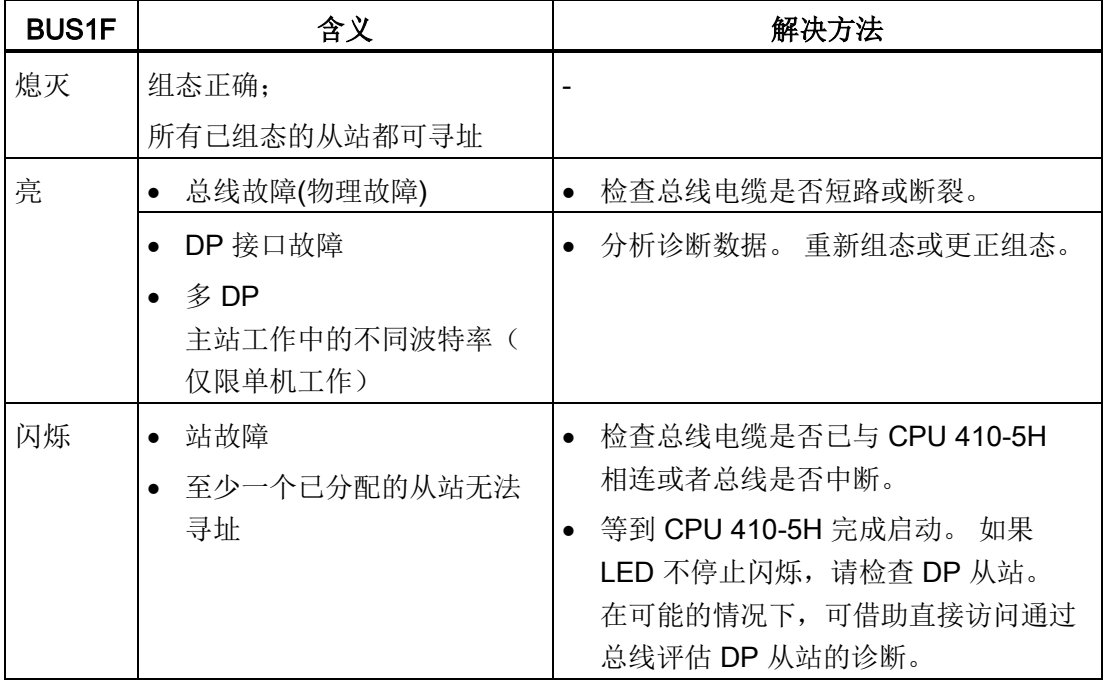

5.3 CPU 410-5H 作为 PROFIBUS DP 主站的诊断

#### DP 主站和 I 从站的诊断地址

为 CPU 410-5H 的 PROFIBUS DP 分配诊断地址。 组态期间要注意为 DP 主站和 I 从站都分配一次 DP 诊断地址。

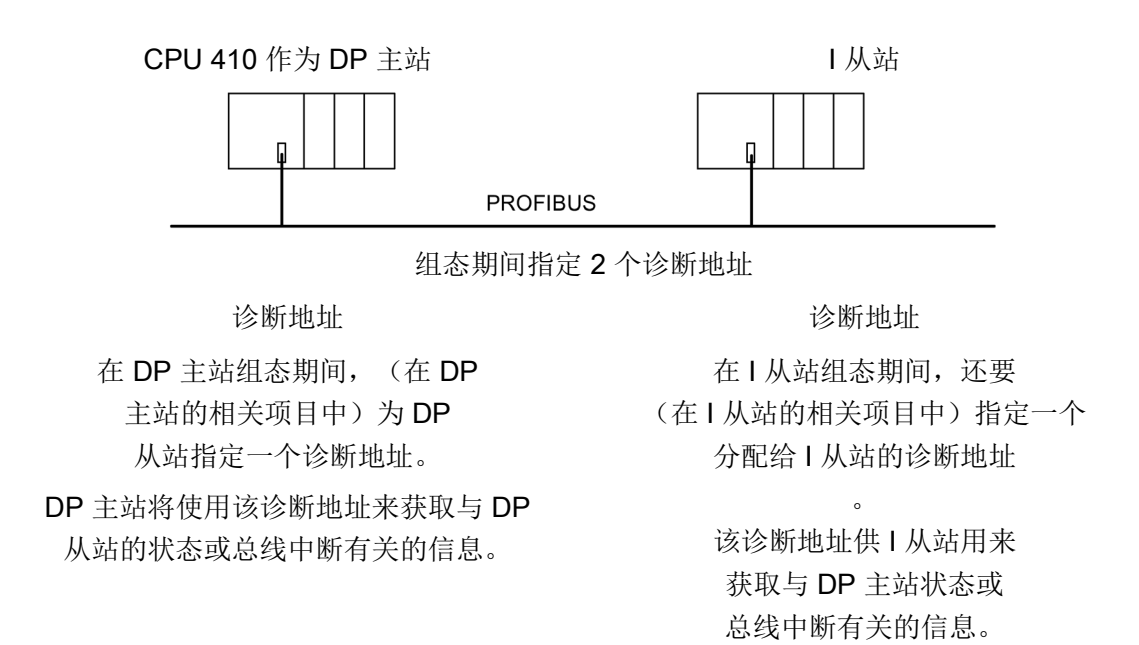

## PROFIBUS DP

5.3 CPU 410-5H 作为 PROFIBUS DP 主站的诊断

# PROFINET IO

# 6.1 引言

## 什么是 PROFINET IO?

PROFINET IO 是自动化领域一种跨供应商的开放式工业以太网标准。 该标准可以实现从业务管理层级到现场层级的连续通信。

PROFINET IO 符合业界的严格要求, 例如:

- 工业兼容的安装技术
- 实时功能
- 跨供应商工程

大量产品都可用于 PROFINET

IO,包括有源和无源网络组件、控制器、分布式现场设备,以及工业无线 LAN 组件和工业安全组件。

有关与 PROFINET 接口相连 I/O 使用的详细信息, 请参[见系统冗余](#page-70-0) (页 [71\)](#page-70-0)一章。

借助 PROFINET IO 实施一种允许所有站随时访问网络的交换技术。 这样,通过多个节点的并行数据传输,可以更加有效地使用网络。 并行发送和接收通过交换式以太网全双工操作来实现。

PROFINET IO 以交换式以太网全双工操作和 100 Mbit/s 的带宽为基础。

在 PROFINET IO 通信中,将保留一部分传输时间用于确定性的循环数据传输(实时通信)。 这允许将通信周期分为可确定性部分和公开部分。 通信实时进行。

分布式现场设备(IO 设备, 例如信号模块)可与 PROFINET IO 直接连接,支持一致的诊断原理,能够有效地进行错误定位和排除。

#### 说明

## 工作期间不得更改 PROFINET IO 接口

工作期间不得修改与 PROFINET IO 接口相连的 I/O 组件及 PROFINET IO 接口参数。

## RT 通信(实时通信)

RT 通信是 PROFINET IO 的基本通信机制,并在设备监视期间使用。 通过 PROFINET IO 实现的实时数据传输基于使用提供方-

用户模型的循环数据交换。为了更好地对通信选项进行分级进而确定 PROFINET IO 的分级,已经为数据交换定义了实时类别,分为异步和同步通信。各种详细信息在现场设 备中分别进行处理。实时通信与 UDP/IP 框架相比提高了 PROFINET 的优先级。这是指定交换机中数据传输优先级所必不可少的,这样 RT 框架才不会受到 UDP/IP 框架延迟。如果环网的重新组态时间大于 IO 设备的所选响应监视时间, 则 RT 通信将中断(站故障)。这同样适用于在环网外部通过 MRP 组态的 IO 设备。

## Internet 上的文档

可在 Internet 中找到有关 PROFINET [\(http://www.profibus.com/\)](http://www.profibus.com/) 的完整信息。 还要遵守以下文档:

- 安装指南
- 装配指南
- PROFINET 装配指南

有关在自动化工程中使用 PROFINET IO 的详细信息,请访问以下 Internet 地址 [\(http://www.siemens.com/profinet/\)](http://www.siemens.com/profinet/)。

# 6.2 PROFINET IO 系统

## PROFINET IO 的功能

下图显示了 PROFINET IO 的新功能:

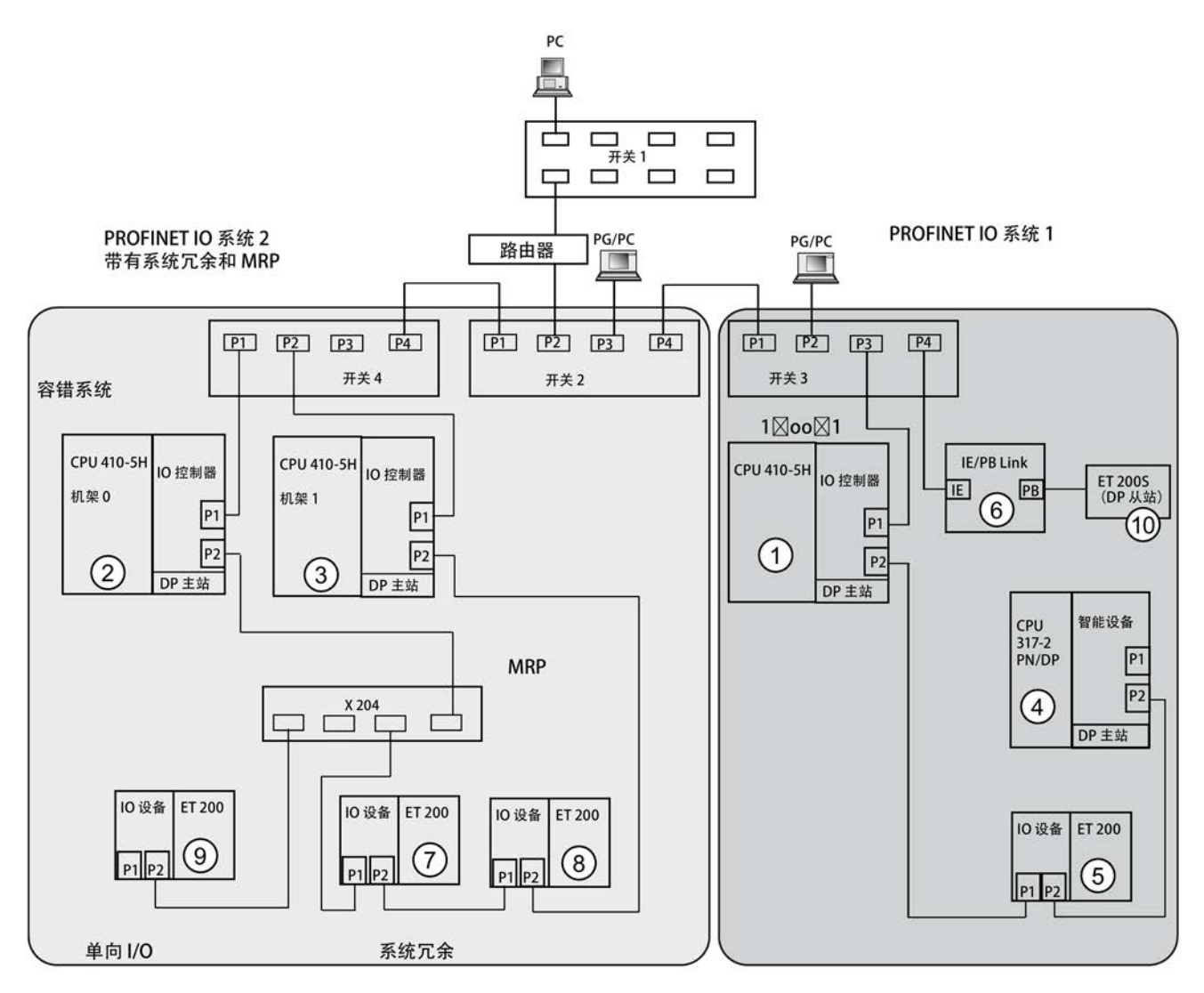

6.2 PROFINET IO 系统

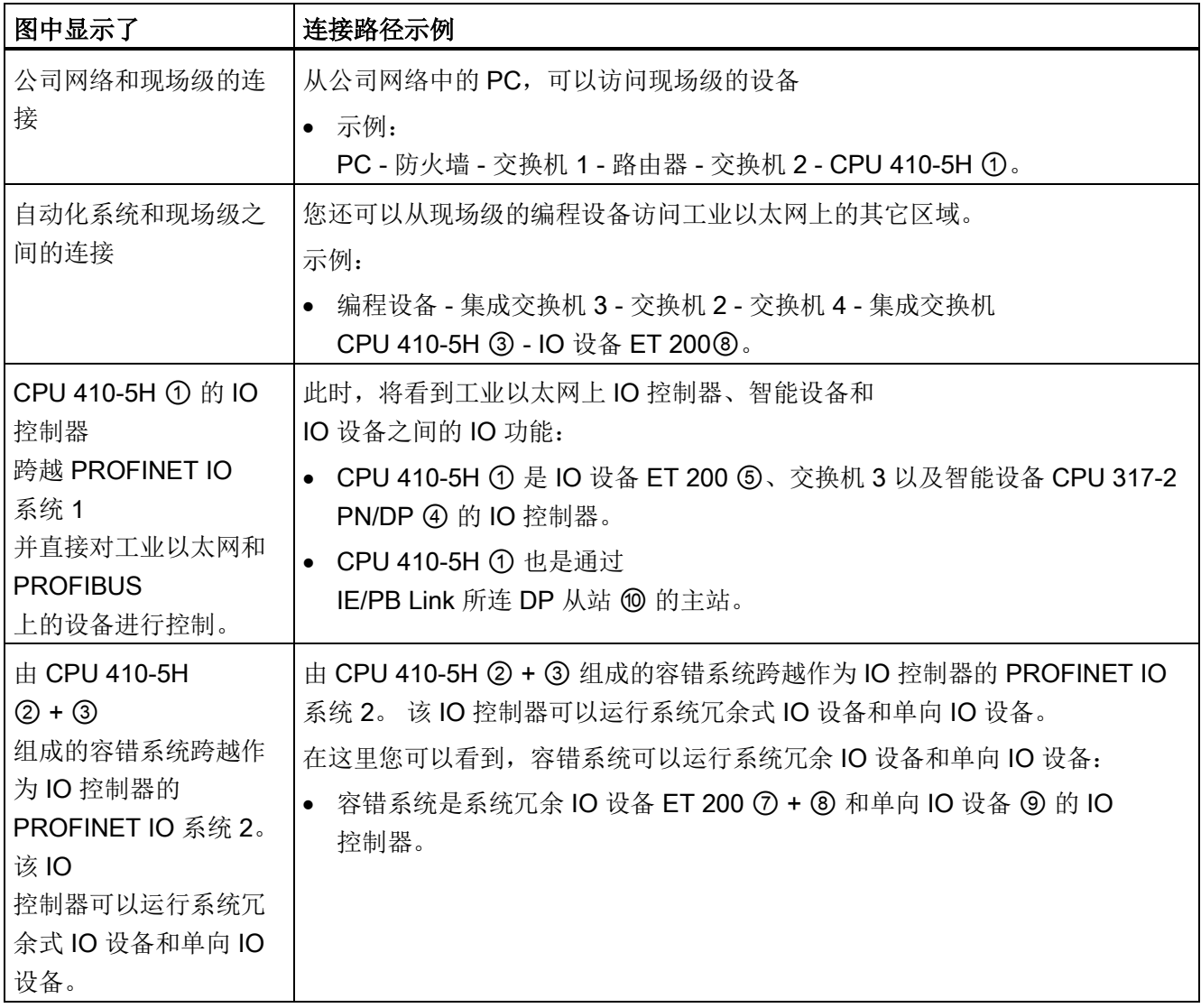

## 更多信息

有关 PROFINET IO 的详细信息, 请参见下列文档:

- 手册PROFINET 系统说明 [\(http://support.automation.siemens.com/WW/view/en/19292127\)](http://support.automation.siemens.com/WW/view/en/19292127)
- 编程手册从 PROFIBUS DP 移植到 PROFINET IO [\(http://support.automation.siemens.com/CN/view/zh/19289930\)](http://support.automation.siemens.com/CN/view/zh/19289930)

6.3 无需可移动介质/编程设备的设备更换

# 6.3 无需可移动介质/编程设备的设备更换

可以轻松地更换具有此功能的 IO 设备:

- 无需使用具有存储设备名称的可移动介质(例如 SIMATIC 微存储卡)。
- 必须在 HW Config 中组态 PROFINET IO 拓扑。
- 无需使用编程设备来分配设备名称。

现在,IO 控制器会为更换的 IO 设备分配一个设备名称。 不再使用可移动介质或编程设备来分配。 IO 控制器使用组态拓扑和由 IO 设备定义的关系。 已组态的目标拓扑必须与实际拓扑一致。

在重用已在运行中的 IO 设备之前,将它们复位为出厂设置。

## 附加信息

有关更多信息,请参见 STEP 7 在线帮助以及《PROFINET 系统说明》 [\(http://support.automation.siemens.com/CN/view/zh/19292127\)](http://support.automation.siemens.com/CN/view/zh/19292127)(PROFINET System Description) 手册。

## PROFINET IO

6.3 无需可移动介质/编程设备的设备更换

# CPU 410-5H 的操作员控制和工作模式

# 7.1 CPU 410-5H 的工作模式

## 7.1.1 RUN模式

#### CPU 响应

如果没有启动问题或错误,而且 CPU 能够切换到 RUN 模式,则 CPU 将执行用户程序或保持空闲状态。 可以访问 I/O。

- 可将程序从 CPU 上传到编程设备(CPU -> 编程设备)。
- 可将程序从编程设备下载到 CPU(编程设备 -> CPU)。

在以下系统状态下,至少有一个CPU执行用户程序:

- 单机操作
- 单模式
- 链接、更新
- 冗余

## 单模式、链接、更新

在独立模式、链接和更新等系统状态下,主站 CPU 处于 RUN 模式,并以独立模式执行用户程序。

## 冗余系统模式

在冗余系统模式下运行时,主站 CPU 和备用站 CPU 始终处于 RUN 模式。 两个CPU同步执行用户程序,并互相执行检查。

在冗余系统模式下,不能使用断点测试用户程序。

7.1 CPU 410-5H 的工作模式

仅当 CPU 的版本和固件版本相同时,才支持冗余系统状态。 当发生下表所列的错误之一时,冗余将丢失。

表格 7- 1 导致冗余丢失的错误原因

| 错误原因              | 响应                         |
|-------------------|----------------------------|
| 一个CPU出现故障         | 冗余操作期间的 CPU 故障及更换 (页 191)  |
| 冗余链接出现故障(同步模块或光缆) | 同步模块或光纤电缆的故障及更换<br>(页 197) |
| RAM比较错误           | ERROR-SEARCH模式 (页 111)     |

## 模块的冗余使用

在冗余模式下互连的模块(例如 DP 从站接口模块 IM 153- 2)必须是一对相同的模块,也就是说,两个冗余链接的模块具有相同的部件编号和产品 版本或固件版本。

## 7.1.2 STOP模式

#### CPU 响应

CPU 不执行用户程序。数字信号模块禁用。默认的参数设置中禁用输出模块。

- 可将程序从 CPU 上传到编程设备(CPU -> 编程设备)。
- 可将程序从编程设备下载到 CPU(编程设备 -> CPU)。
#### 冗余模式中的特殊功能

在两个 CPU 都处于 STOP 工作状态时,如果要将某个组态下载到其中一个 CPU,应遵循以下几点:

- 首先启动下载了组态的CPU,以便将其设置为主站模式。
- 如果 ES 要求启动系统, 则无论主站或备用站状态如何, 都先启动存在活动连接的 CPU。随后,第二个 CPU 启动并在链接和更新操作后变为备用站 CPU。

#### 说明

系统启动可能会触发主站备用站的切换。 CPU 410 只有在已装载组态的情况下才能退出 STOP 工作状态。

#### 存储器复位

存储器复位功能只影响所选的CPU。 要将两个CPU复位,必须依次进行。

# 7.1.3 STARTUP模式

#### 启动类型

CPU 410 分为两种启动类型: 冷启动和暖启动。

# 冷启动

- 冷启动过程中,无论是组态为保持性还是非保持性的数据(过程映像、位存储器、定 时器、计数器和数据块),都将被复位为程序(装载存储器)中存储的起始值。
- 关联的启动 OB 为 OB 102
- 从头开始重新执行程序(OB 102 或 OB 1)。

### 暖启动

- 暖启动会复位过程映像、位存储器、定时器和计数器。 分配了"无掉电保持"属性的所有数据块都将复位为下载值。 其它数据块将保持其最后的有效值。
- 关联的启动 OB 为 OB 100

7.1 CPU 410-5H 的工作模式

- 从头开始重新执行程序(OB 100 或 OB 1)。
- 掉电后,暖启动功能仅在备份模式下可用。

#### 冗余模式中的特殊功能

以下所述特殊功能适用于以冗余模式运行两个 CPU 410 时的启动过程。

#### 主CPU的启动过程

在冗余模式中,启动系统的状态始终由主站 CPU 处理。

在启动过程中,主 CPU 会将现有 I/O 组态与在 STEP 7 中创建的硬件组态进行比较。只有在组态了"允许设置与实际存在差异时启动"时,

才能在存在差异时启动系统。

主站 CPU 将检查并分配以下设备的参数:

- 双向 I/O 设备
- 单向 I/O,包括分配给它的 CP 和 FM

### 启动备用站 CPU

备用站 CPU 启动例程不调用 OB 100 或 OB 102。

备用站 CPU 将检查并分配以下设备的参数:

● 单向 I/O,包括分配给它的 CP 和 FM

# 启动特性

对于具有包含多个 CP 和/或外部 DP 主站这种大规模组态的 CPU 410 而言,有备用电池上电时可能需要耗时 2 分钟才能执行请求的暖启动。 在此期间,CPU 上的 LED 相继亮起, 如下所述:

- 1. 所有 LED 亮起。
- 2. STOP LED 闪烁(与存储器复位期间相同)。
- 3. RUN 和 STOP LED 处于闪烁状态。
- 4. RUN LED 短暂闪烁 2 到 3 次。
- 5. STOP LED 亮起。
- 6. RUN LED 重新开始闪烁。

CPU 启动。

# 附加信息

有关 STARTUP 工作状态的详细信息, 请参见《使用 STEP 7 编程》手册。

# 7.1.4 HOLD模式

HOLD 模式供测试用。 为此,必须在用户程序中设置相应的断点。 该模式只能通过 RUN 模式进入。

#### 冗余模式中的特殊功能

只有在启动期间和单一模式 RUN 状态下才能转为 HOLD 模式。 当容错系统处于冗余系统模式时,不能设置断点。 当 CPU 处于 HOLD 模式时,不能进行建立链接和更新操作; 日备用 CPU 将保持 STOP 模式,这会记录在诊断缓冲区中。

# 7.1.5 LINK-UP和UPDATE模式

主站 CPU 在容错系统进入冗余系统模式之前,会检查并更新备用站 CPU 的存储器内容。 该操作在两个连续的阶段中实施: 链接和更新。

在链接和更新阶段,主CPU始终处于RUN模式,备用CPU处于LINK-UP或UPDATE模式。

除了为建立冗余系统模式而执行的链接和更新功能外,系统还支持伴随主站/备用站切换 的链接和更新。

有关连接和更新的详细信息,请参[见链接和更新](#page-126-0) (页 [127\)](#page-126-0)部分。

# <span id="page-110-0"></span>7.1.6 ERROR-SEARCH模式

ERROR-SEARCH 工作状态的用途是查找故障 CPU。 备用站 CPU 执行完整自检,而主站 CPU 则保持 RUN 模式。 如果检测到硬件故障,CPU 将切换到 DEFECTIVE 状态。 如果未检测到任何错误,CPU会重新链接。 容错系统返回冗余系统状态。 随后将发生自动主站备用站切换。 这样能确保当在ERROR-SEARCH模式下检测到下一个错误时,可以测试原主CPU的硬件。

### 7.1 CPU 410-5H 的工作模式

#### CPU 处于 ERROR-SEARCH

工作状态时无法进行通信,例如无法通过编程设备进行访问。 ERROR-SEARCH 工作状态由 RUN 和 STOP LED 闪烁来指示,请参[见状态和错误显示](#page-41-0) (页 [42\)](#page-41-0)一章。

#### 说明

如果故障诊断期间主站 CPU 的状态变为 STOP,则会在备用站 CPU 上继续故障诊断。 但完成故障排除后,备用站 CPU 不会再次启动。

下列事件可能触发 ERROR-SEARCH 工作状态:

- 1. 如果在冗余工作模式下出现单向调用 OB 121 (仅在一个 CPU 中), 则 CPU 会认为发生硬件故障并切换到 ERROR-SEARCH 工作状态。 另一个 CPU 会成为主站,必要时还会继续以独立工作模式运行。
- 2. 如果在冗余模式下仅有一个 CPU 发生校验和错误, 则该 CPU 将切换为 ERROR-SEARCH 工作状态。 另一个 CPU 会成为主站,必要时还会继续以独立工作模式运行。
- 3. 如果在冗余工作模式下检测到 RAM/PIQ 比较错误, 则备用站 CPU 将切换为 ERROR-SEARCH 工作状态(默认响应), 而主站 CPU 则继续以独立工作模式运行。 可以在组态中对 RAM/PIQ 比较错误响应进行修改(例如,备用站 CPU 切换为 STOP 模式)。
- 4. 如果在冗余工作模式下一个 CPU 上发生多位错误, 则该 CPU 将切换为 ERROR-SEARCH 工作状态。 另一个 CPU 会成为主站,必要时还会继续以独立工作模式运行。

但:如果冗余工作模式下的某个 CPU 在 6 个月内发生 2 次或多次单个位的错误,则调用 OB 84。 该 CPU 不会切换为 ERROR-SEARCH 工作状态。

5. 如果冗余工作期间同步丢失, 则备用站 CPU 将切换为 ERROR-SEARCH 工作状态。 另一个 CPU 仍为主站并继续以单独工作模式运行。

有关自检的详细信息,请参见"[自检](#page-121-0) (页 [122\)](#page-121-0)"一章

# 7.1.7 DEFECTIVE 状态

当发生操作系统无法自动消除的错误时,CPU 将进入 DEFECTIVE 状态。

# CPU 响应

CPU 在 DEFECTIVE 状态下做出响应的目的是退出该状态,如果可能,重新启动。 CPU 在 DEFECTIVE 状态下做出的响应如下:

- 1. CPU 将故障发生的原因写入诊断缓冲区中。
- 2. CPU 生成当前的服务数据。
- 3. CPU 检查是否可以重启。

在下列情况下不可以重启:

- 用户数据不一致。
- 在之前的 24 小时内已进行过重启。
- 已导致故障的事件阻止自动重启。
- 4. CPU 在诊断缓冲区中记录自动重启(事件 W#16#4309"存储器复位自动启动")。
- 5. CPU 自动重启。
- 6. CPU 在没有备份的情况下启动。
- 7. 在独立工作和单机模式下,CPU 将装载备份用户程序并执行暖启动。 在冗余模式下,备用站 CPU 将与运行中的主站建立链接。

7.2 冗余 CPU 410-5H 的系统状态

# 7.2 冗余 CPU 410-5H 的系统状态

# 7.2.1 简介

S7-400H由通过光纤电缆同步的两个冗余组态子系统组成。

这两个子系统组成了一个容错自动化系统,该系统基于"主动冗余"原理,使用双通道(2 选 1)结构进行操作。

### 主动冗余的含义是什么?

主动冗余是指所有冗余资源连续工作,同时参与控制任务的执行。 对于S7400H,这意味着两个CPU中的用户程序完全相同并由CPU同步执行。

# 约定

为区别这两个子系统,在本描述中将采用传统的"主站"和"备用站"方式表示双通道容错系 统。不过,备用站始终根据主站事件同步运行,而不是只在发生错误时才如此。

主站 CPU 和标准 CPU 之间的差别对确保重复性故障反应非常重要。 当检测到 RAM/PIQ 错误时(例如当主站 CPU 仍处于 RUN 时), 备用站将进入故障排除模式。

# 主站-备用站分配

首次接通 S7-400H 的电源时, 首先启动的 CPU 将作为主站 CPU, 而另一个 CPU 则作为备用站 CPU。

当两个 CPU 同时上电时,将会保留预设的主站-备用站分配。

在以下情况下,主站-备用站分配将发生更改:

- 1. 备用站 CPU 比主站 CPU 先启动(时间间隔至少 3 秒)
- 2. 在冗余系统状态下,主站 CPU 发生故障或进入 STOP 模式
- 3. 在 ERROR-SEARCH 工作状态下未发现错误(请参见[ERROR-SEARCH](#page-110-0)模式 (页 [111\)](#page-110-0)一章)
- 4. 使用 SFC 90"H CTRL"编程的主站备用站切换
- 5. 在运行过程中修改系统顺序
- 6. 在 RUN 模式下更新固件
- 7. 切换到已修改了组态的 CPU
- 8. 切换到操作系统已修改的 CPU
- 9. 仅通过一个完整的冗余链接切换到 CPU
- 10. 切换到 PO 限制已修改的 CPU

# 同步子系统

主站 CPU 与备用站 CPU 通过光缆链接。 两个CPU通过此连接保持事件同步程序执行。

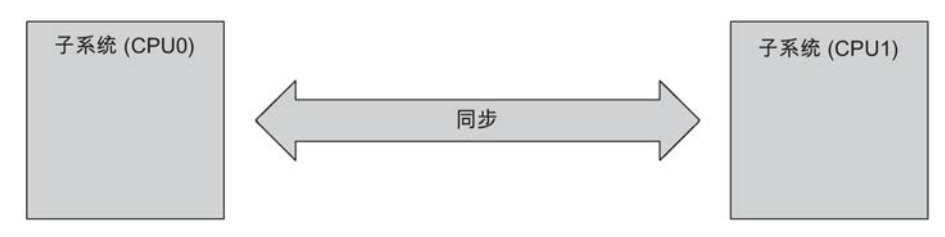

图 7-1 同步子系统

同步操作由操作系统自动执行,不会影响用户程序。 用户程序的创建方法与标准S7-400 CPU相同。

# 事件驱动的同步方法

S7-400H采用了Siemens专利的"事件驱动式同步"方法。

事件驱动式同步是指当发生可能导致子系统内部状态不同的事件时,主站和备用站始终会 同步它们的数据。

此类事件包括报警或通过通信功能更改数据等。

# CPU冗余丢失时不间断的无扰动运行

事件驱动式同步方法确保了即使主站 CPU 发生故障,也能由备用站 CPU 继续无扰动地运行。 主站-从站切换期间,输入和输出值并不会丢失。

# 自检

故障和错误必须尽快地检测、定位并报告。 因此, S7-400H中集成了大量完全在后台自动运行的自检功能。

7.2 冗余 CPU 410-5H 的系统状态

它们会测试下列组件和功能:

- 中央控制器的连接
- 处理器
- CPU的内部存储器
- I/O总线

如果自检过程检测到错误,容错系统会尝试将其排除或抑制其影响。 有关自检的说明,请参[见自检](#page-121-0) (页 [122\)](#page-121-0)一章。

# 系统连续工作

为了最好地满足过程工业对系统"连续"运行的要求, PCS 7 拦截了尽可能多的"停止"原因。 经过增强后的 CPU 410H-PA 在用作冗余系统时,在可能的所有情况下都可以自动进入"运行"冗余工作状态。 只能通过工程系统指令更改工作状态。 诊断信息始终指示 RUN 开关位置。

# 7.2.2 容错系统的系统状态

容错系统的系统状态由两个 CPU 的工作状态决定。 "系统状态"一词是两个CPU当前运行状态的简化说法。

示例: 我们不说"主站 CPU 处于 RUN 模式,备用站 CPU 处于 LINK-UP 模式",而是说"容错系统处于链接模式"。

# 系统状态总览

下表概述了容错统的可能状态。

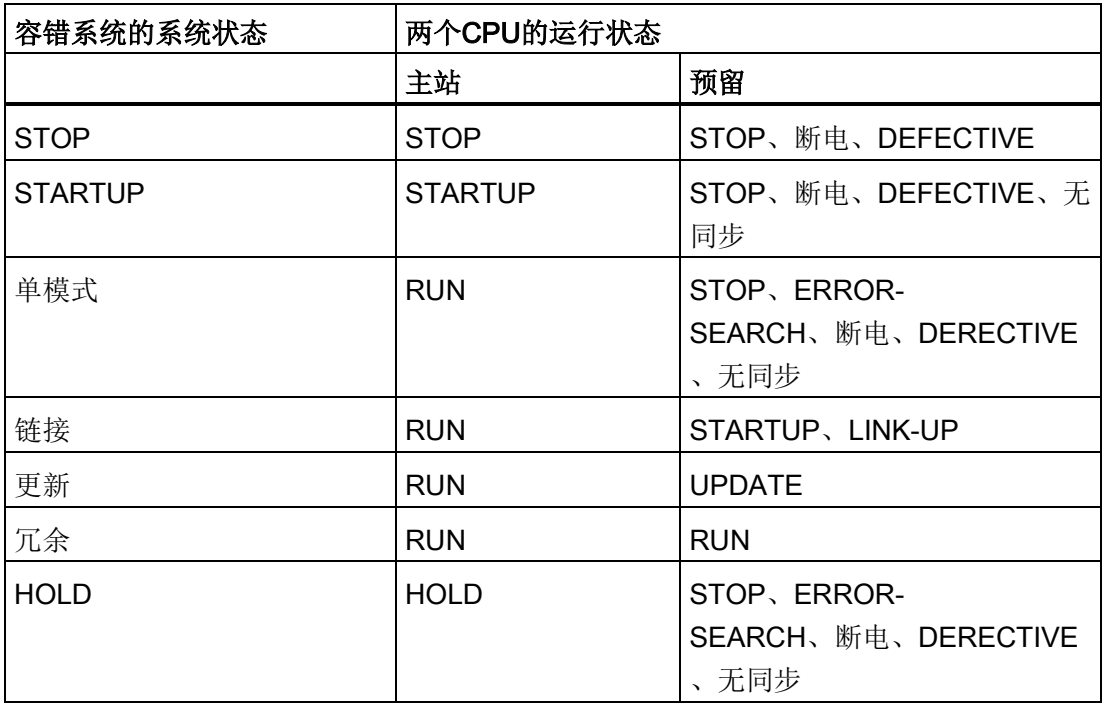

表格 7- 2 容错系统的系统状态总览

# 7.2.3 显示和更改容错系统的系统状态

#### 步骤:

- 1. 在 SIMATIC Manager 中选择 CPU。
- 2. 选择菜单命令"PLC > 诊断/设置 > 工作状态"(PLC > Diagnostics/Setting > Operating state)。

7.2 冗余 CPU 410-5H 的系统状态

# 说明

在具有密码保护的项目中只有经过授权后才能进入"STOP"状态。

# 结果:

"工作状态"(Operating state) 对话框显示了容错系统的当前系统状态和各中央处理单元的工作状态。 执行菜单命令时在 SIMATIC Manager 中选择的 CPU 是显示在表中的第一个 CPU。

# 更改系统状态:

系统状态更改选项取决于容错系统的当前系统状态。

# 7.2.4 从 STOP 系统状态开始更改系统状态

#### 要求

已在 SIMATIC Manager 中选择两个 CPU 之一并已通过菜单命令"PLC > 诊断/设置 > 工作状态"(PLC > Diagnostics/Setting > Operating state) 打开"工作状态"(Operating state) 对话框。

# 改为冗余系统模式(启动容错系统)

- 1. 在表中选择容错系统。
- 2. 选择"重新启动"(Restart) 按钮(暖启动)。

#### 结果:

表中第一个显示的 CPU 作为主站 CPU 启动。随后, 第二个 CPU 启动并在链接和更新操作后变为备用站 CPU。

#### 改为独立模式(仅启动一个 CPU)

- 1. 在表中选择要启动的 CPU。
- 2. 选择"重新启动"(Restart) 按钮(暖启动)。

# 7.2.5 从独立模式系统状态开始更改系统状态

# 要求:

- 对于设有密码保护的 CPU 访问: 已在 SIMATIC Manager 中通过菜单命令"PLC > 访问权限 > 设置"(PLC > Access Rights > Setup) 输入 CPU 访问密码。
- 已在 SIMATIC Manager 中通过菜单命令"PLC > 诊断/设置 > 工作状态"(PLC > Diagnostics/Setting > Operating state) 打开"工作状态"(Operating state) 对话框。
- 备用站 CPU 未处于 ERROR-SEARCH 工作状态。

### 改为冗余系统状态(启动备用站 CPU)

- 1. 在表中选择处于 STOP 状态的 CPU, 或容错系统。
- 2. 选择"重新启动"(Restart) 按钮(暖启动)。

### 改为 STOP 系统状态(停止正在运行的 CPU)

- 1. 在表中选择处于 RUN 状态的 CPU, 或容错系统。
- 2. 选择"STOP"按钮。

#### 说明

只有停止 SIMATIC Manager 后才会取消设置的所有访问权限。 为了防止未经授权的访问,应重新复位访问权限。 可在 SIMATIC Manager 中通过菜单命令"PLC > 访问权限 > 取消"(PLC > Access Rights > Cancel) 复位访问权限。

# 7.2.6 从冗余系统状态开始更改系统状态

#### 要求:

- 对于设有密码保护的 CPU 访问: 已在 SIMATIC Manager 中通过菜单命令"PLC > 访问权限 > 设置"(PLC > Access Rights > Setup) 输入 CPU 访问密码。
- 已在 SIMATIC Manager 中通过菜单命令"PLC > 诊断/设置 > 工作状态"(PLC > Diagnostics/Setting > Operating state) 打开"工作状态"(Operating state) 对话框。

### CPU 410-5H 的操作员控制和工作模式

7.2 冗余 CPU 410-5H 的系统状态

#### 改为 STOP 系统状态(停止容错系统)

1. 在表中选择容错系统。

2. 选择"停止"(Stop) 按钮。

### 结果

两个 CPU 均切换为 STOP 模式。

# 改为独立模式(停止一个 CPU)

- 1. 在表中选择要停止的 CPU。
- 2. 选择"停止"(Stop) 按钮。

# 结果:

所选 CPU 进入 STOP 状态,而其它 CPU 仍保持 RUN 状态; 容错系统继续在独立模式下运行。

#### 说明

只有停止 SIMATIC Manager 后才会取消设置的所有访问权限。 为了防止未经授权的访问,应重新复位访问权限。 可在 SIMATIC Manager 中通过菜单命令"PLC > 访问权限 > 取消"(PLC > Access Rights > Cancel) 复位访问权限。

# 7.2.7 容错系统的系统诊断

诊断硬件功能标识整个容错系统的状态。

#### 步骤:

- 1. 在 SIMATIC Manager 中选择容错站。
- 2. 选择菜单命令"PLC > 诊断/设置 > 诊断硬件"(PLC > Diagnostics/Setting >Diagnose hardware)。
- 3. 在"选择 CPU"(Select CPU) 对话框中, 选择 CPU 并按"确定"(OK) 进行确认。

# 结果:

根据"诊断硬件"(Diagnose hardware) 对话框中所选 CPU 的显示情况,可识别所选 CPU 的工作状态:

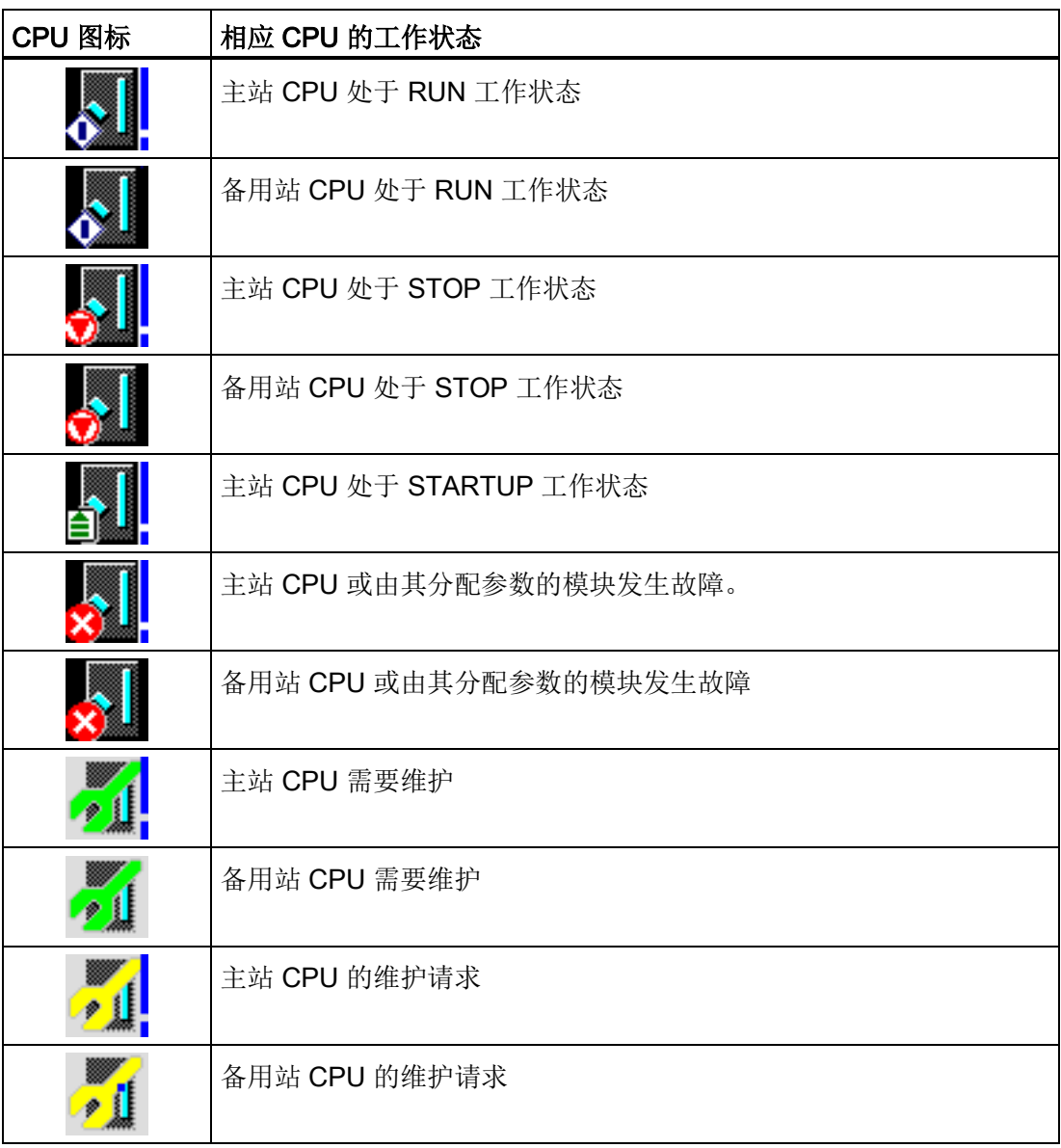

# 说明

在线视图不自动更新视图。 使用 F5 功能键查看当前工作状态。

# <span id="page-121-0"></span>7.3 自检

# 运行自检

在无缓冲情况下上电后(例如,首次插入 CPU 后上电,或在无备用电池情况下上电)以及在 ERROR-SEARCH 工作状态下, CPU 将执行完整的自检程序。

自检过程大约需要 15 分钟。

当容错系统的 CPU

请求存储器复位然后通过备用电池进行断电/上电循环时,无论备用电池状态如何都将执 行自检。

在RUN模式下,操作系统将自检例程分成几个小程序段("测试片"),分在多个连续的周期 中处理。 周期性自检在特定的时间内执行单个完整测试。 这个时间间隔至少为 90 分钟,并可以通过组态延长以减小自检对运行用户程序的影响。 但是,这也会延长可能检测到错误的时间间隔。

# 自检期间对错误的响应

如果自检返回一个错误,会发生下列响应:

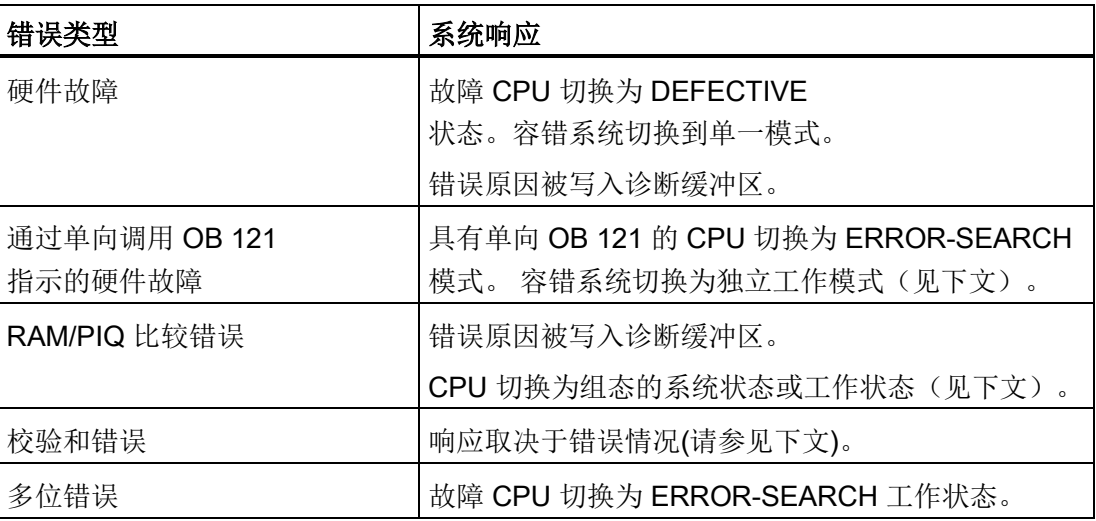

#### 表格 7- 3 自检期间对错误的响应

### 单向调用OB 121硬件故障

如果出现引发单向调用 OB 121 的硬件故障,且此故障在上次无备份上电之后首次发生时,发生故障的 CPU 将进入 ERROR-SEARCH 模式。容错系统切换到单一模式。 错误原因被写入诊断缓冲区。

#### RAM/PIQ 比较错误

如果自检返回 RAM/PIQ 比较错误,则容错系统将退出冗余工作状态,备用站 CPU 切换为 ERROR-SEARCH 工作状态(在默认组态中)。 错误原因被写入诊断缓冲区。

如果再次发生 RAM/PIQ

比较错误,做出的响应则取决于错误是发生在故障排除后的第一个自检周期内还是此周期 之后。

表格 7- 4 对再次发生的比较错误的响应

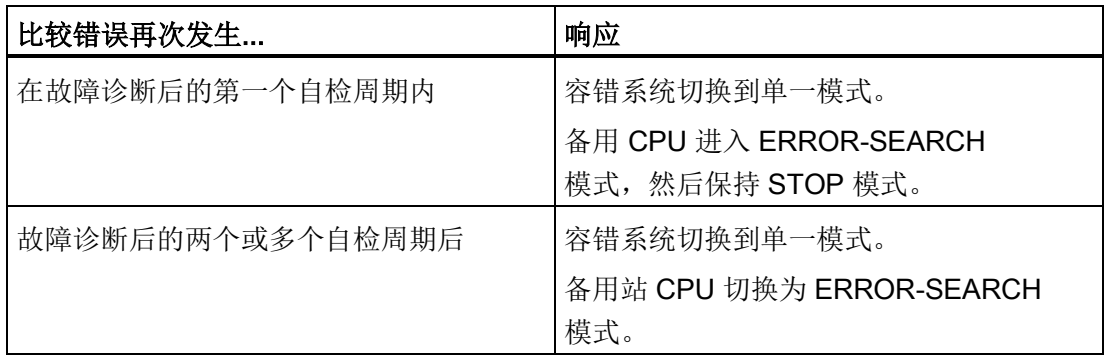

#### 校验和错误

如果在上一次无备用电池上电后发生校验和错误,系统会做出如下响应:

表格 7- 5 对校验和错误的响应

| 检测时间        | 系统响应                            |  |  |
|-------------|---------------------------------|--|--|
| 在上电后的启动测试期间 | 故障 CPU 切换为 DEFECTIVE 状态。        |  |  |
|             | 容错系统保持在单一模式。                    |  |  |
| 在周期性自检期间    | 错误被更正。 CPU 保持 STOP 工作状态或独立工作模式。 |  |  |
| (STOP)      |                                 |  |  |
| 或独立工作模式)    |                                 |  |  |

7.3 自检

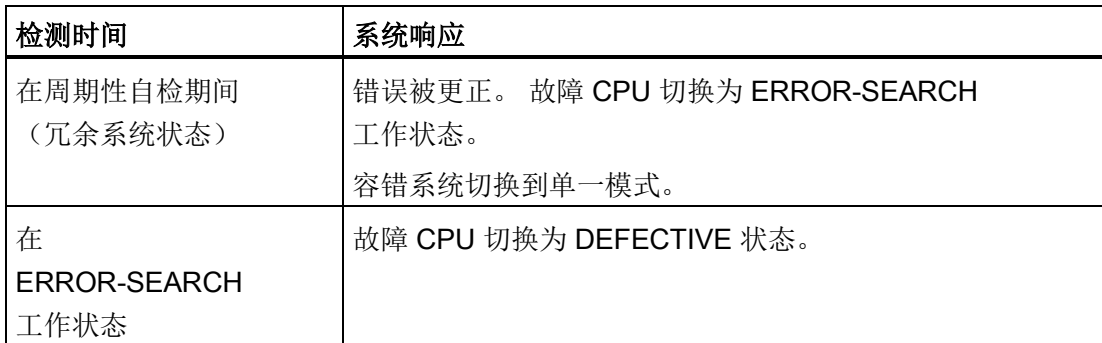

错误原因被写入诊断缓冲区。

在 F 系统中, 在 STOP 或独立工作模式中首次出现校验和错误时, F 程序会收到自检程序检测到错误的通知。

# 第二次发生单向调用OB 121硬件故障、校验和错误

下表描述了在 CPU 410 的各种工作模式下, CPU 410-5H 对单向调用 OB 121 时第二次发生的硬件故障以及校验和错误的响应。

表格 7-6 第二次发生单向调用OB 121硬件故障、校验和错误

| 错误                | 单机运行/单一模式下的 CPU                                                           | CPU 处于冗余工作模式                                                            |
|-------------------|---------------------------------------------------------------------------|-------------------------------------------------------------------------|
| 单向调用OB<br>121硬件故障 | 执行OB 121                                                                  | 故障 CPU 切换为 ERROR-SEARCH<br>工作状态。容错系统切换到单一模式。                            |
| 校验和错误             | 如果在两个连续的测试周期(在HW<br>Config中组态测试周期的长度)中发生两<br>个错误, 则CPU将进入DEFECTIVE状<br>态。 | 如果在ERROR-<br>SEARCH模式下发生的第二个错误是由<br>第一个错误事件触发的, 则CPU将进入<br>DEFECTIVE状态。 |

如果经过两倍的测试周期时间后在独立或单机工作模式下出现另一个校验和错误, 则 CPU 做出的响应与第一次发生该错误时一样。 如果在故障排除结束后, 在冗余工作模式下出现另一个错误(单向调用 OB 121 发生硬件错误、校验和错误),CPU 做出的响应与第一次发生该错误时一样。

# 多位错误

如果在容错系统冗余工作期间检测到多位错误,则 CPU 会切换为 ERROR-SEARCH 工作状态。 故障排除结束后,CPU 可重新执行链接和更新,并恢复冗余工作模式。 如果 CPU 中不存在任何错误,它将切换至 RUN 模式,并成为主 CPU。 错误原因通过调用 OB 84 来指示。

7.3 自检

在极个别情况下,由于环境条件极其恶劣,会出现一些多位和单位错误。 如果这些错误只出现一次,则不会对硬件造成影响。 但是,如果频繁出现位错误,则应更换硬件。

# 单位错误

除了自检之外也可以检测并消除单位错误。 在消除错误后,CPU 会调用 OB 84。

# 干预周期性自检

SFC 90"H\_CTRL"允许您干预周期性自检的范围和执行。 例如,可以从整体测试中去掉和重新引入多个测试组件。 此外,还可以明确调用和处理特定测试组件。

有关 SFC 90"H CTRL"的详细信息, 请参见 《S7-300/400 *系统软件的系统功能和标准功能》*手册。

#### 说明

在故障安全系统中,不能先禁止再重新启用周期性自检。

# 7.4 执行存储器复位

# CPU中的存储器复位过程

可以通过编程设备执行 CPU 的存储器复位。 存储器复位期间,CPU执行过程:

- CPU删除主存储器中的整个用户程序。
- CPU从装载存储器中删除用户程序。
- CPU删除所有计数器、位存储器和定时器,但不删除时钟。
- CPU测试自身的硬件。
- CPU将其参数设置为缺省设置。

LED 在存储器复位期间会表现出以下行为:

- 1. STOP LED 以 2 Hz 的频率闪烁约 1-2 秒。
- 2. 所有 LED 亮起约 10 秒。
- 3. STOP LED 以 2 Hz 的频率闪烁约 40 秒。
- 4. STOP LED 永久亮起。

# 存储器复位后所保留的数据...

存储器复位后下列数据会保留下来:

- 诊断缓冲区的内容
- DP 接口的波特率
- PN 接口的参数
	- 名称 (NameOfStation)
	- CPU 的 IP 地址
	- 子网掩码
	- 静态 SNMP 参数
- 日时钟
- 运行时间计数器的状态和数值

# <span id="page-126-0"></span>8.1 链接和更新的影响

链接和更新由两个CPU上的REDF LED指示。 在链接期间,这些LED以0.5 Hz的频率闪烁, 在更新期间, 以2 Hz的频率闪烁。

链接和更新对用户程序执行和通信功能有着多种影响。

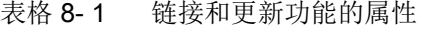

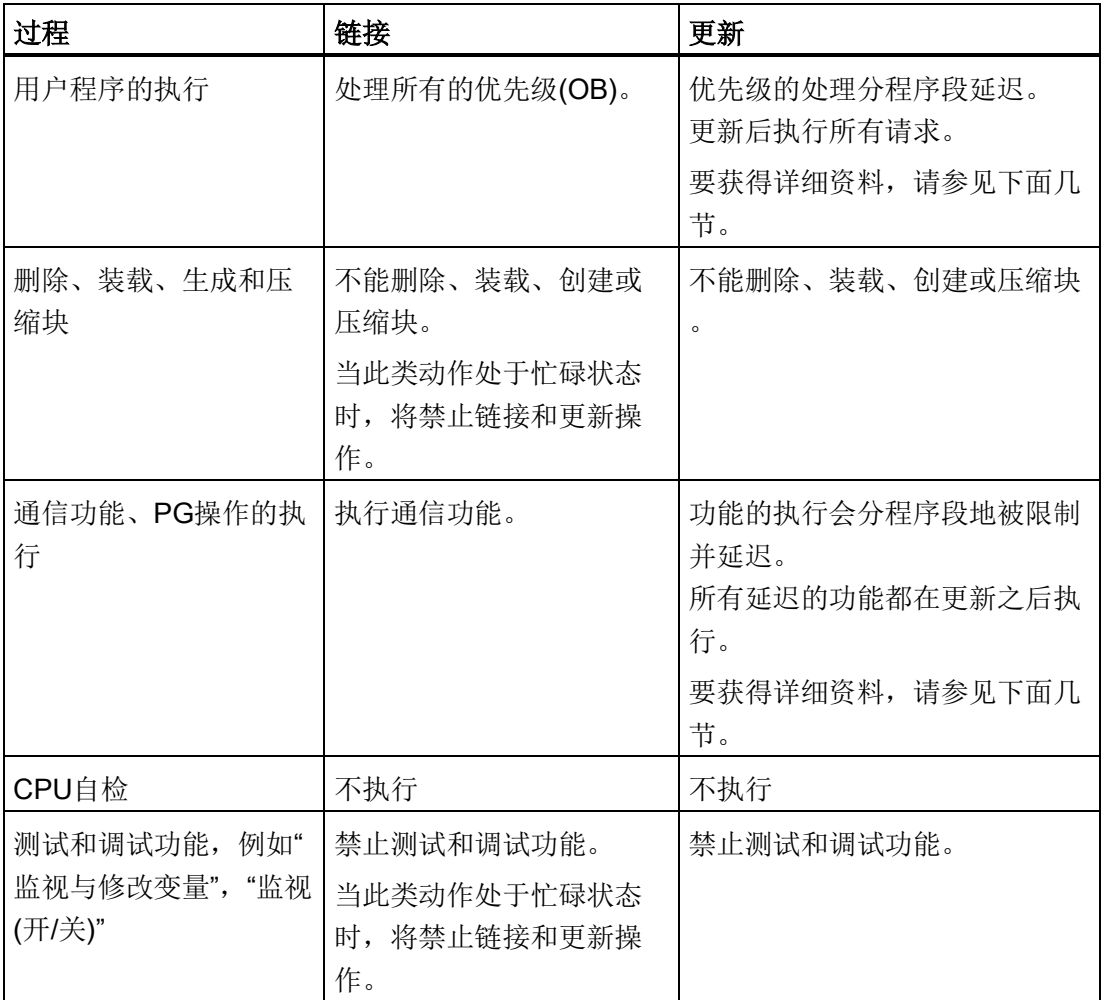

8.2 通过 PG 命令链接和更新

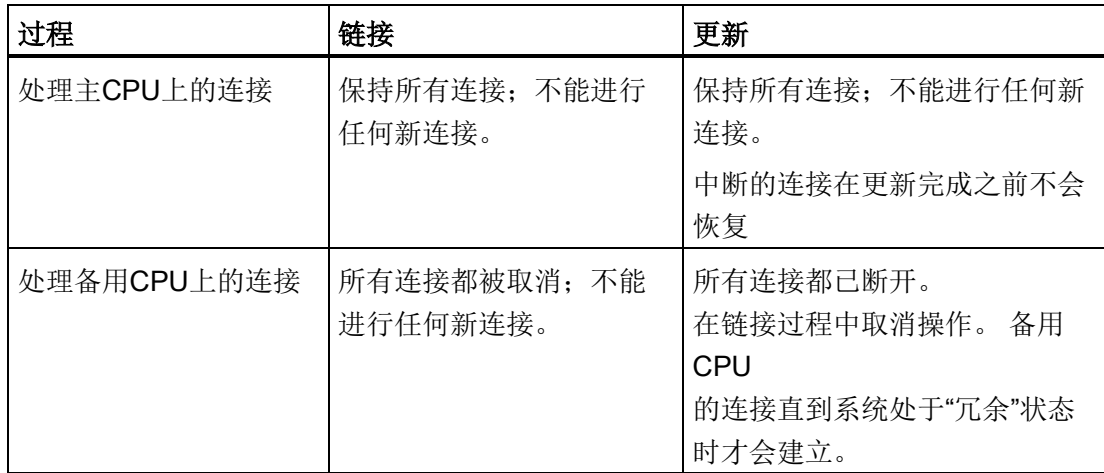

# 8.2 通过 PG 命令链接和更新

编程设备上可使用哪些命令启动链接和更新操作由主站 CPU 和备用站 CPU 的当前条件决定。 下表显示了在特定条件下可用于链接和更新操作的 PG 命令。

表格 8- 2 用于链接和更新的 PG 命令

| 以PG命令链接和<br>更新:                 | 主站和备用站<br>CPU 中的 FW<br>版本 | 可用同步<br>连接     | 主站和备用站<br>CPU 的硬件版本 | 系统扩展卡<br>上的 PO<br>数量 |
|---------------------------------|---------------------------|----------------|---------------------|----------------------|
| 重启动备用站                          | 完全相同                      | 2              | 完全相同                | 完全相同                 |
| 切换到组态已修<br>改的伙伴 CPU             | 完全相同                      | $\overline{2}$ | 完全相同                | 完全相同                 |
| 切换到操作系统<br>已修改的伙伴<br><b>CPU</b> | 不同                        | $\overline{2}$ | 完全相同                | 完全相同                 |
| 切换到硬件产品<br>版本已修改的伙<br>伴 CPU     | 完全相同                      | $\overline{2}$ | 不同                  | 完全相同                 |
| 切换到 PO<br>限制已修改的伙<br>伴 CPU      | 完全相同                      | $\overline{2}$ | 完全相同                | 完全相同                 |

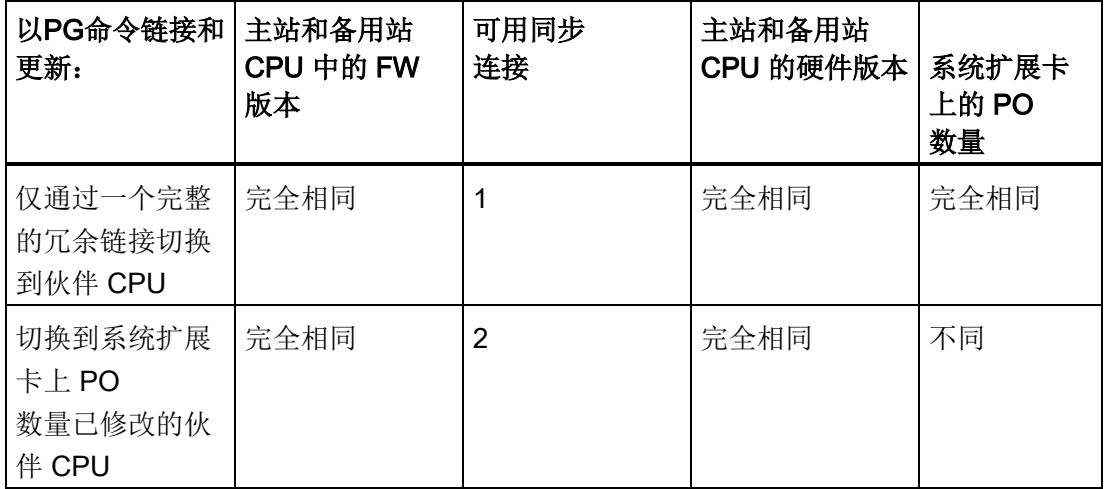

# 8.3 时间监视

在更新期间程序中断执行一段时间。

如果这一中断时间对您的过程很重要,则请阅读本部分。

如果确实如此,则组态下面所述的监视时间之一。

在更新操作期间,容错系统将监视周期时间延长、通信延迟和优先级大于15的禁止时间, 以确保不超出其组态的最大值,并保持组态的最小I/O保持时间。

在组态监视时间时,须考虑技术要求。

下面详细介绍监视时间。

- 最大周期延长
	- 周期延长: 更新时不执行OB 1和任何其它优先级低于15的OB的一段时间。 在此时间段内,"正常"周期时间监视功能将被禁用。
	- 最大周期延长: 用户组态的周期时间延长最大允许值。
- 最大通信延迟
	- 通信延迟: 更新期间不处理通信功能的时间段。 注意: 但是,主CPU仍保持所有现有通信链接。
	- 最大通信延迟: 用户组态的通信延迟最大允许值。

- 优先级大于15的最大禁止时间
	- 优先级大于15的禁止时间: 更新期间不执行任何OB(因此也不执行任何用户程序)也不执行任何I/O更新的时间 段。
	- 优先级大于15的最大禁止时间: 用户组态的优先级大于15的最大允许禁止时间。
- 最小I/O保持时间:

这代表两点之间的时间间隔,起点是将输出从主站 CPU 复制到备用站 CPU,终点是主站/备用站切换时刻(原主站 CPU 进入 STOP 模式,新主站 CPU 进入 RUN 模式)。 在这一阶段内, 两个 CPU 同时控制输出,以防止当系统执行带主站/备用站切换的更新时 I/O 关闭。 最小 I/O 保持时间在执行带主站/备用站切换的更新时尤为重要。

#### 在图 12-2

的高亮显示框中指示了监视起始时间。当系统进入冗余系统模式或执行主站/备用站切换 (即更新完成后新主站转换为 RUN 模式)时,这些时间结束。

下图提供了相关更新时间的总览。

更新:

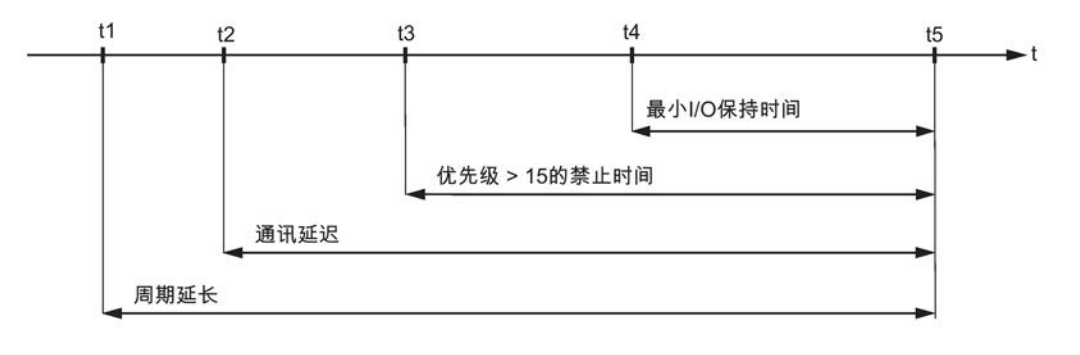

t1: 优先级不超过15的当前OB结束

- t2: 所有通讯功能停止
- t3:带特殊句柄的监视狗中断OB结束
- t4: 将输出复制到备用站CPU结束
- t5: 冗余系统状态、或主站/备用站切换

图 8-1 与更新相关的时间的含义

#### 超时响应

当其中一个监视时间超出了所组态的最大值时,将启动下列步骤:

- 1. 取消更新
- 2. 容错系统保持独立模式,先前的主站 CPU 处于 RUN 模式
- 3. 在诊断缓冲区中输入取消原因
- 4. 调用OB 72 (带相应启动信息)

随后备用站 CPU 将重新估算其系统数据块。 至少一分钟以后,CPU 将再次尝试执行链接与更新操作。 如果10次重试后仍不成功,CPU将放弃尝试。 因而,您将需要亲自重新启动链接和更新。

导致监视超时的原因有:

- 高中断负载(例如来自I/O模块)
- 导致激活功能执行时间延长的高通信负载
- 在更新的最后阶段,系统需要将异常大量数据复制到备用 CPU。

#### 8.3.1 时间响应

#### 链接期间的时间响应

链接操作对工厂控制系统的影响应保持绝对最小。 因此,自动化系统的当前负载是链接时间增大的决定性因素。 链接所需的时间尤其由下列各项确定:

- 通信负载
- 周期

无负载的自动化系统执行链接操作大约需要 2 分钟。 当自动化系统带有较高负载时,则可能需要一个多小时。

### 更新期间的时间响应

更新时的传输时间取决于过程值的当前变化和通信负载。

为优先级大于15所组态的最大禁止时间可以近似地解释为工作存储器中数据量的函数。 工作存储器中的代码量不相关。

# <span id="page-131-0"></span>8.3.2 确定监视时间

#### 使用 STEP 7 或公式计算

STEP 7会自动为每个新组态计算下列监视时间。 您也可以使用下述公式和步骤来计算这些时间。 它们等同于STEP 7中提供的公式。

- 最大周期延长
- 最大通信延迟
- 用于优先级的最大禁止时间
- 最小I/O保持时间

也可以在HW Config中使用"属性CPU -> H参数"来启动监视时间的自动计算。

# 监视时间精度

### 说明

通过STEP 7或公式确定的监视时间仅代表建议值。

这些时间基于带两个通信伙伴和平均通信负载的容错系统。

您的系统配置文件可能与此相差很大,因此必须遵循下列规则。

- 通信负载高时会大幅延长循环时间。
- 运行时对系统的任何修改都可能使周期显著延长。
- 增加以大于 15 的优先级执行的程序数量(尤其是通信块的处理)会增大通信延时并延长循环时间。
- 在具有高性能要求的小型工厂中,甚至可以减少所计算的监视时间。

#### 组态监视时间

在组态监视时间时,必须考量以下相关性;STEP 7会对遵循情况进行检查:

最大周期延长

- > 最大通信延迟
- >(优先级 > 15 的最大禁止时间)
- > 最小 I/O 保持时间

如果在 CPU

中组态了不同的监视时间,并执行带主站/备用站切换的链接和更新操作,系统始终会应 用两个数值中较大的那个。

# 计算最小I/O保持时间(TPH)

下列内容适用于最小I/O保持时间的计算:

- 对于中央I/O:  $T_{PH}$  = 30 ms
- 对于分布式 I/O (PROFIBUS DP):  $T_{PH} = 3 \times T_{TRmax}$

其中 T<sub>TRmax</sub> = 容错站所有 DP 主站系统的 最大目标循环时间

● 对于分布式 I/O (PROFINET IO):  $T_{PH} = T_{wd max}$ 

其中 Twd max = 容错站所有 IO 子系统中双向设备的最大循环中断时间(WD 因子与更新时间的乘积)

使用中央和分布式 I/O 时,产生的最小 I/O 保持时间为:

 $T_{PH}$  = MAX (30 ms, 3 x  $T_{TRmax}$ ,  $T_{wd max}$ )

下图显示了最小I/O保持时间与优先级大于15的最大禁止时间之间的关系。

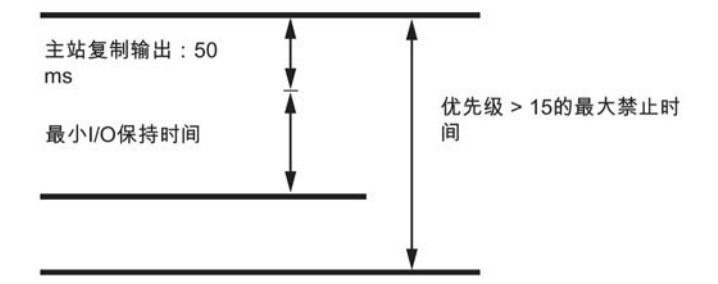

图 8-2 最小I/O保持时间与优先级大于15的最大禁止时间之间的关系

请注意下列条件:

50 ms + 最小 I/O 保持时间 ≤ (优先级 > 15 的最大禁止时间)

可以得出:大的最小I/O保持时间可确定优先级大于15的最大禁止时间。

# 计算优先级大于15的最大禁止时间(T<sub>P15</sub>)

优先级大于15的最大禁止时间取决于4个主要因素:

- 如图 12-2 所示, 当完成更新时, 自最后一次向备用站 CPU 复制数据后发生修改的数据块的所有内容都将重新传送到备用站 CPU。 以高优先级写入的DB的数目和结构是这一操作持续时间的决定性因素,因此也是优先 级大于15的最大禁止时间的决定性因素。相关信息请参见下述的纠正方法。
- 在最后的更新阶段,所有OB均被延迟或禁止。 为避免因编程不理想而不必要地延长优先级 > 15 的最大禁止时间,应始终在**选定的循环中断**中处理时间敏感型 I/O 组件。 这对于故障安全用户程序而言,意义尤其重大。 可以在组态中定义此循环中断。 然后在优先级大于15的最大禁止时间开始之后可立即再次执行此中断,只要已为其分 配大于15的优先级。
- 在带有主站/备用站切换的链接和更新操作中(请参[见链接顺序](#page-309-0) (页 [310\)](#page-309-0)部分),还需要在更新结束时切换双向 DP 从站上的活动信道。 这一操作会延长一段时间,在这段时间内既不能读取有效数值,也不能输出有效数值 。 此过程所需时间长短由硬件配置决定。
- 过程中的技术条件也是I/O更新延迟时间长短的决定因素。 这在故障安全系统的时间监视过程中尤为重要。

#### 说明

有关详细信息,请参见 《S7-400F 和 S7-400FH 自动化系统》以及 《S7-300 自动化系统,故障安全信号模块》手册。 这尤其适用于故障安全模块的内部执行时间。

- 1. 根据 STEP 7 中的总线参数,确定每个 DP 主站系统的以下内容:
	- 用于 $DP$ 主站系统的 $T_{TR}$
	- DP切换时间(下文表示为<sub>DP\_UM</sub>)
- 2. 根据 STEP 7 组态,确定每个 IO 子系统的以下内容:
	- IO 子系统的最大更新时间(下文表示为 Tmax Akt)
	- PN 切换时间(下文表示为 T<sub>PN UM</sub>)
- 3. 根据双向 DP 从站的技术数据,确定每个 DP 主站系统的以下内容:
	- 活动信道的最大切换时间 (下文表示为 TSLAVE\_UM)。

- 4. 根据双向 PN 设备的技术规范, 确定每个 IO 子系统的以下内容:
	- 活动信道的最大切换时间(下文表示为 TDevice UM)。
- 5. 根据系统的技术规范,确定以下内容:
	- I/O 模块无更新的最大允许时间段(下文表示为 Tpro)。
- 6. 根据用户程序,确定以下内容:
	- 最高优先级或选定(参见上文)循环中断的周期时间 (TWA)
	- 此循环中断中程序的执行时间 (T<sub>PROG</sub>)
- 7. 对于每个DP主站系统,其结果是:

 $T_{P15}$ (DP主站系统) =  $T_{PTO}$  - (2 x  $T_{TR}$  +  $T_{WA}$  +  $T_{PROG}$  +  $T_{DP~UM}$  +  $T_{SLAVE~UM}$ ) [1]

8. 对于每个 IO 子系统,结果是:

 $T_{P15}$  (IO 子系统) =  $T_{PTO}$  - (2 x  $T_{max\_Att}$  +  $T_{WA}$  +  $T_{PROG}$  +  $T_{PN\_UM}$  +  $T_{Device\_UM}$ ) [1]

#### 说明

如果 T<sub>P15</sub> (DP 主站系统) < 0 或 T<sub>P15</sub> (IO 子系统) < 0, 则立即停止计算。 在下面的示例计算后,给出了可能的解决方法。进行相应更改,然后从第1 步开始重新计算。

9. 选择所有 T<sub>P15</sub> (DP 主站系统, IO 子系统)值中的最小值。

下文使用 TP15 HW 表示该时间。

10. 确定 I/O 优先级 > 15 的最大禁止时间的比例,该时间是确定最小 I/O 保持时间 (TP15\_OD) 所必不可少的:

T<sub>P15</sub> o<sub>D</sub> = 50 ms + 最小I/O保持时间[2]

#### 说明

如果T<sub>P15</sub> on > T<sub>P15</sub> Hw, 则立即停止计算。 在下面的示例计算后,给出了可能的解决方法。进行相应更改,然后从第1 步开始重新计算。

11. 使[用用于链接和更新的性能值](#page-138-0) (页 [139\)](#page-138-0)一章中的信息,计算用户程序所需的优先级大于 15 的最大禁止时间 (TP15\_AWP) 的比例。

#### 说明

如果T<sub>P15</sub> AWP > T<sub>P15</sub> HW, 则立即停止计算。 在下面的示例计算后,给出了可能的解决方法。进行相应更改,然后从第1 步开始重新计算。

12. 现在可通过以下公式得出优先级大于15的最大禁止时间的建议值:

 $T_{P15} = MAX (T_{P15 \text{ AWP}}, T_{P15 \text{ OD}})$  [3]

#### TP15计算实例

在后面的步骤中,我们将采用现有系统组态并定义更新期间操作系统不执行任何程序或I/ O更新的最长允许时间。

共有两个 DP 主站系统和一个 IO 子系统: DP 主站系统 1 通过 CPU 的 DP 接口连接 CPU,DP 主站系统 2 则通过外部 DP 主站接口连接 CPU。 IO 子系统通过集成的以太网接口进行连接。

1. 根据STEP 7中的总线参数:

 $T_{TR 1} = 25$  ms

 $T_{TR 2} = 30$  ms

 $T_{DP~UM~1}$  = 100 ms

 $T_{DPUM 2} = 80$  ms

2. 根据 STEP 7 中的组态:

 $T_{\text{max Akt}} = 8 \text{ ms}$ 

 $T_{PN~UM}$  = 110 ms

3. 根据所用DP从站的技术数据:

TSLAVE UM  $_1$  = 30 ms

 $T_{SLAVEUM2} = 50$  ms

4. 根据所用 PN 设备的技术规范:

 $T<sub>Device UM</sub> = 20 ms$ 

5. 根据系统的技术设置:

 $T_{\text{PTO }1}$  = 1250 ms

 $T_{PTO,2}$  = 1200 ms

 $T_{\text{PTO-PN}}$  = 1000 ms

6. 根据用户程序:

 $T_{WA}$  = 300 ms

 $T<sub>PROG</sub> = 50$  ms

7. 根据公式 [1]:

TP15 (DP主站系统\_1)

 $= 1250$  ms - (2 x 25 ms + 300 ms + 50 ms + 100 ms + 30 ms) = 720 ms

TP15 (DP主站系统\_2)

 $= 1200$  ms - (2 x 30 ms + 300 ms + 50 ms + 80 ms + 50 ms) = 660 ms

8. 根据公式 [1]:

 $T_{P15}$  (IO 子系统)

 $= 1200$  ms - (2 x 8 ms + 300 ms + 50 ms + 110 ms + 20 ms) = 704 ms

检查: 由于T<sub>P15</sub> > 0, 继续计算

1. T<sub>P15</sub> Hw = MIN (720 ms, 660 ms, 704 ms) = 660 ms

2. 根据公式[2]:

 $T_{P15\text{ OD}} = 50 \text{ ms} + T_{PH} = 50 \text{ ms} + 90 \text{ ms} = 140 \text{ ms}$ 

检查: 由于T<sub>P15</sub> op = 140 ms < T<sub>P15</sub> HW = 660 ms, 继续计算

1. 根[据用于链接和更新的性能值](#page-138-0) (页 [139\)](#page-138-0)部分所述内容, 用户程序数据为 170 KB 时:

 $T_{P15 \text{ AWP}}$  = 194 ms

检查: 由于T<sub>P15\_AWP</sub> = 194 ms < T<sub>P15\_HW</sub> = 660 ms, 继续计算

1. 根据公式[3], 得出优先级大于15的最大禁止时间的建议值:

 $T_{P15}$  = MAX (194 ms, 140 ms)

 $T_{P15}$  = 194 ms

这意味着,通过在STEP 7中将优先级大于15的最大禁止时间设置为194 ms,可确保在信号持续时间为1250 ms或1200 ms时可检测到更新期间的任何信号变化。

# 无法计算TP15时的纠正方法

如果通过计算优先级大于15的最大禁止时间得不到任何建议,可通过多种措施对此进行纠 正:

- 缩短所组态循环中断的循环中断周期。
- 如果T<sub>TR</sub>时间特别高,可将从站分布到多个DP主站系统。
- 如果可能,缩短 IO 子系统上双向设备的最大更新时间。
- 增大受影响DP主站系统上的波特率。
- 在单独的DP主站系统上组态DP/PA连接器和Y连接器。
- 如果各DP从站的切换时间差别很大,进而(通常)导致T<sub>PTO</sub>的差别很大,可将这些从站 分布到多个DP主站系统。
- 如果预计各DP主站系统上不会因中断或参数分配而导致负载过高,则还可以将计算出 的TTR时间减小约20%至30%。但这样会增加分布式I/O发生站故障的风险。
- 时间值TP15\_AWP仅供参考,具体值取决于实际的程序结构。 可以采用下列措施来缩短该时间,例如:
	- 将经常更改的数据与不经常更改的数据保存在不同的DB中。
	- 为工作存储器中的DB大小指定一个较小值。

如果只减小时间TP15\_AWP而不采取上述措施,将存在更新操作因监视超时而被取消的风险  $\circ$ 

# 计算最大通信延迟

使用以下公式:

最大通信延迟 =

4 x (优先级大于 15 的最大禁止时间)

决定此时间的决定性因素是系统的过程状态和通信负载。 这可以理解为绝对负载,或相对于用户程序大小的负载。 您可能需要调整该时间。

# 计算最大周期延长

使用以下公式: 最大周期时间延长 = 10 x (优先级大于 15 的最大禁止时间) 决定此时间的决定性因素是系统的过程状态和通信负载。

这可以理解为绝对负载,或相对于用户程序大小的负载。 您可能需要调整该时间。

# <span id="page-138-0"></span>8.3.3 用于链接和更新的性能值

# 优先级大于15的最大禁止时间中由用户程序决定的那部分时间T<sub>P15</sub>\_AWP

可使用下列公式计算优先级大于15的最大禁止时间中由用户程序决定的那部分时间T<sub>P15 A</sub> WP:

T<sub>P15</sub> <sub>AWP</sub>(以ms为单位) = 0.7 x 工作存储器中DB的大小(以KB为单位) + 75

下表显示了基于一些工作存储器数据典型值算出的时间。

表格 8- 3 用户程序部分的典型值

| 工作存储器数据 | $T_{P15\_\text{AWP}}$ |
|---------|-----------------------|
| 500 KB  | 220 ms                |
| 1 MB    | 400 ms                |
| 2 MB    | 0.8 s                 |
| 5 MB    | 1.8 s                 |
| 10 MB   | 3.6s                  |

此公式基于下列假设:

- 在优先级大于15的中断延迟之前有80%的数据块被修改过。 尤其对于故障安全系统,这一计算值必须更加精确,以避免驱动程序块出现超时(参见 [确定监视时间](#page-131-0) (页 [132\)](#page-131-0)小节)。
- 对于当前或排队的通讯功能,在数据块所占用的工作存储器中每MB数据留出的更新时 间约为100 ms。 根据自动化系统的通讯负载而定, 在设置T<sub>P15</sub> AWP时, 需要加上或减去某一数值。

# 8.3.4 对时间响应的影响

不发生任何I/O更新的这一时间段长度主要取决于下列影响因素:

- 更新期间所修改的数据块的数目和大小
- S7通信中的SFB的实例数目以及用来生成特定于块的消息的SFB的数目

8.4 链接和更新操作的特性

- 运行期间的系统修改
- 通过 PROFIBUS DP 进行的分布式 I/O 扩展 (更低的波特率和更多的从站会增加 I/O 更新所需的时间)。
- 通过 PROFINET IO 进行的分布式 I/O 扩展 (更长的更新时间和更多的设备会增加 I/O 更新所需的时间)。

在最坏的情况下,这一时间段长度会有下列增量:

- 所使用的最大循环中断
- 所有循环中断 OB 的持续时间
- 中断延迟开始前执行的高优先级中断OB的持续时间

# 8.4 链接和更新操作的特性

# 更新期间的输入信号要求

之前读取的任何过程信号都会保持,而不包括在更新过程中。 只有在更新结束后仍保持更改后的信号状态,CPU才会识别出更新期间过程信号的变化。 CPU不检测更新期间生成的脉冲信号(信号变换"0→1→0"或"1→0→1")。 因此,应确保两个信号变换之间的时间间隔(脉冲周期)始终大于所需的更新周期。

# 通信链接和功能

主CPU的连接不会关闭。 但是,更新期间不执行关联的通信作业。 它们会排队等待在出现下列一种情况时继续执行:

- 更新完成后,系统处于冗余状态。
- 完成更新和主站/备用站切换后,系统处于独立工作模式。
- 更新操作取消(例如由于超时),系统已返回独立工作模式。 更新期间不能进行通信模块的初次调用。

#### 链接取消时请求存储器复位

如果将装载存储器的内容从主站复制到备用站 CPU 的过程中取消链接操作,备用站 CPU 会请求存储器复位。诊断缓冲区中的事件 ID W#16#6523 将会指示该操作。

# CPU 410-5H 的特殊功能

# 9.1 安全等级

通过为项目定义保护等级,可以防止人员在未经授权的情况下访问 CPU 程序。 设置这些安全等级的目的是授予用户权限访问不受密码保护的特定编程设备功能,并且允 许该用户在 CPU 上执行这些功能。

#### 设置保护等级

可在 HW Config 中设置 CPU 保护等级 1 到 3。

下表列出了 CPU 的保护等级。

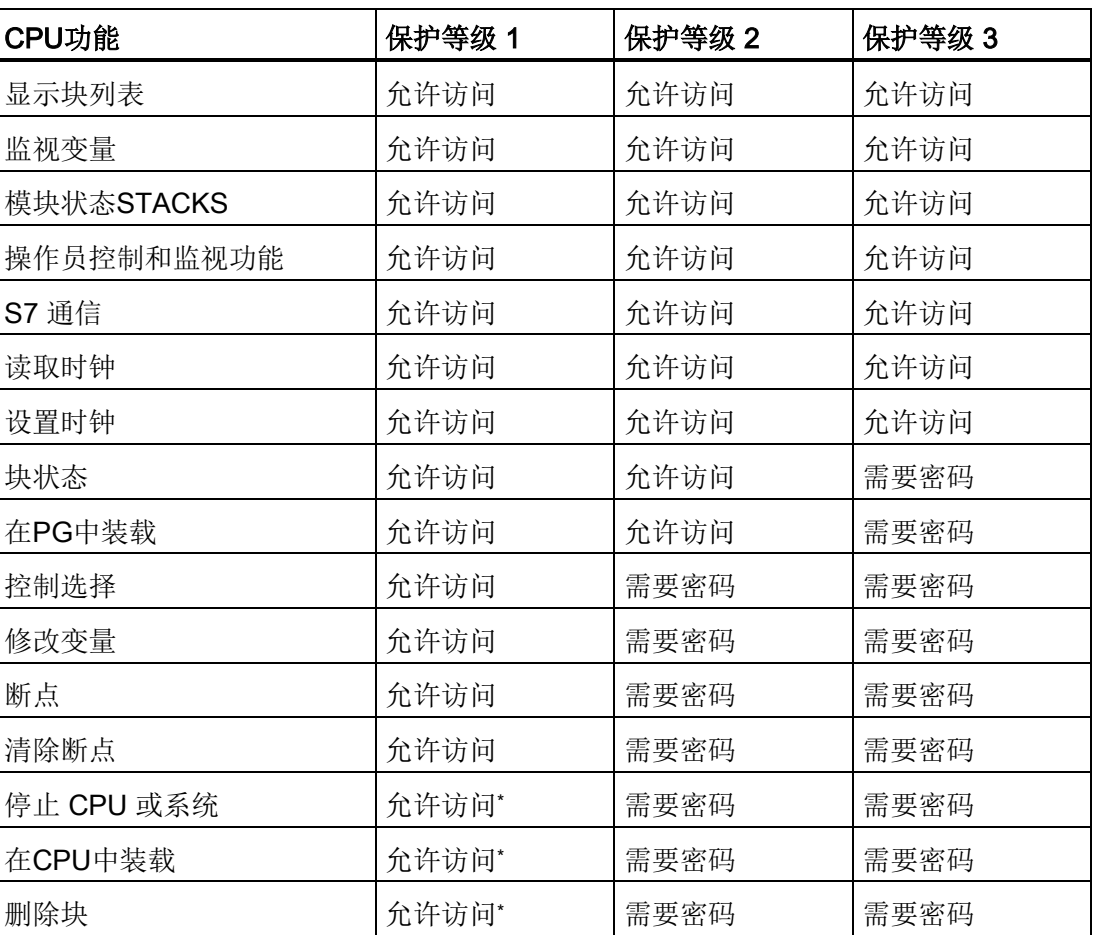

表格 9- 1 CPU 的保护等级

9.1 安全等级

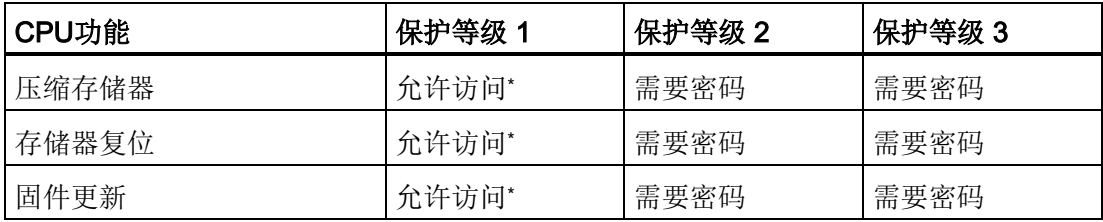

\* 如果程序含有安全程序,则需要密码。

#### 说明

只有停止 SIMATIC Manager

后才会取消设置的所有访问权限。为了防止未经授权的访问,应重新复位访问权限。可在 SIMATIC Manager 中通过菜单命令"PLC > 访问权限 > 取消"(PLC > Access Rights > Cancel) 复位访问权限。

# 使用 SFC 109"PROTECT"设置保护等级

可使用 SFC 109 在 CPU 上设置以下保护等级:

- MODE=0 时的 SFC 109 调用: 设置保护等级 1。MODE=0 时的 SFC 109 调用覆盖任何现有密码合法授权锁定。
- MODE=1 时的 SFC 109 调用: 设置保护等级 2,有密码合法授权。 这意味着如果知道有效密码,便可取消通过 SFC 109 设置的写保护。 MODE=1 时的 SFC 109 调用覆盖任何现有密码合法授权锁定。
- MODE=12 时的 SFC 109 调用: 设置保护等级 3, 没有密码合法授权。 这意味着即使知道有效密码,也无法取消通过 SFC 109 设置的读写保护。如果在以 MODE=12 的方式调用 SFC-109 时存在合法连接,则 SFC-109 调用对此连接没有影响。

#### 说明

#### 设置更低的保护等级

可使用 SFC 109"PROTECT"设置更低的保护等级(低于通过 HW Config 组态的保护等级)。

#### 注意

# 仅在已设置保护等级的情况下才能使用 SFC 109

仅当在 HW Config 中已组态保护等级时,才可使用 SFC 109。

9.2 访问保护块

### 附加事项

- 容错系统中的两个容错 CPU 可在 STOP 状态下具备不同的保护等级。
- 在链接/更新操作期间,保护等级会从主站传输到备用站。
- 如果在运行期间对设备进行修改,则会保留为两个容错 CPU 设置的保护等级。
- 下列情况下保护等级将传输到目标 CPU:
	- 切换到已修改了组态的 CPU
	- 切换到 PO 限制已修改的 CPU
	- 切换到操作系统已修改的 CPU
	- 仅通过一个完整的冗余链接切换到 CPU

# 9.2 访问保护块

#### S7-Block Privacy

STEP 7 附加件包 S7-Block Privacy, 可用于保护函数和函数块避免未经授权的访问。 使用 S7-Block Privacy 时, 请注意以下注意事项:

- 可通过快捷菜单执行 S7-Block Privacv。 要查看特定菜单的帮助信息,请单击"F1"功能键。
- $\bullet$   $\#$  STFP 7 中不能编辑受保护的块。此外,也不能再执行测试和调试功能(如,"监视块"或断点) 。 将仅显示受保护块的接口。
- 只有在使用正确密钥并在数据包中包含有相应的反编译信息时,才能取消块保护进行 编辑。 需确保密钥始终保存在安全位置。
- 如果项目包含源代码,则可以通过编译这些源代码取消块保护。 可以从项目中删除 S7-Block Privacy 源代码。

#### 说明

#### 所需的内存空间

在装载存储器中,每个带有反编译信息的受保护块将额外占用 232 个字节。 在装载存储器中,每个不带反编译信息的受保护块则额外占用 160 个字节。 9.3 将 CPU410-5H 复位为出厂设置

# 说明

#### 延长的运行时间

通电时 CPU

的启动时间、块装载时间以及在运行时修改系统后的启动时间都可能会显著延长。 要优化附加的时间要求,最好是对一个大的块进行保护,而不是保护许多很小的块。

# 附加信息

有关其它信息,请参见 STEP 7 在线帮助中的"S7 block privacy"。

# 9.3 将 CPU410-5H 复位为出厂设置

#### CPU 出厂设置

将 CPU 复位为其出厂设置时将执行存储器总复位,并且将 CPU 的属性设置为以下值:

表格 9-2 出厂设置中的 CPU 属性

| 属性       | 值                         |
|----------|---------------------------|
| 诊断缓冲区的内容 | 空                         |
| IP 参数    | 无                         |
| SNMP 参数  | 默认值                       |
| 运行时间计数器  | 0, 无备用电池                  |
| 日期和时间    | 01.01.94, 00:00:00, 无备用电池 |

步骤

按照以下步骤将 CPU 复位为其出厂设置:

- 1. 切断线电压。
- 2. 按住复位按钮,接通线电压。
- 3. 请等待, 直到显示后续概述的 LED 灯图像 1。 在此指示灯模式下, INTF 会以 0.5 Hz 的频率闪烁。 EXTF、BUSxF、MAINT、IFMxF、RUN 和 STOP 保持熄灭状态。
9.3 将 CPU410-5H 复位为出厂设置

4. 请等待,直到显示后续概述的 LED 灯图像 2。 在此 LED 模式下, INTF 会点亮。 EXTF、BUSxF、MAINT、IFMxF、RUN 和 STOP 保持熄灭状态。

5. CPU 执行存储器复位,并且 STOP LED 以 2 Hz 的频率闪烁。

现在, CPU 复位为其出厂设置。 CPU 启动, 然后切换为 STOP 工作状态或执行链接操作。 "复位为出厂设置"事件将输入诊断缓冲区中。

## CPU 复位期间的 LED 模式

将 CPU 复位为其出厂设置时,LED 将按以下 LED 模式连续亮起:

| <b>LED</b>              | LED 模式 1       | LED 模式 2 |
|-------------------------|----------------|----------|
| <b>INTF</b>             | 以 0.5 Hz 的频率闪烁 | 亮        |
| <b>EXTF</b>             | 熄灭             | 熄灭       |
| <b>BUS<sub>x</sub>F</b> | 熄灭             | 熄灭       |
| <b>MAINT</b>            | 熄灭             | 熄灭       |
| <b>IFM<sub>x</sub>F</b> | 熄灭             | 熄灭       |
| <b>RUN</b>              | 熄灭             | 熄灭       |
| <b>STOP</b>             | 熄灭             | 熄灭       |

表格 9- 3 LED 模式

# 9.4 运行期间复位

# CPU 工作状态

以下操作步骤参考了 RED 或 RUN RED 工作状态。

#### 说明

如果要执行复位以防止 CPU 出现故障,应在复位之前使用"PLC -> 保存服务数据"(PLC - > Save service data) 命令读取诊断缓冲区和服务数据。

## 运行期间的复位步骤

按住复位按钮 5 秒钟。

- 1. CPU 生成当前服务数据,并向诊断缓冲区中写入事件 W#16#4308("通过切换操作启动存储器复位")。
- 2. CPU 执行存储器复位, 然后切换为 STOP 模式或执行链接操作。

# 单机模式下通过重启进行复位

#### 说明

对于具有包含许多 CP 和/或外部 DP 主站这种大规模组态的容错系统而言,有备用电池上电期间,可能需要耗时 30 秒才能执行请求的重新启动。 在此期间, CPU 上的 LED 相继亮起, 如下所述:

- 1. 所有 LED 亮起
- 2. STOP LED 闪烁(与存储器复位期间相同)
- 3. RUN 和 STOP LED 处于闪烁状态
- 4. RUN LED 短暂闪烁 2 到 3 次
- 5. STOP LED 亮起
- 6. RUN LED 重新开始闪烁。

CPU 启动。

# 9.5 更新固件

## 基本操作步骤

要更新 CPU 的固件,将接收多个包含当前固件的文件 (\*.UPD)。 将这些文件下载到 CPU。

# 要求

必须能够在线(例如,通过 PROFIBUS 或工业以太网)访问要更新固件的 CPU。 必须将包含最新固件版本的文件下载到编程设备/PC 文件系统中。 一个文件夹可以只包含一个固件版本的文件。 如果 CPU 受密码保护,则需要使用正确的密码才能进行更新。

请注意固件下载区域显示的所有信息。

#### HW Config 中的操作步骤

按照以下步骤更新 CPU 的固件:

- 1. 在 HW Config 中打开包含要更新的 CPU 的站。
- 2. 选择 CPU。
- 3. 选择"PLC -> 更新固件"菜单命令。
- 4. 在"更新固件"对话框中,使用"浏览"按钮选择固件更新文件 (\*.UPD) 的路径。 选择文件后,"更新固件"对话框底部的信息将指示该文件适合的模块以及这些模块的固 件版本。
- 5. 单击"运行"。

STEP 7 验证所选文件是否可由 CPU 解释, 然后将此文件下载到 CPU 中。 每次需要更改 CPU 的运行状态时,系统都会提示您在相关的对话框中执行此操作。 9.5 更新固件

# SIMATIC Manager 中的操作步骤

此操作步骤与 HW Config 中的操作步骤相同;即,菜单命令"PLC > 更新固件"(PLC > Update firmware)。 但是, STEP 7 仅在执行期间检查模块是否支持该功能。

# 说明

## 检查固件更新文件 (\*.UPD)

在更新过程中 CPU 会检查固件更新文件 (\*.UPD)。 如果检测到错误,则旧固件版本仍然有效,而新固件则会被拒绝。

# 固件更新后保留值

CPU 存储器复位后下列数据会保留下来:

- CPU 的 IP 地址
- 设备名称 (NameOfStation)
- 子网掩码
- 静态 SNMP 参数

# 9.6 在RUN模式下更新固件

## 要求

在容错系统中运行 CPU 410-5H。 存在两个同步链接且正在工作。 不存在冗余丢失。 (REDF LED 不亮。)

请注意固件下载区域显示的所有信息。

#### 说明

#### I/O 总线故障

可能不存在 I/O 总线故障(例如,IM153-2 故障),如果存在故障,更新将会导致站发生故障。

## 固件自动更新步骤

初始状态: 两个 CPU 都处于冗余运行状态。

- 1. 对于设有密码保护的 CPU 访问: 在 SIMATIC Manager 中, 选择容错系统的一个 CPU, 然后从菜单中选择 "PLC > 访问权限 > 设置"(PLC > Access Rights > Setup)。 输入 CPU 访问密码。
- 2. 使用"SIMATIC Manager -> 项目"(SIMATIC Manager -> Project) 或 HW Config 选择其中一个 CPU。

不要使用 SIMATIC Manager 中的"可访问节点"(Accessible nodes) 菜单命令。

3. 选择"PLC > 更新固件"(Update Firmware) 菜单命令。

将启动一个向导自动更新两个 CPU 上的固件。

#### 渐进式固件更新的替代步骤

要在 RUN 模式下更新容错系统的 CPU 固件,请按以下步骤操作:

- 1. 对于设有密码保护的 CPU 访问: 在 SIMATIC Manager 中,选择容错系统的一个 CPU, 然后从菜单中选择 "PLC > 访问权限 > 设置"(PLC > Access Rights > Setup)。 输入 CPU 访问密码。
- 2. 使用 ES 将其中一个 CPU 设置为 STOP 模式。
- 3. 在 HW Config 或 STEP 7 项目的 SIMATIC Manager 中选择此 CPU。

4. 选择"PLC -> 更新固件"菜单命令。

"更新固件"对话框随即打开。 选择向所选CPU下载当前固件所使用的固件文件。

5. 在 SIMATIC Manager 或 HW Config 中,选择"PLC > 工作模式 > 切换到"(PLC > Operating Mode > Switch to), 然后选中"具有已改变的操作系统"(With altered operating system) 复选框。

容错系统将切换主站/备用站角色, 然后 CPU 将再次进入 RUN 模式。

- 6. 对另一个 CPU 重复第 1 步到第 4 步。
- 7. 重新启动CPU。 容错系统将返回到冗余工作状态。

两个 CPU 的固件(操作系统)均已更新并处于冗余工作状态。

#### 说明

仅允许主站 CPU 和备用站 CPU 的固件版本的第三个数字相差 1,并且只能更新到更新的版本。

CPU 410-5H [的操作员控制和工作模式](#page-106-0) (页 [107\)](#page-106-0)一章中所述的限制条件同样适用于 RUN 模式下的固件更新。

只有停止 SIMATIC Manager 后才会取消设置的所有访问权限。 为了防止未经授权的访问,应重新复位访问权限。 可在 SIMATIC Manager 中通过菜单命令"PLC > 访问权限 > 取消"(PLC > Access Rights > Cancel) 复位访问权限。

# 9.7 读取服务数据

## 应用情况

如果您因为服务事件需要联系客户支持部门,该部门可能会要求您提供有关系统的CPU状 态的具体诊断信息。 此信息存储在诊断缓冲区及服务数据中。

选择"PLC -> 保存服务数据"命令读取该信息,并将该数据保存为两个文件。 然后将它们发送给客户支持部门。

请注意以下事项:

- 如有可能,请在 CPU 进入 STOP 模式或容错系统失夫同步后立即读取服务数据。
- 始终读取容错系统中两个 CPU 的服务数据。

#### 步骤

- 1. 选择"PLC -> 保存服务数据"(PLC > Save service data) 命令。 在打开的对话框中,选择文件路径和文件名。
- 2. 保存文件。
- 3. 按要求将这些文件转发给客户支持部门。

# 9.8 故障检测响应

## 故障检测响应

为了确保较高的可靠性(尤其针对容错系统),CPU 410 会执行多项自诊断。 这样就可以检测到故障并在初期消除故障。 当出现固件无法消除的故障这种罕见情况时,系统会将当前的服务数据保存在内部,以供 SIEMENS 专家进行进一步评估。 然后自动重启。 此行为会最大程度地缩短 CPU 的停机时间。 尽快恢复对进程的访问。

#### 容错系统中出现单向故障时的自动重启

故障 CPU 会执行完整的自检。 另一个 CPU 则保持 RUN 模式。 如果检测到硬件错误,CPU 将保持 DEFECTIVE 模式。 如果未检测到任何故障,CPU 会重新链接。 容错系统重新切换为冗余系统状态。

使用"保存服务数据"功能可在操作过程中立即保存所需要的故障信息。

9.9 时间同步

# 9.9 时间同步

# 简介

CPU 410-5H 具有强大的定时器系统。

可以使用更高级的时间生成器使此定时器系统同步,这将使您可以同步、跟踪、记录和归 档顺序。

# 接口

可通过 CPU 410-5H 的每个接口实现时间同步:

- PROFIBUS DP 接口 可将 CPU 组态为时间主站或时间从站。
- 通过工业以太网的 PROFINET IO 接口 使用 NTP 方法的时间同步;CPU 为客户机。 使用 SIMATIC 方法实现时间同步(作为主站或从站)
- 在站 (AS 中) 内时使用 S7-400 背板总线

可将 CPU 组态为时间主站或时间从站。

# 通过 PROFINET IO 接口实现时间同步

采用 PROFINET IO 接口时,可使用 NTP 方法和 SIMATIC 方法实现时间同步。 在此过程中,PROFINET IO CPU 是客户端。

最多可组态四个 NTP 服务器。 可将更新间隔设置在 10 秒到 1 天之间。 时间间隔超出 90 分钟时, PROFINET IO CPU 每隔 90 分钟都会发出一次 NTP 请求。

如果在 NTP 方法下实现 PROFINET IO CPU 同步, 则应使用 SICLOCK 或 OS 上的 NTP 服务器。

通过用作主站或从站的以太网 MMS(以太网上的 Simatic 方法)也可实现时间同步。 这种情况下允许 NTP 与 SIMATIC 组合的方法。

# CPU 作为时间从站

如果该 CPU 是 S7-400 背板总线上的时间从站,则由连接到 LAN 的中央时钟通过 CP 执行同步。

CPU 410-5H 的特殊功能

9.10 在 RUN 模式下更新类型并更改接口

可使用 CP 将时间转发给 S7-400 站。 如果该 CP 支持方向过滤, 则必须使用"从 LAN 到站"(from LAN to station) 选项组态 CP 以便转发时间。

# CPU 作为时间主站

如果将 CPU 组态为时间主站, 则必须指定同步间隔。可选择介于 1 秒到 24 小时之间的任意间隔。

如果 CPU 是位于 S7-400 背板总线上的时间主站,则应选择 10 秒的同步间隔。 时间主站在用户设置此时间之前不会发送时间帧。 可以使用 STEP 7、SFC 0"SET CLK"、SFC 100"SET CLKS"或作为时间从站(NTP 客户端/从站)的接口设置时间。

#### 参考

有关 PCS 7 时间同步的信息, 请参见 SIMATIC PCS 7 技术文档《*时间同步*》手册, 网址: SIMATIC PCS 7 技术文档 [\(http://www.automation.siemens.com/mcms/industrial-automation-systems](http://www.automation.siemens.com/mcms/industrial-automation-systems-simatic/en/manual-overview/tech-doc-pcs7/Pages/Default.aspx)[simatic/en/manual-overview/tech-doc-pcs7/Pages/Default.aspx\)](http://www.automation.siemens.com/mcms/industrial-automation-systems-simatic/en/manual-overview/tech-doc-pcs7/Pages/Default.aspx)。

# 9.10 在 RUN 模式下更新类型并更改接口

# 概述

S7-410 自动化系统支持在 RUN 模式下更新类型并更改接口。 可选择在接口更改后在 RUN 模式下更新块类型的实例,并将更新下载到 PLC。 有关此主题的更多信息,请参见手册《过程控制系统 PCS 7, SIMATIC S7 的 CFC》(Process Control System PCS 7, CFC for SIMATIC S7)。

9.10 在 RUN 模式下更新类型并更改接口

# 冗余工作期间的系统修改 10

# 10.1 运行期间的系统修改

除[了冗余操作期间的组件故障及更换](#page-190-0) (页 [191\)](#page-190-0)一章介绍的在运行期间用来更换故障组件的选项之外,还可以通过 CPU 410-5H 修改系统,而不中断正在运行的程序。

具体步骤和范围取决于 CPU 的工作模式。

- 在单机工作模式下,对 Profibus I/O 实施的修改范围有限。 相关操作步骤在一本单独的手册中做了详细介绍,请参见工作期间通过 CiR 修改系统 [\(http://support.automation.siemens.com/WW/view/zh/14044916\)](http://support.automation.siemens.com/WW/view/zh/14044916)
- 冗余模式下则可对 I/O 和 CPU 参数实施更为广泛的修改。 有关详细信息,请参见下文各章。

下文所述运行期间执行修改所采取的各个步骤均是在冗余系统状态下开始创建(请参[见容](#page-116-0) [错系统的系统状态](#page-116-0) (页 [117\)](#page-116-0)一章),并且目标都是返回冗余系统状态。

#### 说明

请严格遵守本节中所述的关于运行期间对系统进行修改的各项规则。 如果违反某条或多条规则,则容错系统的响应可能导致其可用性受到限制,甚至导致整个 自动化系统出现故障。 只有在没有出现冗余错误时(即 REDF LED 未点亮时)才能在运行期间执行系统更改。

否则自动化系统可能出现故障。

冗余错误的原因记录在诊断缓冲区中。

该描述不考虑安全相关组件。 有关处理故障安全系统的更多信息,请参见手册《S7 F/FH 系统 - 组态和编程》(S7 F/FH Systems - Configuring and Programming)。

10.1 运行期间的系统修改

#### 系统规划期间应注意哪些事项?

要在运行期间扩展双向I/O, 在系统规划阶段必须考虑以下几点:

- 在冗余DP主站系统的两条电缆上,应为支线或隔离点提供足够多的分支点(支线的传 输速率不允许为12 Mbps)。 可以在容易接触到的任何点上分隔或实施这些分支点。
- 两条电缆必须进行唯一标识,以便当前正在使用的线路不会意外关闭。 这种标识不仅要在线路的端点可见,而且还要在每个可能的新连接点处可见。 最好使用不同颜色的电缆。
- 模块化DP从站(ET 200M)、DP/PA连接器和Y连接器都必须使用有源背板总线进行安装,并且应尽可能安 装所需的所有总线模块,因为不能在运行期间安装和拆除总线模块。
- 卸下 ET200iSP 的端子模块后应提供充足的预留空间,并且能够安装未组态的预留模块。
- 必须使用有源总线终端元件端接PROFIBUS DP和PROFIBUS PA总线电缆的末端,以确保在重新组态系统时正确端接电缆。
- 应使用SpliTConnect产品系列中的组件(请参见交互目录CA01)构建PROFIBUS PA总线系统,这样,就不需要再进行线路隔离。

# 修改硬件配置

除了某些例外情况外,组态中的所有元素均可在运行期间进行修改。 通常,组态更改还会影响用户程序。

不得通过在运行期间进行系统修改的方式对以下几项进行更改:

- 某些 CPU 参数(如需详细信息,请参见相关部分)
- PN 组态
- 冗余DP主站系统的传输速率(波特率)
- S7和S7 H连接

#### 对用户程序和连接组态的修改

在冗余系统状态下,对用户程序和连接组态做出的修改会装载到目标系统中。 更多详细信息,请参见《PCS 7,组态手册》(PCS 7, Configuration Manual)。

# 10.2 可能的硬件修改

## 如何进行硬件修改?

如果相关的硬件组件支持热插拔,则可在冗余系统状态下执行硬件修改。 但是,由于在冗余系统状态下下载修改后的硬件配置会导致容错系统停止,因此必须将容 错系统暂时切换为独立工作模式。 在独立工作模式下,此过程便仅受一个 CPU 控制,此时可在另一个 CPU 上执行所需的组态更改。

## 说明

在硬件修改期间,可以拆下或增加模块。 如果要改变容错系统,例如拆下某些模块并增加其它模块,则必须进行两次硬件更改。

## 说明

始终使用"组态硬件"功能将组态修改下载至CPU。

# 同步链接

无论何时进行硬件修改,都要确保在启动或打开备用站 CPU 之前在两个 CPU 间建立同步链接。 如果CPU的电源是接通的,指示模块接口错误的IFM1F和IFM2F的LED在两个CPU上都应 该熄灭。

#### 可修改哪些组件?

在运行期间,对硬件配置可进行下列修改:

● 在中央控制器或扩展单元上添加或拆卸模块(例如单向 I/O 模块)。

#### 说明

#### IM 460、IM 461 和 CP 443-5 Extended

只有断电状态下,才允许添加或拆卸 IM460 和 IM461 接口模块、外部 CP4435 Extended DP 主站接口模块及其电缆。

#### 说明

#### 中央控制器中能够生成替换值的信号模块

在中央控制器中能够生成替换值的信号模块发生系统改变时,最小 I/O 保持时间将无效。通常需要 3 ms 到 50 ms 的时间。

- 添加或拆卸分布式 I/O 的组件, 例如
	- 带冗余接口模块的 DP 从站(例如 ET 200M、ET200iSP、DP/PA link 或 Y Link)
	- 单向DP从站(在任意DP主站系统中)
	- 模块化 DP 从站(ET200M 和 ET200iSP)中的模块
	- DP/PA 耦合器
	- PA设备
- 改变特定的CPU参数
- 重新分配模块参数
- 将模块分配给其它过程映像分区
- 升级CPU版本
- 更新为更高的产品版本或所用组件的最新版本,例如 DP-IM 或外部 DP 接口模块。

#### 说明

#### 工作期间不得更改 PROFINET IO 接口

工作期间不得修改与 PROFINET IO 接口相连的 I/O 组件及 PROFINET IO 接口参数。

执行修改期间,请按照以下规则装配容错站(参见"[装配容错站的规则](#page-28-0) (页 [29\)](#page-28-0)"部分)。

# 特性

- 将改变保持在可管理的范围内。 建议您每进行一次重新组态时只修改一个 DP 主站和/或少量 DP 从站(例如不超过 5 个)。
- 使用IM 153-2时,只能在电源关闭的情况下插入有源总线模块。

## 说明

使用作为用户级单向 I/O 的冗余 I/O 时(参见"连接冗余I/O[的其它选项](#page-316-0) (页 [317\)](#page-316-0)"部分),必须注意以下事项: 由于在系统修改后执行了链接和更新过程,原主CPU的I/O数据可能会从过程映像中临 时删除,直到将"新"主CPU的所有(改变的)I/O数据写入到过程映像为止。 在修改系统后首次更新过程影像期间,您可能(错误地)认为冗余I/O彻底发生了故障 或者认为存在冗余I/O。 因而,在过程影像完全更新之前,就无法正确评估冗余状态。 这不适用于针对冗余运行启用的模块(请参见将冗余 I/O 连接到 [PROFIBUS DP](#page-77-0) 接口 (页 [78\)](#page-77-0)部分)。

# 准备工作

要最大限度降低容错系统必须在单机工作模式下运行的时间,请在更改硬件之前注意以下 事项:

已插入但未组态的模块不会对过程产生意外影响。

# 10.3 添加组件

# 起始情况

已验证 CPU 参数(例如监视时间)与规划的新程序相匹配。 如有必要,首先调整 CPU 参数(参[见编辑](#page-178-0)CPU参数 (页 [179\)](#page-178-0)一章)。

容错系统在冗余系统状态下工作。

# 步骤

## 要在 PCS 7

中将硬件组件添加至容错系统,请执行下列步骤。对应部分介绍了各步骤的具体操作。

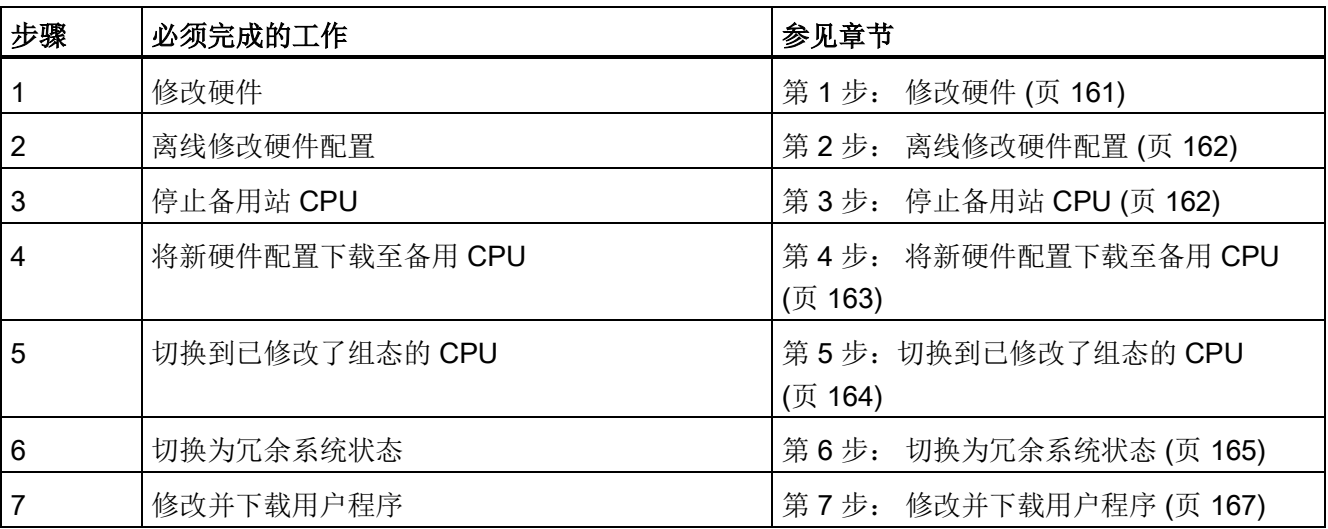

# 例外

整个上述系统修改过程都不适用于下列情况:

- 使用现有模块上的三条通道
- 添加接口模块(参[见添加接口模块](#page-168-0) (页 [169\)](#page-168-0)一章)

#### 说明

更改硬件配置后,基本可以自动执行下载操作。 之后不必再执行第 3 步: [停止备用站](#page-161-1) [CPU](#page-161-1) (页 [162\)](#page-161-1)至第 6 步: [切换为冗余系统状态](#page-164-0) (页 [165\)](#page-164-0)章节中所述的步骤。 系统特性保持不变,如曾经所描述的一样。 有关详细信息,请参见 HW Config 在线帮助中的"下载到模块 -> 在 RUN 工作状态下下载站组态"(Download to module -> Download station configuration in

RUN operating state)。

# <span id="page-160-0"></span>10.3.1 第 1 步: 修改硬件

# 起始情况

容错系统在冗余系统模式下运行。

#### 步骤

- 1. 将新组件添加到系统中。
	- 在机架中插入新的中央模块。
	- 在现有模块化DP站中插入新模块
	- 将新的DP站添加到现有DP主站系统。

#### 说明

对于双向I/O: 务必在结束对冗余DP主站系统的一个段的所有修改后,再修改下一个段。

2. 将所需的传感器和执行器连接到新组件。

# 结果

插入未组态的模块不对用户程序产生影响。 这也同样适用于添加DP站。

容错系统继续在冗余系统模式下运行。

新组件尚未编址。

# <span id="page-161-0"></span>10.3.2 第 2 步: 离线修改硬件配置

# 起始情况

容错系统在冗余系统模式下运行。

# 步骤

- 1. 离线完成与所添加硬件有关的所有硬件配置的修改。 为将要使用的新通道分配适当的图标。
- 2. 编译新硬件配置, 但此时不要将其装载到目标系统。

# 结果

已修改的硬件配置位于PG/ES中。目标系统继续使用原组态在冗余系统模式下运行。

#### <span id="page-161-1"></span>组态连接

在完成硬件修改后,必须在两个连接伙伴上组态与已添加CP的互连。

# 10.3.3 第 3 步: 停止备用站 CPU

# 起始情况

容错系统在冗余系统模式下运行。

步骤

- 1. 对于设有密码保护的 CPU 访问: 在 SIMATIC Manager 中,选择容错系统的一个 CPU, 然后从菜单中选择 "PLC > 访问权限 > 设置"(PLC > Access Rights > Setup)。 输入 CPU 访问密码。
- 2. 在 SIMATIC Manager 中, 选择容错系统的一个 CPU, 然后从菜单中选择"PLC > 工作模式"(PLC > Operating Mode)。
- 3. 在"工作模式"(Operating Mode) 对话框中, 选择备用 CPU, 然后单击"停止"(Stop)。

# 结果

备用 CPU 切换到 STOP 模式, 主 CPU 仍然处于 RUN 模式,而容错系统在单机模式下工作。 不再对备用 CPU 的单向 I/O 进行寻址。 虽然单向I/O的I/O访问错误将导致调用OB 85, 但由于更高优先级的CPU冗余丢失(OB 72),所以并不会报告这些错误。 将不调用OB 70 (I/O冗余丢失)。

# <span id="page-162-0"></span>10.3.4 第 4 步: 将新硬件配置下载至备用 CPU

#### 起始情况

容错系统正在单模式下工作。

#### 步骤

将已编译的硬件配置装载到处于STOP模式的备用CPU中。

#### 说明

无法在单模式下下载用户程序和连接组态。

#### 结果

备用CPU的新硬件配置尚未对正在进行的操作起作用。

# <span id="page-163-0"></span>10.3.5 第 5步: 切换到已修改了组态的 CPU

## 起始情况

已修改的硬件配置已下载到备用CPU。

# 步骤

- 1. 在SIMATIC Manager中, 选择容错系统的一个CPU, 然后从菜单中选择"PLC > 工作模式"。
- 2. 在"工作模式"对话框中,单击"切换到..."按钮。 在"切换"对话框中,选择"使用修改的组态"选项,并单击"切换"按钮。
- 3. 通过"确定"对确认提示进行确认。

# 结果

备用 CPU 连接并进行更新(请参见"[链接和更新](#page-126-0) (页 [127\)](#page-126-0)"部分), 然后成为主站。 原主CPU切换到STOP模式,容错系统使用新硬件配置以单模式工作。

# I/O 响应

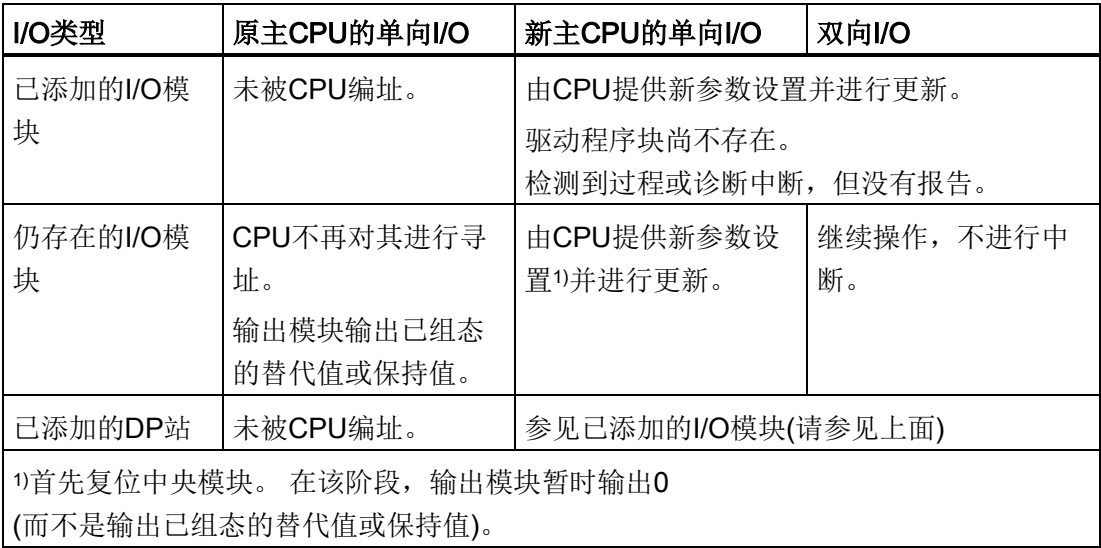

#### 对监视超时的响应

如果其中一个监视时间超过组态的最大值,则将取消更新,且不更改主站。 容错系统保持单模式并使用原主CPU。如果满足某些条件,将稍后将尝试主站切换。 有关附加信息,请参见"[时间监视](#page-128-0) (页 [129\)](#page-128-0)"部分。

# <span id="page-164-0"></span>10.3.6 第 6 步: 切换为冗余系统状态

#### 起始情况

现在,容错系统使用新硬件配置在单模式下工作。

## 步骤

- 1. 在 SIMATIC Manager 中, 选择容错系统的一个 CPU, 然后从菜单中选择"PLC > 工作模式"(PLC > Operating Mode)。
- 2. 在"工作模式"(Operating Mode) 对话框中,选择备用 CPU,然后单击"暖启动"(Warm Restart)。

# 结果

备用 CPU 链接并进行更新。 容错系统使用新硬件配置在冗余系统模式下运行。

#### 说明

只有停止 SIMATIC Manager 后才会取消设置的所有访问权限。 为了防止未经授权的访问,应重新复位访问权限。 可在 SIMATIC Manager 中通过菜单命令"PLC > 访问权限 > 取消"(PLC > Access Rights > Cancel) 复位访问权限。

# I/O 响应

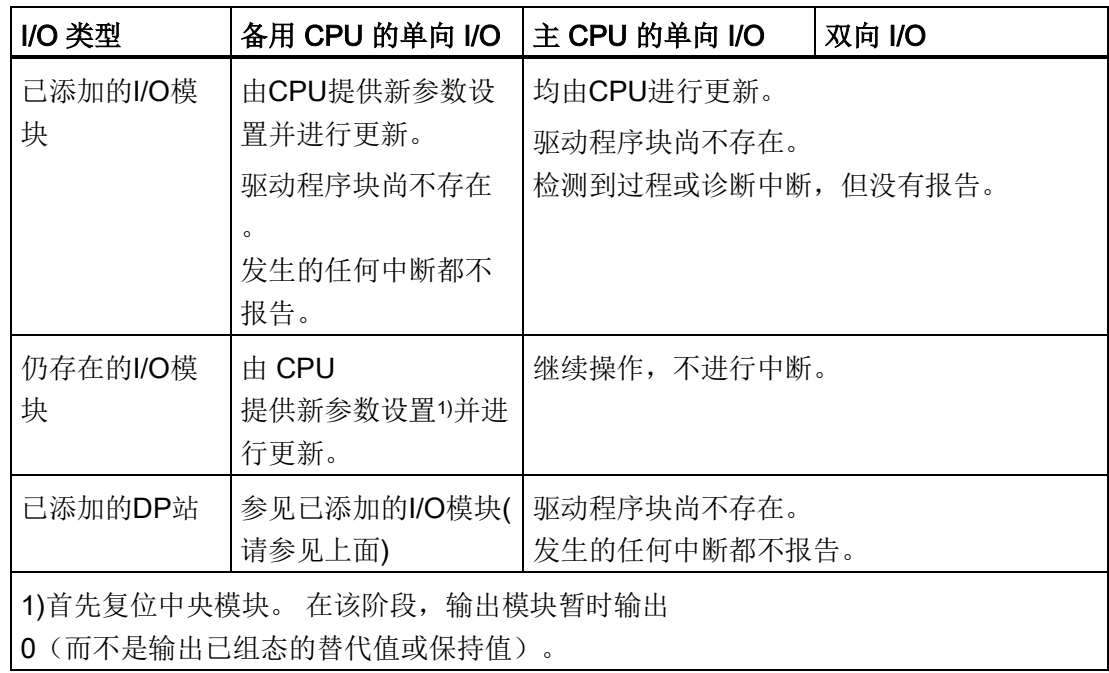

# 对监视超时的响应

如果其中一个监视时间超过组态的最大值,则将取消更新。 容错系统保持单模式并使用原主 CPU。如果满足某些条件,稍后将尝试链接和更新。有关详细信息,请参[见时间监视](#page-128-0) (页 [129\)](#page-128-0)部分。

# <span id="page-166-0"></span>10.3.7 第 7 步: 修改并下载用户程序

#### 起始情况

容错系统使用新硬件配置在冗余系统模式下运行。

# 小心

在冗余系统模式下不能进行下列程序修改,否则,将导致STOP系统模式(两个CPU都处 于STOP模式):

- 对FB接口或FB实例数据的结构修改。
- 对全局DB的结构修改。
- 压缩CFC用户程序。

在由于进行了这类修改而重新编译和重新装载整个程序之前,必须将参数值重新读回CF C,否则对块参数的修改可能丢失。 有关该主题的详细信息,请参见《用于S7的CFC, 连续功能图》手册。

# 步骤

- 1. 调整程序,使其与新硬件配置相匹配。 您可添加下列组件:
	- CFC和SFC
	- 现有图表中的块
	- 连接和参数设置
- 2. 为已添加的通道驱动程序分配参数,并将这些驱动程序与新分配的图标互连(请参[见第](#page-161-0) 2 步: [离线修改硬件配置](#page-161-0) (页 [162\)](#page-161-0)部分)。
- 3. 在SIMATIC管理器中, 选择图表文件夹, 然后选择"选项 > 图表 > 生成模块驱动程序"菜单命令。
- 4. 仅编译图表修改部分,并将其下载到目标系统中。
- 5. 为两个通信伙伴上的新CP组态互连,然后将其下载至目标系统。

#### 结果

容错系统在冗余系统模式下使用新用户程序处理整个系统硬件。

# 10.3.8 使用现有模块上的空闲通道

I/O 模块之前处于空闲状态的通道的使用主要取决于模块是否可以组态。

#### 不可组态的模块

对于不可组态的模块,随时可在用户程序中切换并使用空闲通道。

## 可组态的模块

硬件配置首先必须与可组态模块所使用的传感器或执行器相匹配。 大多数情况下,这一步通常都需要重新组态整个模块。

这意味着,相应模块不再可能实现不间断运行:

- 在此期间,单向输出模块暂时输出 0(而不是输出已组态的替代值或保持值)。
- 切换至组态经过修改的 CPU 时, 双向 DP 站中的模块并未重新组态。

请按以下操作更改通道使用:

- 在步骤 1 至 5 中,从硬件配置和用户程序中彻底移除相应模块。 但它仍可插在 DP 站中。 不能删除模块驱动程序。
- 在步骤2至7中,将使用情况经过修改的模块再次添加到硬件配置和用户程序。

#### 说明

两次切换步骤之间(第5步)不对相应模块进行寻址;相应输出模块输出值 0。用户程序中的现有通道驱动程序保持各自信号。 如果这种行为对于要控制的过程来说不可接受,则不存在其它方法可以使用之前的空 闲通道。 这种情况下必须安装附加模块才能扩展系统。

# <span id="page-168-0"></span>10.3.9 添加接口模块

在安装IM460和IM461接口模块、外部CP443- 5扩展型DP主站接口模块和相应连接电缆之前,必须关闭电源。

务必关闭整个子系统的电源。

要确保这样不会影响此过程,务必将该子系统设置为STOP模式后再执行该操作。

#### 步骤

- 1. 离线更改硬件配置(请参见第 2 步: [离线修改硬件配置](#page-161-0) (页 [162\)](#page-161-0)部分)
- 2. 停止备用CPU(请参见第 3 步: [停止备用站](#page-161-1) CPU (页 [162\)](#page-161-1)部分)
- 3. 将新硬件配置下载到备用CPU(请参见第 4 步: [将新硬件配置下载至备用](#page-162-0) CPU (页 [163\)](#page-162-0)部分)
- 4. 要扩展当前备用CPU的子系统,请按以下步骤操作:
	- 关闭备用站子系统的电源。
	- 将新IM460插入中央单元,然后与新扩展单元建立连接。 或
	- 将新扩展单元添加到现有链中。
		- 或
	- 插入新的外部DP主站接口,并设置新的DP主站系统。
	- 再次接通备用站子系统的电源。
- 5. 切换到已修改了组态的CPU (请参见第5步: 切换到已修改了组态的 CPU (页 [164\)](#page-163-0)部分)
- 6. 要扩展原主CPU(目前处于STOP模式)的子系统,请按以下步骤操作:
	- 关闭备用站子系统的电源。
	- 将新IM460插入中央单元,然后与新扩展单元建立连接。

或

– 将新扩展单元添加到现有链中。

或

- 插入新的外部DP主站接口,并设置新的DP主站系统。
- 再次接通备用站子系统的电源。

- 7. 切换到冗余系统模式(请参见第 6 步: [切换为冗余系统状态](#page-164-0) (页 [165\)](#page-164-0)部分)
- 8. 修改并下载用户程序(请参见第 7 步: [修改并下载用户程序](#page-166-0) (页 [167\)](#page-166-0)部分)

# 10.4 拆卸组件

# 起始情况

已验证CPU参数(例如,监视时间)与规划的新程序相匹配。如有必要,首先修改CPU参数 (请参[见编辑](#page-178-0)CPU参数 (页 [179\)](#page-178-0)部分)。

对于要控制的过程来说,将要删除的模块及其所连接的传感器和执行器,都将不再具有任 何意义。容错系统在冗余系统模式下运行。

# 步骤

## 要在PCS

7中从容错系统中删除硬件组件,请执行下列步骤。对应的子部分介绍了各步的具体操作 。

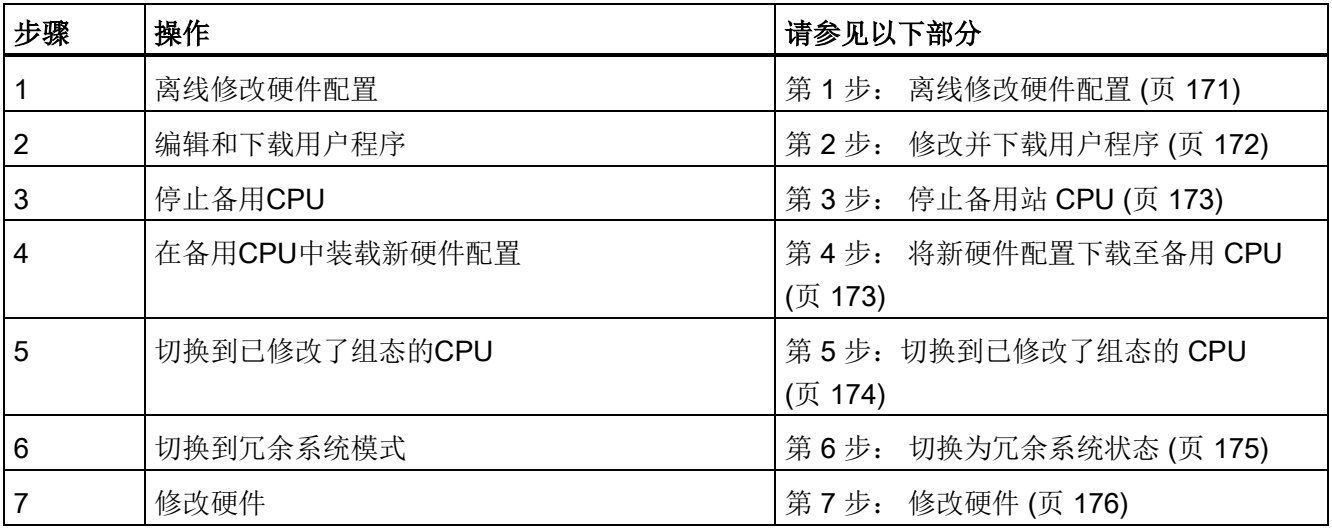

# 例外

这种常规的系统修改步骤不适用于删除接口模块(请参[见移除接口模块](#page-176-0) (页 [177\)](#page-176-0)部分)。

#### 说明

实际上,在更改硬件配置后会自动下载。 也就是说,不必再执行第 3 步: [停止备用站](#page-172-0) [CPU](#page-172-0) (页 [173\)](#page-172-0)至第 6 步: [切换为冗余系统状态](#page-174-0) (页 [175\)](#page-174-0)部分中所述的操作步骤。系统行为保持不变,如文中所述。 有关详细信息,请参见HW Config在线帮助中的"下载到模块 -> 在RUN模式下下载站组态"。

# <span id="page-170-0"></span>10.4.1 第 1步: 离线修改硬件配置

## 起始情况

容错系统在冗余系统模式下运行。

#### 步骤

- 1. 只离线完成与要删除的硬件有关的组态修改。 在操作时,可删除不再使用的通道的图标。
- 2. 编译新硬件配置, 但此时不要将其装载到目标系统。

#### 结果

已修改的硬件配置位于PG/ES中。目标系统继续使用原组态在冗余系统模式下运行。

# <span id="page-171-0"></span>10.4.2 第 2 步: 修改并下载用户程序

#### 起始情况

容错系统在冗余系统模式下运行。

# 小心

在冗余系统模式下不能进行下列程序修改,否则,将导致STOP系统模式(两个CPU都处 于STOP模式):

- 对FB接口或FB实例数据的结构修改。
- 对全局DB的结构修改。
- 压缩CFC用户程序。

在由于进行了这类修改而重新编译和重新装载整个程序之前,必须将参数值重新读回CF C,否则对块参数的修改可能丢失。有关该主题的详细信息,请参见《用于S7的CFC, 连续功能图》手册。

# 步骤

- 1. 只编辑与硬件删除有关的程序元素。 可删除下列组件:
	- CFC和SFC
	- 现有图表中的块
	- 通道驱动程序、互连和参数设置
- 2. 在SIMATIC管理器中,选择图表文件夹,然后选择"选项 > 图表 > 生成模块驱动程序"菜单命令。

这将删除不再需要的驱动程序块。

3. 仅编译图表修改部分,并将其下载到目标系统中。

#### 说明

直到首次调用FC后,才会对其输出值进行定义。 在互连FC输出时要对此加以考虑。

结果

容错系统继续在冗余系统模式下运行。已修改的用户程序将不再尝试访问要删除的硬件。

# <span id="page-172-0"></span>10.4.3 第 3 步: 停止备用站 CPU

## 起始情况

容错系统在冗余系统模式下运行。 用户程序将不再尝试访问要删除的硬件。

#### 步骤

- 1. 对于设有密码保护的 CPU 访问: 在 SIMATIC Manager 中,选择容错系统的一个 CPU, 然后从菜单中选择 "PLC > 访问权限 > 设置"(PLC > Access Rights > Setup)。 输入 CPU 访问密码。
- 2. 在 SIMATIC Manager 中, 选择容错系统的一个 CPU, 然后从菜单中选择"PLC > 工作模式"(PLC > Operating Mode)。
- 3. 在"工作模式"(Operating Mode) 对话框中, 选择备用 CPU, 然后单击"停止"(Stop)。

#### 结果

备用 CPU 切换到 STOP 模式, 主 CPU 仍然处于 RUN 模式,而容错系统在单机模式下工作。 不再对备用 CPU 的单向 I/O 进行寻址。

## <span id="page-172-1"></span>10.4.4 第 4 步: 将新硬件配置下载至备用 CPU

#### 起始情况

容错系统正在单模式下工作。

#### 步骤

将已编译的硬件配置装载到处于STOP模式的备用CPU中。

#### 说明

无法在单模式下下载用户程序和连接组态。

# 结果

备用CPU的新硬件配置尚未对正在进行的操作起作用。

# <span id="page-173-0"></span>10.4.5 第 5步: 切换到已修改了组态的 CPU

# 起始情况

已修改的硬件配置已下载到备用CPU。

# 步骤

- 1. 在SIMATIC Manager中, 选择容错系统的一个CPU, 然后从菜单中选择"PLC > 工作模式"。
- 2. 在"工作模式"对话框中,单击"切换到..."按钮。
- 3. 在"切换"对话框中,选择"使用修改的组态"选项,并单击"切换"按钮。
- 4. 通过"确定"对确认提示进行确认。

# 结果

备用CPU链接并进行更新(请参[见链接和更新](#page-126-0) (页 [127\)](#page-126-0)部分),并且成为主站。 原主CPU切换到STOP模式,容错系统使用新硬件配置以单模式工作。

# I/O的响应

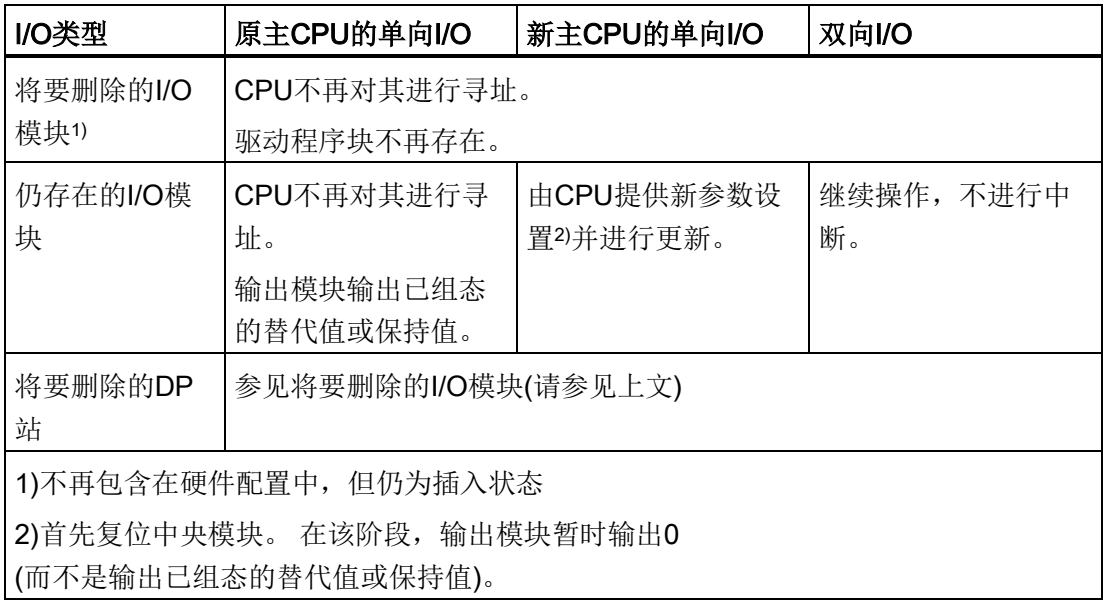

#### 对监视超时的响应

如果其中一个监视时间超过组态的最大值,则将取消更新,且不更改主站。容错系统保持 单模式并使用原主CPU。如果满足某些条件,将稍后将尝试主站切换。有关详细信息,请 参[见时间监视](#page-128-0) (页 [129\)](#page-128-0)部分。

# <span id="page-174-0"></span>10.4.6 第 6 步: 切换为冗余系统状态

#### 起始情况

现在,容错系统使用新硬件配置在单模式下工作。

#### 步骤

- 1. 在 SIMATIC Manager 中, 选择容错系统的一个 CPU, 然后从菜单中选择"PLC > 工作模式"(PLC > Operating Mode)。
- 2. 在"工作模式"(Operating Mode) 对话框中, 选择备用 CPU, 然后单击"暖启动"(Warm Restart)。

## 结果

备用 CPU 链接并进行更新。 容错系统使用新硬件配置在冗余系统模式下运行。

#### 说明

只有停止 SIMATIC Manager 后才会取消设置的所有访问权限。 为了防止未经授权的访问,应重新复位访问权限。 可在 SIMATIC Manager 中通过菜单命令"PLC > 访问权限 > 取消"(PLC > Access Rights > Cancel) 复位访问权限。

#### I/O 响应

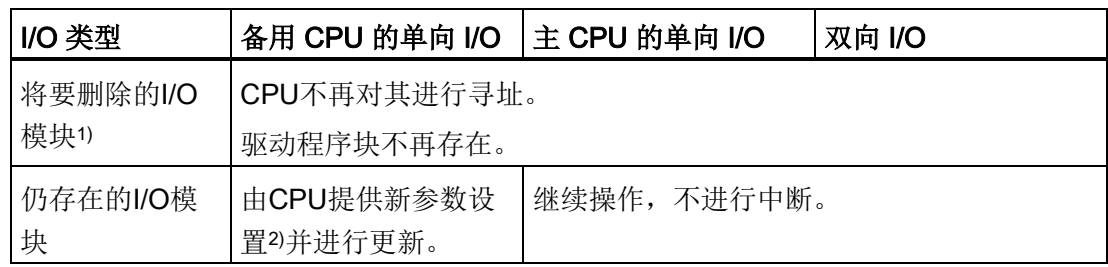

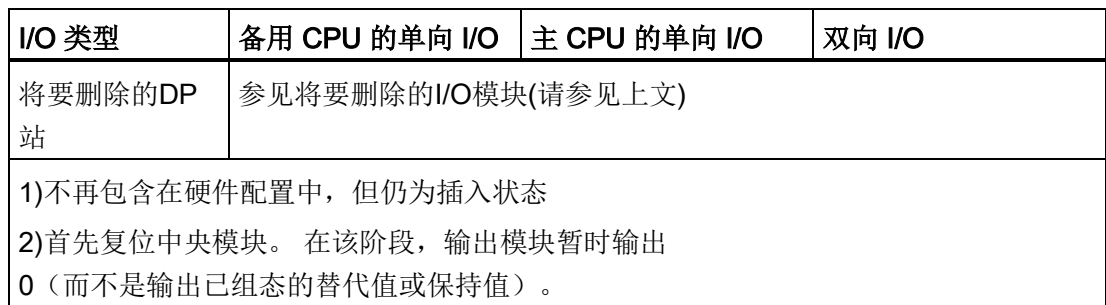

# 对监视超时的响应

如果其中一个监视时间超过组态的最大值,则将取消更新。 容错系统保持单模式并使用原主 CPU。如果满足某些条件,稍后将尝试链接和更新。有关详细信息,请参[见时间监视](#page-128-0) (页 [129\)](#page-128-0)部分。

# <span id="page-175-0"></span>10.4.7 第 7 步: 修改硬件

#### 起始情况

容错系统使用新硬件配置在冗余系统模式下运行。

#### 步骤

- 1. 从要删除的组件上断开所有传感器和执行器。
- 2. 从机架中拔出不再需要的单向I/O的模块。
- 3. 从模块化DP站中拔出不再需要的组件。
- 4. 从DP主站系统中删除不再需要的DP站。

## 说明

。

对于双向I/O:务必在结束对冗余DP主站系统的一个段的所有修改后,再修改下一个段

# 结果

删除未组态的模块不影响用户程序。 这同样适用于删除DP站。 容错系统继续在冗余系统模式下运行。

# <span id="page-176-0"></span>10.4.8 移除接口模块

务必在拆除IM460和IM461接口模块、外部CP443- 5扩展型DP主站接口模块和相应连接电缆之前关闭电源。

务必关闭整个子系统的电源。

要确保这样不会影响此过程,务必将该子系统设置为STOP模式后再执行该操作。

# 步骤

- 1. 离线更改硬件配置(请参见第 1 步: [离线修改硬件配置](#page-170-0) (页 [171\)](#page-170-0)部分)
- 2. 修改并下载用户程序(请参见第 2 步: [修改并下载用户程序](#page-171-0) (页 [172\)](#page-171-0)部分)
- 3. 停止备用CPU(请参见第 3 步: [停止备用站](#page-172-0) CPU (页 [173\)](#page-172-0)部分)
- 4. 将新硬件配置下载到备用CPU(请参见第 4 步: [将新硬件配置下载至备用](#page-172-1) CPU (页 [173\)](#page-172-1)部分)
- 5. 要从备用CPU的子系统中拆下接口模块,请按以下步骤操作:
	- 关闭备用站子系统的电源。
	- 从中央单元上拆下IM460。

或

– 从现有链中拆下扩展单元。

或

- 拆下外部DP主站接口模块。
- 再次接通备用站子系统的电源。
- 6. 切换到已修改了组态的CPU (请参见第 5 [步:切换到已修改了组态的](#page-173-0) CPU (页 [174\)](#page-173-0)部分)

- 7. 要从原主CPU(当前处于STOP模式)子系统中拆下接口模块,请按以下步骤操作:
	- 关闭备用站子系统的电源。
	- 从中央单元上拆下IM460。

或

– 从现有链中拆下扩展单元。

或

- 拆下外部DP主站接口模块。
- 再次接通备用站子系统的电源。
- 8. 切换到冗余系统模式(请参见第 6 步: [切换为冗余系统状态](#page-174-0) (页 [175\)](#page-174-0)部分)

# <span id="page-178-0"></span>10.5 编辑CPU参数

# 10.5.1 编辑CPU参数

在运行时只能编辑某些CPU参数(对象属性)。 这些参数在屏幕上用蓝色文本高亮显示。 如果在Windows控制面板中已经设置了蓝色作为对话框的文本颜色,则以黑色字符指示可 编辑的参数。

# 说明

。

如果编辑任何被保护的参数,则系统将拒绝切换到包含那些已修改参数的CPU的任何尝试

将事件W#16#5966写入诊断缓冲区,之后,需要在参数组态中将错误更改的参数恢复到 上次的有效值。

表格 10- 1 可修改的CPU参数

| 选项卡              | 可编辑的参数            |
|------------------|-------------------|
| 启动               | 用于模块发出准备就绪信号的监视时间 |
|                  | 用于为模块传送参数的监视时间    |
| 周期/时钟存储器         | 因通信产生的周期负载        |
| 存储器              | 用于各个优先级的本地数据      |
| 日时钟中断(用于每个日时钟中断O | "激活的"复选框          |
| B)               |                   |
|                  | "执行"列表框           |
|                  | 启动日期              |
|                  | 时间                |
| 看门狗中断(用于每个看门狗中断O | 执行                |
| B)               |                   |
|                  | 相位偏移量             |
| 诊断/时钟            | 修正系数              |
| 安全性              | 安全等级和密码           |
| H参数              | 测试周期时间            |
|                  | 最大周期延长            |

10.5 编辑CPU参数

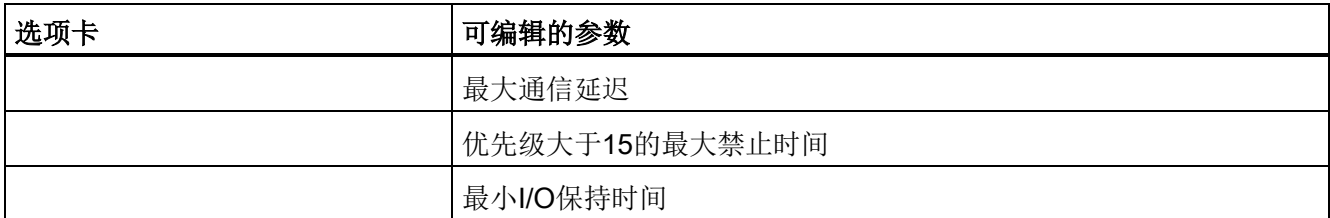

选定的新数值应与当前载入的用户程序以及规划的新用户程序相匹配。

## 初始状态

容错系统在冗余系统模式下运行。

## 步骤

要编辑容错系统的CPU参数,请执行下面概括的步骤。 在子部分中介绍了每个步骤的详细信息。

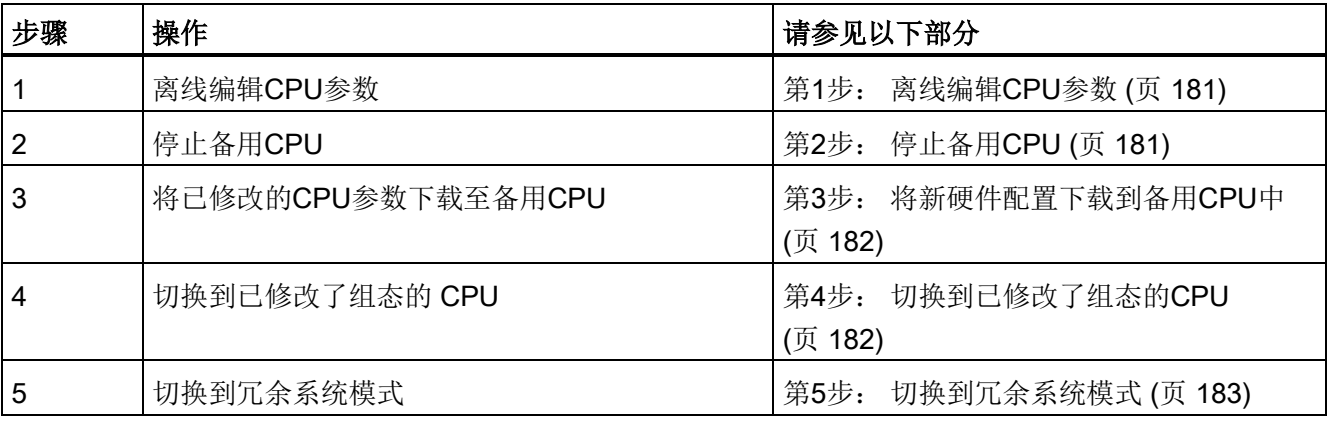

#### 说明

实际上,在更改硬件配置后会自动下载。 之后不必再执行"第2步: [停止备用](#page-180-1)CPU (页 [181\)](#page-180-1)"至"第5步: [切换到冗余系统模式](#page-182-0) (页 [183\)](#page-182-0)"部分所述的步骤。 系统行为保持不变,如文中所述。 有关详细信息,请参见HW Config在线帮助中的"下载到模块 -> 在RUN模式下下载站组态"。 有关详细信息,请参见HW Config在线帮助中的"下载到模块 -> 在RUN模式下下载站组态"。
# 10.5.2 第1步: 离线编辑CPU参数

#### 起始情况

容错系统在冗余系统模式下运行。

#### 步骤

- 1. 在HW Config中离线编辑相关的CPU属性。
- 2. 编译新硬件配置, 但此时不要将其装载到目标系统。

#### 结果

已修改的硬件配置位于PG/ES中。 目标系统继续使用原组态在冗余系统模式下运行。

# 10.5.3 第2步: 停止备用CPU

#### 起始情况

容错系统在冗余系统模式下运行。

#### 步骤

- 1. 对于设有密码保护的 CPU 访问: 在 SIMATIC Manager 中, 选择容错系统的一个 CPU, 然后从菜单中选择 "PLC > 访问权限 > 设置"(PLC > Access Rights > Setup)。 输入 CPU 访问密码。
- 2. 在 SIMATIC Manager 中, 选择容错系统的一个 CPU, 然后从菜单中选择"PLC > 工作模式"(PLC > Operating Mode)。
- 3. 在"工作模式"(Operating Mode) 对话框中, 选择备用 CPU, 然后单击"停止"(Stop)。

结果

备用 CPU 切换到 STOP 模式,主 CPU 仍然处于 RUN 模式,而容错系统在单机模式下工作。 不再对备用 CPU 的单向 I/O 进行寻址。

# 10.5.4 第3步: 将新硬件配置下载到备用CPU中

#### 起始情况

容错系统正在单模式下工作。

# 步骤

将已编译的硬件配置装载到处于STOP模式的备用CPU中。

#### 说明

无法在单模式下下载用户程序和连接组态。

## 结果

备用CPU的新硬件配置中的已修改的CPU参数尚未对正在进行的操作产生影响。

# 10.5.5 第4步: 切换到已修改了组态的CPU

#### 起始情况

已修改的硬件配置已下载到备用CPU。

# 步骤

- 1. 在SIMATIC Manager中, 选择容错系统的一个CPU, 然后从菜单中选择"PLC > 工作模式"。
- 2. 在"工作模式"对话框中,单击"切换到..."按钮。
- 3. 在"切换"对话框中,选择"使用修改的组态"选项,并单击"切换"按钮。
- 4. 通过"确定"对确认提示进行确认。

# 结果

备用CPU链接并进行更新,然后成为主站。 原主CPU将切换到STOP模式,容错系统继续在单模式下运行。

# I/O的响应

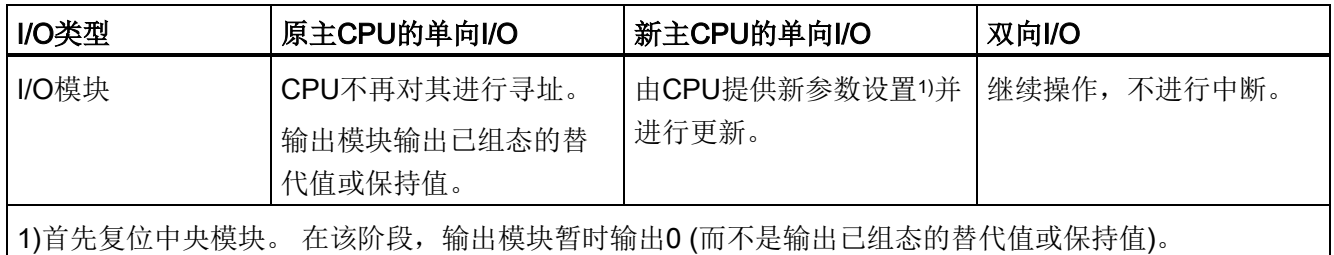

# 对监视超时的响应

如果其中一个监视时间超过组态的最大值,则将取消更新,且不更改主站。 容错系统保持单模式并使用原主CPU。如果满足某些条件,将稍后将尝试主站切换。 有关详细信息,请参[见时间监视](#page-128-0) (页 [129\)](#page-128-0)部分。

当CPU中监视时间的数值不同时,始终采用较高的数值。

# 10.5.6 第5步: 切换到冗余系统模式

# 起始情况

容错系统使用已修改的CPU参数在单模式下工作。

# 步骤

- 1. 在 SIMATIC Manager 中, 选择容错系统的一个 CPU, 然后从菜单中选择"PLC > 工作模式"(PLC > Operating Mode)。
- 2. 在"工作模式"(Operating Mode) 对话框中, 选择备用 CPU, 然后单击"暖启动"(Warm Restart)。

10.5 编辑CPU参数

# 结果

备用 CPU 链接并进行更新。容错系统在冗余系统模式下运行。

# 说明

只有停止 SIMATIC Manager 后才会取消设置的所有访问权限。 为了防止未经授权的访问,应重新复位访问权限。 可在 SIMATIC Manager 中通过菜单命令"PLC > 访问权限 > 取消"(PLC > Access Rights > Cancel) 复位访问权限。

# I/O 响应

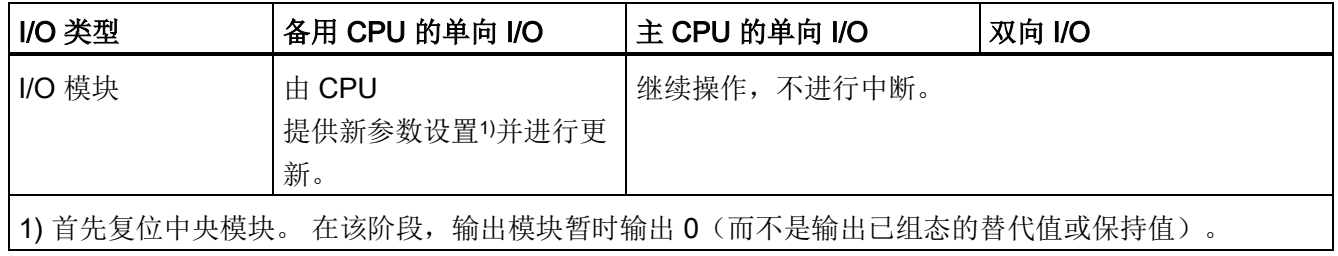

# 对监视超时的响应

如果其中一个监视时间超过组态的最大值,则将取消更新。容错系统保持单模式并使用原 主 CPU。如果满足某些条件,稍后将尝试链接和更新。有关详细信息,请参[见时间监视](#page-128-0) (页 [129\)](#page-128-0)部分。

当 CPU 中监视时间的数值不同时,始终采用较高的数值。

# 10.6 重新参数化模块

# 10.6.1 重新参数化模块

请参见"硬件目录"窗口中的信息文本,确定在执行操作时可以重新组态哪些模块(信号模块 和功能模块)。 在相关的技术文档中描述单个模块的特殊反应。

#### 说明

如果编辑任何被保护的参数,则系统将拒绝切换到包含那些已修改参数的CPU的任何尝试  $\ddot{\circ}$ 

将事件W#16#5966写入诊断缓冲区,之后,需要在参数组态中将错误更改的参数恢复到 上次的有效值。

选定的新数值必须与当前和计划的用户程序相匹配。

#### 起始情况

容错系统在冗余系统模式下运行。

#### 步骤

要编辑容错系统中模块的参数,请执行下面概括的步骤。 在子部分中介绍了每个步骤的详细信息。

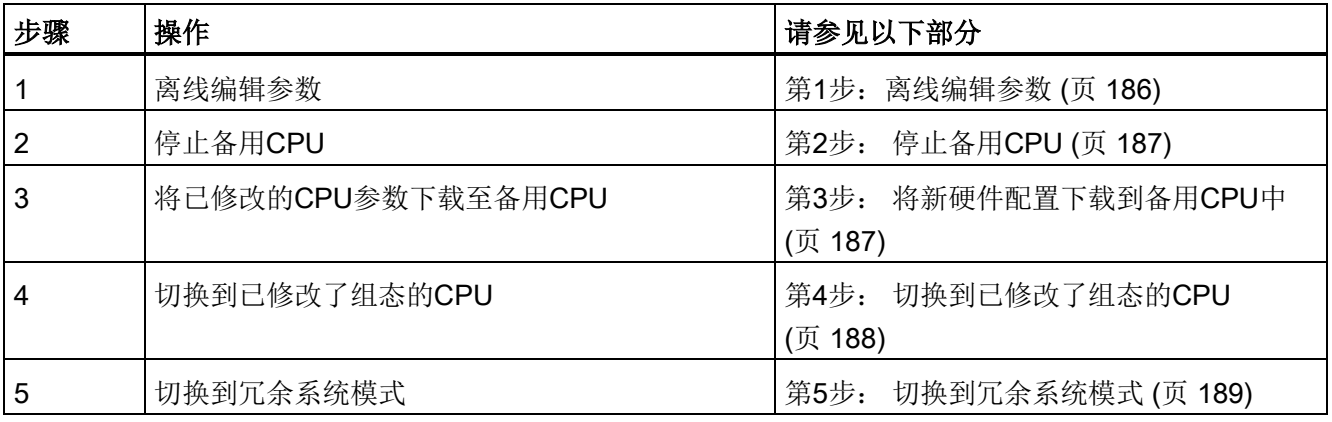

## 说明

实际上,在更改硬件配置后会自动下载。 也就是说,不必再执行第2步: [停止备用](#page-186-0)CPU (页 [187\)](#page-186-0)至第5步: [切换到冗余系统模式](#page-188-0) (页 [189\)](#page-188-0)小节中所述的操作步骤。 系统行为保持不变, 如文中所述。 有关详细信息,请参见HW Config在线帮助中的"下载到模块 -> 在RUN模式下下载站组态"。

# <span id="page-185-0"></span>10.6.2 第1步:离线编辑参数

#### 起始情况

容错系统在冗余系统模式下运行。

#### 步骤

- 1. 在 HW Config 中离线编辑模块参数。
- 2. 编译新硬件配置,但此时不要将其装载到目标系统。

# 结果

已修改的硬件配置位于PG/ES中。 目标系统继续使用原组态在冗余系统模式下运行。

# <span id="page-186-0"></span>10.6.3 第2步: 停止备用CPU

#### 起始情况

容错系统在冗余系统模式下运行。

#### 步骤

- 1. 对于设有密码保护的 CPU 访问: 在 SIMATIC Manager 中,选择容错系统的一个 CPU, 然后从菜单中选择 "PLC > 访问权限 > 设置"(PLC > Access Rights > Setup)。 输入 CPU 访问密码。
- 2. 在 SIMATIC Manager 中, 选择容错系统的一个 CPU, 然后从菜单中选择"PLC > 工作模式"(PLC > Operating Mode)。
- 3. 在"工作模式"(Operating Mode) 对话框中, 选择备用 CPU, 然后单击"停止"(Stop)。

#### 结果

备用 CPU 切换到 STOP 模式,主 CPU 仍然处于 RUN 模式,而容错系统在单机模式下工作。 不再对备用 CPU 的单向 I/O 进行寻址。

# <span id="page-186-1"></span>10.6.4 第3步: 将新硬件配置下载到备用CPU中

#### 起始情况

容错系统正在单模式下工作。

## 步骤

将已编译的硬件配置装载到处于STOP模式的备用CPU中。

#### 说明

无法在单模式下下载用户程序和连接组态。

#### 结果

备用CPU的新硬件配置中的已修改参数尚未对正在进行的操作产生影响。

# <span id="page-187-0"></span>10.6.5 第4步: 切换到已修改了组态的CPU

#### 起始情况

已修改的硬件配置已下载到备用CPU。

# 步骤

- 1. 在 SIMATIC Manager 中, 选择容错系统的一个 CPU, 然后从菜单中选择"PLC > 工作模式"(PLC > Operating Mode)。
- 2. 在"工作模式"对话框中,单击"切换到..."按钮。
- 3. 在"切换"对话框中, 选择"使用修改的组态"选项, 并单击"切换"按钮。
- 4. 通过"确定"对确认提示进行确认。

# 结果

备用CPU链接并进行更新,然后成为主站。 原主CPU将切换到STOP模式,容错系统继续在单模式下运行。

# I/O 响应

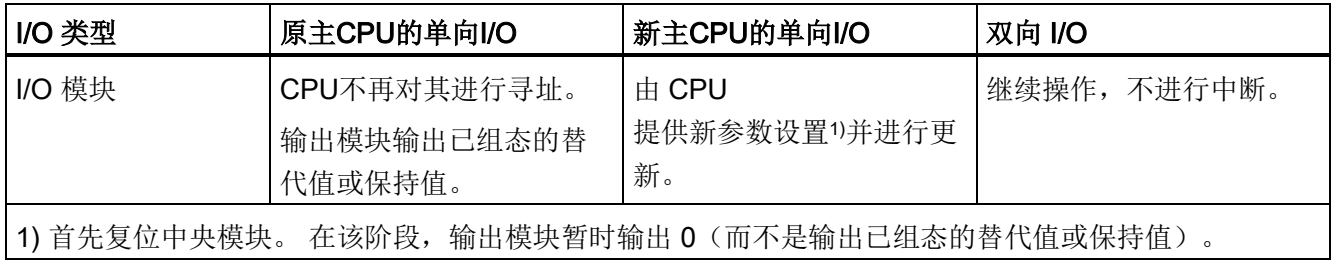

# 对监视超时的响应

如果其中一个监视时间超过组态的最大值,则将取消更新,且不更改主站。 容错系统保持单模式并使用原主CPU。如果满足某些条件,将稍后将尝试主站切换。有关 详细信息,请参[见时间监视](#page-128-0) (页 [129\)](#page-128-0)部分。

当 CPU 中监视时间的数值不同时,始终采用较高的数值。

# <span id="page-188-0"></span>10.6.6 第5步: 切换到冗余系统模式

#### 起始情况

容错系统使用已修改的参数在单模式下工作。

#### 步骤

- 1. 在 SIMATIC Manager 中, 选择容错系统的一个 CPU, 然后从菜单中选择"PLC > 工作模式"(PLC > Operating Mode)。
- 2. 在"工作模式"(Operating Mode) 对话框中, 选择备用 CPU, 然后单击"暖启动"(Warm Restart)。

# 结果

备用 CPU 链接并进行更新。容错系统在冗余系统模式下运行。

# 说明

只有停止 SIMATIC Manager 后才会取消设置的所有访问权限。 为了防止未经授权的访问,应重新复位访问权限。 可在 SIMATIC Manager 中通过菜单命令"PLC > 访问权限 > 取消"(PLC > Access Rights > Cancel) 复位访问权限。

# I/O 响应

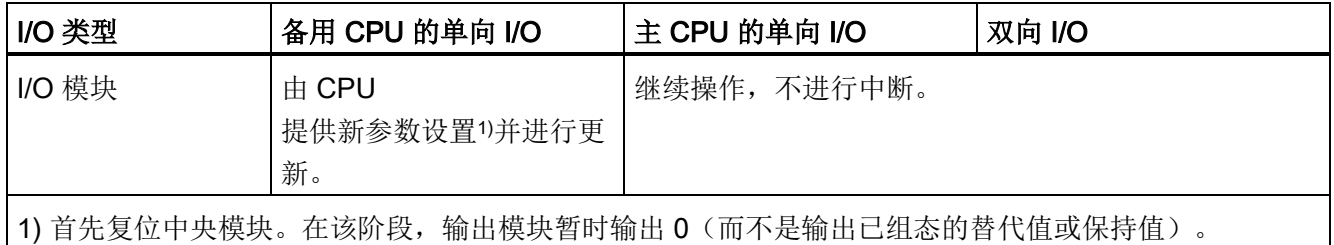

# 对监视超时的响应

如果其中一个监视时间超过组态的最大值,则将取消更新。容错系统保持单模式并使用原 主 CPU。如果满足某些条件,稍后将尝试链接和更新。有关详细信息,请参[见时间监视](#page-128-0) (页 [129\)](#page-128-0)部分。

当 CPU 中监视时间的数值不同时, 始终采用较高的数值。

冗余工作期间的系统修改

10.6 重新参数化模块

# 冗余操作期间的组件故障及更换 2011年11月1日

#### 说明

# 冗余模式下的组件

只有产品版本、部件编号以及版本都相同的组件才能以冗余方式工作。 如果某个组件无法再提供备件,则必须更换所有组件,以便再次满足这一条件。

# 11.1 中央组件的故障和更换

# 11.1.1 冗余操作期间的 CPU 故障及更换

#### 更换CPU的开始条件

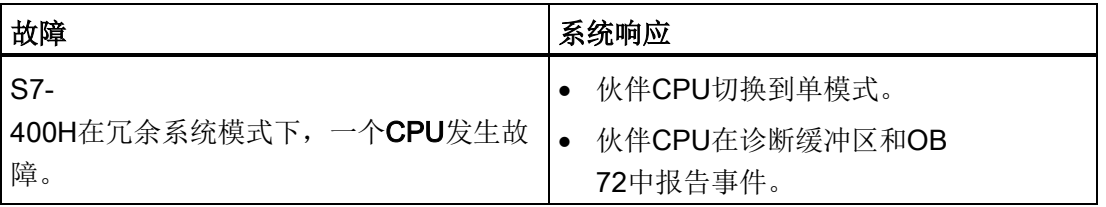

11.1 中央组件的故障和更换

# 更换要求

只有在"新"CPU满足下列条件时,才能进行模块更换

- 具有与故障CPU相同的操作系统版本以及
- 它配有与故障 CPU 相同的系统扩展卡。

#### 说明

新CPU发货时总是装有最新的操作系统版本。 如果该版本不同于其余CPU的操作系统版本,则需要使用相同的操作系统版本来配备 该新CPU。 通过 HW Config 使用"PLC -> 更新固件"(PLC -> Update Firmware) 下载所需操作系统,请参[见更新固件](#page-146-0) (页 [147\)](#page-146-0)一章。 如果替换 CPU 已处于运行状态,则首先将其复位到交付状态。 这样可确保 PN 接口中不会出现地址冲突。请参见将 CPU410-5H [复位为出厂设置](#page-143-0) (页 [144\)](#page-143-0)部分

步骤

#### 说明

#### 更换 SEC

可以按照前文描述的步骤更换 SEC。 此时,在步骤 2 中不是更换 CPU,而是以相同大小的 SEC 替换现在的 SEC,再重新安装 CPU。

按照下面的步骤更换CPU:

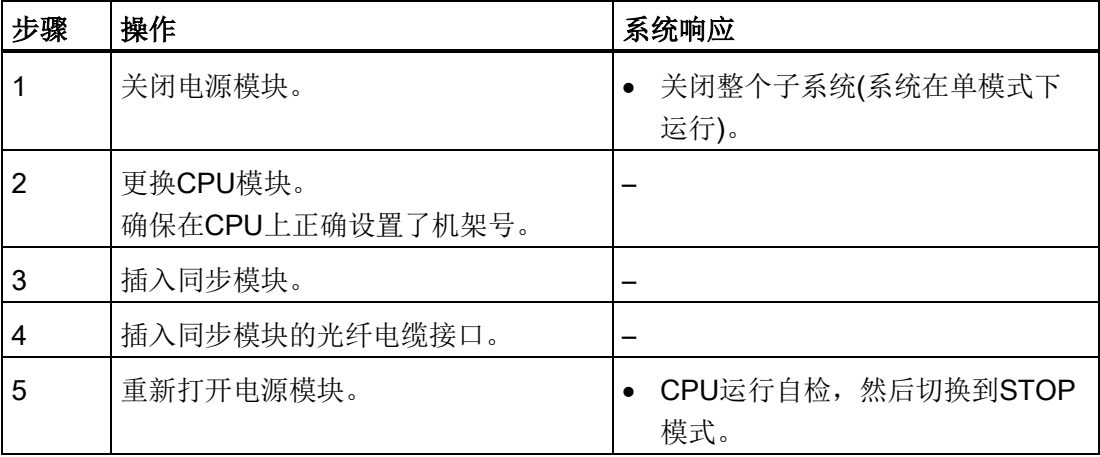

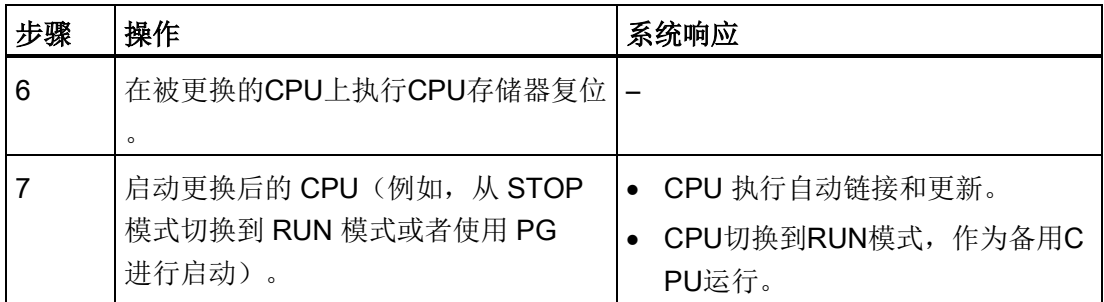

#### 说明

#### 交叉连接同步模块

如果交叉连接同步模块,即,将第一个 CPU 的 IF1 接口与第二个 CPU 的 IF2 接口连接(反之亦然), 则两个 CPU 同时担当主站角色, 系统无法正常运行。在两个 CPU 上, IFM 1 和 IFM 2 LED 同时点亮。

更换 CPU 时, 务必将第一个 CPU 的 IF1 接口与第二个 CPU 的 IF1 接口连接, 将第一个 CPU 的 IF2 接口与第二个 CPU 的 IF2 接口连接。 必要时, 在更换前, 标记光纤电缆。

# 11.1.2 电源模块故障及更换

#### 初始状态

两个CPU都处于RUN模式中。

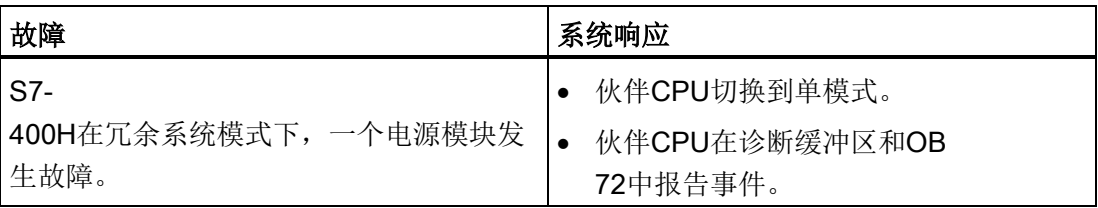

冗余操作期间的组件故障及更换

11.1 中央组件的故障和更换

# 步骤

请按以下步骤操作替换中央机架中的电源模块:

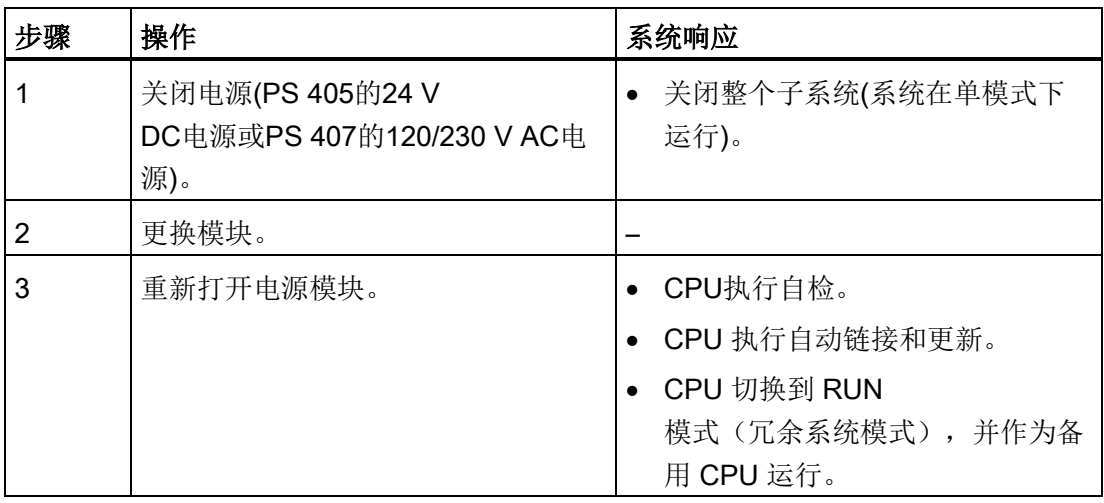

### 说明

# 冗余电源

如果使用冗余电源(两个 PS 407 10A R 或 PS 405 10A R),则会将两个电源模块分配给一个容错 CPU。 如果其中一个冗余电源模块发生故障,关联的 CPU 会继续运行。 可以在操作期间更换故障部分。

# 其它电源模块

如果故障涉及中央机架外(例如,在扩展机架中或在I/O设备中)的电源模块,则将该故障报 告为机架故障(中央)或站故障(远程)。 在此情况下,只需关闭相关电源模块的电源。

# <span id="page-194-0"></span>11.1.3 输入/输出或功能模块的故障及更换

# 初始状态

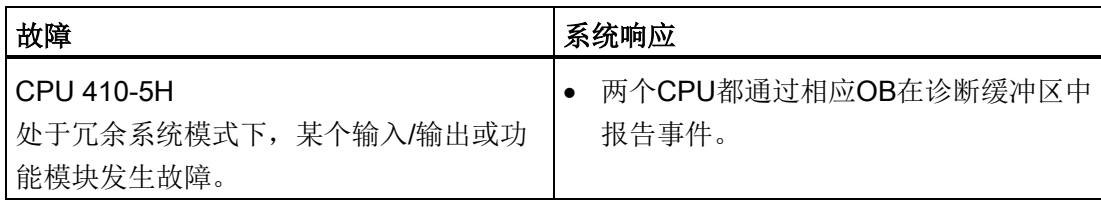

# 步骤

# 小心

# 请注意不同的步骤。

步骤不正确可能会造成轻微的人身伤害或设备损坏。 对于 S7-300 模块和 S7-400 模块,更换输入/输出或功能模块的步骤有所不同。 更换模块时,请使用正确的步骤。 适用于 S7-300 的正确步骤,请参见分布式I/O[中的组件故障及更换](#page-200-0) (页 [201\)](#page-200-0)一章。

要更换S7-400的信号和功能模块,请执行以下步骤:

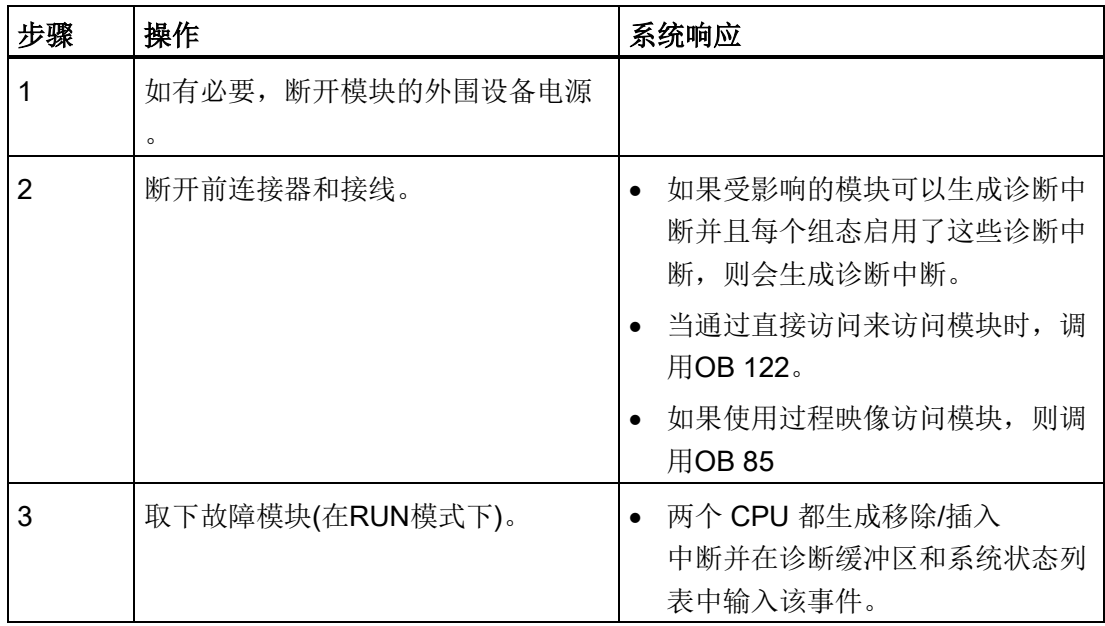

11.1 中央组件的故障和更换

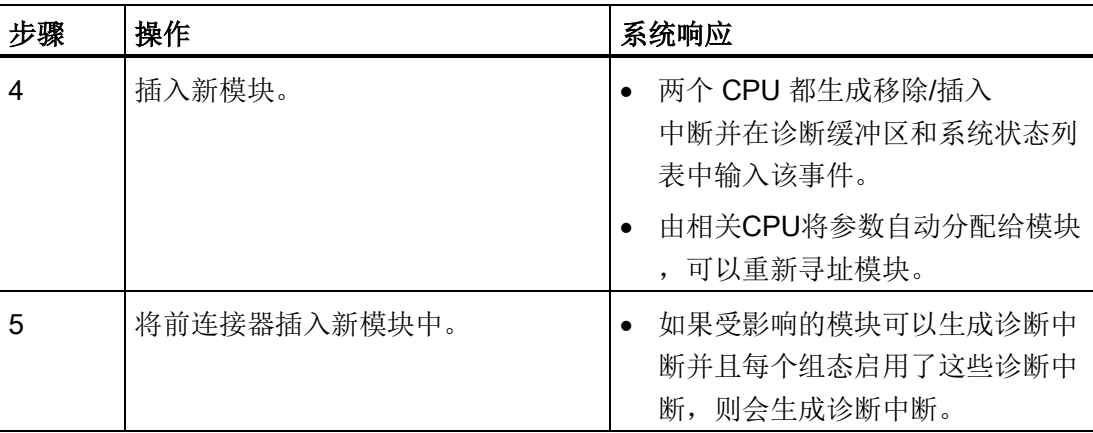

# 11.1.4 通讯模块的故障及更换

本节描述用于PROFIBUS和工业以太网的通信模块的故障及更换。

有关用于PROFIBUS DP的通信模块的故障和更换,请参见[PROFIBUS](#page-201-0)  DP[主站的故障及更换](#page-201-0) (页 [202\)](#page-201-0)小节。

# 起始情况

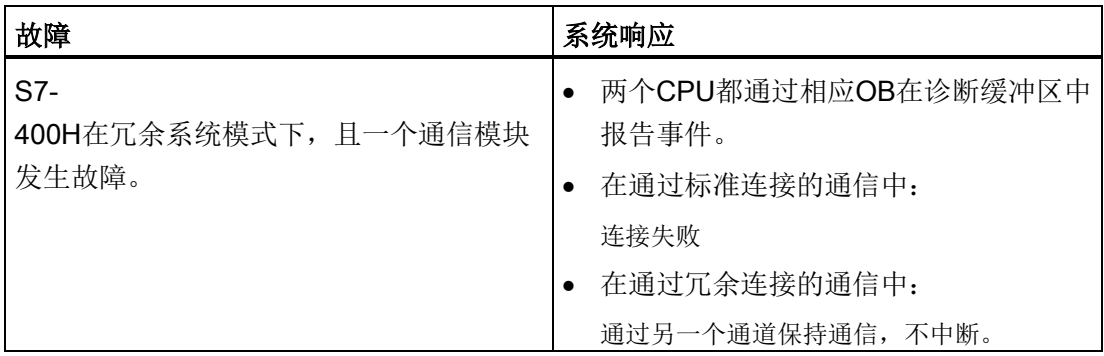

# 步骤

如果要使用已由另一系统使用的通信模块,在交换之前需要确保模块的集成 FLASH EPROM 中未保存任何参数数据。

请按以下步骤操作更换用于PROFIBUS或工业以太网的通信模块:

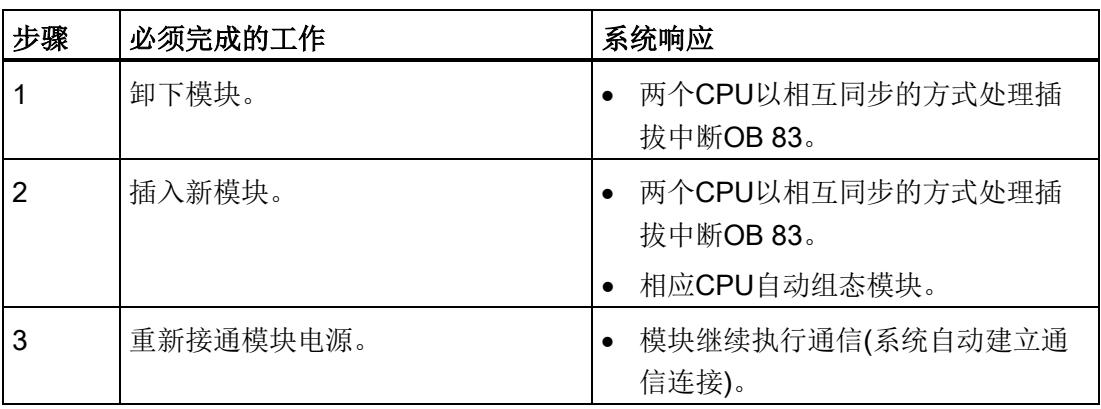

# 11.1.5 同步模块或光纤电缆的故障及更换

在本节中,将介绍三种不同的错误情况:

- 同步模块或光纤电缆发生故障
- 两个同步模块或光纤电缆相继发生故障
- 两条光纤电缆同时发生故障

CPU通过LED指示并诊断是上面的还是下面的冗余链接发生故障。 更换故障部件(光纤电缆或同步模块)后,LED IFM1F和IFM2F一定要熄灭。

如果某个 IFM LED 在更换相关同步模块、同步电缆甚至备用站 CPU 后仍继续点亮,则说明主站 CPU 出错。 但是,在这种情况下,可以切换到备用站 CPU,方法是:在 STEP 7"切换"(Switch) 对话框中选择"仅通过一个完整的冗余链接"(via only one intact redundancy link) 选项。

11.1 中央组件的故障和更换

# 初始状态

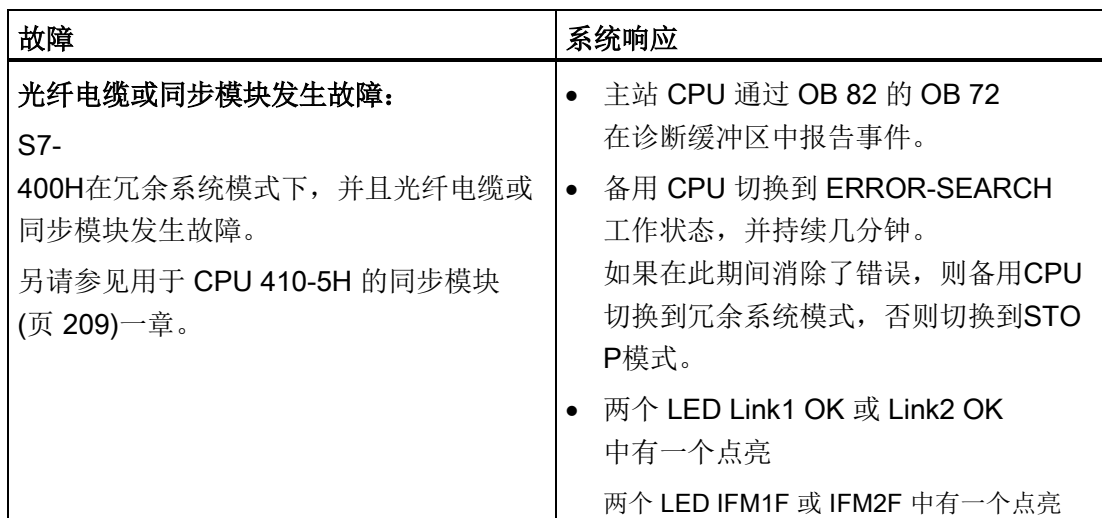

步骤

按照下面的步骤更换光纤电缆:

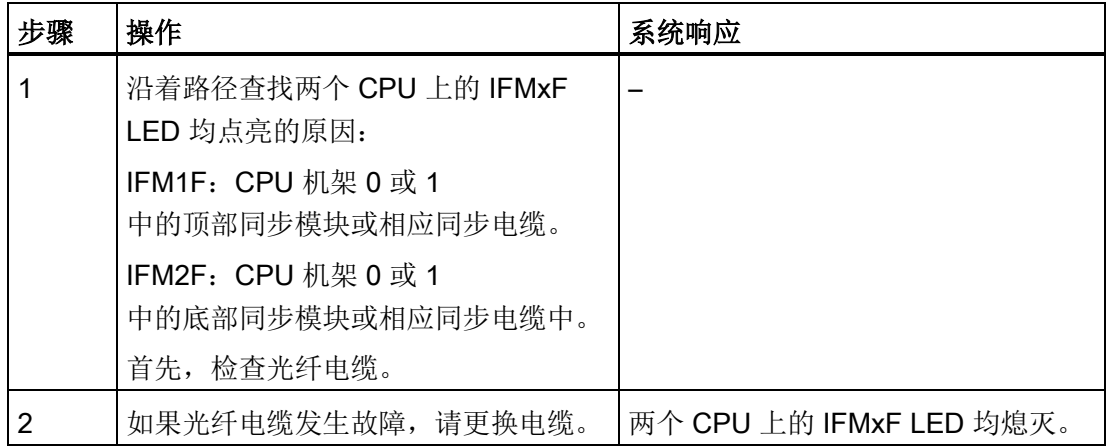

# 按以下步骤更换同步模块:

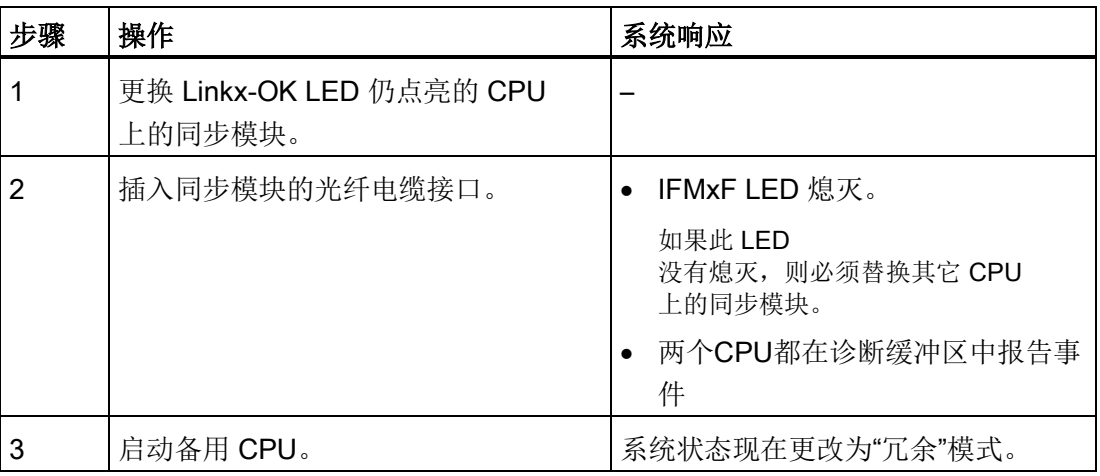

# 初始状态

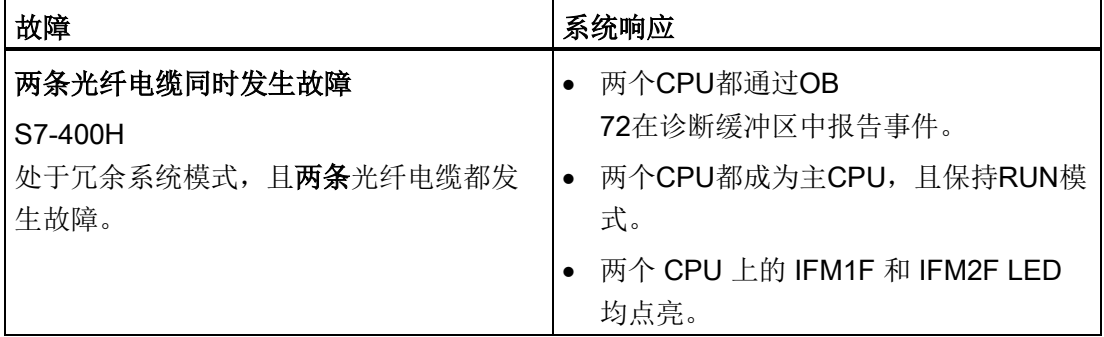

# 步骤

上文介绍的双重故障会导致冗余丢失以及切换 DP 或 PN I/O 的部分或整体发生故障。在这种情况下,可执行如下操作:

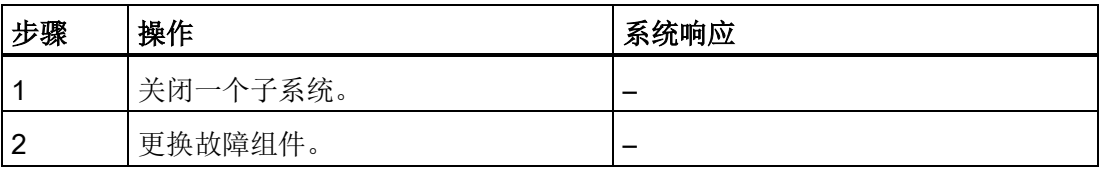

11.1 中央组件的故障和更换

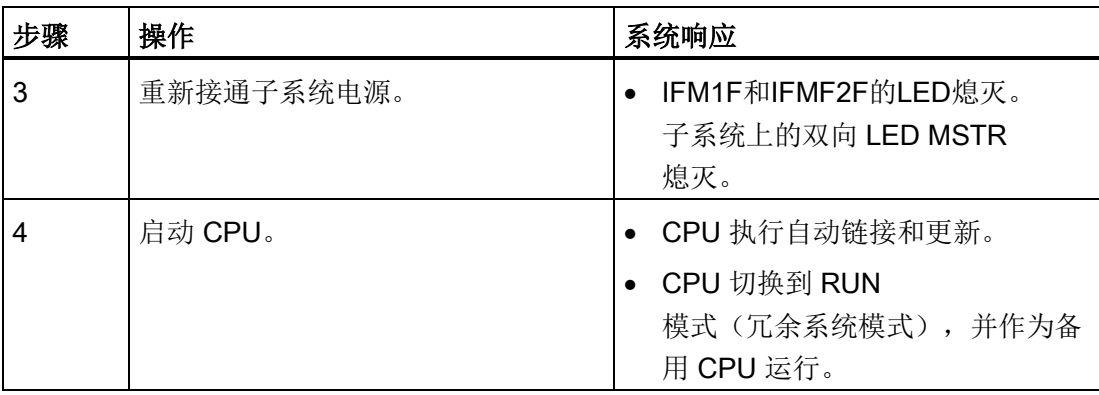

# 11.1.6 IM 460和IM 461接口模块故障及更换

# 起始情况

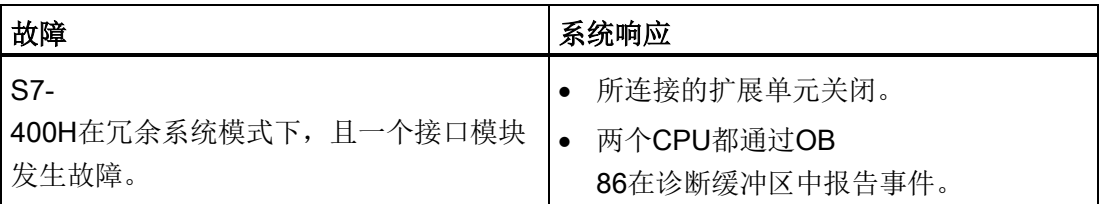

# 步骤

按照下面的步骤更换接口模块:

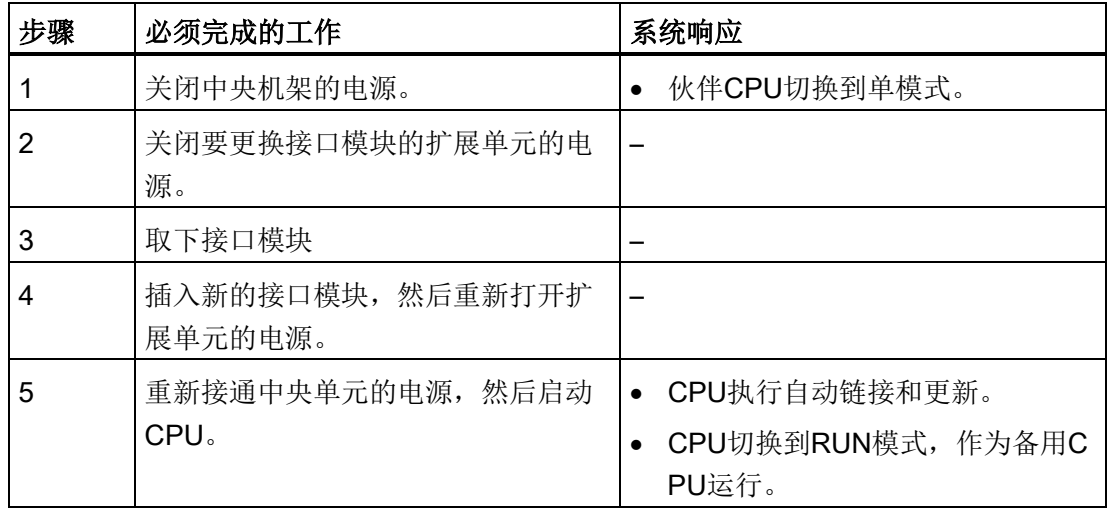

# <span id="page-200-0"></span>11.2 分布式I/O中的组件故障及更换

# 可以更换哪些组件?

可以在运行期间更换分布式I/O的下列组件:

- PROFIBUS DP主站
- PROFIBUS DP接口模块(IM 153-2或IM 157)
- PROFIBUS DP从站
- PROFIBUS DP电缆
- 分布式站中的输入/输出或功能模块

# 更换信号和功能模块

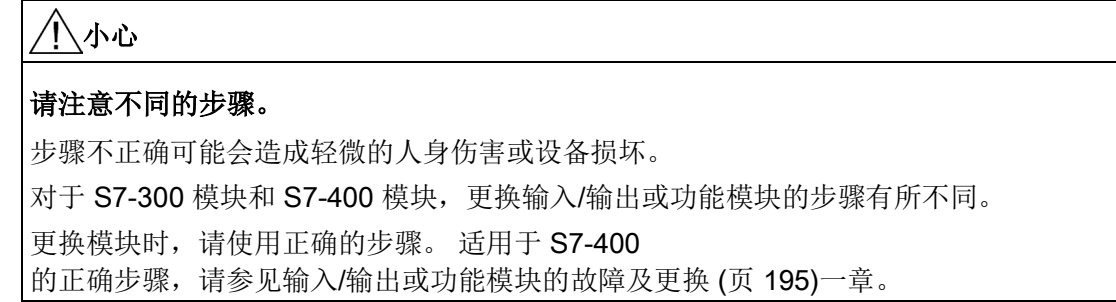

要更换S7-300的信号和功能模块,请执行以下步骤:

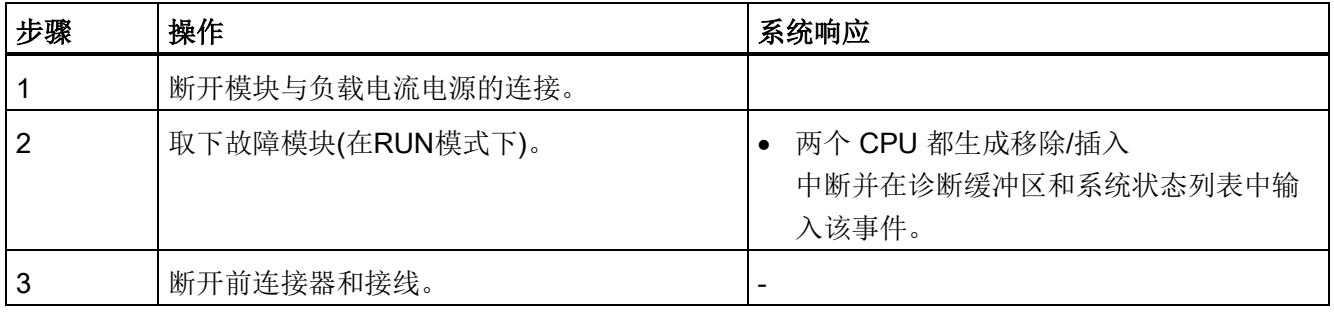

# 冗余操作期间的组件故障及更换

11.2 分布式I/O中的组件故障及更换

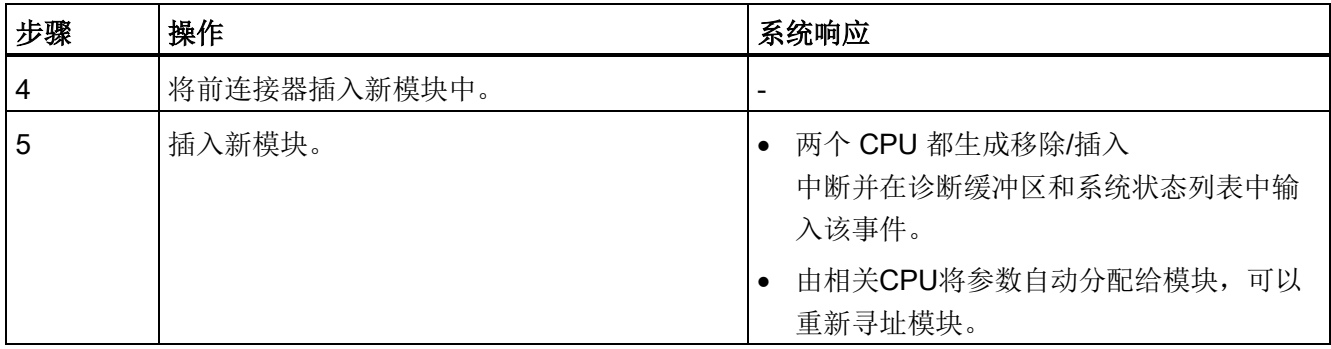

# <span id="page-201-0"></span>11.2.1 PROFIBUS DP主站的故障及更换

# 初始状态

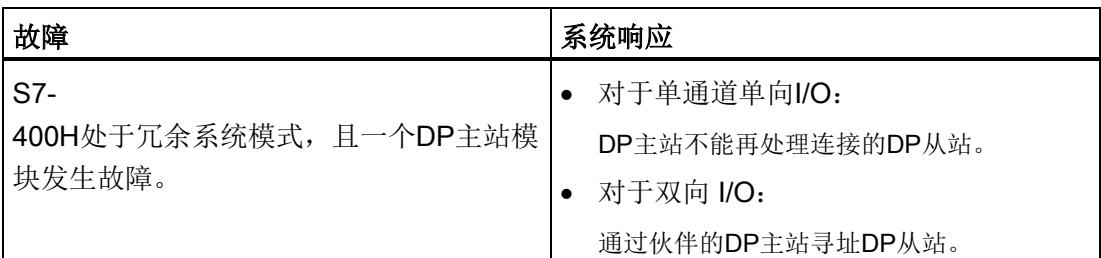

步骤

请按以下步骤操作更换PROFIBUS DP主站:

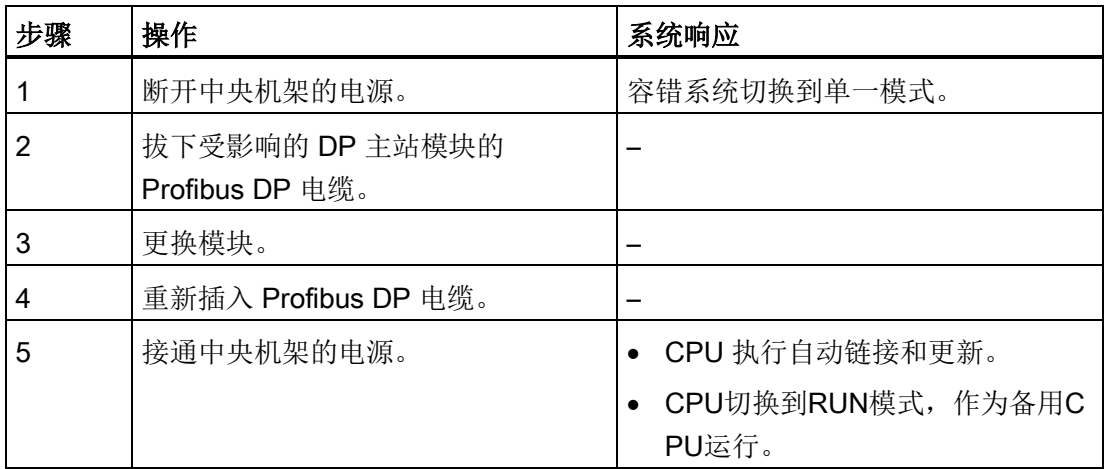

# 为符合备件要求而更换 CP 443-5

如果使用具有新部件编号的后续模块更换 CP 443-

5,那么在使用冗余组件时必须始终同时替换两个模块。

以冗余方式使用的模块必须相同,即它们必须具有相同的部件编号、相同的产品版本和固 件版本。

请按以下步骤进行操作:

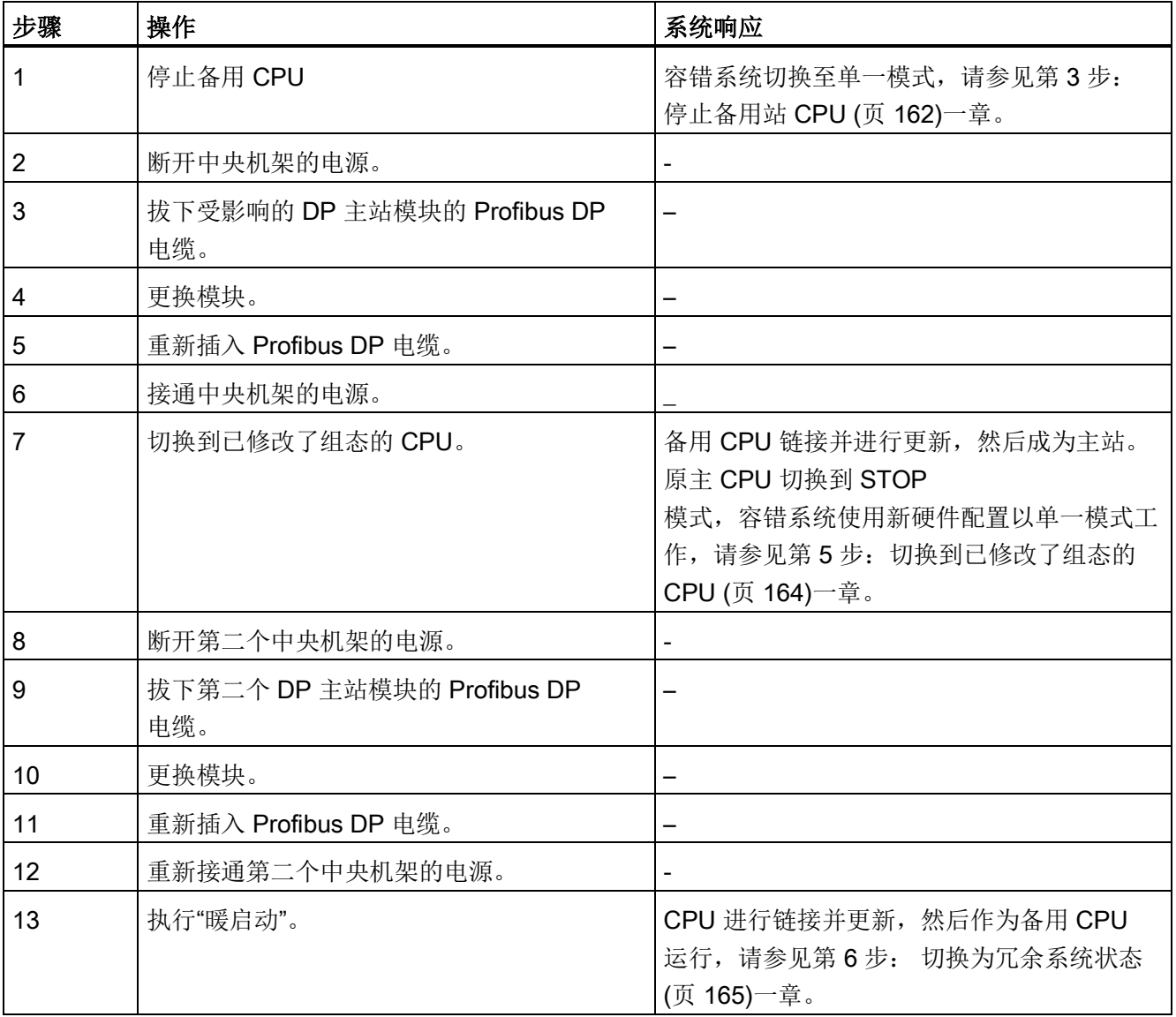

冗余操作期间的组件故障及更换

11.2 分布式I/O中的组件故障及更换

# 11.2.2 冗余PROFIBUS DP接口模块的故障及更换

# 起始情况

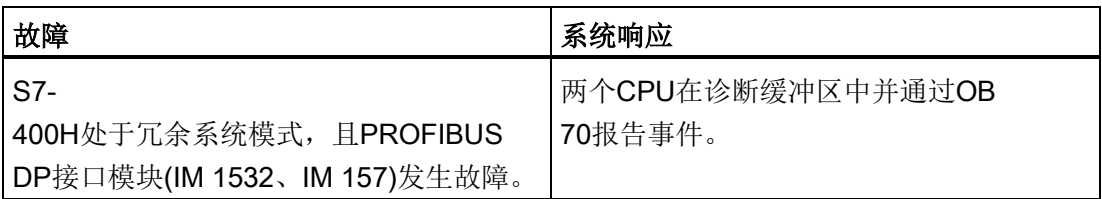

# 更换步骤

要更换PROFIBUS DP接口模块,请按以下步骤操作:

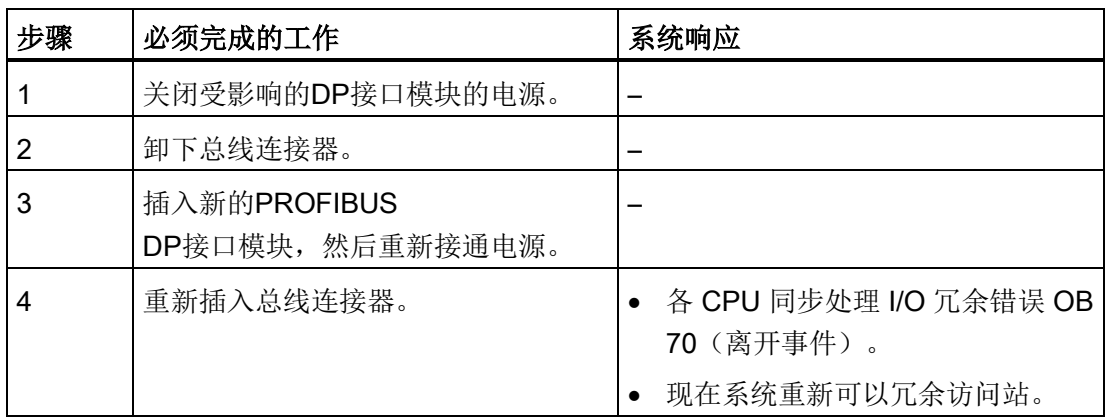

# 11.2.3 PROFIBUS DP从站的故障及更换

# 初始状态

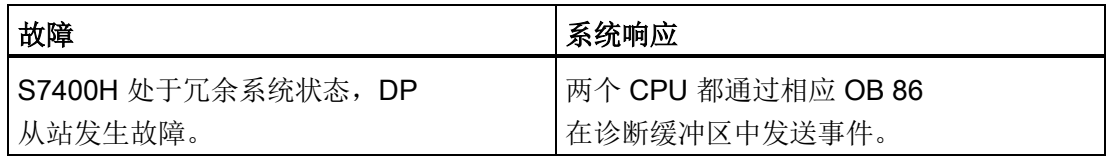

步骤

要更换 DP 从站, 请按以下步骤操作:

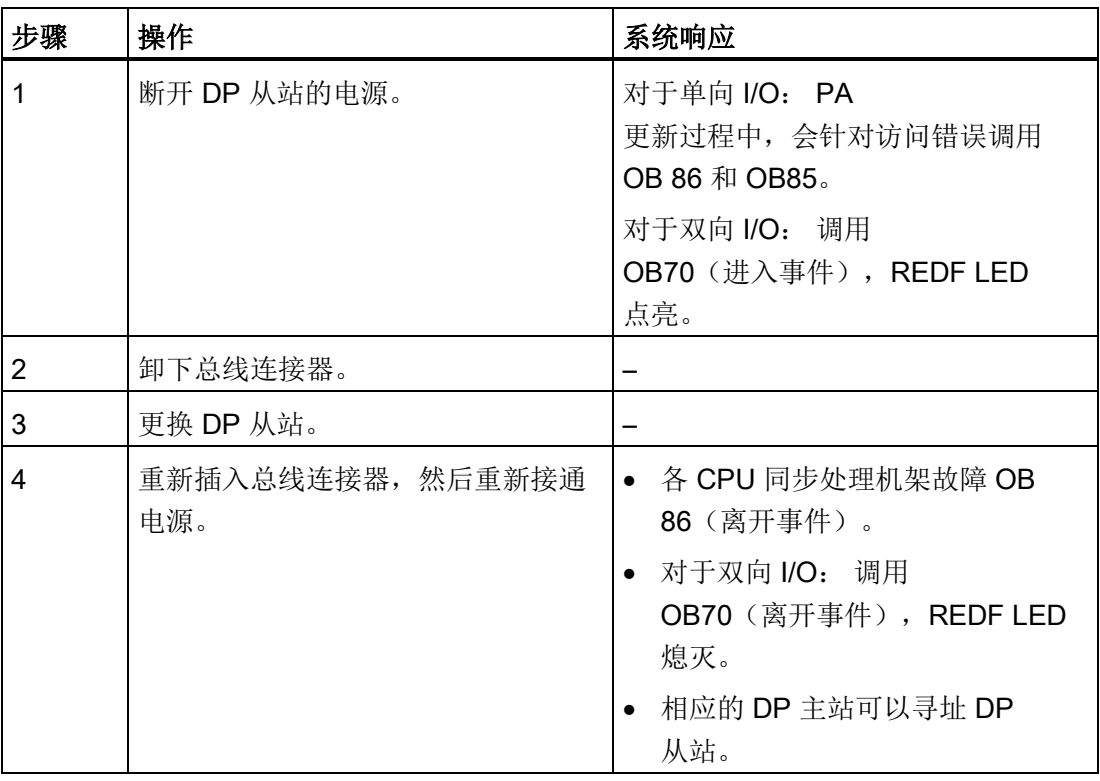

冗余操作期间的组件故障及更换

11.2 分布式I/O中的组件故障及更换

# 11.2.4 PROFIBUS DP电缆的故障及更换

# 初始状态

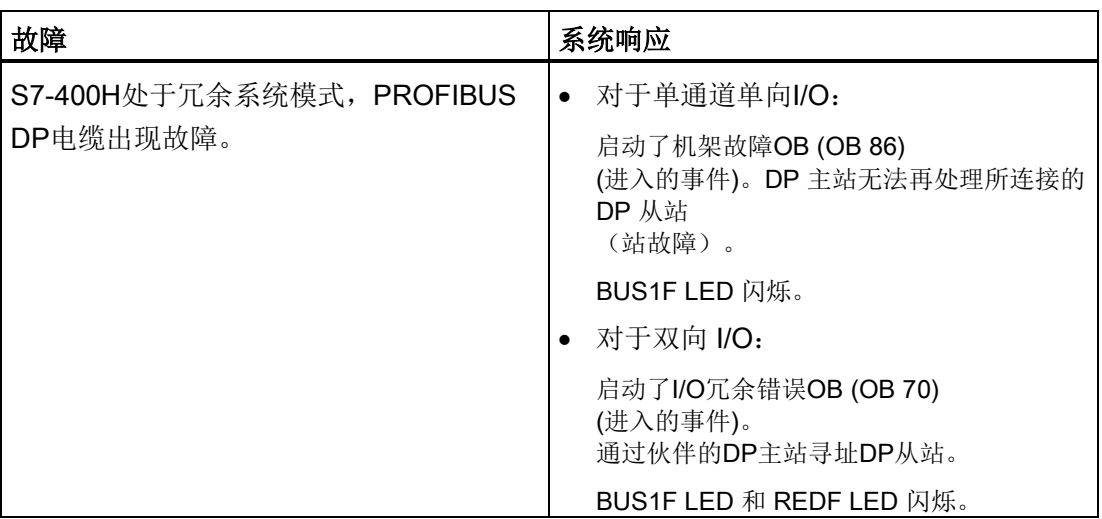

# 更换步骤

要更换PROFIBUS DP电缆,请按以下步骤操作:

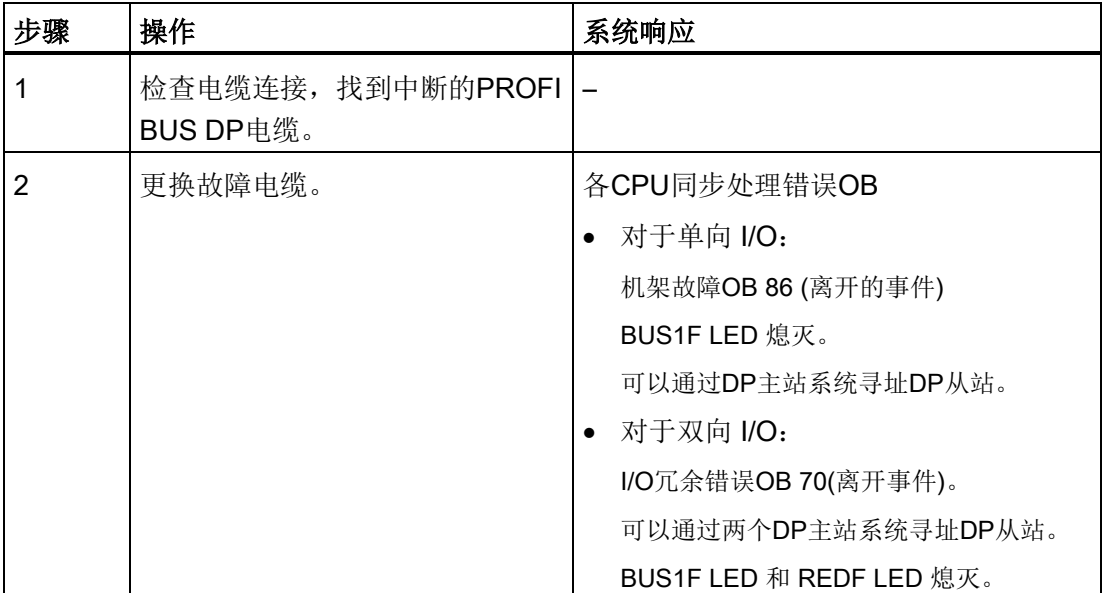

11.3 PROFINET IO 各组件的故障及更换

# 11.3 PROFINET IO 各组件的故障及更换

# 11.3.1 PROFINET IO 设备的故障及更换

# 初始状态

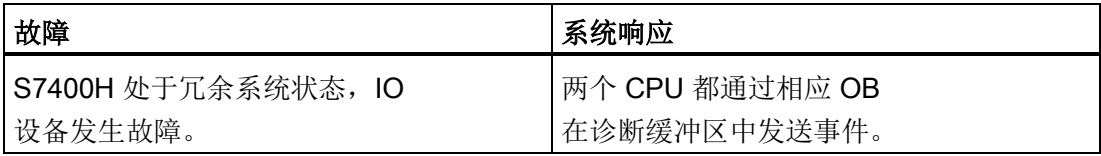

#### 步骤

要更换 IO 设备,请按以下步骤操作:

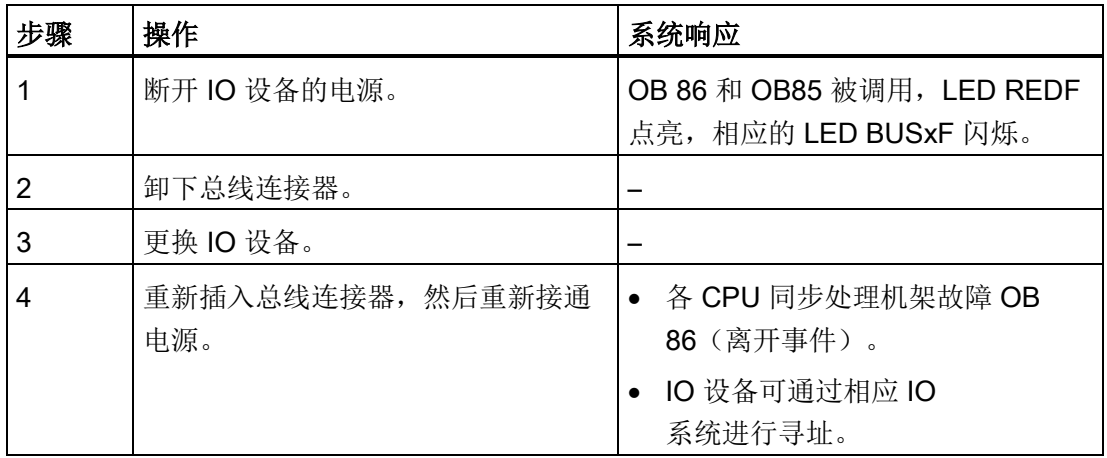

冗余操作期间的组件故障及更换

11.3 PROFINET IO 各组件的故障及更换

# 11.3.2 PROFIBUS IO 电缆的故障及更换

# 初始状态

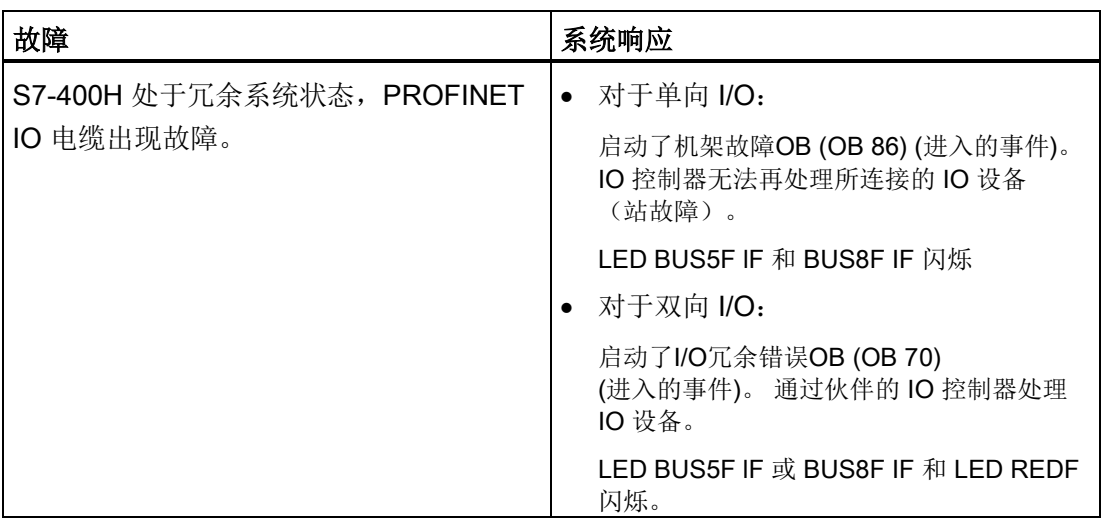

# 更换步骤

要更换 PROFINET IO 电缆, 请按以下步骤操作:

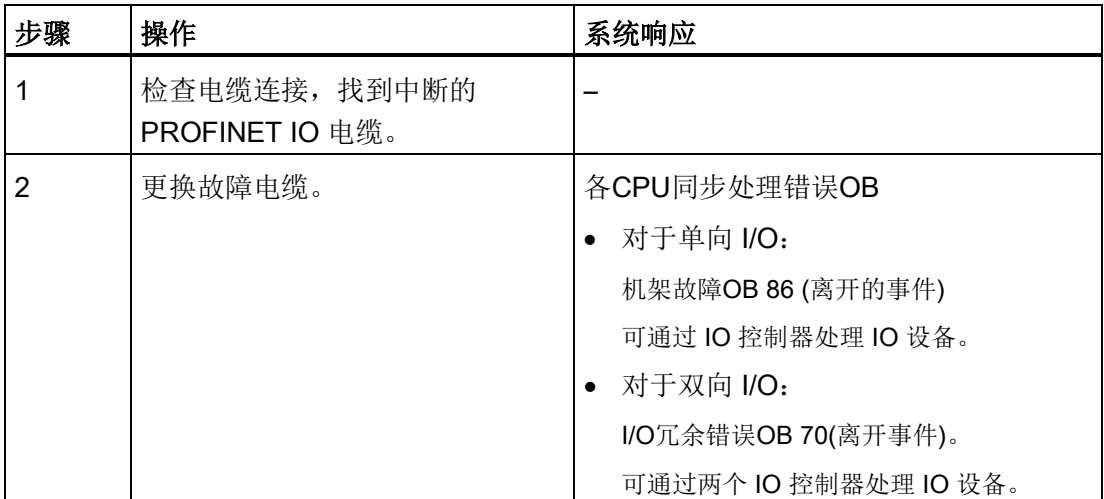

<span id="page-208-0"></span>

# 12.1 用于 CPU 410-5H 的同步模块

#### 同步模块的功能

两个冗余的 CPU 410-5H 之间的同步链接使用同步模块实现。 每个CPU需要两个同步模块,通过光缆成对连接。

系统支持热插拔同步模块,从而允许用户影响容错系统的维修响应,并且可在不停止工厂 的情况下控制冗余连接的故障。

同步模块的诊断过程在部分程度上采用的也是与 PROFINET IO 相似的维护概念。 对于 CPU 的固件版本 8.1 及更高版本,所需的维护将不再报告。

如果在冗余系统模式下拆除同步模块,就会丢失同步。 备用 CPU 切换到 ERROR-SEARCH 工作状态,并持续几分钟。

如果在此期间插入新同步模块并重新建立冗余链接,则备用 CPU

将切换到冗余系统模式,否则将切换到 STOP 模式。

插入新的同步模块并重新建立冗余链接后,根据情况可能需要重新启动备用 CPU。

# S7400H CPU之间的距离

可提供以下类型的同步模块:

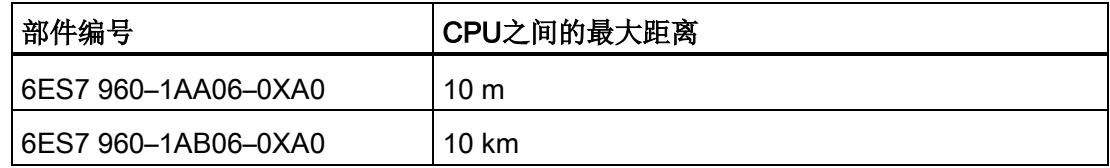

部件编号为 6ES7 656-7XX30-0XE0 的同步设置含有 4 个同步模块 6ES7 960–1AA06– 0XA0 (10m) 和 2 根 1m 长的光纤电缆。

较长的同步电缆会增加周期时间。 对于长度为 10 km 的电缆, 周期时间可能增加 2-5 倍。

#### 说明

容错系统中必须使用相同类型的 4 个同步模块。

#### 同步模块

12.1 用于 CPU 410-5H 的同步模块

# 机械配置

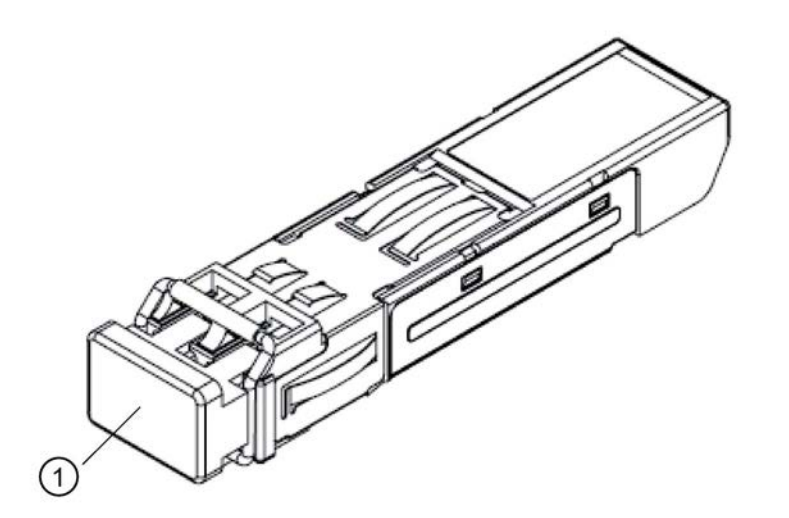

① 保护插头

图 12-1 同步模块

# 小心

#### 避免伤害。

同步模块装备有激光系统,按照IEC 60825-1分类为"1类激光产品"。 避免直接接触激光光束。 不要打开外壳。 始终遵守该手册中提供的信息,并将手册放在手边以便参考。

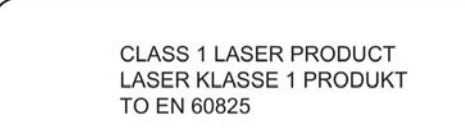

# OB 82

在冗余模式下,CPU 的操作系统会在发生同步链接故障时调用 OB82。

#### 同步模块

#### 12.1 用于 CPU 410-5H 的同步模块

可以在"模块状态"(Module state) 选项卡对话框中为所选同步模块显示以下通道特定的诊断数据:

● 过热

同步模块过热。

● 光纤错误

光电元件的发送器已达到使用寿命。

● 违反下限

发送方或接收方的光性能低或过低。

● 超出上限

发送方或接收方的光性能高或过高。

● 网络组件的功能错误

CPU

之间(传输距离,包括同步模块和光缆)冗余链接的质量降低,以致频繁发生传输错 误。

在冗余模式下,在开关电源时或更新伙伴 CPU 的固件时也会调用 OB82。这并不表示同步链路有问题,而是由于同步模块此时未发出任何光。

# 未使用模块的光纤接口

为保护光学设备,存储期间必须封堵未使用模块的光纤接口。 装运时,插头位于同步模块中。

## 注意

#### 由于污染降低了光学性能

即使光纤接口中有很少的脏污,也会对信号传输质量带来不利影响。这会导致运行过程 中丢失同步。

在存储和安装同步模块时要避免弄脏光纤接口。

#### 连接和插入同步模块

- 1. 取下同步模块的保护插头。
- 2. 对着同步模块向后折叠卡夹,直到完全就位。
- 3. 将同步模块插入第一个容错 CPU 的 IF1 接口, 直到卡入就位。

12.1 用于 CPU 410-5H 的同步模块

- 4. 将光缆末端插入同步模块,直到卡入就位。
- 5. 对第二个同步模块重复执行步骤 1 至 4。
- 6. 对第二个容错 CPU 重复执行该过程。

将第一个 CPU 的 IF1 接口与第二个 CPU 的 IF1 接口连接, 将第一个 CPU 的 IF2 接口与第二个 CPU 的 IF2 接口连接。

#### 说明

#### 交叉连接同步模块

如果交叉连接同步模块,即,将第一个 CPU 的 IF1 接口与第二个 CPU 的 IF2 接口连接(反之亦然),则两个 CPU 同时担当主站角色,系统无法正常运行。 在两个 CPU 上, IFM 1 和 IFM 2 LED 同时点亮。 务必将第一个 CPU 的 IF1 接口与第二个 CPU 的 IF1 接口连接, 将第一个 CPU 的 IF2 接口与第二个 CPU 的 IF2 接口连接。

#### 取出同步模块

- 1. 轻按光缆释放端将其从同步模块中取出。
- 2. 向前折叠同步模块的卡夹,将同步模块从容错 CPU 接口中取出。
- 3. 将保护插头插入同步模块。
- 4. 对所有接口以及两个容错 CPU 重复执行此过程。

# 技术数据

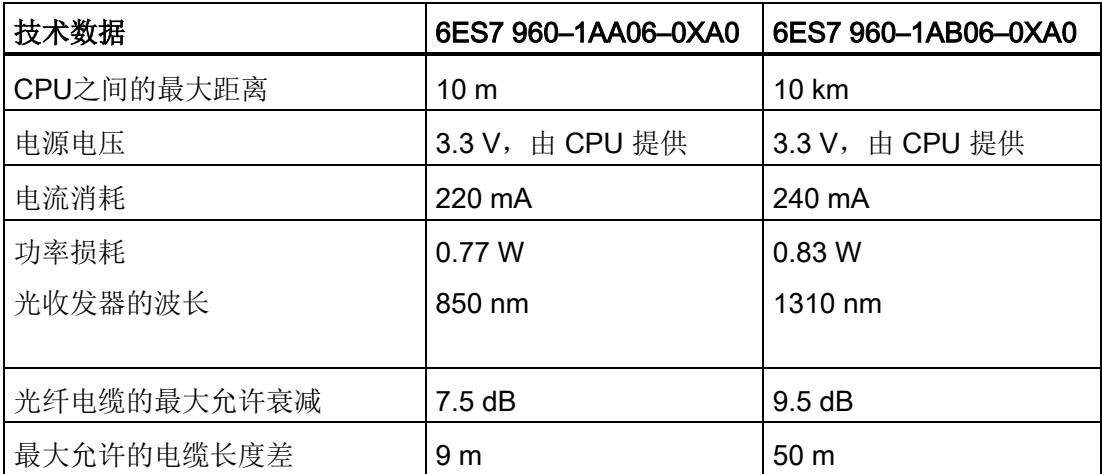

12.2 安装光纤电缆

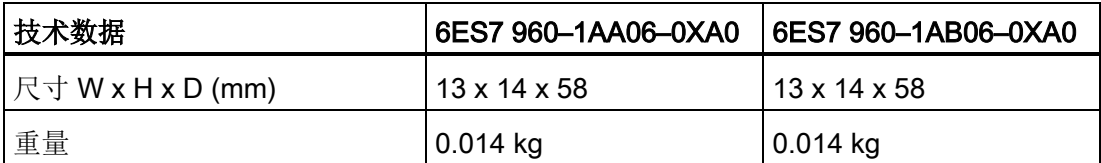

# 12.2 安装光纤电缆

# 简介

只能经过培训的合格人员才能安装光纤电缆。 务必遵守适用的规则和法规。 安装必须非常小心,因为错误安装是最常见的错误来源。 原因为:

- 由于弯曲半径不足,光纤电缆出现打结现象。
- 由于踩踏或紧压电缆,或由于其它电缆负荷过重,造成压力过大,使得电缆变形。
- 由于张力过大导致过度拉伸。
- 损坏边缘等。

# 预制电缆允许的弯曲半径

在安装 SIEMENS 预制的电缆 (6ES7960–1AA04–5xA0) 时,弯曲半径不得小于以下值。

- 在安装期间:88 mm(重复的)
- 在安装之后: 59 mm (一次性)

# 预制电缆允许的弯曲半径

在安装自组装电缆时,确保遵守制造商指定的弯曲半径。请注意, 在 CPU 的前盖下,连接器和光纤电缆有约 50 mm 的连接空间,因此在接近连接器的地方光纤电缆的弯曲半径不会绷太紧。

# 安装光纤电缆以进行S7-400H同步链接时需要遵守的事项

始终分别敷设两根光纤电缆。 这样可提高可用性,避免两条光纤电缆可能会同时发生故障,例如,由于同时中断两条电 缆而引起的故障。

始终在接通电源或系统之前,确保光纤电缆都连接到两个CPU,否则,处理用户程序的C PU将作为主CPU。

12.2 安装光纤电缆

对于存储时未在连接器上安装阻断塞的光纤电缆,在使用时请注意以下几项: 在使用之前,用柔软干净的无绒布清洁连接器,尤其是光学表面。

#### 本地质量保证

在安装光纤电缆之前,请检查下列几点:

- 包装袋中的光线电缆是否正确?
- 产品是否在运输途中出现明显的损坏?
- 是否为光纤电缆在现场安排了适当的中间贮存条件?
- 电缆的类别与连接组件是否匹配?

安装后检查光缆衰减。

### 贮存光纤电缆

如果不是在收到包装袋之后立即安装光纤电缆,则建议将电缆贮存在干燥的场所,避免机 械损坏和受热影响。 遵守光纤电缆数据表中指定的贮存温度允许范围。 除非准备安装,否则不要将光纤电缆从原始包装袋中取出。

#### 注意

#### 由于污染降低了光学性能

即使光纤电缆末端有轻微的脏污,也会对光学性能带来不利影响,从而影响信号传输质 量。这会导致运行过程中丢失同步。在存储和安装时要避免弄脏光纤电缆末端。如果光 纤电缆末端自带盖子,则不要卸下这些盖子。

#### 开放式安装、壁槽、电缆槽:

安装光纤电缆时,请遵守下列几点:

- 假如能够安全排除在某些开放式环境(垂直升降机、连接轴、远程通信配电室)中的任 何损坏,可以在这些场所进行安装。
- 应该使用束线带将光纤电缆安在安装导轨(电缆托架、屏蔽网槽)上。 紧固电缆时,要小心避免挤压(请参见压力)。
- 在安装光纤电缆之前始终对汇线槽的边角进行压毛边或倒圆处理,以防止在拉动和紧 固电缆时损坏护套。
- 弯曲半径不得小于在制造商的数据表中指定的数值。
- 电缆槽的分支半径必须与指定的光纤电缆弯曲半径一致。

#### 电缆拉动

拉动光纤电缆时,请注意:

- 始终遵守相应光纤电缆数据表中关于拉力的信息。
- 拉入电缆时,不要抽出更长的长度。
- 尽可能直接从电缆盘中安装光纤电缆。
- 不要将光纤电缆从侧面缠绕在电缆盘法兰上(有扭曲的危险)。
- 应该使用一个电缆拉动套管来拉动光纤电缆。
- 始终遵守指定的弯曲半径。
- 不要使用任何带有油脂或机油成分的润滑剂。 可以使用下面列出的润滑剂,为拉动光纤电缆提供支持。
	- 黄色润滑油(Klein Tools拉缆润滑剂;51000)
	- 软皂
	- 洗洁精
	- 滑石粉
	- 清洁剂

# 压力

不要对电缆施加过大的压力,例如,不恰当地使用卡件(电缆快速安装装置)或束线带会给 电缆过多压力。 安装时应当考虑避免踩到电缆。

#### 热影响

光缆对直接加热高度敏感,这意味着电缆在工作时,不能使用在热塑管技术中应用的热气 枪或煤气喷灯。

12.3 选择光纤电缆

# 12.3 选择光纤电缆

选择合适的光缆时应该检查或考虑下列条件和情况:

- 所需要的电缆长度
- 室内或室外安装
- 是否需要特殊的机械应力保护装置?
- 是否要求采取防止啮齿动物咬裂的保护装置?
- 室外电缆是否可在地下直接敷设?
- 光缆是否需要防水?
- 哪些温度会影响已安装的光纤电缆?

# 电缆最长为10 m

可以使用成对的最长为 10 m 的光缆操作同步模块 6ES7 960–1AA06–0XA0 。

对于最大长度为10米的电缆,选择下列规格的电缆:

- 多模光纤50/125 μ或62.5/125 μ
- 用于室内应用的接插电缆
- 每套容错系统 2 条双工电缆, 交叉
- 连接器类型LC–LC

以下长度的此类电缆可用作容错系统的附件:

表格 12- 1 附件光纤电缆

| 长度   | 部件编号             |
|------|------------------|
| 1 m  | 6ES79601AA045AA0 |
| 2 m  | 6ES79601AA045BA0 |
| 10 m | 6ES79601AA045KA0 |

# 电缆长达10 km

可以使用成对的最长为 10 km 万米的光缆操作同步模块 6ES7 960-1AB06-0XA0。
下列规则适用:

- 如果使用长度大于 10 m 的光缆,请确保模块上有足够的应力缓冲装置。
- 遵守所用光缆指定的环境条件(弯曲半径、压力、温度...)
- 遵守光纤电缆的技术规范(衰减、带宽...)

长度超过10 m的光纤电缆通常需要定制。 首先选择以下规格:

● 单模光纤9/125 μ

进行试验和调试时,例外情况下也可使用作为短距离应用附件提供的最长 10 m 的电缆。 但是对于连续运行的情况,只允许使用具有单模光纤的指定电缆。

#### 说明

#### 同步模块 6ES7 960-1AB06-0XA0 上的电缆 (最长 10 m)

作为附件,最长 10 m 的电缆可供订购。 如果在同步模块 6ES7 960-1AB06-0XA0 上使用这些电缆中的一种,则在调用 OB 82 时可能看到错误消息"光纤性能过高"(Optical perforrmance too high)。

根据各种应用场合,下表显示了更多规范:

表格 12-2 光纤电缆规范,用于室内应用场合

| 电缆                           | 所需组件    | 规范               |
|------------------------------|---------|------------------|
| 在楼宇内对全部电缆布<br>线              | 接插电缆    | 每个系统2 x双芯电缆      |
|                              |         | 连接器类型LC-LC       |
| 在室内和室外区域之间                   |         | 交叉线芯             |
| 不需要电缆交叉点                     |         | 工厂需要遵守的更多规范, 例如: |
| 单件可提供所需的电缆                   |         | UL 认证            |
| 长度。<br>没有必要通过分配盒连<br>接多个电缆段。 |         | 无氯材料             |
|                              | 装配的接插电缆 | 多芯电缆, 每个系统4根导线   |
| 使用接插电缆的快捷完                   |         | 连接器类型LC-LC       |
| 整安装                          |         | 交叉线芯             |
|                              |         | 工厂需要遵守的更多规范, 例如: |
|                              |         | UL 认证            |
|                              |         | 无氯材料             |

12.3 选择光纤电缆

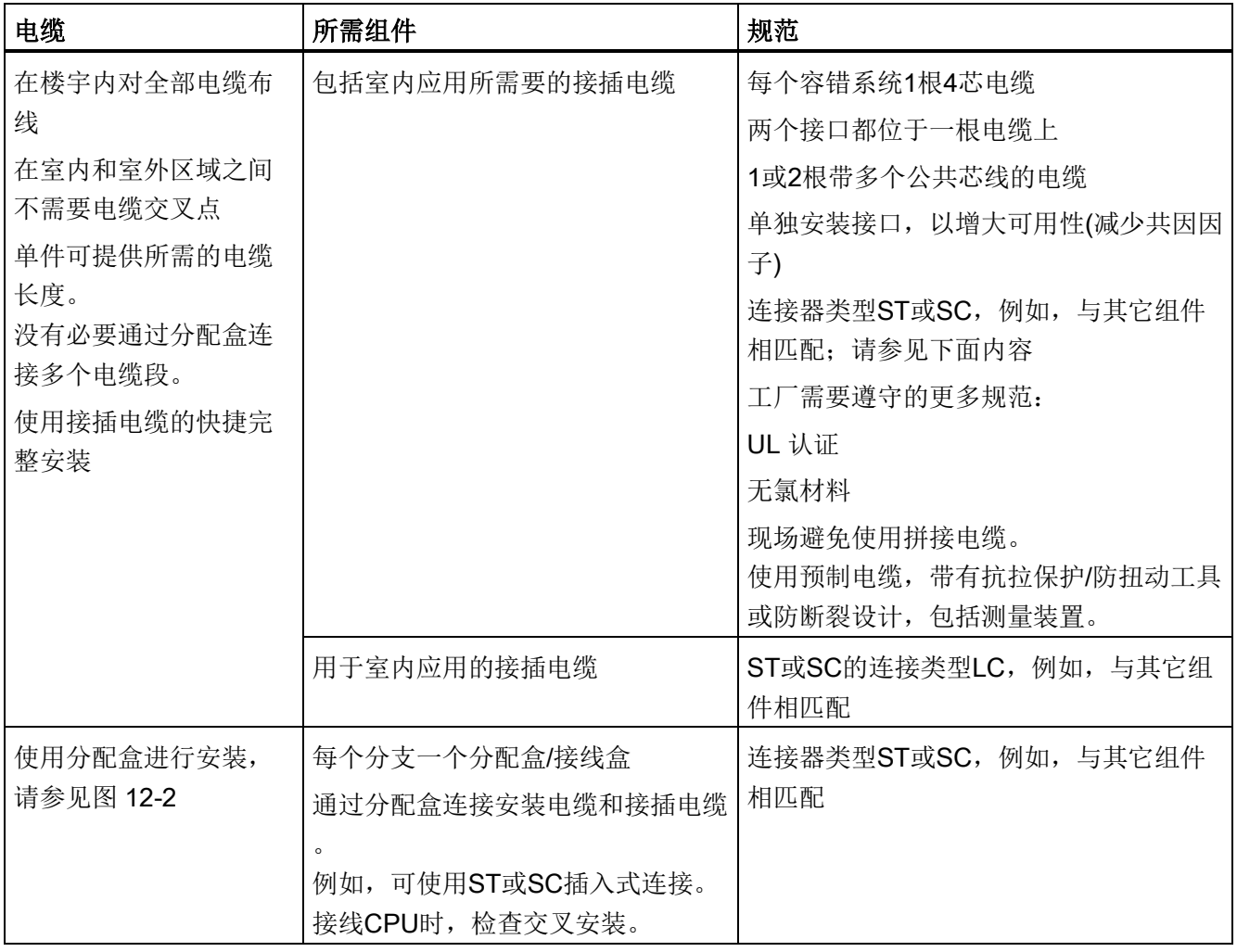

表格 12-3 光纤电缆规范,室外应用场合

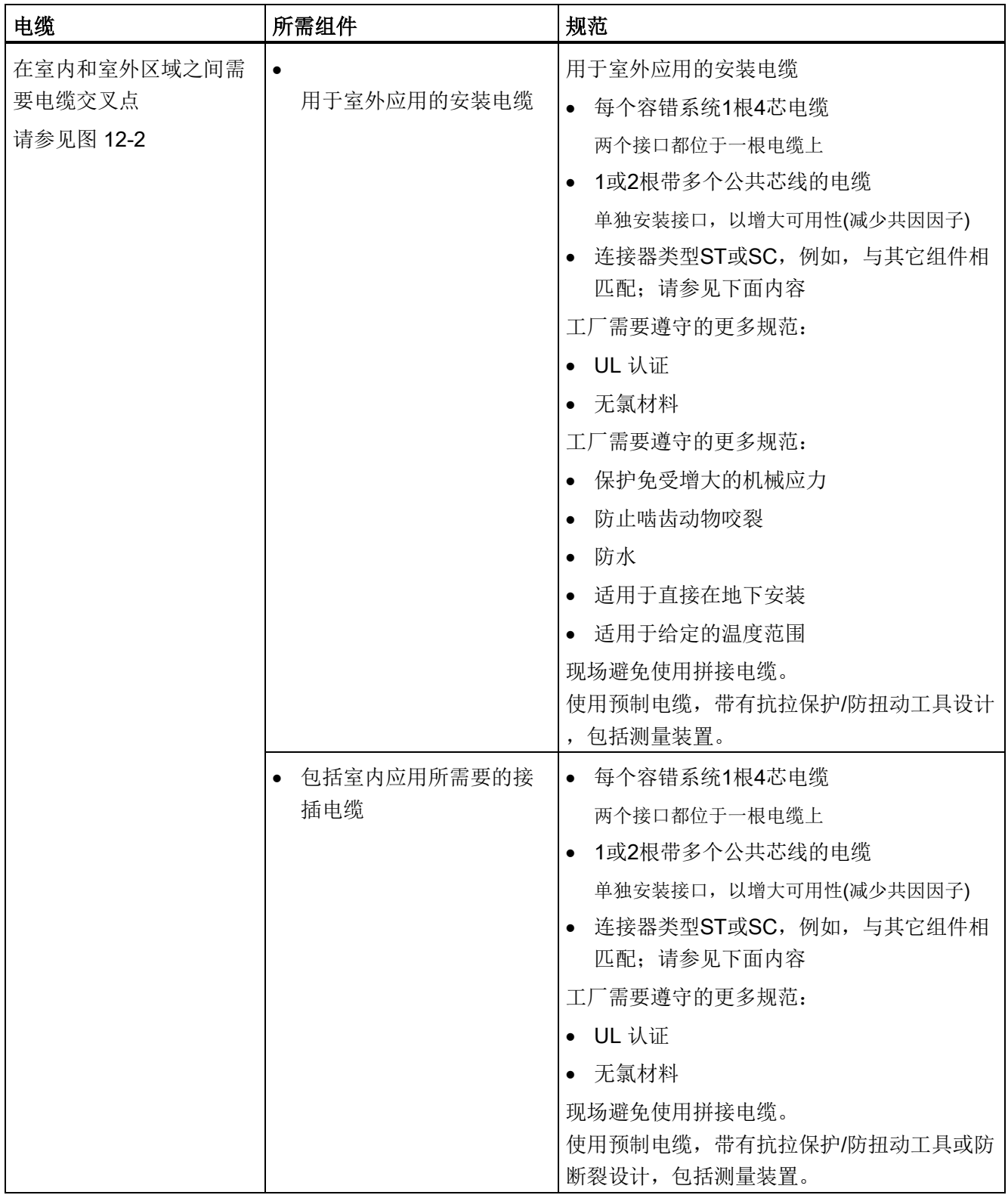

同步模块

#### 12.3 选择光纤电缆

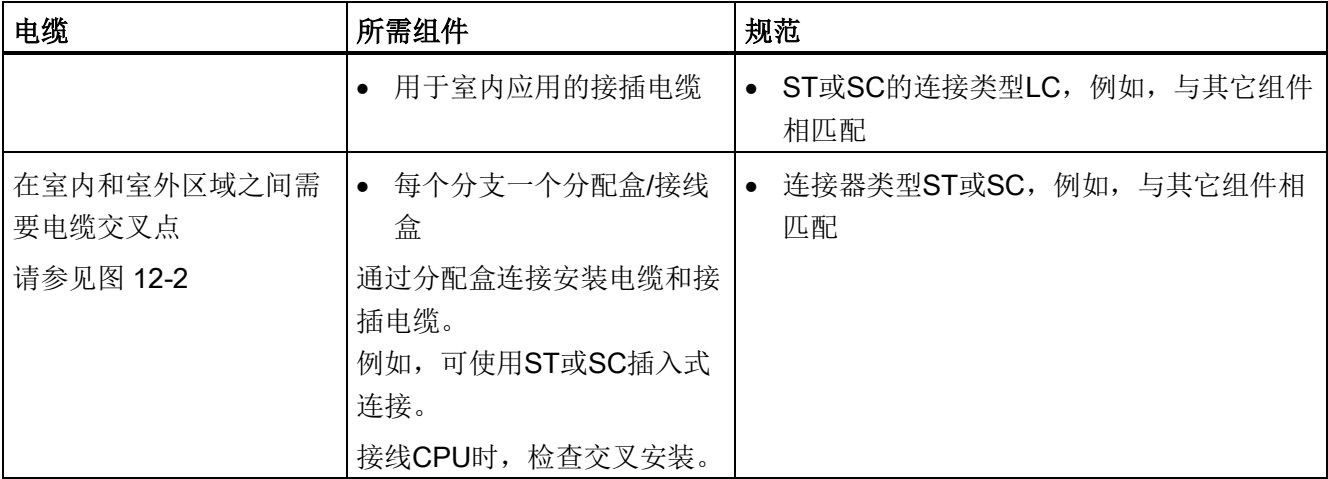

机架 0 中的 CPU 410

机架 1 中的 CPU 410

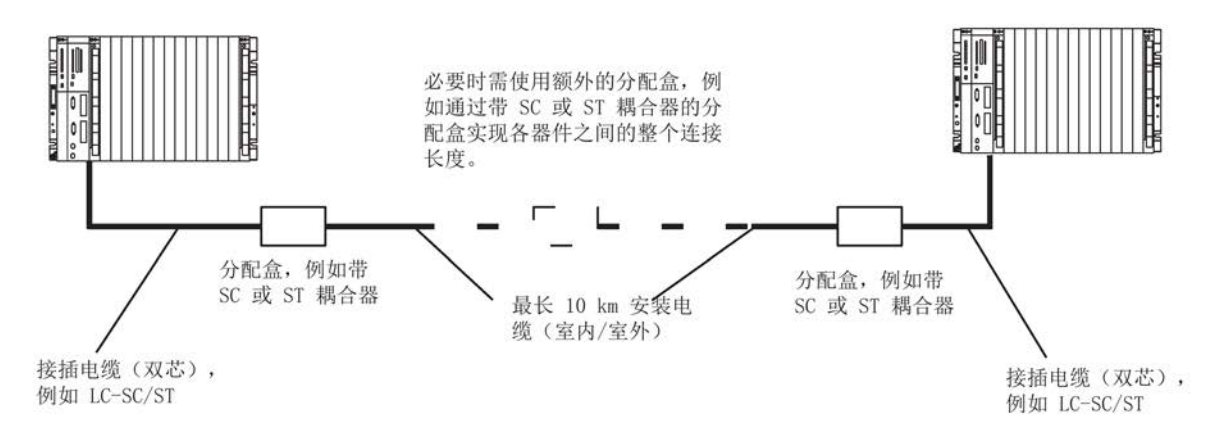

图 12-2 光纤电缆,使用分配盒安装

# 13.1 系统扩展卡的变型

### 使用系统扩展卡

在 CPU 背部的插槽中插入系统扩展卡 (SEC)。

使用 SEC,可根据可加载过程对象的最大数量扩展 CPU 410-5H。 有关扩展概念的更多详细信息,请参见"[标定和授权\(缩放概念\)](#page-32-0) (页 [33\)](#page-32-0)"部分。

CPU 中必须含有 SEC 才能正常工作。

SEC 支持以下数量的 PO:

● 0

在首次使用之前,必须在该 SEC 上存储所需数量的 PO。

- 100
- 500
- 1000
- 1600
- 2k+ (没有限制)

可在不更换 SEC 的情况下扩展 PO 数量。有关此过程的详细说明,请参见手册《PCS 7 过程控制系统,服务支持和诊断 (V8.1)》(PCS 7 process control system, Service support and diagnostics (V8.1).

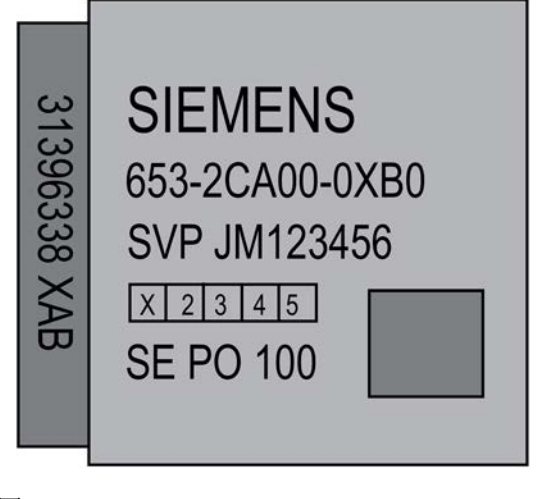

图 13-1 SEC

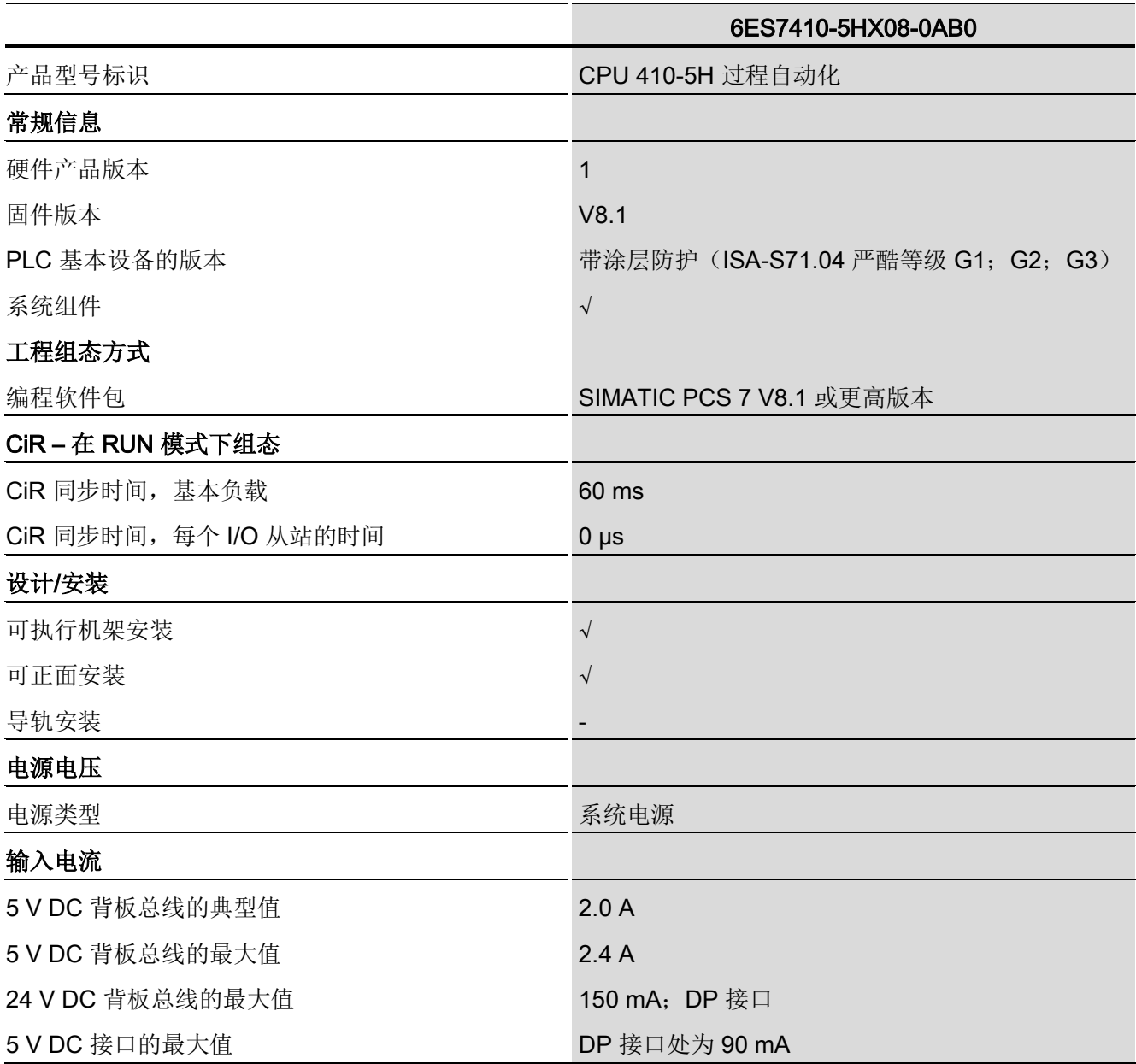

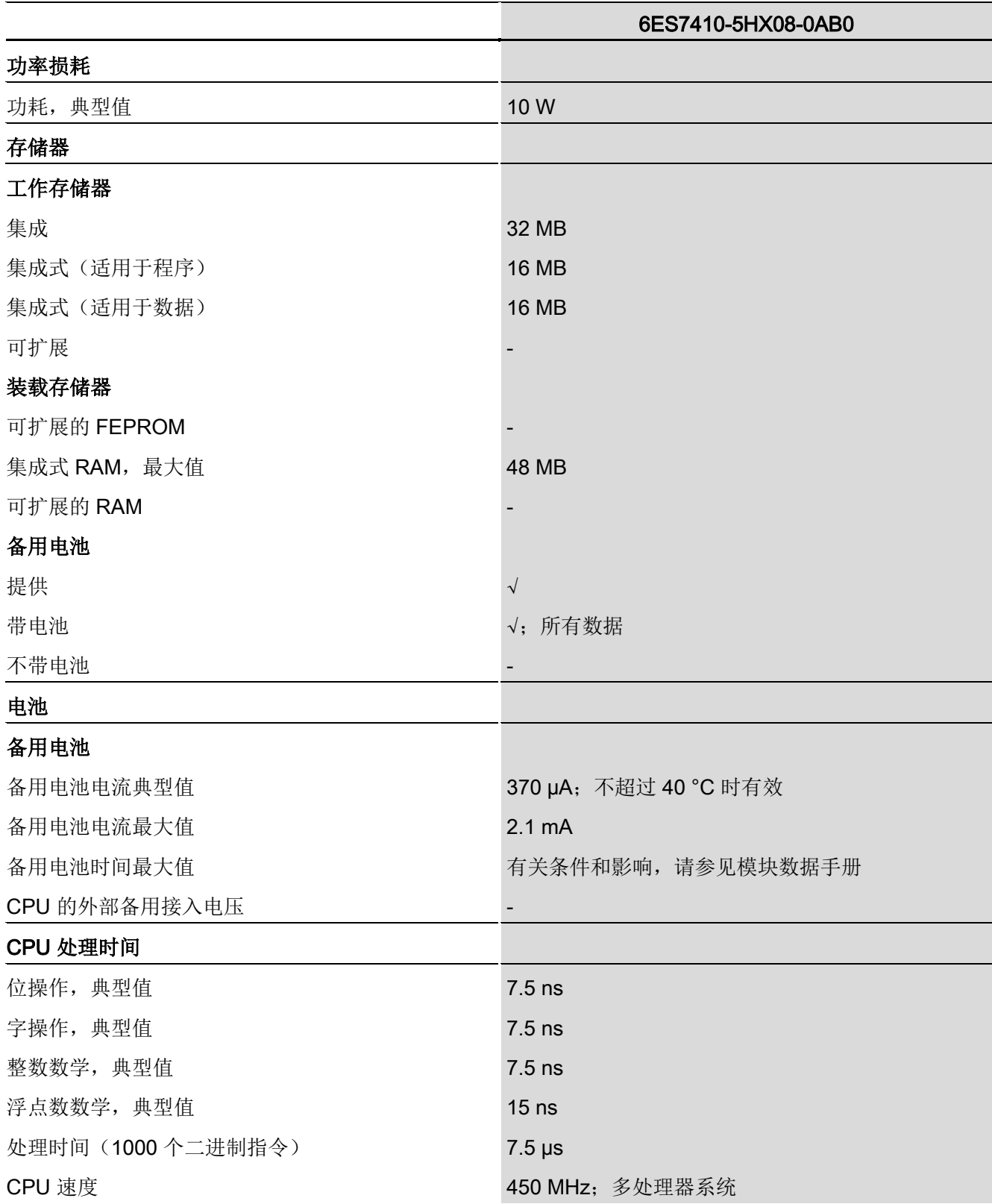

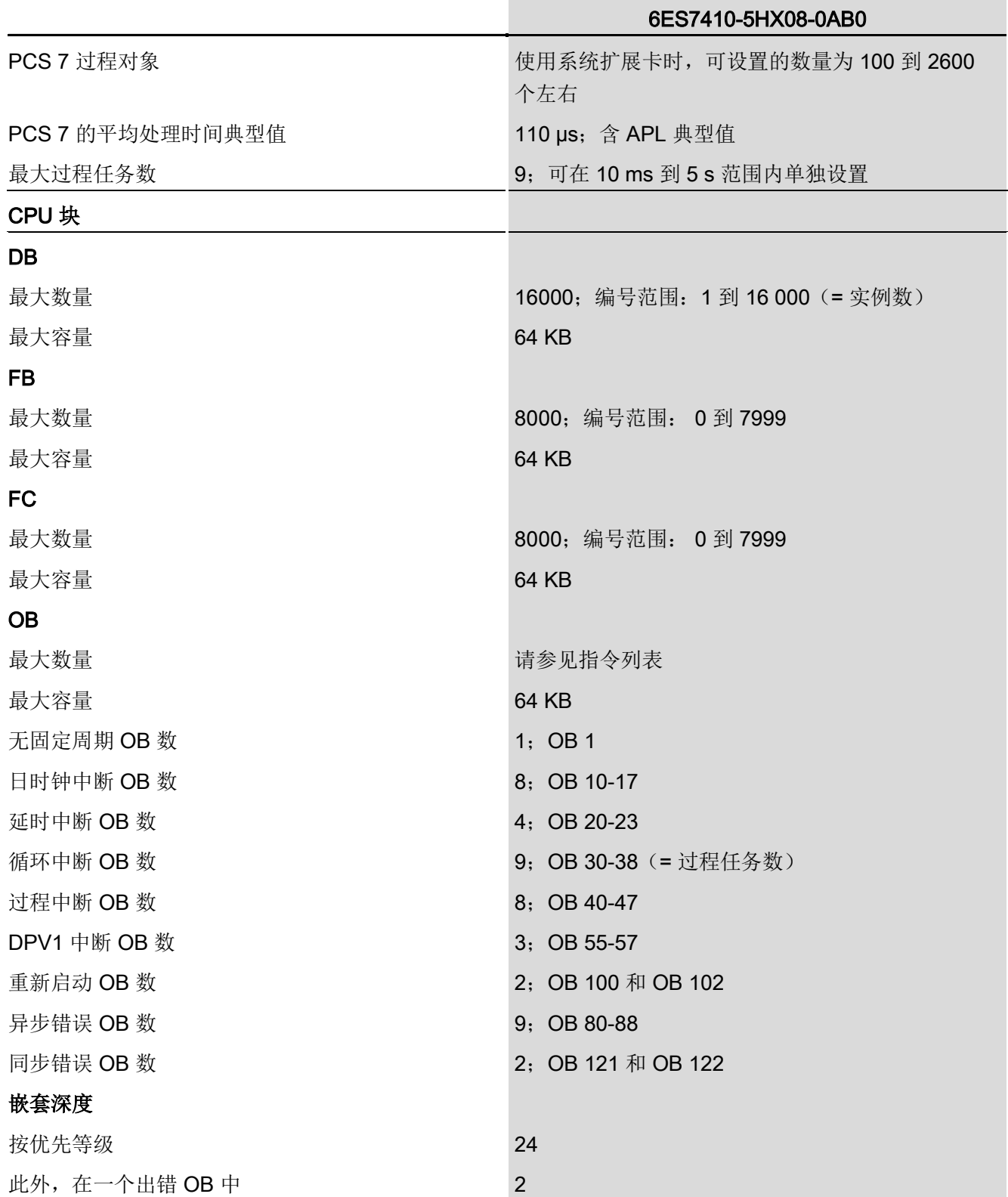

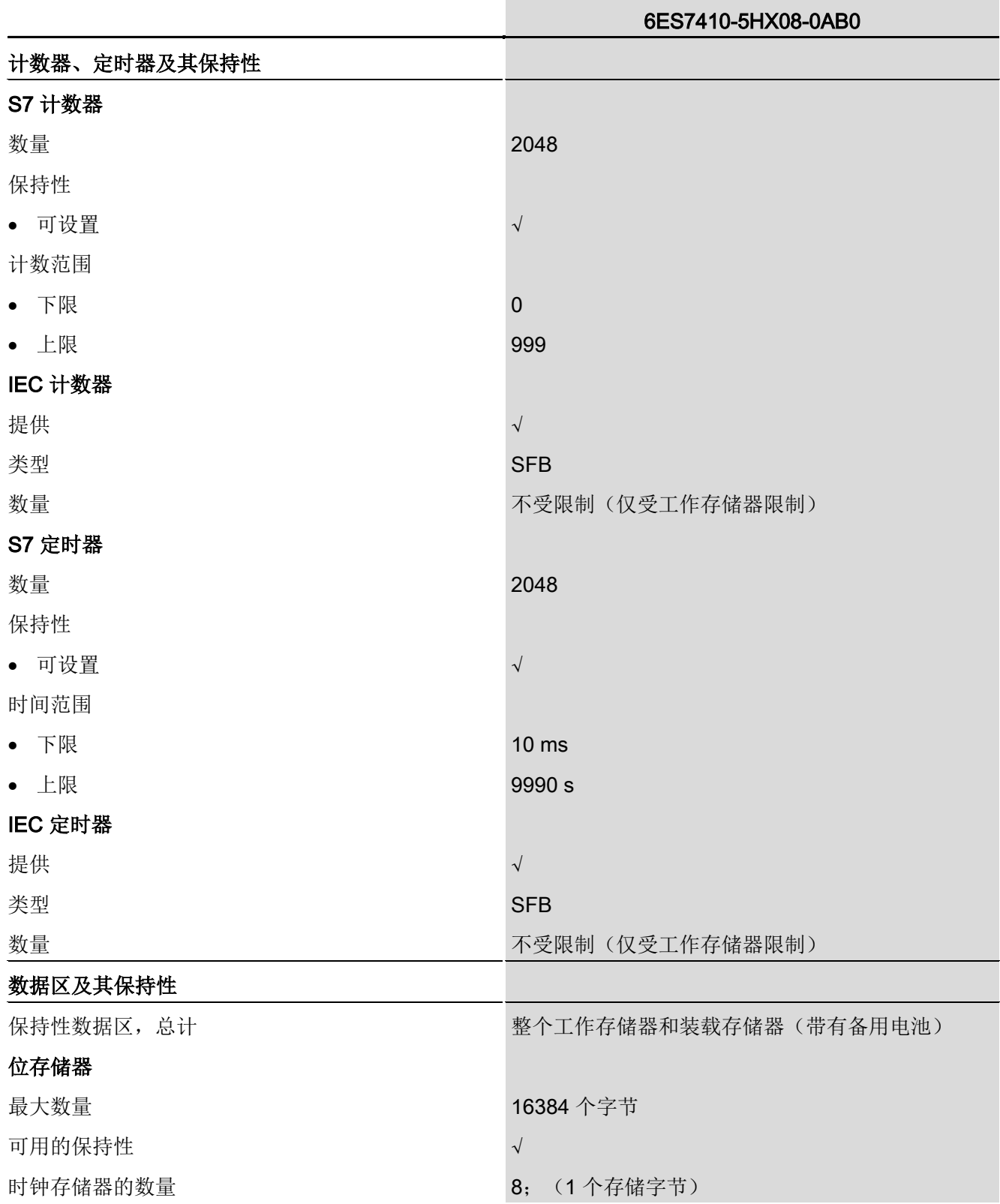

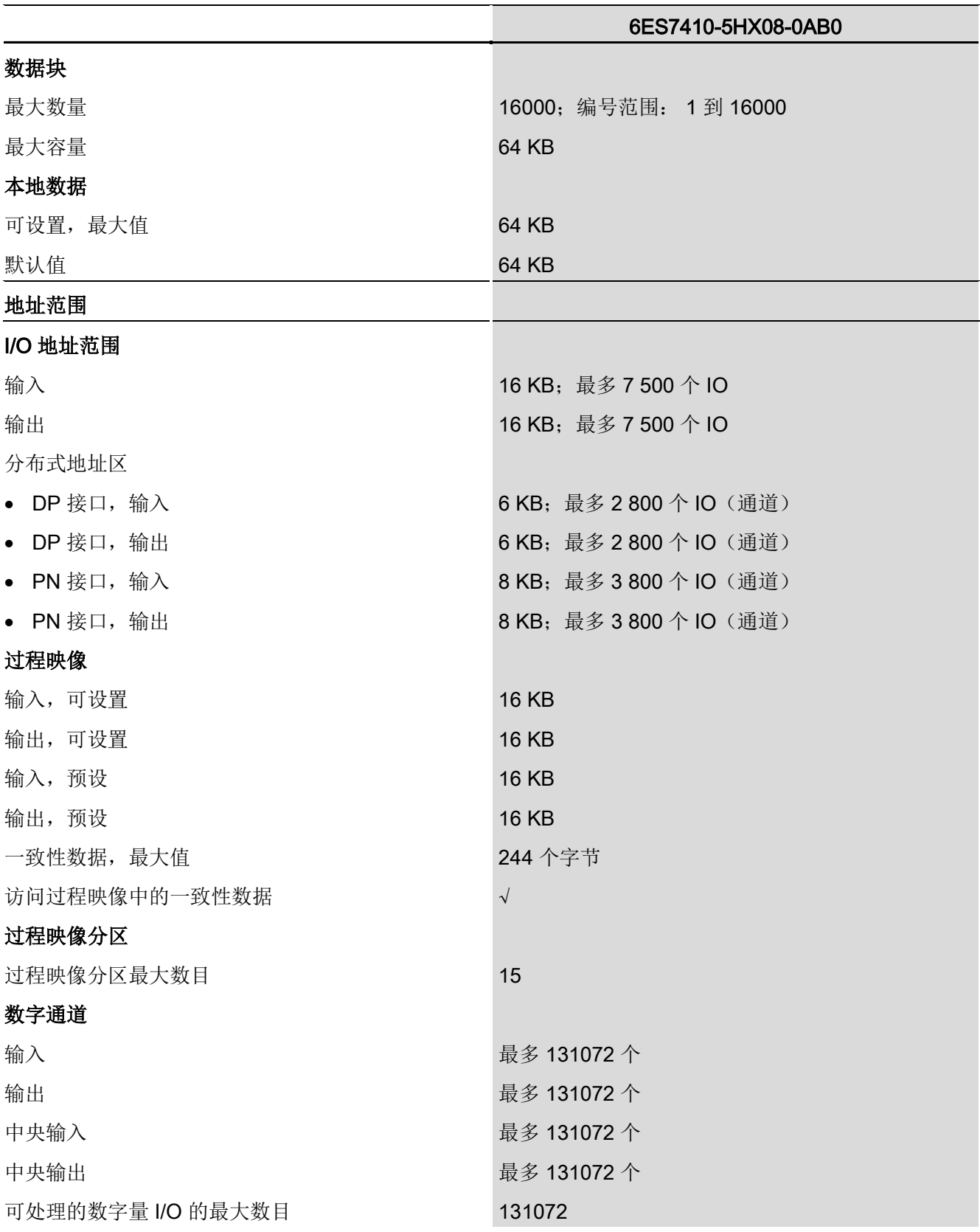

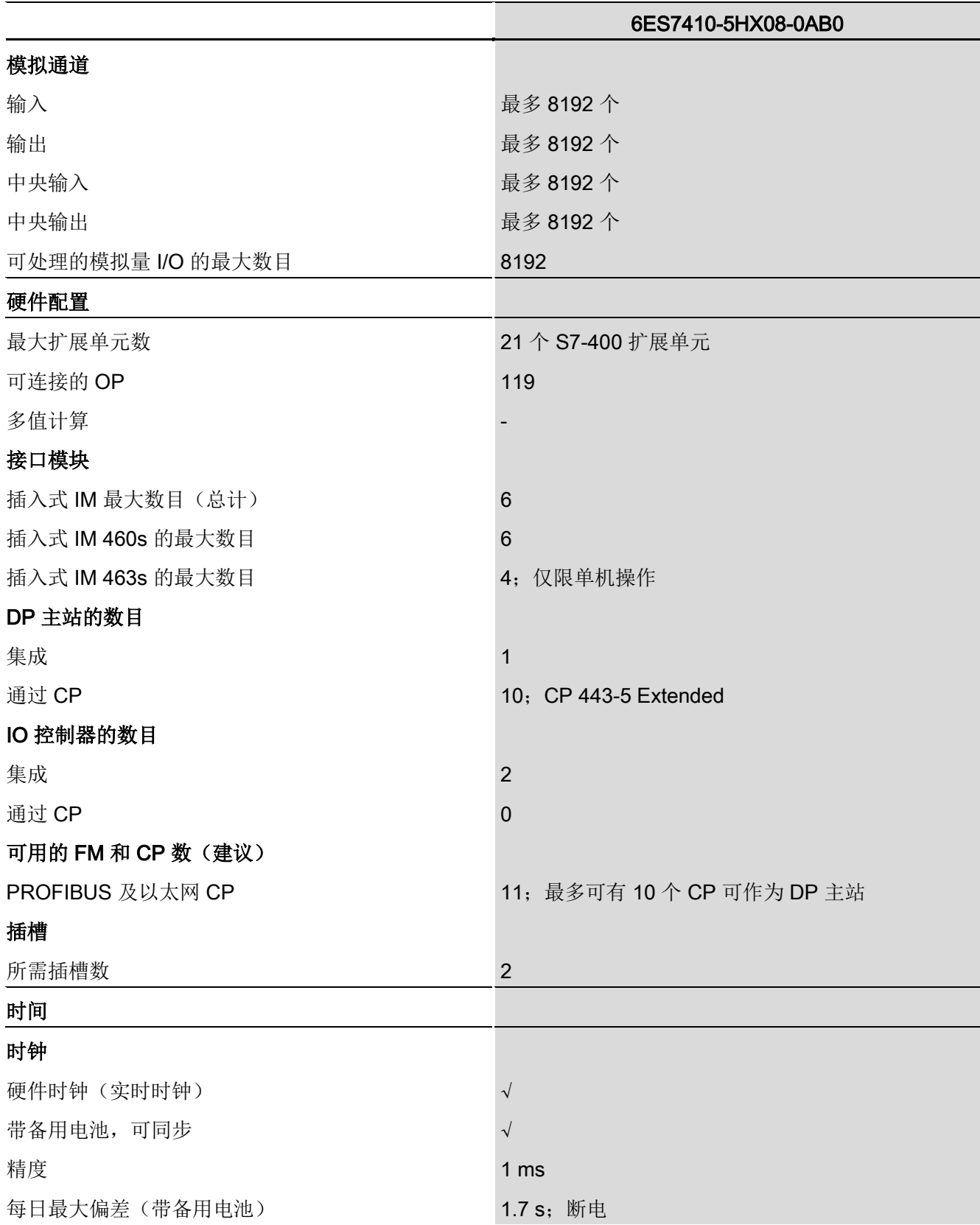

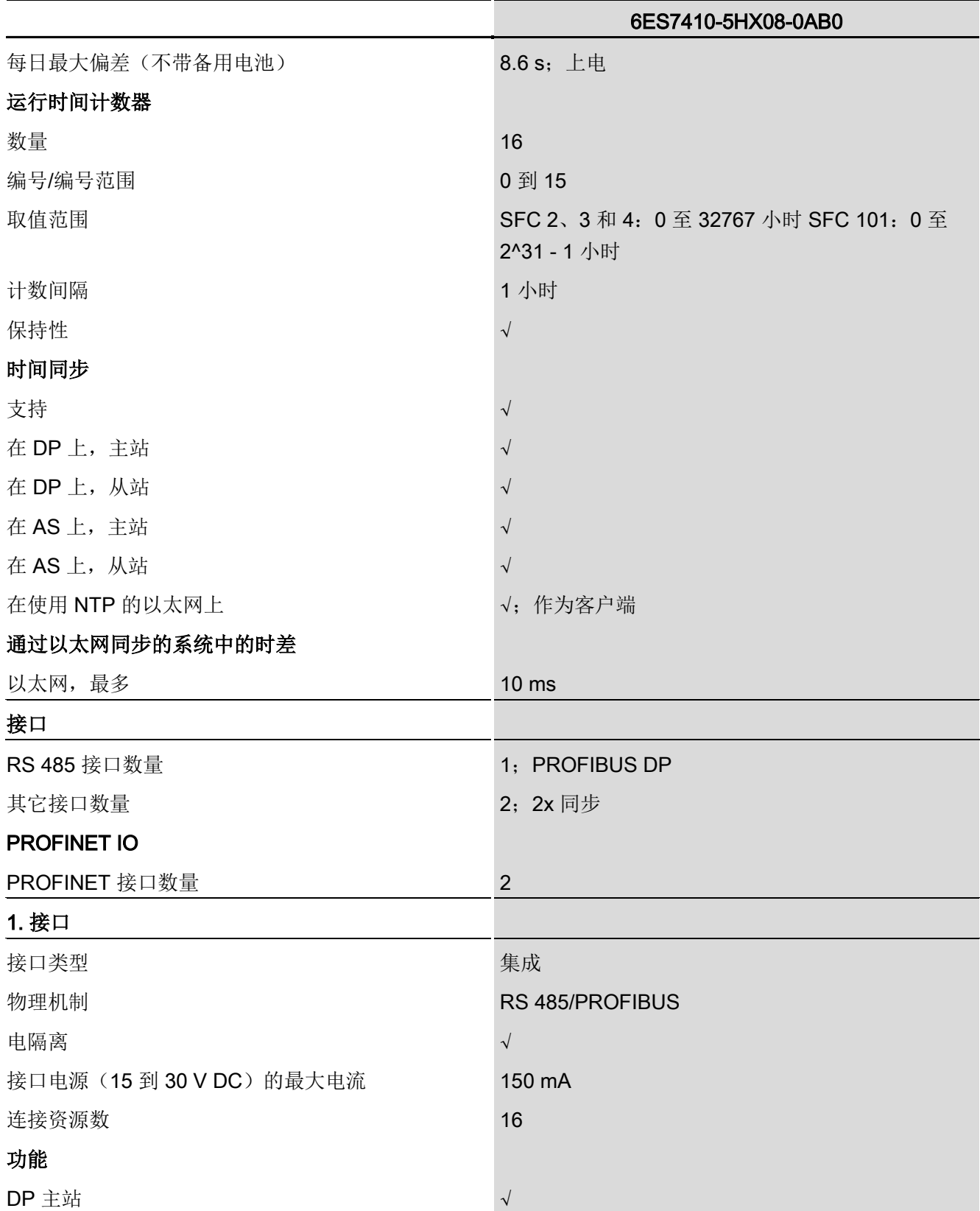

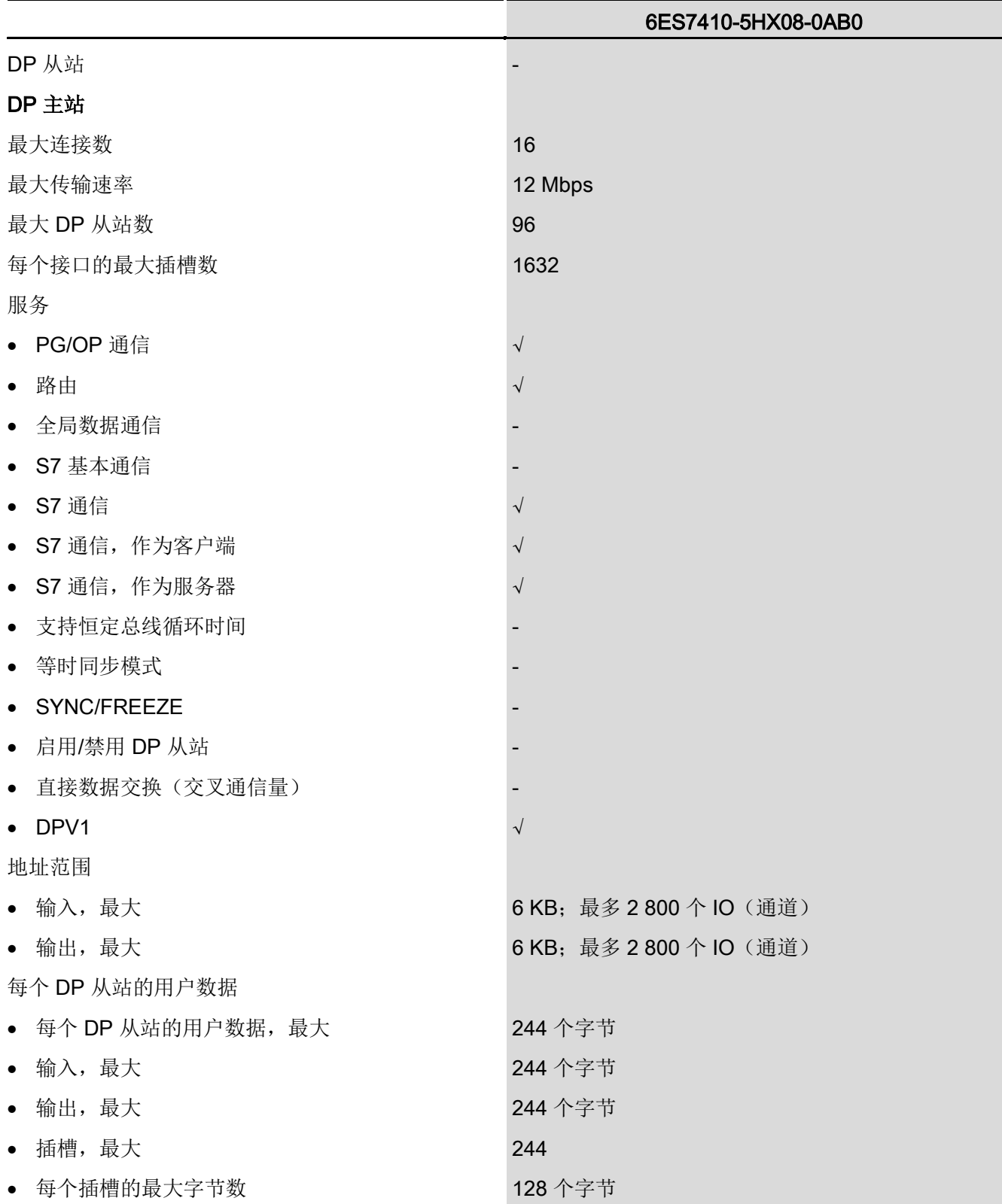

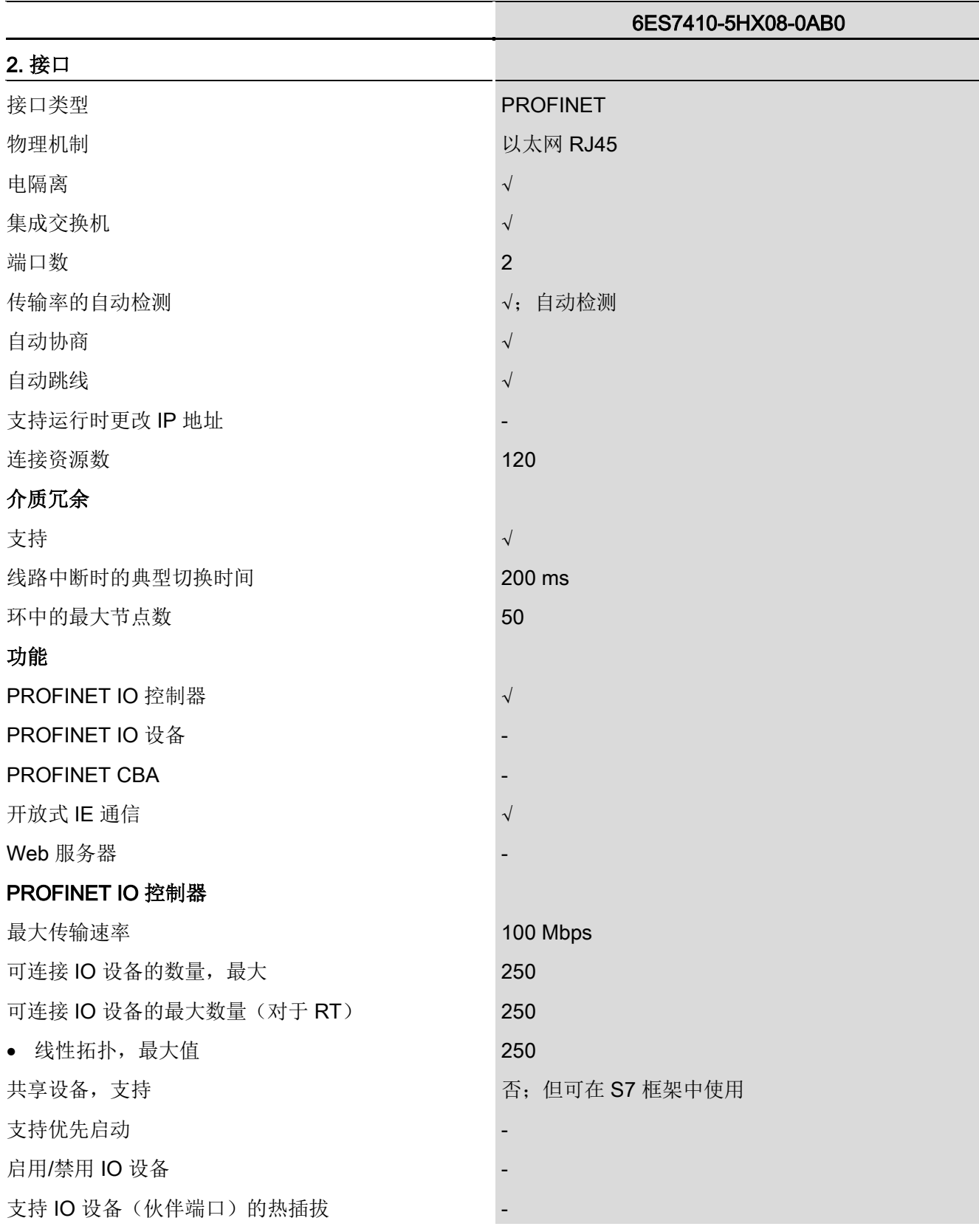

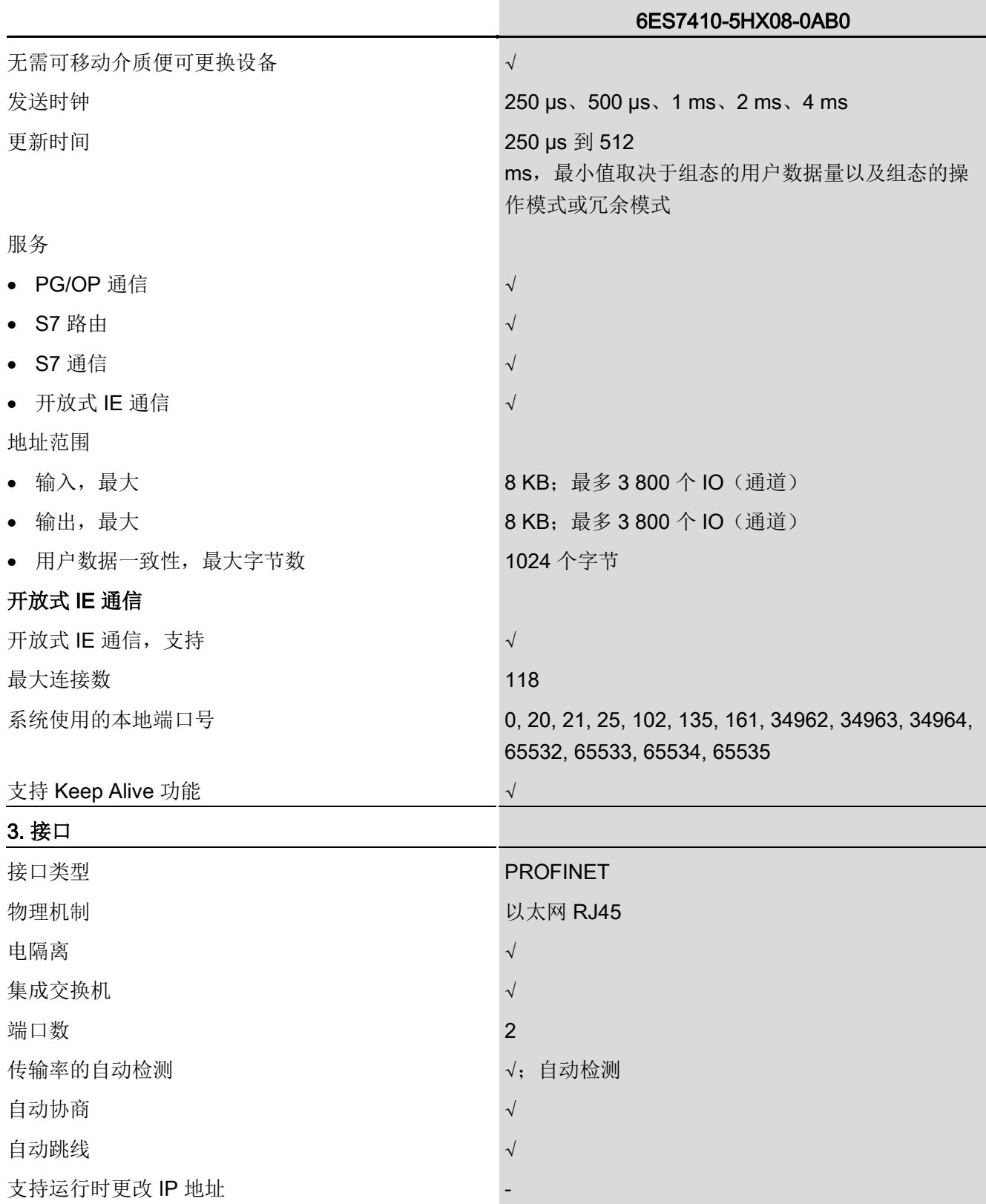

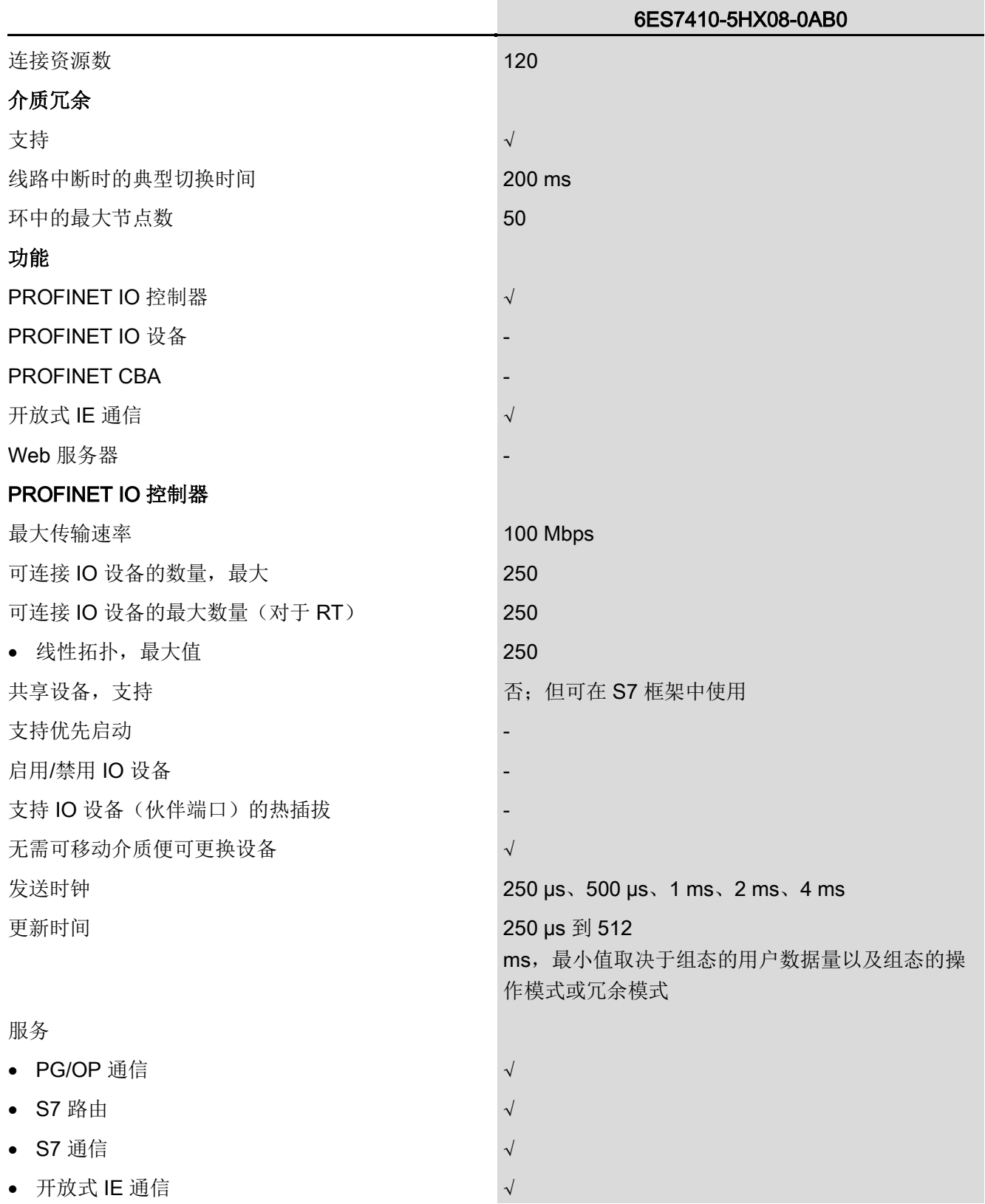

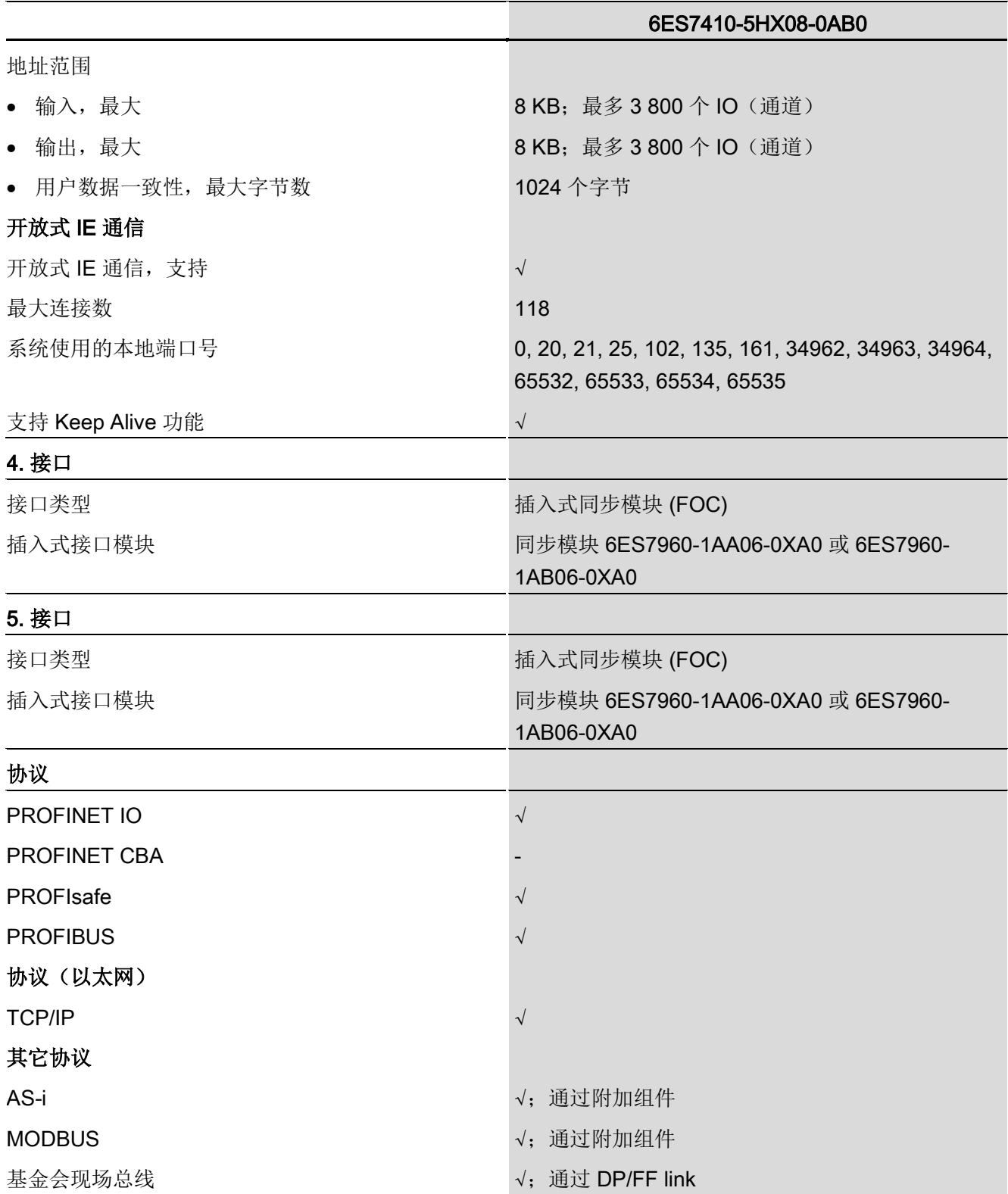

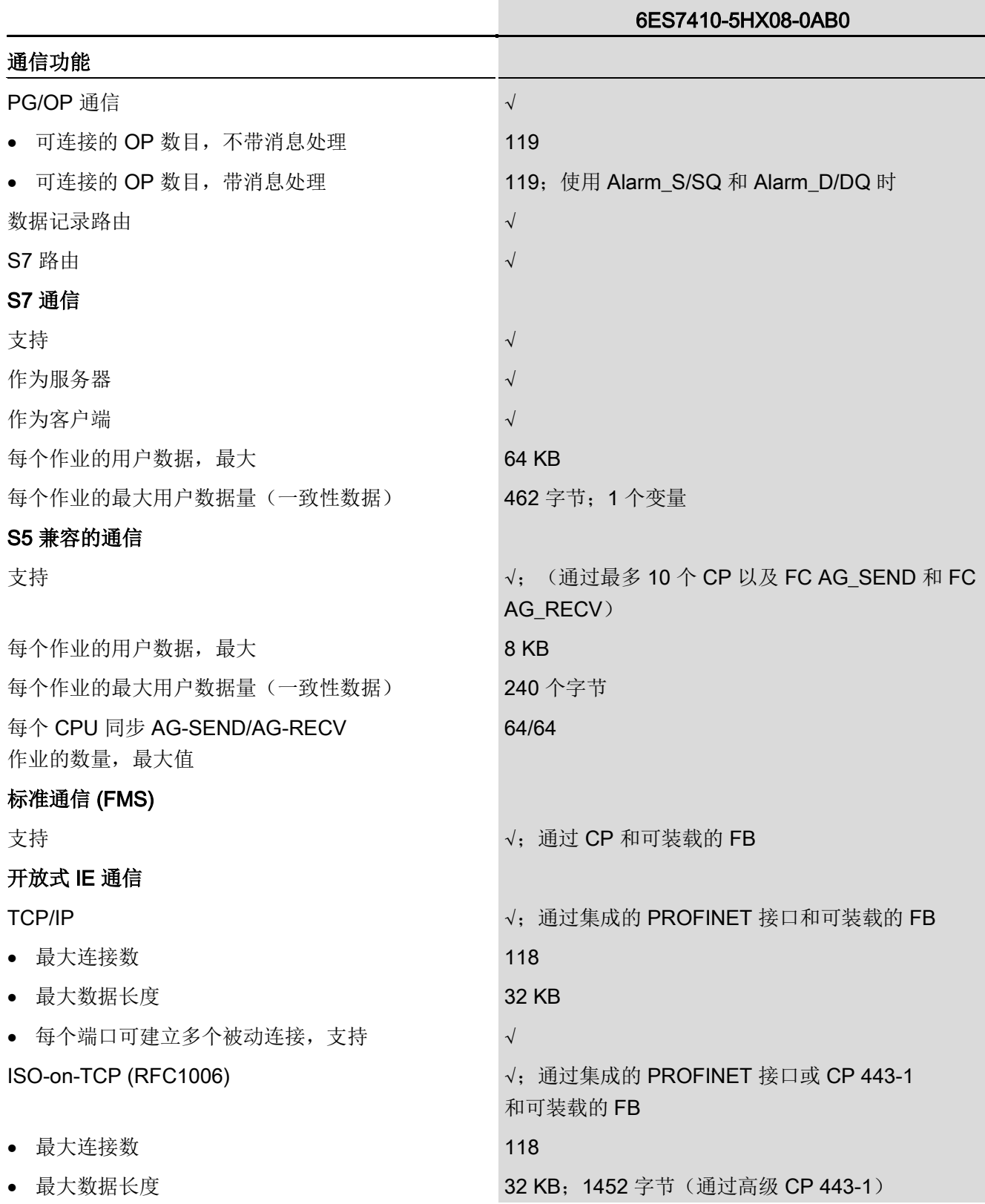

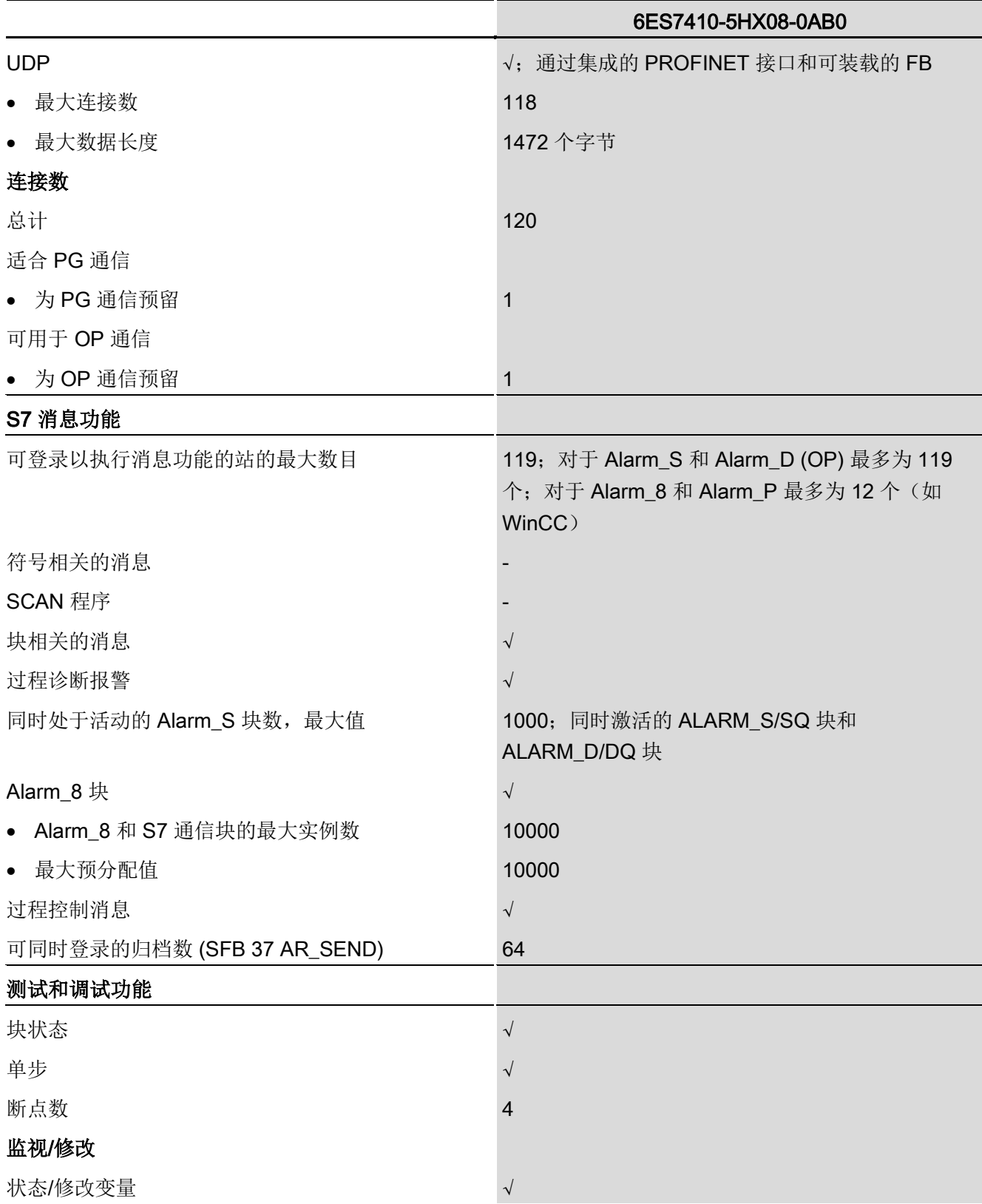

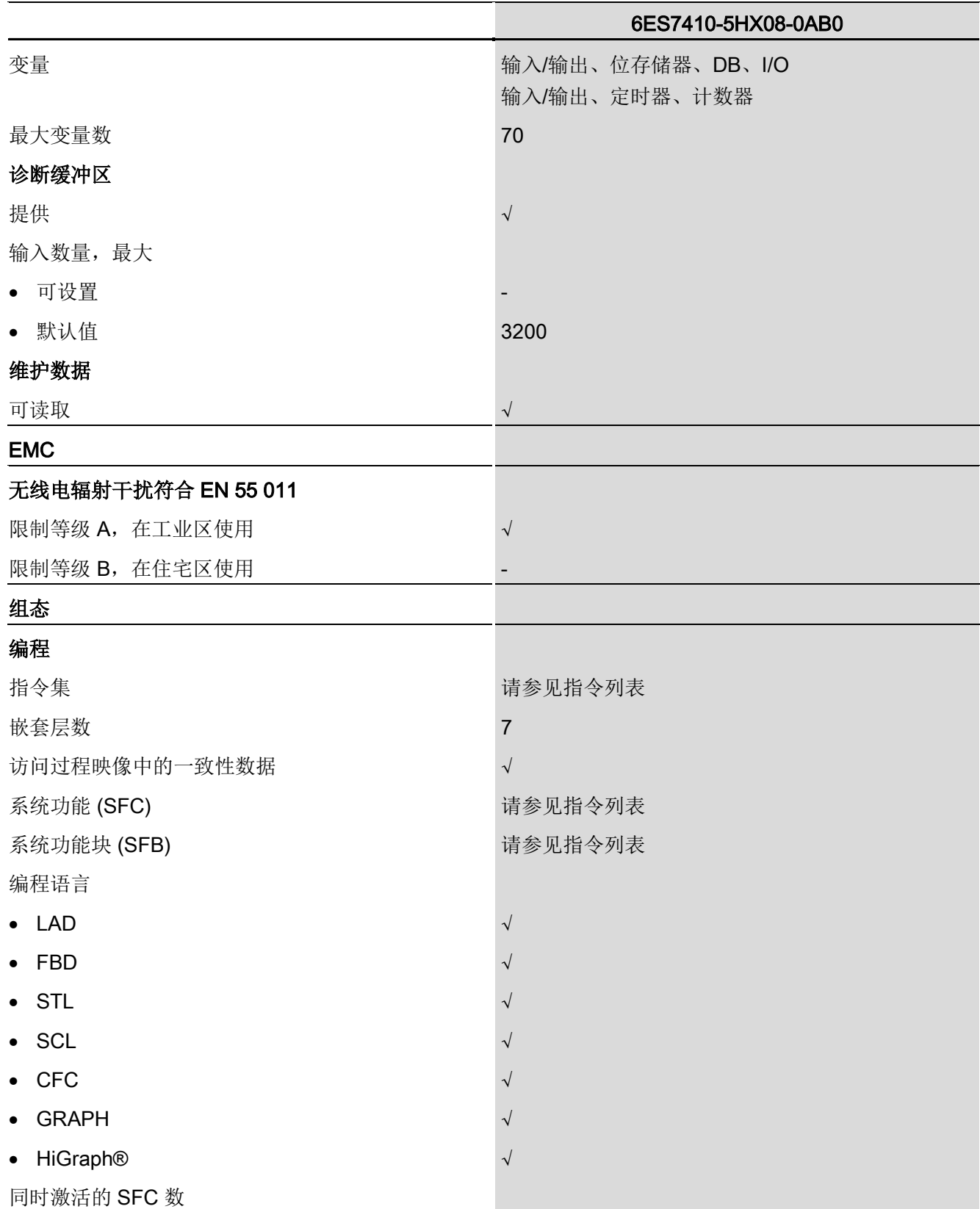

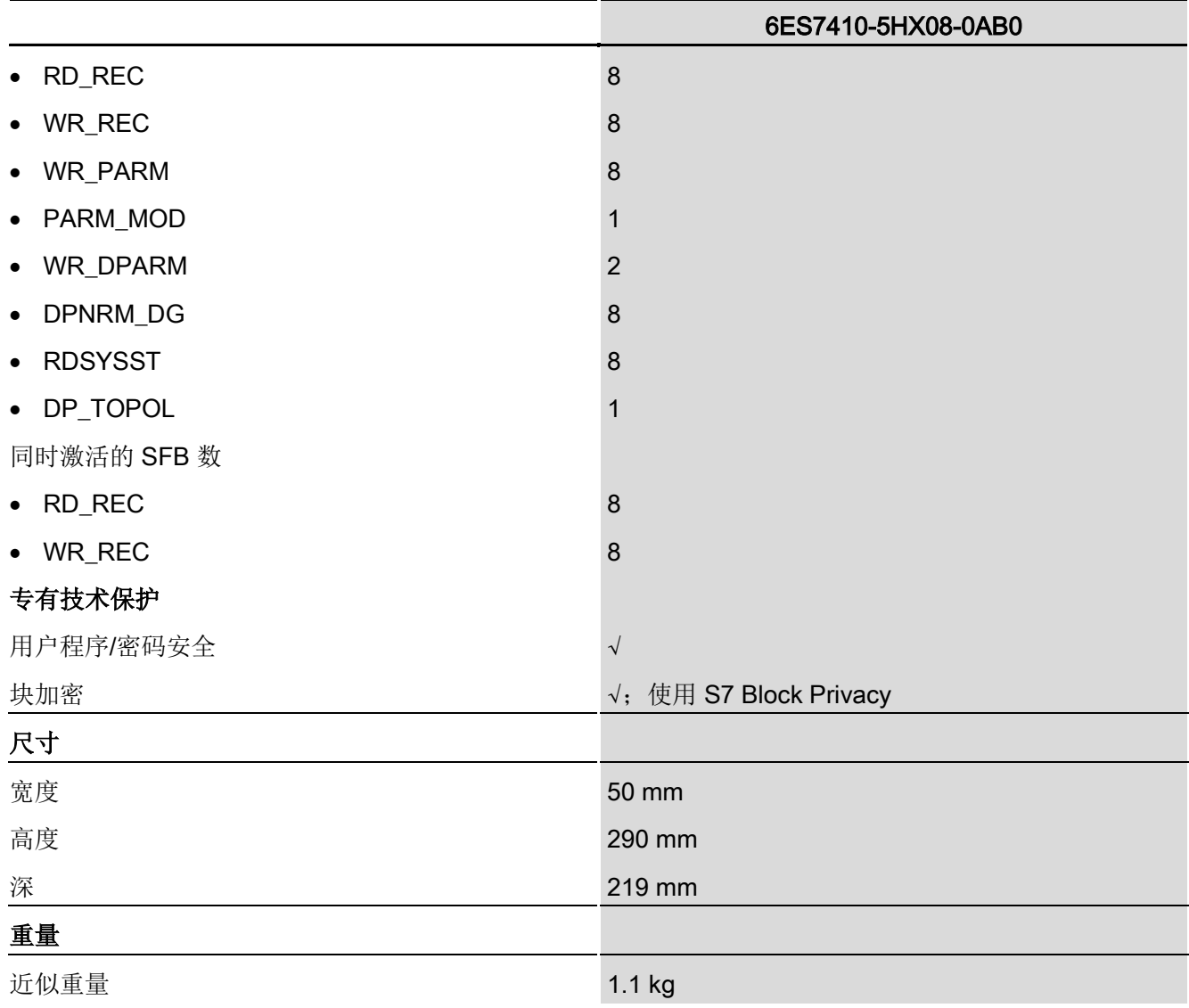

# 15.1 CPU 410 SMART

#### CPU 410-5H 和 CPU 410 SMART

#### 说明

除本部分中描述的特性外,CPU 410 SMART 的运作方式与 CPU 410-5H 类似。 考虑到本部分,本手册中关于 CPU 410-5H 的说明同样适用于 CPU 410 SMART。

#### PO 组态限制

CPU 410 SMART 仅可使用随附提供的系统扩展卡 PO 800,并且最多可支持 800 个过程对象。 不能使用其它 SEC 进行操作。 不能扩展 PO 组态限制。

#### DP 主站接口

无法在 CPU 410 SMART 中使用外部 DP 主站接口。 只能使用集成 DP 接口。

CPU 410 SMART 在这两个集成 PN/IO 接口的每一个上都支持 48 个设备。 每个集成 PN/IO 接口上的插槽数量限制为 1536 个。

CPU 410 SMART 的 DP 接口支持 1536 字节输入和 1536 字节输出。

地址范围是 0 - 16 KB。

#### PN/IO 控制器

无法在 CPU 410 SMART 中使用外部 IO 控制器。 只能使用集成 PN/IO 接口。 CPU 410 SMART 支持 48 个 PNIO 设备。 插槽数量限制为 1536 个。 每个 CPU 410 SMART 的每个 PN/IO 接口都支持 1536 字节输入和 1536 字节输出。 地址范围是 0 - 16 KB。

#### 故障安全操作

无法将 CPU 410 SMART 用作故障安全 CPU。 不支持故障安全操作。

15.1 CPU 410 SMART

#### 存储器组态

CPU 410 SMART 的集成主存储器为 8 MB;4 MB 用于程序,4 MB 用于数据。 装载存储器的大小为 48 MB。

#### 延时中断 OB

CPU 410 SMART 不支持延时中断 OB (OB 2x) 以及不相关的 SFC 32、SFC 33 和 SFC 34。如果在用户程序中打开这些 SFC 之一, 将不会执行该 SFC。 而是会创建错误消息并调用 OB 121。

如果将某个 SFC 分配给延时中断并下载到 CPU 410 SMART,将不会执行该 SFC。 组态的时间过去后,将报告 OB 请求错误。

#### 循环中断

CPU 410 SMART 支持以下循环中断 OB:

- 默认运行时间为 2000 ms 的 OB 32
- 默认运行时间为 1000 ms 的 OB 33
- 默认运行时间为 500 ms 的 OB 34
- 默认运行时间为 200 ms 的 OB 35

可设置的循环中断运行时间最小值为 200 ms。 不能设置相位偏移量。

#### 硬件中断 OB

CPU 410 SMART 不支持硬件中断 OB (OB 4x)。 如果将某个 SFC 分配给硬件中断并下载到 CPU 410 SMART, 将忽略该 SFC。

如果仍在具有中断功能的 I/O 模块上启用了硬件中断且已生成硬件中断,这也仅仅是输入到诊断缓冲区中,实际上不会 执行 SFC。

#### OB1 最小周期时间

最小周期时间永久设置为 200 ms 并且不能更改。

15.2 CPU 410 SMART 的技术规范;(6ES7 410-5HN08-0AB0)

参见

AS 410 模块化系统 [\(http://support.automation.siemens.com/CN/view/zh/77430465/130000\)](http://support.automation.siemens.com/CN/view/zh/77430465/130000)

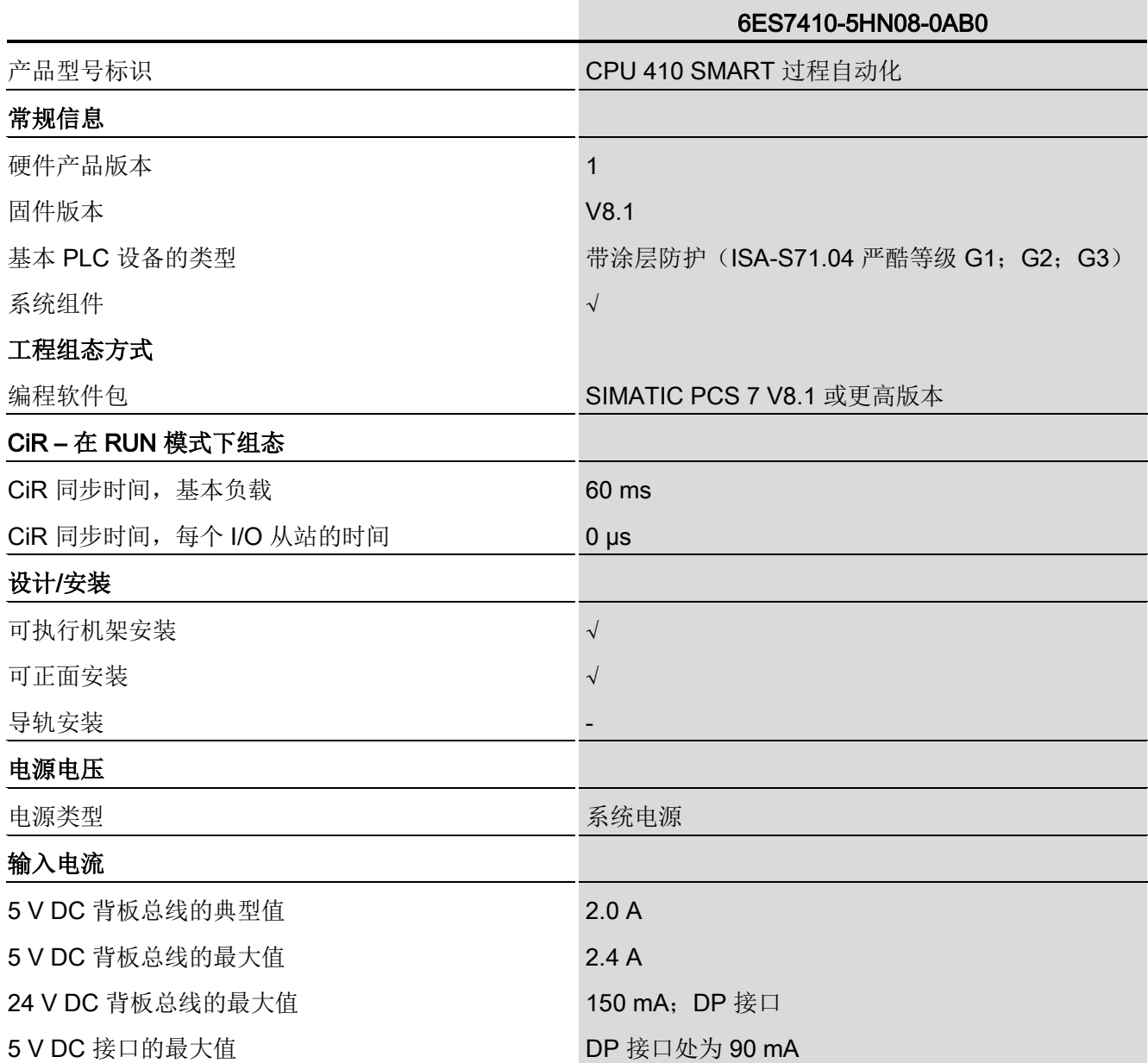

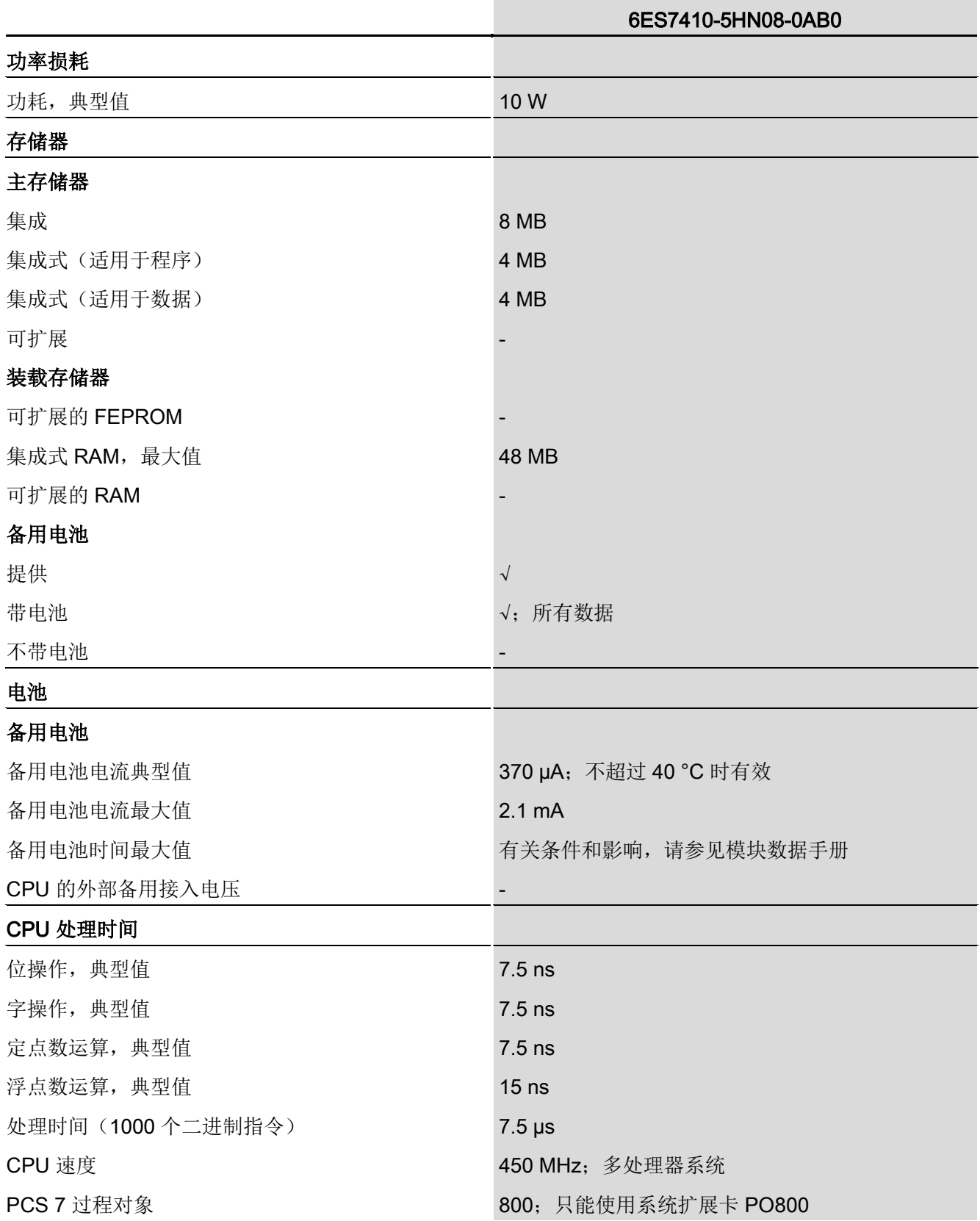

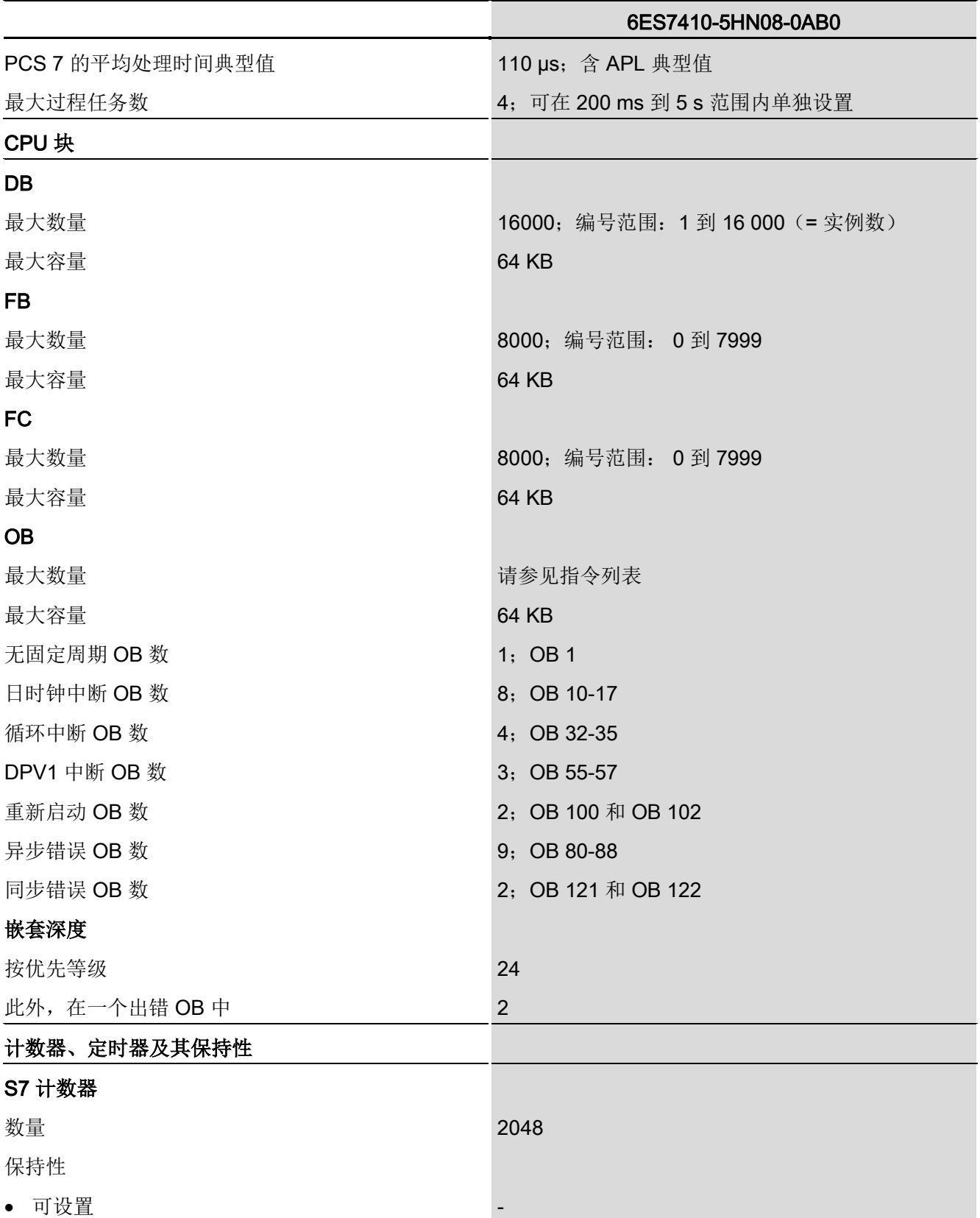

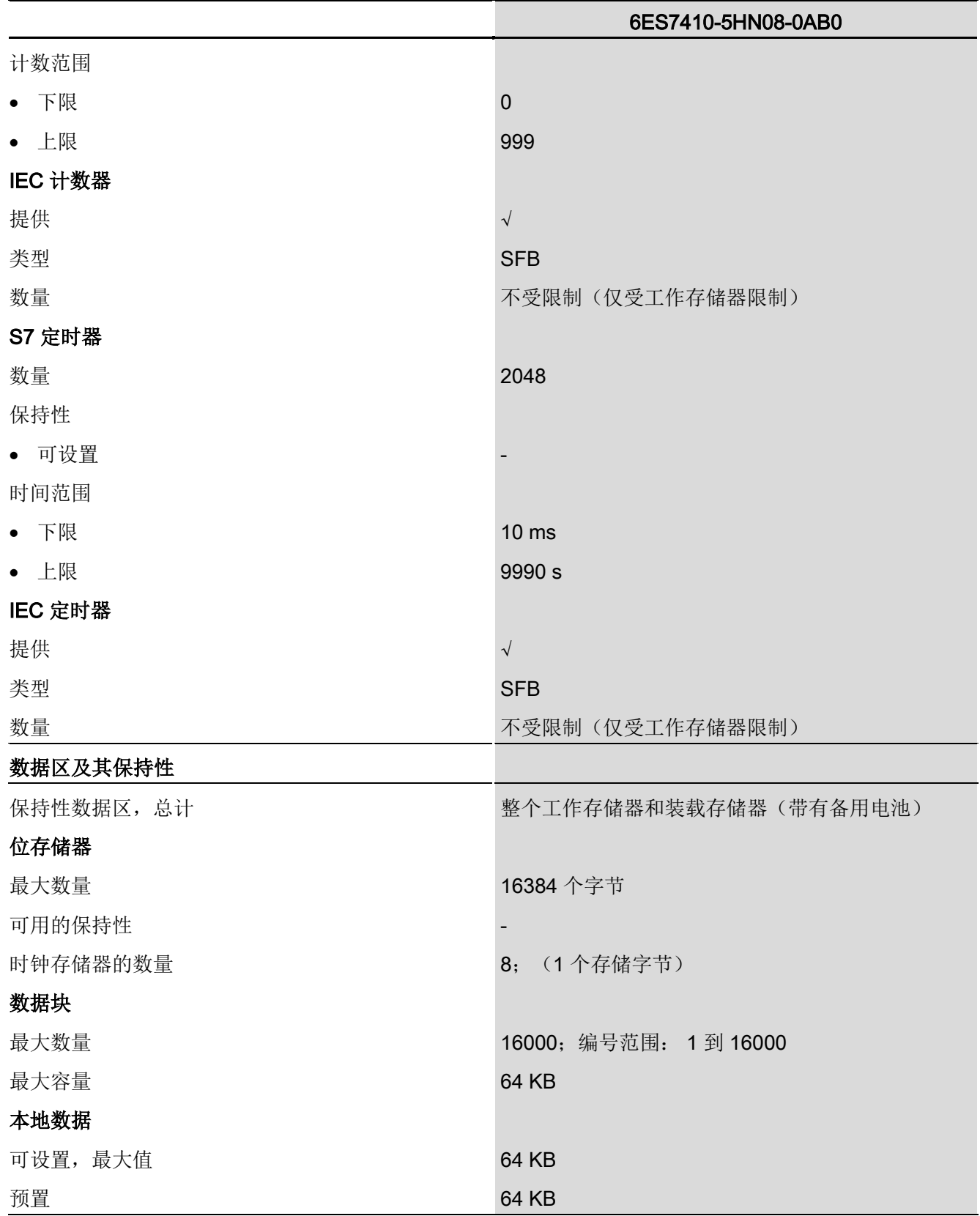

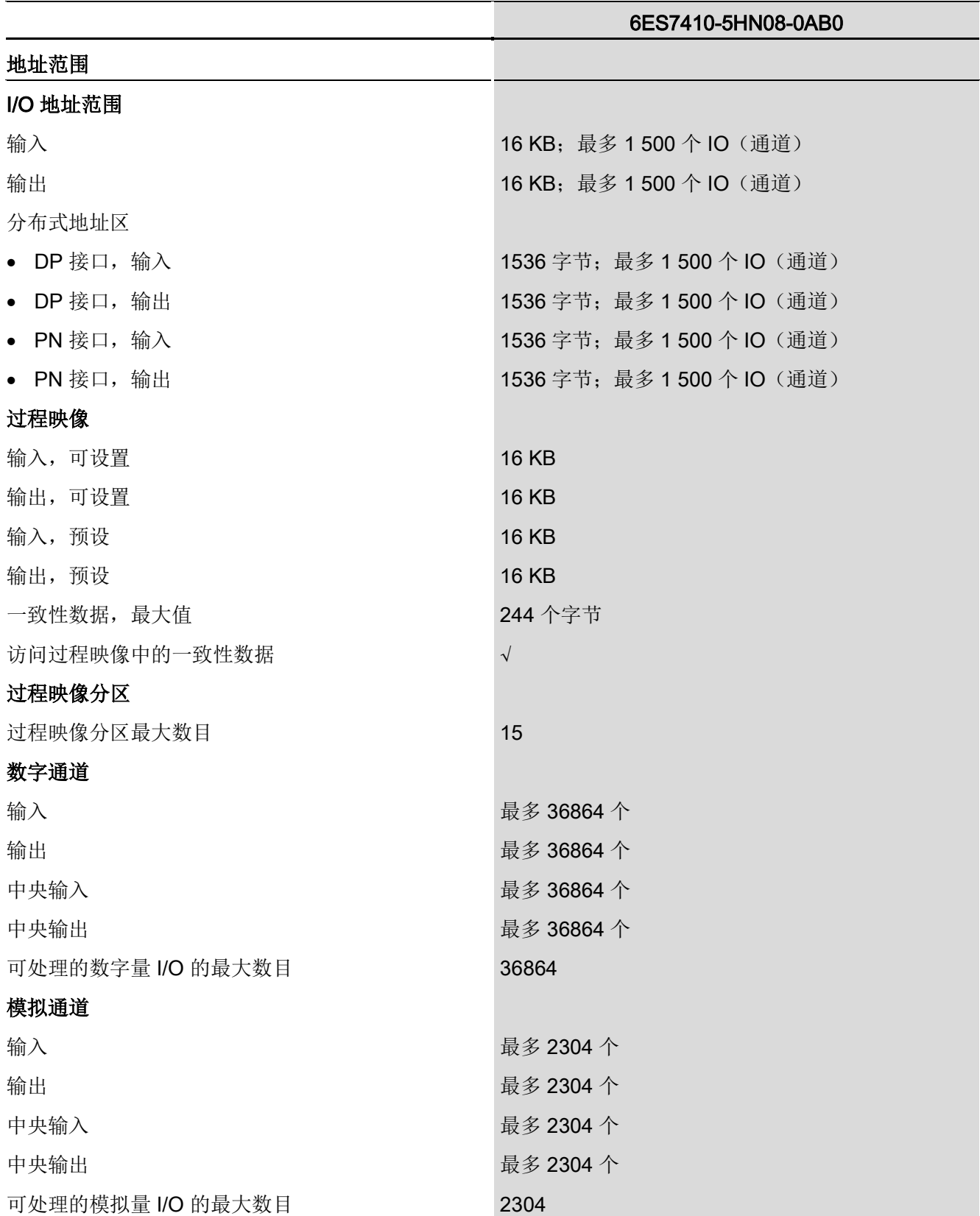

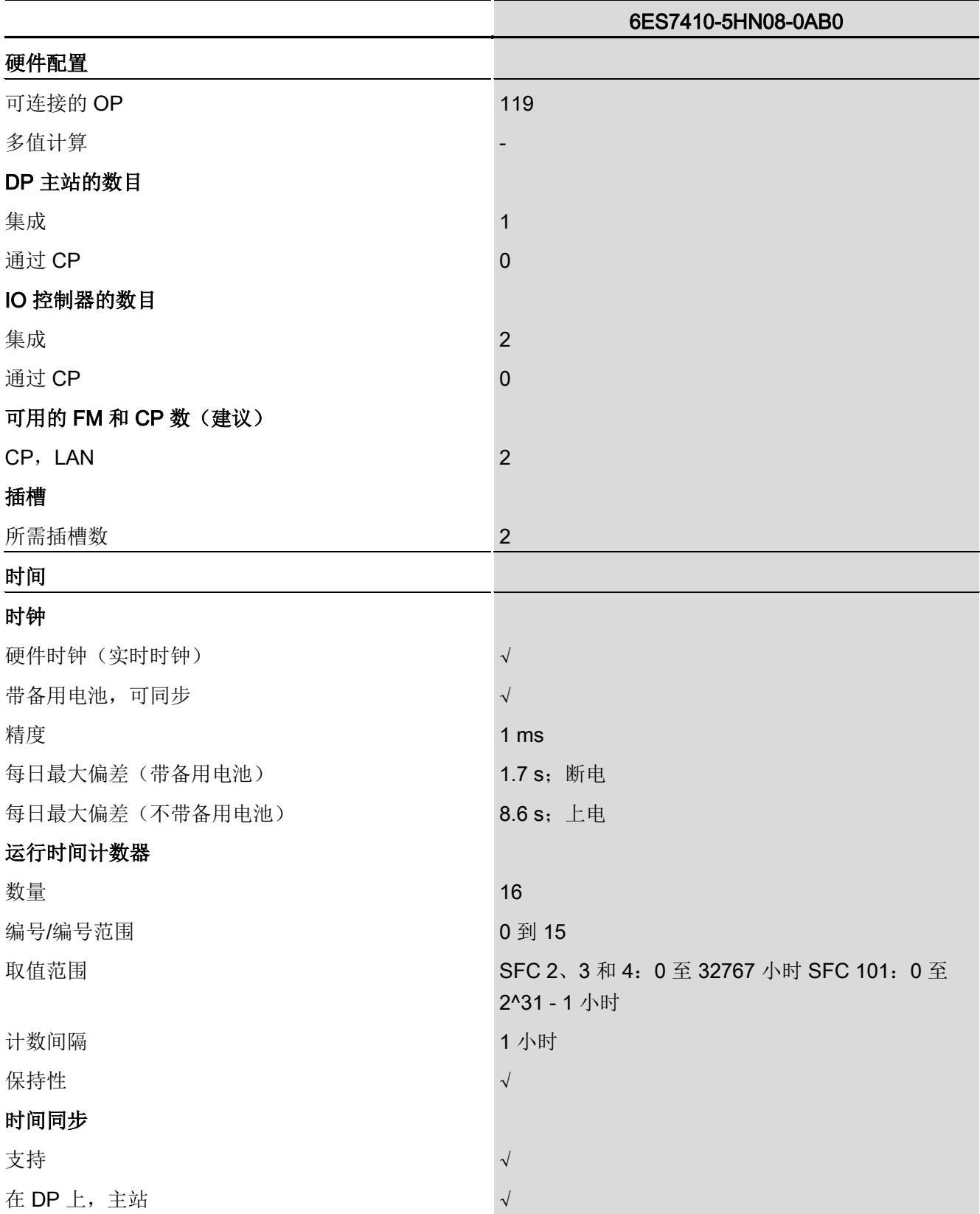

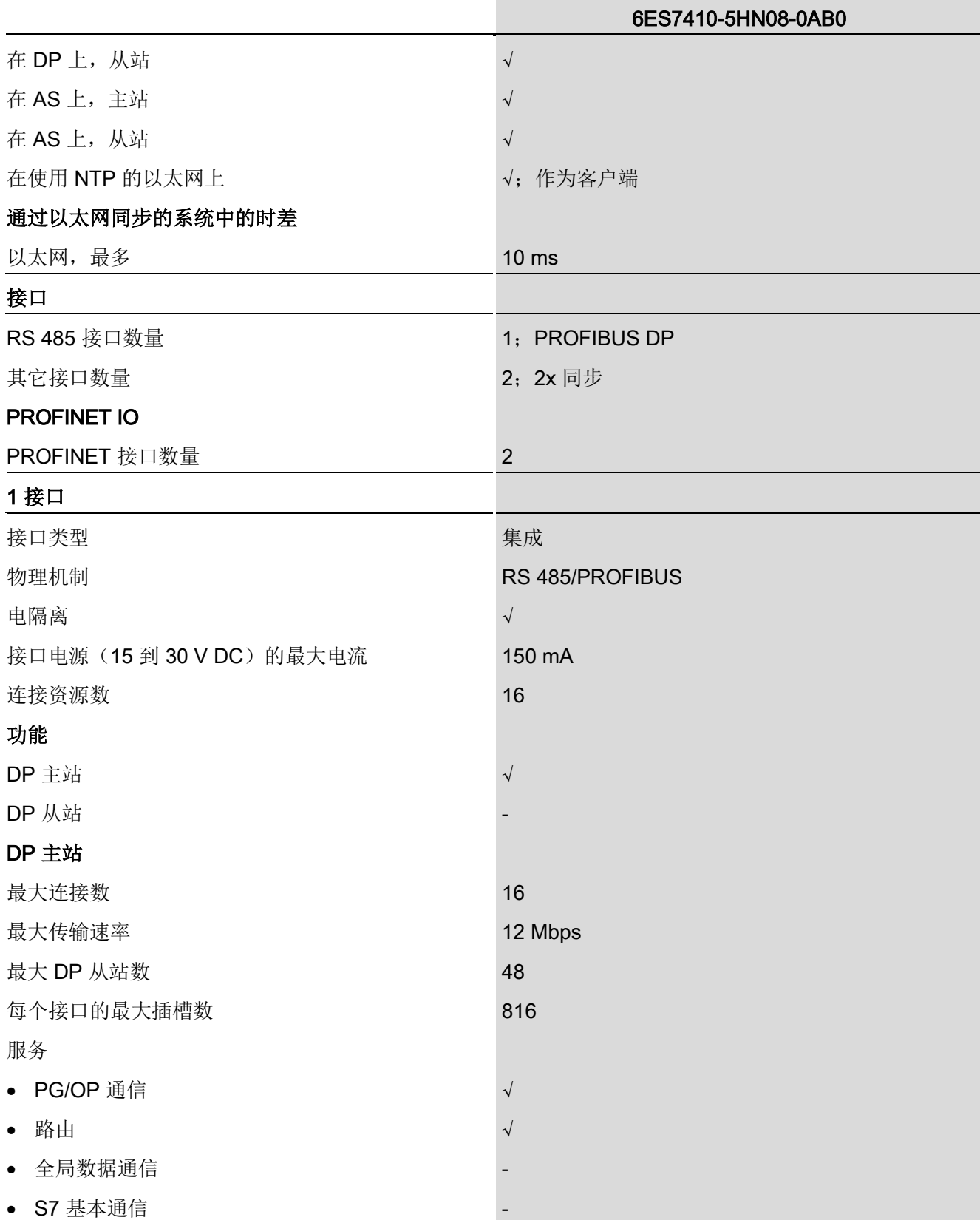

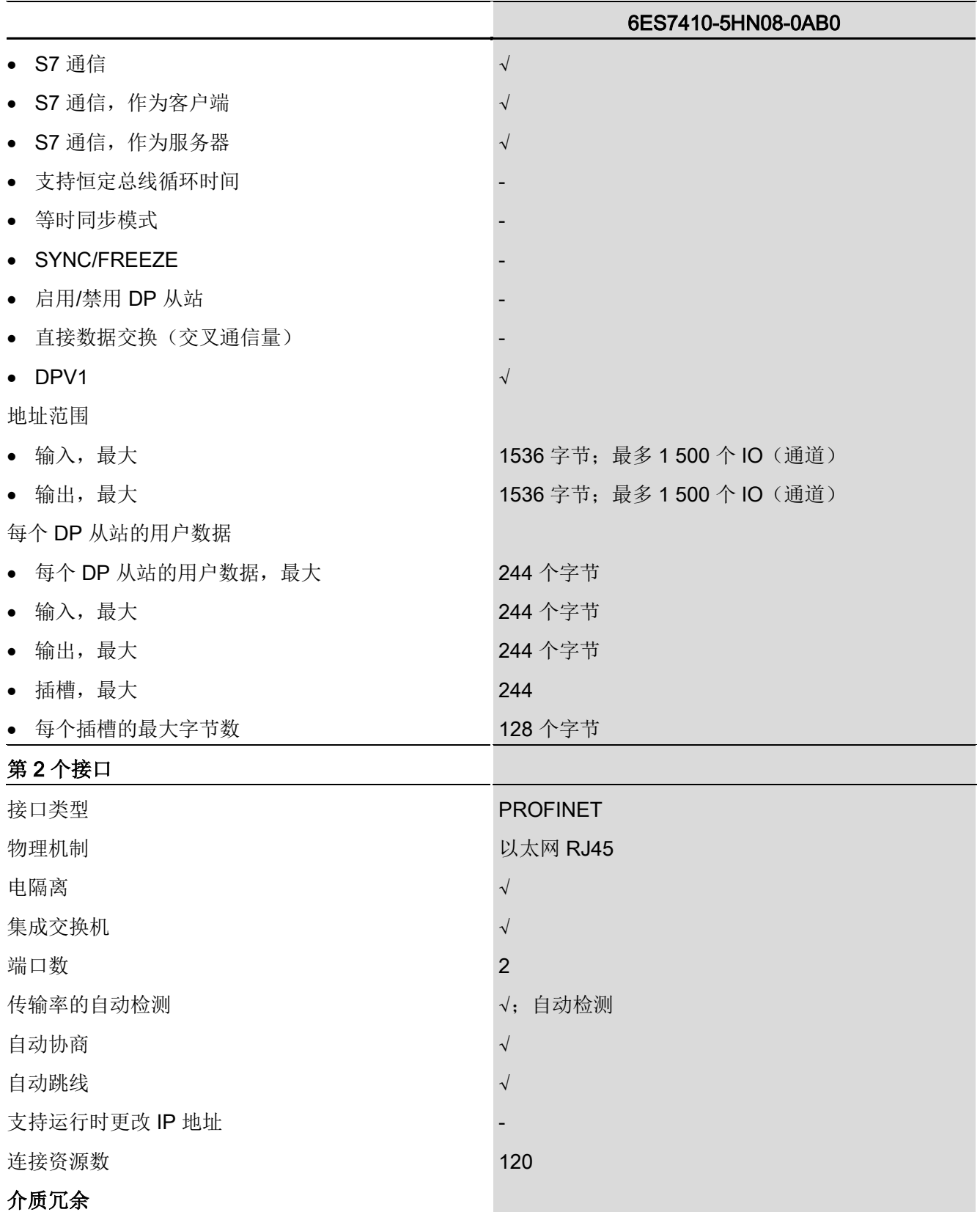

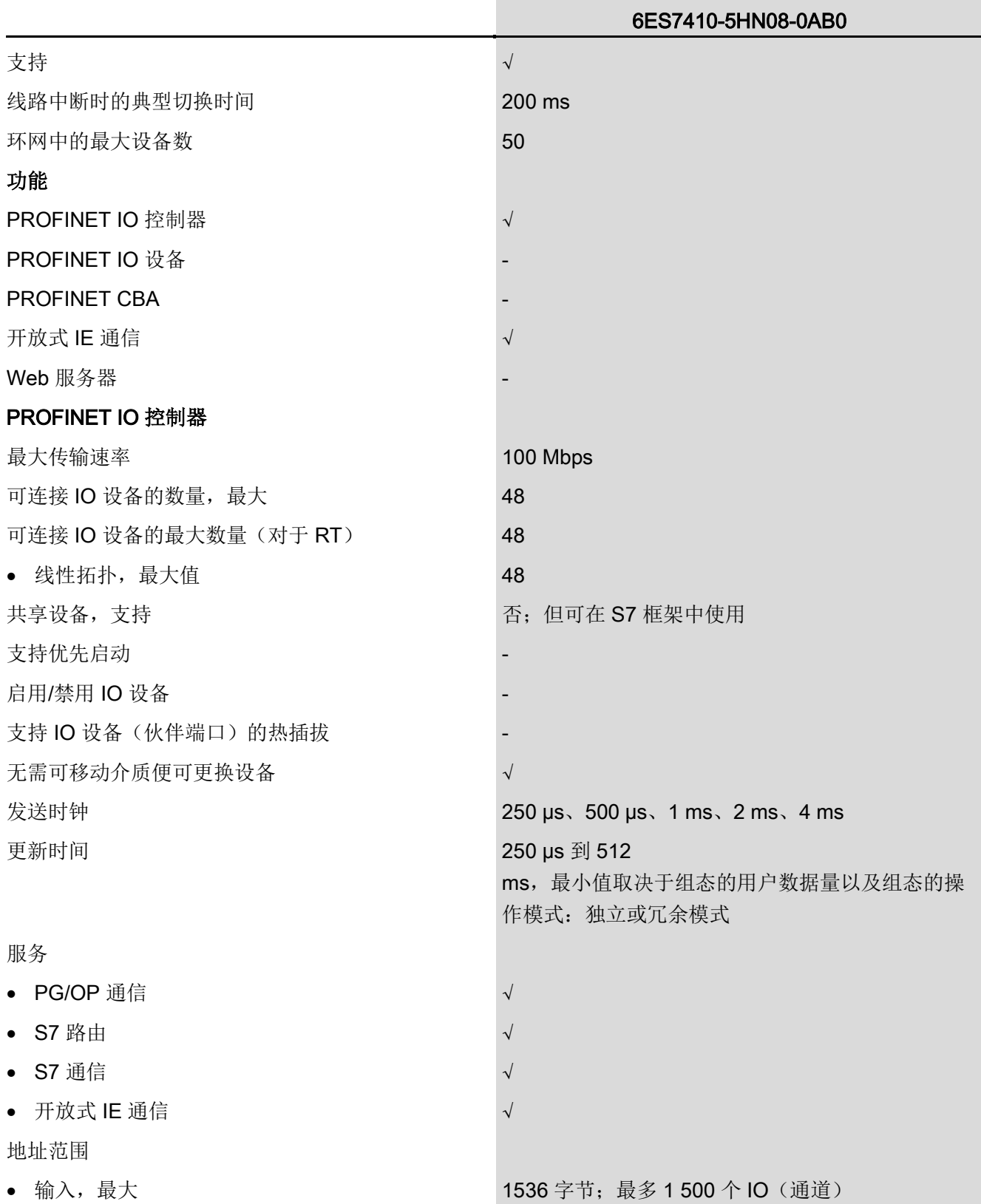

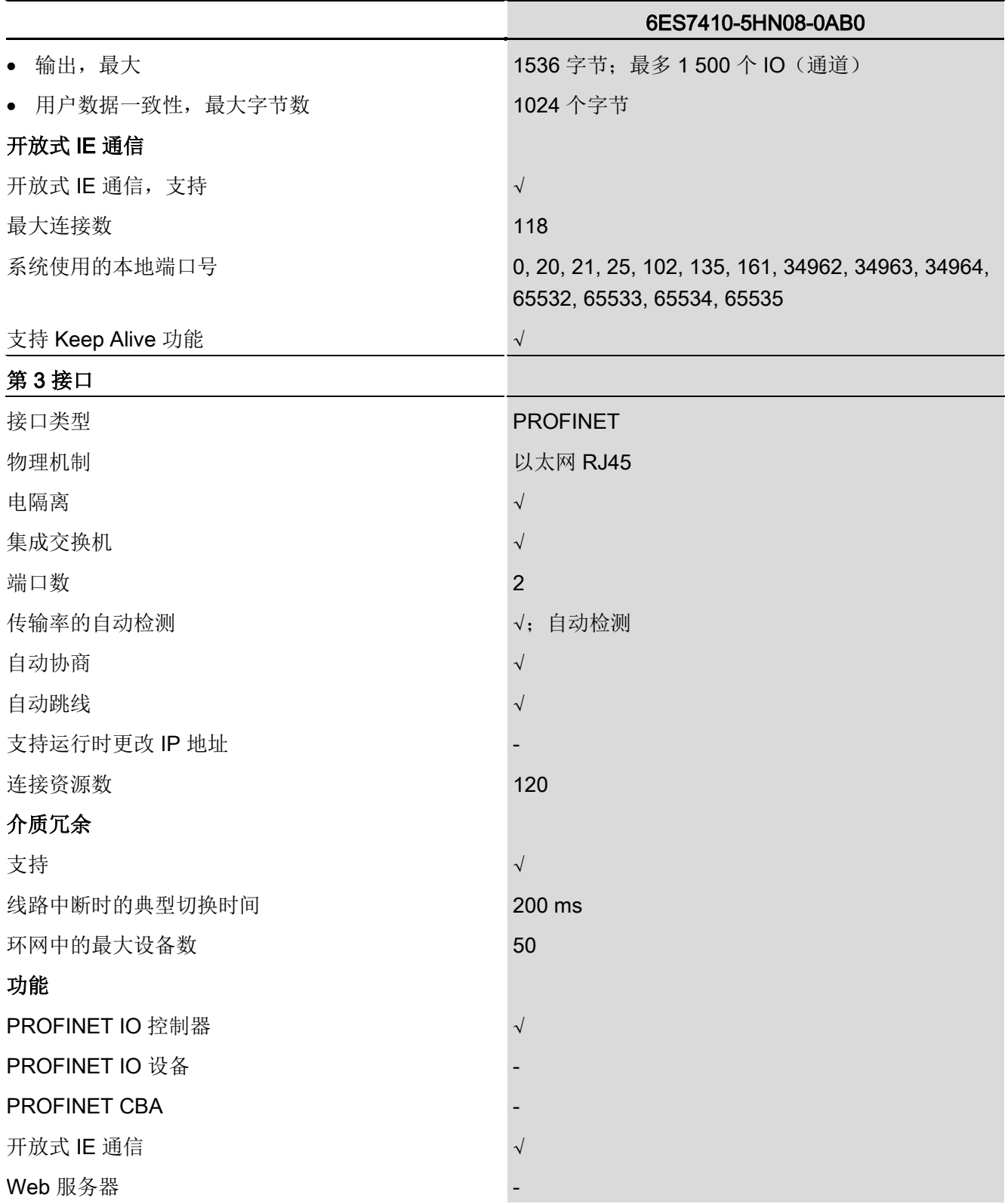

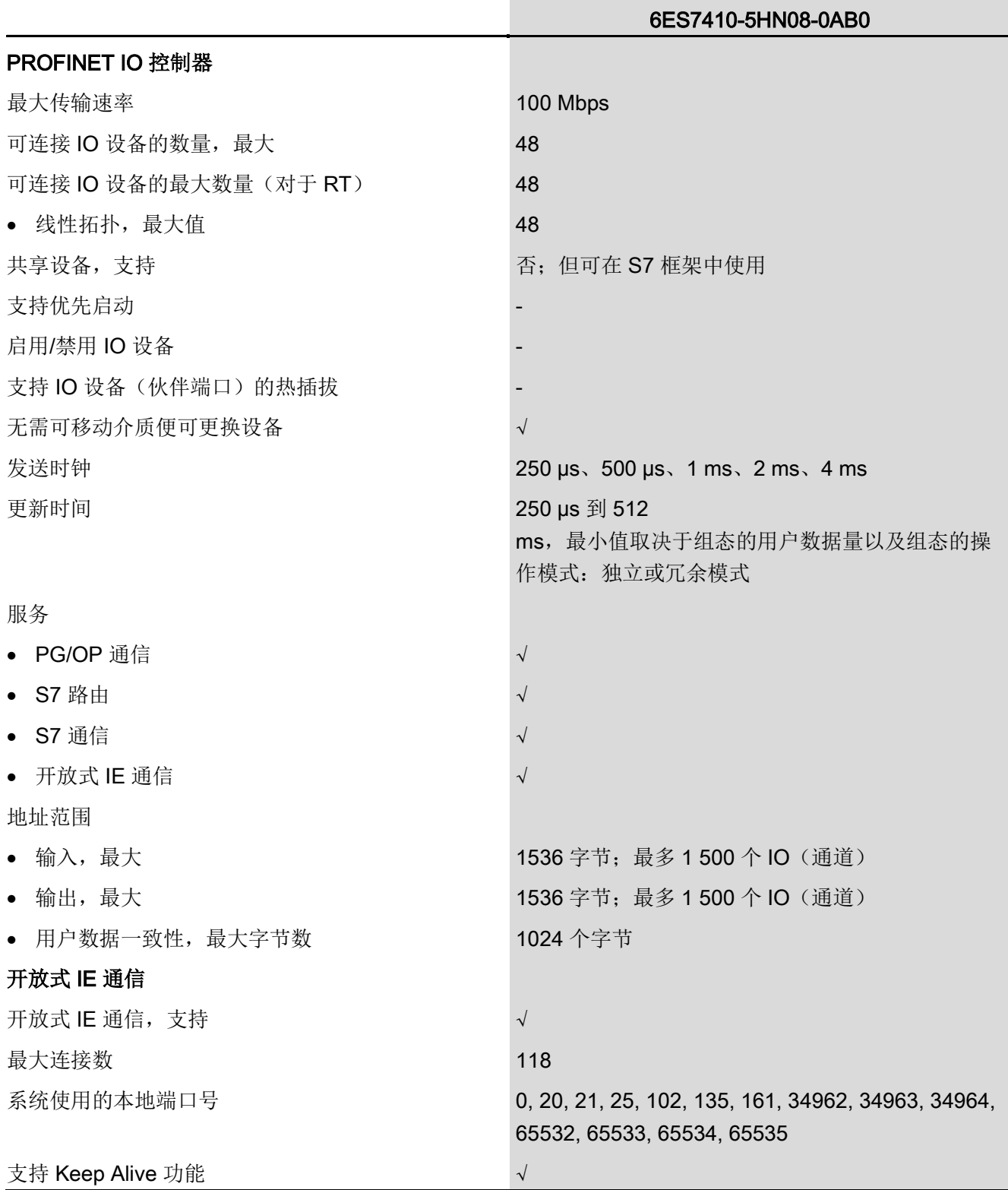

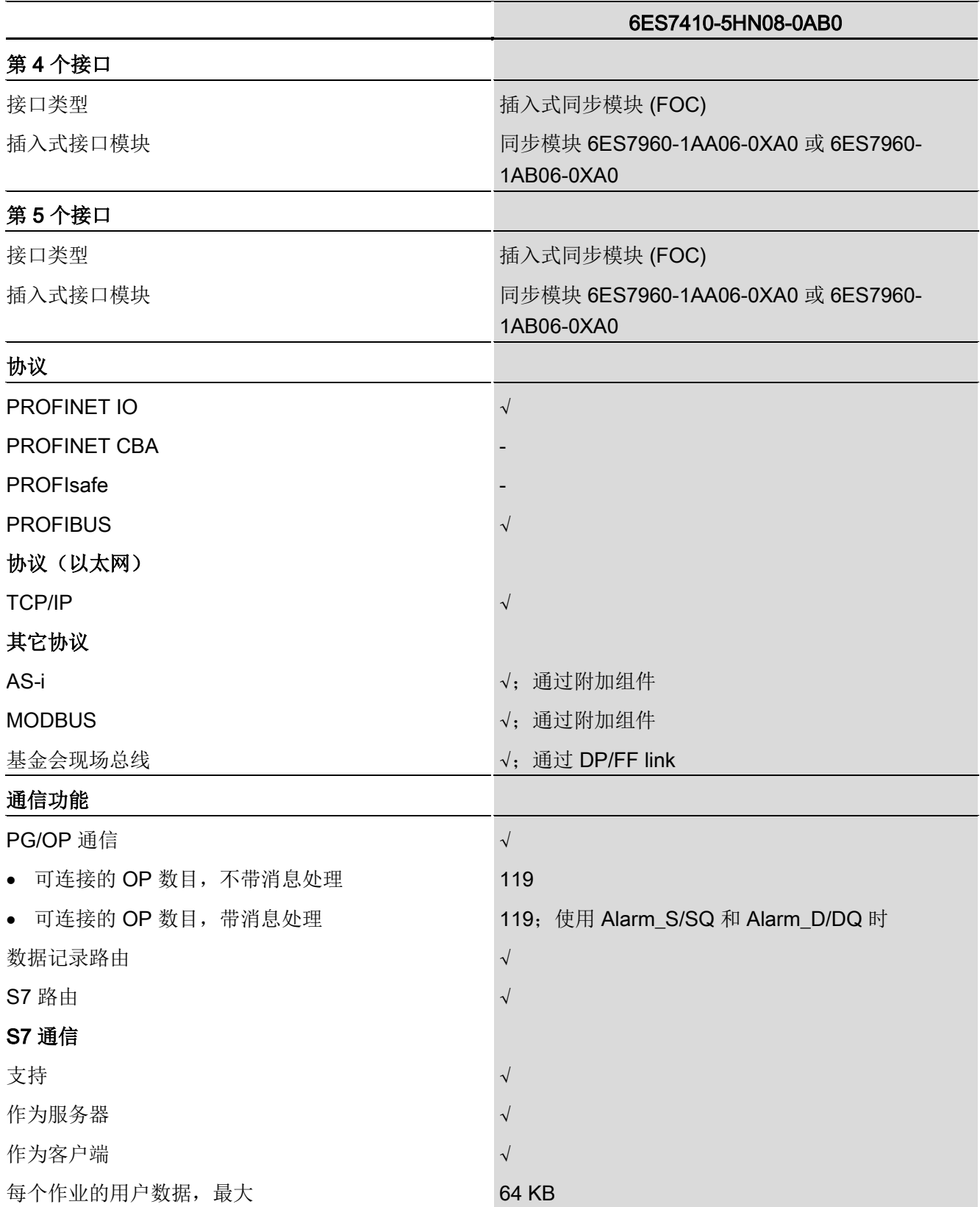
### CPU 410 SMART 的属性和技术规范

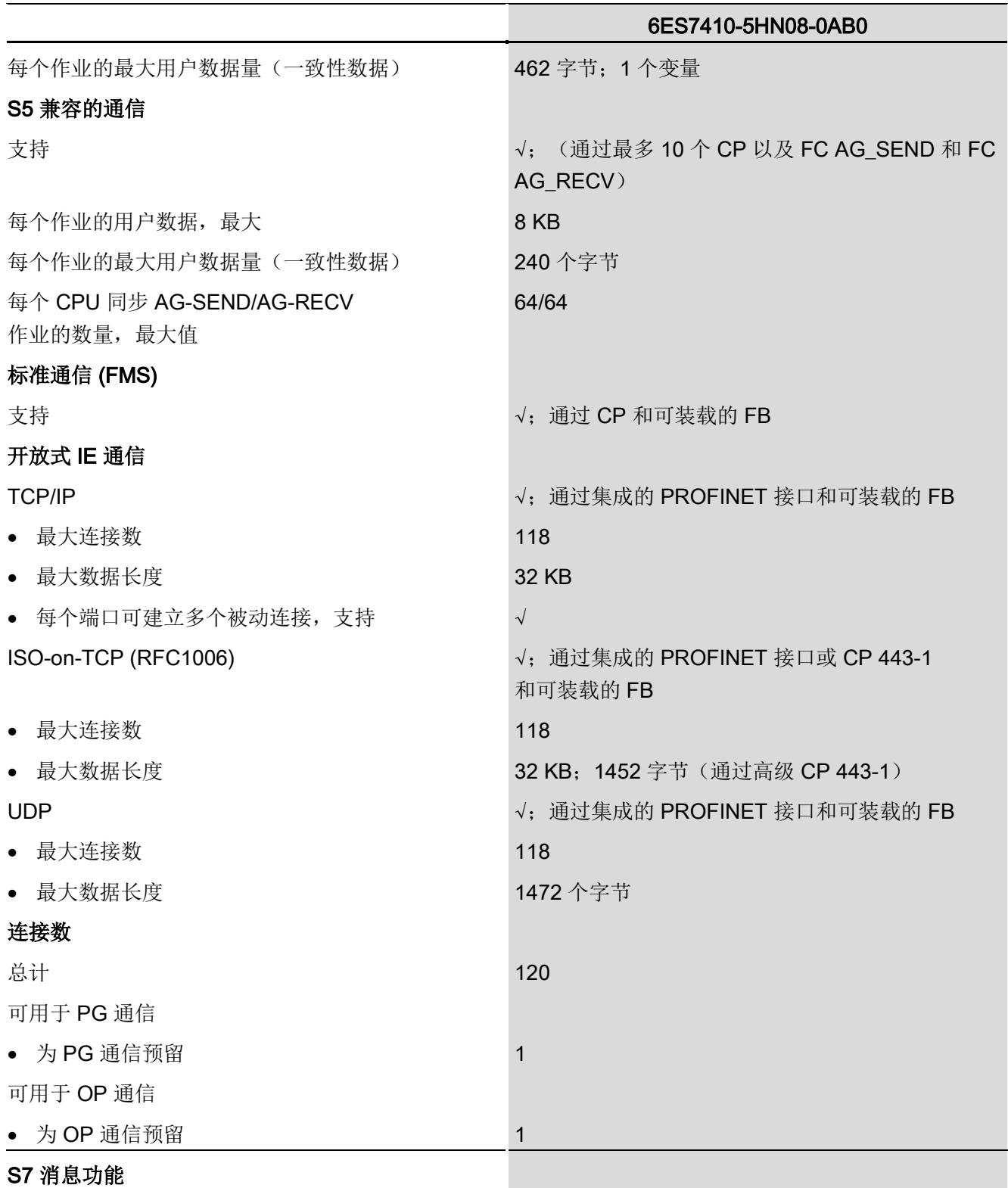

### CPU 410 SMART 的属性和技术规范

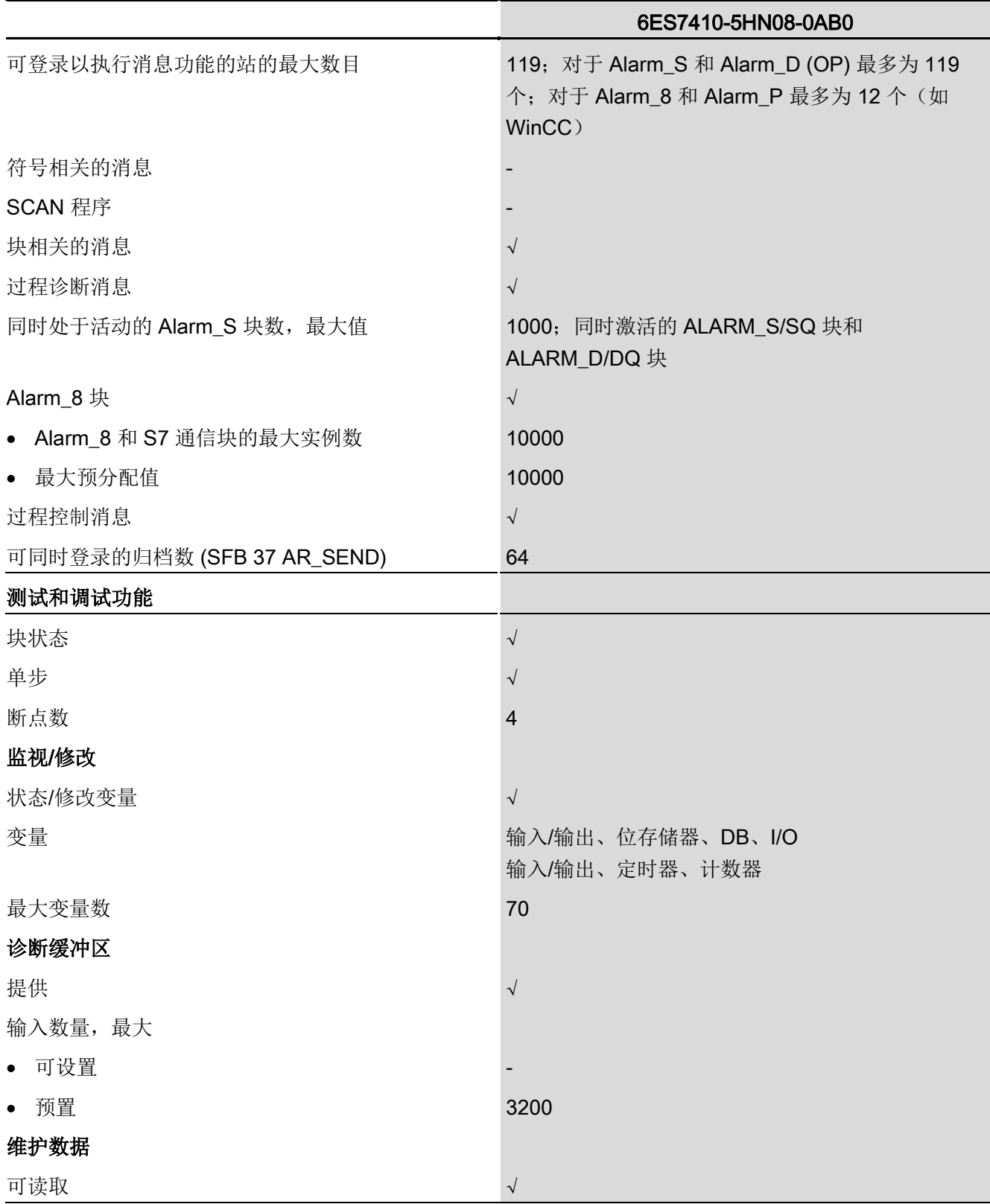

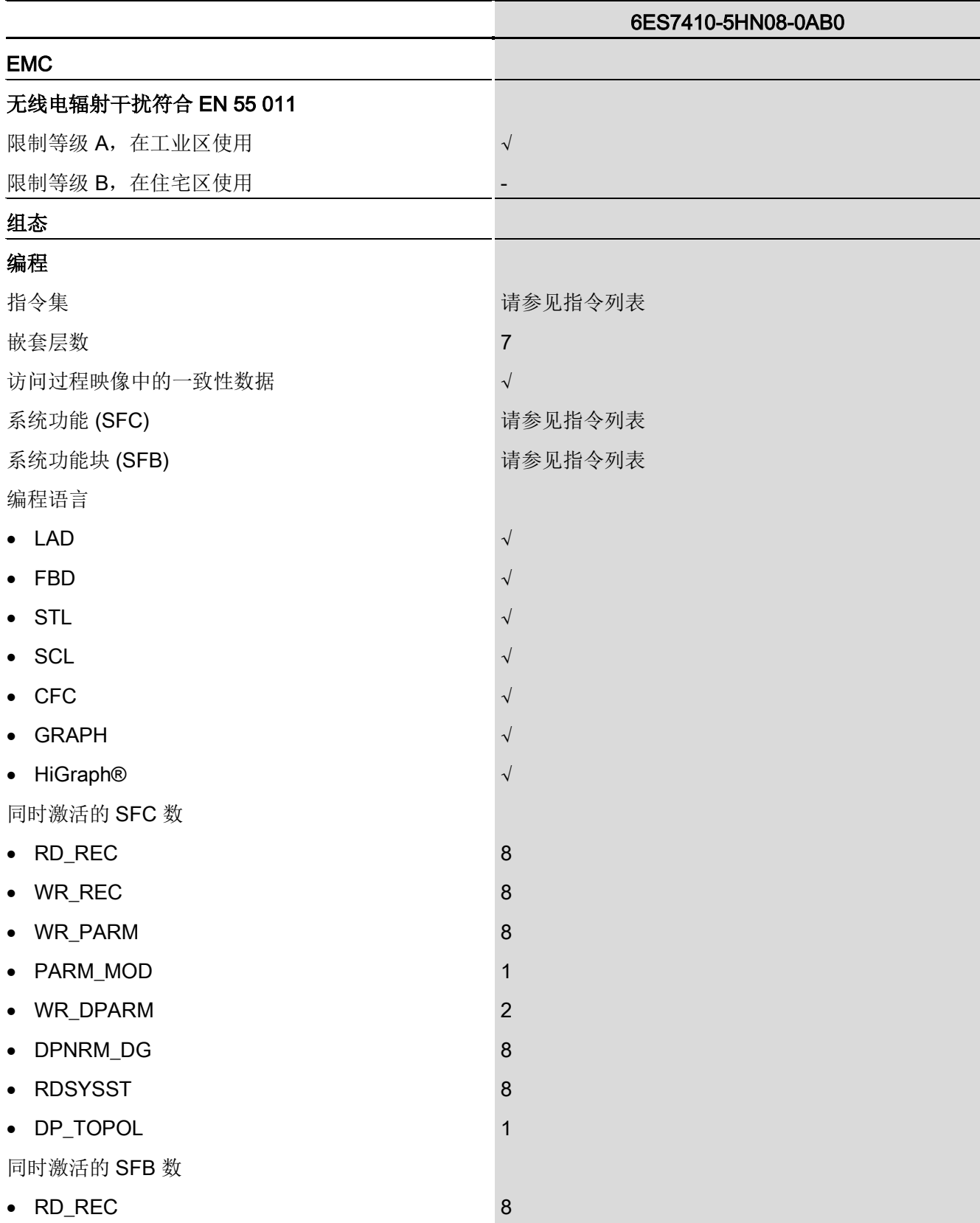

### CPU 410 SMART 的属性和技术规范

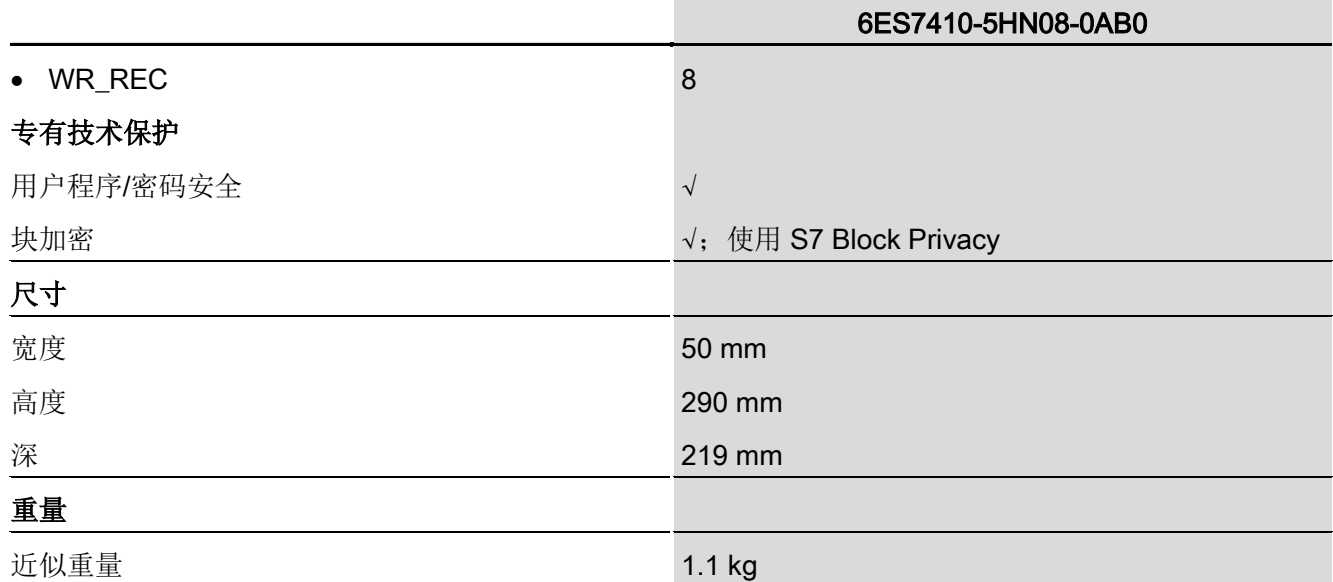

# 16.1 有关 PROFIBUS DP 的补充信息

### 通过 PROFIBUS 监视/修改、编程

可使用 PROFIBUS DP 接口编程 CPU 或执行编程设备的监视和修改功能。

#### 说明

如果通过 PROFIBUS DP 接口执行, "编程"或"监视/修改"应用程序会延长 DP 周期。

#### 使用 SFC 103"DP\_TOPOL"确定 DP 主站系统中的总线拓扑

提供诊断中继器的目的是,当运行中发生故障时,提高对故障模块或 DP 电缆中断位置的定位能力。 该模块是用来识别 DP 段的拓扑并检测其引发的所有故障的从站。

可使用 SFC 103"DP\_TOPOL"触发诊断中继器对 DP 主站系统总线拓扑的识别。 有关 SFC 103 的信息,请参见相应的在线帮助和《系统功能和标准功能》手册。 诊断中继器在手册《PROFIBUS DP 的诊断中继器》(Diagnostic Repeater for PROFIBUS DP 中进行了说明, 部件编号为 6ES7972-0AB00-8BA0。

#### 稍后为 ET 200M 添加模块

使用 IM 153-2、MLFB 6ES7 153-2BA00-0XB0 或更高版本,或者 IM 153-2FO、MLFB 6ES7 153-2BB00-0XB0 或更高版本时,若要为 ET 200M 添加模块,请注意以下事项: 安装 ET 200M 必须留有足够的空间并配备有源背板总线以便按计划进行扩展。 包括 ET 200M,以使其符合 IEC 61158。

#### 稍后为 ET 200iSP 添加模块

若要为 ET200iSP

添加模块,开始时必须为端子模块扩展预留足够的空间并配备未组态的保留模块。

16.2 有关用作 PROFIBUS DP 主站的 CPU 410-5H 的诊断补充信息

# 16.2 有关用作 PROFIBUS DP 主站的 CPU 410-5H 的诊断补充信息

### 使用 STEP 7 读取诊断数据

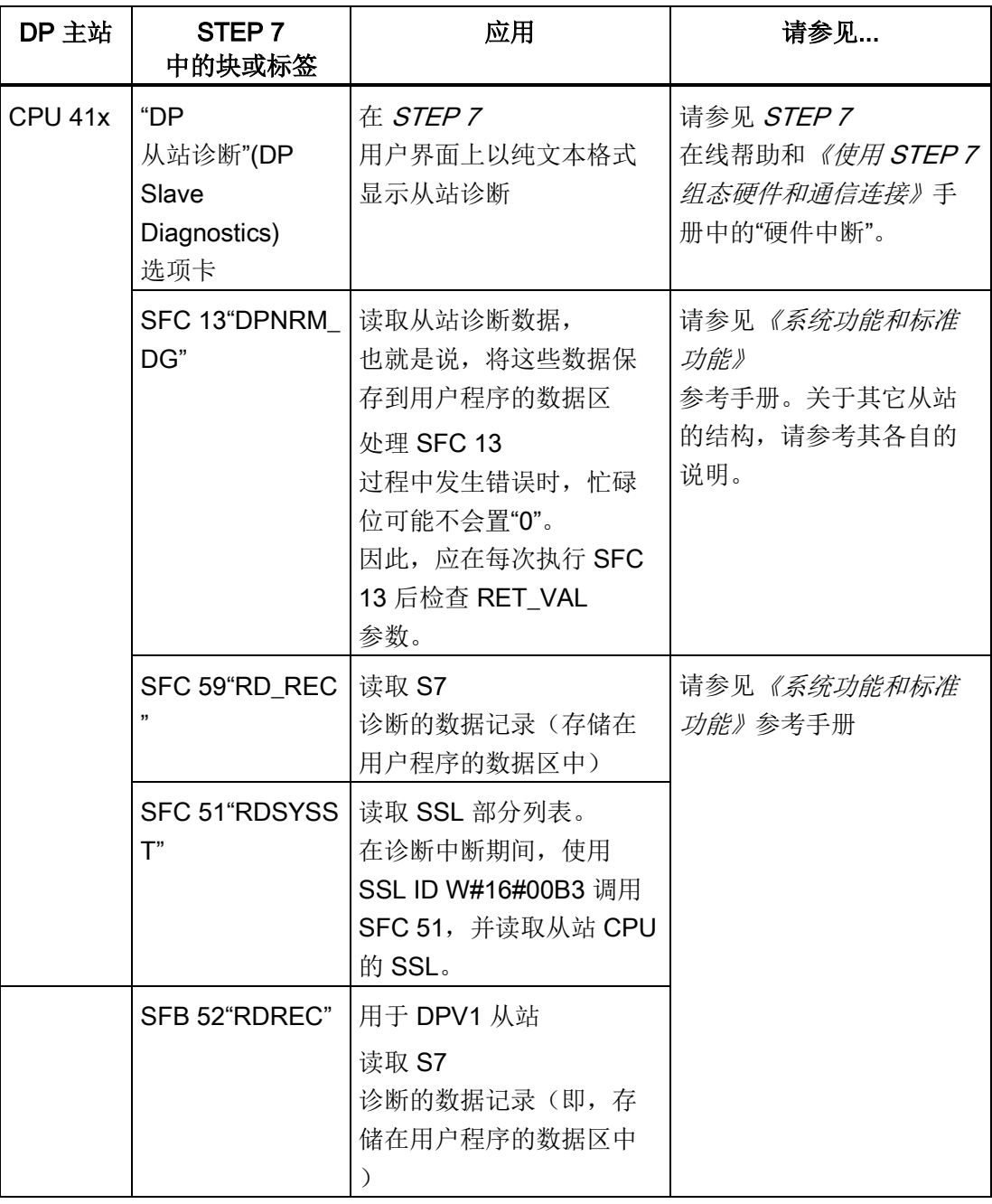

表格 16- 1 使用 STEP 7 读取诊断数据

16.2 有关用作 PROFIBUS DP 主站的 CPU 410-5H 的诊断补充信息

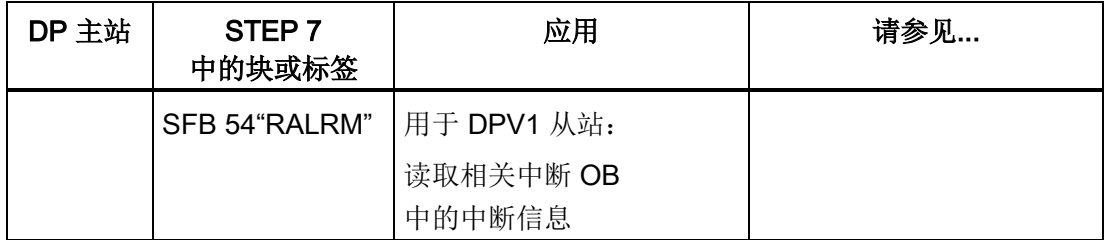

### 评估用户程序中的诊断数据

诊断事件 调用 OB 82 对于受影响组件的诊断: 调用 读取 OB82 MDL ADDR 和 SFB 54 (在 DPV1 环境中) 0B82 IO FLAG (=I/0 模块的 ID)  $+/-$ 设置模式 = 1 0B82\_IO\_Flag 的第 0 位作为 在 TINFO 和 AINFO 参数中输入诊 0B82\_MDL\_ADDR 的第 15 位, 输入结 断数据。 果: 诊断地址 "OB82\_MDL\_ADDR\*" 对于整个 DP 从站的诊断: 调用 对于受影响模块的诊断: SFC 13 调用 SFC 51  $+/ +/-$ 在 LADDR 参数中, 输入诊断地址 在 LADDR 参数中, 输入诊断地址 "OB82\_MD\_ADDR\*" 。 "OB82\_MDL\_ADDR\*"。 在 SZL\_ID 参数中, 输 入 ID W#16#00B3 (= 模块的诊断数据)

下图显示用户程序中诊断数据的评估方法。

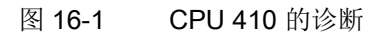

16.2 有关用作 PROFIBUS DP 主站的 CPU 410-5H 的诊断补充信息

### 事件检测

下表显示了处于 DP 主站模式的 CPU 41xH 如何检测 DP 从站运行状态的变化或数据传送的中断。

表格 16- 2 作为 DP 主站的 CPU 41xH 的事件检测

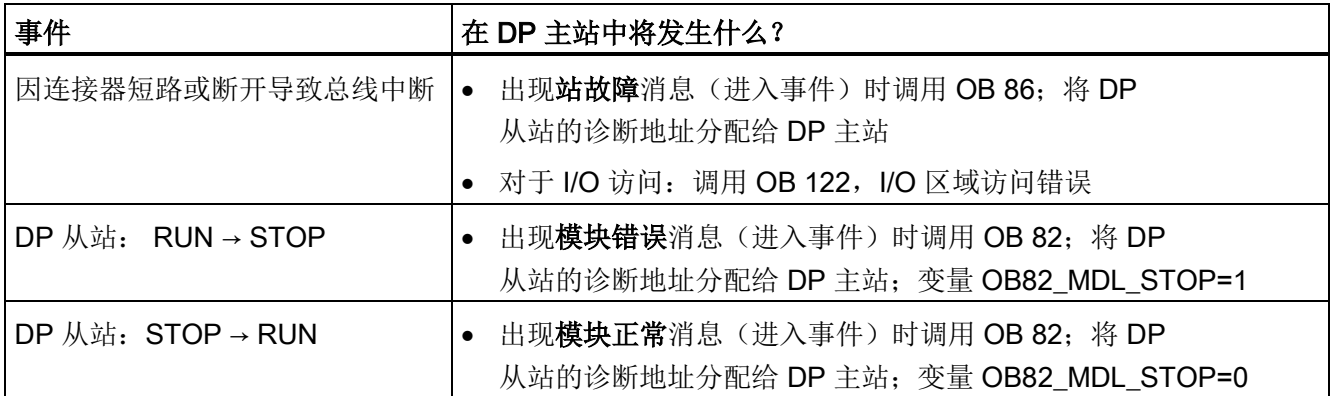

### 在用户程序中评估

下表显示了如何在 DP 主站中评估 DP 从站的 RUN-STOP 切换。 另请参见上表。

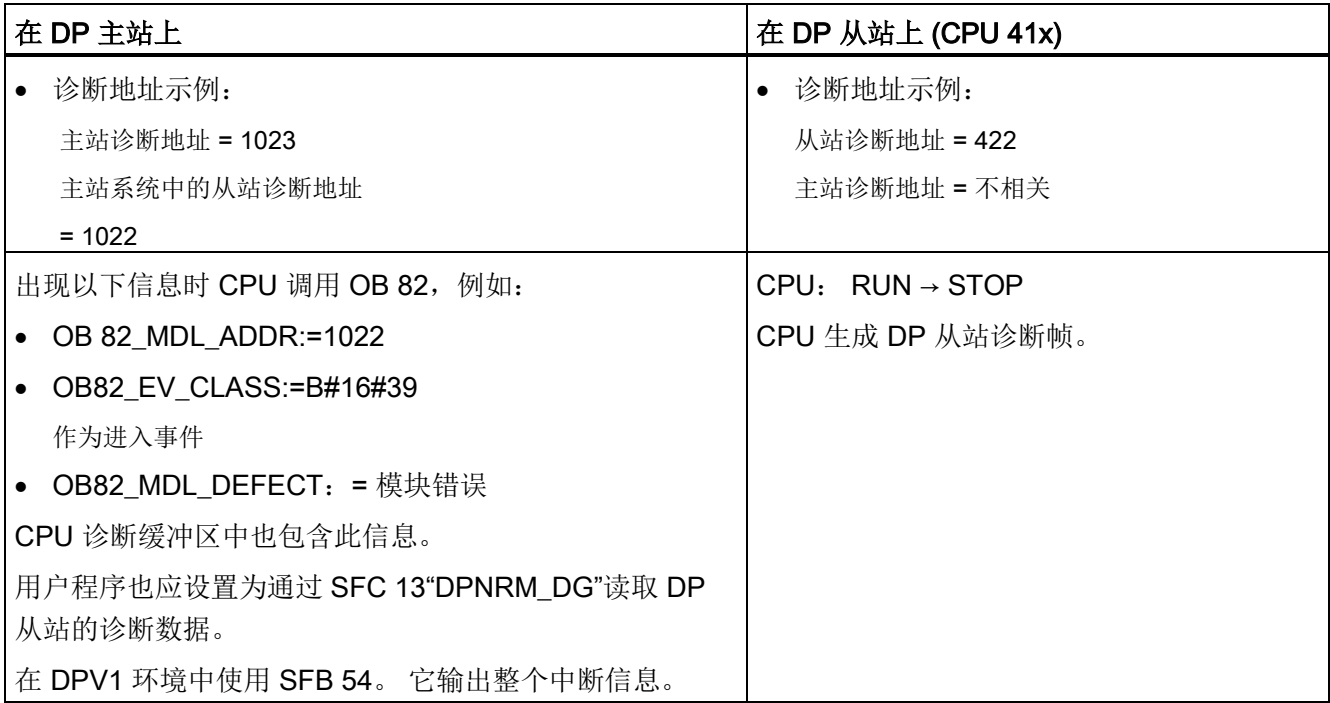

16.3 PROFINET IO 的系统状态列表

# 16.3 PROFINET IO 的系统状态列表

简介

CPU 提供了某些可用信息,并将此信息存储在"系统状态列表" (System status list) 中。

系统状态列表说明了自动化系统的当前状态。 它概述了有关组态、当前参数分配、CPU 中的当前状态和序列以及已分配模块的信息。

系统状态列表数据为只读数据,不能更改。 系统状态列表是一个虚拟列表,仅根据请求进行编译。

从系统状态列表中,您可接收有关 PROFINET IO 系统的以下信息:

- 系统数据
- CPU 中的模块状态信息
- 来自模块的诊断数据
- 诊断缓冲区

#### 系统状态列表的兼容性

系统状态列表可用于支持 PROFINET IO 组态规格的 PROFINET IO, 也可用于 PROFIBUS。

您还可以使用同样受 PROFINET IO 支持的上述已知 PROFIBUS 系统状态列表。 如果在 PROFINET IO 中使用 PROFINET IO 不支持的系统状态列表, 则 RET\_VAL 中会返回错误代码(8083: 索引错误或不允许)。

16.3 PROFINET IO 的系统状态列表

### PROFINET IO 和 PROFIBUS DP 的系统状态列表的比较

#### 表格 16-3 PROFINET IO 和 PROFIBUS DP 的系统状态列表的比较

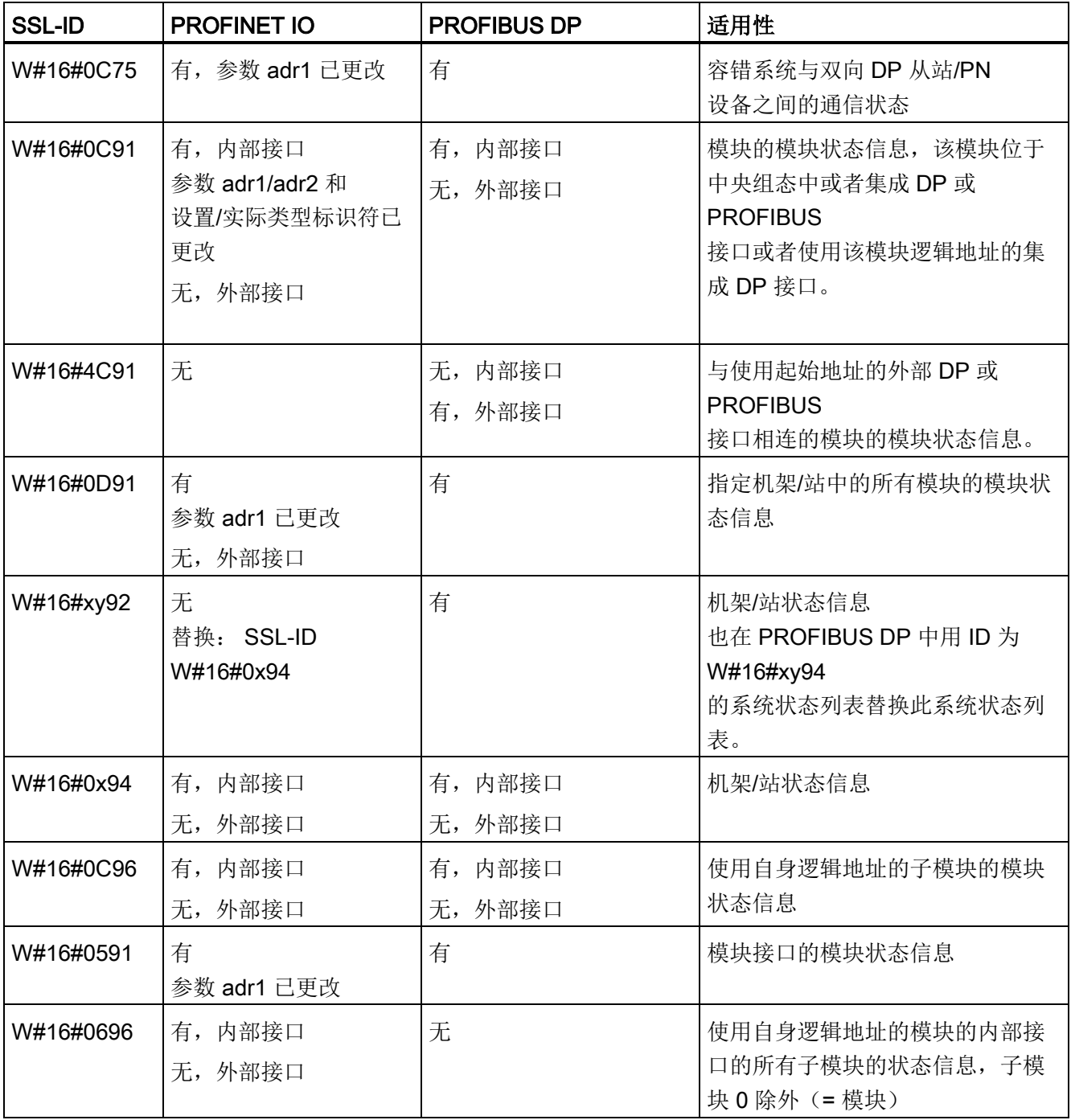

### 详细信息

有关各个系统状态列表的详细说明,请参考《S7-300/400 *系统软件的系统功能和标准功能》*手册。

## 16.4 使用STEP 7进行组态

### 16.4.1 布置容错站组件的规则

除了遵守通常适用于 S7-400 的模块排列规则外,容错站还要遵守其它规则:

- 将 CPU 插入相同的插槽。
- 在任何情况下,都必须将冗余使用的外部DP主站接口或通信模块插入到相同的插槽中 。
- 冗余 DP 主站系统的外部 DP 主站接口只能插入中央控制器,而不能插入扩展单元。
- 以冗余方式使用的 CPU 必须相同,即它们必须具有相同的产品编号、相同的产品版本和固件版本。 产品版本并不取决于前端铭牌上的版本,而是取决于要使用 STEP 7 读取的"硬件"组件("模块状态"(Module status) 对话框掩码) 的修订版本。
- 以冗余方式使用的其它模块必须相同,也就是说它们必须具有相同的产品编号、相同 的产品版本和(如果可用)固件版本。

#### 布置规则

- 一个容错站最多可包含 20 个扩展单元。
- 只能将偶数号的机架分配给中央控制器 0,将奇数号的机架分配给中央控制器 1。
- FM 和 CP 只能在机架 0 到 6 中工作。
- 对于扩展单元中用于容错通信的 CP,请注意其机架号:

机架号必须为连续编号, 且从偶数号开始, 例如, 允许使用机架号 2 和 3,但不允许使用机架号 3 和 4。

● 当中央控制器中包含 DP 主站模块时, 还将为编号为 9 以上的 DP 主站分配一个机架号。 因此,可供使用的扩展单元数将减少。

STEP 7自动监视是否遵守规则,并在组态期间做相应考虑。

16.4 使用STEP 7进行组态

### 16.4.2 组态硬件

可以使用 PCS 7 向导创建 AS 套件组态。

实现冗余硬件组态的另一种方法是,首先将所有冗余组件装配到一个机架中并为它们分配 参数。 然后复制和插入整个机架。 在随后出现的对话框中对网络参数进行适当调整。

### 显示硬件配置时的特性

为了能够快速识别冗余 DP 主站系统或 PN/IO 系统,二者均可使用两条平行电缆表示。

### 16.4.3 为容错站中的模块分配参数

#### 步骤

除了通信地址以外,分配给冗余组件的所有参数必须完全相同。

#### CPU特例

只能设置CPU0(机架0上的CPU)的参数。 您所指定的所有参数值都自动分配给CPU1(机架1上的CPU)。 可以为 CPU1 设置以下值:

- DP 接口 (X1) 的参数
- 同步模块的地址
- PROFINET IO 接口的参数

### 16.4.4 设置 CPU 参数的建议,固定设置

#### 用于为模块传送参数的监视时间

在"启动"选项卡上指定该监视时间。它取决于容错站的组态。如果监视时间太短,则 CPU 将在诊断缓冲区中输入 W#16#6547 事件。

对于某些从站(例如, IM 153-2), 这些参数均封装在系统数据块中。 参数的传输时间取决于下列因素:

- 总线系统的波特率(高波特率=>短传输时间)
- 参数和系统数据块的大小(参数长 => 传输时间长)
- 总线系统的负载(从站多 => 传输率慢); 注意: 总线负载在DP主站重新启动期间处于峰值,例如,在断电/上电后 推荐设置(CPU 410 的默认设置): 600相当于60 s。

### 说明

系统会自动计算特定的容错 CPU 参数, 因此也包括监视时间。 根据特定于CPU的缺省值为所有数据块分配工作存储器。 如果容错系统没有链接,则检查数据存储器分配(HW Config > CPU属性> H参数>所有数据块使用的工作存储器)。

### 16.4.5 网络连接组态

容错S7连接是"组态网络"应用程序的一种单独连接类型。 该连接允许下列通信伙伴彼此通信:

- S7-400容错站(带有2个容错CPU)->S7-400容错站(带有2个容错CPU)
- S7-400站(带有1个容错CPU)->S7-400容错站(带有2个容错CPU)
- S7–400站(带有1个容错CPU)->S7–400站(带有1个容错CPU)
- SIMATIC PC站> S7-400容错站(带有2个容错CPU)

16.4 使用STEP 7进行组态

在组态这种连接类型时,应用程序自动确定可能的子连接数目:

● 如果有两个独立但完全相同的子网可供使用,而且它们都适用于容错 S7 连接,则将使用两个子连接。 实际上,它们通常是电气网络,每个子网中有一个网络连接:

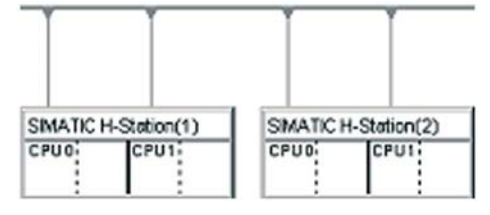

● 如果只有一个子网可供使用,则两个容错站之间的连接会使用四个子连接。 所有网络连接都位于该子网中:

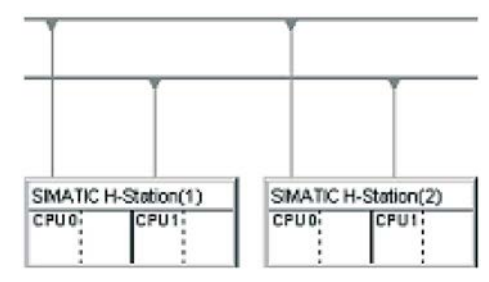

容错 S7 连接中的子连接仅使用集成 PROFINET IO 接口或仅使用 CP。 但一个子网中的多个容错站可具有不同的接口;它们只需在站内相同。

### 将网络组态下载到容错站中

执行一个操作就可将整个网络组态下载到容错站中。 适用于下载到标准站中的要求这里也必须满足。

# 16.5 STEP 7中的编程设备功能

### 在SIMATIC管理器中显示

为了正确处理容错站的特性,SIMATIC管理器显示和编辑系统的方式与S7-400标准站的方式不同,其区别如下:

- 在离线视图中, 只在容错站的CPU0下显示S7程序。 在 CPU1 下看不到任何 S7 程序。
- 在线视图中, S7 程序显示在两个 CPU 下, 且在两个位置上都可对其进行选择。

### 通信功能

对于建立在线连接的编程设备 (PG)

功能(例如下载图表),即使该功能影响冗余链接上的整个系统,也必须选择两个 CPU 中的一个。

- 冗余模式中,在一个中央处理单元中修改的数据可影响冗余链接上的其它CPU。
- 在没有冗余链接(也就是在单模式下)时修改的数据最初仅影响所处理的CPU。 在下一次链接和更新期间,主CPU将这些块应用到备用CPU。 例外情况: 更改组态后不会应用新块。 这时由用户负责装载块。

16.6 通信服务

# 16.6 通信服务

### 16.6.1 通讯服务概述

### 概述

表格 16- 4 CPU 的通信服务

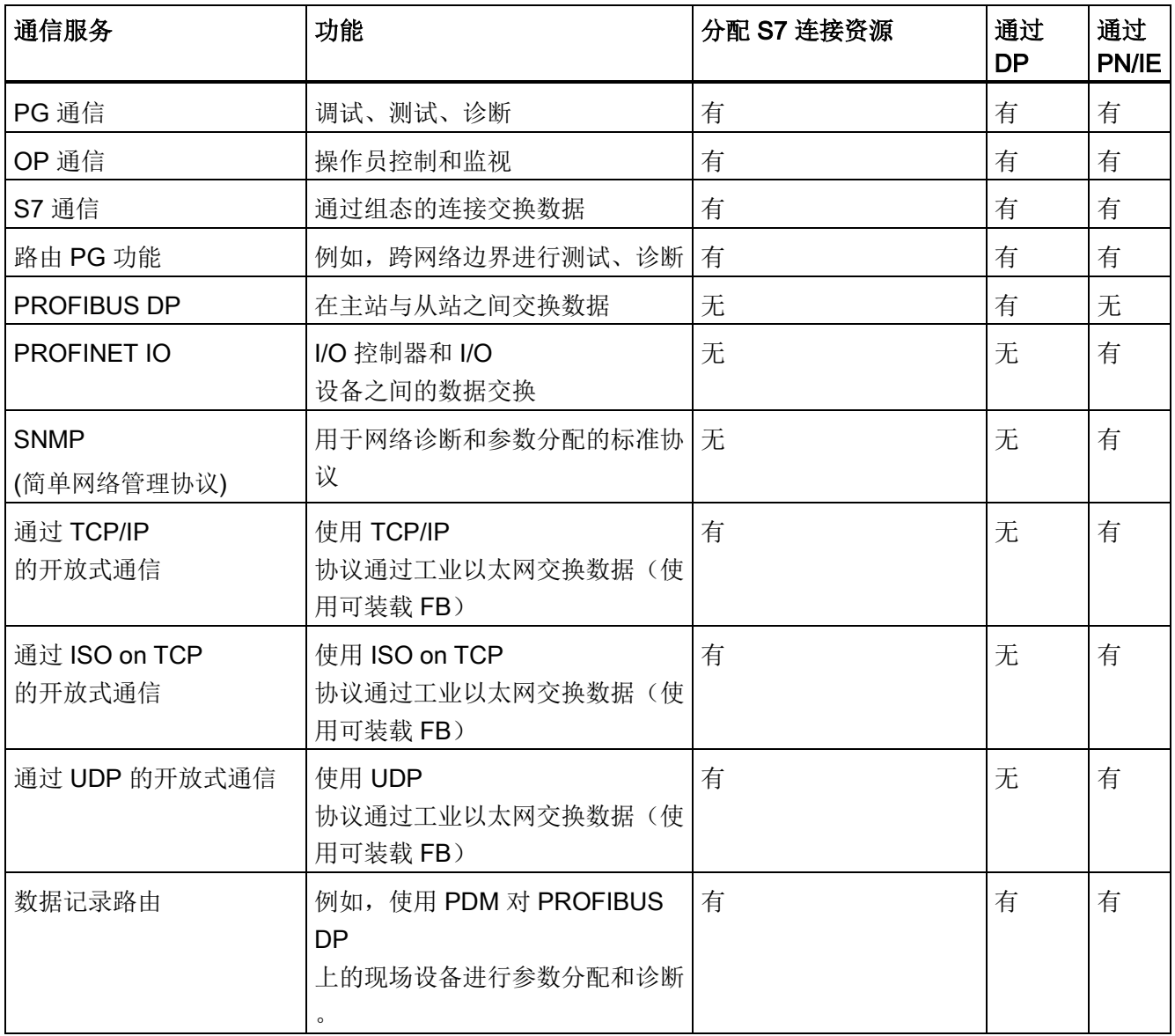

### 说明

### 通过 PNIO 接口进行通信

如果在系统操作中使用模块的 PNIO 接口进行通信, 则在 Step 7/HW Config/NetPro 中进行连接。

#### 连接资源的可用性

表格 16- 5 连接资源的可用性

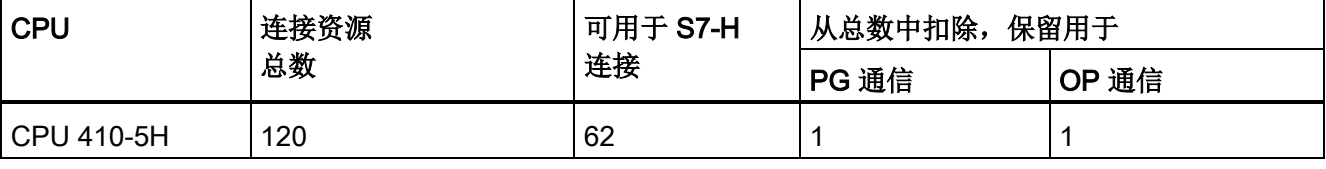

空闲的 S7 连接可用于以上任意通信服务。

#### 说明

### 通过 PROFIBUS DP 接口的通信服务

对于使用 S7 连接资源的通信服务,通常指定了固定的默认超时值 40 s。如果通过 PROFIBUS DP 接口以低波特率执行这些通信服务, 则能够确保在 Ttr (目标循环时间) < 20 s 的组态下工作。

#### 16.6.2 PG通讯

属性

编程设备通讯用于在工程站(例如 PG、PC)和具有通讯功能的 SIMATIC 模块之间交换数据。该服务通过 PROFIBUS 和工业以太网子网实现。 此外,还支持子网间的路由。

可以使用编程设备通讯执行以下操作:

- 装载程序和组态数据
- 执行测试
- 评估诊断信息

16.6 通信服务

这些功能集成在 SIMATIC S7 模块的操作系统中。

一个 CPU 可同时保持与一个或多个编程设备的多个在线连接。

### 16.6.3 OP通讯

### 属性

OP 通讯用于在 HMI 站(例如 WinCC、OP、TP)和具有通讯功能的 SIMATIC 模块之间交换数据。该服务通过 PROFIBUS 和工业以太网子网实现。 可以对操作员控制、监视和报警使用 OP 通讯。 这些功能集成在 SIMATIC S7 模块的操作系统中。 CPU可保持同时与一个或多个OP的若干个连接。

### 16.6.4 S7通讯

### 属性

在 S7 通信中,CPU 始终可作为服务器或客户端。 永久地组态连接。 可实现以下连接:

- 单向组态的连接(仅用于 PUT/GET)
- 双向组态的连接(用于 USEND、URCV、BSEND、BRCV、PUT、GET)

可通过集成的 PROFIBUS DP 或 PROFINET IO 接口使用 S7 通信。 如有需要,可通过其它通信处理器使用 S7 通信: CP 443-1 适用于工业以太网,CP 443-5 适用于 PROFIBUS。

S7-400 集成了 S7 通讯服务, 允许控制器中的用户程序启动数据的读取和写入。 在用户程序中通过 SFB 调用 S7 通信功能。 这些功能与具体的网络无关, 允许用户通过 PROFINET、工业以太网或 PROFIBUS 对 S7 通信进行编程。

S7 通信服务提供以下选项:

- 在系统组态期间,可组态 S7 通讯所使用的连接。 在下载新组态之前,这些连接一直处于已组态状态。
- 可建立到同一伙伴的多个连接。 可随时访问的通讯伙伴数受限于可用的连接资源数。
- 可以使用集成的 PROFINET IO 接口来组态容错 S7 连接。

#### 说明

#### 在运行期间下载连接组态

运行期间装载经修改的连接组态时,也可能会中止已经建立但不受连接组态更改影响 的连接。

S7 通信允许用户在每次调用 SFB 时最多传送大小为 64 KB 的块。 S7-400 每次调用块时最多传送 4 个变量。

### 用于 S7 通讯的 SFB

以下 SFB 集成在 S7-400 CPU 的操作系统中。

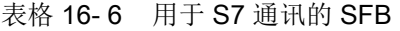

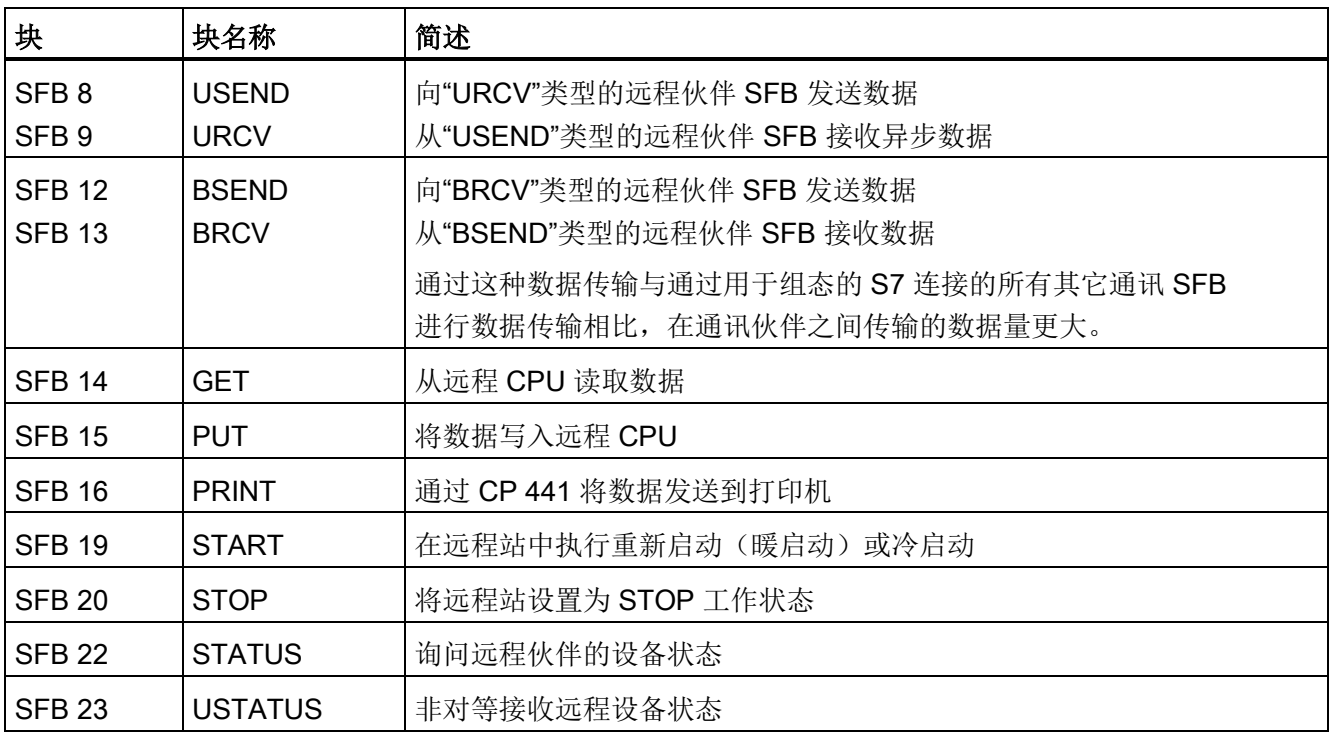

16.6 通信服务

### 集成到 STEP 7 中

S7 通讯通过已组态的 S7 连接提供通讯功能。 可使用 STEP 7 来组态这些连接。 在下载连接数据时将建立与 S7-400 的 S7 连接。

### 16.6.5 S7 路由

### 属性

可使用编程设备/PC 访问超过子网边界的 S7 站。 可使用这些站执行以下操作:

- 下载用户程序
- 下载硬件配置
- 执行测试和诊断功能

### 要求

- 网络组态不能超出项目限制。
- 模块已装载了包括项目整个网络组态最新"资料"的组态数据。 原因: 连接到网络网关的所有模块必须接收定义了到其它子网路径的路由信息。
- 在网络组态中,如果要使用 PG/PC 建立通过网关的连接,必须将其分配给物理上与其相连接的网络。
- CPU 必须组态为主站。

### S7 路由网关: PN - DP

在 SIMATIC 站中路由子网间的网关,该站配有连接到各子网的接口。 下图显示的 CPU 1(DP 主站)充当子网 1 和 2 的路由器。

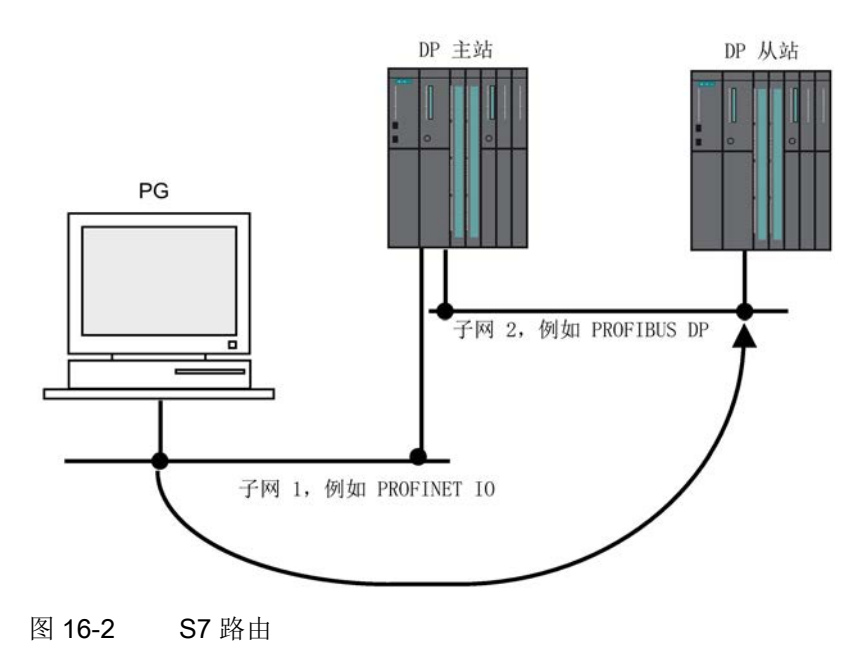

16.6 通信服务

### S7 路由网关: PROFINET IO - DP - PROFINET IO

下图显示了从 PROFINET IO 到 PROFIBUS 到 PROFINET IO 的访问过程。 CPU 1 作为子网 1 和 2 之间的路由器;CPU 2 作为子网 2 和 3 之间的路由器。

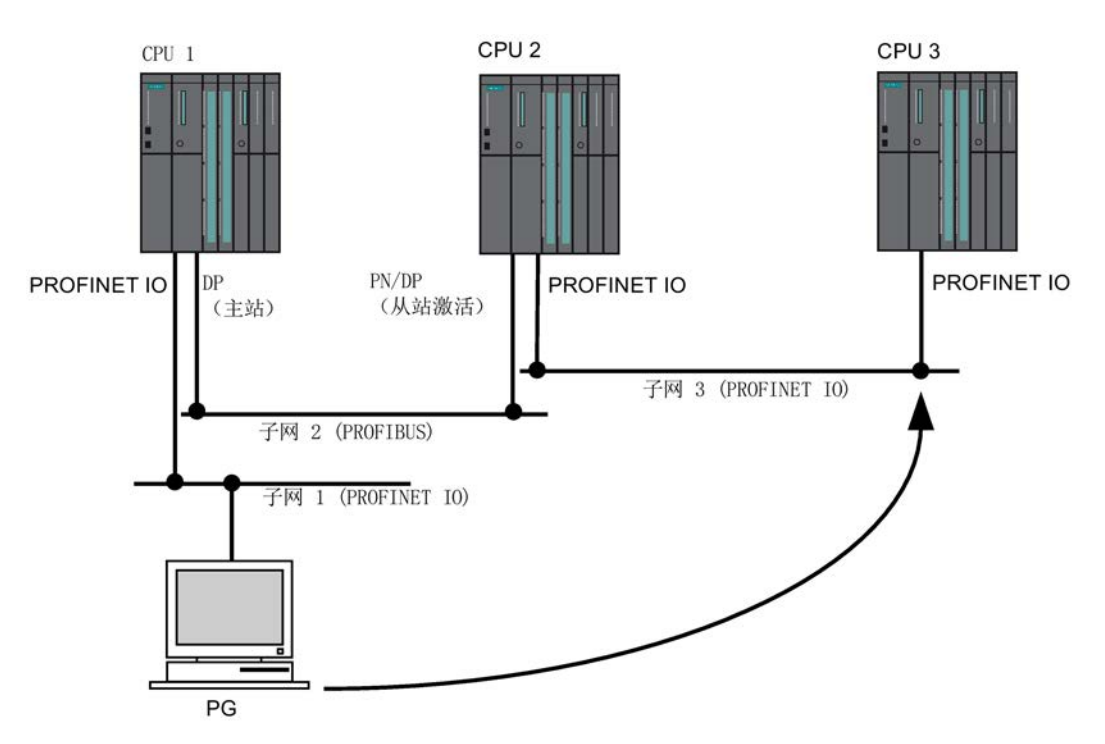

图 16-3 S7 路由网关: PROFINET IO - DP - PROFINET IO

### S7 路由: 远程服务应用示例

下图显示了使用 PG 远程维护 S7 站的应用实例。 通过调制解调器建立与其它子网的连接。

图的下方显示可在 STEP 7 中如何对此进行组态。

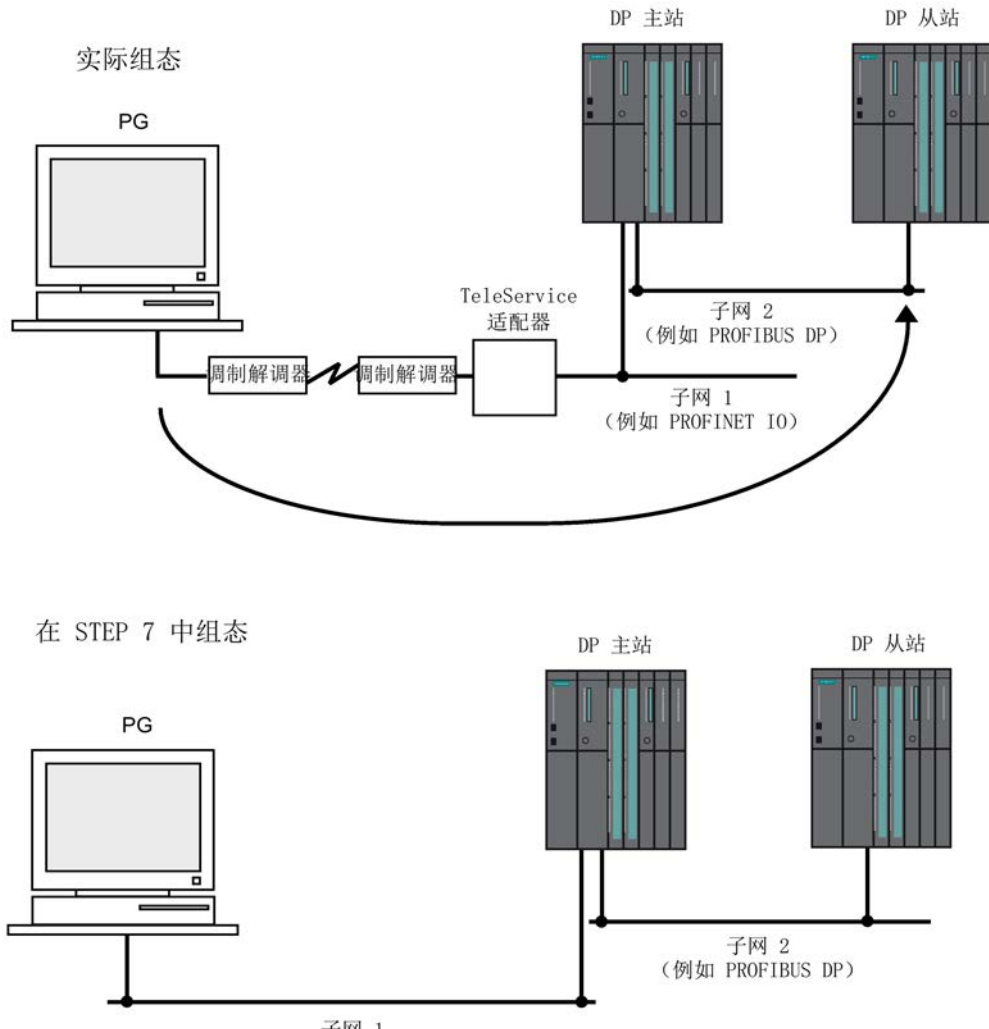

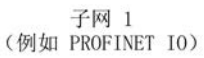

图 16-4 S7 路由:远程服务应用示例

### 参考

- 有关 STEP 7 组态的详细信息, 请参见手册使用 STEP 7 组态硬件和通信连接 [\(http://support.automation.siemens.com/WW/view/zh/45531110\)](http://support.automation.siemens.com/WW/view/zh/45531110)。
- 更多基本信息,请参见《与 SIMATIC 通信》 [\(http://support.automation.siemens.com/WW/view/zh/1254686\)](http://support.automation.siemens.com/WW/view/zh/1254686)手册。
- 有关远程服务适配器的详细信息,请参见《TS 适配器》 [\(http://support.automation.siemens.com/CN/view/zh/20983182\)](http://support.automation.siemens.com/CN/view/zh/20983182)手册
- 更多有关 SFC 的信息,请参见指令列表 [\(http://support.automation.siemens.com/WW/view/zh/44395684\)](http://support.automation.siemens.com/WW/view/zh/44395684)。

16.6 通信服务

有关详细信息,请参见 STEP 7 在线帮助或系统函数和标准函数 [\(http://support.automation.siemens.com/CN/view/zh/44240604/0/en\)](http://support.automation.siemens.com/CN/view/zh/44240604/0/en)手册。

### 16.6.6 数据集路由

### 路由和数据集路由

路由便是越过网络边界传送数据。 可以跨越几个网络将信息从传送器发送到接收器。 数据集路由是对 S7 路由的扩展, 例如, 该路由可用于 SIMATIC PDM。 通过数据记录路由发送的数据包括参与的通讯设备的参数分配和设备特有的信息(例如, 设定值和限制值等)。

数据集路由的目标地址的结构取决于数据内容,也就是说,该结构由数据的目标设备决定  $\circ$ 

现场设备本身不需要支持数据集路由,因为这些设备并不转发所接收的信息。

数据集路由

下图显示了访问各种现场设备的工程师站。 在该情况下,工程师站通过工业以太网与 CPU 相连。 CPU 通过 PROFIBUS 与现场设备进行通讯。

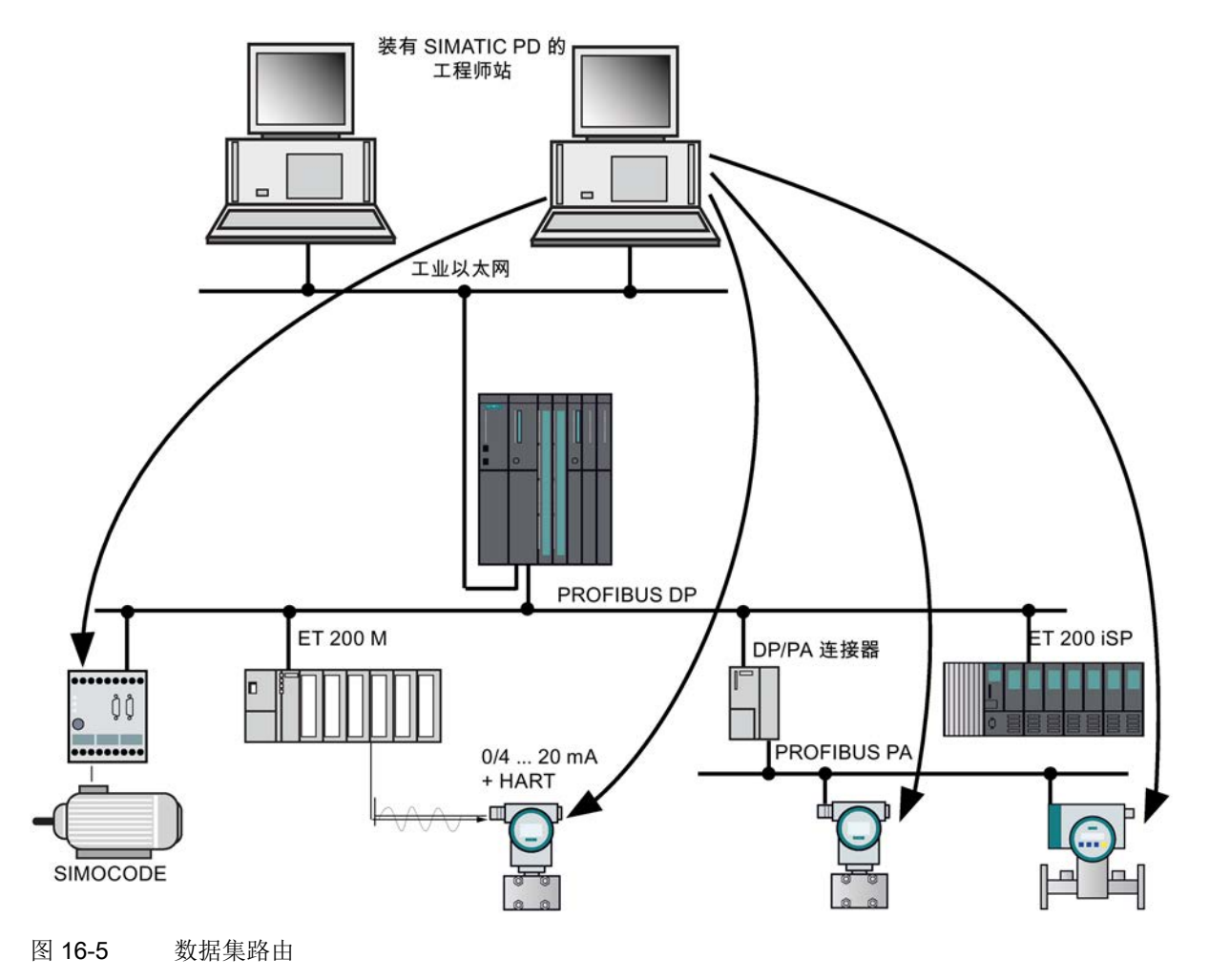

### 另请参见

有关 SIMATIC PDM 的详细信息,请参见《过程设备管理器》手册。

### 16.6.7 SNMP 网络协议

### 属性

SNMP(简单网络管理协议)是用于以太网网络基础结构诊断的标准化协议。 在办公设置和自动化工程中,许多不同制造商的设备均支持以太网上的 SNMP。 基于 SNMP 的应用程序可与使用 PROFINET IO 的应用程序在同一网络中同时工作。

SNMP OPC 服务器的组态集成在 STEP 7 硬件组态应用程序中。 可以直接传输 STEP 7 项目中己完成组态的 S7 模块。 作为 STEP 7 的替代, 也可使用 NCM PC (包含在 SIMATIC NET CD 上)来执行组态。 所有以太网设备均可通过它们的 IP 地址和/或 SNMP 协议 (SNMP V1) 进行检测并传送到组态。

使用配置文件 MIB\_II\_V10。

基于 SNMP 的应用程序可与使用 PROFINET IO 的应用程序在同一网络中同时工作。

#### 说明

#### MAC 地址

在 SNMP 诊断期间, ifPhysAddress 参数将显示下列 MAC 地址: 接口 1 (PN 接口) = MAC 地址 (在 CPU 的前面板上指定) 接口 2 (端口 1) = MAC 地址 + 1 接口 3 (端口 2) = MAC 地址 + 2

#### 在 SIMATIC NET 中使用 SNMP OPC 服务器进行诊断

SNMP OPC 服务器软件能够对任何 SNMP 设备进行诊断和参数分配。 OPC 服务器使用 SNMP 协议与 SNMP 设备进行数据交换。

所有信息均可集成在 OPC 兼容的系统(例如 WinCC HMI 系统)中。这便可以在 HMI 系统中将过程和网络诊断功能结合起来。

参考

有关 SNMP 通信服务和用 SNMP 诊断的更多信息, 请参考《PROFINET 系统说明》。

### 16.6.8 通过工业以太网的开放式通讯

### 功能

开放式 IE 通信可提供以下服务:

● 面向连接的协议:

在数据传输之前,面向连接的协议将建立一个到通信伙伴的逻辑连接,然后在完成传 输后根据需要再次关闭该连接。

当安全性在数据传输过程中特别重要时,则使用面向连接的协议。 物理电缆通常可以容纳多个逻辑连接。最大作业长度为 32 KB。

用于开放式 IE 通信的 FB 支持以下面向连接的协议:

- 遵循 RFC 793 的 TCP
- 遵循 RFC 1006 的 ISO on TCP

#### 说明

### ISOonTCP

对于使用第三方系统通过 RFC1006 的数据通信, 连接伙伴必须遵循建立 ISOonTCP 连接时协定的最大 TPDU 大小(TPDU = 传输协议数据单元 (Transfer Protocol Data Unit))。

● 无连接协议:

无连接协议不使用逻辑连接。 也不需要建立或终止与远程伙伴的连接。 无连接协议可传送未经确认的数据,因此对远程伙伴不安全。 消息帧的最大长度为 1472 字节。

通过工业以太网进行开放式通信时 FB 支持以下无连接协议:

– 遵循 RFC 768 的 UDP

支持单播和广播模式。

16.6 通信服务

### 如何使用开放式 IE 通信

通过用户程序可与其它通信伙伴交换数据。 为此,可以使用 STEP 7"标准库"(Standard Library) 中的"通信块"(Communication Blocks) 下提供的 FB 和 UDT。

- 面向连接的协议: TCP、ISO on TCP
	- 用于发送数据的 FB 63"TSEND"
	- 用于接收数据的 FB 64"TRCV"
	- 用于建立连接的 FB 65"TCON"
	- 用于断开连接的 FB 66"TDISCON"
	- 具有连接组态的数据结构的 UDT 65"TCON PAR"
- 无连接协议: UDP
	- 用于发送数据的 FB 67"TUSEND"
	- 用于接收数据的 FB 68"TURCV"
	- 用于建立本地通信访问点的 FB 65"TCON"
	- 用于解析本地通信访问点的 FB 66"TDISCON"
	- 具有用于组态本地通信访问点的数据结构的 UDT 65"TCON PAR"
	- 具有远程伙伴寻址参数数据结构的 UDT 66"TCON ADR"

### 用于参数分配的数据块

● 用于为 TCP 和 ISO on TCP 通信连接分配参数的数据块

为了向 TCP 和 ISO on TCP 通信连接分配参数,必须创建一个包含 UDT 65"TCON PAR"数据结构的 DB。 该数据结构包含建立相应连接所需的所有参数。 每个连接均需要使用此类型的数据结构,还可在全局数据范围内对其进行分组。

FB 65"TCON"的连接参数 CONNECT 用于向用户程序报告相应连接说明的地址(例如 P#DB100.DBX0.0 byte 64)。

● 用于组态本地 UDP 通信访问点的数据块

要将参数分配到本地通信访问点,需要创建一个包含 UDT 65"TCON\_PAR"数据结构的 DB。 该数据结构包含在用户程序和操作系统的通信层之间建立连接的必要参数。 对于 UDP, 还需要 UDT 66"TCON ADDR"。 还可将此 UDT 存储在 DB 中。

#### FB 65"TCON"的 CONNECT

参数包含对相应连接说明的地址的引用(例如,P#DB100.DBX0.0,字节 64)。

### 不同连接类型的作业长度和参数

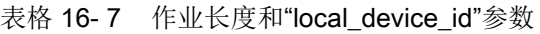

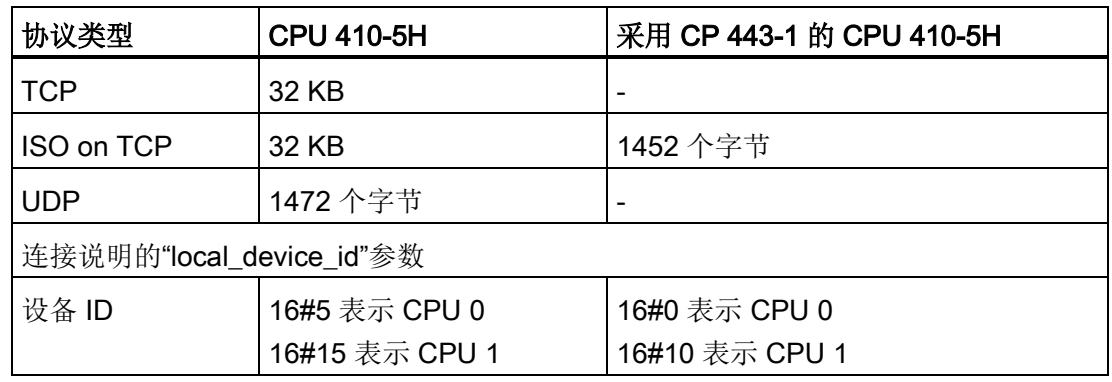

### 建立通信连接

● 与 TCP 和 ISO on TCP 结合使用

两个通信伙伴都调用 FB 65"TCON"来建立连接。 在组态中,需要定义由哪个通信伙伴激活连接,以及由哪个通信伙伴通过被动连接来 响应该请求。 要确定可能的连接数,请参见您 CPU 的技术规范。

CPU 会自动监视并保持激活的连接。

如果连接被断开,例如因线路中断或远程通信伙伴的原因,主动方将尝试重新建立连 接。 您不必再次调用 FB 65"TCON"。

当调用 FB 66"TDISCON"或 CPU 处于 STOP 工作状态时, 现有连接会被终止。 要重新建立连接,必须再次调用 FB65"TCON"。

● 使用 UDP

两个通信伙伴都调用 FB 65"TCON"来设置其本地通信访问点。 这将在用户程序和操作系统的通信层之间建立连接。 不会建立与远程伙伴的连接。 本地访问点用于发送和接收 UDP 消息帧。

16.6 通信服务

### 终止通信连接

● 与 TCP 和 ISO on TCP 结合使用

FB 66"TDISCON"断开 CPU 与通信伙伴之间的通信连接。

● 使用 UDP

FB 66"TDISCON"会断开本地通信访问点的连接。 即,用户程序和操作系统通信层之间的连接被终止。

### 用于终止通信连接的选项

终止通信连接时可使用以下事件:

- 使用 FB 66"TDISCON"编写终止通信连接的程序。
- CPU 状态从 RUN 更改为 STOP。
- 断电/通电

### 连接诊断

在 Step 7 中,通过选择"模块状态 -> 通信 -> 通过工业以太网的开放式通信"(Module state -> Communication -> Open communication over Industrial Ethernet),您可阅读有关组态连接的详细信息。

### 参考

有关上述各块的详细信息,请参见 STEP 7 在线帮助。

### 16.7 容错通信基础和术语

### 概述

当前,市场对工厂整体可用性的要求越来越严格,因此有必要提高通信的可靠性,即通过 对通信进行冗余组态来实现。

下文概述了使用容错通信时必须清楚的基本原理和基本概念。

### 冗余通信系统

提高通信系统可用性的方法有:完全复制子组件和所有总线组件或使用光纤环。

某个组件发生故障时,系统中的各种监视和同步机制可确保在运行过程中由备用组件接管 通信功能。

如果要使用容错S7连接,冗余通信系统则非常重要。

#### 容错通信

容错通信是在容错S7连接上部署S7通信SFB。 容错 S7 连接需要冗余通信系统。

### 冗余节点

冗余节点表示两个容错系统之间的通信极其可靠。 由冗余节点表示包含多通道组件的系统。 当节点中的组件故障没有导致其它节点的可靠性受到损失时,冗余节点是独立的。

与容错通信类似,只能容许出现单个错误/故障。 如果两个通信点之间出现多个错误,则无法再保证正常通信。

### 连接(S7连接)

连接表示用于执行通信服务的两个通信伙伴的逻辑分配。 每个连接有两个端点,其中包含用于寻址通信伙伴所需的信息以及用于建立连接的其它属 性。

S7连接是两个标准CPU之间的通信链接,或者是从一个标准CPU到一个容错系统中的CP U的通信链接。

与包含至少两个部分连接的容错S7连接相反, S7连接实际上只包含一个连接。 如果该连接发生故障,则通信将终止。

16.7 容错通信基础和术语

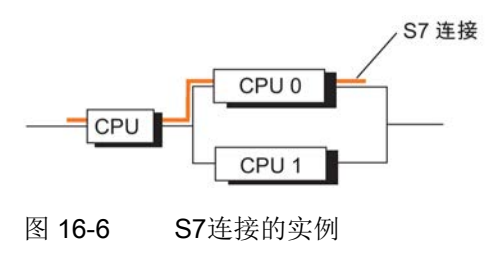

#### 说明

一般说来,该手册中的"连接"表示"已组态的S7连接"。对于其它连接类型,请参考《用子 PROFIBUS 的 SIMATIC NET NCM S7》和《用于工业以太网的 SIMATIC NET NCM S7》手册。

#### 容错S7连接

要求通信组件具有高可用性(例如,CP和总线)意味着需要在所涉及的系统之间实现冗余通 信连接。

与S7连接不同,容错S7连接至少由两个下层子连接组成。

从用户程序、组态和连接诊断的角度来说,具有下层子连接的容错 S7 连接只由一个 ID 表示(与标准 S7 连接一样)。

根据组态,该连接中最多可包含四个子连接。为了在发生错误时保持正常通信,其中的两 个子连接必须随时处于连接(激活)状态。

子连接的数量取决于可能的备选路径(请参见下图),并且自动确定。 在 S7-H 连接内,组态只使用通过 CP 或集成式 CPU 接口建立的的子连接。

以下示例和 STEP 7 中可能的组态均基于冗余容错系统最多只有两个子网和 4 个 CP 这一前提条件。 STEP 7 不支持带有更多 CP 或网络的组态。

16.7 容错通信基础和术语

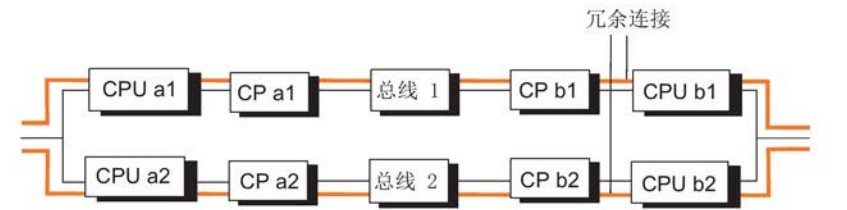

产生的子连接:

CPU a1 -> CPU b1, CPU a2 -> CPU b2

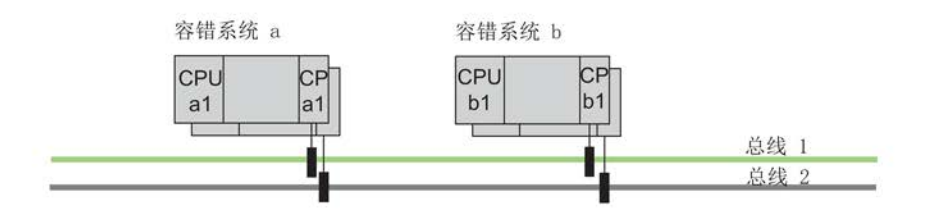

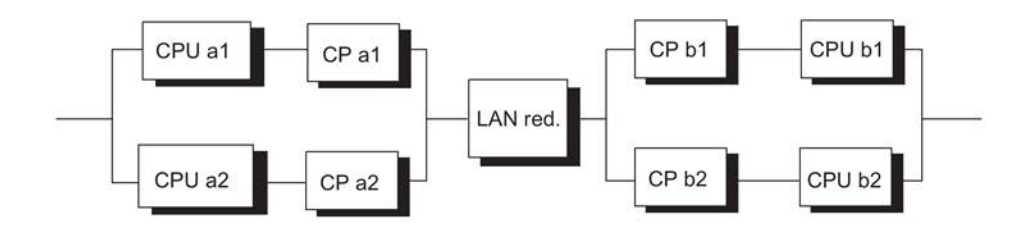

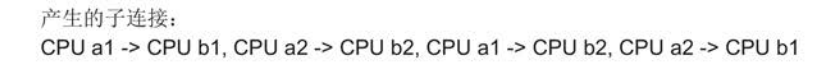

图 16-7 根据组态产生的部分连接的数目示例

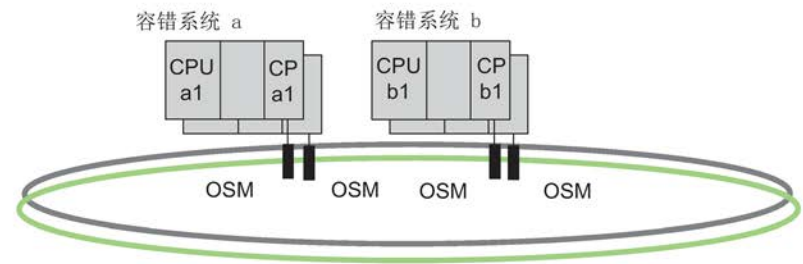

如果激活的子连接发生故障,则已建立的第二个子连接将自动接管通信。

双工光纤环形式系统总线

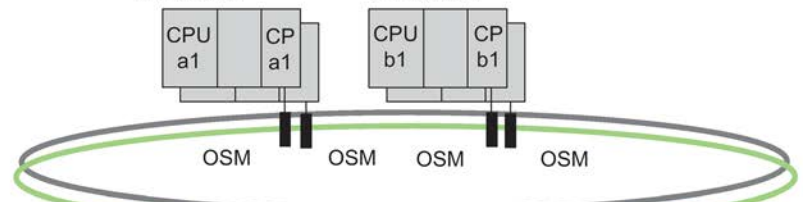

16.8 可使用的网络

### 容错S7连接的资源要求

容错 CPU 支持 62 个容错 S7 连接同时工作(请参见技术规范)。 每条连接都需要 CPU 上的一个连接资源;子连接不需要任何附加连接资源。 而在 CP 上,每条子连接都需要一个连接资源。

#### 说明

如果已为容错站组态了多个容错S7连接,则建立这些连接可能需要相当长一段时间。 如果组态的最大通信延迟设置过短,则将取消链接和更新操作,且无法再达到冗余系统状 态(请参[见时间监视](#page-128-0) (页 [129\)](#page-128-0)章节)。

# 16.8 可使用的网络

物理传送介质的选择取决于所要求的扩展、目标容错和传输率。 下列总线系统用于与容错系统进行通信:

- 工业以太网
- PROFIBUS

有关可用网络的详细信息,请参见 PROFIBUS 和以太网上相关的 SIMATIC NET 文档。

# 16.9 通过 S7 连接进行通信

### 与标准系统进行通信

容错系统和标准 CPU 之间不存在容错通信。 下面的实例阐述了通信系统的实际可用性。

#### 组态

在STEP 7中组态S7连接。

### 编程

如果容错系统中使用 S7 通信, 则所有通信功能均可以用于容错系统。 在STEP 7中使用通信SFB进行通信编程。

### 注意

START 和 STOP 通信功能只能作用于一个 CPU 或容错系统中的所有 CPU。有关更多详细信息,请参见《S7300/400 系统软件中的系统函数和标准函数》参考手册。

#### 说明

### 在运行期间下载连接组态

如果在运行期间下载连接组态,则将终止所有已建立的连接。

补充信息

16.9 通过 S7 连接进行通信

### 16.9.1 通过S7连接进行通讯 - 单向模式

### 可用性

通过使用冗余工厂总线而非单个总线也可以提高容错系统和标准系统之间的通信可用性( 请参见下图)。

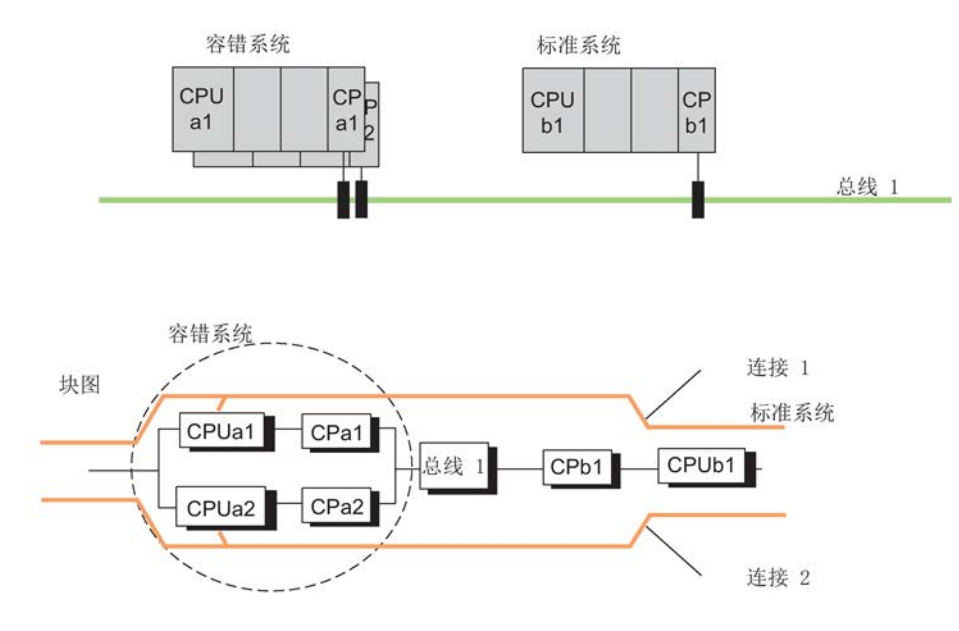

图 16-8 通过简单总线系统链接标准系统和容错系统的示例

使用这种组态和冗余操作时,容错系统会通过总线 1 连接标准系统。 不管哪个CPU是主CPU此连接都适用。

链接容错系统和标准系统时,无法通过双电气总线系统提高通信可用性。 为了能够将第二个总线系统用作冗余系统,必须在用户程序中使用第二条 S7 连接并进行相应的管理(请参见下图)。
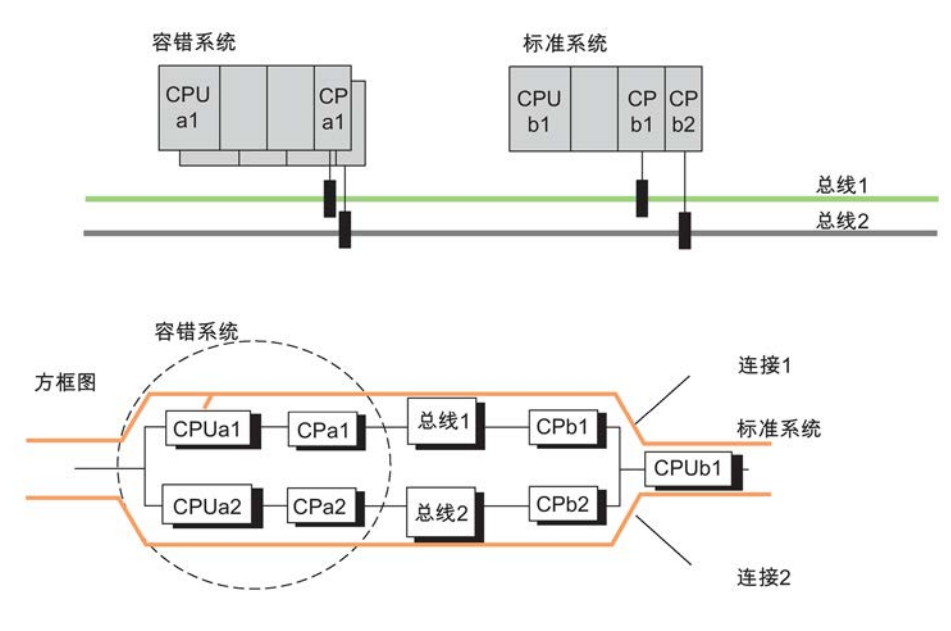

图 16-9 通过冗余总线系统链接标准系统和容错系统的示例

如果将工厂总线组态为双工光纤环,即使电缆中的一根光纤出现断裂,相关系统之间仍可 保持通信。 因而,系统就像连接到一个总线系统(线性结构)一样进行通信;请参见下图。

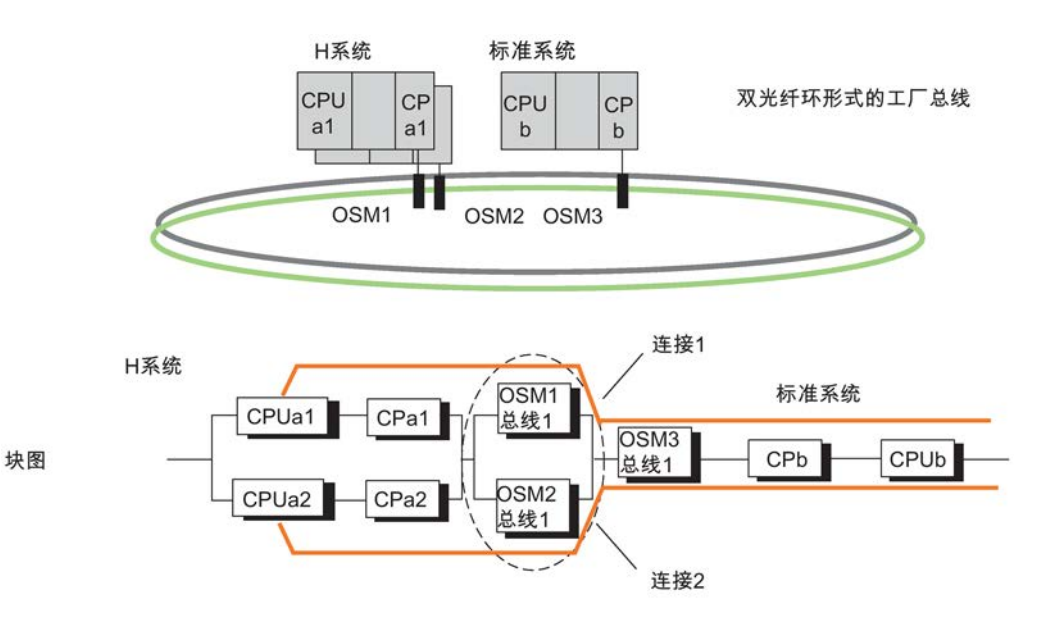

图 16-10 在冗余环下链接标准和容错系统的示例

对故障的响应

### 双工光纤环和总线系统

此处使用的 S7 连接在子系统的 CPU(此处为 CPUa1)终止。因此, 容错系统(例如 CPUa1 或 CPa1)中发生的错误以及系统 b(例如 CP

b)中发生的错误均会导致两个系统之间的通信彻底出现故障。请参见上图。

对故障的响应没有特定于总线系统的差异。

#### 链接标准系统和容错系统

驱动程序块"S7H4\_BSR": 可使用"S7H4\_BSR"驱动程序块将容错系统链接到S7-400/S7- 300。 有关详细信息,请以电子邮件方式联系 Siemens: function.blocks.industry @siemens.com

### 其它方式: 容错系统中的SFB 15"PUT"和SFB 14"GET":

或者,通过两个标准连接使用两个SFB 15"PUT"块。 首先调用第一个块。 如果在执行块时没有出现错误消息,则可以认为传送已成功。 如果出现错误消息,则通过第二个块再次进行数据传送。 如果以后检测到连接取消,则将再次传送数据以避免可能的信息丢失。 可对SFB 14"GET"使用相同的方法。

如果可能,使用S7通信机制进行通信。

# 16.9.2 通过冗余S7连接进行通讯

### 可用性

相比于使用单总线(见下图),在一个标准系统上使用一个冗余总线系统和两个单独的 CP 可以增强可用性。

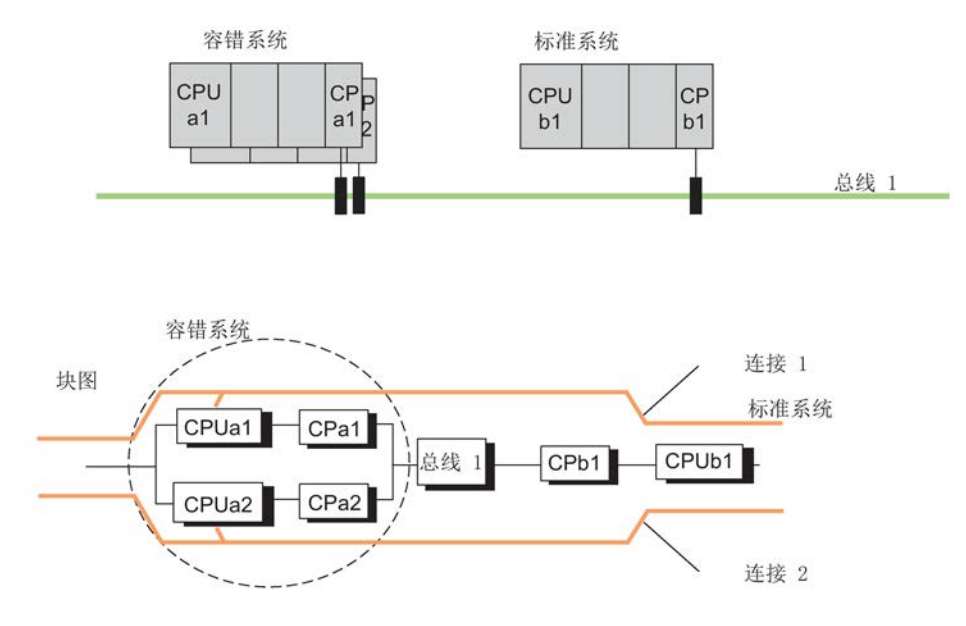

图 16-11 在单总线系统中链接标准系统和容错系统的示例

冗余通信还可以与标准连接一起使用。

在这种情况下,必须在程序中组态两个单独的S7连接,以实现连接冗余。 在用户程序中,两个连接都要求实现监视功能,以便能检测故障,以及切换到备用连接。 下图显示了这样一种组态。

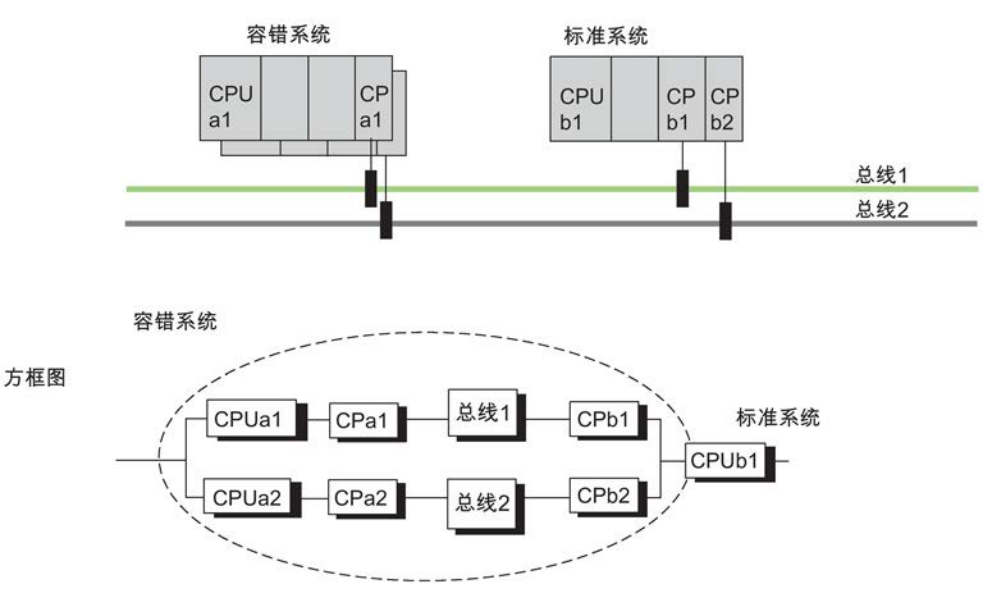

图 16-12 冗余系统以及具有冗余标准连接的冗余总线系统的冗余实例

#### 对故障的响应

容错系统中的双重错误(即 CPUa1 和 CPa 2)或标准系统中的双重错误(CPb1 和 CPb2)以及标准系统中的单个错误 (CPUb1) 均将导致系统之间的通信彻底发生故障(请参见上图)。

## 16.9.3 通过ET 200M上的点对点CP进行的通信

### 通过ET 200M连接

从容错系统到单通道系统的链接通常只能通过点对点连接实现,因为许多系统不提供其它 连接选项。

为了使单通道系统的数据也可供冗余系统的 CPU 使用, 必须在分布式机架中随同两个 IM 153-2 模块一起安装点对点 CP (即, CP 341)。

### 组态连接

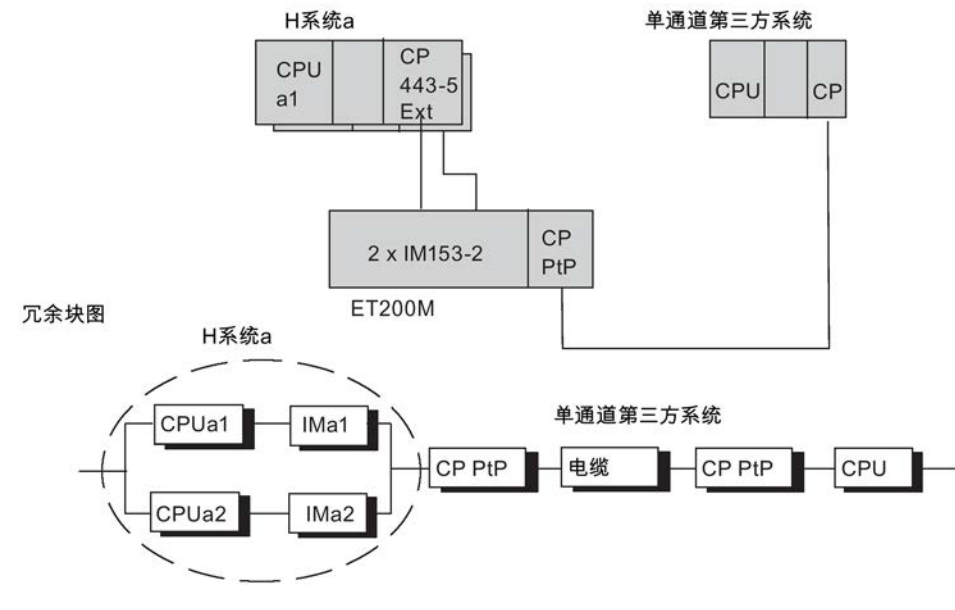

没有必要在点对点CP和容错系统之间进行冗余连接。

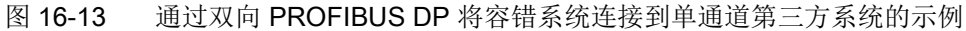

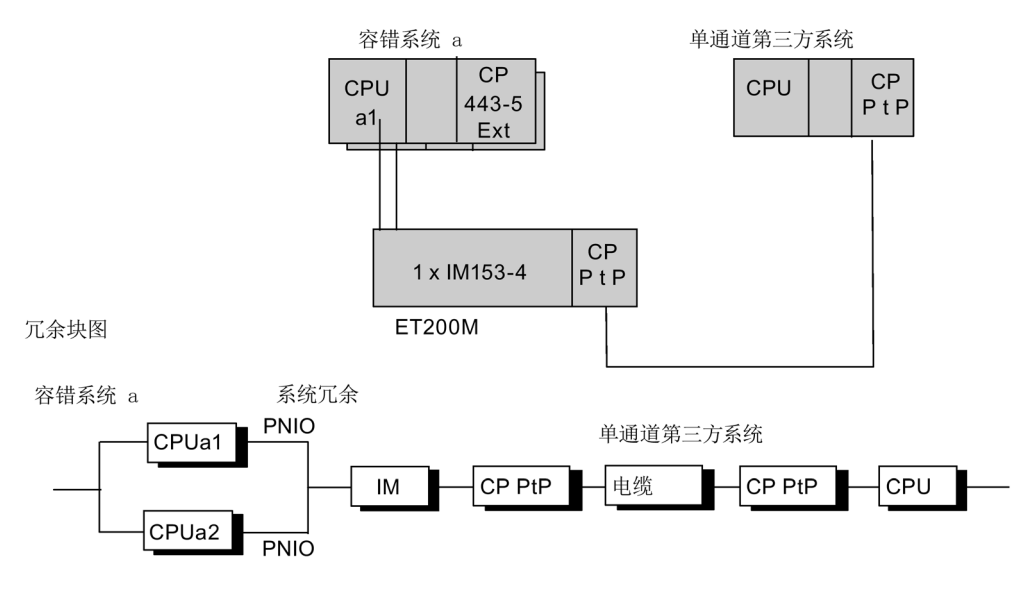

图 16-14 通过具有冗余系统的 PROFINET IO 将容错系统连接到单通道第三方系统的示例

### 对故障的响应

容错系统中的双重错误(即 CPUa1 和 IM 153)和第三方系统中的单个错误将导致系统之间的通信彻底发生故障。 请参见上图。

#### 补充信息

16.9 通过 S7 连接进行通信

也可以将点对点CP插入中央的"容错系统a"。 然而,例如,在该组态中,即使一个CPU发生故障也会引起完全通信故障。

### 16.9.4 与单通道系统的自定义连接

### 通过PC用作网关的连接

容错系统和单通道系统也可以通过网关进行链接(无连接冗余)。 根据可用性要求,使用一个或两个CP将网关连接到系统总线。 可以在网关和容错系统之间组态容错连接。 网关允许链接任何类型的单通道系统(例如采用制造商特定协议的 TCP/IP)。

网关中用户编写的软件实例可实现单通道到容错系统的转换,因此允许将任何单通道系统 链接到容错系统。

### 组态连接

不要求在网关CP和单通道系统之间进行冗余连接。

网关CP位于具有到容错系统的容错连接的PC系统上。

要组态容错系统A与网关之间的容错S7连接,必须首先在网关上安装S7- REDCONNECT。 必须在用户程序中实现用于准备通过单通道链接传送数据的功能。 有关详细信息,请参见《工业通信IK10》目录。

线

H系统a PC用作网关 单通道系统  $CP$   $CP$ CPU **CP** CPU  $CP$  $a1$  $a1$  $\overline{1}$  $\overline{2}$ 单通道链接 OSM1 OSM2 双光纤环形式的工厂总

冗余块图

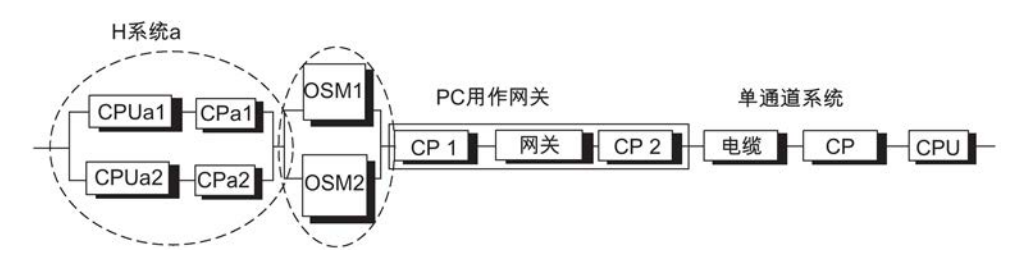

图 16-15 将容错系统链接到单通道第三方系统的示例

16.10 通过容错 S7 连接进行通信

# 16.10 通过容错 S7 连接进行通信

### 通信系统的可用性

容错通信通过附加的冗余通信组件(例如 CP 和总线电缆)扩展了整个 SIMATIC 系统。 为了阐述使用光学或电气网络时通信系统的实际可用性,下文给出了通信冗余的可能性。

### 要求

使用STEP 7组态容错连接的基本要求是所组态的硬件设备。

容错系统的两个子系统的硬件配置必须完全相同。 尤其是插槽。

根据所使用的网络,CP

可用于容错通信和故障安全通信,请参见附[录冗余组态中可用的功能和通信模块](#page-356-0)

#### (页 [357\)](#page-356-0)

支持的网络有:使用 ISO 协议的工业以太网或无分布式 I/O 的 PROFIBUS 以及 ISO on TCP。 集成的 PN 接口和相应的 CP 支持通过采用 ISO on TCP 的工业以太网建立的容错 S7 连接。 需要合适的 CP 才能通过采用 ISO 协议的工业以太网或 PROFIBUS 建立容错 S7 连接。 不能通过内部PROFIBUS-DP接口建立这些连接。

只有工业以太网才能使用容错 S7 连接进行 PC 站连接。

要能在容错系统和PC之间使用容错的S7连接,必须在PC上安装"S7- REDCONNECT"软件包。 该软件是 SIMATIC Net CD 的一部分。 自版本 8.1.2

起,还支持 ISO on TCP 通信。有关可在 PC 端使用的 CP 的详细信息,请参见 SIMATIC NET PC 软件的产品信息。

补充信息

16.10 通过容错 S7 连接进行通信

## 通信组合

下表显示通过工业以太网实现的容错连接的可能组合。

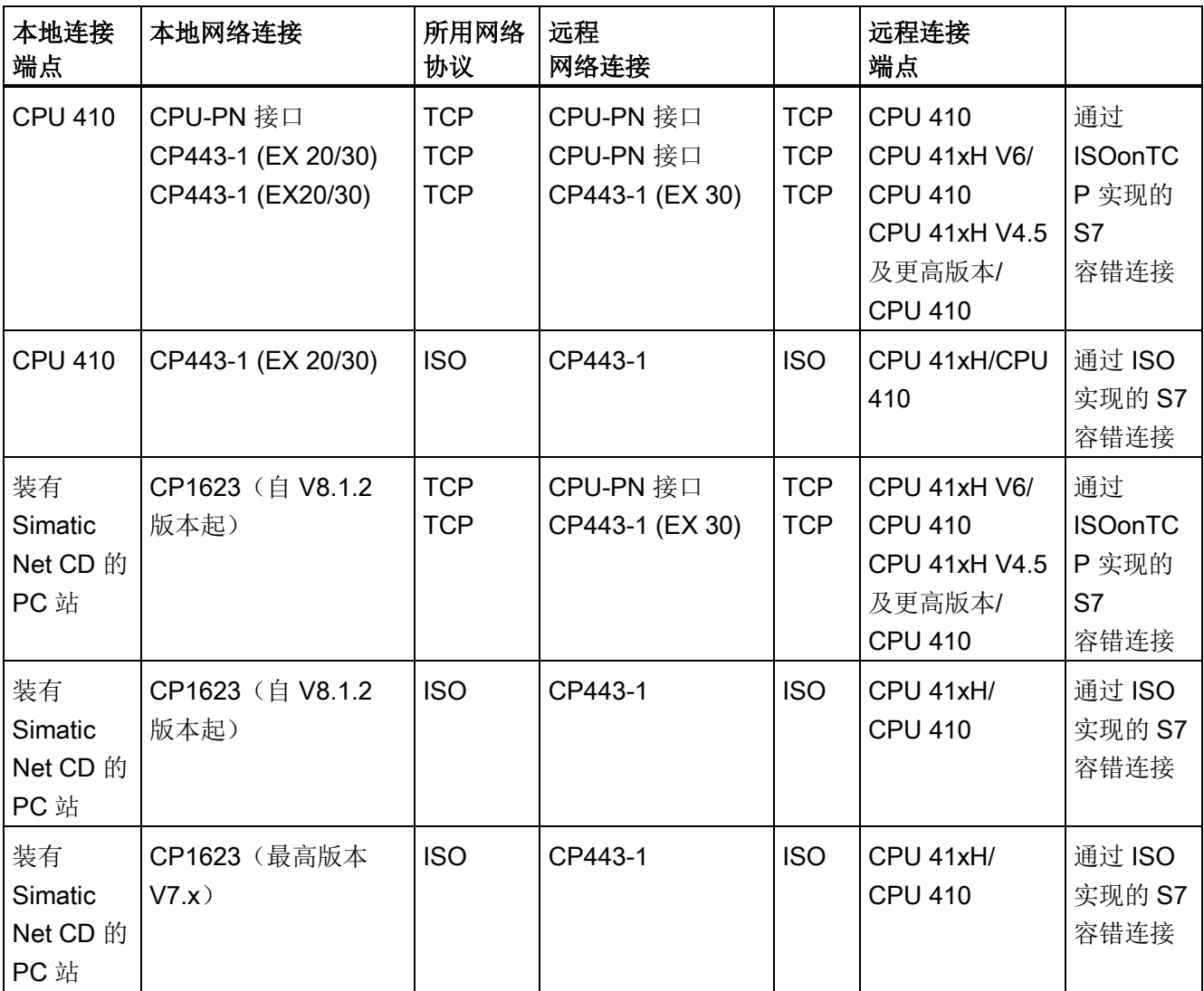

组态

系统的可用性(包括通信)在组态期间设置。 有关组态连接的方法, 请参见STEP 7文档。 容错S7连接只使用S7通信。

要设置该连接,请打开"新建连接"对话框,然后选择"S7连接容错"类型。

#### 补充信息

#### 16.10 通过容错 S7 连接进行通信

由 STEP 7 确定所要求的冗余子连接数目, 它是冗余节点的函数。 如果网络支持,最多可以生成四条冗余连接。 即使使用更多CP,也无法实现更多的冗余。

必要时,还可以在"属性 - 连接"对话框中修改容错连接的指定属性。

使用一个以上CP时,还应该在该对话框中设置连接路径。

这会很实用,因为缺省状态下,所有连接最初都通过第一个CP进行路由。如果所有连接 均被占用,可通过第二个CP乃至更多的CP进行路由。

在使用较长的同步电缆时,需要延长连接监视时间。

示例: 使用 5 个容错 S7 连接并且监视时间为 500 ms 短同步电缆不超过 10 m 时,如果要更换为长度为 10 km 的长同步电缆, 则必须将监视时间增至 1000 ms。

要确保容错系统具有 CIR 功能,必须激活 Step 7 NetPro 中的"加载前保存连接"(Save connections prior to loading) 选项。

#### 编程

容错 CPU 支持容错通信,而且该通信通过 S7 通信实现。

这只能在S7项目/多项目中进行。

在 STEP 7 中使用 SFB 对容错通信进行编程。 这些通信块可用于通过子网(工业以太网、PROFIBUS)传送数据。 通过集成在操作系统中的通信 SFB 可确认数据传送过程。 除了数据传送外,还可以使用其它通信功能来控制和监视通信伙伴。

针对 S7 连接编写的用户程序无需修改即可直接用于容错 S7 连接。 电缆和连接冗余对用户程序没有影响。

### 注意

有关通信编程的信息,请参见 STEP 7 文档(例如, 使用 STEP 7 编程)。

START 和 STOP 通信功能只能作用于一个 CPU 或容错系统中的所有 CPU(有关更多详细信息,请参见《S7300/400 系统软件中的系统函数和标准函数》参考手册)。

16.10 通过容错 S7 连接进行通信

### 通过容错 S7

连接执行的通信作业处于活动状态时,任何子连接的中断都会导致这些作业的运行时间延 长。

#### 说明

#### 在运行期间下载连接组态

如果在运行期间下载连接组态,则将终止所有已建立的连接。

### 16.10.1 容错系统之间的通讯

#### 可用性

提高链接系统之间可用性的最简单方法是使用冗余工厂总线。该总线可通过使用双工光纤 环或双电气总线系统实现。 连接的节点可以由简单的标准组件组成。 最好使用双工光纤环提高可用性。 如果电缆中的一根光纤出现断裂,系统之间仍将保持通信。 此时,系统像连接到一个总线系统(线路)一样进行通信。 环形拓扑主要由两个冗余组件组成,自动形成2选1冗余节点。 作为冗余总线的光纤网络还可以设置为星型拓扑。 如果其中一个电缆段发生故障,参与系统之间的通信仍将得以保持(2选1冗余)。

以下示例展示了双工光纤环和双电气总线系统之间的区别。

### 注意

CP上所需的连接资源数目取决于所使用的网络。

如果实现双工光纤环(请参见下图), 则每个CP需要两个连接资源。如果使用双电气网络( 请参见下图后面的图),则每个CP只需要一个连接资源。

#### 补充信息

16.10 通过容错 S7 连接进行通信

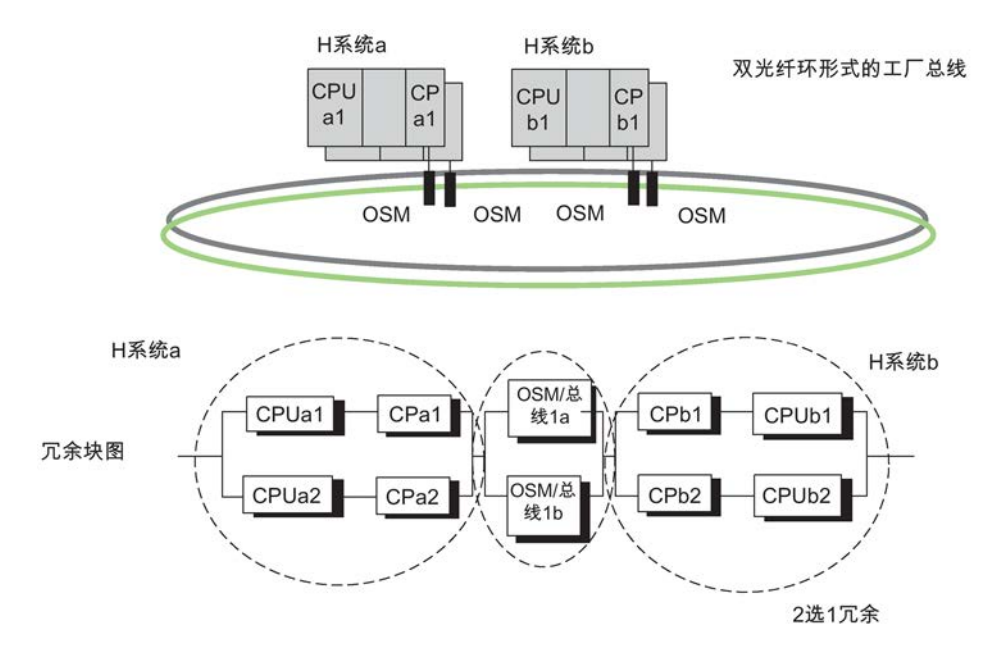

图 16-16 包含冗余系统和容错环的冗余实例

组态视图 ≠ 物理视图

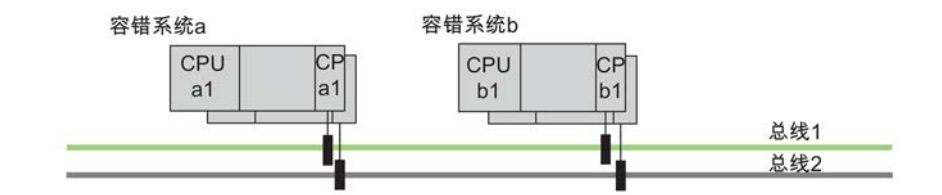

冗余方框图

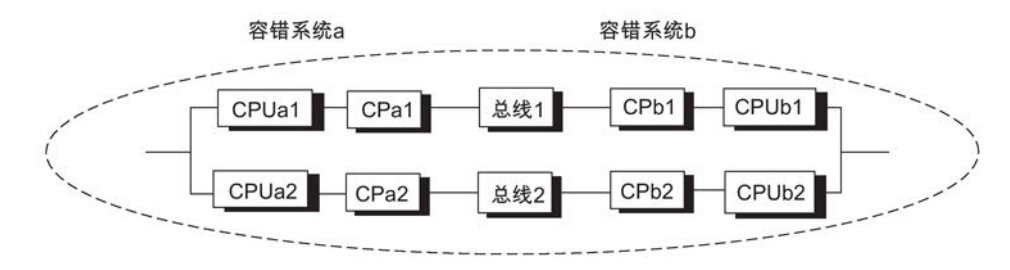

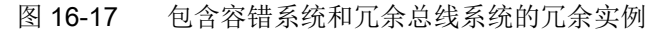

组态视图 = 物理视图

16.10 通过容错 S7 连接进行通信

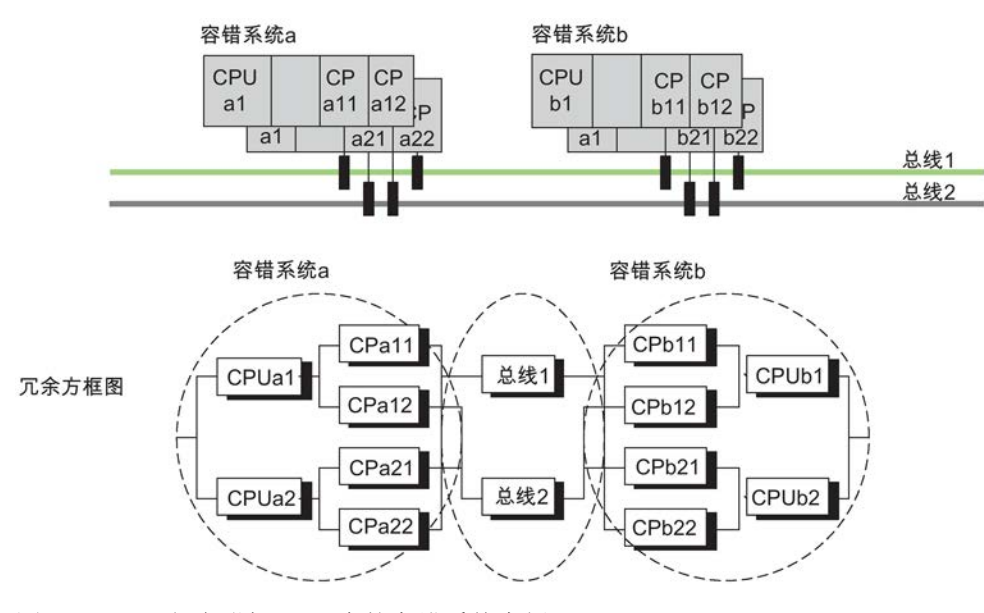

图 16-18 包含附加CP冗余的容错系统实例

组态视图 = 物理视图

在组态期间决定是否使用附加 CP 增加资源数量或提高可用性。 此组态通常用于提高可用性。

### 说明

#### 内部接口和外部接口

容错系统之间的通信只在内部接口之间或外部接口 (CP) 之间进行。 在容错 S7 连接中无法实现内部接口与 CP 的通信。

#### 对故障的响应

使用双工光纤环时,只有容错系统(例如,一个系统中的 CPUa1 和 CPa2)中发生双重错误时,才会导致系统之间的通信彻底发生故障(请参见图 11- 14)。

如果在冗余电气总线系统(例如,CPUa1 和 CPb2)中发生双重错误(参见图 11- 15),将导致系统之间的通信彻底发生故障。

对于具有 CP 冗余的冗余电气总线系统(参见图 11- 16), 只在容错系统内发生双重错误(例如, CPUa1 和 CPa2)或三重错误(例如, CPUa1、CPa22 和总线 2)时,才会导致系统之间的通信彻底发生故障。

### 容错S7连接

通过容错S7连接进行的通信作业处于活动状态时,其中任何子连接的中断都会导致延迟 时间的延长。

### 16.10.2 容错系统和容错CPU之间的通讯

#### 可用性

可通过使用冗余工厂总线和在标准系统中使用容错CPU提高可用性。 对照具有标准 CPU 的系统,如果通信伙伴是容错 CPU,也可以组态冗余连接。

#### 注意

容错连接使用CP b1上的两个连接资源,用于冗余连接。 每个连接资源分别在CP a1和CP a2上占用。 此时, 使用标准系统中的更多CP可以增加资源。

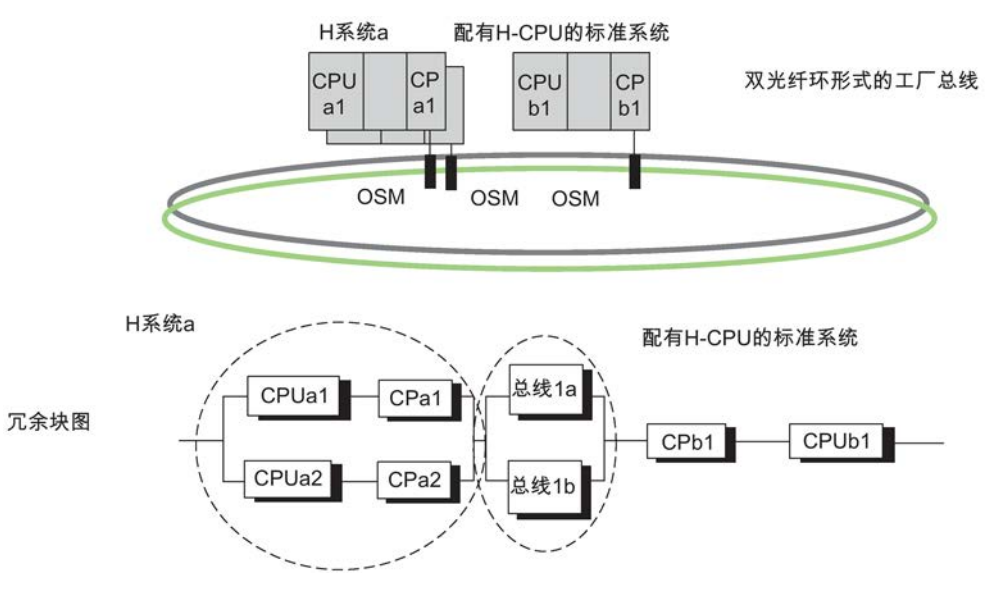

图 16-19 包含容错系统和容错CPU的冗余实例

#### 对故障的响应

容错系统中的双重错误(即 CPUa1 和 CPa2)和标准系统中的单个错误 (CPUb1) 将导致系统之间的通信彻底发生故障。 请参见上图。

16.10 通过容错 S7 连接进行通信

### 16.10.3 容错系统和PC之间的通讯

### 可用性

PC因其硬件和软件特性的原因,并不能容错。 PC (OS) 系统及其数据管理的可用性通过合适的软件(如 WinCC 冗余)来保证。

通过容错 S7 连接进行通信。

PC 上的容错通信需要"S7-REDCONNECT"软件包。S7-REDCONNECT 使用一个或两个 CP 将 PC 连接到冗余总线系统。第二个 CP 仅用于将 PC 冗余连接到总线系统,并且不增加 PC 的可用性。 务必使用此软件的最新版本。

仅支持工业以太网连接 PC 系统。 通过 ISOonTCP 进行连接需要 SIMATIC Net 软件 V 8.1.2。 这与 PC 端组态 TCP/RFC1006 相对应。

#### 说明

SIMATIC NET PC 模块不支持用于 PROFINET IO 环型拓扑的 PROFINET IO MRP(介质冗余协议)。 双工光纤环形式的工厂总线不能与 MRP 结合使用。

#### 组态连接

必须对PC进行工程设计并将其组态为SIMATIC PC站。 PC端的容错通信不需要额外组态。 连接组态从 STEP 7 项目上传到 PC 站。 有关如何使用STEP 7将PC的容错S7通信集成到OS系统中的信息,请参见WinCC文档。

补充信息

16.10 通过容错 S7 连接进行通信

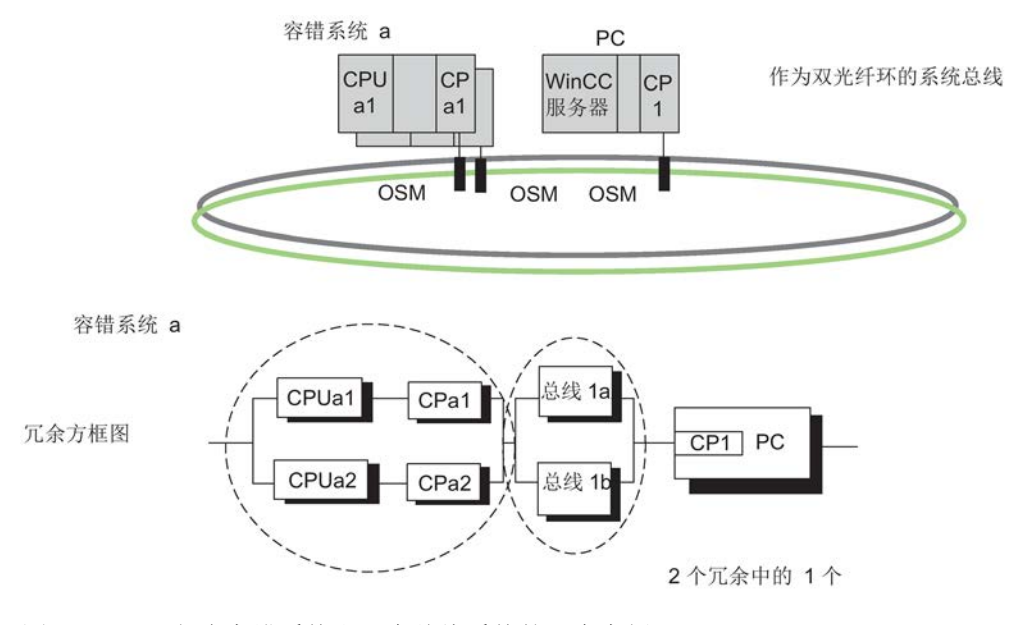

图 16-20 包含容错系统和冗余总线系统的冗余实例

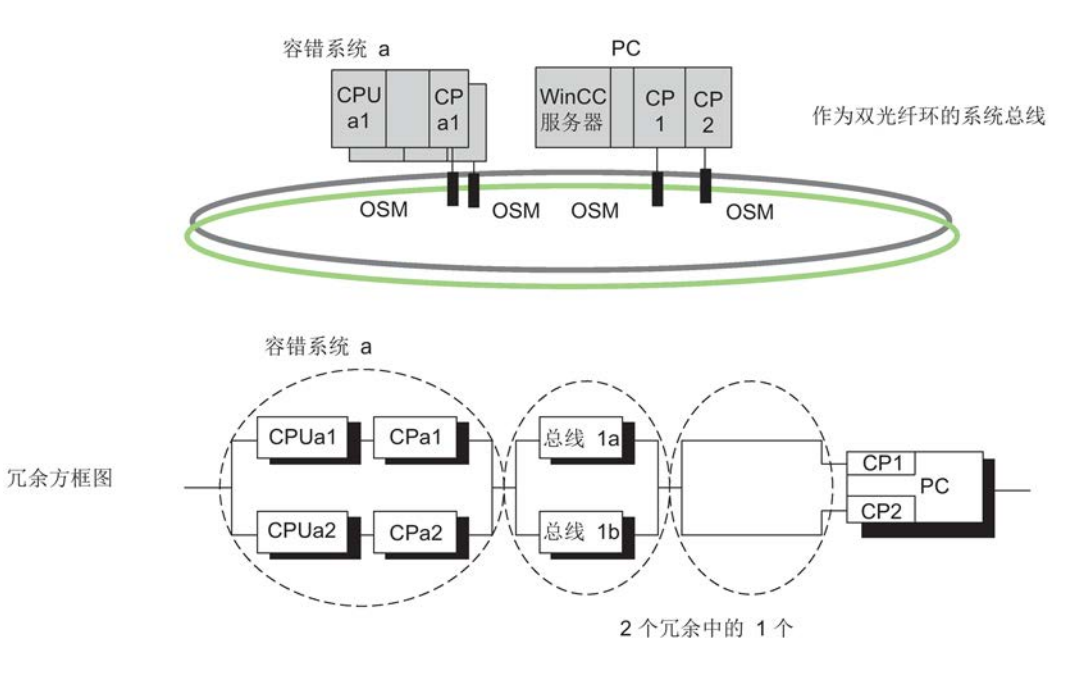

图 16-21 在 PC 中包含容错系统、冗余总线系统和冗余连接的冗余实例。

### 对故障的响应

容错系统中的双重错误(即 CPUa1 和 CPa2)或 PC 站的故障会导致系统之间的通信彻底发生故障(请参见上图)。 16.11 一致性数据

#### 作为工程系统(ES)的PC/PG

为了能够将PC用作工程系统,需要在HW

Config中的对应位置将其组态为PC站。ES分配至CPU,并能够在该CPU上执行STEP 7功能。

如果该 CPU 发生故障, 则 ES 和容错系统之间将无法讲行通信。

### 16.11 一致性数据

#### 16.11.1 通讯块和功能的一致性

在 S7-400H

上,不在周期控制点处理通信作业,而是在程序循环期间的固定时间片内处理通信作业。 在系统中始终一致地处理字节、字和双字数据格式,即不能中断 1 个字节、1 个字(= 2 个字节) 或 1 个双字(= 4 个字节) 的传送或处理。

如果用户程序调用只能成对使用且访问共享数据的通信块(例如,SFB 12"BSEND"和 SFB 13"BRCV"), 则用户可以通过"DONE"等参数来协调对共享数据区的访问。 因此,可以在用户程序中确保使用这些通信块本地传输数据的一致性。

相反, S7通信功能不要求在目标设备的用户程序中使用SFB 14"GET"和SFB 15"PUT"等块。 这时,必须在编程阶段考量到一致性数据的量。

### 访问 CPU 的工作存储器

操作系统的通信功能以固定块长度访问 CPU 的工作存储器。 S7-400H CPU 的块长度可变(最多 472 字节)。

这样可确保中断响应时间不会因通信负载而延长。 由于该访问与用户程序异步执行,因此不能传送无限字节数的一致性数据。

下面介绍了确保数据一致性所应遵循的规则。

### 16.11.2 SFB 14"GET"或读变量和SFB 15"PUT"或写变量的一致性规则

#### SFB 14

如果遵守下列要点,则可以一致性地接收数据:

在激活一个新请求之前,判断接收区RD\_i的整个当前使用部分。

#### SFB 15

启动发送操作时(REQ的上升沿),从用户程序复制要从发送区SD\_i发送的数据。可以在执 行块调用命令将新数据写入这些区域,这不会破坏当前发送数据。

#### 说明

#### 传送完成

在状态参数DONE的值变为1后,发送操作才完成。

### 16.11.3 DP 标准从站/IO 设备的一致性读写数据

### 使用SFC 14 "DPRD\_DAT"从DP标准从站一致地读取数据

通过使用 SFC 14"DPRD DAT"(读取 DP 标准从站的一致性数据), 您可一致地读取 IO 设备 DP 标准从站的数据。

如果在数据传输期间未出错,则读取的数据会输入到由 RECORD 定义的目标区域中。

目标区域的长度必须与通过STEP 7为所选模块组态的区域长度相同。

调用SFC 14只能访问组态的起始地址的一个模块/DP ID 的数据。

有关 SFC 14 的信息, 请参见相应的在线帮助和《系统函数和标准函数》手册。

### 说明

在激活一个新作业之前, 判断接收区 RD i 的整个当前使用部分。

### 使用SFC 15 "DPWR\_DAT"将数据一致性地写入DP标准从站

使用 SFC 15"DPWR\_DAT"(将一致性数据写入 DP 标准从站), 将 RECORD 中的数据一致性地传送到已寻址的 DP 标准从站或 IO 设备。

源区域的长度必须与通过STEP 7为所选模块组态的区域长度相同。

#### 补充信息

16.11 一致性数据

有关 SFC 15 的信息, 请参见相应的在线帮助和《系统函数和标准函数》手册。

#### 说明

启动发送操作后(REQ 的正沿), 从用户程序复制要从发送区 SD i 发送的数据。 可以在执行块调用命令将新数据写入这些区域,这不会破坏当前发送数据。

### 传送到DP从站的一致性用户数据的上限

PROFIBUS DP标准规定了传输到DP从站的一致性用户数据的上限。 因此,在块中最多可将64个字(128个字节)的用户数据一致地传送到DP标准从站。

可以在组态中定义一致性数据的长度。 在特殊标识格式 (SIF) 中,可以将一致性数据的最大长度定义为 64 个字(128 个字节): 128 个字节用于输入,128 个字节用于输出。 长度不能更大。

这一上限只适用于纯用户数据。 诊断和参数数据共同组合成完整数据记录,因此始终一致性地传送。

在通用标识格式(GIF)中,可以将一致性数据的最大长度定义为16个字(32个字节);32个 字节用于输入,32个字节用于输出。 长度不能更大。

此时请注意,作为DP从站运行的CPU 41x通常必须支持其在外部主站上通过通用标识格式的组态(通过GSD文件实现)。 因此,作为DP从站运行的CPU 41x的传送存储器(用于PROFIBUS DP)支持的最大长度仅为16个字(32个字节)。

### 说明

PROFIBUS DP 标准定义了一致性用户数据传输的上限。 典型的 DP 标准从站符合此上限规定。老款 CPU (1999年之前) 在传送一致性用户数据方面具有 CPU 特定的限制。 技术规范关键字"DP 主站 - 每个 DP 从站的用户数据"中规定了此 CPU 可一致从 DP 标准从站来回读写的最大数据长度。借助此值,较新的 CPU 可超过 DP 标准从站提供或接收的数据长度。

### 传送到 IO 设备的一致性用户数据的长度上限

可以传送到 IO 设备的一致性用户数据的长度限制为 1025 个字节(= 1024 个字节的用户数据 + 1 个字节的次值)。 无论是否能将多于 1024 个字节传送到 IO 设备,一致数据的传输都被限制为 1024 个字节。

在 PN-IO 模式下运行时,通过 CP 443-1 传送的数据的长度限制为 240 字节。

链接和更新操作有两种类型:

- 在一个"常规"的链接和更新操作中,容错系统应从独立工作状态切换到冗余工作状态 。 然后, 两个 CPU 将同步处理同一个程序。
- 当执行链接和更新操作时进行主站/备用站切换,则含有已修改组件的第二个 CPU 可接管该过程。 硬件组态或操作系统可能均已被修改。

要返回冗余系统状态,随后必须执行"常规"的链接和更新操作。

### 如何启动链接和更新操作?

初始状态: 单独模式, 也就是说, 通过光纤连接的容错系统中只有一个 CPU 处于 RUN 工作状态。

要进入冗余系统状态,请按如下方式启动链接和更新操作:

- 如果在断电之前,CPU 没有处于 STOP 工作状态,则给备用站上电。
- 由操作员在PG/ES上输入。

### 只有通过在 PG/ES

上进行操作员输入才能在启动链接和更新操作时执行主站/备用站切换。

### 说明

如果备用站 CPU

上的链接和更新操作被中断(例如由于断电、STOP), 则可能引起数据不一致, 从而导 致 CPU 请求存储器复位。

在备用站上复位存储器后,可以再次运行链接和更新功能。

### 链接和更新操作的流程图

下图概述了链接和更新的一般顺序。 初始状态下,主站处于单独工作状态。 本图中,假设 CPU 0 为主站 CPU。

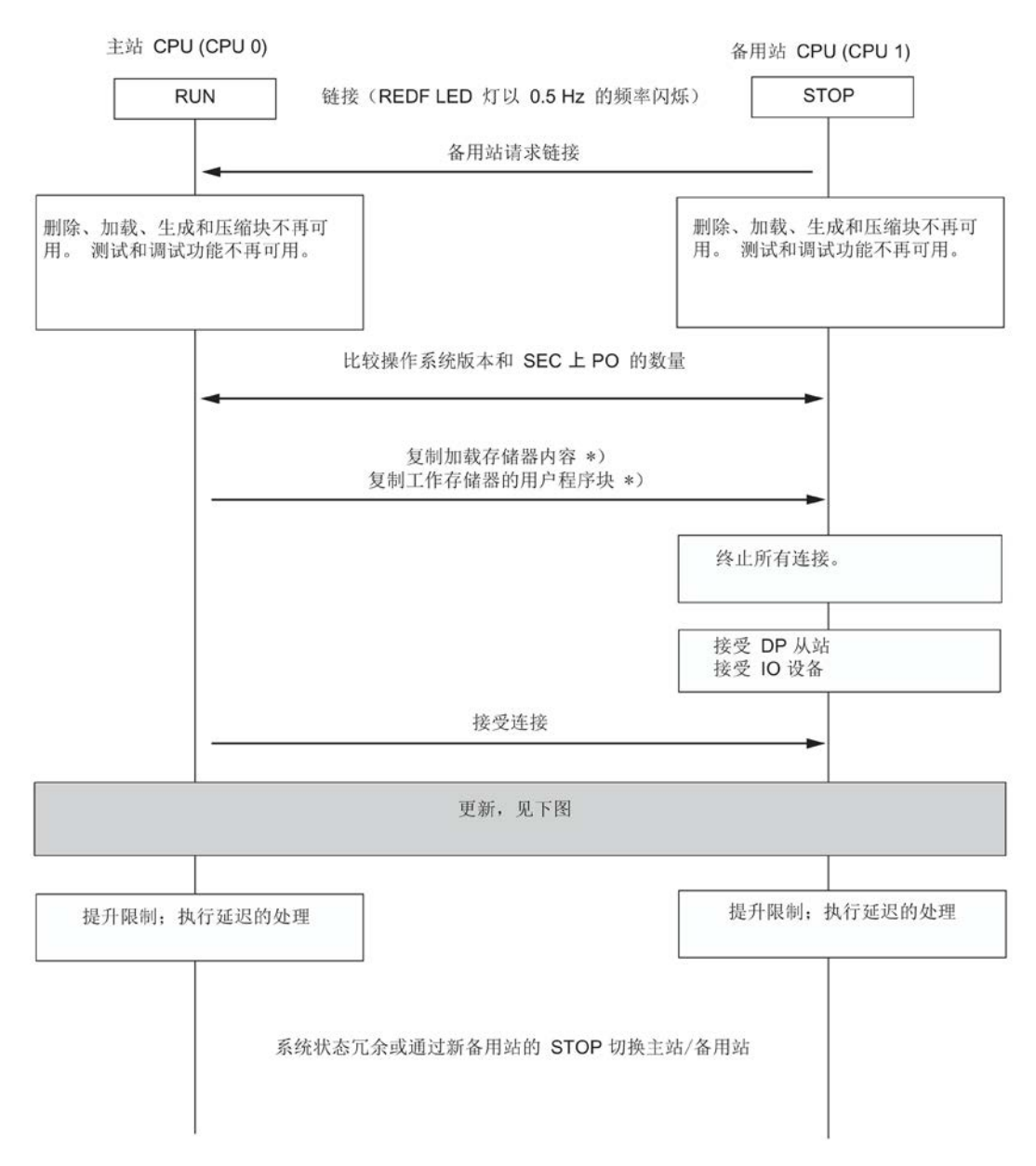

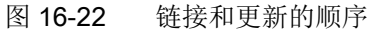

\*) 如果设置了"切换到具有已修改组态的 CPU"(Switchover to CPU with modified configuration) 选项, 则不会复制装载存储器的内容; 切换到已修改了组态的 CPU (页 [314\)](#page-313-0)部分列出了从主站 CPU 工作存储器的用户程序块 (OB、FC、FB、DB、SDB) 复制的内容。

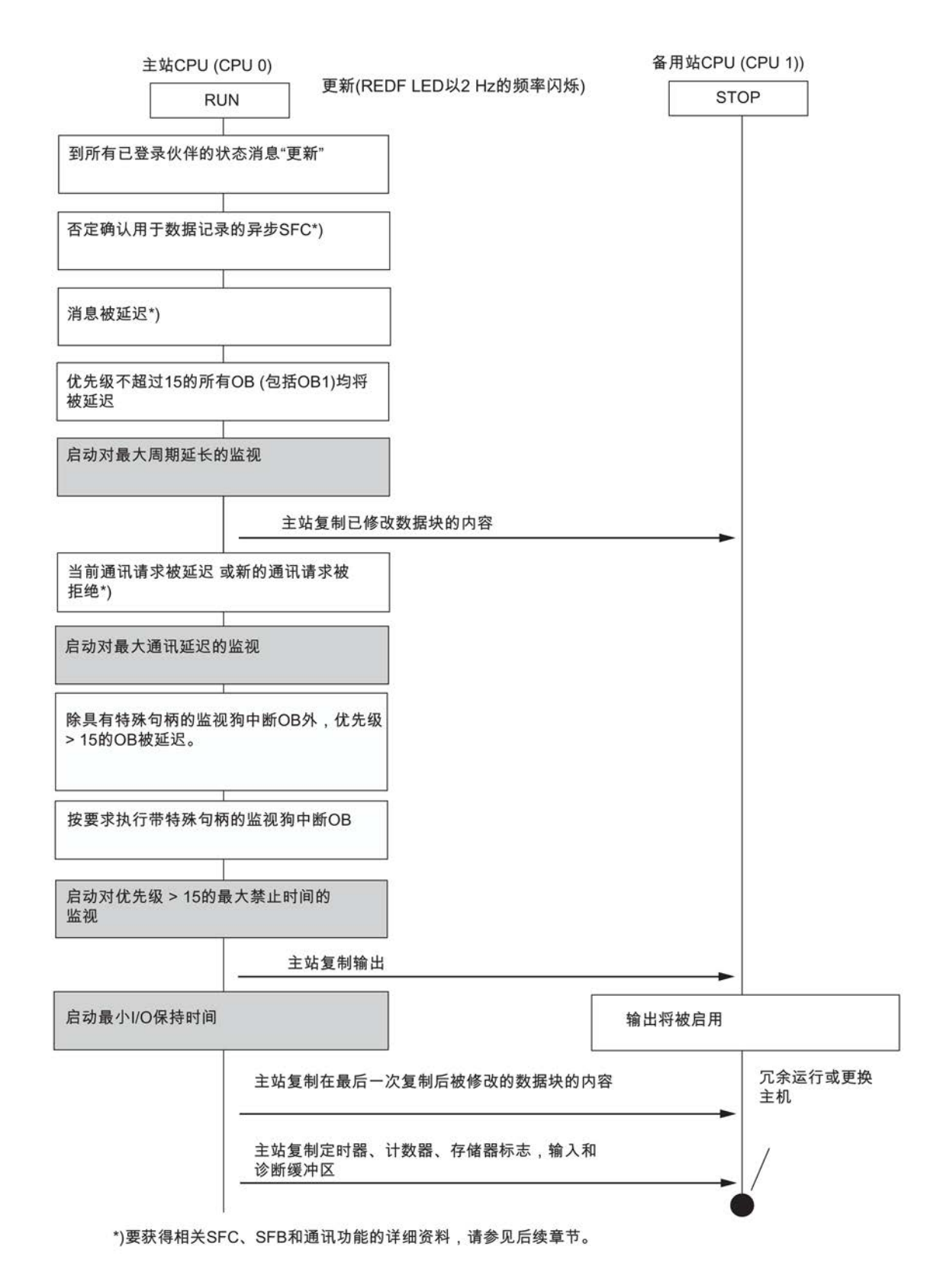

图 16-23 更新顺序

CPU 410-5H 过程自动化/CPU 410 SMART 系统手册, 09/2014, A5E32631707-AB 309

#### 更新期间输入信号的最小持续时间

在更新期间,程序的执行将停止一段时间(下面几节详细说明了此问题)。 要确保CPU可以可靠地检测到更新期间输入信号的变化,必须满足下列条件:

最小信号持续时间 > 2 x I/O 更新所需时间(仅 DP 和 PNIO)

- + 优先级等级的调用时间间隔
- + 优先级等级的程序执行时间
- + 更新时间
- + 高等级程序的执行时间

示例:

在大于15 的优先级等级(例如,OB 40)中评估的输入信号的最小信号持续时间。

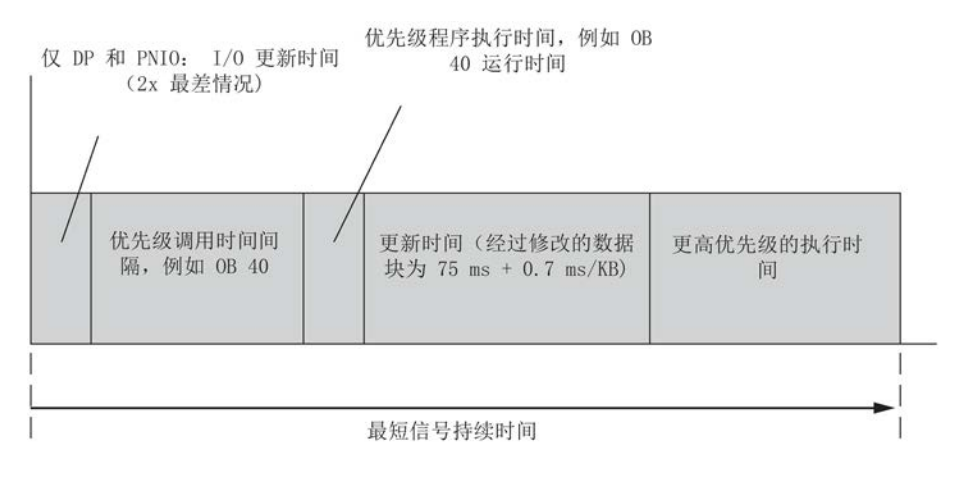

图 16-24 更新期间输入信号最小信号持续时间的示例

#### 16.12.1 链接顺序

对于链接序列,需要确定是否执行主站/备用站切换,或者之后是否可实现冗余系统状态  $\overline{a}$ 

### 旨在实现冗余系统状态的链接

要排除两个子系统的差异,主站 CPU 和备用站 CPU 执行以下比较。 进行以下比较:

- 1. 存储器组态的一致性
- 2. 操作系统版本的一致性
- 3. 装载存储器内容的一致性

如果第 1 项或第 2 项不一致, 则备用站 CPU 切换到 STOP 模式并输出一条错误消息。 如果第 3 项不一致,则会将装载存储器 RAM 中的用户程序从主站 CPU 复制到备用站 CPU。

### 带主站/备用站切换的链接

在STEP 7中,可选择以下选项之一:

- "切换到已修改了组态的CPU"
- "切换到操作系统已修改的CPU"
- "切换到硬件版本已修改的CPU"
- "仅通过一个完整的冗余链接切换到CPU"
- "切换到 PO 限制已修改的 CPU"

### 切换到已修改了组态的 CPU

您可能已修改了备用站 CPU 上的下列元素:

● 硬件配置

在链接操作期间,任何块均不会从主站传送到备用站。 具体情况[在切换到已修改了组态的](#page-313-0) CPU (页 [314\)](#page-313-0)章节中进行了介绍。

有关上述情况所需步骤的信息,请参[见冗余操作期间的组件故障及更换](#page-190-0) (页 [191\)](#page-190-0)部分。

#### 说明

即使未修改备用站 CPU 上的硬件组态,系统仍将执行主站/备用站切换并且将原主站 CPU 切换至 STOP 模式。

### 16.12.2 更新顺序

#### 更新期间发生了什么?

更新期间,通信功能和OB需要分程序段执行。 所有动态数据(数据块、定时器、计数器和位存储器的内容)同样会传送到备用站 CPU。

更新步骤:

- 1. 在更新完成之前, 将访问 I/O 模块的数据记录的所有异步 SFC 和 SFB (SFC 13、51、52、53、55 到 59, SFB 52 和 53) 确认为"否定的", 并返回值 W#16#80C3 (SFC 13、55 到 59, SFB 52 和 53)或 W#16#8085 (SFC 51)。 返回这些值后,用户程序将重复执行作业。
- 2. 消息功能会延迟到更新结束(参见下表)。
- 3. OB 1与优先级等级不超过15的所有OB的执行都将延迟。

对于循环中断,不允许生成新的 OB 请求,因此不会存储新的循环中断,这样就不会发生新的请求错误。 系统等待更新完成,然后生成和处理请求(每个循环中断 OB 最多一个请求)。延迟循环中断的时间戳无法评估。

- 4. 传送自链接后修改的所有数据块内容。
- 5. 否定性确认下列通信作业:
	- 使用HMI功能读/写数据记录
	- 使用STEP 7读取诊断信息
	- 禁用和启用消息
	- 登录和退出消息
	- 消息确认
- 6. 否定性确认通信功能的初次调用。 这些调用访问工作存储器, 另请参见 《用子S7-300/400的系统软件,系统和标准函数》。 待更新结束后,所有剩余的通信功能都将延迟执行。
- 7. 系统禁止生成优先级等级大于15的所有OB的新OB请求, 因此不会保存新中断, 从而 也不会生成任何请求错误。 排队的中断会在更新结束后被再次请求和处理。 无法评估延迟中断的时间戳。

不再处理用户程序,而且不再进行I/O更新。

8. 为带特殊处理的循环中断 OB 生成启动事件。

#### 说明

如果需要在指定时间内对某些模块或程序部分进行寻址,则带特殊处理的循环中断 OB 非常重要。 这是故障安全系统中的一个典型情况。 有关详细信息, 请参见 《S7-400F和S7-400FH自动化系统》和《S7-300自动化系统,故障安全信号模块》手册。 为防止特殊循环中断延长,必须为带特殊处理的循环报警 OB 分配最高优先级。

9. 再次传送输出数据和所有已修改的数据块内容。 传送定时器、计数器、位存储器和输入。 传送诊断缓冲区内容。

在这一数据同步期间,系统会中断用于循环中断、延时中断和 S7 定时器的时钟脉冲。 这将导致循环中断与时钟中断之间的同步性丧失。

10. 取消所有限制。 执行被延迟的中断和通信功能。 所有OB也将再次执行。

延迟的循环中断 OB 无法再保证恒定总线周期时间(与先前调用相比)。

### 说明

过程中断和诊断中断由 I/O 设备存储。 重新启用块时将执行分布式 I/O 模块发出的这类中断请求。 对于由中央I/O模块发出的这类请求,只有在禁用状态期间未重复出现相同中断请求的 情况下,才能执行。

如果 PG/ES 请求了主站/备用站切换,一旦完成更新,原备用站 CPU 将进入主站模式,而原主站 CPU 则进入 STOP 模式。 否则,这两个CPU都将进入RUN模式(冗余系统模式),并同步执行用户程序。 如果进行主站/备用站切换, 在更新后的第一个周期中, OB 1 会被分配一个单独的标识符(请参见《S7-300/400 系统软件,系统功能和标准功能》参考手册)。

欲知关于组态修改导致的其它结果的信息,请参[见切换到已修改了组态的](#page-313-0) CPU (页 [314\)](#page-313-0)部分。

### 延迟的消息功能

所列出的SFC、SFB和操作系统服务会触发将消息输出给所有已登录伙伴的操作。 这些功能在更新启动后会将被延迟。

- SFC 17"ALARM SQ"、SFC 18"ALARM S"、SFC 107"ALARM DQ"、SFC 108"ALARM\_D"
- SFC 52 "WR\_USMSG"
- SFB 31 "NOTIFY 8P"、SFB 33 "ALARM"、SFB 34 "ALARM 8"、SFB 35 "ALARM\_8P"、SFB 36 "NOTIFY"、SFB 37 "AR\_SEND"
- 过程控制报警
- 系统诊断消息

从这时起, SFC

9"EN MSG"和SFC 10"DIS MSG"所发起任何启用和禁止消息的请求都将被拒绝,返回一 个负值。

### 通信功能和产生的作业

当CPU收到下面指定的一个作业后,必须随即生成通信作业并将其输出到其它模块。 这包括用于与分布式I/O模块交换(读取或写入)参数化数据记录的作业等。 在更新完成之前,系统拒绝这些作业。

- 使用HMI功能读/写数据记录
- 使用SSL信息读取数据记录
- 禁用和启用消息
- 登录和退出消息
- 消息确认

#### 说明

所列的最后三个功能由WinCC系统注册,并在更新结束时自动重复执行。

## <span id="page-313-0"></span>16.12.3 切换到已修改了组态的 CPU

#### 切换到已修改了组态的 CPU

您可能已修改了备用站 CPU 上的硬件配置。 [冗余操作期间的组件故障及更换](#page-190-0) (页 [191\)](#page-190-0)部分中介绍了必需的步骤。

#### 说明

即使未修改备用站 CPU 上的硬件组态,系统仍将执行主站/备用站切换并且将原主站 CPU 切换至 STOP 模式。

在 STEP 7 中使用"切换到已修改了组态的 CPU"(Switch to CPU with modified configuration) 选项启动链接和更新操作时,系统会在存储器内容处理方面做出如下响应。

#### 装载存储器

不会将装载存储器的内容从主站复制到备用站 CPU。

### 工作存储器

下列组件会从主站 CPU 的工作存储器传送到备用站 CPU:

- 在两个装载存储器中分配了相同接口时间戳且未设置属性"只读"和"未链接"的所有数据 块的内容。
- 在主CPU中由SFC生成的数据块。

备用站 CPU 中由 SFC 生成的 DB 将被删除。

如果在备用站 CPU 的装载存储器中也含有该编号的数据块,则会取消链接操作并在诊断缓冲区中写入一 个条目。

● 过程映像、定时器、计数器和位存储器

已修改数据块中包含的S7通信的SFB实例的状态将恢复为初次调用之前的状态。

### 16.12.4 禁用链接和更新

链接和更新必然带来一个周期的延时。 其中包括未执行 I/O 更新的时间段;请参[见时间监视](#page-128-0) (页 [129\)](#page-128-0)章节。 在使用分布式 I/O 并且在更新后进行主站/备用站切换时(也就是在运行期间修改组态时)要特别注意这一 点。

# 小心

链接和更新操作务必在过程未处于关键状态时执行。

可以在SFC 90"H CTRL"上为链接和更新操作设置特定的起始时间。 有关该 SFC 的详细信息,请参见《S7-300/400 系统软件中的系统函数和标准函数》手册。

#### 说明

如果过程容许随时延长周期时间,则不需要调用SFC 90"H\_CTRL"。 CPU在链接和更新期间不执行自测试。 如果使用故障安全用户程序,则应避免更新操作的延迟过长。 有关详细信息,请参见《S7-400F 和 S7-400FH 自动化系统》手册。 16.13 用户程序

### 时间敏感型过程的实例

一个带50毫米凸轮的滑块以v = 10 km/h = 2.78 m/s

= 2.78 mm/ms的恒定速度沿轴向运动。轴上有一个开关。

在∆t = 18 ms期间内开关由凸轮驱动。

为了使CPU能检测开关激励,优先级大于15的禁止时间(参见下面的定义)必须明显低于18 ms。

对于优先级 > 15的操作的最大禁止时间, STEP 7仅支持0 ms或100到60000 ms之间的设置,因此需要采取下列措施之一来实现:

- 将链接与更新的起始时间改为过程处于非关键状态的时间。 使用SFC 90"H\_CTRL"可设置此时间(参见上文)。
- 使用长得多的凸轮和/或大幅降低滑块与开关的逼近速度。

# 16.13 用户程序

为标准S7-400系统制定的开发和编写用户程序的规则同样适用于S7-400H。

在执行用户程序时,S7-400H 与标准系统具有完全相同的功能。

同步功能集成于操作系统中并在后台自动执行。 无需在用户程序中考虑这些功能。

在冗余操作中,用户程序完全相同地存储在两个CPU中,并在事件同步模式下执行。

不过,我们提供了一些用于优化用户程序的专用块,例如,可用于改善其对因更新而导致 的周期时间延长情况的响应。

## S7400H专用的块

除 S7-400 和 S7-400H 系统中均可使用的块外, 还提供了一些 S7-400H 专用的块。这些块可用于发挥冗余功能。

可以使用下列组织块来响应S7-400H的冗余错误:

- OB 70, I/O冗余错误
- OB 72, CPU冗余错误

SFC 90 "H\_CTRL"可用来以下列方式影响容错系统:

- 可以禁用在主CPU中进行连接。
- 可以禁止主CPU上的更新。

- 可以删除、恢复或立即启动周期性自检的测试组件。
- 可执行已编程设定的主站到备用站的切换。 可执行以下切换:
	- 当前的备用站 CPU 成为主站 CPU。
	- 机架 0 中的 CPU 成为主站 CPU。
	- 机架 1 中的 CPU 成为主站 CPU。

### 附加信息

有关上述各块编程的详细信息,请参见 STEP 7 在线帮助。

# 16.14 连接冗余I/O的其它选项

### 用户层上的冗余I/O

如果不能使用系统支持的冗余 I/O(将冗余 I/O 连接到 [PROFIBUS DP](#page-77-0) 接口 (页 [78\)](#page-77-0)章节), 例如, 因为发挥冗余作用的相关模块并未在所支持的组件之列, 则可在用 户层上应用冗余 I/O。

## 组态

支持下列冗余I/O组态:

1. 包含单向中央和/或分布式I/O的冗余组态。

为此,CPU 0子系统和CPU 1子系统各插入一个信号模块。

2. 包含双向I/O的冗余组态

带有有源背板总线的两个ET 200M分布式I/O设备各插入一个信号模块。

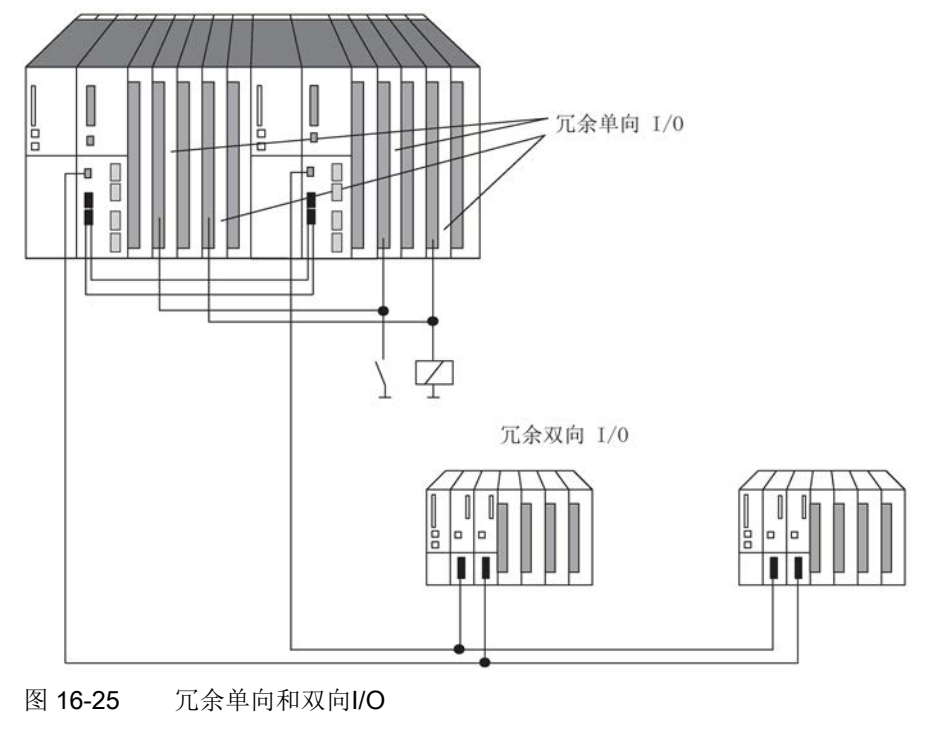

### 说明

使用冗余 I/O 时, 可能需要在计算的监视时间基础之上增加时间, 请参[见确定监视时间](#page-131-0) (页 [132\)](#page-131-0)章节

### 冗余I/O的硬件配置和项目工程

使用冗余I/O的建议策略:

- 1. 按如下使用I/O:
	- 在单向组态中,每个子系统使用一个信号模块
	- 在双向组态中,两个ET 200M分布式I/O设备各使用一个信号模块。
- 2. I/O的接线应该确保可以由两个子系统寻址。
- 3. 组态信号模块,使其具有不同的逻辑地址。

#### 说明

建议不要使用相同的逻辑地址来组态输入模块和输出模块。 否则,除了要查询逻辑地址外,还需要查询OB 122中故障模块的类型(输入或输出)。 即使系统处于单独工作状态(例如,直接访问)时,用户程序也必须更新冗余单向输 出模块的过程映像。 如果使用过程映像分区,用户程序必须在OB 72中更新它们(SFC 27"UPDAT\_PO")(恢复冗余)。 否则,当系统切换到冗余工作状态后,会首先将旧值输出到备用站 CPU 的单通道单向输出模块上。

### 用户程序中的冗余I/O

下面的实例程序显示了两个冗余数字量输入模块的用法:

- 模块A在机架0中,逻辑起始地址为8,
- 模块B在机架1中,逻辑起始地址为12。

通过直接访问在OB 1中读取两个模块之一。 对于下列情况,通常假定所述模块为A(变量MODA的值为TRUE)。 如果没有发生错误,则以所读取的数值继续处理。

如果发生I/O数据区访问错误,则直接读取模块B(OB 1中的"第二次尝试")。 如果没有发生错误,则以所读取的数值继续处理模块B。 然而,如果在此也出现了错误,则两个模块当前都有故障,而且会以替换值继续运行。

实例程序基于这样一种事实:模块A上发生访问错误并更换模块A后,在OB 1中总是先处理模块B。只有模块B上发生访问错误后,在OB 1中再次优先处理模块A。

### 说明

MODA和IOAE\_BIT变量必须在OB 1和OB 122外仍然有效。但ATTEMPT2变量只能用在OB 1中。

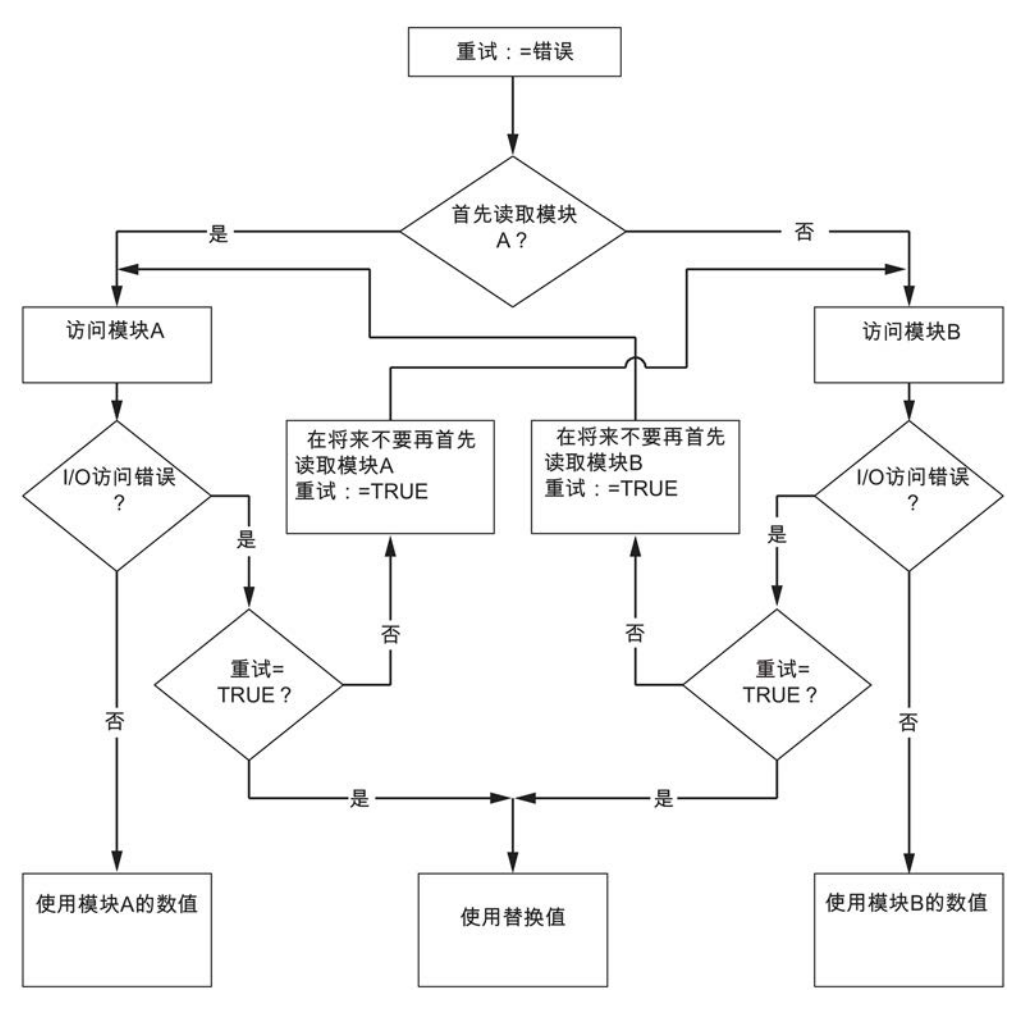

图 16-26 OB 1的流程图

### 链接和更新期间的监视时间

### 说明

如果已使I/O模块冗余并在程序中对此进行了考虑,则可能需要给已计算出的监视时间加 上一个前置时间,以使输出模块上不会出现波动(HW Config -> CPU属性 -> H参数)。

只有当将下表中的模块作为冗余模块运行时,才需要再加上前置时间。

表格 16- 8 带有冗余I/O的监视时间

| 模块类型 |                   | 前置时间(ms) |
|------|-------------------|----------|
|      | ET200M: 标准输出模块    |          |
|      | ET200M: HART 输出模块 | 10       |
|      | ET200M: F 输出模块    | 50       |

步骤如下:

- 根据表格计算前置时间。 如果以冗余方式使用表中的多个模块类型,则应用其中最大的前置时间。
- 在截至目前计算出的所有监视时间基础之上再加上此时间。

16.15 CPU 410-5H 的周期和响应时间

# 16.15 CPU 410-5H 的周期和响应时间

### 16.15.1 周期

本节介绍周期时间的决定性因素及其计算方法。

### 周期定义

周期时间代表操作系统执行一个程序的时间,即,一个 OB 1 周期,包括中断该周期的所有程序段和系统活动。

此时间会受到监视。 CPU 410-5H 具有时间为 6 秒的固定监视周期。

#### 时间片模型

循环程序处理(以及进而的用户程序处理)基于时间片。 为阐述该过程,假设全局时间片长度恰好为1毫秒。

#### 过程映像

在执行循环程序期间,CPU 需要一致的过程映像信号。 为此, 在程序执行之前读取/写入过程信号。 随后, 执行程序期间 CPU 对输入 (I) 和输出 (O) 地址区寻址时不直接访问信号模块,而是访问包含输入和输出过程映像的 CPU 系统存储区。

### 循环程序处理顺序

下表显示了循环程序执行中的各个阶段。

表格 16- 9 循环程序处理

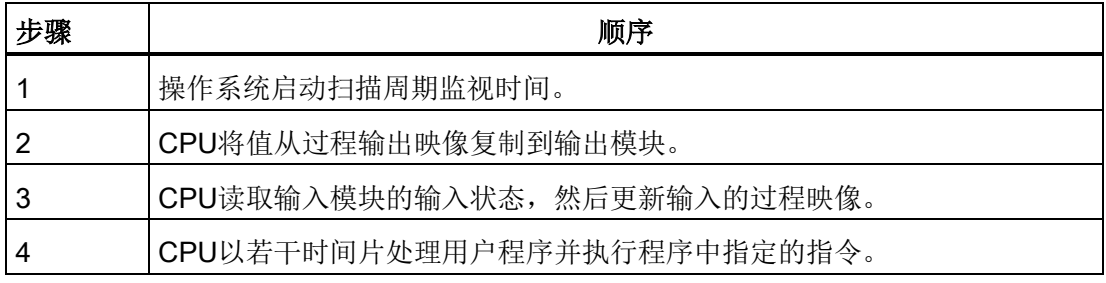

#### 16.15 CPU 410-5H 的周期和响应时间

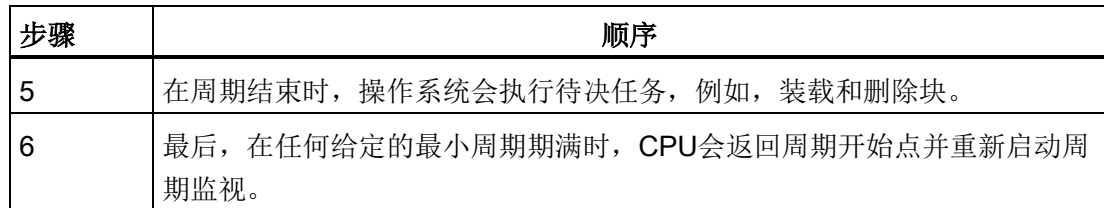

# 周期的各个元素

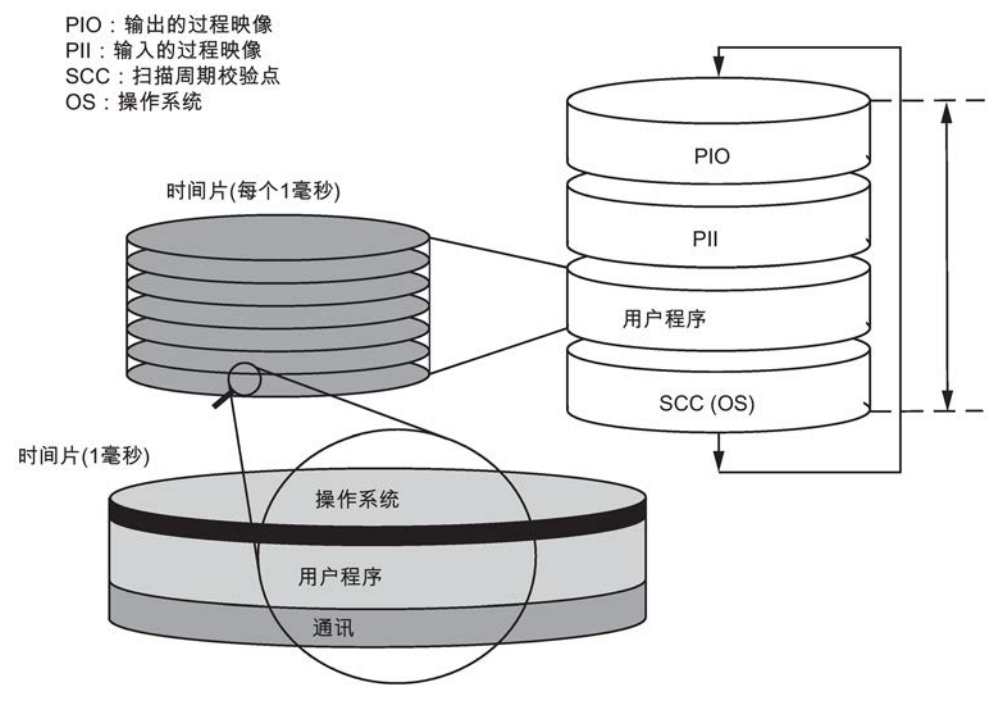

图 16-27 周期的元素和构成

# 16.15.2 计算周期

#### 延长周期时间

用户程序的周期会由于下列因素而延长:

- 基于时间的中断处理
- 硬件中断处理(另请参[见中断响应时间](#page-340-0) (页 [341\)](#page-340-0)一章)
- 诊断和错误处理(参[见中断响应时间计算示例](#page-342-0) (页 [343\)](#page-342-0)一章)

### 16.15 CPU 410-5H 的周期和响应时间

- 通过与通信总线 (例如: 以太网、Profibus、DP)连接的集成 PROFINET IO 接口和 CP 进行通信,这是通信负载的一个因素
- 特殊功能,例如监视和修改变量或 块状态
- 传送和删除块,压缩用户程序存储器
- 使用同步电缆的信号运行时间

### 影响因素

下表显示影响周期的因素。

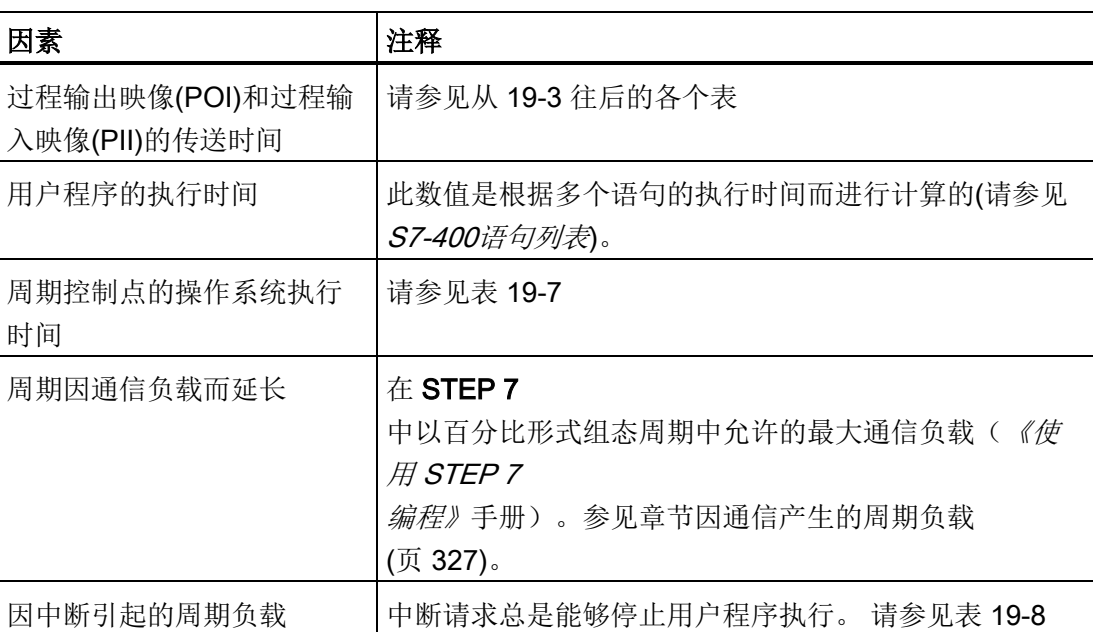

#### 表格 16- 10 影响周期的因素

#### 过程映像更新

下表显示CPU更新过程映像所需的时间(过程映像传送时间)。 指定的时间只是代表"理想数值",它可能因CPU中断或通信而相应延长。

计算过程映像更新的传送时间:

K+ 中央控制器部分(来自下表中的 A 行)

- + 具有本地连接的扩展设备部分(来自 B 行)
- + 具有远程连接的扩展设备部分(来自 C 行)
+ 通过集成 DP 接口的部分(来自 D1 行)

+ 通过外部 DP 接口的部分(来自 D2 行)

通过集成 DP 接口的一致性数据部分(来自 E1 行)

+ 通过外部 DP 接口的一致性数据部分(来自 E2 行)

+ 集成 PROFINET IO 接口的 PN/IO 区域内部分(来自 F 行)

+ 具有 32 字节集成 PROFINET IO 接口一致性数据的各个子模块部分(来自 G 行)

#### = 过程映像更新的传送时间

下表显示了过程映像更新的传送时间的不同部分(过程映像传送时间)。 指定的时间只是代表"理想数值",它可能因CPU中断或通信而相应延长。

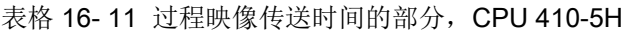

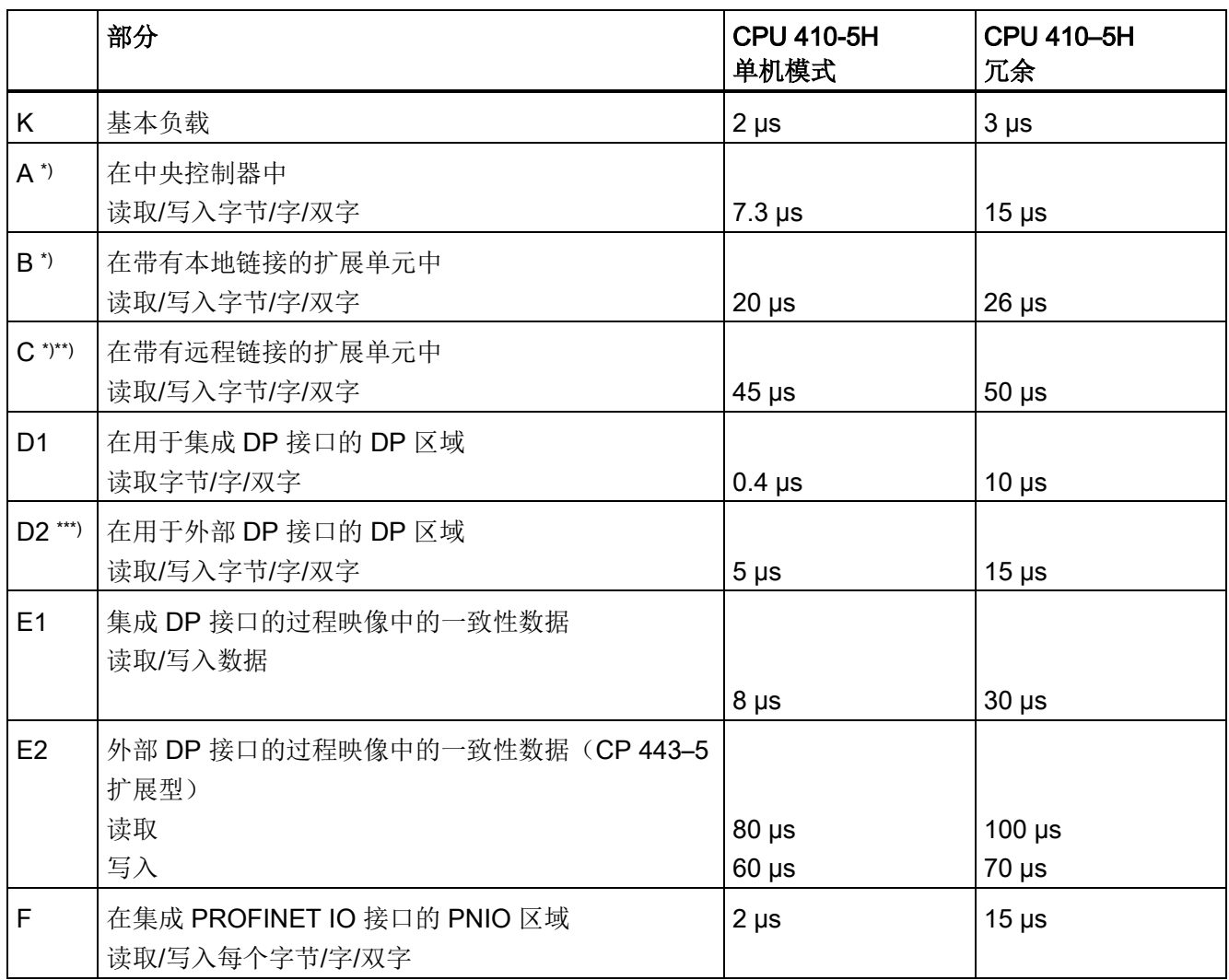

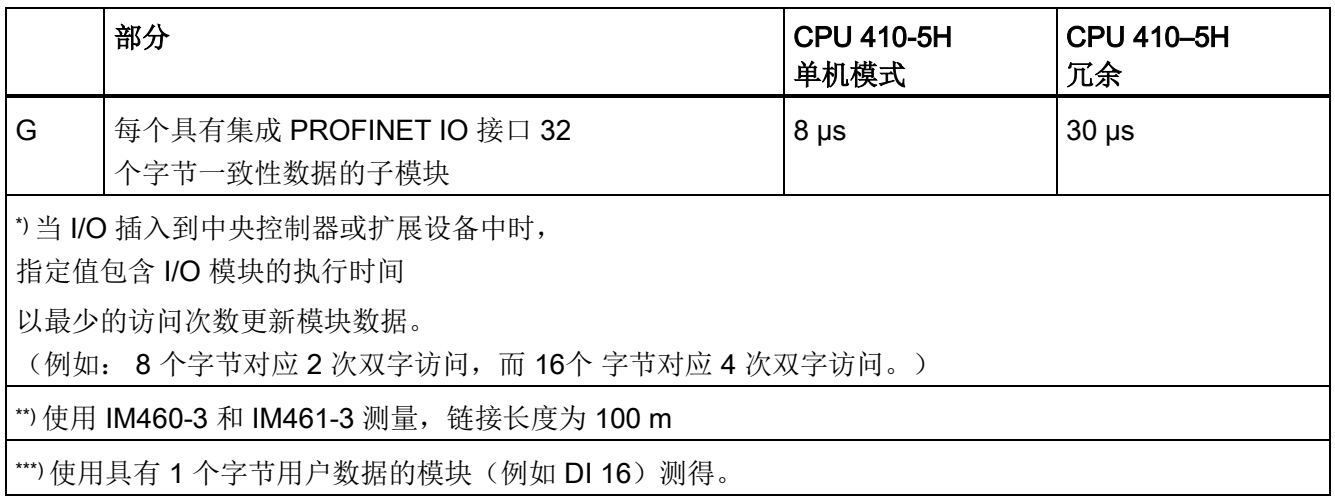

# 延长周期时间

必须将计算出来的S7-400H CPU周期乘以CPU特有系数。 下表列出了这些系数:

表格 16- 12 延长周期时间

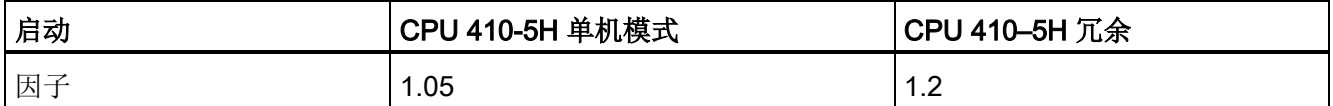

较长的同步电缆会增加周期时间。 对于长度为 10 km 的电缆, 周期时间可能增加 2-5 倍。

# 周期控制点的操作系统执行时间

下表显示了在CPU周期校验点处的操作系统执行时间。

表格 16- 13 周期控制点的操作系统执行时间

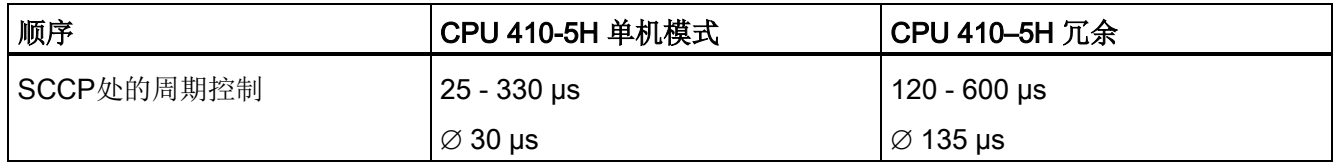

# 因嵌套中断而导致的循环时间延长

表格 16- 14 因嵌套中断而导致的循环时间延长

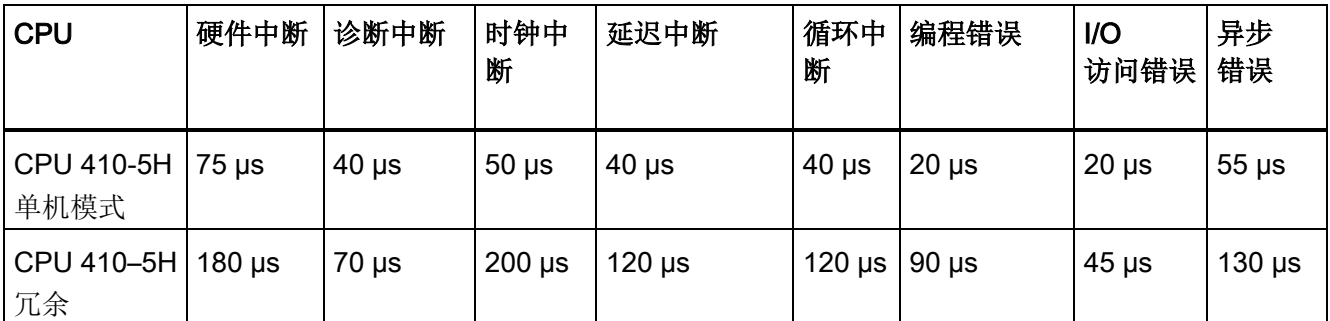

必须将中断级别的程序运行时间加到该延长的时间中。

如果嵌入几个中断,则必须将它们的时间一起加入。

# 16.15.3 因通信产生的周期负载

CPU 操作系统可连续为通信提供所组态的整个 CPU 处理能力百分比(时间片技术)。 如果通信不需要使用该处理功能,则可将其用于其它处理。

在硬件配置中,可指定介于5%和50%之间的通信负载值。 默认值为20%。

该参数代表对在通信端创建的内部副本作业的周期负载的占用大小。 不会影响接口上的通信。

该百分比将以平均值的形式表示,也就是说在一个时间片内,通信部分所占比例可能远大 于 20%。 而另一方面,下一时间片中的通信负载非常小或不存在。

下面的公式描述了通信负载对周期的影响:

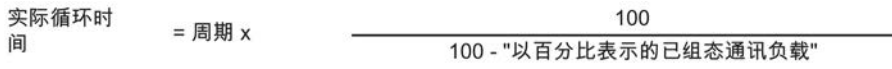

将结果进位到下一个最高整数位!

图 16-28 公式: 通信负载的影响

#### 补充信息

16.15 CPU 410-5H 的周期和响应时间

## 数据一致性

中断用户程序以处理通信。 可以在任何一条命令后触发该中断。 这些通信作业可能会导致用户数据改变。 因此,经过多次访问后不能确保数据一致性。 "一致性数据"一章介绍了如何在包含多个命令的操作中确保数据一致性。

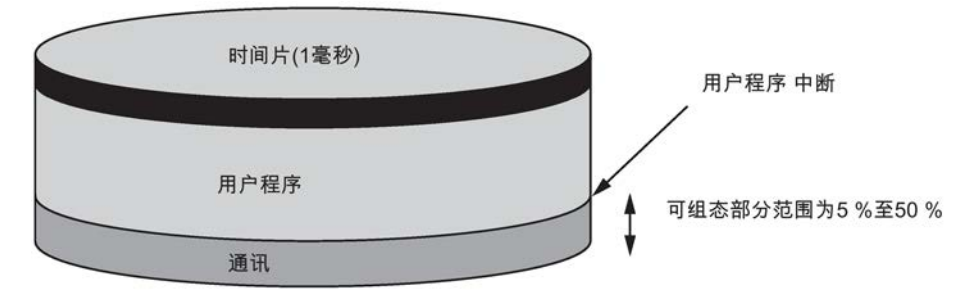

图 16-29 时间片的分配

操作系统将占用一部分剩余时间片来执行内部任务。 这部分时间包含在从16- 3开始的各个表中所定义的系数中。

#### 示例: 20%通信负载

在硬件配置中,已设置20%的通信负载。

计算的周期时间为10 ms。

这意味着, 20%的通信负载设置会平均将每个时间片中的200 us分配给通信, 800 µs分配给用户程序。 因此CPU需要10 ms/800 µs = 13个时间片来执行一个周期。 这意味着,当CPU完全利用已组态的通信负载时,物理周期等于13个1-ms时间片 = 13 ms。

也就是说,20%通信并不是以2 ms而是以3 ms的线性量来延长周期。

#### 示例: 50%通信负载

您已在硬件配置期间组态了 50% 的通信负载。

计算的周期时间为10 ms。

这意味着,周期的每个时间片中均剩下500 μs。 因此,CPU 需要 10 ms/500 µs = 20 个时间片来执行一个周期。

也就是说,当CPU完全利用已组态的通信负载时,物理周期是20 ms。

因此, 50%的通信负载设置会将每个时间片中的500 µs分配给通信, 500 µs分配给用户程序。 因此,CPU 需要 10 ms/500 µs = 20 个时间片来执行一个周期。

这意味着,当CPU完全利用已组态的通信负载时,物理周期等于20个1-ms时间片 = 20 ms。

也就是说,50%的通信并不是以5 ms而是以10 ms(=所计算的周期的两倍)的线性量来延长周期。

#### 实际周期对通信负载的相关性

下图描述实际周期与通信负载的非线性关系。 在本例中,选择的周期时间为10 ms。

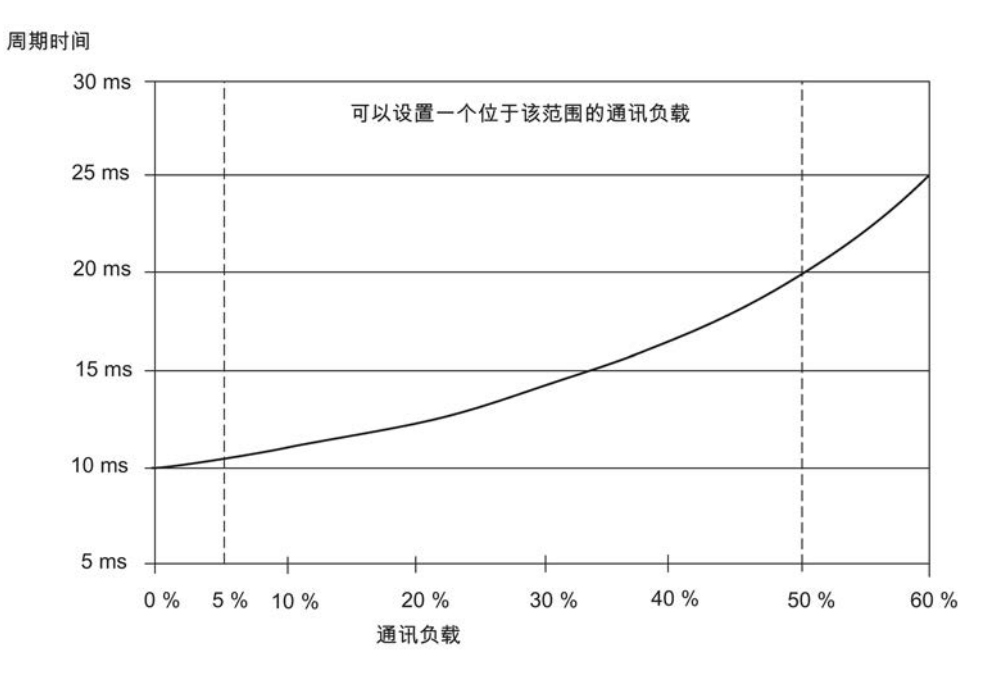

图 16-30 周期与通信负载的相关性

#### 对实际周期的更多影响

从统计上来看,由通信负载导致的周期延长会使得在一个OB 1周期内发生更多异步事件(例如,中断)。 这会进一步延长OB 1周期。 延长的时间取决于每个OB 1周期的事件数以及处理这些事件所需的时间。

#### 注释

- 更改"通信负载"参数的值,以检查系统运行期间该参数对周期的影响。
- 在设置最大周期时务必要考虑通信负载,否则会有超时的风险。

#### 16.15.4 响应时间

#### 响应时间的定义

响应时间是指从检测到输入信号开始到更改与该信号相关的输出信号结束的时间。

#### 波动范围

实际响应时间介于最短和最长响应时间之间。 组态系统时,务必采用最长响应时间。 下文中对最短和最长响应时间进行了分析,以使您对响应时间的变化有所了解。

## 因素

响应时间取决于周期时间和以下因素:

- 输入和输出延迟
- PROFIBUS DP网络上的附加DP周期
- 在用户程序中执行

#### 输入/输出延时

考虑下列与模块有关的延迟时间:

- 对于数字量输入: 输入延迟时间
- 对于具有中断功能的数字量输入: 输入延迟时间 + 内部准备时间
- 对于数字量输出: 可以忽略的延迟时间
- 对于继电器输出:延迟时间一般是 10 ms到 20 ms。 除其它因素外,继电器输出的延时还取决于 温度和电压。
- 对于模拟量输入: 模拟量输入的周期
- 对于模拟量输出: 模拟量输出端的响应时间

欲知有关延迟时间的信息,请参考信号模块的技术规范。

#### PROFIBUS DP网络上的DP周期

如果在STEP 7中组态了PROFIBUS DP网络, 则STEP 7计算期望的DP周期典型值。 此时可以在总线参数小节查看您在PG上进行的组态的DP周期。

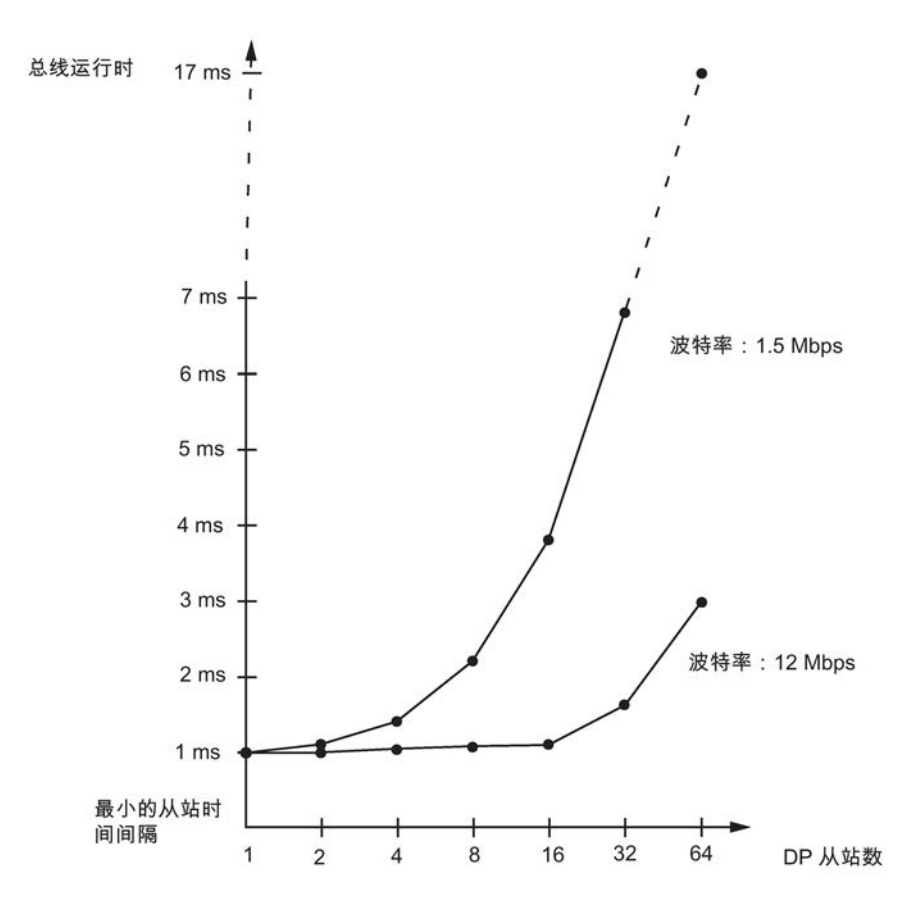

下图提供了DP周期时间总览。 在该实例中,假设每个DP从站平均为4字节数据。

图 16-31 PROFIBUS DP网络上的DP周期

如果所运行的PROFIBUS DP网络具有多个主站,则需考虑每个主站的DP周期时间。 换句话说,要对每个主站分开进行计算,然后将结果相加。

#### 补充信息

16.15 CPU 410-5H 的周期和响应时间

#### 最短响应时间

下图显示了导致出现最短响应时间的条件。

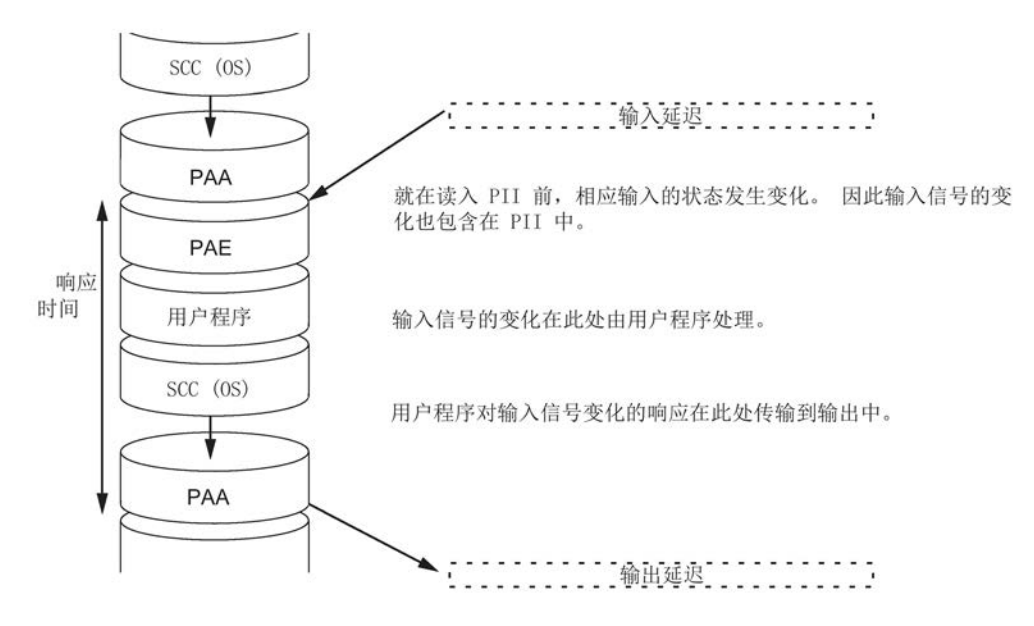

图 16-32 最短响应时间

# 计算

(最短)响应时间的计算方法如下:

- 1 x 输入的过程映像传送时间 +
- 1 x 输出的过程映像传送时间 +
- **1 x** 程序处理时间 +
- 1 x SCCP上的操作系统处理时间 +
- 输入和输出延迟

结果等于周期加上I/O延迟时间的总和。

#### 说明

如果 CPU 和信号模块都不位于中央控制器中, 则必须加上两倍的 DP 从站帧运行时间(包括 DP 主站中的处理过程)。

# 最长响应时间

下图显示了导致出现最长响应时间的条件。

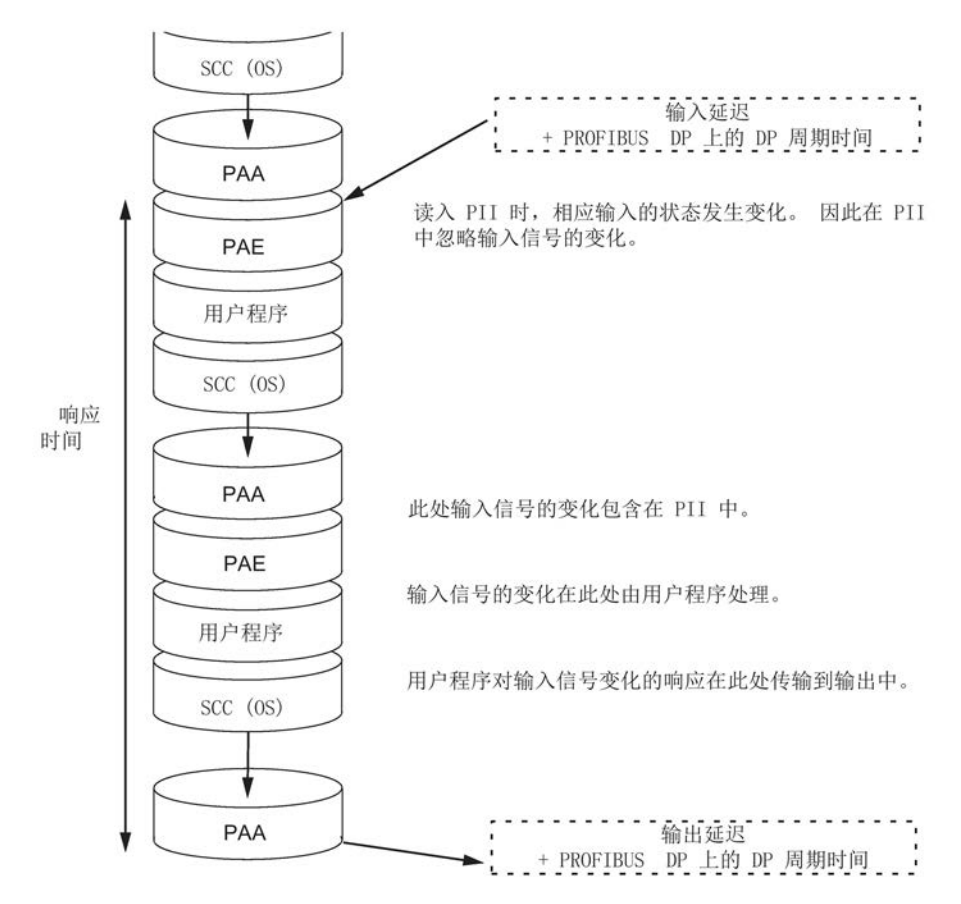

图 16-33 最长响应时间

# 计算

(最长)响应时间的计算方法如下:

- 2 x 输入的过程映像传送时间 +
- 2 x 输出的过程映像传送时间 +
- 2 x 操作系统处理时间 +
- 2 x 程序处理时间 +
- 2 x DP从站帧的延迟时间(包括在DP主站中的处理时间) +
- 输入和输出延迟

结果等于两倍周期加上输入和输出中的延迟,再加上两倍 DP 周期的总和。

# 处理直接I/O访问

通过在用户程序中直接访问 I/O, 可缩短响应时间, 例如通过以下指令:

- L PIB
- T PQW

然而, 任何 I/O 访问都要求两个单元同步, 因此会使周期时间延长。

# 减少响应时间

这会将最大响应时间减少到

- 输入和输出延迟
- 用户程序(可被优先级更高的中断处理中断)的运行时间
- 直接访问的运行时间
- 2x DP 总线运行时间

下表列出了CPU对I/O模块进行直接访问的执行时间。 指定时间单指 CPU 处理时间,并不包括信号模块的处理时间。

表格 16- 15 CPU 对中央控制器中 I/O 模块的直接访问

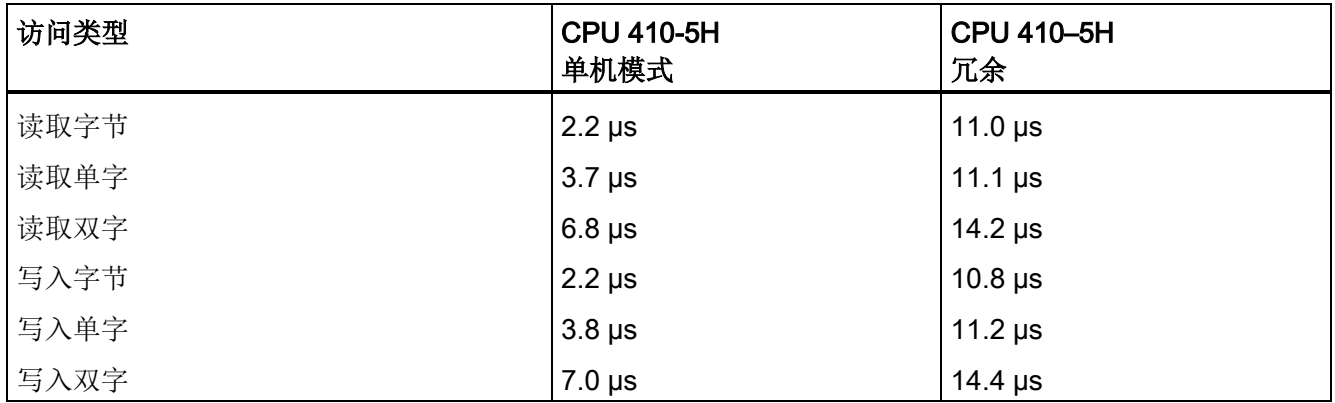

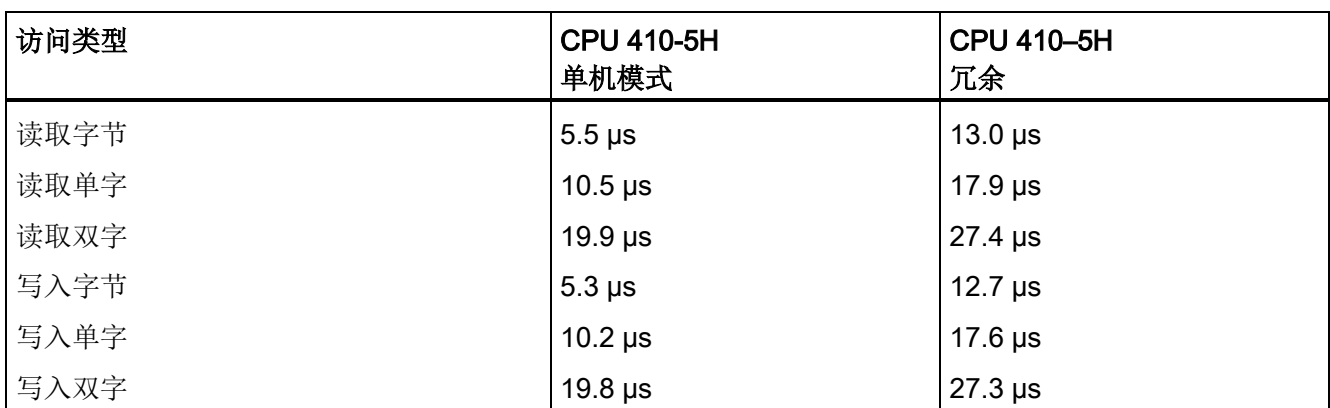

表格 16- 16 CPU通过本地链接对扩展设备中的I/O模块的直接访问

表格 16-17 CPU 通过远程链接对扩展单元中的 I/O 模块的直接访问, 100 m 设置

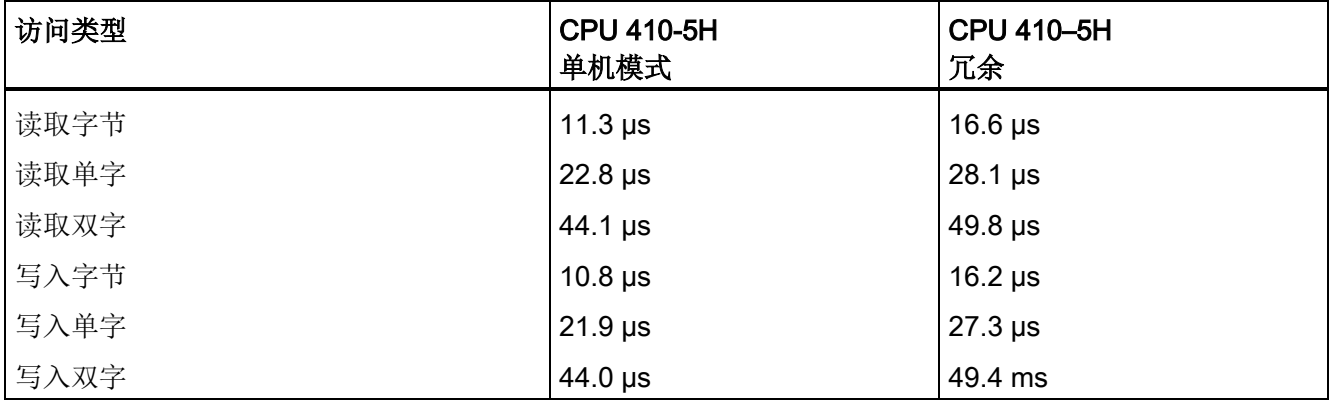

# 说明

还可以使用硬件中断实现较短的响应时间;请参[见中断响应时间](#page-340-0) (页 [341\)](#page-340-0)一章。

# 16.15.5 计算周期时间和响应时间

#### 周期

- 1. 借助指令列表确定用户程序运行时间。
- 2. 计算并加上过程映像传送时间。 可以在从16-3开始的各个表中找到该时间的参考值。
- 3. 加上扫描周期检查点的处理时间。 可以在表 16-8 中找到该时间的参考值。
- 4. 将计算出来的数值乘以表 16-7 中的系数。

#### 最终结果为周期时间。

# 因通信和中断而延长周期

1. 将结果乘以下列系数:

100 / (100 –"以百分比表示的已组态通信负载")

2. 通过指令列表计算处理中断的程序元素的运行时间。 为此,从表16-9中添加相关值。 将该值与步骤4中的系数相乘。 只要在周期内触发中断或期望触发中断,就要将理论周期加上该值。

结果即为实际周期时间的近似值。 记下该结果。

表格 16- 18 响应时间计算示例

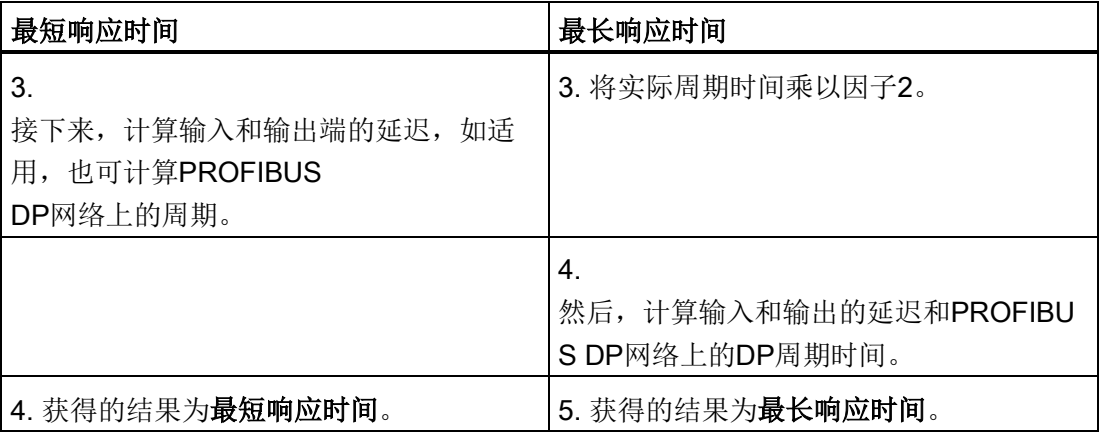

# 16.15.6 周期时间和响应时间计算示例

# 实例I

已在中央控制器中安装包含以下模块的 S7-400:

- 一个处于冗余模式的 CPU 410-5H
- 2个数字量输入模块SM 421; DI 32xDC 24 V (每个模块在PI中占4个字节)
- 2个数字量输出模块SM 422; DO 32xDC 24 V /0.5 (每个模块在PI中占4个字节)

#### 用户程序

根据指令列表,用户程序的运行时间为15 ms。

#### 计算周期

示例的周期时间由以下时间求得:

- 因为CPU特有系数是1.2,所以用户程序执行时间是: 约 18.0 ms
- 过程映像传送时间(4次双字访问) 过程映像: 9 µs + 4 × 25 µs = 0.109 ms(近似值)
- 扫描周期检查点的OS执行时间: 约 0.31 ms

列出的时间总和等于周期时间:

周期时间 = 18.0 ms + 0.109 ms + 0.31 ms = 18.419 ms。

#### 实际周期时间的计算

- 考虑通信负载(缺省值: 20%): 18.419 ms  $*$  100/(100–20) = 23.024 ms.
- 无中断处理。

因此, 实际周期时间约为 23 ms。

# 计算最长响应时间

- 最长响应时间 23.024 ms  $*$  2 = 46.048 ms.
- 输入和输出延迟可以忽略。
- 所有组件均已插入到中央控制器中;因此无需再考虑 DP 周期。
- 无中断处理。

因此,向上舍入得出的最长响应时间为 = 46.1 ms。

# 实例II

已经安装了具有下列模块的S7-400:

- 一个处于冗余模式的 CPU 410-5H
- 4个数字量输入模块SM 421; DI 32xDC 24 V (每个模块在PI中占4个字节)
- 3个数字量输出模块SM 422; DO 16xDC 24 V /2 (每个模块在PI中占2个字节)
- 2个模拟量输入模块SM 431; AI 8x13位(不在PI中)
- 2个模拟量输出模块SM 432; AO 8x13位(不在PI中)

# CPU参数

已按如下标准分配 CPU 参数:

● 因通信产生的周期负载: 40%

# 用户程序

根据指令列表,用户程序的运行时间为10.0 ms。

## 计算周期

根据下列时间得出实例中的理论周期:

- 因为CPU特有系数是1.2,所以用户程序执行时间是: 约 12.0 ms
- 过程映像传送时间(4 x 双字访问和3 x 单字访问)

过程映像: 9 µs + 7 × 25 µs = 0.184 ms(近似值)

● 扫描周期检查点的操作系统运行时间: 约 0.31 ms

列出的时间总和等于周期时间:

周期时间 = 12.0 ms + 0.184 ms + 0.31 ms = 12.494 ms。

#### 实际周期时间的计算

- 考虑通信负载: 12.494 ms  $*$  100/(100–40) = 20.823 ms.
- 每隔 100 ms 触发一次运行时间为 0.5 ms 的时钟中断。 在一个周期内,中断最多可以触发一次: 0.5 ms + 0.490 ms  $(*$ 自表 16-9) = 0.99 ms. 考虑通信负载: 0.99 ms  $*$  100/(100–40) = 1.65 ms.
- $20.823$  ms + 1.65 ms =  $22.473$  ms.

考虑到时间片,向上舍入得出的实际周期时间为 22.5 ms。

# 计算最长响应时间

- 最长响应时间 22.5 ms  $*$  2 = 45 ms.
- 输入和输出延迟
	- 数字量输入模块SM 421;DI 32xDC 24 V各通道的最大输入延迟时间为4.8 ms。
	- 数字量输出模块SM 422: DO 16xDC 24 V/2A的输出延迟可以忽略。
	- 为模拟量输入模块 SM 431: AI 8×13 位指定了 50 Hz 的干扰频率抑制。 结果是各通道的转换时间为25 ms。 当8个通道激活时,得到的模拟量输入模块周期时间为200 ms。
	- 将模拟量输出模块 SM 432: AO 8×13 位的测量范围指定为 0 ... 10 V。 这使得每个通道的转换时间为 0.3 ms。 由于有 8 个通道激活,因此准到的周期为 2.4 ms。还必须向该值加上电阻负载 0.1 ms 的瞬态时间。 结果得到的模拟量输出响应时间为2.5 ms。
- 因所有组件均安装在中央控制器中,所以可以忽略 DP 周期。
- 第1种情况: 系统在读入数字量输入信号后设置数字量输出模块的输出通道。结果如下: 响应时间 = 45 ms + 4.8 ms = 49.8 ms。
- 第2种情况: 系统读入并输出模拟值。 结果如下: 响应时间 = 45 ms + 200 ms + 2.5 ms = 247.5 ms。

# <span id="page-340-0"></span>16.15.7 中断响应时间

#### 中断响应时间的定义

中断响应时间等于从第一次出现中断信号到调用中断OB中第一条指令所用的时间。

一般规则: 优先级较高的中断优先处理。

也就是说,中断响应时间首先增加高优先级中断OB的程序执行时间,然后增加先前尚未 处理(排队)的具有相同优先级的中断OB。

请注意,备用站 CPU 的任何更新都会延长中断响应时间。

### 计算中断响应时间

CPU 的最短中断响应时间

+ 信号模块

的最短中断响应时间

- + PROFIBUS DP 或 PROFINET IO 上的周期
- = 最短中断响应时间

CPU 的最短中断响应时间

+ 信号模块的最长中断

响应时间

+ 2 \* PROFIBUS DP 或 PROFINET IO 上的周期

= 最长中断响应时间

#### CPU 的硬件和诊断中断响应时间

表格 16- 19 硬件和中断响应时间;无通信时的最长中断响应时间

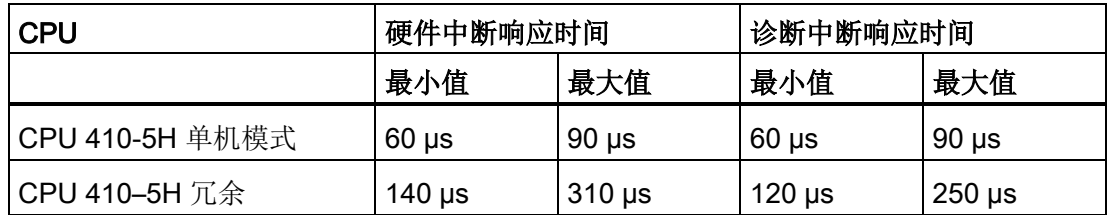

## 通信激活时最大中断响应时间增加

通信功能激活时,最大中断响应时间会延长。 额外时间使用下面的公式计算:

CPU 410-5H t<sub>v</sub> = 100 us + 1000 us × n%, 可能会显著延长

其中, n = 因通信引起的周期负载

# 信号模块

信号模块的硬件中断响应时间由以下部分组成:

● 数字量输入模块

硬件中断响应时间 = 内部中断处理时间 + 输入延时

可在相应数字量输入模块的数据表中找到这些时间。

● 模拟量输入模块

硬件中断响应时间 = 内部中断处理时间 + 转换时间

模拟量输入模块的内部中断处理时间可以忽略。 可在各模拟量输入模块的数据表中找到转换时间。

信号模块的诊断中断响应时间等于从信号模块检测到一个诊断事件开始,到该信号模块触 发诊断中断为止所用的时间。 这一时间较短,可以忽略。

# 硬件中断处理

调用硬件中断 OB 4x 时开始处理硬件中断。优先级较高的中断可停止硬件中断处理。 在执行操作期间对I/O模块执行直接访问。处理硬件中断后,系统恢复对循环程序的处理 ,或者调用和处理同一优先级或较低优先级的中断 OB。

# 16.15.8 中断响应时间计算示例

20%。

#### 中断响应时间的元素

提示: 硬件中断响应时间由以下部分组成:

- CPU 的硬件中断响应时间
- 信号模块的硬件中断响应时间
- 2 x PROFIBUS DP 上的 DP 周期

#### 示例

已在中央控制器中安装一个 CPU 410-5H 和四个数字量模块。

其中一个数字量输入模块为 SM 421: DI 16×UC 24/60 V; 带硬件中断和诊断中断。 在 CPU 中和 SM 参数分配期间仅启用了硬件中断。 并决定不使用时间驱动的处理、诊断或错误处理。 已为数字量输入模块分配了 0.5 ms 的输入延迟时间。 在扫描周期检查点处不需要任何活动。 已将周期的通信负载设为

# 计算

在本例中, 硬件中断响应时间基于下列时间因素:

- CPU 410-5H 的过程中断响应时间: 约 0.3 ms (冗余工作模式下的 平均值)
- 由通信引起的时间延长([如中断响应时间](#page-340-0)(页 [341\)](#page-340-0)一章所述):

100 us + 1000 us  $\times$  20% = 300 us = 0.3 ms

- SM 421; DI 16xUC 24/60 V 的硬件中断响应时间:
	- 内部中断处理时间: 0.5 ms
	- 输入延迟: 0.5 ms
- 由于信号模块安装在中央控制器中,所以 PROFIBUS DP 上的 DP 周期不相关。

硬件中断响应时间等于上述时间因素之和:

```
硬件中断响应时间 = 0.3 ms + 0.3 ms + 0.5 ms + 0.5 ms = 1.6 ms (近似值)。
```
该公式计算得出的硬件中断响应时间等于从检测到数字量输入端的信号开始, 到调用 OB 4x 中的第一条指令为止所用的时间。

# 16.15.9 延迟和监视狗中断的再现能力

#### "再现能力"的定义

# 时间延迟中断:

从调用中断OB中的第一个运算到中断的设定时间所经历的时间。

循环中断:

 $\ddot{\phantom{0}}$ 

两次连续调用之间的时间间隔的变化范围,即中断OB的相应初始运算之间的时间测量值

# 再现能力

下表包含 CPU 的时间延迟中断和循环中断的再现能力。

表格 16- 20 CPU 的时间延迟中断和循环中断的再现能力

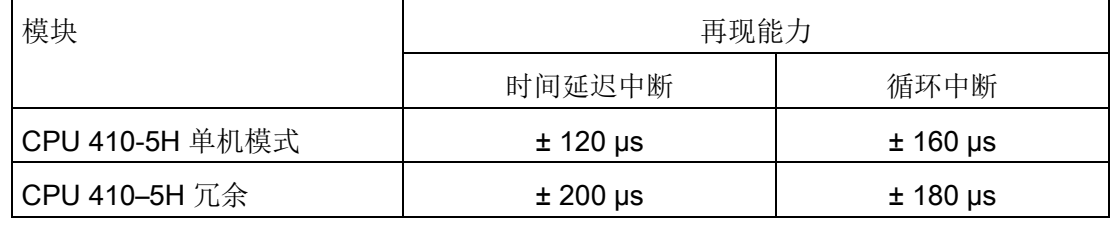

仅当此时可以实际执行中断且不会被延时(例如,被具有更高优先级中断或同优先级的排 队中断所延时)时,以上时间才适用。

16.16 用于冗余I/O的FC和FB的运行时间

# 16.16 用于冗余I/O的FC和FB的运行时间

表格 16- 21 用于冗余I/O的块的运行时间

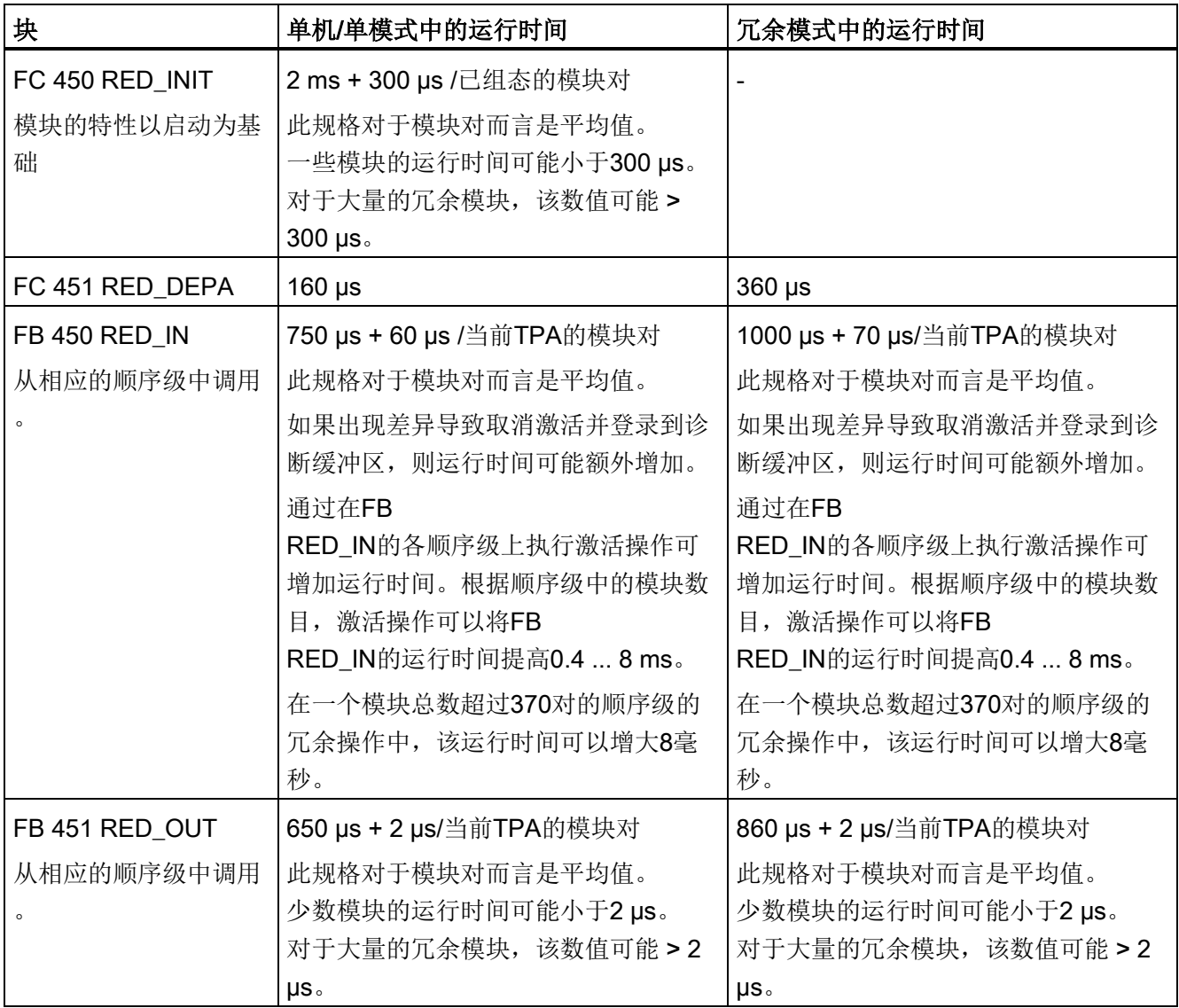

# 16.16 用于冗余I/O的FC和FB的运行时间

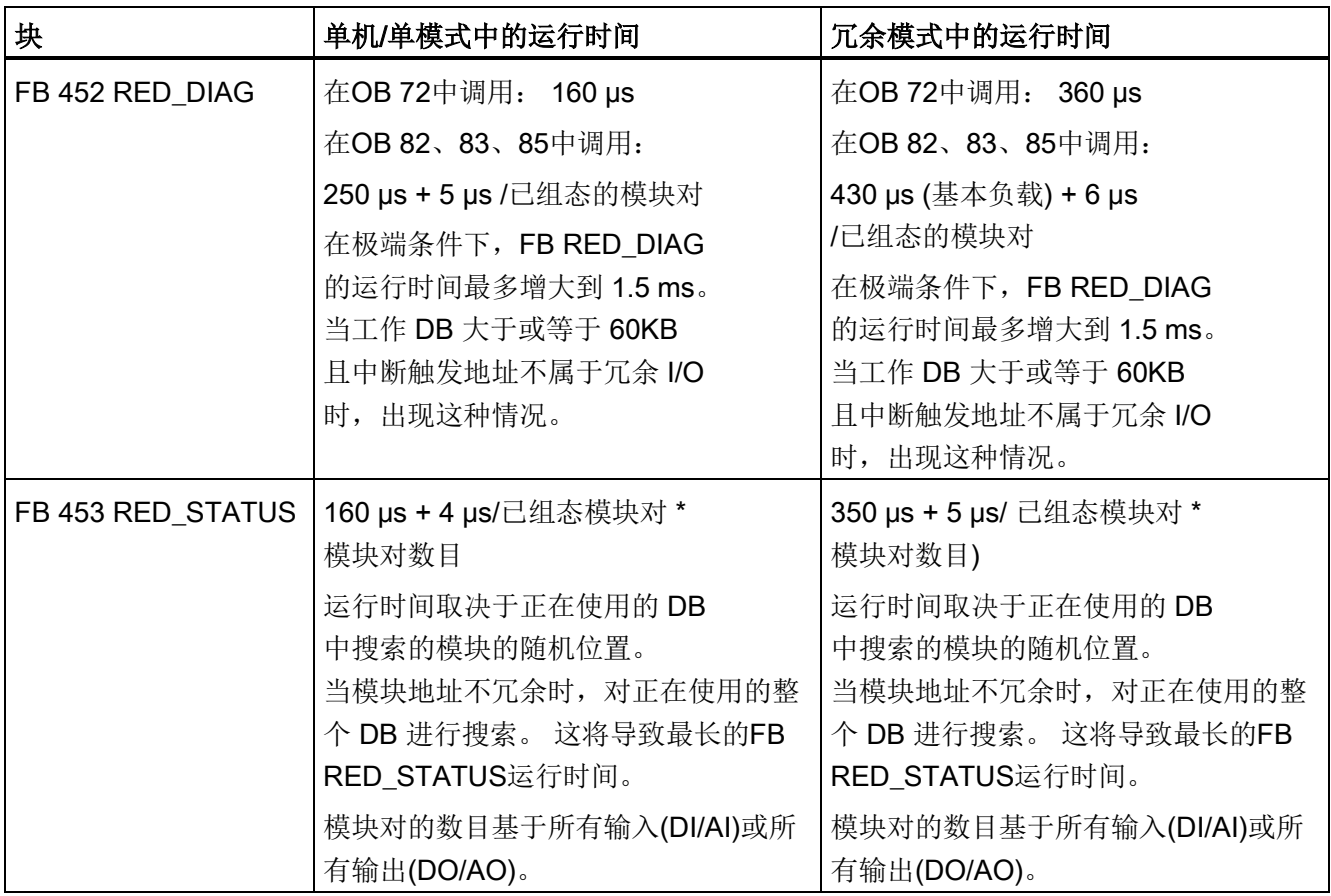

# 说明

这些是参考值,不是绝对数值。 在某些情况下,实际值可能与这些规范有所偏离。 该总览旨在作为一个指南,帮助您评估冗余 IO CGP V52 库对周期的影响。

# 冗余自动化系统的特性值

该附录提供了冗余自动化系统的特性值简介,同时根据所选组态显示了冗余组态的实际效 果。

可以通过以下条目,在 SIMATIC 常见问题解答中找到各种 SIMATIC 产品的 MTBF 概述: SIMATIC 产品的平均故障间隔时间 (MTBF) 列表 [\(http://support.automation.siemens.com/WW/view/zh/16818490\)](http://support.automation.siemens.com/WW/view/zh/16818490)

# A.1 基本原理

冗余自动化系统的量化评估通常基于可靠性和可用性参数。 下面将详细描述这些参数。

#### 可靠性

可靠性指技术设备在运行周期内实现其功能的能力。 通常如果任何组件发生故障,就不再是这种情况。

所以通常使用的可靠性措施是MTBF (平均故障间隔时间: Mean Time Between Failure)。 可根据正在运行的系统参数或者通过计算所使用组件的故障率进行统计分析。

# 模块的可靠性

由于在设计和生产过程中采用了大量质量保证措施,因此SIMATIC组件的可靠性极高。

# 自动化系统的可靠性

冗余模块的使用显著延长了系统的MTBF。 S7-400H CPU结合了集成的高质量自检和错误检测机制,几乎允许检测和定位所有的错误。

S7-400H的MTBF由系统单元的MDT (Mean Down Time:平均停机时间)确定 该时间实际上由错误检测时间加上修理或替换故障模块所用时间组成。

除了其它措施外,CPU还提供具有可调节测试周期的自检功能。 缺省测试周期为90分钟。 该时间对错误检测时间有影响。 模块化系统(例如, S7-400H)所需要的修复时间通常为4小时。

# 平均停机时间(MDT)

系统的MDT由下列几项时间因素确定:

- 检测错误所要求的时间
- 查找错误原因所要求的时间
- 故障排除和重启动系统所要求的时间

系统MDT是根据各个系统组件的MDT进行计算的。 组成系统的组件结构同样形成了计算的组成部分。

MDT和MTBF之间的相关性: MDT << MTBF

MDT数值对系统维护质量具有重大意义。 最重要的因素为:

- 合格的人员
- 有效的后勤
- 用于高性能的诊断和错误识别工具
- 可靠的修复策略

下图显示了MDT对上述时间和因素的依赖性。

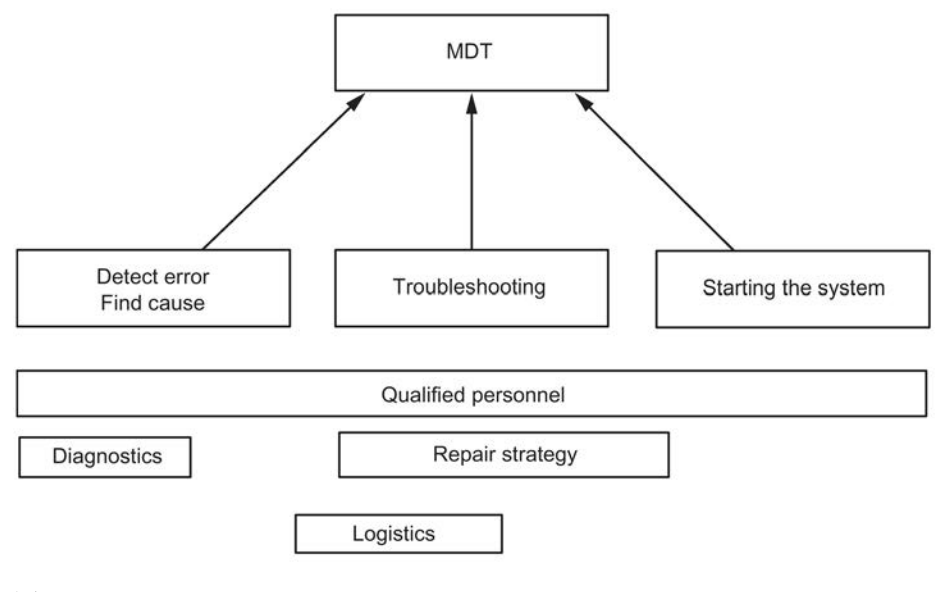

#### 图 A-1 MDT

下图显示了计算系统的MTBF时所采用的参数。

A.1 基本原理

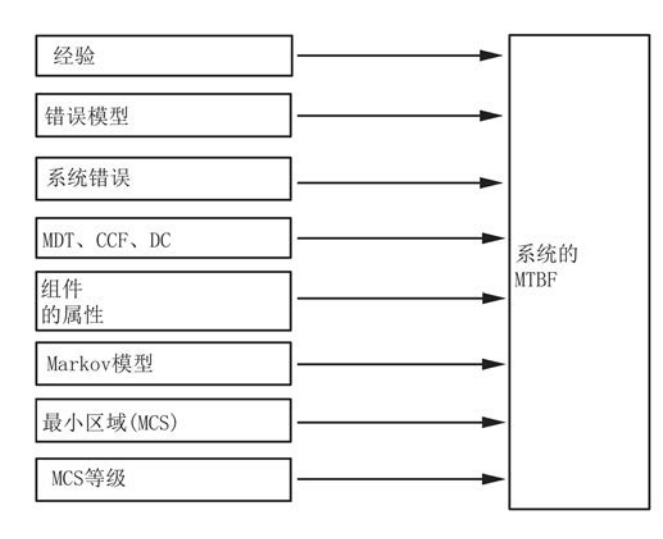

图 A-2 MTBF

# 要求

该分析假设下列成立:

- 所有组件的故障率和所有计算都基于平均温度40 °C。
- 系统安装和组态正确无误。
- 可以在本地获取所有替换件,避免由于缺少备件而延长修复时间。 这将组件的MDT降低至最小。
- 单个组件的MDT为4小时。系统的MDT根据各个组件加上系统结构的MDT来计算。
- 组件的 MTBF 满足以下标准:
	- SN 29500

此项标准符合 MIL–HDBK 217–F。

- IEC 60050
- IEC 61709
- 使用各个组件的诊断范围进行计算。
- 根据系统组态,采用介于0.2%和2%之间的CCF因子。

# 共因故障(CCF)

共因故障(CCF)是由一个或多个事件引起的故障,这些事件同时会导致系统中的两个或更 多通道或组件处于错误状态。 CCF将导致出现系统故障。

A.1 基本原理

CCF可能由下列因素之一引起:

- 温度
- 湿度
- 腐蚀性
- 振动和震动
- 电磁干扰
- 静电放电
- RF干扰
- 一系列意外事件
- 操作错误

CCF因子定义CCF发生概率和任何其它错误发生概率之间的比值。

包含相同组件的系统的典型CCF因子范围为2% -

0.2%;包含不同组件的系统的典型CCF因子范围为1% - 0.1%。

在IEC 61508规定的范围内,使用介于0.02% - 5%之间的CCF因子计算MTBF。

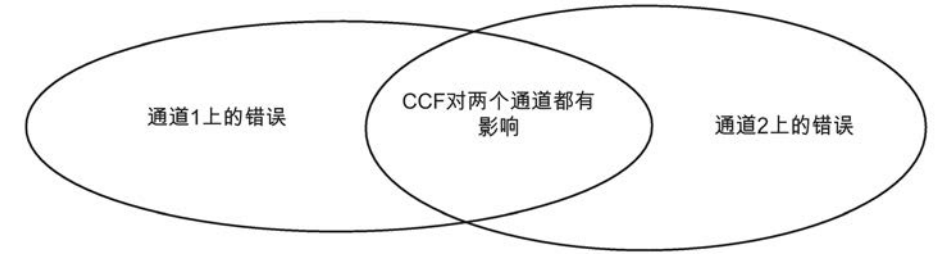

图 A-3 共因故障(CCF)

#### S7-400H的可靠性

使用冗余模块会按较大因子延长系统MTBF。 S7-400H CPU集成的高级自检和测试/消息功能允许检测和定位几乎所有错误。 所计算的诊断范围为90%左右。

单机模式的可靠性由相应的故障率描述。 根据SN29500标准计算所有S7组件的故障率。

冗余模式下的可靠性通过所涉及组件的故障率来描述。 下文用术语"MTBF"表示。 使用Markov模型描述和计算导致系统故障的故障组件组合。 计算系统MTBF时应考虑诊断覆盖范围和共因因子。

# 可用性

可用性是系统在给定时刻操作的可能性。

可以通过冗余增大可用性,例如,通过使用冗余I/O模块,或在同一个采样点使用多个传 感器。 布置冗余组件的目的是确保系统操作性能不受单个组件故障的影响。 此处,可用性的一个重要元素就是详细的诊断显示。

系统的可用性以百分比表示。 它由平均故障间隔时间(MTBF)和平均修复时间MTTR (MDT)定义。 可以使用下列公式计算双通道(2选1)容错系统的可用性:

$$
V = \frac{MTBF_{1v2}}{MTBF_{1v2} + MDT} 100\%
$$

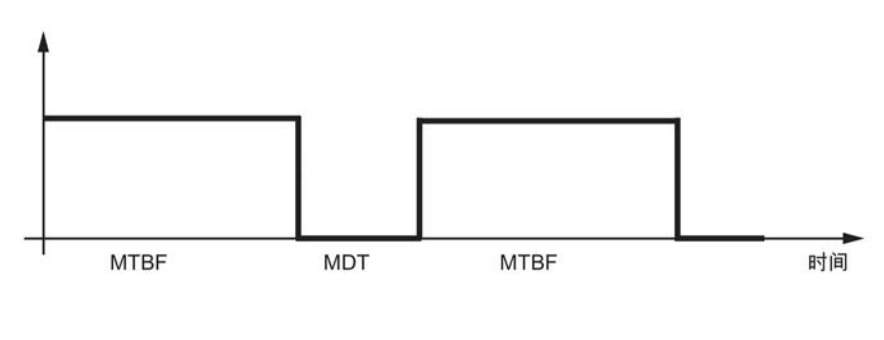

图 A-4 可用性

# A.2 比较选定组态的MTBF

下列部分将系统与中央和分布式I/O相比较。

为计算设置下列系统条件。

- MDT (平均停机时间) 4个小时
- 环境温度40度
- 确保缓冲区电压

# A.2.1 带有冗余 CPU 410-5H 的系统组态

基于以下具有一个单机工作 CPU (例如 CPU 410-5H PN/DP)的系统可计算出参考因子,该因子规定了其它具有中央 I/O 的系统中的系统 MTBF 与基准系统相比较的倍数。

# 单机工作模式的容错 CPU

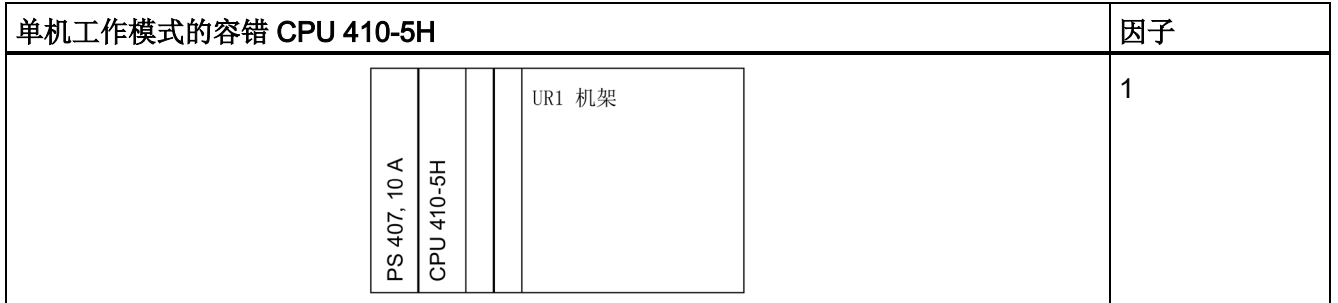

# 不同机架中的冗余CPU

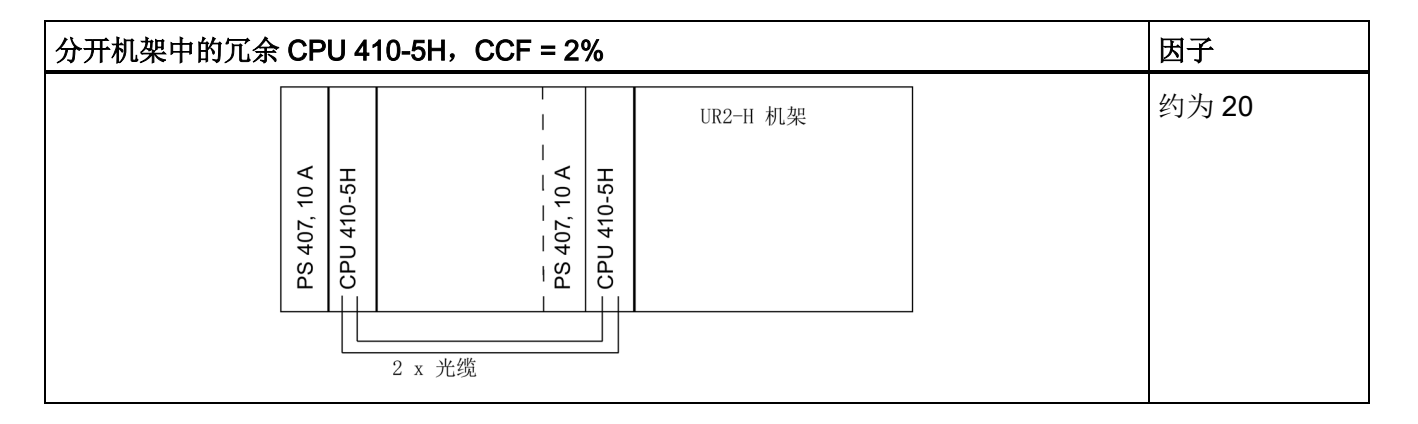

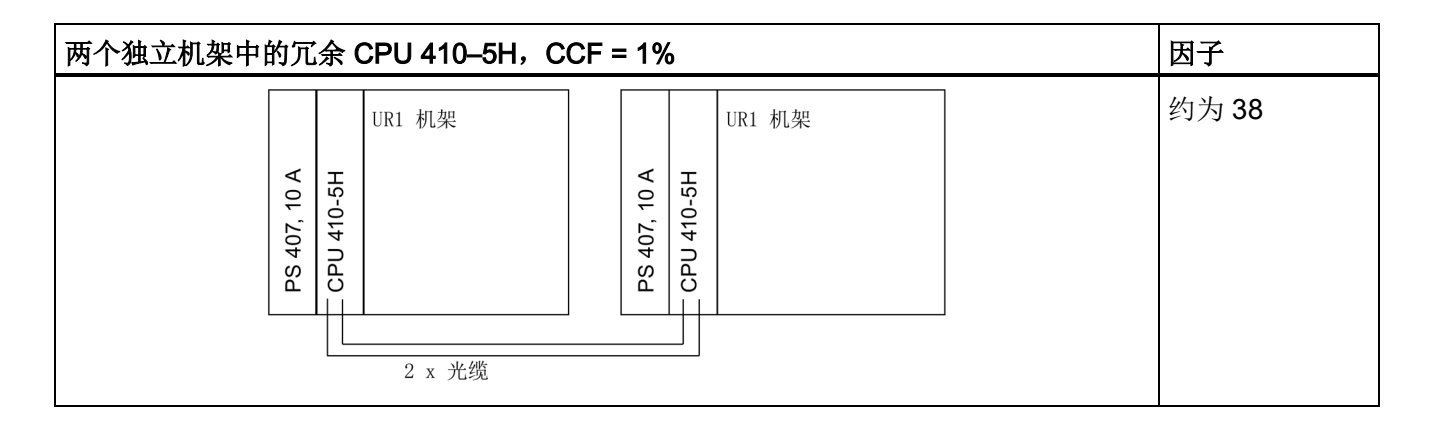

# A.2.2 包含分布式 I/O 的系统组态

基于下述带有两个容错 CPU 410-5H 和单向 I/O 的系统可计算出一个参考因子,该因子规定了其它带有分布式 I/O 的系统的可用性与基本系统相比较的倍数。

# 具有单通道单向或双向 I/O 的冗余 CPU

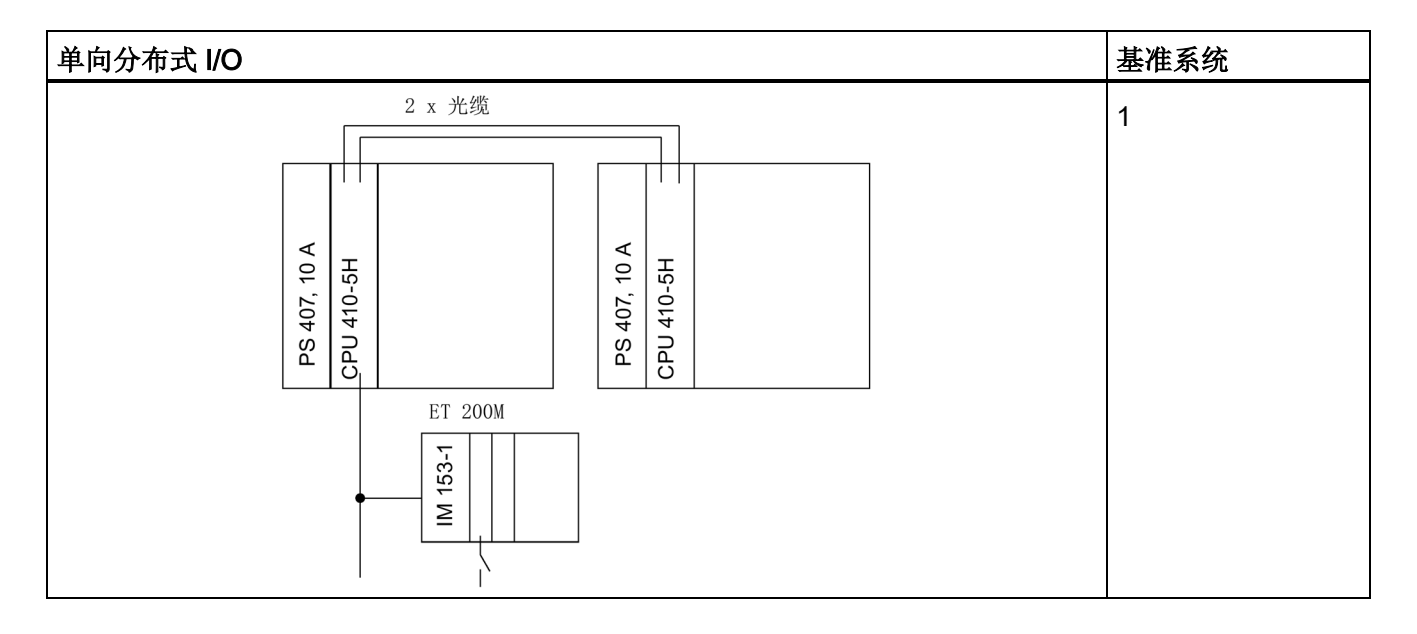

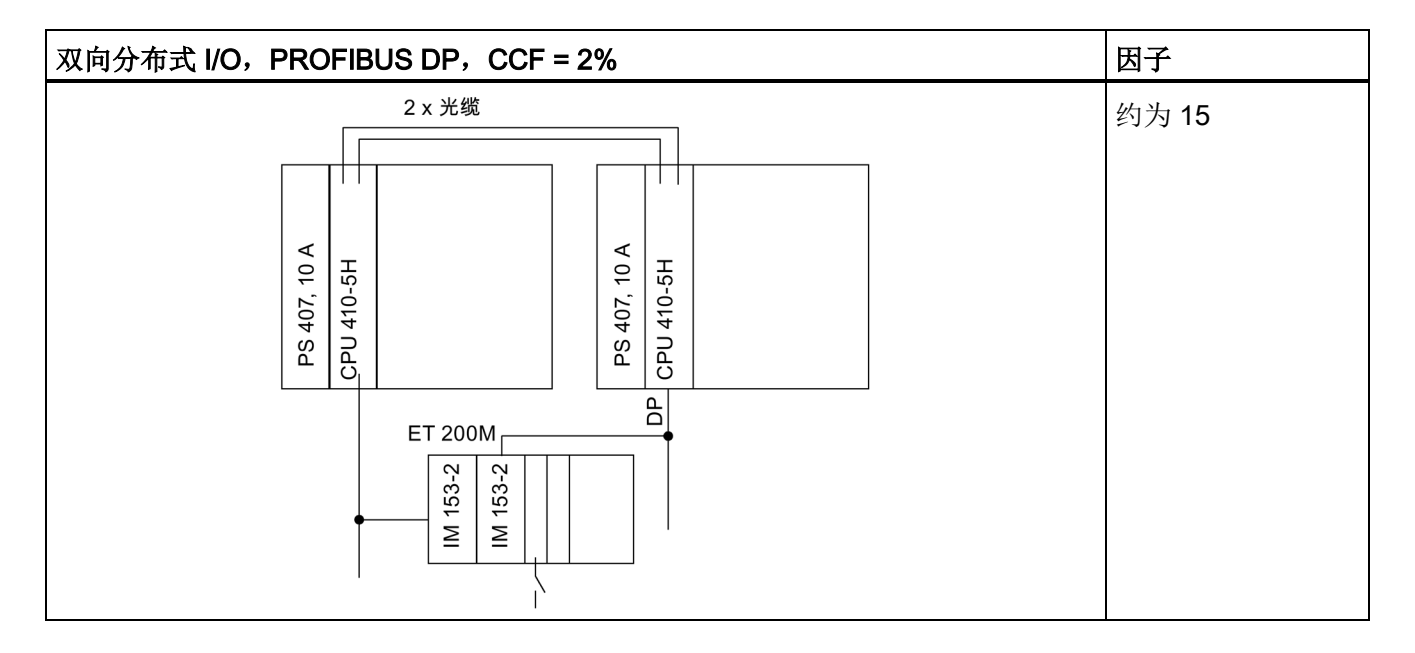

CPU 410-5H 过程自动化/CPU 410 SMART 系统手册, 09/2014, A5E32631707-AB 353 A.2 比较选定组态的MTBF

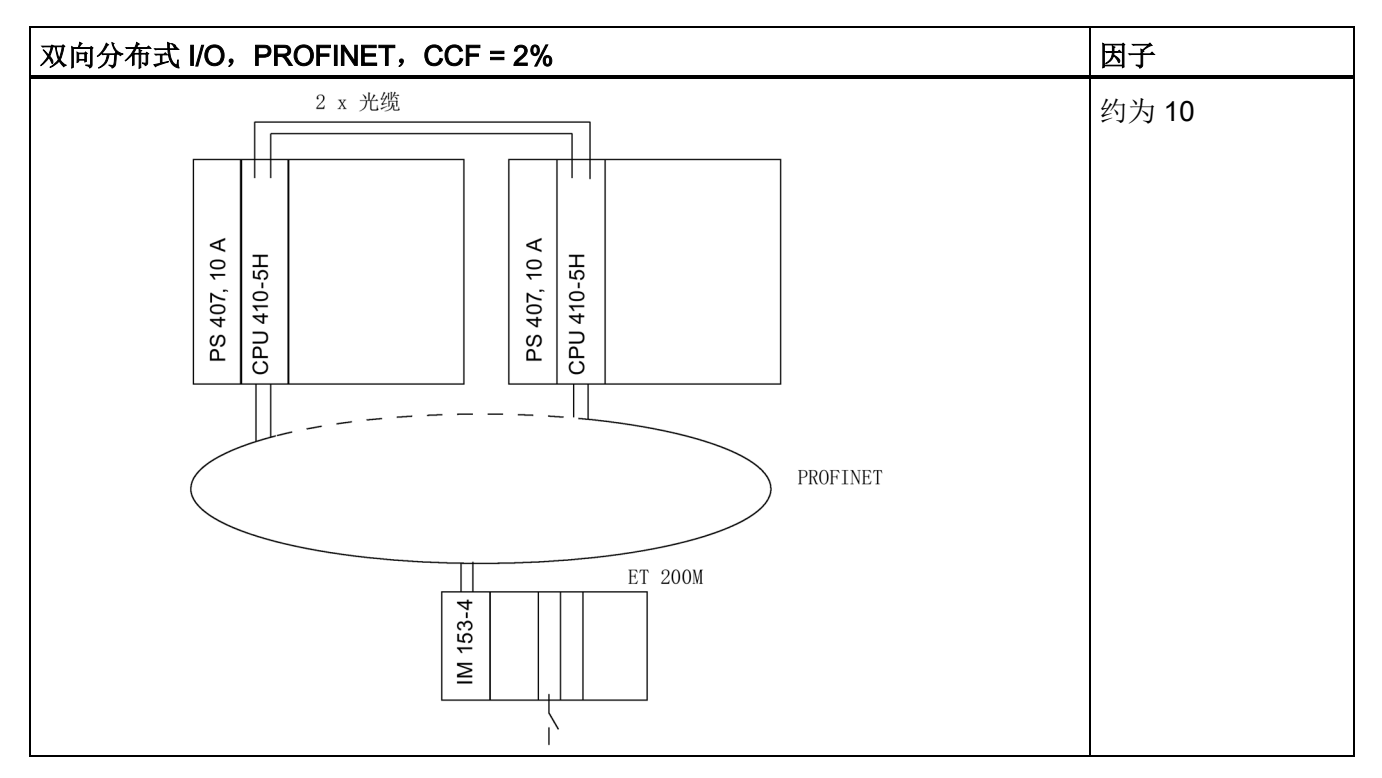

如果过程允许任何设备发生故障,则估计值适用。

# 带冗余 I/O 的冗余 CPU

比较只考虑 I/O 模块。

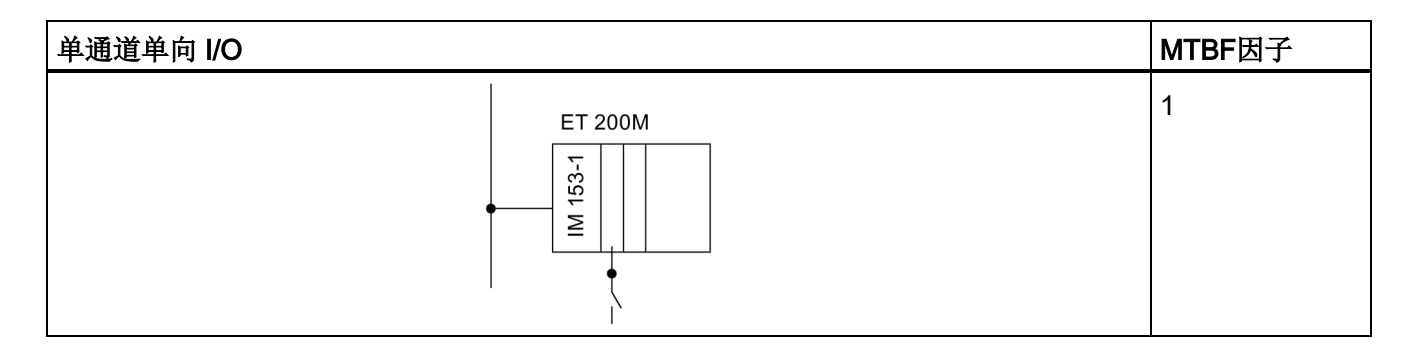

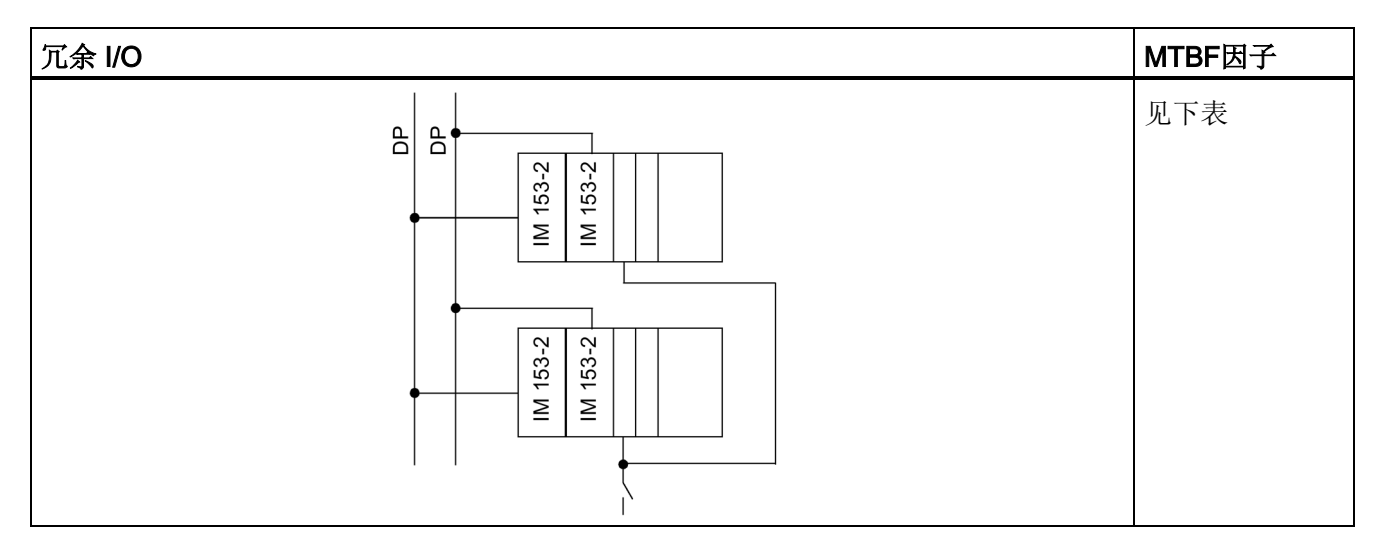

表 A-1 冗余 I/O 的 MTBF 因子

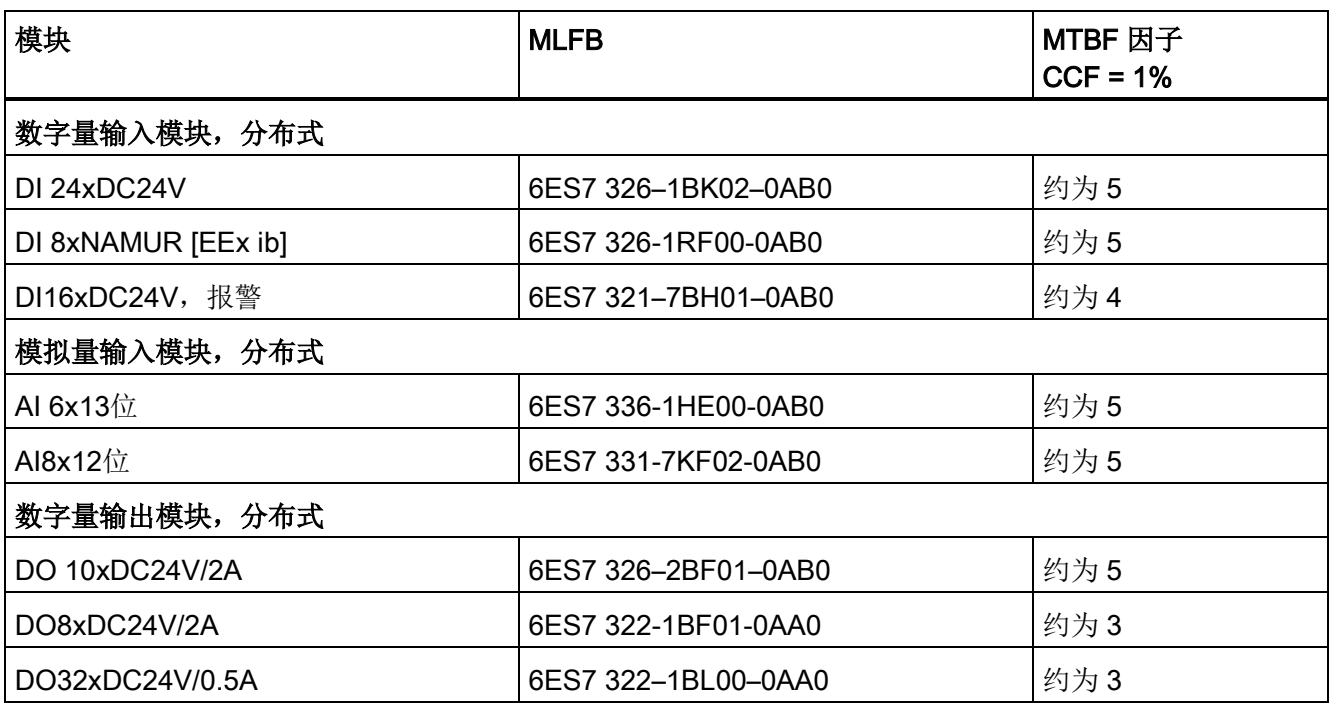

总结

在制造和过程自动化中,使用的数千个冗余自动化系统采用了不同的组态。 为了计算MTBF,可假设一个平均组态。 根据该领域的经验,采用 3000 年的 MTBF 具有 95% 的可靠性。

对于带有冗余 CPU 410-5H 的系统组态,计算出的系统 MTBF 值约为 230 年。

A.2 比较选定组态的MTBF

# A.2.3 比较包含标准和容错通讯的系统组态

下一部分比较标准和容错通信,有关组态包含一个容错系统、工作在单机模式的一个容错 CPU, 以及一个单通道OS。

比较仅考虑CP和电缆通信组件。

# 具有标准和容错通信的系统

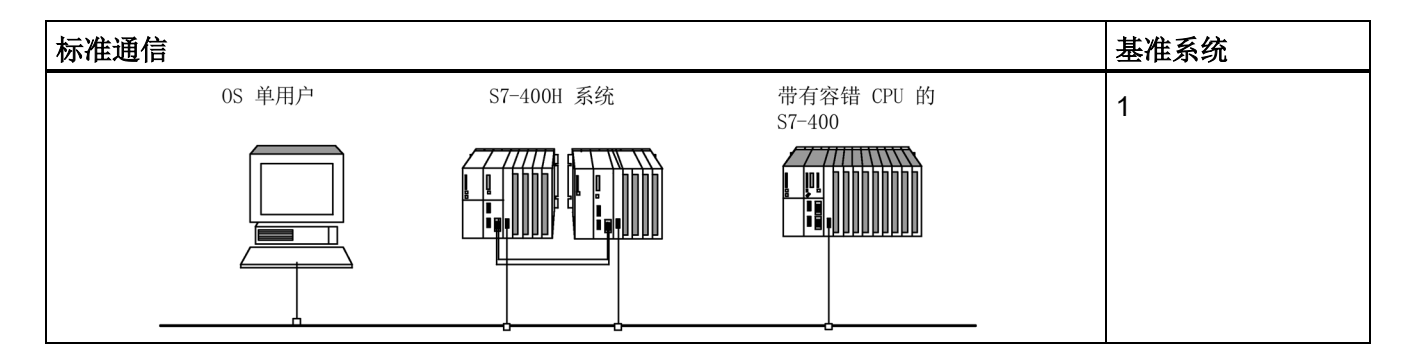

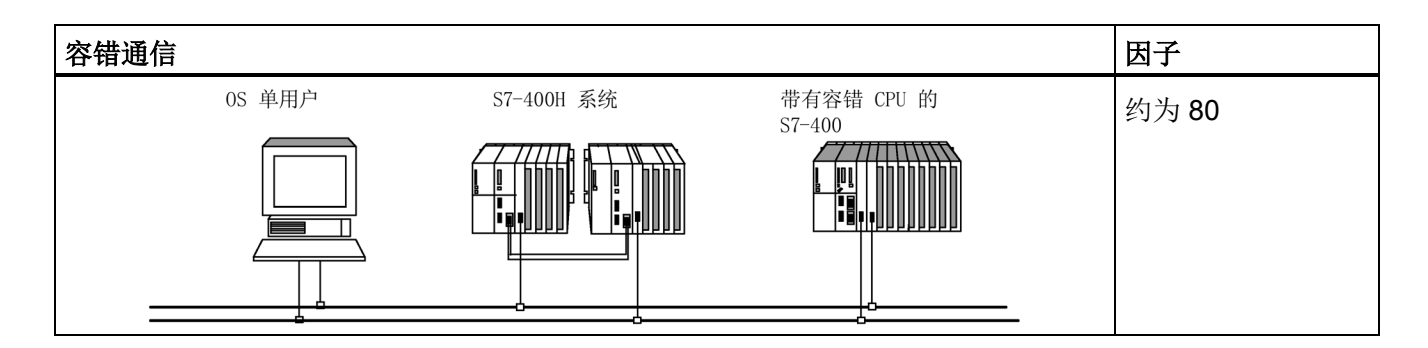

# 冗余组态中可用的功能和通信模块 B

有关经认证可用于 PCS 7 V8.1 的所有模块的完整列表,请参见以下地址 SIMATIC PCS 7 技术文档 [\(http://www.automation.siemens.com/mcms/industrial-automation-systems](http://www.automation.siemens.com/mcms/industrial-automation-systems-simatic/en/manual-overview/tech-doc-pcs7/Pages/Default.aspx)[simatic/en/manual-overview/tech-doc-pcs7/Pages/Default.aspx\)](http://www.automation.siemens.com/mcms/industrial-automation-systems-simatic/en/manual-overview/tech-doc-pcs7/Pages/Default.aspx) 中的 SIMATIC PCS 7 技术文档

在冗余组态中,可以将以下功能模块 (FM) 和通信处理器 (CP) 与 CPU 410-5H 配合使用。

#### 说明

各模块可能还有其它限制。 请参见相关产品信息和 FAQ 或 SIMATIC NET 新闻中的信息。

# 可集中式使用的 FM 和 CP

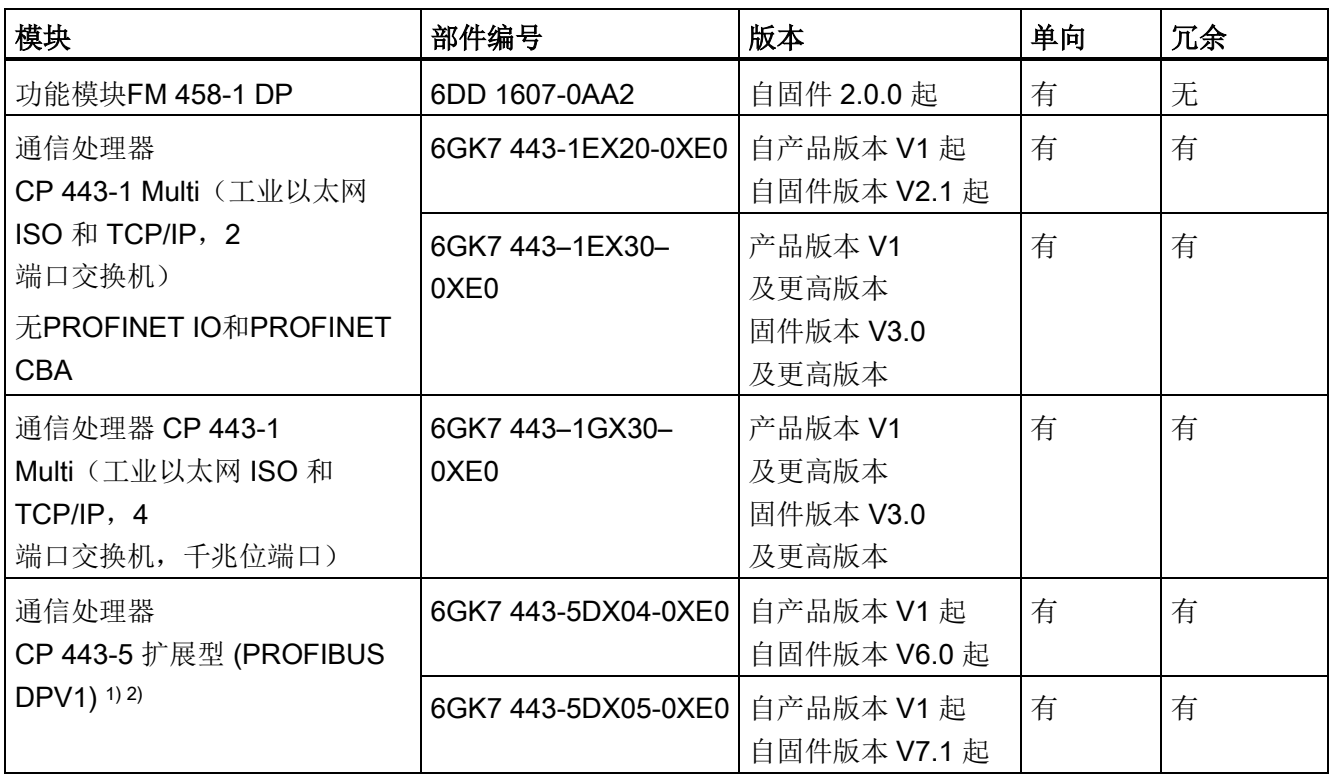

1) 只有这些模块才能用作PROFIBUS DP上的外部主站接口。

2) 作为外部DP主站接口模块(符合IEC 61158/EN 50170)时,这些模块支持DPV1。

# 用于分布式双向使用的 FM 和 CP

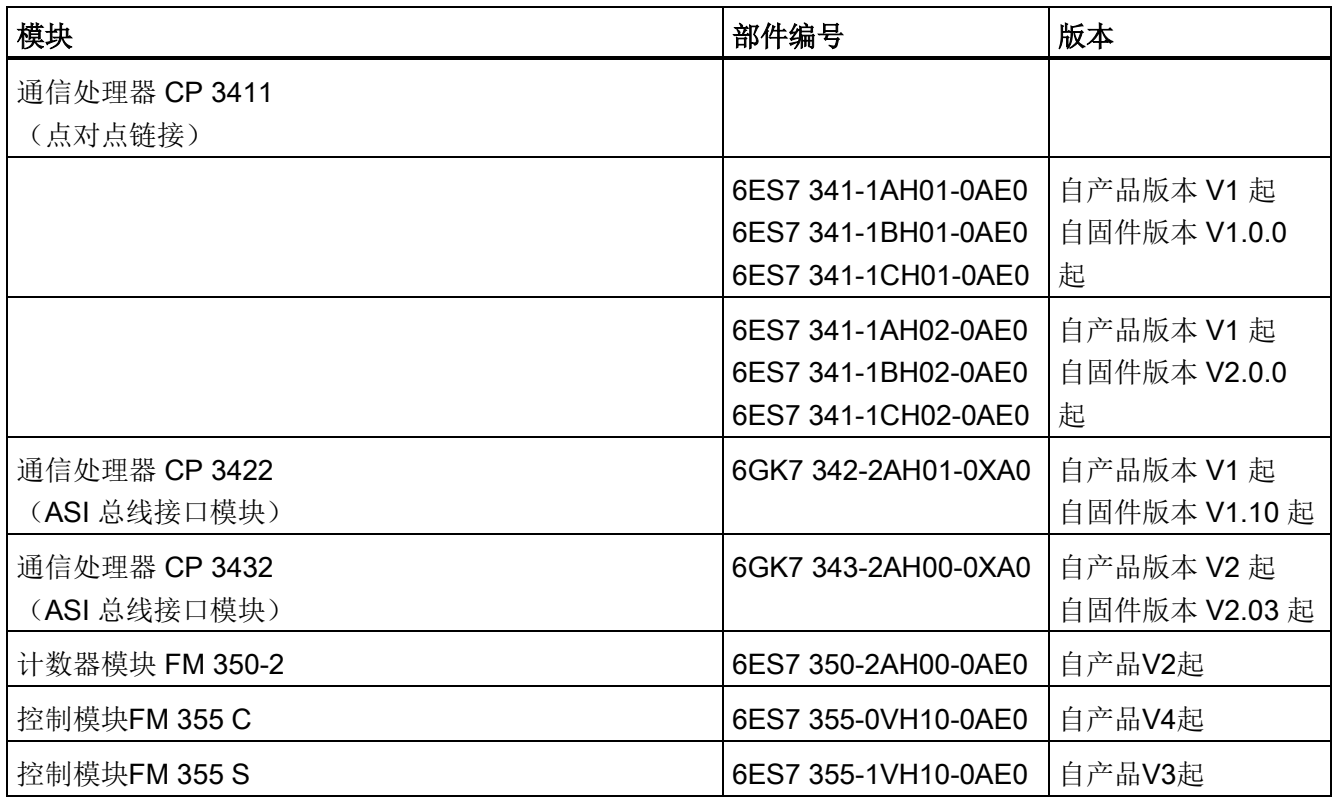

# 说明

在容错系统中, 如果单向或双向功能模块和通信处理器成对存在, 则不会同步。

# C.1 MTA 端子模块(铠装端子板)

# MTA 端子模块

MTA 端子模块(铠装端子板)可用于实现现场设备、传感器和执行器与 ET 200M 远程 I/O 站中 I/O 模块之间简单且可靠快速的连接。 使用此类模块能够显著减少所需的布线和调试工作与成本,同时防止接线错误。

各个 MTA 端子模块都是根据 ET 200M 系列的特定 I/O 模块定制的。 冗余和安全相关 I/O 模块也可以使用标准 I/O 模块的 MTA 版本。 MTA 端子模块通过 3 m 至 8 m 长的预装配电缆与 I/O 模块相连。

有关可配用的 ET 200M 模块和适当的连接电缆及现行 MTA 产品范围的详细信息,请访问以下网址: 更新和扩展 MTA 端子模块 [\(http://support.automation.siemens.com/WW/view/en/29289048\)](http://support.automation.siemens.com/WW/view/en/29289048)

# C.2 输出模块的互连

# 使用外部二极管与不使用外部二极管实现数字量输出模块间互连的对比

下表列出了在冗余工作中应使用外部二极管进行互连的冗余数字量输出模块:

表格 C- 1 使用/不使用二极管互连数字量输出模块

| 模块                  | 使用二极管          | 不使用二极管                   |
|---------------------|----------------|--------------------------|
| 6ES7 326-2BF01-0AB0 | X              | Χ                        |
| 6ES7 322-1BL00-0AA0 | X              | -                        |
| 6ES7 322-1BF01-0AA0 | X              |                          |
| 6ES7 322-8BF00-0AB0 | X              | X                        |
| 6ES7 322-1FF01-0AA0 | $\blacksquare$ | X                        |
| 6ES7 322-8BH01-0AB0 | -              | X                        |
| 6ES7 322-8BH10-0AB0 |                | X                        |
| 6ES7 322-5RD00-0AB0 | X              | $\overline{\phantom{0}}$ |
| 6ES7 322-5SD00-0AB0 | X              | -                        |

# 关于通过二极管连接数字量输出模块的信息

- 合适的二极管为 U<sub>r</sub> >=200 V 且 I\_F >= 1 A 的二极管(例如, 1N4003 ... 1N4007 系列的各个型号)。
- 建议将模块接地与负载接地分开。两者之间必须采用等电位联结。

# 关于通过二极管连接模拟量输出模块的信息

- 合适的二极管为 U<sub>r</sub> >=200 V 且 I<sub>F</sub> >= 1 A 的二极管(例如, 1N4003 ... 1N4007 系列的各个型号)。
- 建议使用单独的负载电源。两个负载电源之间必须采用等电位联结。
C.3 8 通道 HART 模拟量输入 MTA

#### C.3 8 通道 HART 模拟量输入 MTA

下图显示了编码器如何通过一个 8 通道 HART 模拟量输入 MTA 与两个 SM 331; AI 8 x 0/4...20mA HART 相连。

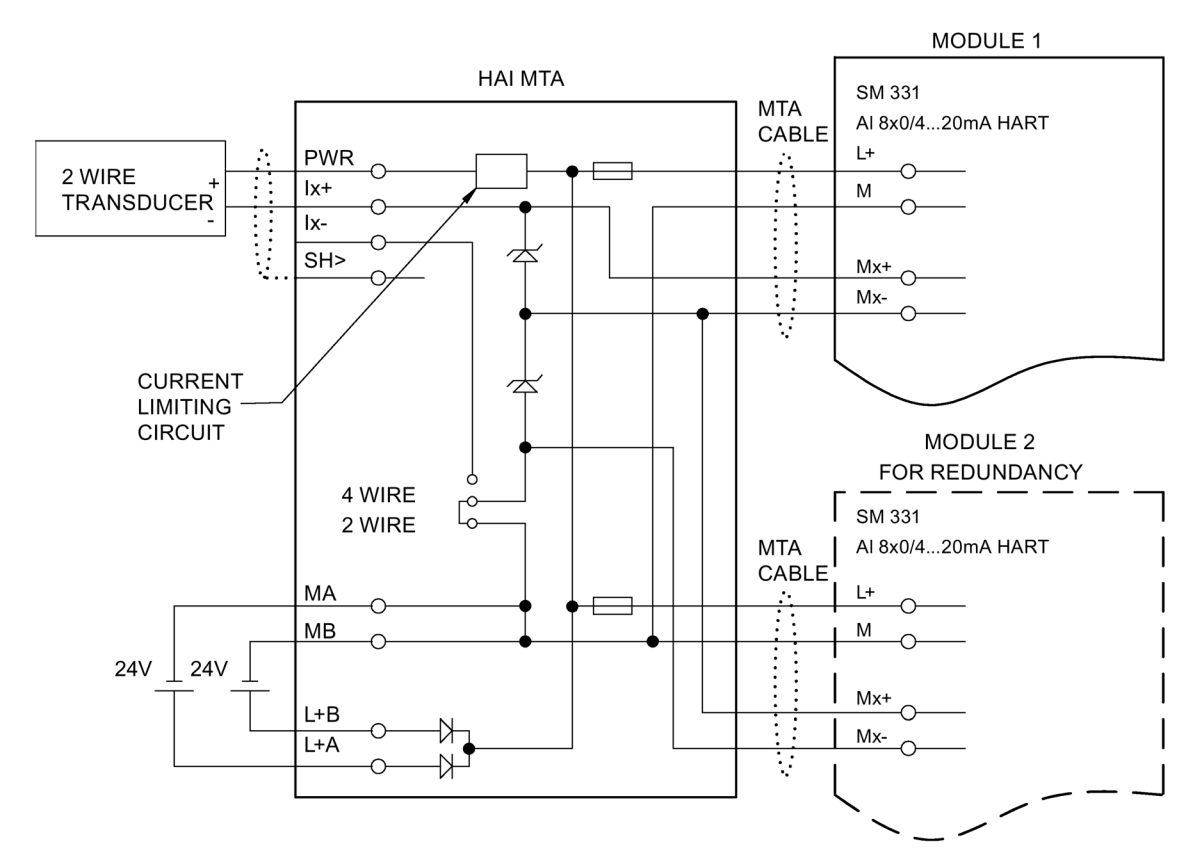

图 C-1 SM 331; AI 8 x 0/4...20mA HART 的互连示例

C.4 8 通道 HART 模拟量输出 MTA

### C.4 8 通道 HART 模拟量输出 MTA

下图显示了编码器如何通过一个 8 通道 HART 模拟量输出 MTA 与两个冗余 SM 322; AI 8 x 0/4...20mA HART 相连。

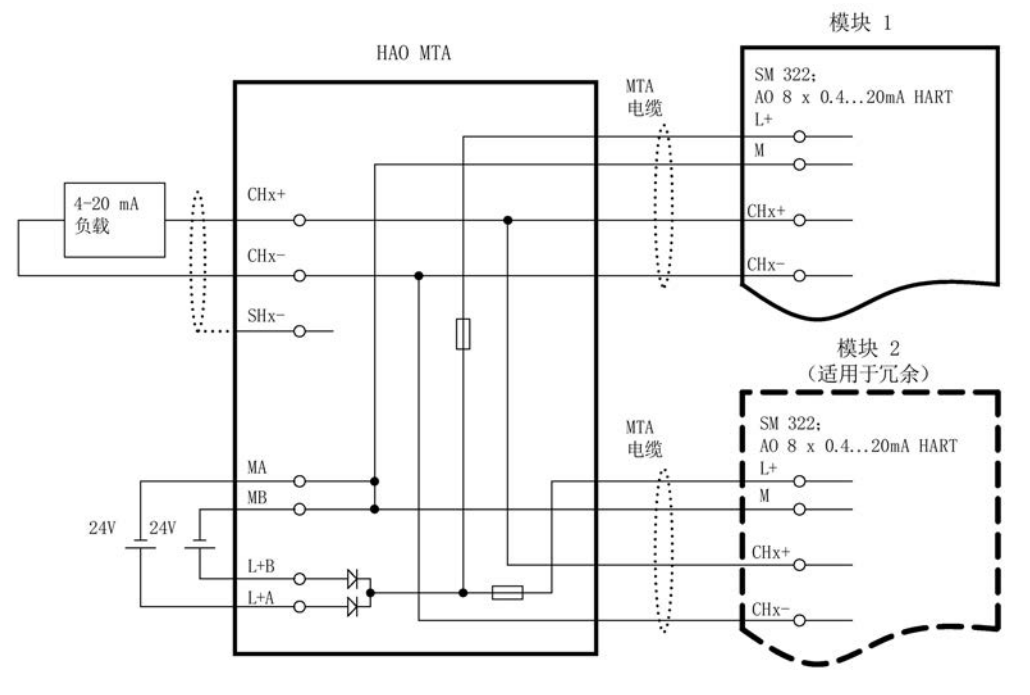

图 C-2 SM 322; AI 8 x 0/4...20mA HART 的互连示例

C.5 SM 321; DI 16 x DC 24 V, 6ES7 3211BH020AA0

#### C.5 SM 321; DI 16 x DC 24 V, 6ES7 3211BH020AA0

下图显示了将两个冗余编码器连接到两个SM 321; DI 16 x DC 24 V。编码器连接到通道0。

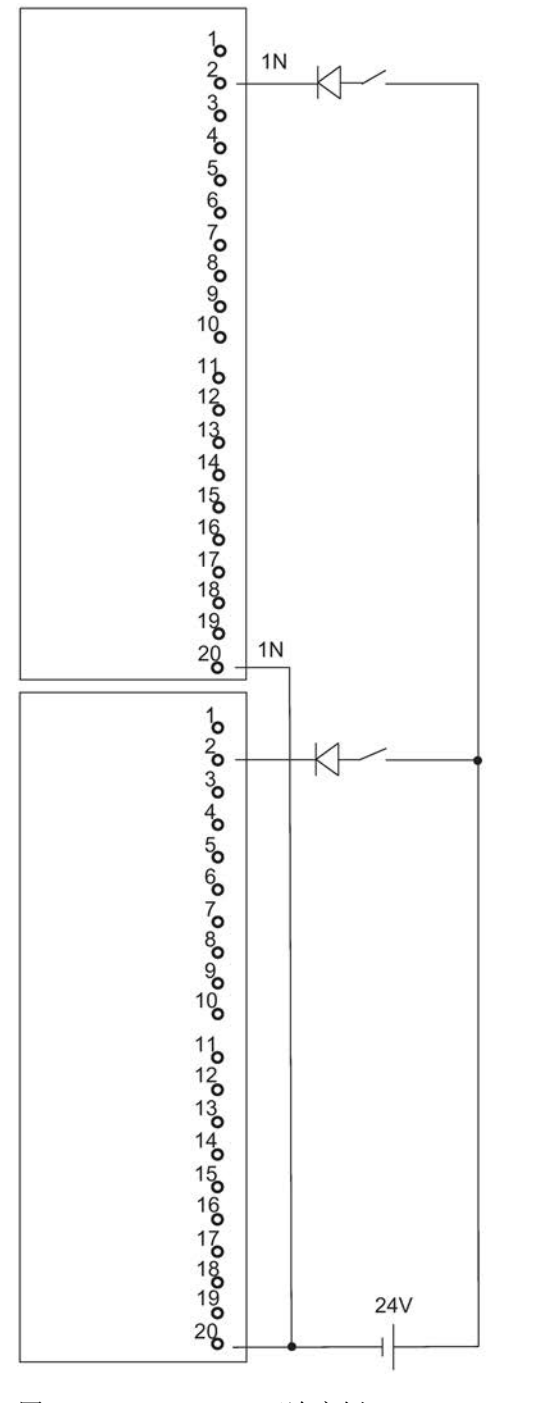

图 C-3 SM 321互连实例;DI 16 x DC 24 V

C.6 SM 321; DI 32 x DC 24 V, 6ES7 3211BL000AA0

#### C.6 SM 321; DI 32 x DC 24 V, 6ES7 3211BL000AA0

下图显示了两个冗余编码器对与两个冗余SM 321; DI 32 x DC 24 V之间的连接。编码器分别连接到通道0和通道16。

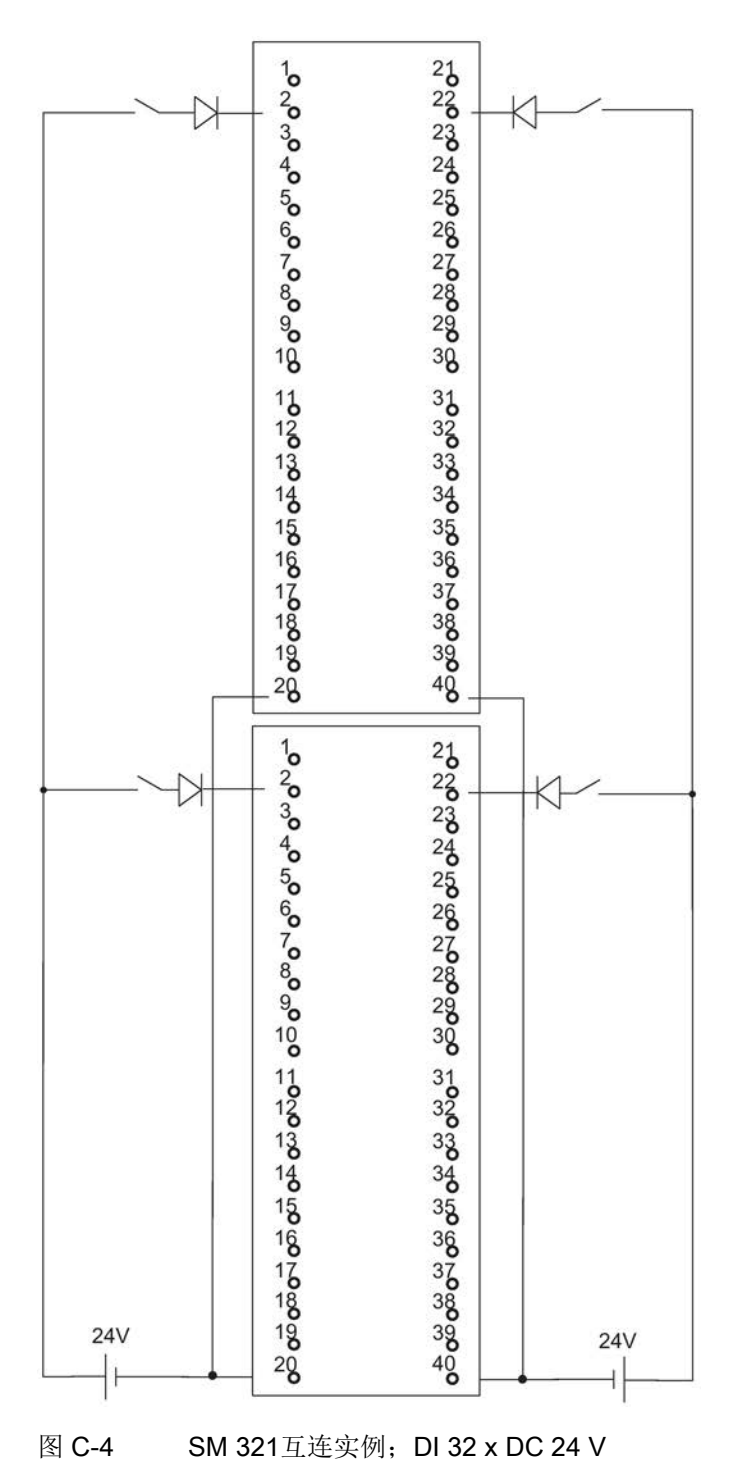

C.7 SM 321; DI 16 x AC 120/230V, 6ES7 321-1FH00-0AA0

#### C.7 SM 321; DI 16 x AC 120/230V, 6ES7 321-1FH00-0AA0

下图显示了将两个冗余编码器连接到两个SM 321; DI 16 x AC 120/230 V。编码器连接到通道0。

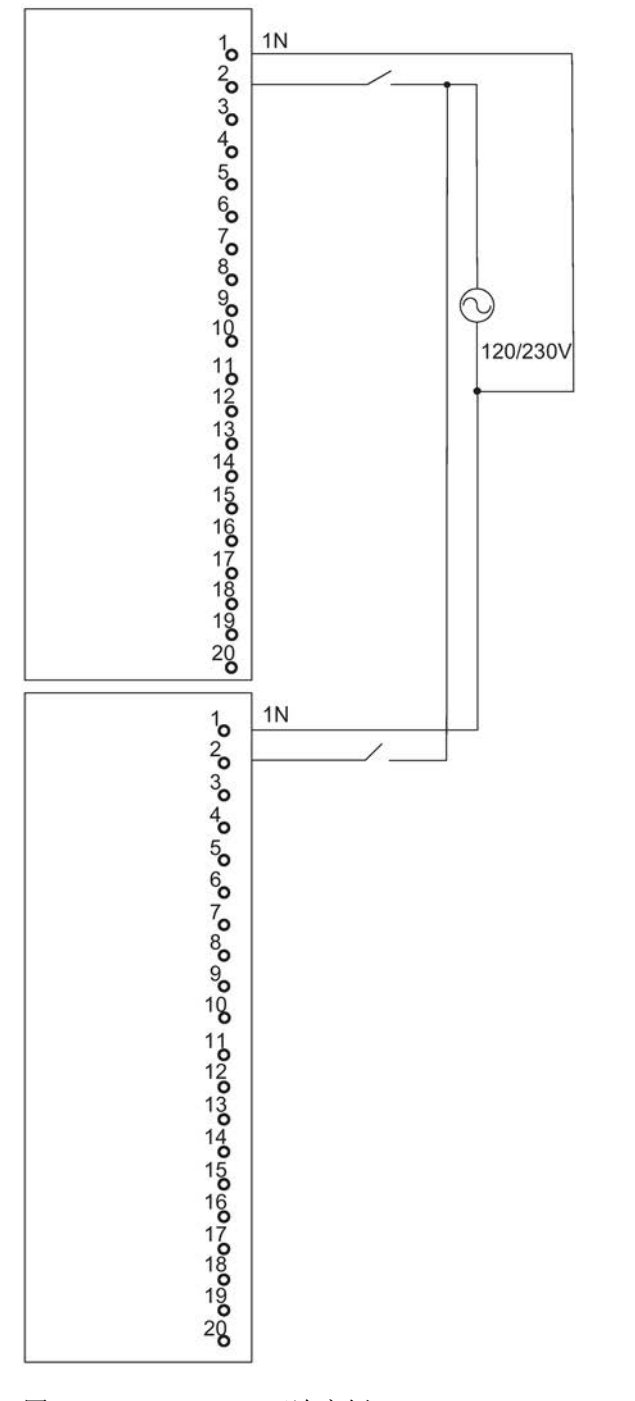

图 C-5 SM 321互连实例;DI 16 x AC 120/230 V

C.8 SM 321; DI 8 x AC 120/230 V, 6ES7 3211FF010AA0

#### C.8 SM 321; DI 8 x AC 120/230 V, 6ES7 3211FF010AA0

下图显示了将两个冗余编码器连接到两个SM 321; DI 8 x AC 120/230 V。编码器连接到通道0。

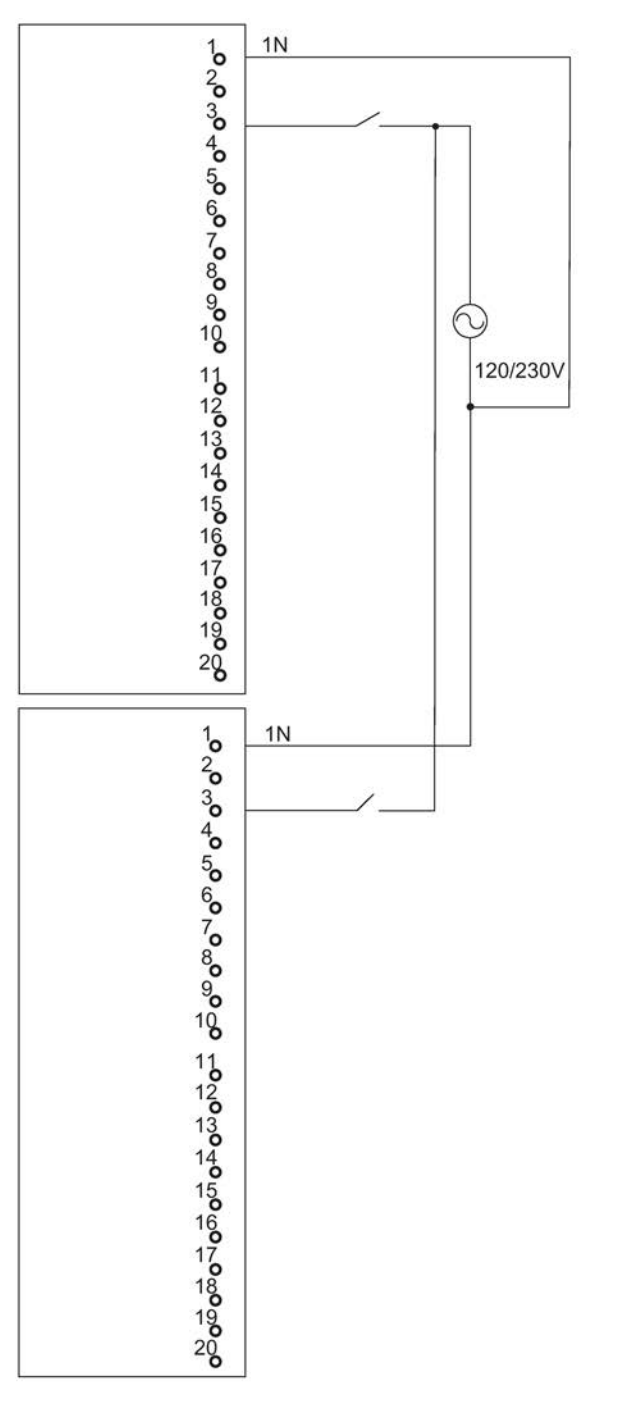

图 C-6 SM 321互连实例; DI 8 x AC 120/230 V

C.9 SM 321; DI 16 x DC 24 V, 6ES7 321-7BH00-0AB0

#### C.9 SM 321; DI 16 x DC 24 V, 6ES7 321-7BH00-0AB0

下图显示了将两个冗余编码器对连接到两个SM 321; DI 16 x DC 24 V。 编码器连接到通道0和8。

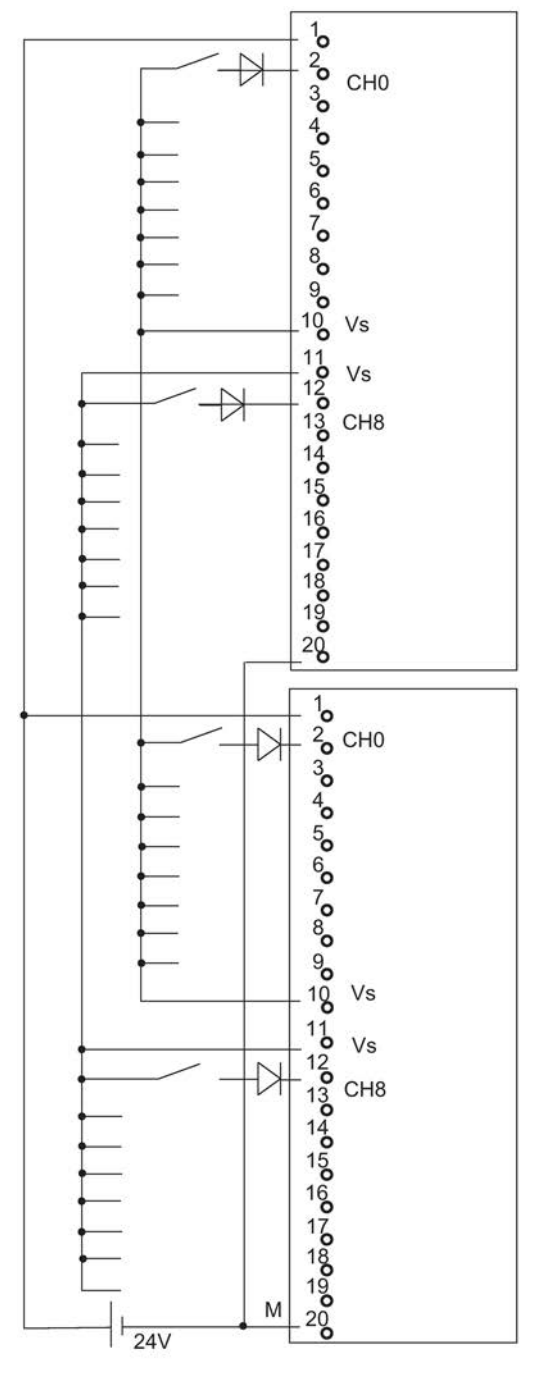

图 C-7 SM 321互连实例;DI 16 x DC 24V

C.10 SM 321; DI 16 x DC 24 V, 6ES7 321-7BH01-0AB0

#### C.10 SM 321; DI 16 x DC 24 V, 6ES7 321-7BH01-0AB0

下图显示了将两个冗余编码器对连接到两个SM 321; DI 16 x DC 24 V。编码器连接到通道0和8。

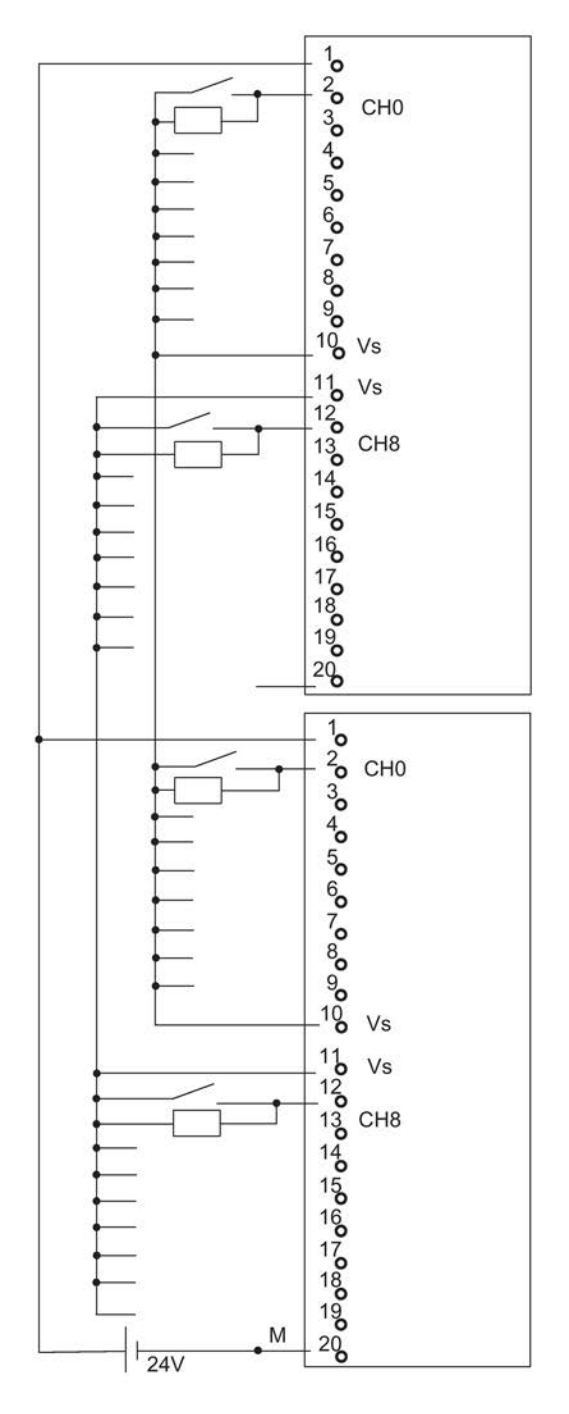

图 C-8 SM 321互连实例; DI 16 x DC 24V

C.11 SM 326; DO 10 x DC 24V/2A, 6ES7 326-2BF01-0AB0

#### C.11 SM 326; DO 10 x DC 24V/2A, 6ES7 326-2BF01-0AB0

下图显示了将一个执行器连接到两个冗余SM 326; DO 10 x DC 24V/2A。 执行器连接到通道1。

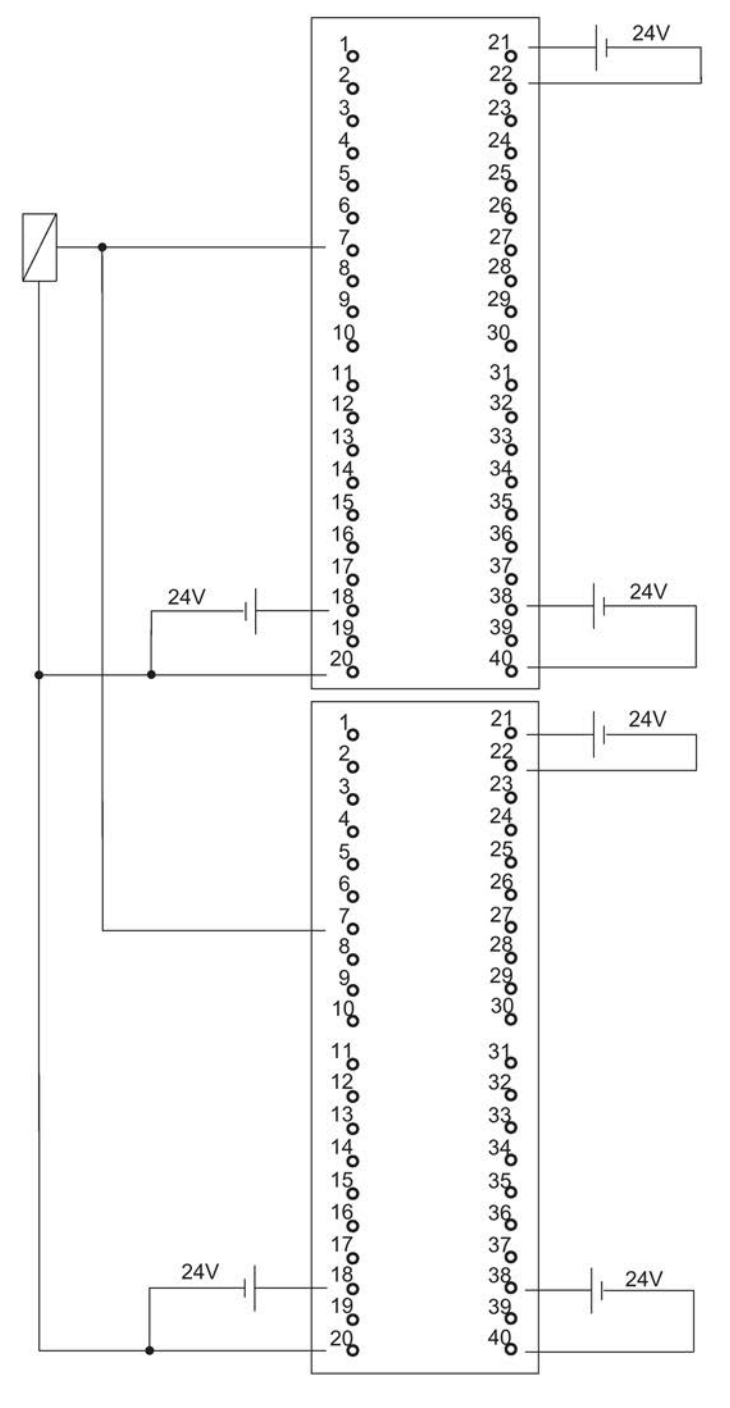

图 C-9 SM 326; DO 10 x DC 24V/2A互连示例

CPU 410-5H 过程自动化/CPU 410 SMART 系统手册, 09/2014, A5E32631707-AB 369 C.12 SM 326; DI 8 x NAMUR, 6ES7 3261RF000AB0

#### C.12 SM 326; DI 8 x NAMUR, 6ES7 3261RF000AB0

下图显示了将两个冗余编码器连接到两个冗余SM 326; DI 8 x NAMUR。编码器连接到通道4。

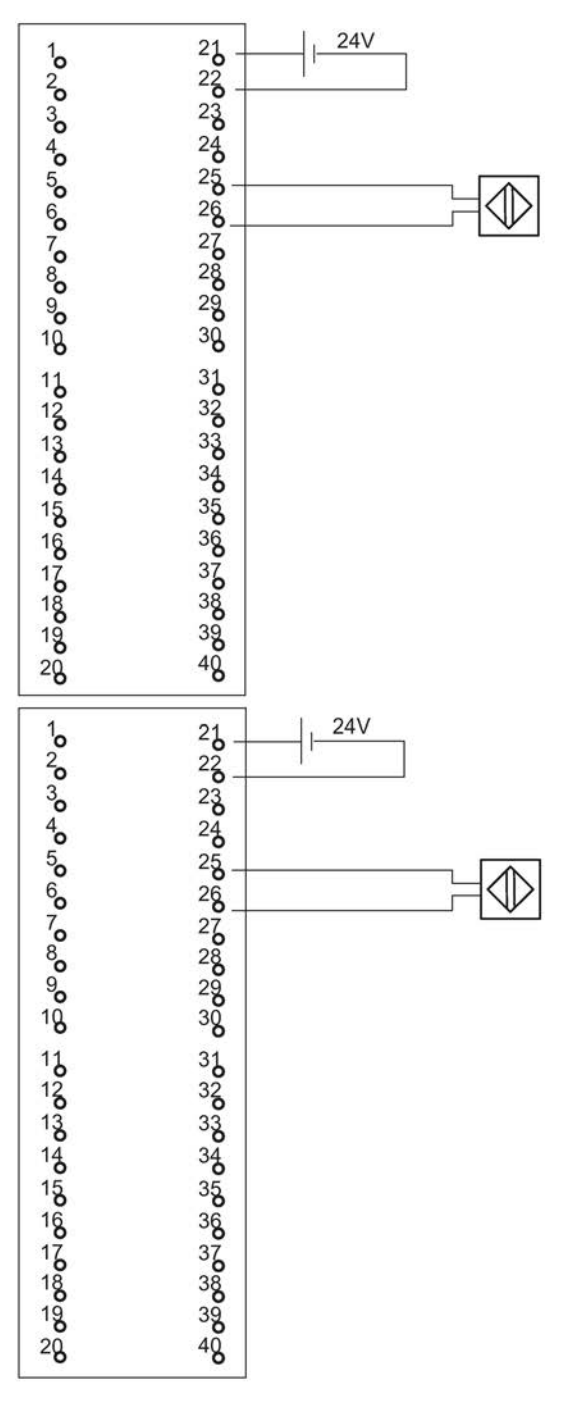

图 C-10 SM 326互连实例; DI 8 x NAMUR

C.13 SM 326; DI 24 x DC 24 V, 6ES7 3261BK000AB0

#### C.13 SM 326; DI 24 x DC 24 V, 6ES7 3261BK000AB0

下图显示了一个编码器与两个冗余SM 326; DI 24 x DC 24 V之间的连接。编码器连接到通道13。

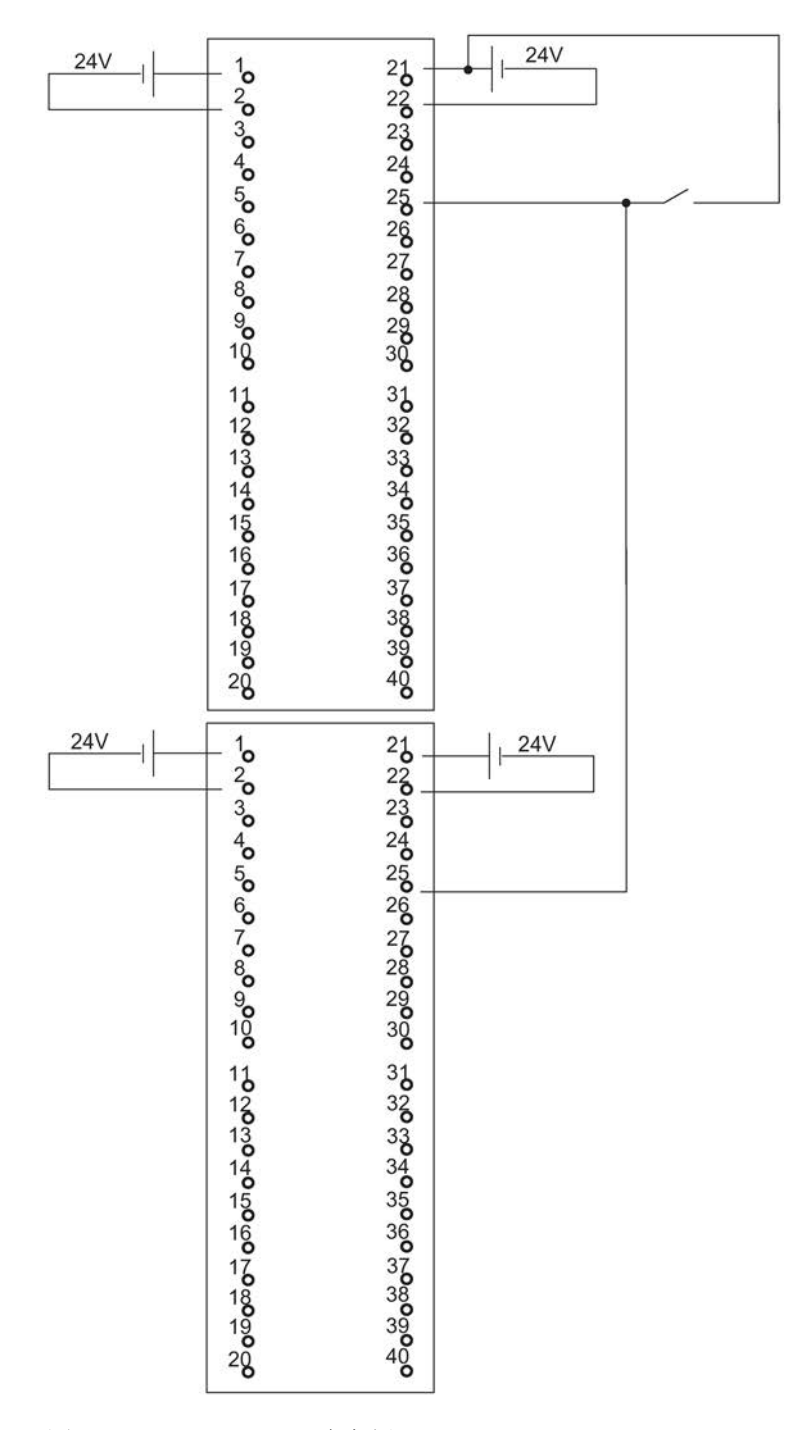

图 C-11 SM 326互连实例;DI 24 x DC 24 V

C.14 SM 421; DI 32 x UC 120 V, 6ES7 4211EL000AA0

## C.14 SM 421; DI 32 x UC 120 V, 6ES7 4211EL000AA0

下图显示了一个冗余编码器与两个SM 421; DI 32 x UC 120 V之间的连接。编码器连接到通道0。

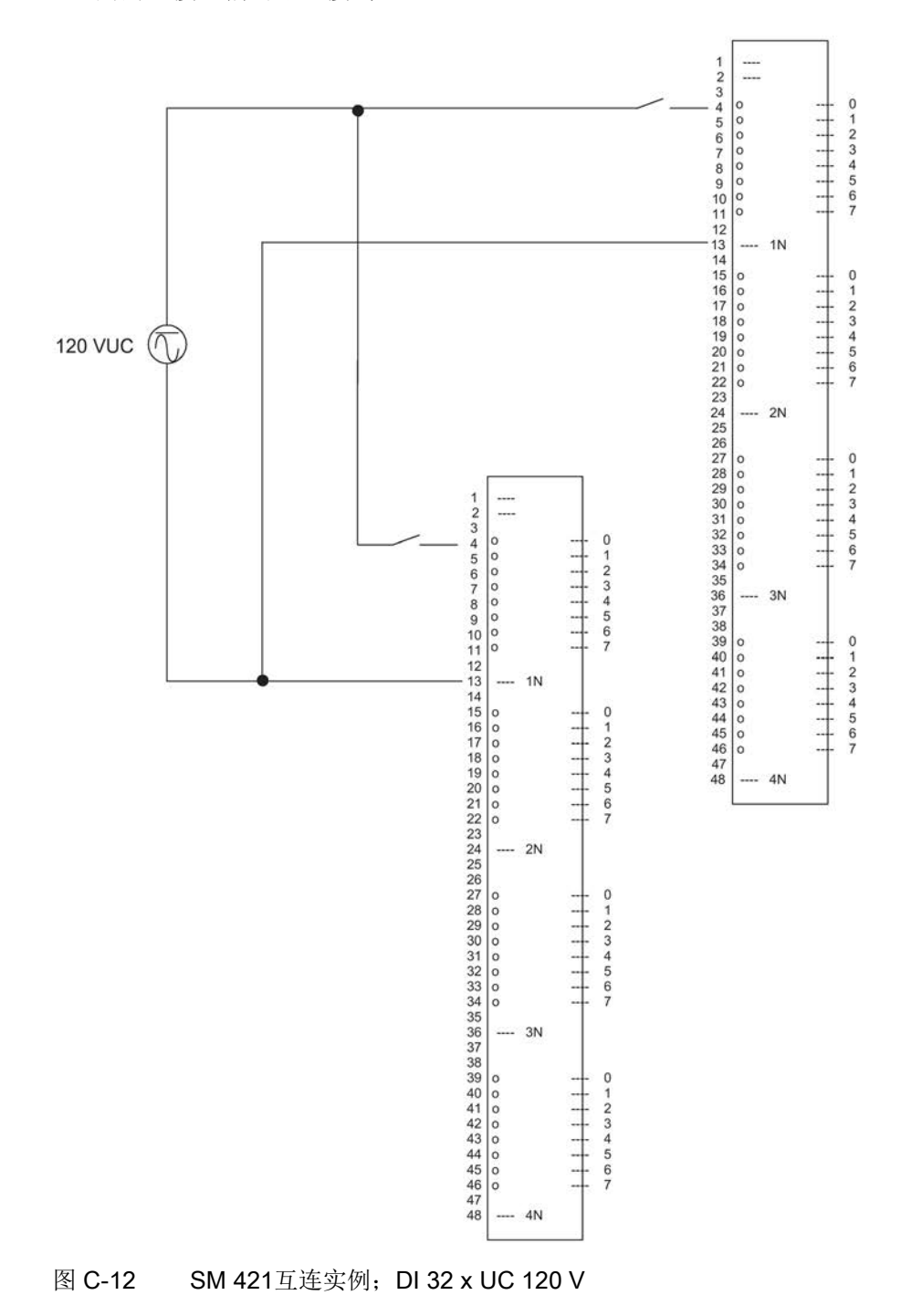

C.15 SM 421; DI 16 x DC 24 V, 6ES7 4217BH010AB0

#### C.15 SM 421; DI 16 x DC 24 V, 6ES7 4217BH010AB0

下图显示了两个冗余编码器对与两个

SM 421; D1 16 x 24 V之间的连接。编码器连接到通道0和通道8。

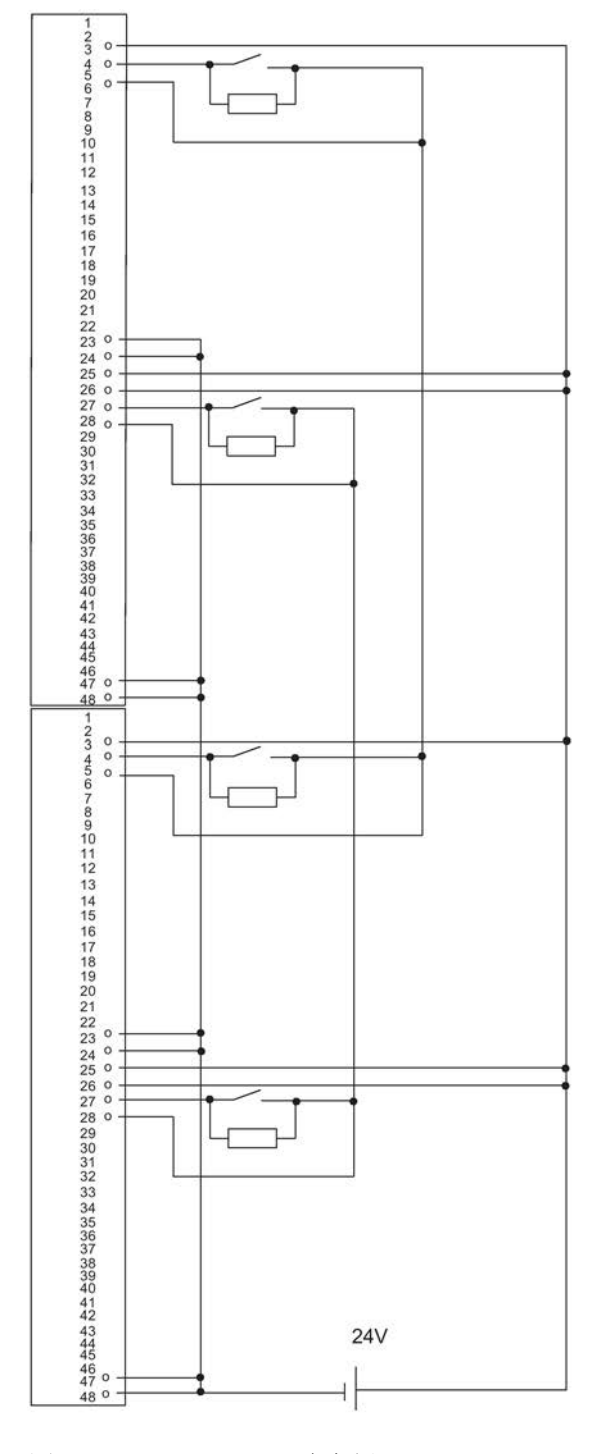

图 C-13 SM 421互连实例;DI 16 x 24 V

C.16 SM 421; DI 32 x DC 24 V, 6ES7 4211BL000AB0

#### C.16 SM 421; DI 32 x DC 24 V, 6ES7 4211BL000AB0

下图显示了将两个冗余编码器连接到两个 SM 421; D1 32 x 24 V。编码器连接到通道0。

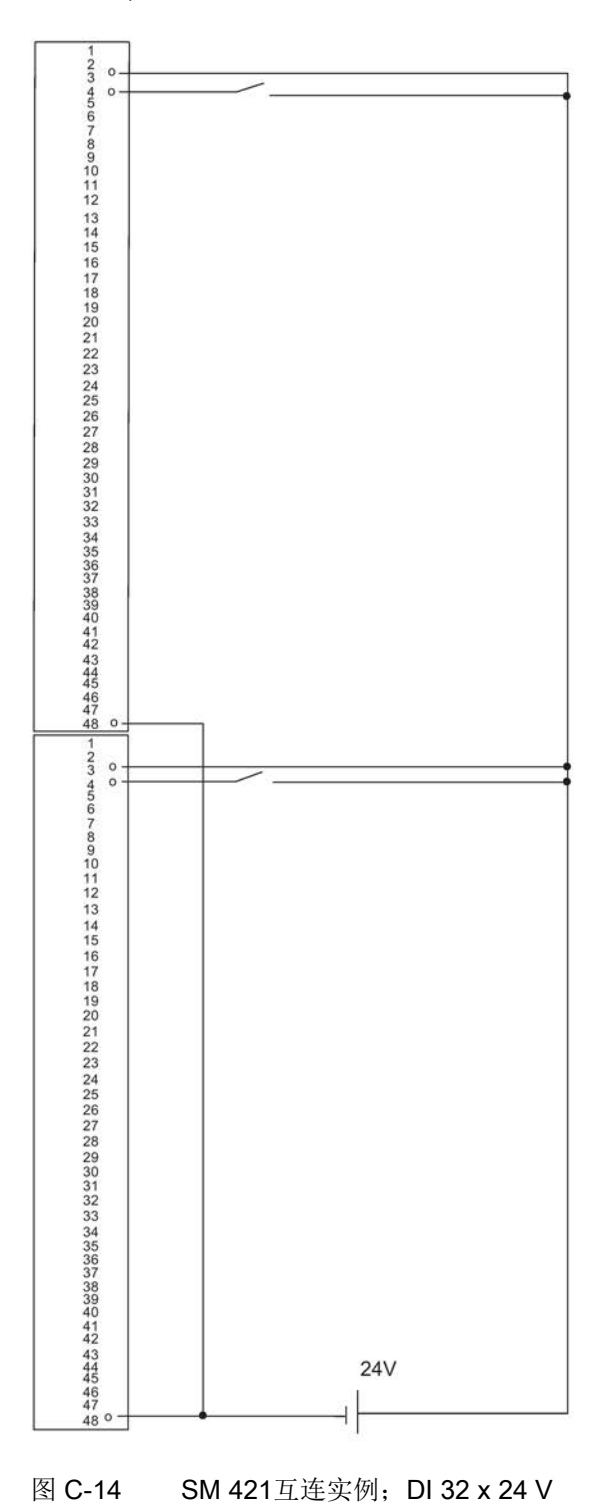

C.17 SM 421; DI 32 x DC 24 V, 6ES7 4211BL010AB0

#### C.17 SM 421; DI 32 x DC 24 V, 6ES7 4211BL010AB0

下图显示了将两个冗余编码器连接到两个 SM 421; D1 32 x 24 V。编码器连接到通道0。

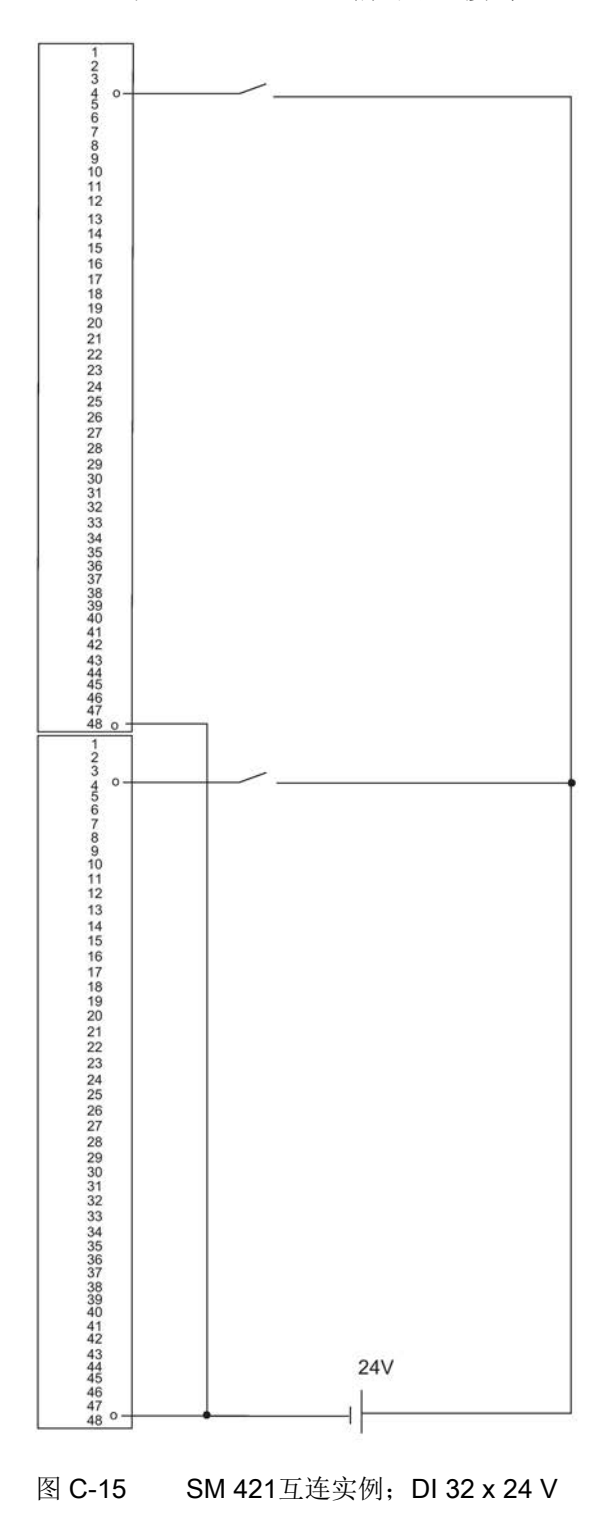

C.18 SM 322; DO 8 x DC 24V/2A, 6ES7 322-1BF01-0AA0

#### C.18 SM 322; DO 8 x DC 24V/2A, 6ES7 322-1BF01-0AA0

下图显示了一个执行器与两个冗余SM 322; DI 8 x DC 24 V之间的连接。执行器连接到通道0。

U<sub>r</sub> >=200 V和I\_F >= 2 A的型号是适合的二极管

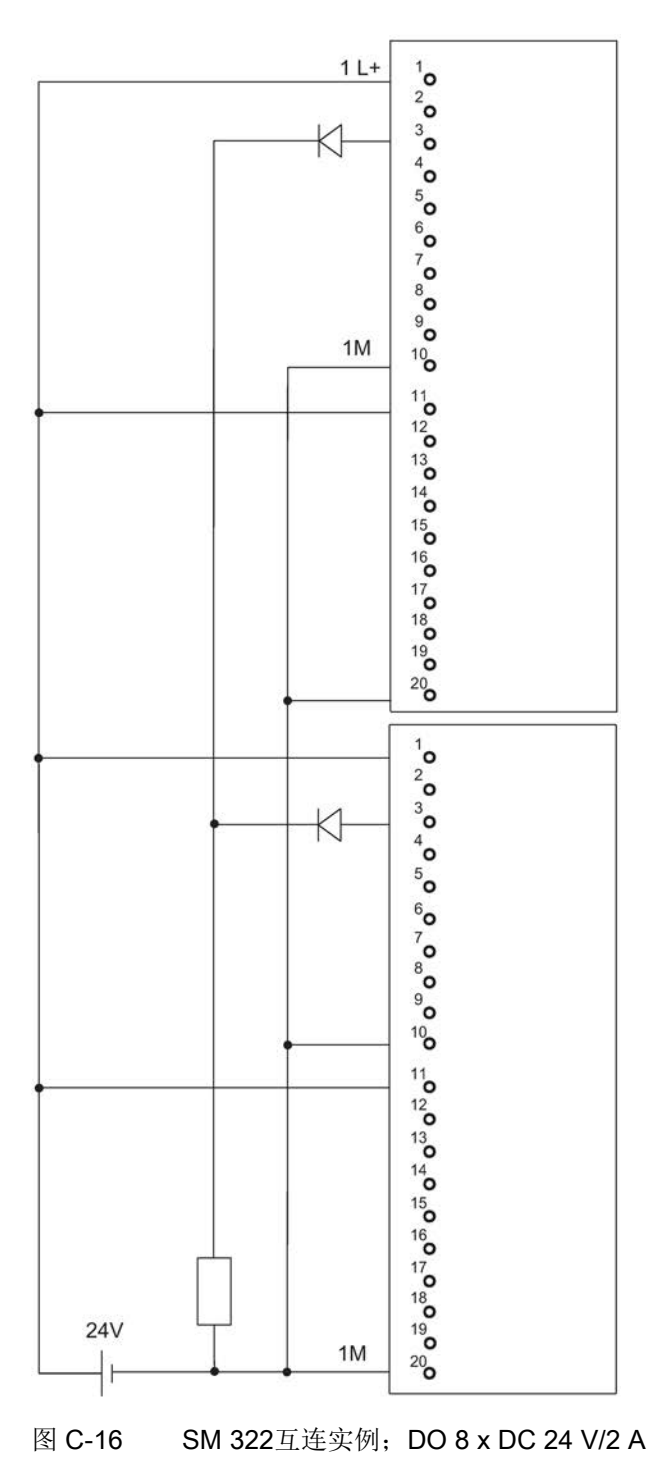

#### C.19 SM 322; DO 32 x DC 24 V/0,5 A, 6ES7 3221BL000AA0

下图显示了一个执行器与两个冗余SM 322; DI 32 x DC 24 V之间的连接。执行器连接到通道1。

合适的二极管类型包括1N4003 ... 1N4007系列, 或任何其它U\_ >=200 V且L\_F >= 1 A的二极管。

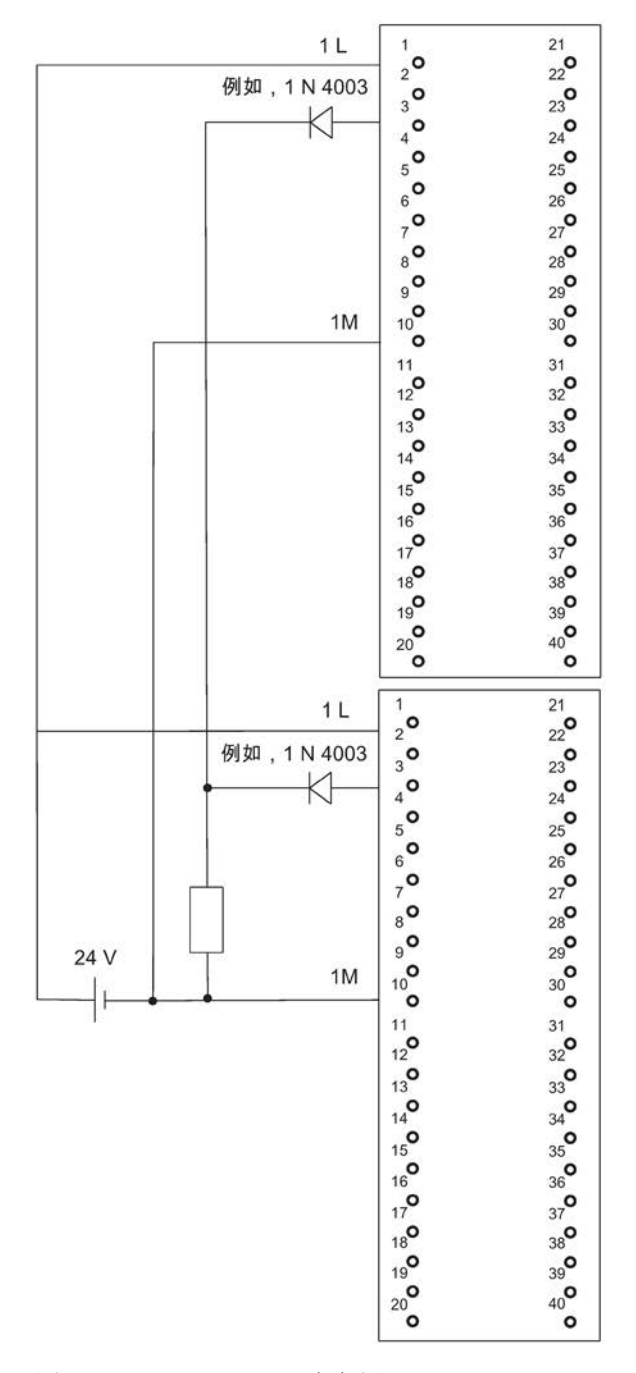

图 C-17 SM 322互连实例;DO 32 x DC 24 V/0.5 A

C.20 SM 322; DO 8 x AC 230 V/2 A, 6ES7 3221FF010AA0

#### C.20 SM 322; DO 8 x AC 230 V/2 A, 6ES7 3221FF010AA0

下图显示了将一个执行器连接到两个SM 322; DO 8 x AC 230 V/2 A。执行器连接到通道0。

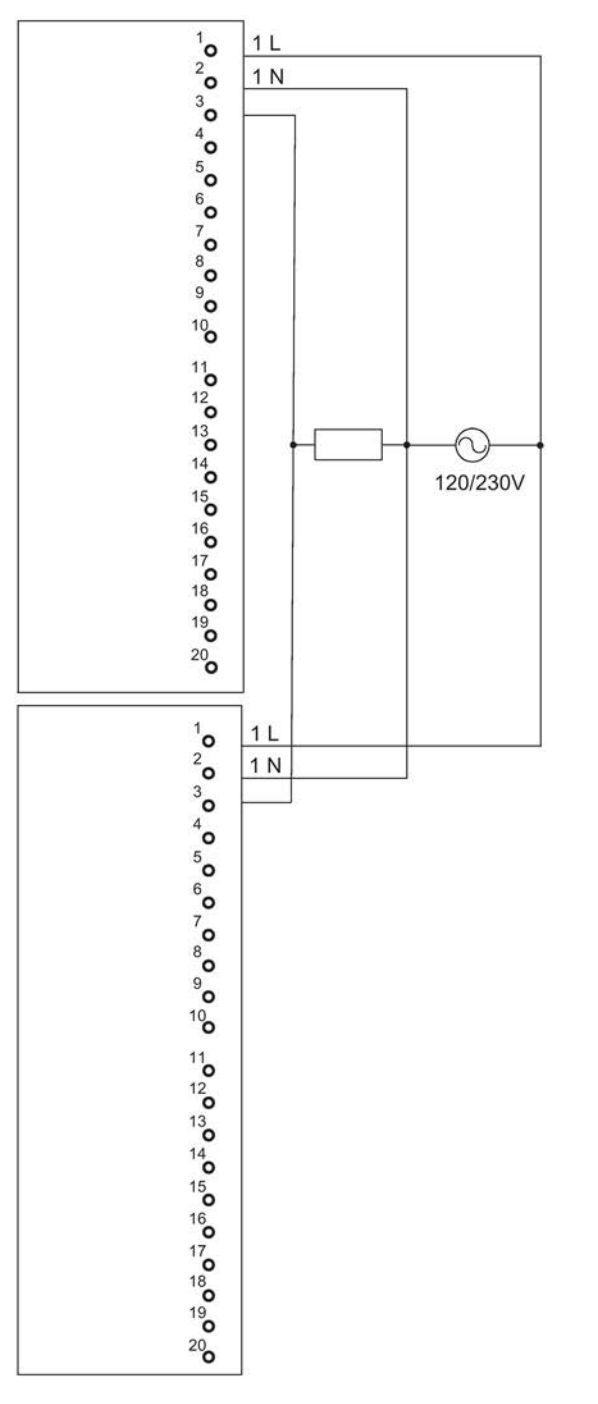

图 C-18 SM 322互连实例;DO 8 x AC 230 V/2 A

C.21 SM 322; DO 4 x DC 24 V/10 mA [EEx ib], 6ES7 3225SD000AB0

#### C.21 SM 322; DO 4 x DC 24 V/10 mA [EEx ib], 6ES7 3225SD000AB0

下图显示了将一个执行器连接到两个SM 322; DO 16 x DC 24 V/10 mA [EEx ib]。执行器连接到通道0。合适的二极管包括1N4003 ... 1N4007, 或所有其它U\_r >=200 V和I\_F >= 1 A的二极管

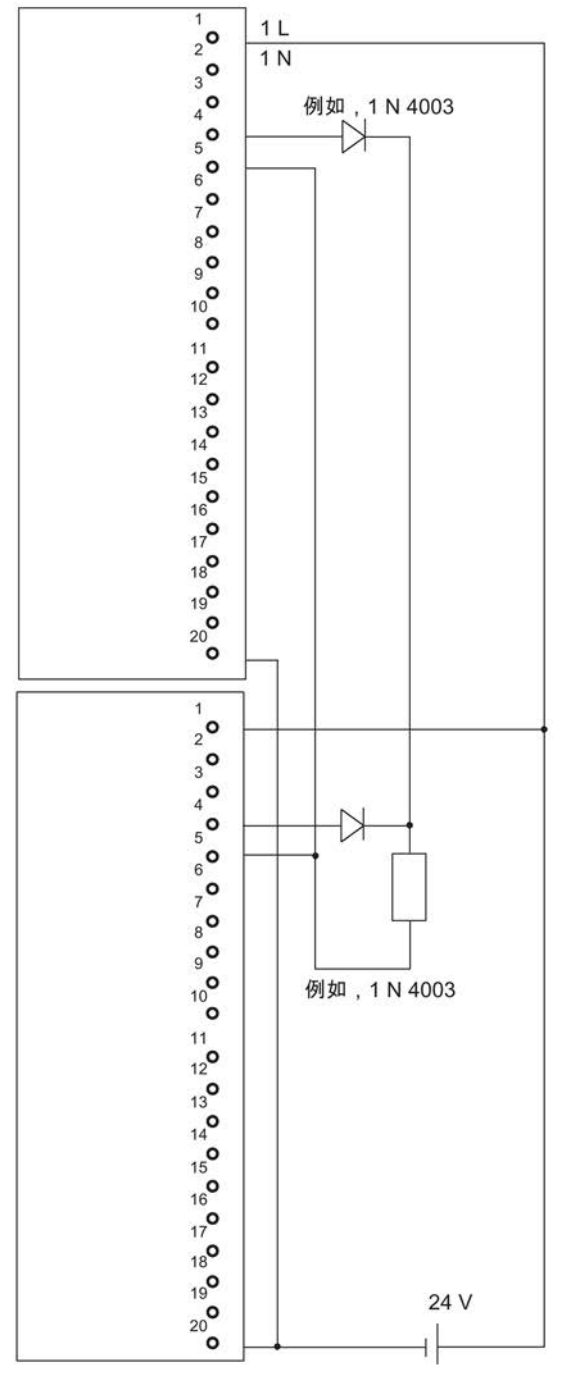

图 C-19 SM 322互连实例; DO 16 x DC 24 V/10 mA [EEx ib]

C.22 SM 322; DO 4 x DC 15 V/20 mA [EEx ib], 6ES7 322-5RD00-0AB0

#### C.22 SM 322; DO 4 x DC 15 V/20 mA [EEx ib], 6ES7 322-5RD00-0AB0

下图显示了一个执行器连接两个SM 322; DO 16 x DC 15 V/20 mA [EEx ib]。 执行器连接到通道0。合适的二极管包括1N4003 ... 1N4007, 或所有其它U<sub>r</sub> >=200 V和I<sub>F</sub>>= 1 A的二极管

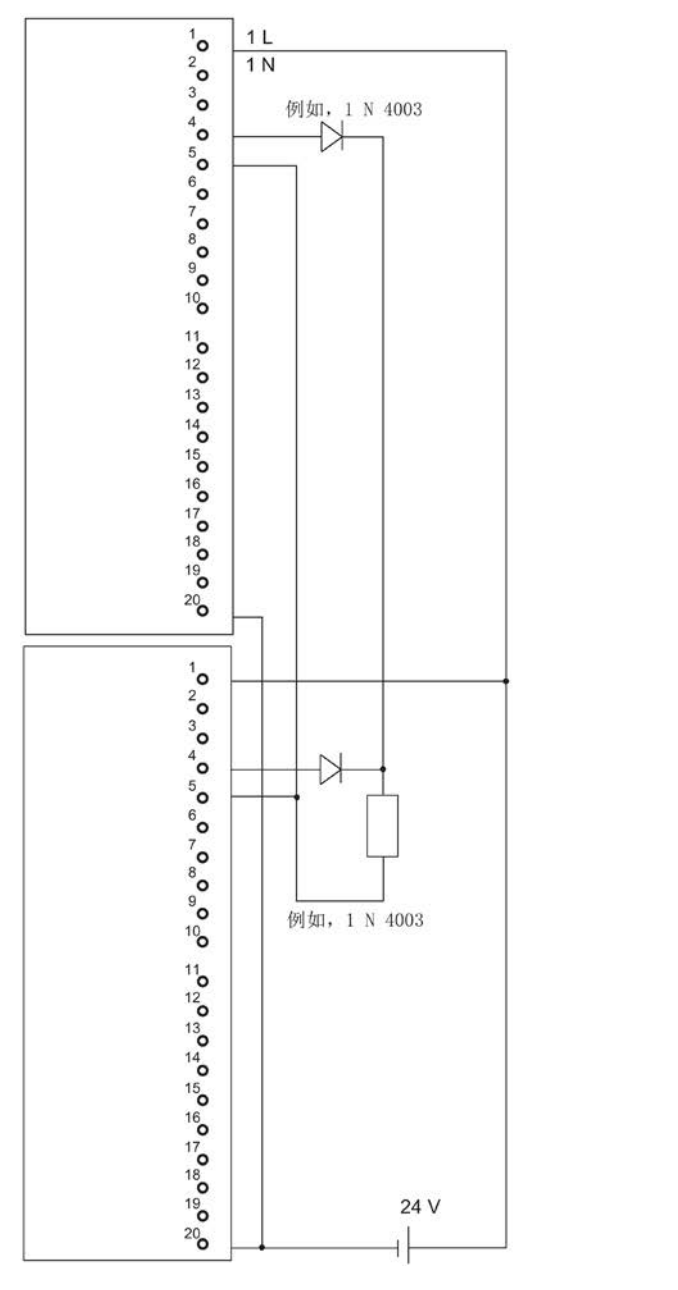

图 C-20 SM 322互连实例; DO 16 x DC 15 V/20 mA [EEx ib]

C.23 SM 322; DO 8 x DC 24 V/0.5 A, 6ES7 322-8BF00-0AB0

# C.23 SM 322; DO 8 x DC 24 V/0.5 A, 6ES7 322-8BF00-0AB0

下图显示了一个执行器与两个冗余 SM 322; DO 8 x DC 24 V/0.5 A之间的连接。执行器连接到通道0。

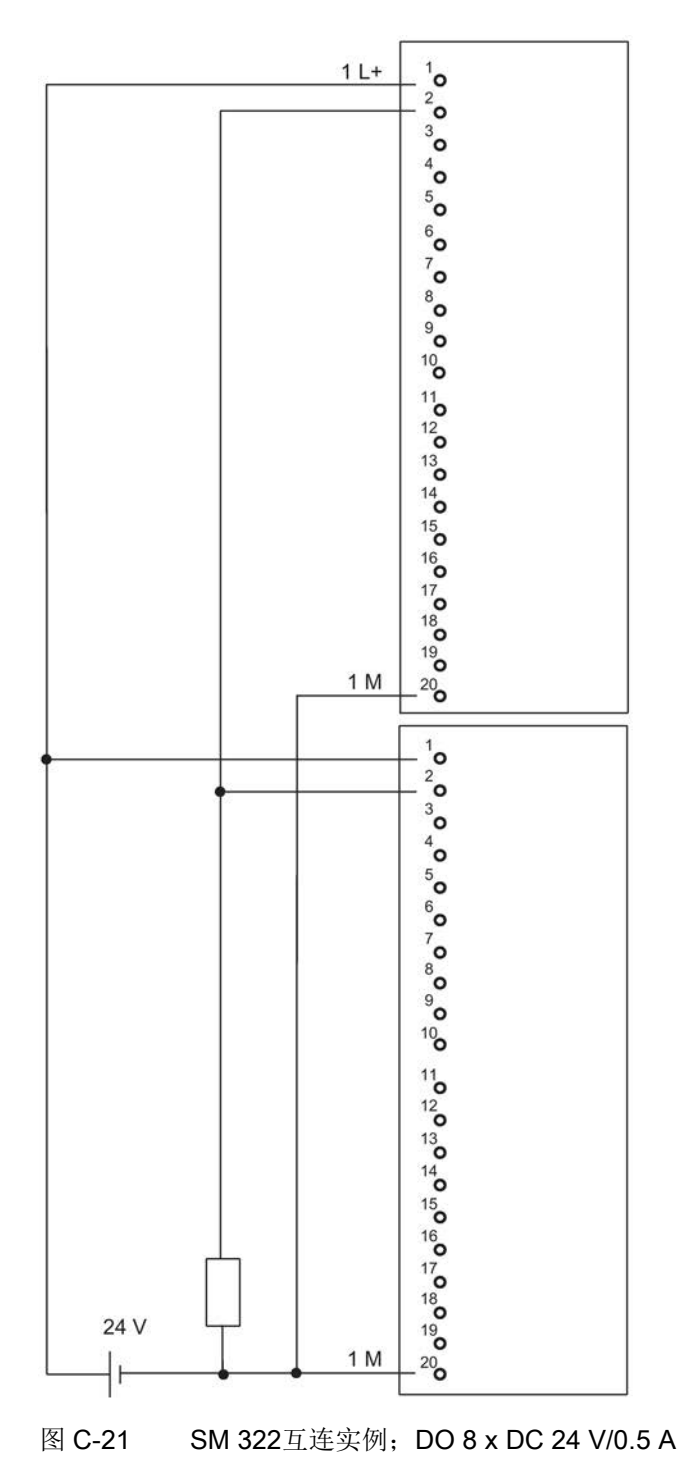

C.24 SM 322; DO 16 x DC 24 V/0.5 A, 6ES7 322-8BH01-0AB0

#### C.24 SM 322; DO 16 x DC 24 V/0.5 A, 6ES7 322-8BH01-0AB0

下图显示了一个执行器与两个冗余SM 322; DO 16 x DC 24 V/0.5 A之间的连接。执行器连接到通道8。

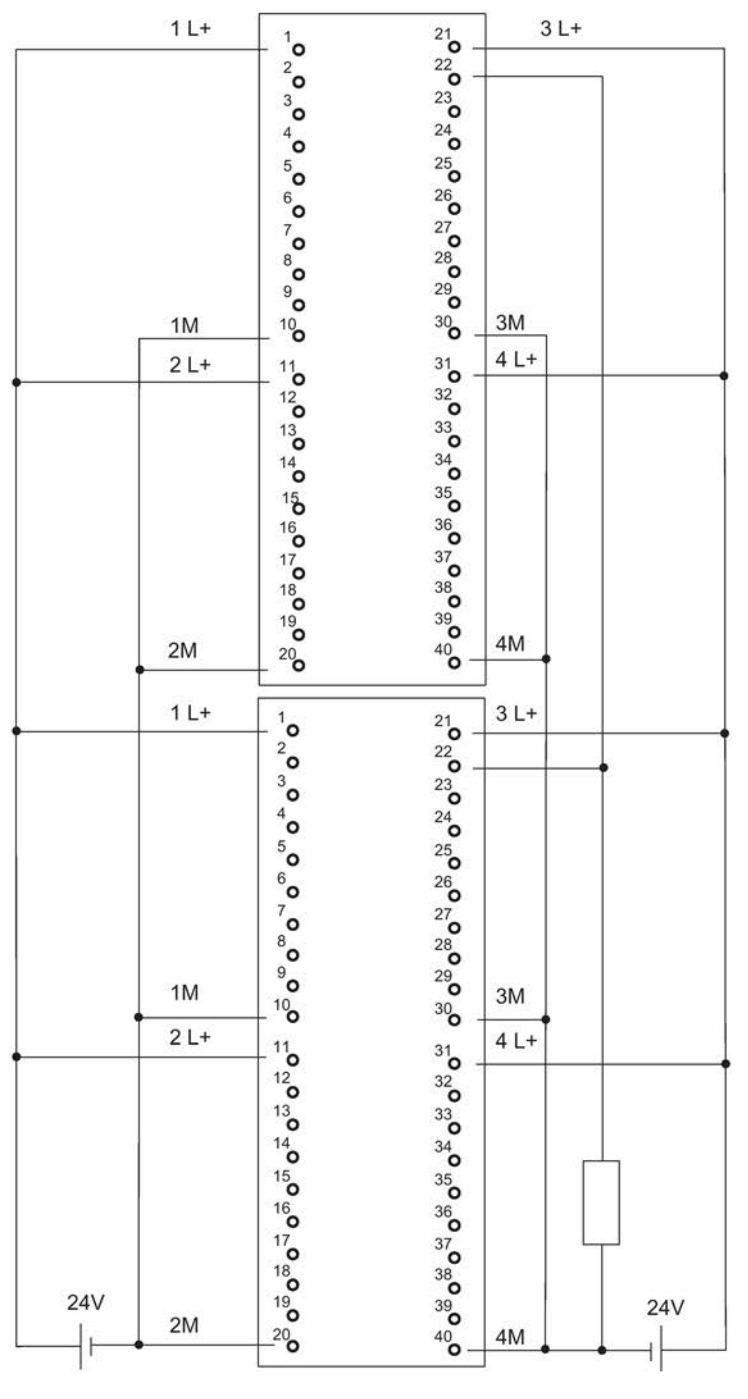

图 C-22 SM 322互连实例;DO 16 x DC 24 V/0.5 A

 $C.25$  SM 332;  $AO$  8 x 12位, 6ES7 332-5HF00-0AB0

#### C.25 SM 332; AO 8 x 12位, 6ES7 332-5HF00-0AB0

下图显示了将两个执行器连接到两个冗余SM 332; AO 8 x 12位。 执行器连接到通道0和4。合适的二极管包括1N4003 ... 1N4007, 或所有其它U\_r >=200 V和I\_F >= 1 A的二极管

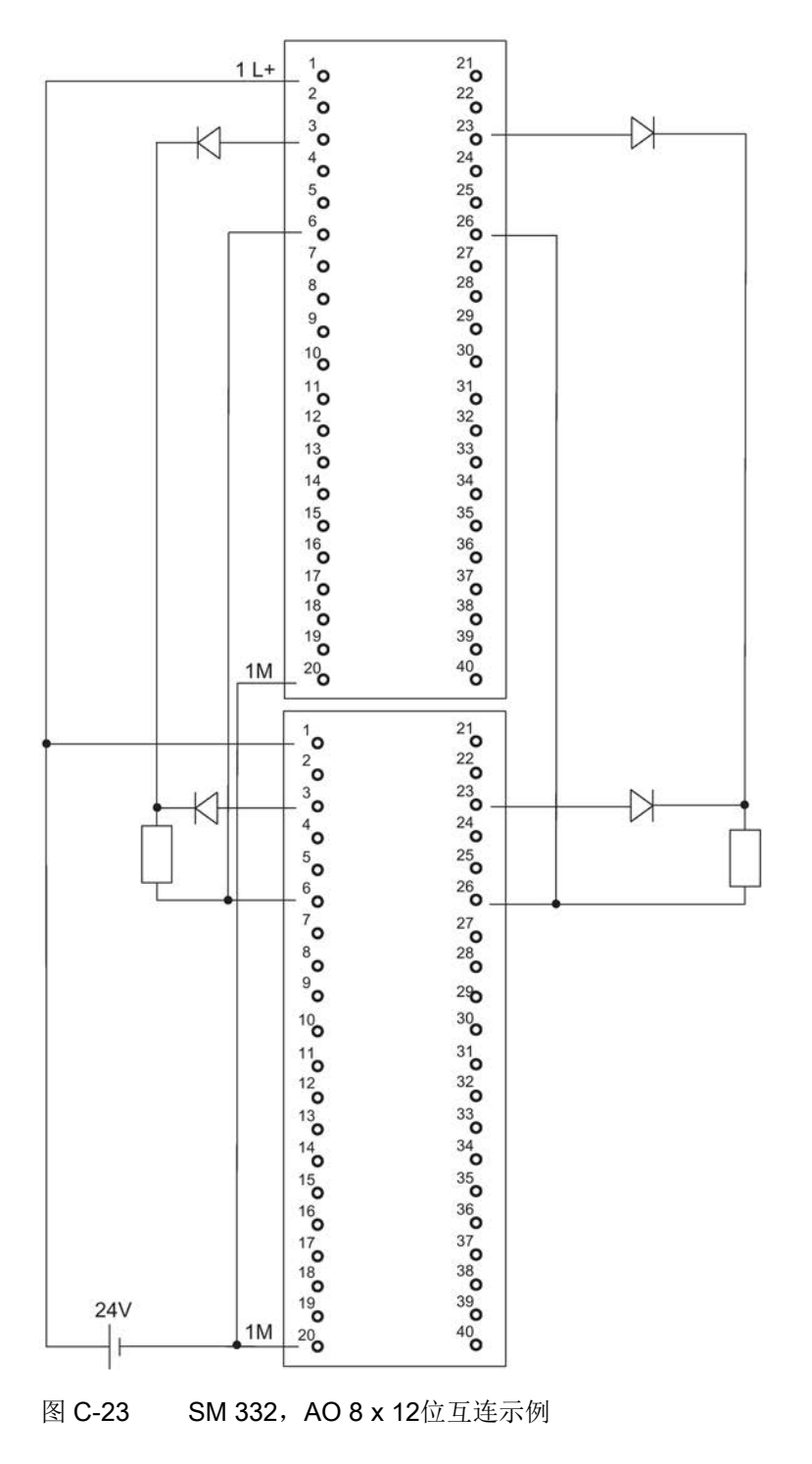

C.26 SM 332; AO 4 x 0/4...20 mA [EEx ib], 6ES7 3325RD000AB0

#### C.26 SM 332; AO 4 x 0/4...20 mA [EEx ib], 6ES7 3325RD000AB0

下图显示了将一个执行器连接到两个SM 332; AO 4 x 0/4...20 mA [EEx ib]。 执行器连接到通道0。

合适的二极管类型包括1N4003 ... 1N4007系列, 或任何其它U\_r >=200 V且I\_F >= 1 A的二极管

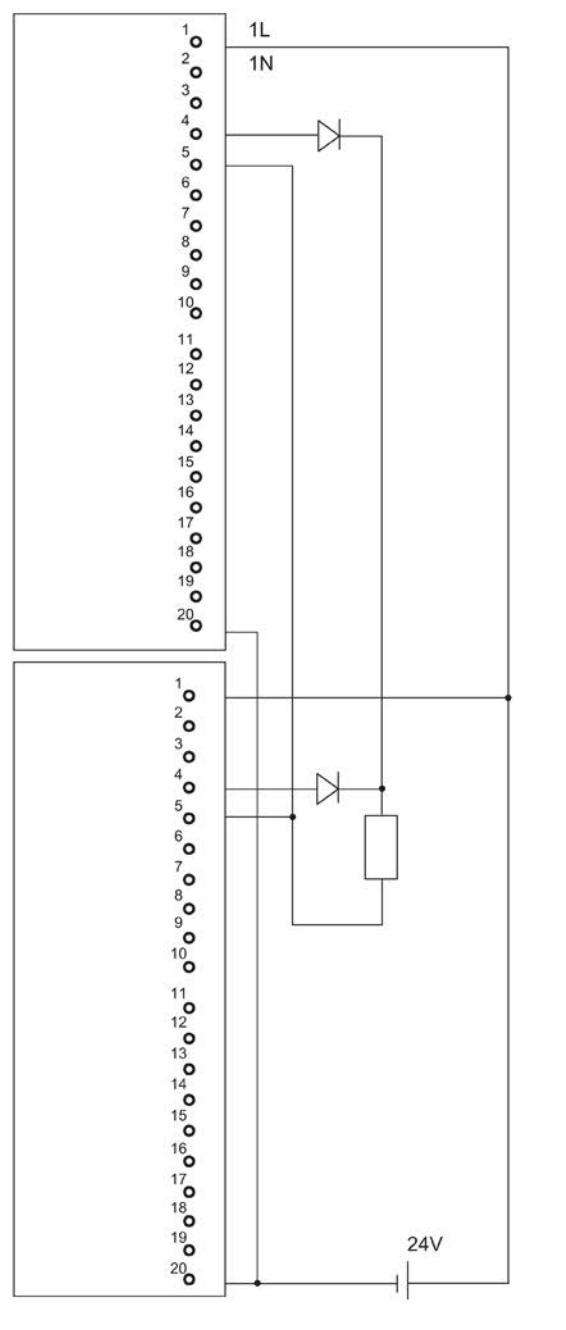

图 C-24 SM 332互连实例; AO 4 x 0/4...20 mA [EEx ib]

C.27 SM 422; DO 16 x AC 120/230 V/2 A, 6ES7 4221FH000AA0

#### C.27 SM 422; DO 16 x AC 120/230 V/2 A, 6ES7 4221FH000AA0

下图显示了一个执行器与两个

SM 422; DO 16 x DC 120/230 V/2 A之间的连接。执行器连接到通道0。

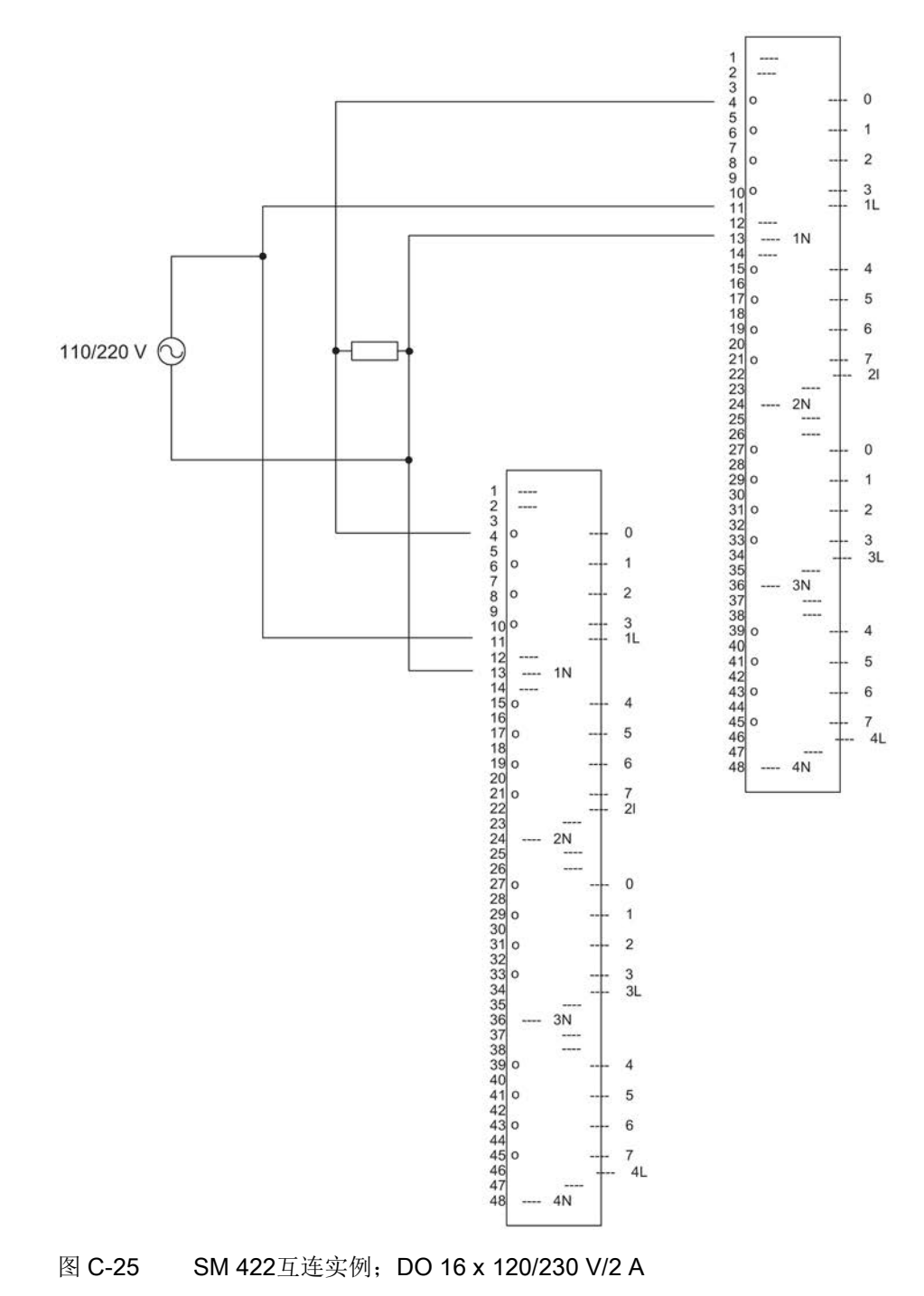

C.28 SM 422; DO 32 x DC 24 V/0.5 A, 6ES7 422-7BL00-0AB0

#### C.28 SM 422; DO 32 x DC 24 V/0.5 A, 6ES7 422–7BL00–0AB0

下图显示了将一个执行器连接到两个SM 422; DO 32 x 24 V/0.5 A。执行器连接到通道0。合适的二极管类型包括1N4003 ... 1N4007系列, 或任何其它Ur

>=200 V且I\_F >= 1 A的二极管

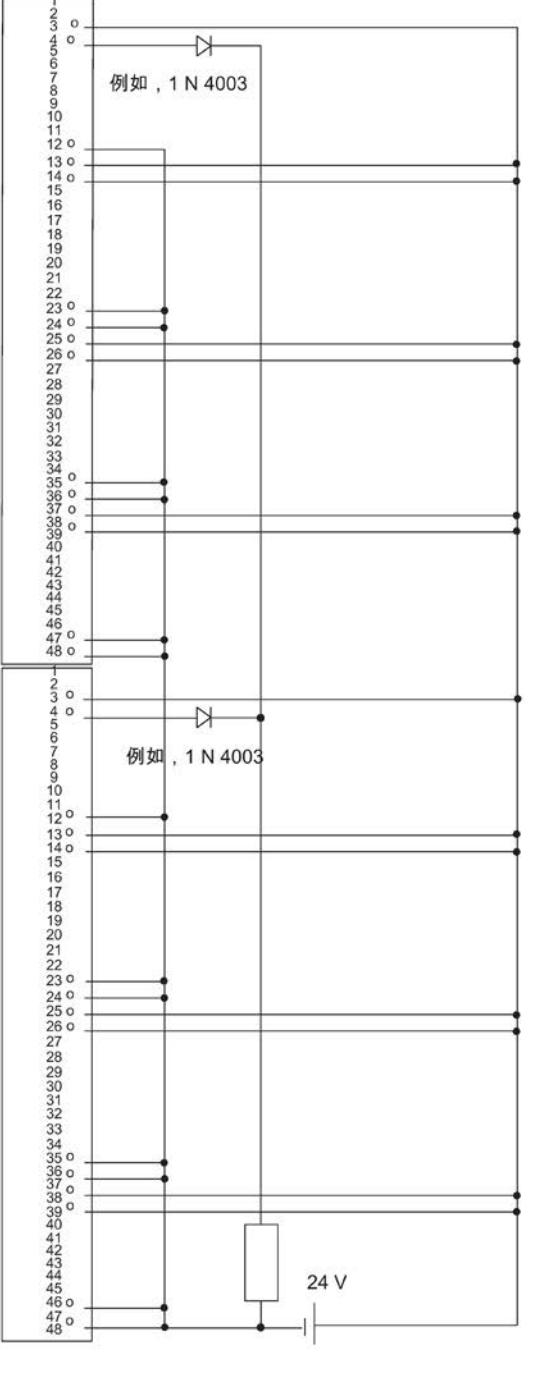

图 C-26 SM 422互连实例;DO 32 x DC 24 V/0.5 A

C.29 SM 331; AI 4 x 15位[EEx ib]; 6ES7 3317RD000AB0

## C.29 SM 331; AI 4 x 15位[EEx ib]; 6ES7 3317RD000AB0

下图显示了将2线制变送器连接到两个SM 331; AI 4 x 15位[EEx ib]。 变送器连接到通道1。合适的稳压二极管: BZX85C6v2。

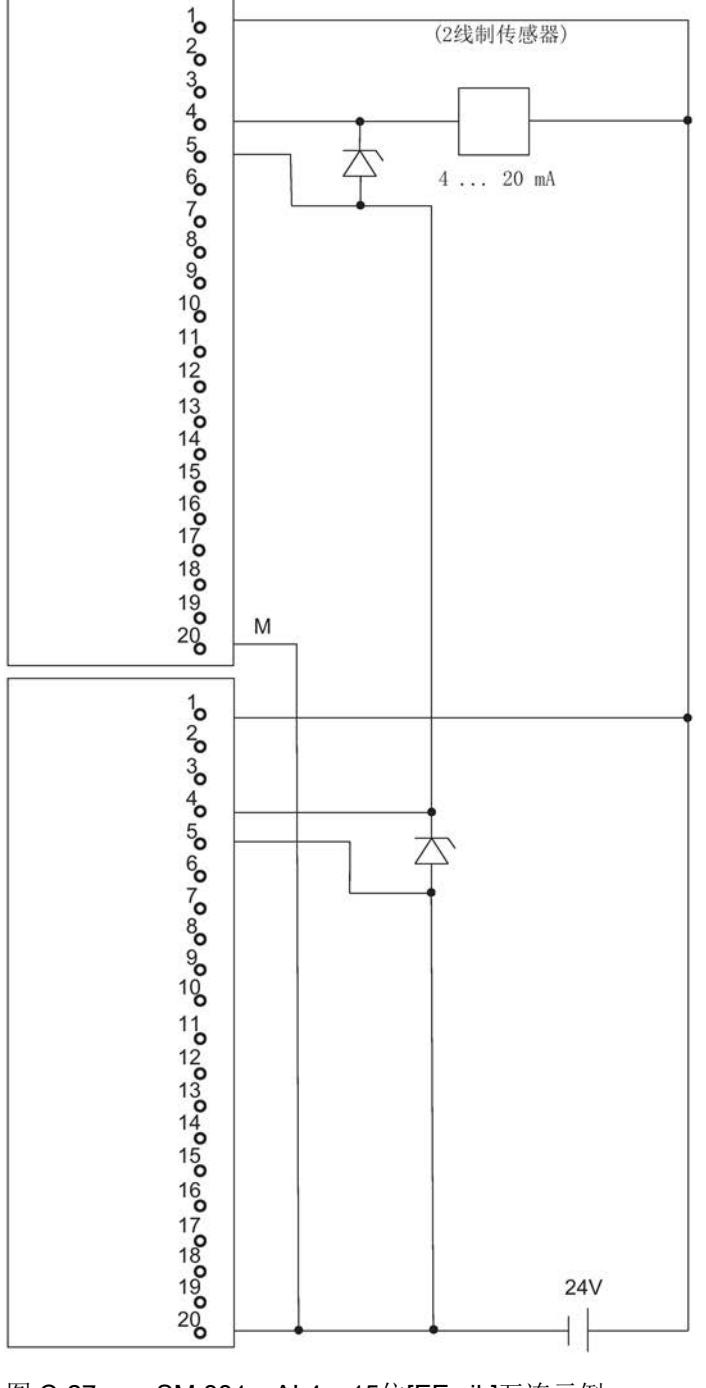

C.30 SM 331; AI 8 x 12位, 6ES7 3317KF020AB0

## C.30 SM 331; AI 8 x 12位, 6ES7 3317KF020AB0

下图显示了将一个变送器连接到两个SM 331; AI 8 x 12位。变送器连接到通道0。

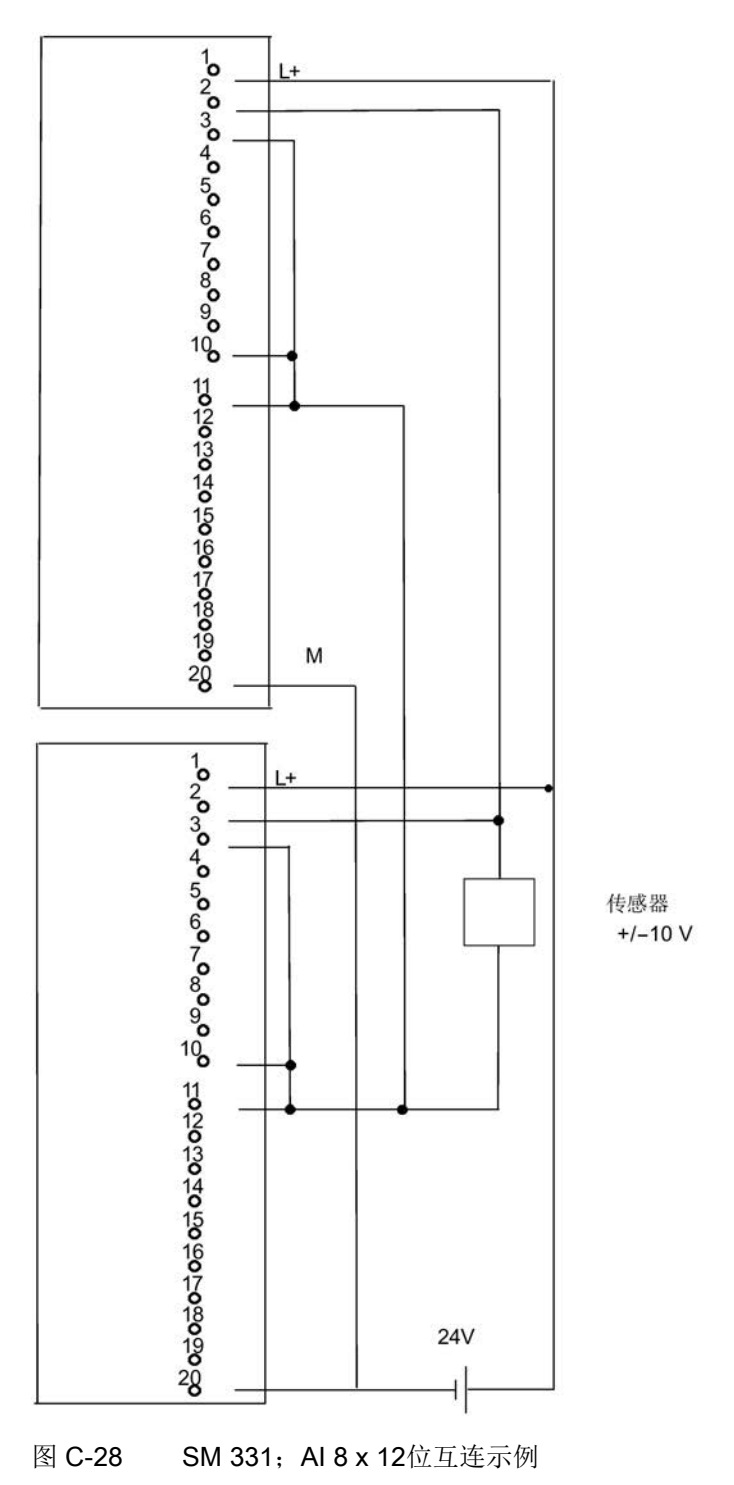

C.31 SM 331; AI 8 x 16位, 6ES7 331-7NF00-0AB0

# C.31 SM 331; AI 8 x 16位, 6ES7 331-7NF00-0AB0

下图显示了将一个变送器连接到两个冗余SM 331; AI 8 x 16位。 变送器分别连接到通道0和通道7。

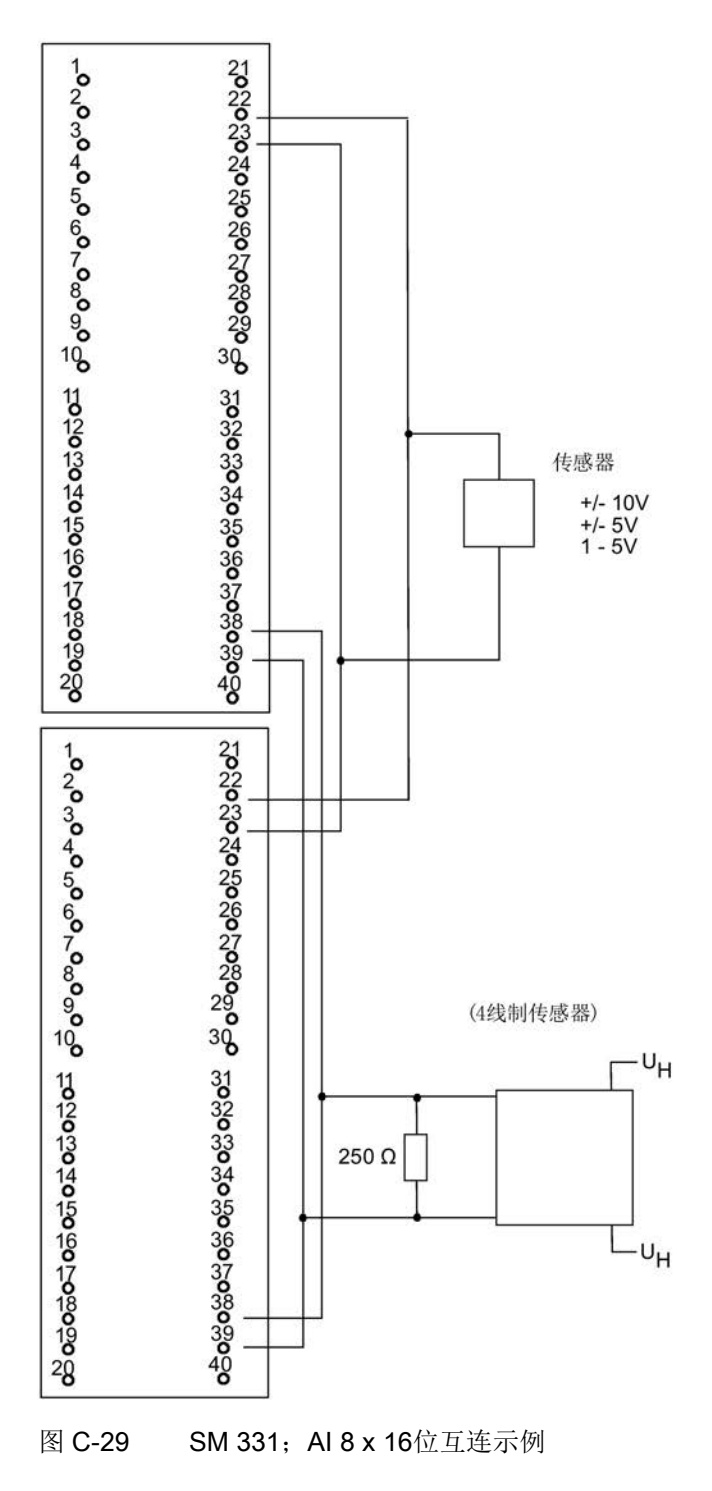

C.32 SM 331; AI 8 x 16位, 6ES7 331-7NF10-0AB0

## C.32 SM 331; AI 8 x 16位, 6ES7 331-7NF10-0AB0

下图显示了将一个变送器连接到两个冗余SM 331; AI 8 x 16位。 变送器分别连接到通道0和通道3。

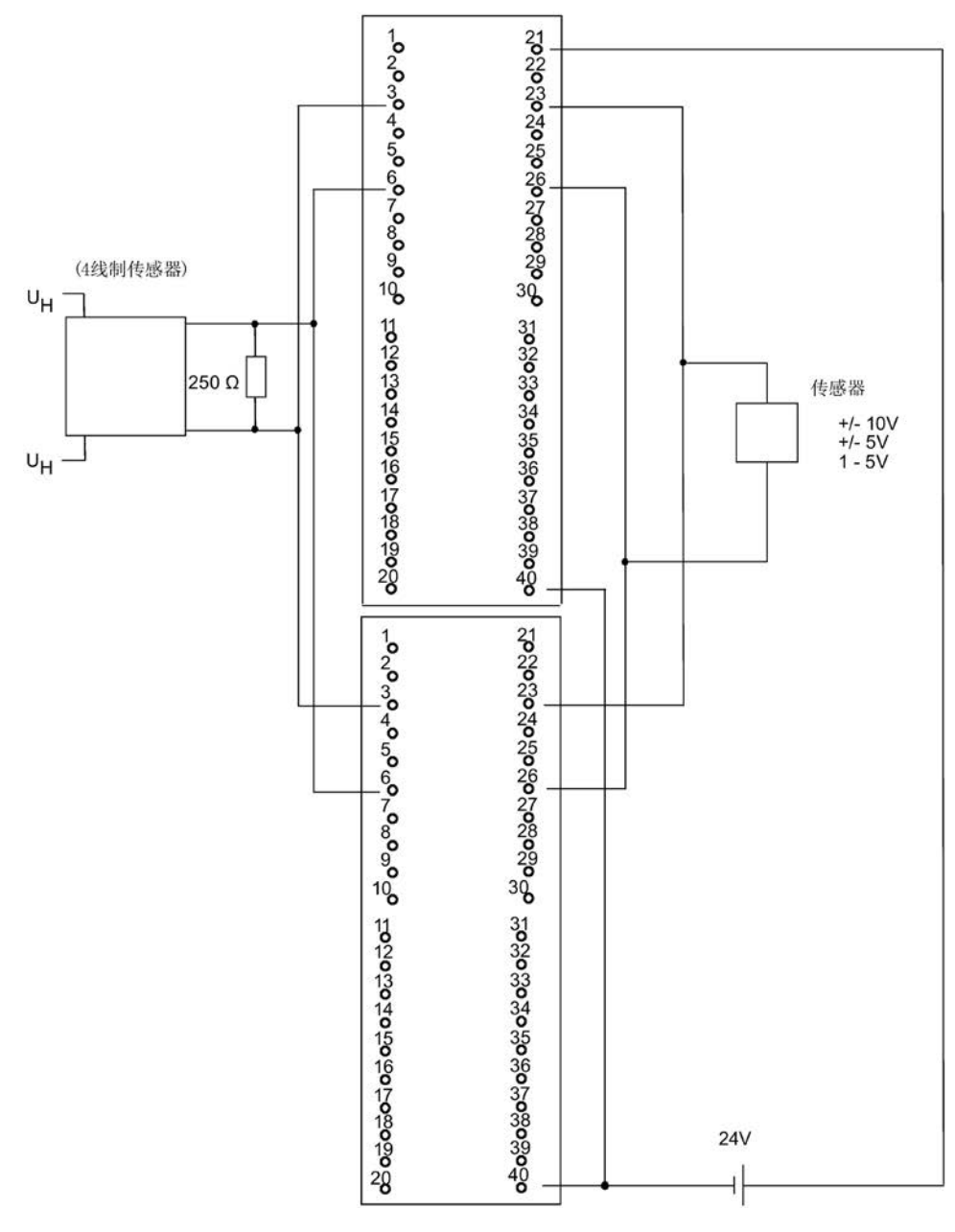

图 C-30 SM 331;AI 8 x 16位互连示例

C.33 AI 6xTC 16位 iso,6ES7331-7PE10-0AB0

#### C.33 AI 6xTC 16位 iso,6ES7331-7PE10-0AB0

下图显示了热电偶与两个冗余SM 331 AI 6xTC 16位iso的连接。

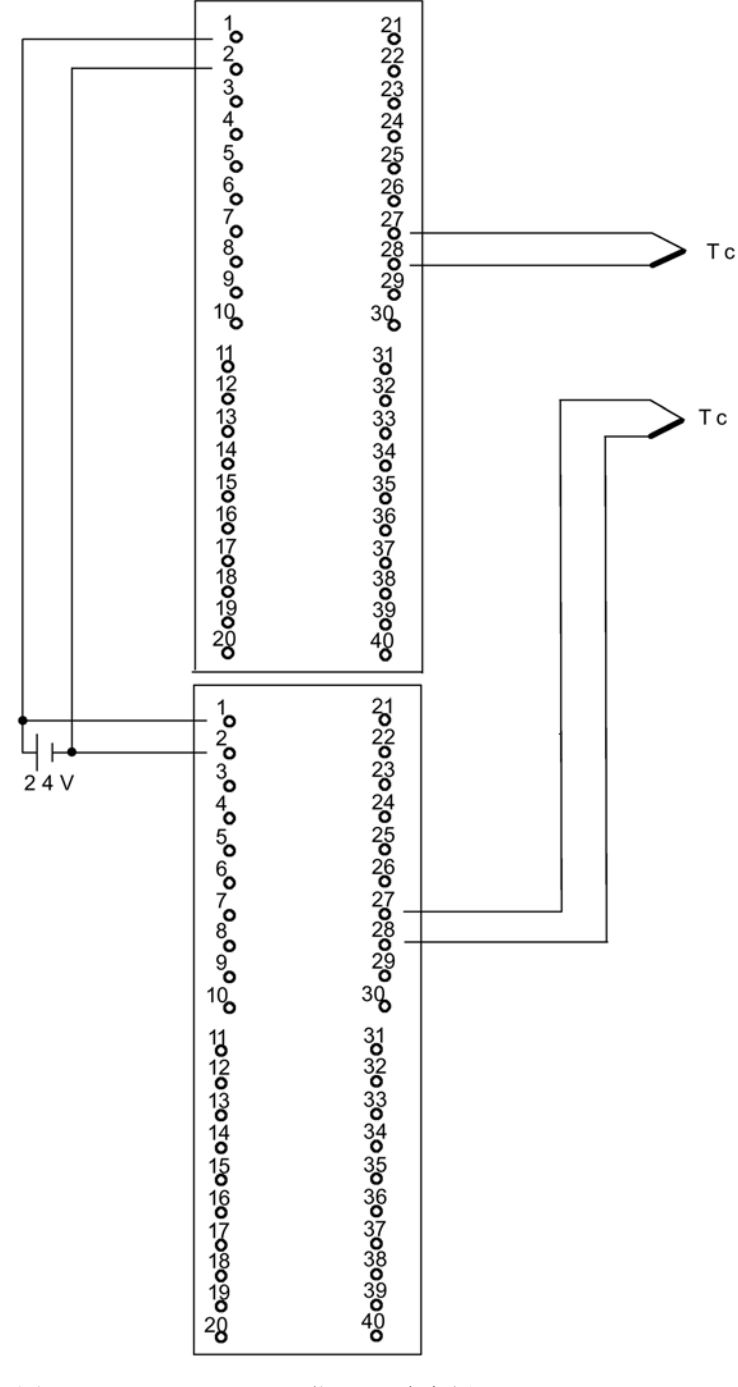

图 C-31 AI 6xTC 16 位iso互连实例

C.34 SM331; AI 8 x 0/4...20mA HART, 6ES7 331-7TF01-0AB0

#### C.34 SM331; AI 8 x 0/4...20mA HART, 6ES7 331-7TF01-0AB0

下图显示了将4线制变送器连接到两个冗余SM 331; AI 8 x 0/4...20mA HART。

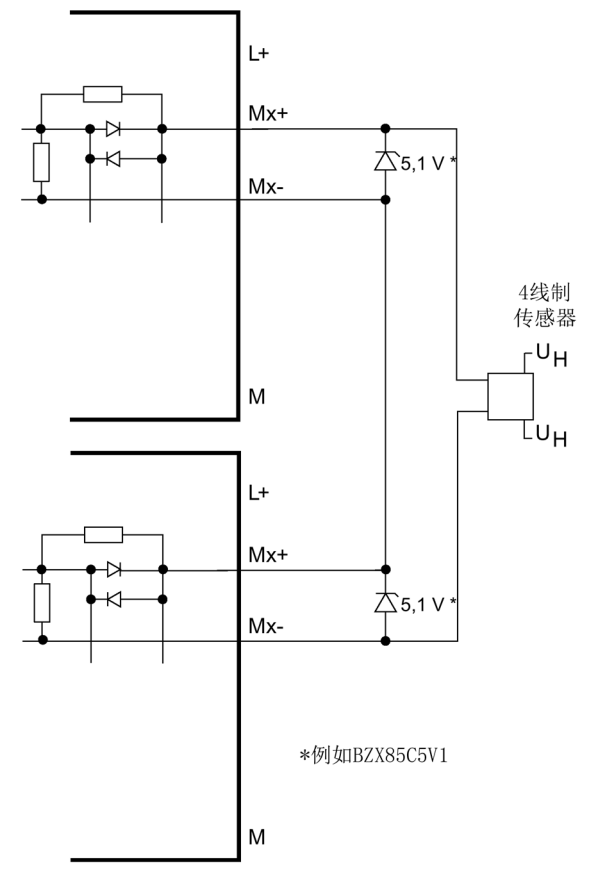

图 C-32 互连实例 1 SM 331;AI 8 x 0/4...20mA HART

C.34 SM331; AI 8 x 0/4...20mA HART, 6ES7 331-7TF01-0AB0

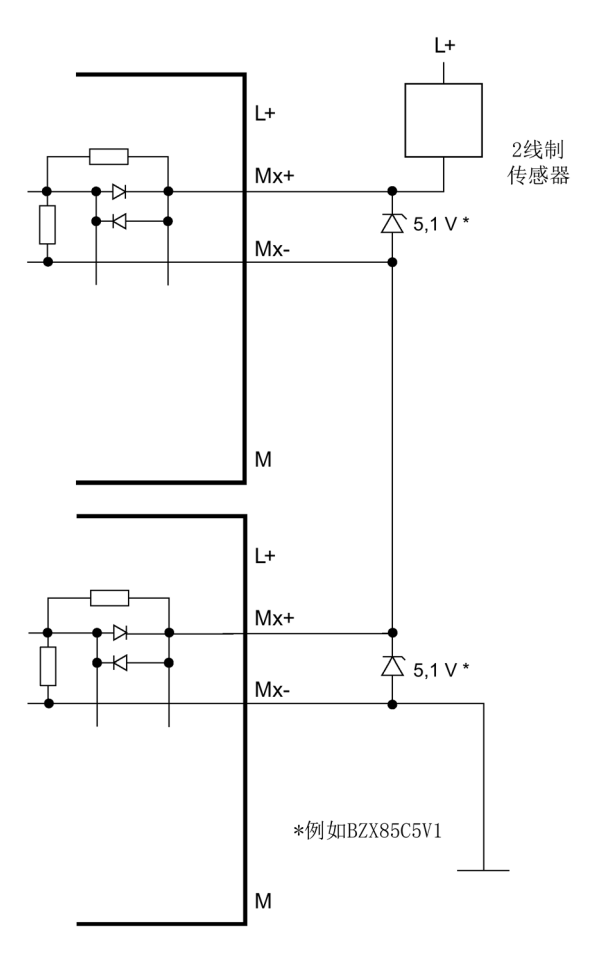

下图显示了将2线制变送器连接到两个冗余SM 331; AI 8 x 0/4...20mA HART。

图 C-33 互连实例 2 SM 331; AI 8 x 0/4...20mA HART

C.35 SM 332;AO 4 x 12位;6ES7 332–5HD01–0AB0

# C.35 SM 332; AO 4 x 12位; 6ES7 332-5HD01-0AB0

下图显示了将一个执行器连接到两个 SM 332; AO 4 x 12位。 执行器连接到通道0。合适的二极管包括1N4003 ... 1N4007,或所有其它U\_r >=200 V和I\_F >= 1 A的二极管

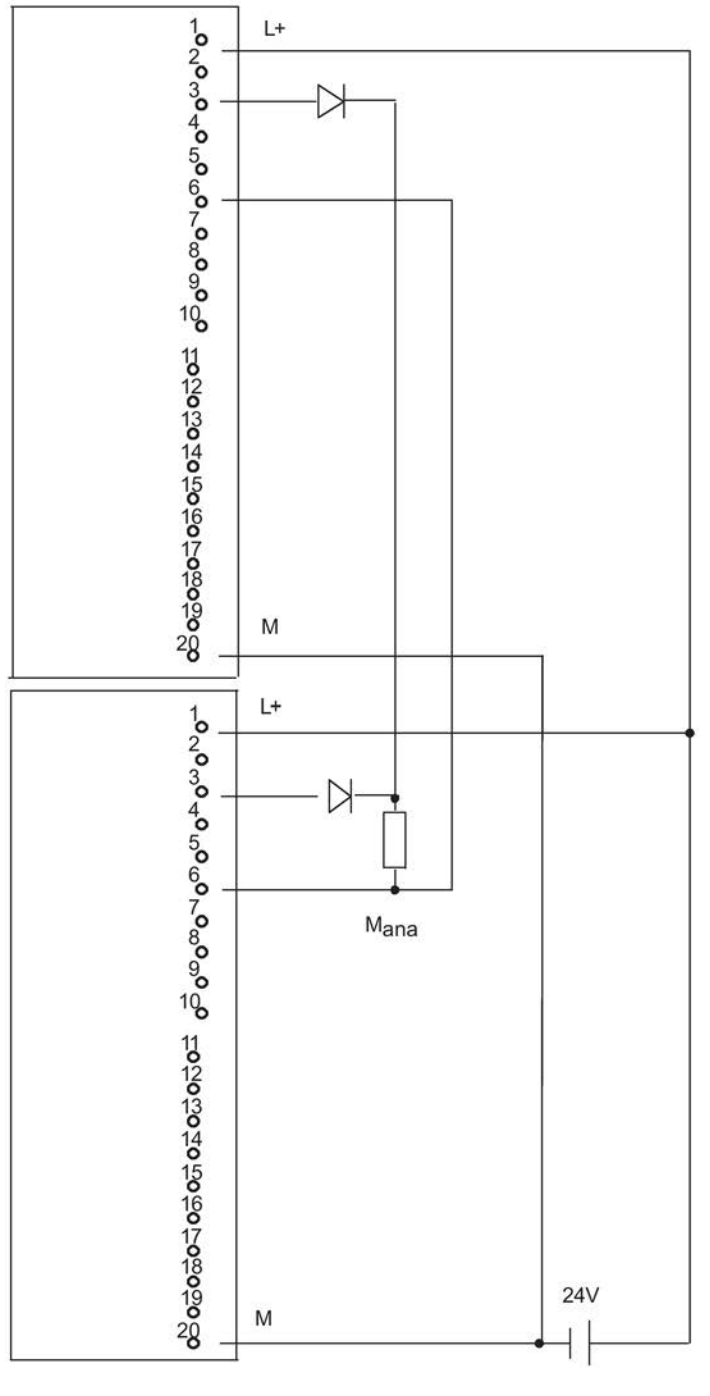

图 C-34 SM 332,AO 4 x 12位互连示例

C.36 SM332; AO 8 x 0/4...20mA HART, 6ES7 332-8TF01-0AB0

#### C.36 SM332; AO 8 x 0/4...20mA HART, 6ES7 332-8TF01-0AB0

下图显示了将一个执行器连接到两个SM 332; AO 8 x 0/4...20 mA HART。

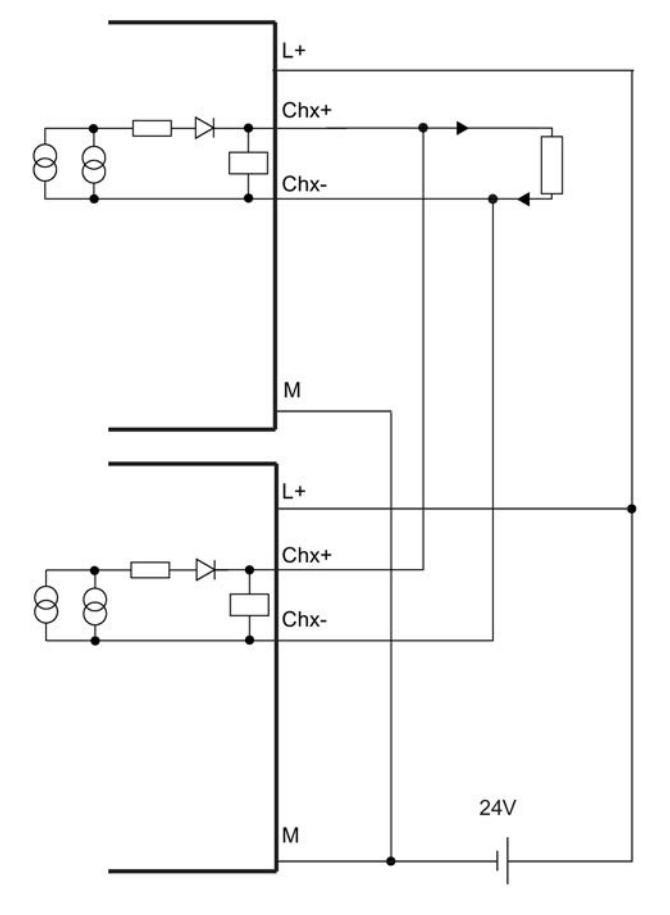

图 C-35 <br> **E** 连实例 3 SM 332; AO 8 x 0/4...20mA HART

C.36 SM332; AO 8 x 0/4...20mA HART, 6ES7 332-8TF01-0AB0
# 索引

#### B

BUS1F, [43](#page-42-0) BUS5F, [43](#page-42-0) BUS8F, [43](#page-42-0) BUSF, [98](#page-97-0)

#### C

CC, [26](#page-25-0) CPU 参数, [50](#page-49-0) 复位为出厂设置, [144](#page-143-0) CPU 410 -5H DP 地址范围, [97](#page-96-0) DP主站:通过 LED 进行诊断, [98](#page-97-0) 操作员控制和显示元件, [35](#page-34-0) CPU冗余错误, [316](#page-315-0)

#### D

SM 321 互连实例, SM 321 互连实例, SM 321 互连实例, SM 322 互连实例, DP 主站 使用 LED 进行诊断, [98](#page-97-0) DP 主站系统 启动, [97](#page-96-1)

DP 接口, [47](#page-46-0)

#### E

```
EU, 26 
EXTF, 43
```
#### H

HOLD, [111](#page-110-0)

### I

I/O, [30](#page-29-0) 双向, [64](#page-63-0) I/O冗余错误, [316](#page-315-1) IE 通信, [280](#page-279-0) 数据块, [280](#page-279-1) IFM1F, [44](#page-43-0) IFM2F, [44](#page-43-0) INTF, [43](#page-42-1) IP 地址 分配, [47](#page-46-1)

#### L

LED BUSF, [98](#page-97-0) LED MAINT, [46](#page-45-0) LED 指示灯, [35](#page-34-1) LINK, [44](#page-43-1) LINK1 OK, [46](#page-45-1) LINK2 OK, [46](#page-45-1) LINK -UP, [111](#page-110-1)

#### M

MDT, [347](#page-346-0) MRP(介质冗余协议), [76](#page-75-0) MSTR, [43](#page-42-2) MTBF, [347,](#page-346-1) [351](#page-350-0)

#### O

OB 121, [123](#page-122-0)

#### P

PG 功能, [267](#page-266-0) PROFIBUS DP 系统状态列表, [262](#page-261-0) PROFIBUS DP 接口, [37](#page-36-0) PROFIBUS 地址, [97](#page-96-2) PROFIBUS 的诊断地址, [99](#page-98-0) PROFINET, [48,](#page-47-0) [101](#page-100-0) 无需可移动介质便可更换设备, [105](#page-104-0) 介质冗余, [75](#page-74-0) PROFINET IO 功能概述, [103](#page-102-0) 系统状态列表, [262](#page-261-0) PROFINET 接口, [37](#page-36-1) 属性, [48](#page-47-1)

#### R

RACK0, [43](#page-42-2) RACK1, [43](#page-42-2) RAM/PIQ 比较错误, [123](#page-122-1) REDF, [45](#page-44-0) RUN, [42](#page-41-0) RX/TX, [44](#page-43-1)

#### S

S7 连接 CPU 410-5H 的, [269](#page-268-0) 已组态, [297](#page-296-0) S7 通信, [270](#page-269-0) 描述, [271](#page-270-0) S7 路由 网关, [273](#page-272-0) 访问其它子网上的站, [272](#page-271-0) 应用实例, [274](#page-273-0) 要求, [272](#page-271-1) S7-400H I/O, [30](#page-29-0) 文档, [21](#page-20-0) 用户程序, [316](#page-315-2) 组态和编程, [31](#page-30-0) S7-400H 块, [316](#page-315-3) S7-410 AS 在 RUN 模式下更新块类型, [153](#page-152-0) S7-REDCONNECT, [294,](#page-293-0) [295](#page-294-0) SFB S7 通信, [271](#page-270-1) SFB 14, [304](#page-303-0) SFB 15, [305](#page-304-0) SFC 109 PROTECT, [142](#page-141-0) SFC 14 DPRD\_DAT, [305](#page-304-1) SFC 15 DPWR\_DAT, [305](#page-304-2) SIMATIC管理器, [267](#page-266-0) SM 321; DI 32 x DC 24 V 互连实例, [364](#page-363-0) SM 322; DO 8 x DC 24 V 互连实例, [376](#page-375-0) SM 422; DO 16 x 120/230 V/2 A 互连实例, [385](#page-384-0)

SNMP, [278, 278](#page-277-0) **SSL** W#16#0696, [262](#page-261-1) W#16#0A91, [262](#page-261-2) W#16#0C75, [262](#page-261-3) W#16#0C91, [262](#page-261-4) W#16#0C96, [262](#page-261-5) W#16#0x94, [262](#page-261-6) W#16#4C91, [262](#page-261-7) W#16#xy92, [262](#page-261-8) STOP, [42](#page-41-0)

### U

UPDATE, [111](#page-110-1)

# Y

一致性数据 访问工作存储器, [304](#page-303-1)

# G

工作存储器, [315](#page-314-0) 工作模式 改变, [53](#page-52-0) 工具, [31](#page-30-0)

# Z

子连接 主动, [285](#page-284-0)

### B

不间断的无扰动运行, [115](#page-114-0) 比较错误, [123](#page-122-1)

# $Q$

切换到已修改了组态的 CPU, [314](#page-313-0)

#### ZH

中央处理单元, [26,](#page-25-1) [28](#page-27-0) 中央控制器 (CC), [26](#page-25-0)

#### SH<sub>3</sub>

手册 用途, [17](#page-16-0) 适用范围, [17](#page-16-1)

### J

介质冗余协议 (MRP), [76](#page-75-0)

# C

从DP标准从站一致性地读取数据, [305](#page-304-1)

#### W

文档, [21](#page-20-0)

### R

冗余 主动, [114, 114](#page-113-0) 主动, [114, 114](#page-113-0) 冗余 I/O, [60](#page-59-0) 数字量输入模块, [84](#page-83-0) 数字量输出模块, [87](#page-86-0) 模拟量输入模块, [88](#page-87-0) 冗余节点, [61,](#page-60-0) [283](#page-282-0) 冗余节点故障, [62](#page-61-0) 冗余丢失, [115](#page-114-0)

冗余自动化系统, [59](#page-58-0) 冗余系统模式, [107](#page-106-0) 冗余通信系统, [283](#page-282-1) 冗余编码器, [87](#page-86-1) 模拟量输入模块, [92](#page-91-0) 冗余模拟量输出模块, [92](#page-91-1)

### G

功能模块, [357](#page-356-0)

### K

可用性 I/O, [63](#page-62-0) 设备, [60](#page-59-1) 定义, [351](#page-350-1) 可使用的CP, [295](#page-294-1) 可选软件, [31](#page-30-1) 可靠性, [347](#page-346-2)

### D

电源, [27,](#page-26-0) [28](#page-27-1)

### Y

用于冗余的信号模块, [78](#page-77-0) 用于同步模块的插槽, [37](#page-36-2) 用户程序, [316](#page-315-2) 用户程序的执行时间, [324](#page-323-0)

#### W

外部二极管, [360](#page-359-0)

### ZH

主CPU, [114](#page-113-1) 主站-备用站分配, [114](#page-113-2)

#### C<sub>H</sub>

出厂设置, [144](#page-143-1)

# ZH

执行时间 用户程序, [324](#page-323-0) 过程映像更新, [324](#page-323-1) 周期控制, [326](#page-325-0) 操作系统, [326](#page-325-1)

### D

地址范围 CPU 410-5H, [97](#page-96-0)

#### $J$

机架, [28](#page-27-2)

#### G

过程映像更新 执行时间, [324](#page-323-1)

### Z

在线帮助, [18](#page-17-0)

#### C

存储器复位, [109](#page-108-0) 顺序, [126](#page-125-0)

### G

光纤电缆, [28](#page-27-3) 电缆拉动, [215](#page-214-0) 存放, [214](#page-213-0) 安装, [213](#page-212-0) 更换, [198,](#page-197-0) [199](#page-198-0) 选择, [216](#page-215-0)

# T

同步, [115](#page-114-1) 事件驱动式, [115](#page-114-2) 同步模块 功能, [209](#page-208-0) 技术数据, [212](#page-211-0) 更换, [198,](#page-197-0) [199](#page-198-0) 同步模块, [28](#page-27-4)

#### W

网关, [273](#page-272-0) 网络功能 S7 通信, [270](#page-269-1) 网络连接组态, [265](#page-264-0) 网络组态, [266](#page-265-0)

# Y

优先级大于15的最大禁止时间 计算, [134](#page-133-0) 定义, [130](#page-129-0)

# Z

自动化与驱动集团技术支持, [20](#page-19-0) 自检, [115,](#page-114-3) [122](#page-121-0)

D

多位错误, [124](#page-123-0)

# A

安装类型 I/O, [63](#page-62-0)

# Y

运行状态 LINK-UP, [111](#page-110-1) STARTUP, [109](#page-108-1) UPDATE, [111](#page-110-1) 系统, [117](#page-116-0) 运行状态更改, [260](#page-259-0) 运行期间更换 分布式I/O, [201](#page-200-0) 运行期间的系统修改 单机操作, [54](#page-53-0) 硬件要求, [55](#page-54-0)

# J

技术支持, [20](#page-19-0)

### K

块类型 使用 S7-410 AS 时更新, [153](#page-152-0)

### G

更新, [127,](#page-126-0) [128,](#page-127-0) [131,](#page-130-0) [307,](#page-306-0) [315,](#page-314-1) [321](#page-320-0) 时间响应, [131,](#page-130-1) [131](#page-130-0) 使用 S7-410 AS 的多项目中的块类型, [153](#page-152-0) 顺序, [311](#page-310-0)

监视时间, [321](#page-320-0) 输入信号的最小持续时间, [310](#page-309-0)

### L

连接 S7, [283](#page-282-2) 容错S7, [284](#page-283-0)

#### SH<sub>3</sub>

时间响应, [139](#page-138-0) 时间监视, [129](#page-128-0) 

### X

系统冗余, [71](#page-70-0) 系统状态, [117](#page-116-0) 系统状态列表 兼容性, [261](#page-260-0)

### ZH

状态字, [95](#page-94-0) 状态字节, [95](#page-94-1) 状态指示灯 CPU 410-5H, [42](#page-41-0)

# Y

应用数值, [88](#page-87-1)

#### L

冷启动, [109](#page-108-2)

#### J

间接电流测量, [89](#page-88-0)

### Q

启动 DP 主站系统, [97](#page-96-1) 启动过程, [110](#page-109-0) 启动时间监视, [97](#page-96-1) 启动类型, [109](#page-108-1)

#### ZH

诊断 评估, [259](#page-258-0) 诊断地址, [99](#page-98-0) 诊断缓冲区, [46](#page-45-2) 直接I/O访问, [334](#page-333-0) 直接电流测量, [91](#page-90-0)

### F

非冗余编码器, [86,](#page-85-0) [89](#page-88-1) 服务 S7 通信, [270](#page-269-1)

### ZH

周期, [322](#page-321-0) 元素, [323](#page-322-0) 延长, [323](#page-322-1) 周期负载 通过MPI和通信总线进行通信, [324](#page-323-2) 周期性自检, [125](#page-124-0) 周期控制 执行时间, [326](#page-325-0)

#### B

备用站 CPU, [114](#page-113-1) 启动, [110](#page-109-1)

### D

单机操作 到容错系统, [53](#page-52-1) 注意事项, [52](#page-51-0) 定义, [51](#page-50-0) 组态, [52](#page-51-1) 单位错误, [125](#page-124-1) 单通道双向I/O, [64](#page-63-0) 故障, [69](#page-68-0) 单模式, [107](#page-106-1)

### C

参数, [50](#page-49-0) 参数分配工具, [50](#page-49-1) 参数块, [50](#page-49-2)

### Z

组件 复制, [61](#page-60-1) 基本系统, [26,](#page-25-2) [27](#page-26-1) 组件故障 分布式I/O, [201](#page-200-0) 组态, [25](#page-24-0) 组织块, [316](#page-315-3)

### D

带主站/备用站切换的链接, [311](#page-310-1)

### G

故障安全, [59](#page-58-1)

### X

响应时间 元素, [330](#page-329-0) 计算, [332,](#page-331-0) [333](#page-332-0) 减少, [334](#page-333-1) 最长, [333](#page-332-1) 最短, [332](#page-331-1)

#### SH

适用范围 手册, [17](#page-16-1)

### B

保存服务数据, [151](#page-150-0) 保护等级, [141](#page-140-0) 设置, [141](#page-140-1)

### J

将数据一致性地写入DP标准从站, [305](#page-304-2)

#### C<sub>H</sub>

差异 数字量输入模块, [84](#page-83-1) 差异时间, [84,](#page-83-1) [88](#page-87-2)

#### Z

总线中断, [260](#page-259-0) 总线连接器, [47](#page-46-2) PROFIBUS DP 接口, [47](#page-46-3) 总线拓扑, [257](#page-256-0)

#### R

热线, [20](#page-19-0)

### X

校验和错误, [123](#page-122-2)

#### J

监视功能, [39](#page-38-0) 监视时间, [129](#page-128-1) 组态, [132](#page-131-0) 精度, [132](#page-131-1)

#### X

消息功能, [313](#page-312-0)

#### R

容差窗口, [88](#page-87-3) 容错, [59](#page-58-1) 容错连接 组态, [296](#page-295-0) 编程, [287,](#page-286-0) [297](#page-296-1) 容错通信, [283](#page-282-3)

### T

通过MPI和通信总线进行通信 周期负载, [324](#page-323-2) 通过二极管连接, [360](#page-359-1) 通信 CPU 服务, [268](#page-267-0) S7 通信, [270](#page-269-0) 开放式 IE 通信, [279](#page-278-0) 通信功能, [314](#page-313-1) 通信处理器, [357](#page-356-0)

通信块 一致性, [304](#page-303-2) 通信服务 S7 通信, [270](#page-269-1) 概述, [268](#page-267-0)

### J

接口 PROFINET, [37](#page-36-1) 基本系统, [26,](#page-25-2) [27](#page-26-1) 基本知识 必备, [17](#page-16-2)

### C<sub>H</sub>

超时, [131](#page-130-2) 超时响应, [131](#page-130-2)

#### Y

硬件 组件, [26,](#page-25-2) [27](#page-26-1) 硬件中断处理, [342](#page-341-0) 硬件中断响应时间 CPU, [341](#page-340-0) 信号模块的, [342](#page-341-1)

#### Z

最大周期延长 计算, [138](#page-137-0) 定义, [129](#page-128-2) 最大通信延迟 计算, [138](#page-137-1) 定义, [129](#page-128-3) 最小I/O保持时间 计算, [133](#page-132-0) 定义, [130](#page-129-1)

# L

链接, [127,](#page-126-0) [128,](#page-127-0) [131, 131,](#page-130-1) [307,](#page-306-0) [310,](#page-309-1) [315,](#page-314-1) [321](#page-320-0) 时间响应, [131](#page-130-1) 顺序, [310](#page-309-1) 监视时间, [321](#page-320-0) 流程图, [308](#page-307-0) 链接、更新, [107](#page-106-1) 链接和更新 启动, [307](#page-306-1) 顺序, [307](#page-306-0) 禁用, [315](#page-314-1) 影响, [127](#page-126-0)

### ZH

装载存储器, [314](#page-313-2) 装配规则, [29,](#page-28-0) [263](#page-262-0)

### B

编码器 双冗余, [87](#page-86-2)

# G

概述 PROFINET IO 功能, [103](#page-102-0)

### N

暖启动, [109,](#page-108-3) (???)

# L

路由, [272](#page-271-0)

# C

错误指示 LED, [43](#page-42-1) CPU 410-5H, [45](#page-44-0) 错误消息, [39](#page-38-0)

### J

简单网络管理协议, [278, 278](#page-277-0)

### SH<sub>3</sub>

数字量输出 容错, [87,](#page-86-3) [92](#page-91-2)

### M

模拟量输出信号, [93](#page-92-0)

# C

操作目的, [59](#page-58-0) 操作系统 执行时间, [326](#page-325-1)